**COMISION NACIONAL DE ENERGIA ATOMICA CENTRO ATOMICO CONSTITUYENTES**

# Manual <sub>para</sub> instructores de Winisis

Edición y Compilación Centro de Información CAC - CNEA **Distribuidor Nacional CDS/ISIS**

Buenos Aires

1999

Copyrigth 1998 Comisión Nacional de Energía Atómica ISBN 987-97059-5-5

La reproducción total o parcial de este manual, su almacenamiento en un sistema informático, su transmisión por cualquier medio electrónico, fotocopia, registro u otros medios está autorizada si se hace mención de la fuente y siempre y cuando no sea utilizado con fines de lucro. Se agradece enviar un ejemplar de la publicación donde se haya mencionado y/o citado este trabajo.

Comisión Nacional de Energía Atómica Centro de información CAC Av. Gral Paz 1499, (1650) San Martín, Buenos Airs, Argentina email: cds-isis@cnea.gov.ar

## Edición y compilación

**Centro de Información CAC** Comisión Nacional e Energía Atómica (CNEA) Coordinación

**Alejandra Chávez** Distribuidor Nacional CDS/ISIS **Blanca Mateos** Distribuidor Nacional CDS/ISIS **Norberto Manzanos** Distribuidor Nacional CDS/ISIS **Ernesto L. Spinak** Colaboración independiente

## Autores de los capítulos

**Eduardo Bogliolo** Universidad de San Andrés (UADE) **Patricia Borches** Universidad Argentina de la Empresa **Mercedes Couselo** Centro Argentino e Información Científica y tecnológica ( CAICYT-CONICET ) **Leandro Crespo** Ministerio de Educación de Misiones **Lidia Davis** Colaboración independiente **Hipolito Deharbe** Universidad Nacional de Entre Ríos **Enzo Di Muro** Universidad de Buenos Aires **Eduardo Giordanino** Consejo Profesional de Ciencias Económicas de la Capital Federal **Claudia González** Universidad Nacional de La Plata **Norberto Manzanos** Distribuidor Nacional Micro CDS/ISIS **Luis Olguín** Universidad Nacional de San Juan **Ariel Otero Estrada** Academia Nacional de la Historia **Oscar Santomero** Colaboración independiente **Ana Claudia Spidalieri** Estudio 3 S.P.I. **Ernesto Spinak** Colaboración independiente **Tito Suter** Centro Argentino e Información Científica y tecnológica ( CAICYT-CONICET **Mónica Ugobono** Ministerio de Economía y Obras y Servicios Públicos **Ada Vogt** Colaboración independiente

## Grupo Argentino Winisis

**Eduardo Bogliolo Patricia Borches Mercedes Couselo Lendro Crespo Alejandra Chávez Lidia Davis Hipólito Deharbe Enzo Di Muro Eduardo Giordanino Claudia González Norberto Manzanos Blanca Mateos Luis Olguín Ariel Otero Estrada Oscar Santomero Ana Claudia Spidalieri Tito Suter Mónica Ugobono Ada Vogt**

*Dedicado a la memoria de Gian Paolo del Biggio*

## **Prefacio**

En octubre de 1997 en una charla mantenida con Ernesto Spinak, mientras asistíamos a las VI Jornadas sobre MicroISIS que tuvieron lugar en Santa Fe, me propuso la realización de un Taller sobre Winisis cuyos participantes deberían tener un perfil específico: sólidos conocimientos de MicroISIS, experiencia en capacitación en el uso del mismo y buen manejo de Windows. Las idea era generar dentro del Taller un ámbito de discusión en temas referidos a metodologías y didáctica a ser aplicadas en futuros cursos de entrenamiento en el uso de Winisis y, como producto resultante de dicha interacción, la redacción de un *Manual para Instructores*. Por un lado la idea era de por sí sumamente interesante y atractiva y por el otro el Taller serviría además para generar un núcleo de profesionales de la informática y la información listos para a su vez impartir sucesivos cursos en un proceso multiplicador.

La propuesta se llevó adelante y el "Taller de Pre-Lanzamiento para Instructores de Winisis" tuvo lugar del 11 al 13 de diciembre de 1997 en instalaciones del Instituto de Tecnología-Centro Atómico Constituyentes de la Comisión Nacional de Energía Atómica.

Del grupo inicial que participó en el Taller, luego se conformó un grupo más reducido que fue el que quedó definitivamente comprometido a la redacción del *"Manual para Instructores de Winisis"*. Para interactuar se creó una lista en el servidor de CNEA y se convocó a una primera Reunión de Coordinación en el mes de julio.

En dicha reunión se estableció la metodología de trabajo y se repartieron los temas a elaborar. Asimismo se propuso darle una identidad al grupo por lo que se lo bautizó con el nombre de GAW (Grupo Argentino Winisis)

Una primera revisión técnica de los trabajos fue realizada por Norberto Manzanos y Blanca Mateos pertenecientes a la Oficina de Distribución Nacional.

Para la tercera reunión del GAW, que tuvo lugar en el mes de agosto, se invitó a Ernesto Spinak quien realizó una revisión técnica del trabajo hasta el momento elaborado, aportando opiniones basadas en su amplia experiencia.

Si bien en primera instancia se debía redactar un *Manual* con estilo tutorial, se vió que era necesario darle un marco mas abarcativo con una explicación detallada de las distintas posiblidades que brinda el *software* enriquecida con ejemplos aclaratorios. Para ello se contó con la colaboración tanto de Spinak como de Davide Storti de UNESCO a fin de ir recibiendo las sucesivas versiones beta para poder elaborar el *Manual* lo más actualizado posible.

Debido a que uno de los objetivos era presentar el resultado preliminar de este trabajo en la V Reunión de Usuarios en Uruguay lo que establecía un margen escaso de tiempo, se pensó en elaborar el *Manual* en dos etapas: la primera basada en una explicación más detallada del *software* (como ya se mencionó) y la segunda conformada específicamente con un estilo tutorial.

Se preveía que cuando saliera la versión oficial del Winisis presentada por UNESCO, habría que realizar unos ajustes al *Manual* por ello siempre se habló de una etapa preliminar para luego realizar el *Manual* definitivo con las actualizaciónes correspondientes..

Quiero resaltar que la obra presentada es el resultado de un importante esfuerzo de un grupo de profesionales que realizaron un verdadero trabajo en equipo dedicando a la elaboración del mismo una gran cantidad de horas y, en el caso de los que hicieron su aporte a título personal, de una manera enteramente gratuita.

Es así como se presenta esta versión preliminar del *Manual* pensado como herramienta de apoyo para el aprendizaje del Winisis, complementando al Manual oficial de UNESCO esperando que sea de gran utilidad para la comunidad ISIS.

> Alejandra Chavez Distribuidor Nacional CDS/ISIS Comisión Nacional de Energía Atómica República Argentina

## **CONTENIDO**

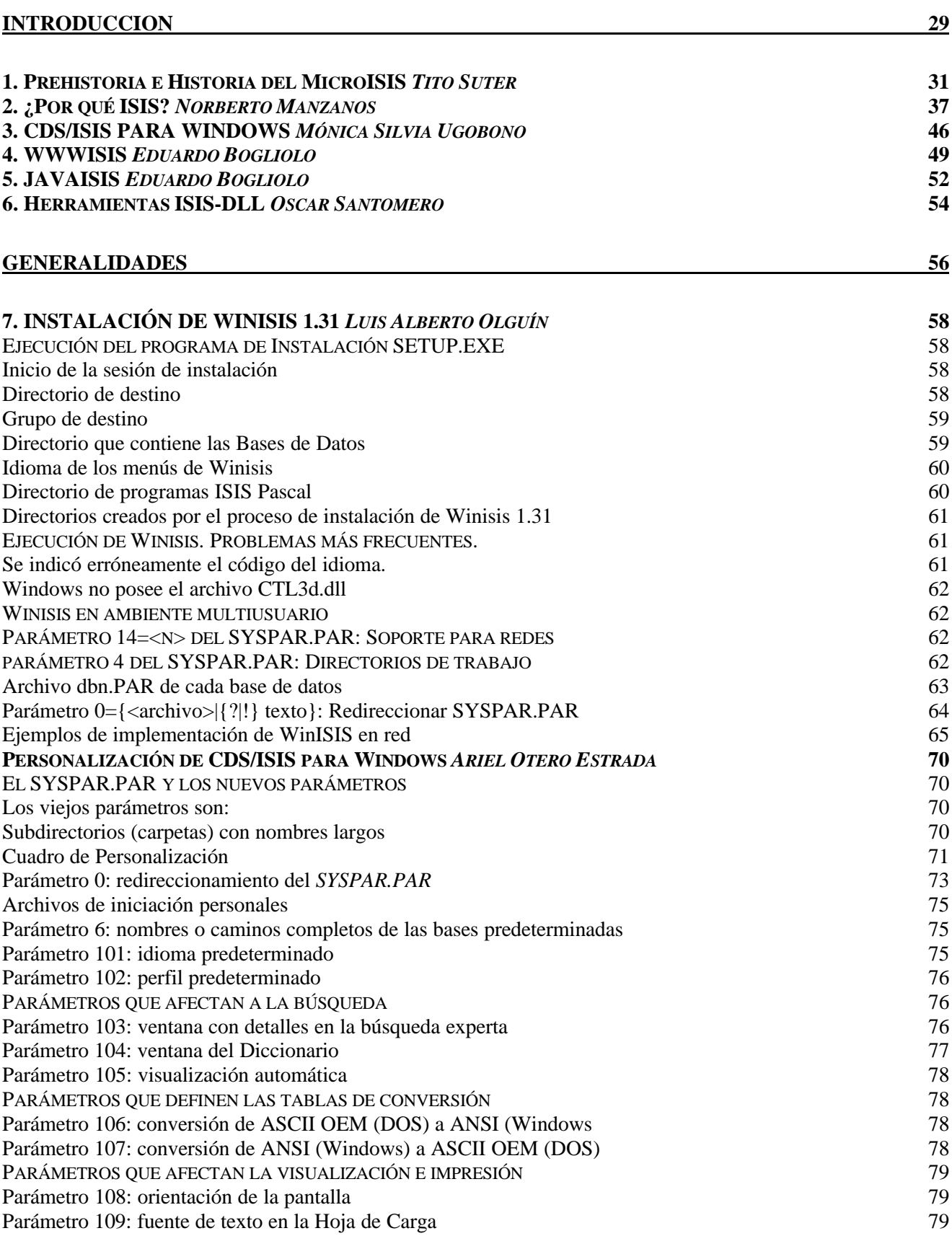

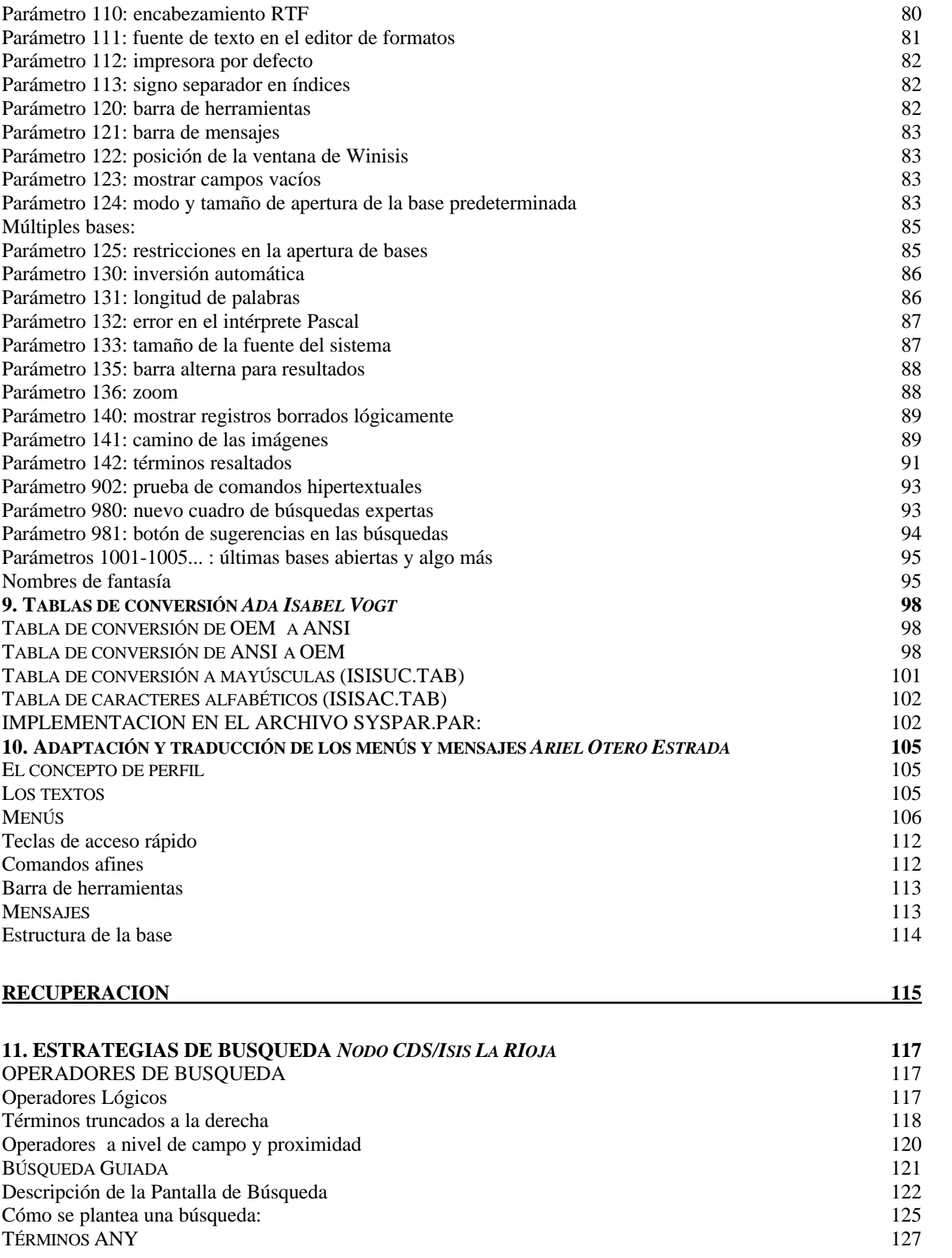

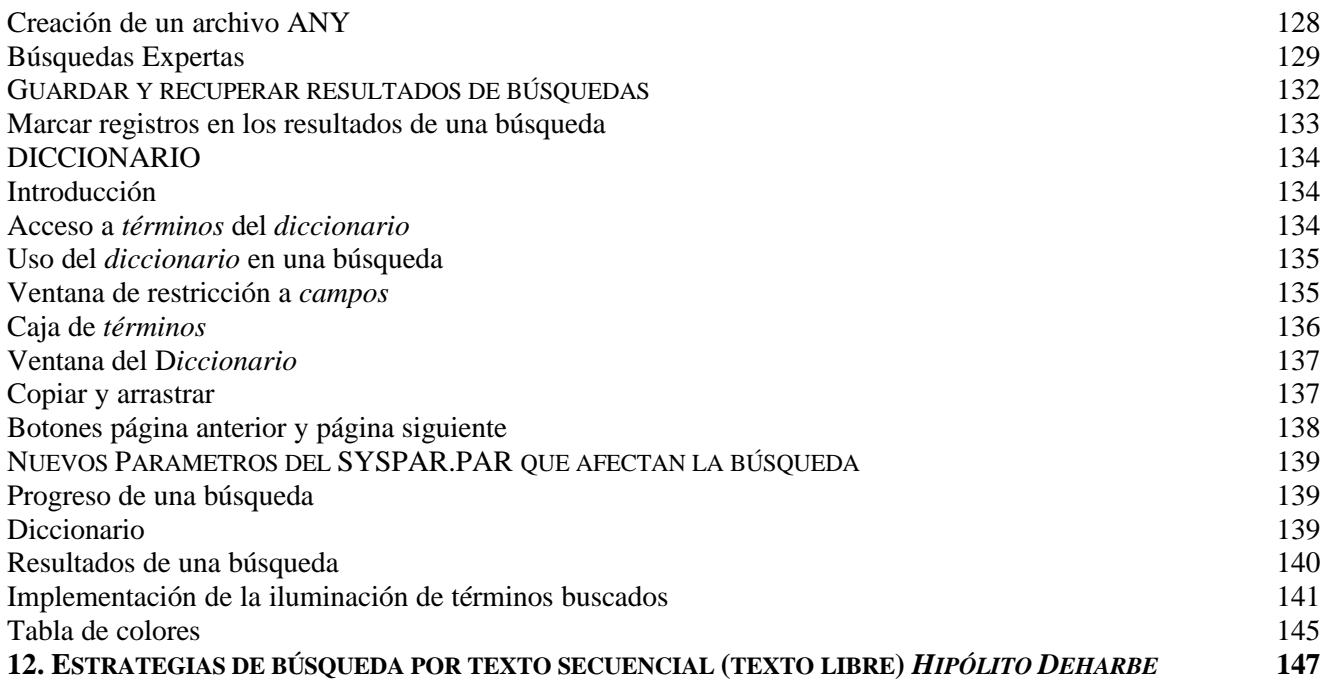

#### **ENTRADA DE DATOS** 157

**13. CARGA DE DATOS** *ENZO DI MURO* **159** MENÚ DE EDICIÓN (EDITAR) 159 Area de entrada de datos y borrado de registros 160 Area del Portapapeles (Clipboard) 160 Comando Entrada de datos 161 EDICIÓN DE CAMPOS <sup>168</sup> Carga de Datos y la FDT (Tabla de Definición de Campos) 168 Teclas de Función Especiales para Winisis 169 Subcampos and the subset of the set of the set of the set of the set of the set of the set of the set of the set of the set of the set of the set of the set of the set of the set of the set of the set of the set of the set Campos Repetibles 170 Caracteres de Control 171 Carga de Ruta (*Path*) y Nombre de un Archivo en un Campo 174 HOJAS DE ENTRADA DE DATOS 175 ACTUALIZACIÓN DEL ARCHIVO INVERTIDO 178 RELACIONES ENTRE EL SYSPAR.PAR Y LA CARGA DE DATOS 180 **14. APLICANDO MODELOS DE REGISTRO** *LIDIA DAVIS* **184** CREACIÓN DE UN MODELO... 184 Desde un nuevo registro de 184 A partir de un registro existente 184 BORRAR EL MODELO ACTUAL 186 SUSTITUCIÓN DEL MODELO ACTUAL. 186 REUTILIZACIÓN DE REGISTROS (MFN) BORRADOS O VACÍOS. 187 COPIA DE REGISTROS SOBRE REGISTROS EXISTENTES 188 **15. TABLAS DE VALIDACIÓN** *NORBERTO MANZANOS* **191** EXISTENCIA DE UN CAMPO 193 Verificar la existencia de un campo obligatorio. 193 Verificar la existencia de un campo en función del contenido de otro 193 Subcampos obligatorios in the state of the state of the state of the state of the state of the state of the state of the state of the state of the state of the state of the state of the state of the state of the state of t VALIDACIÓN DE TIPO DE DATOS 194

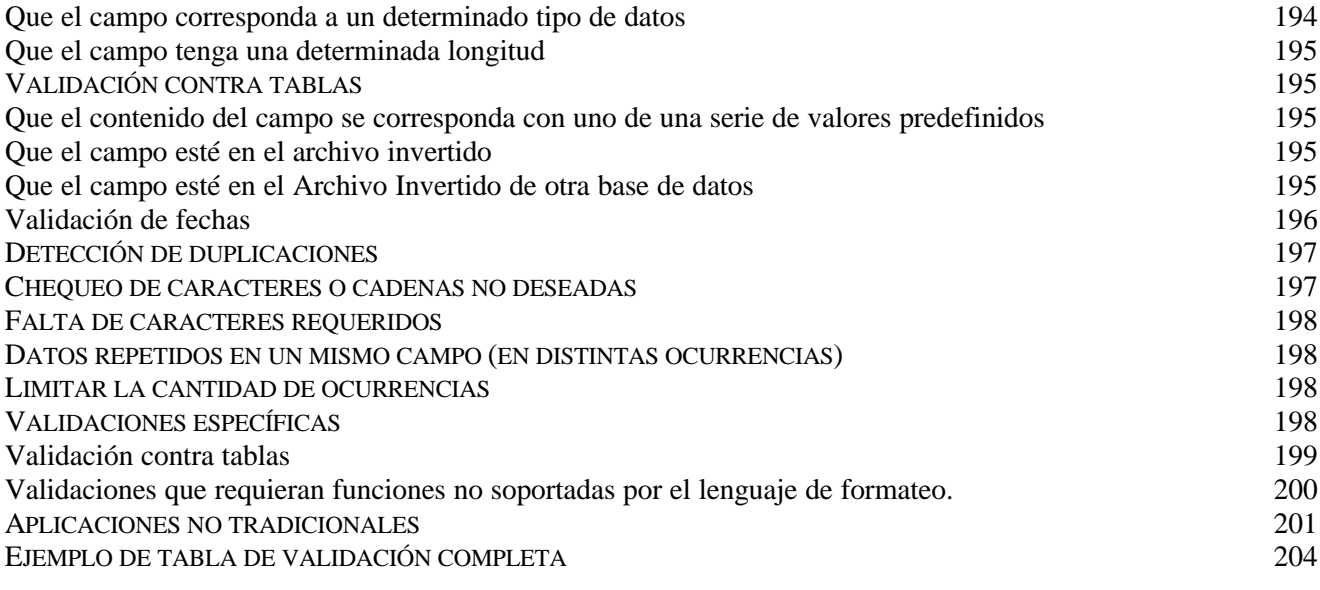

#### **IMPRESION 207**

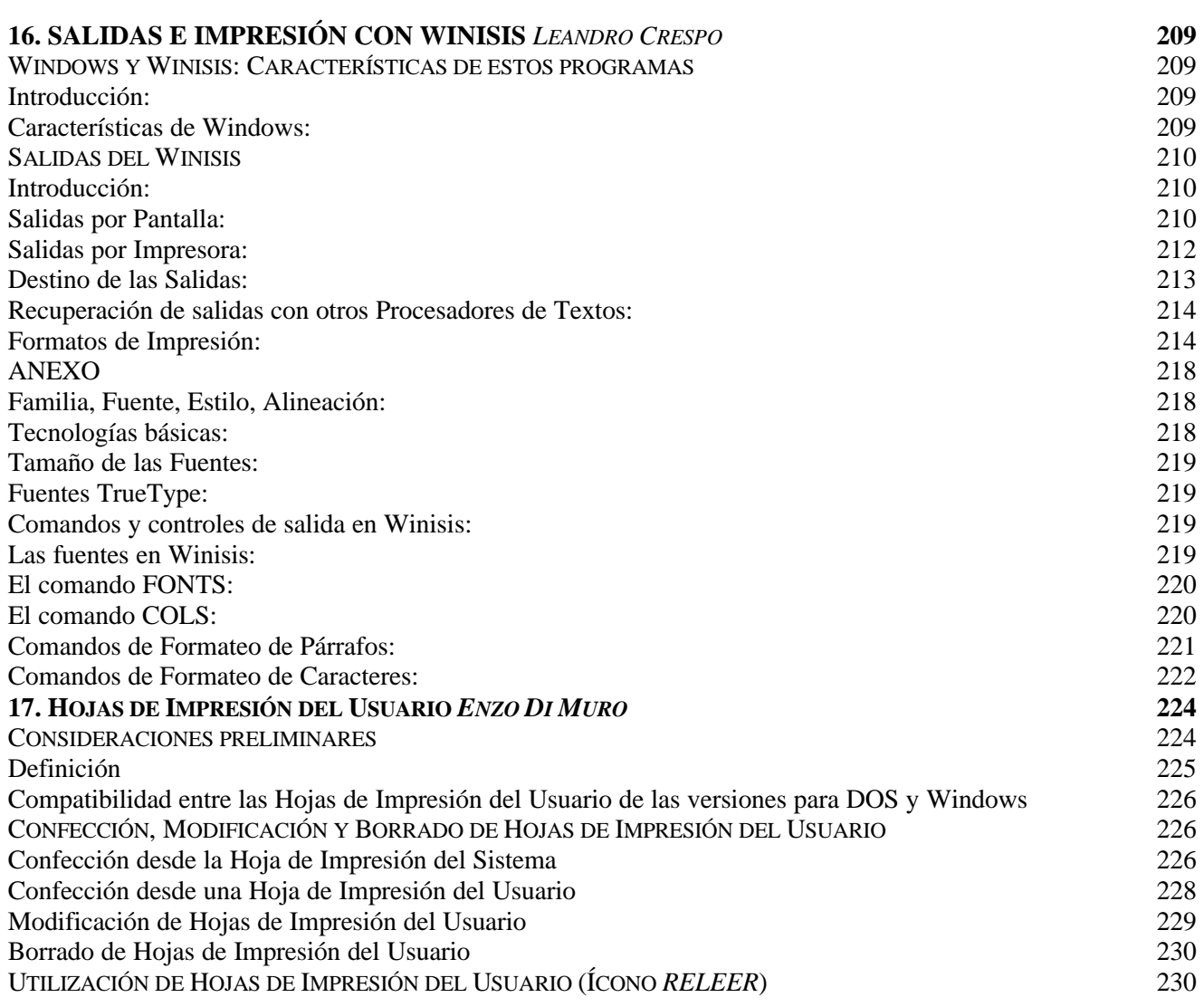

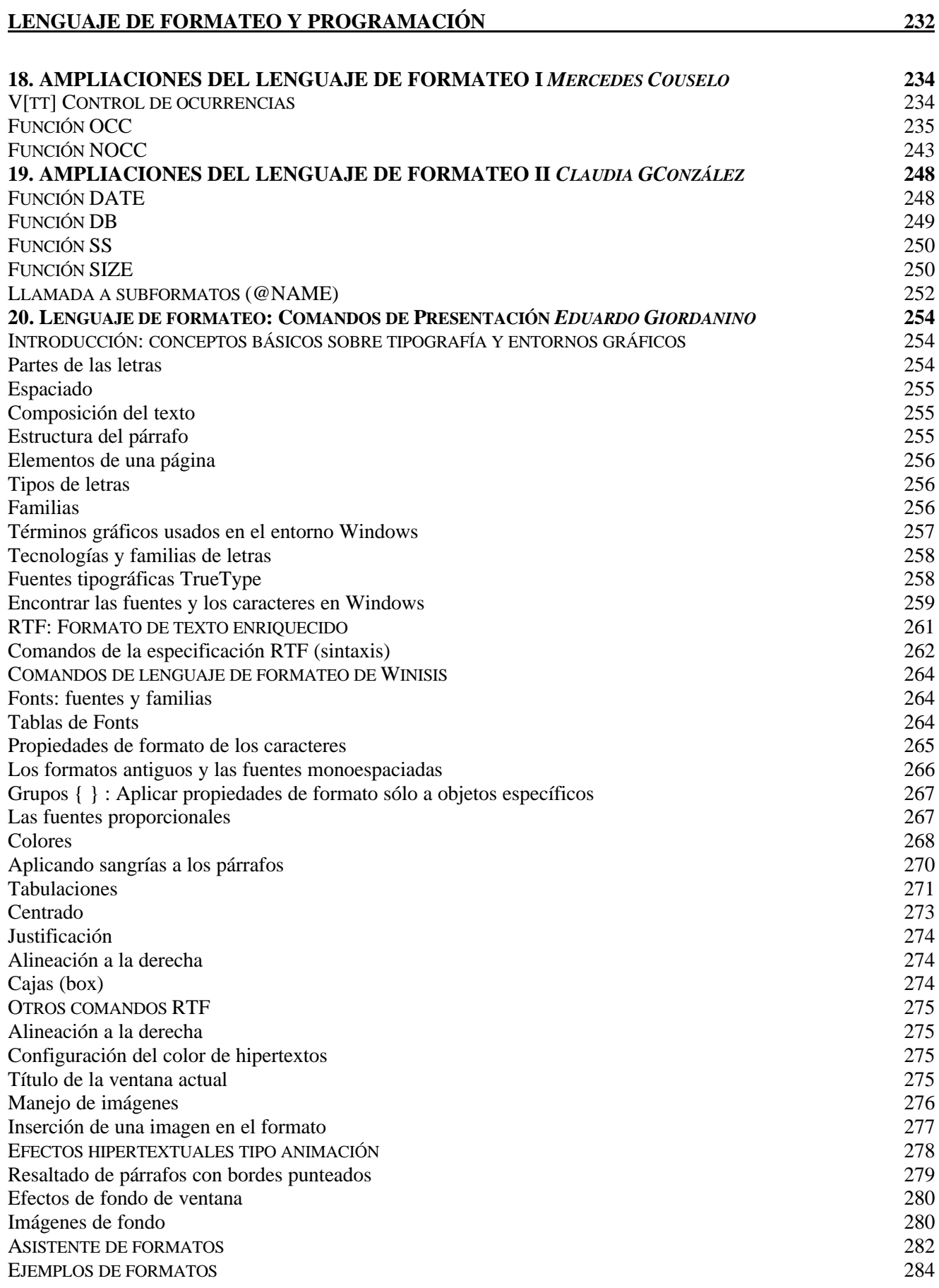

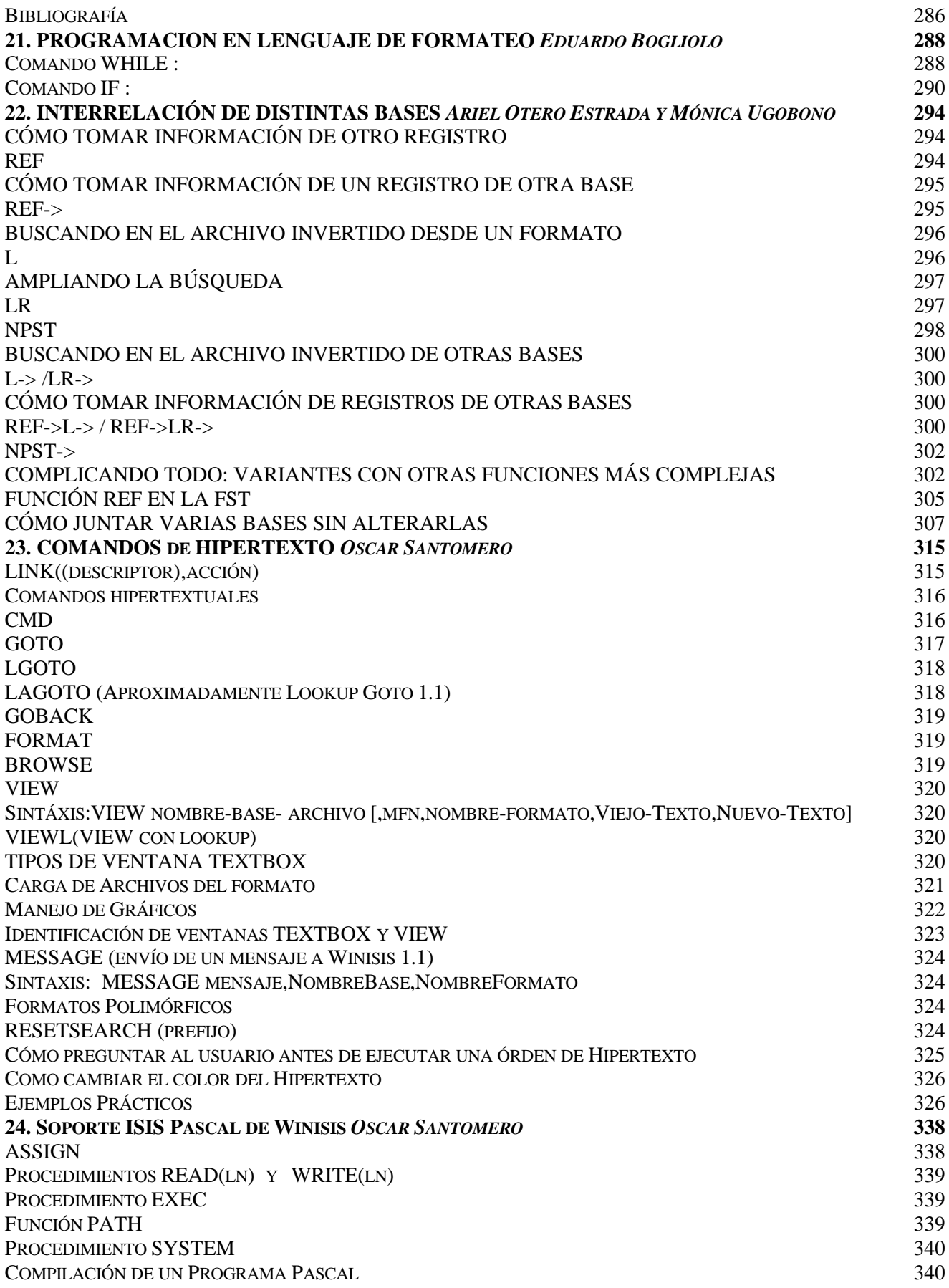

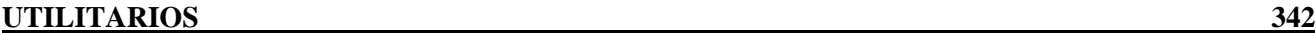

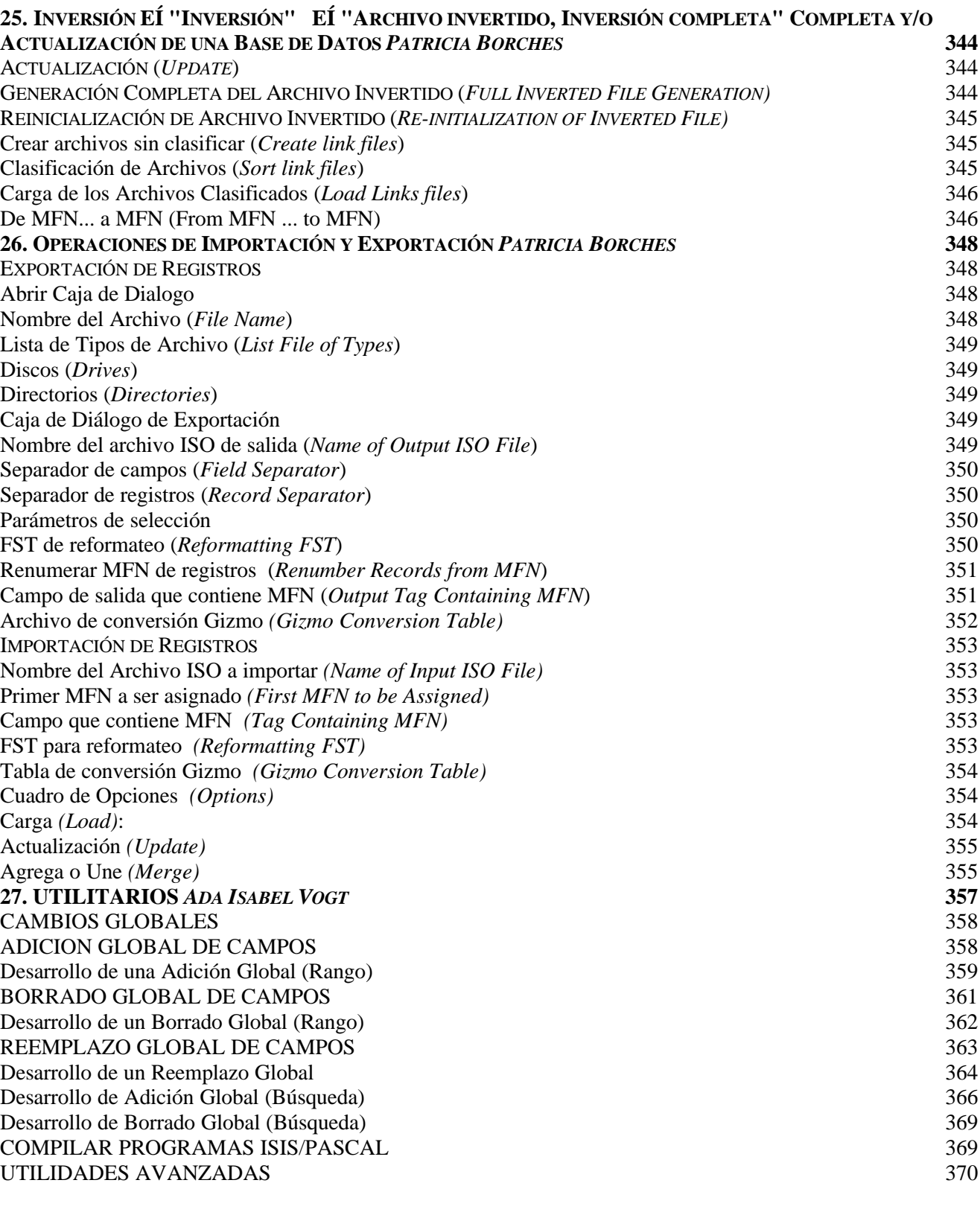

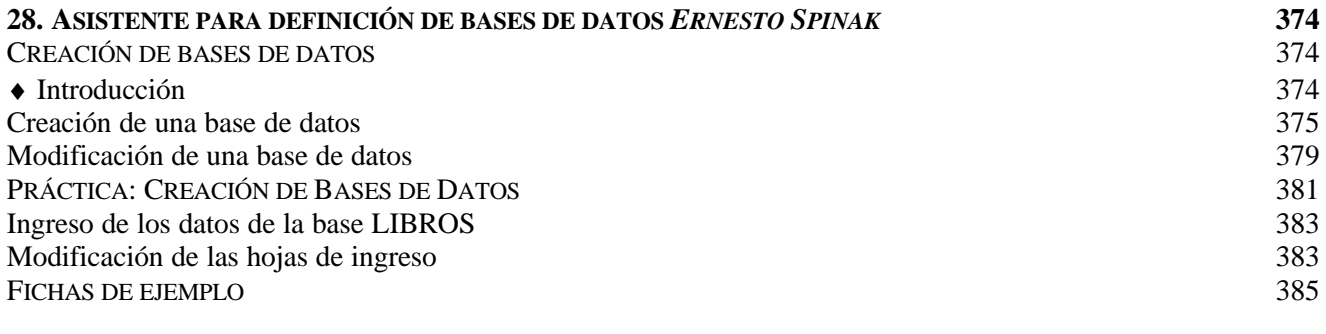

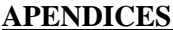

 $\frac{386}{286}$ 

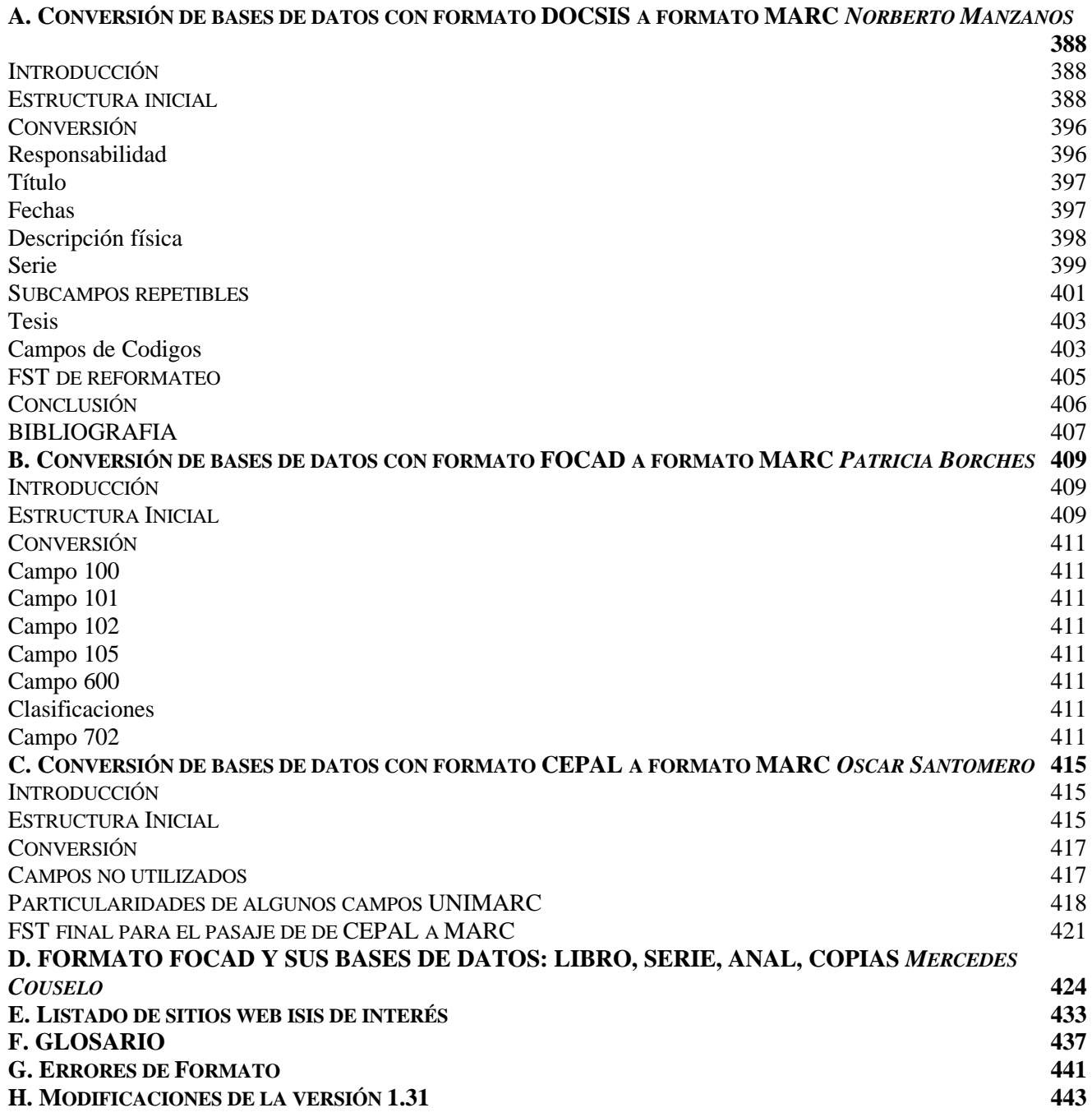

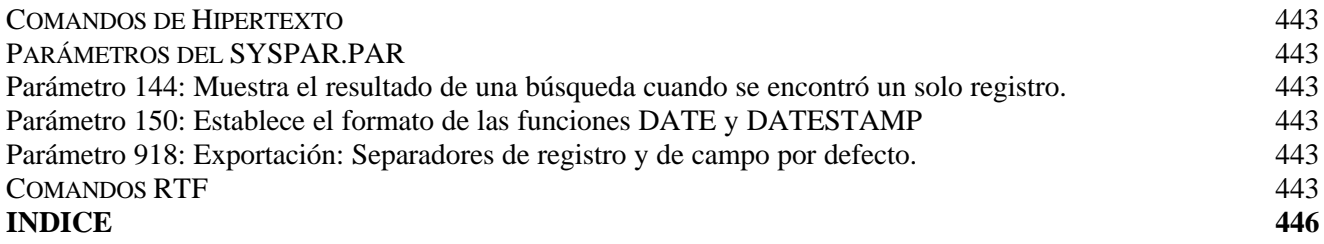

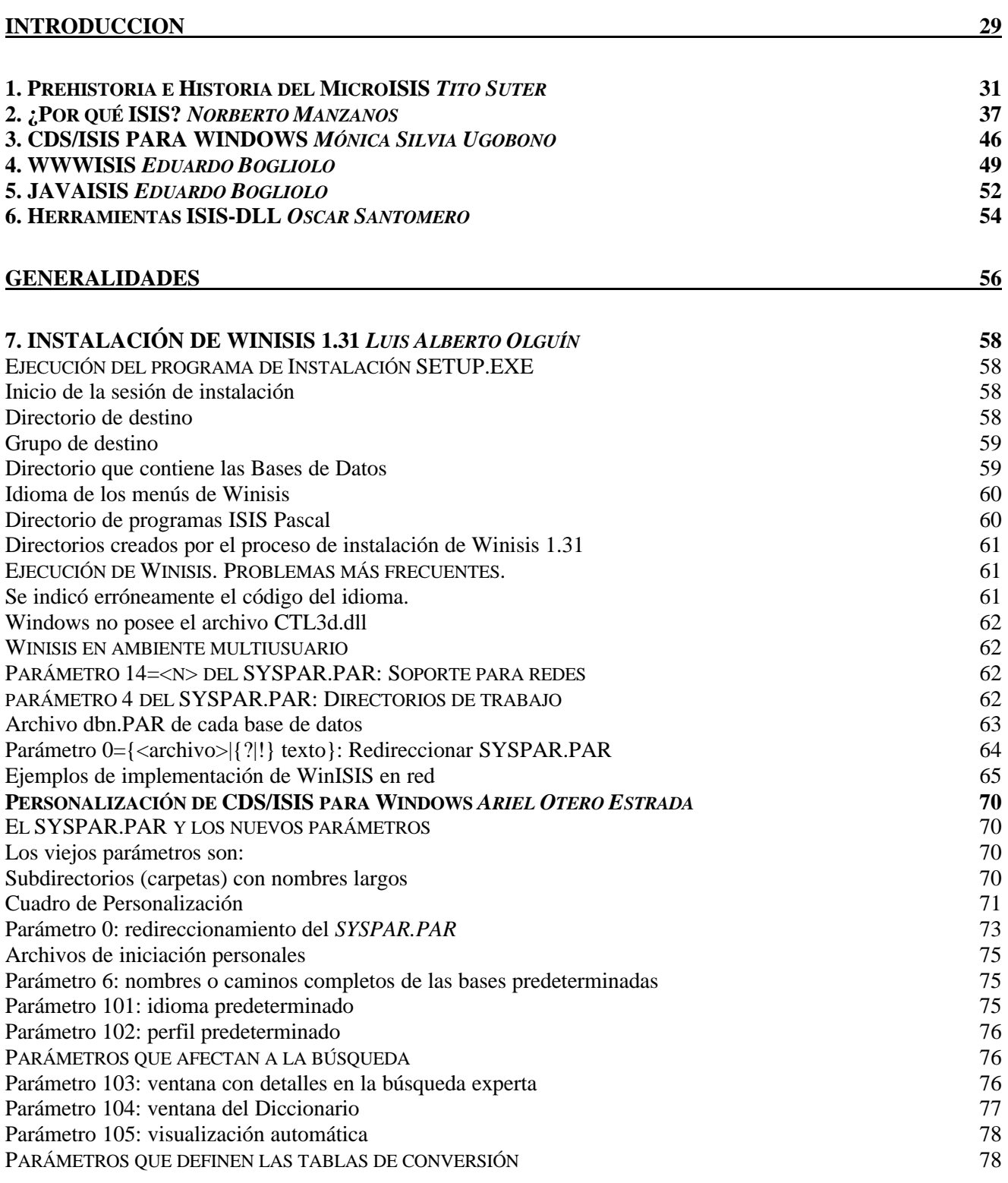

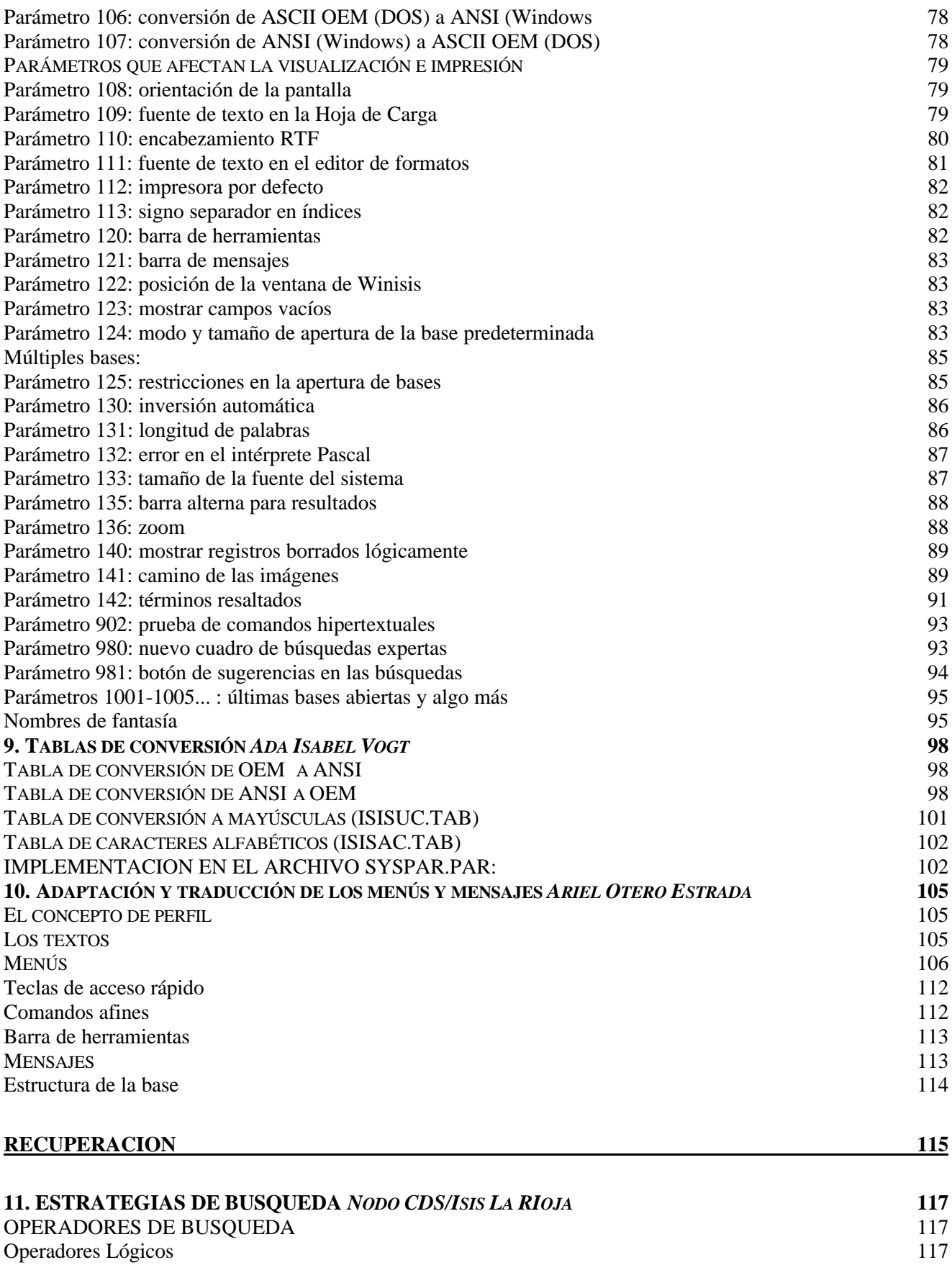

Términos truncados a la derecha 118

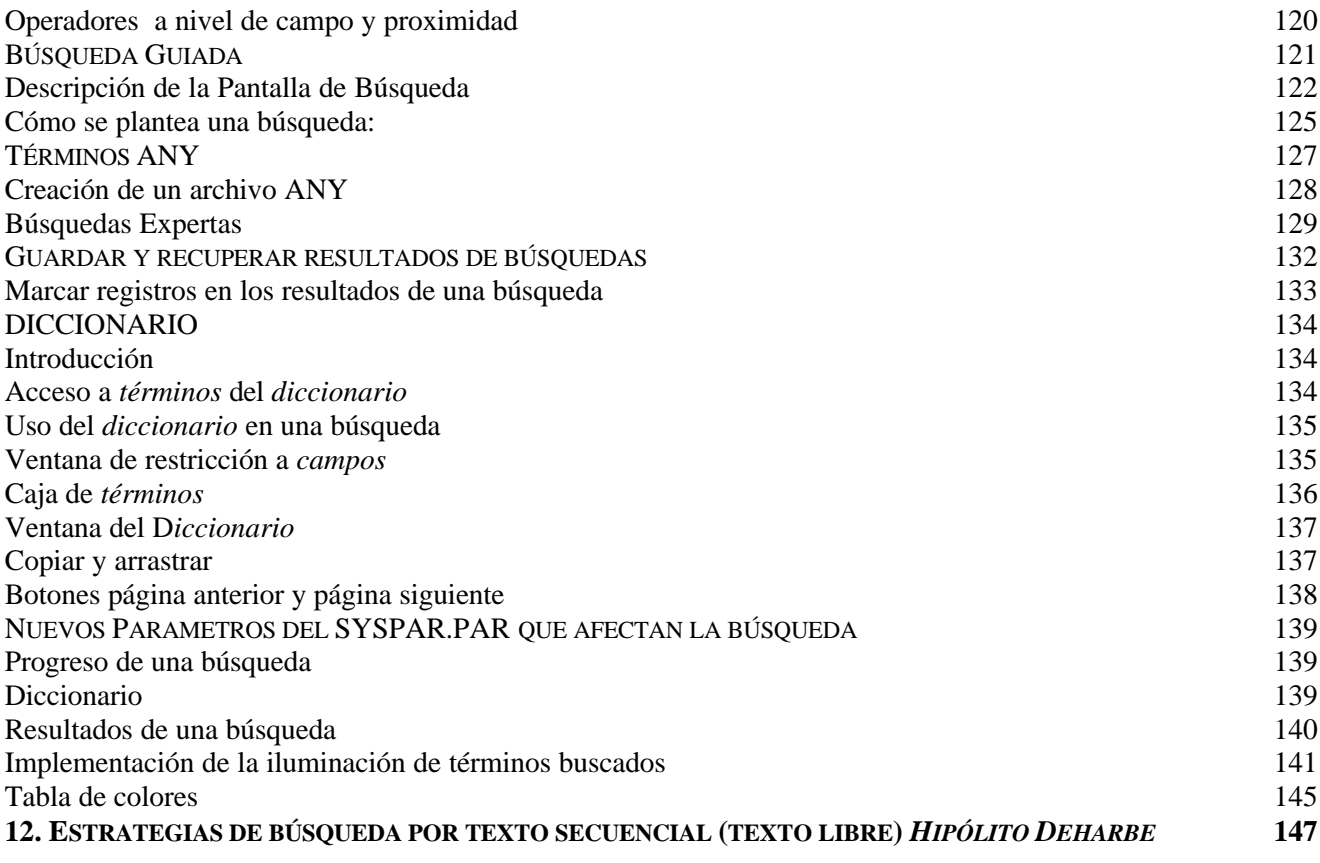

### **ENTRADA DE DATOS** 157

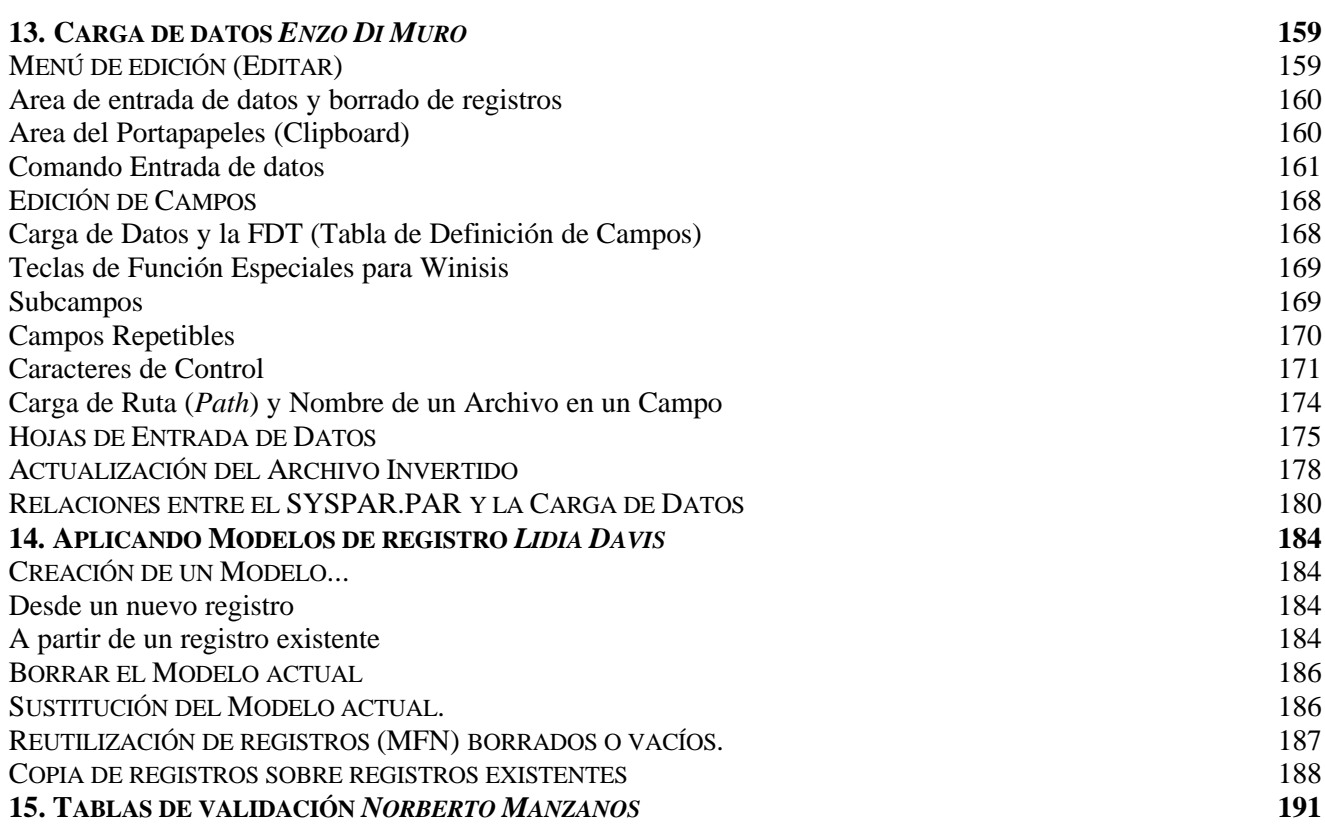

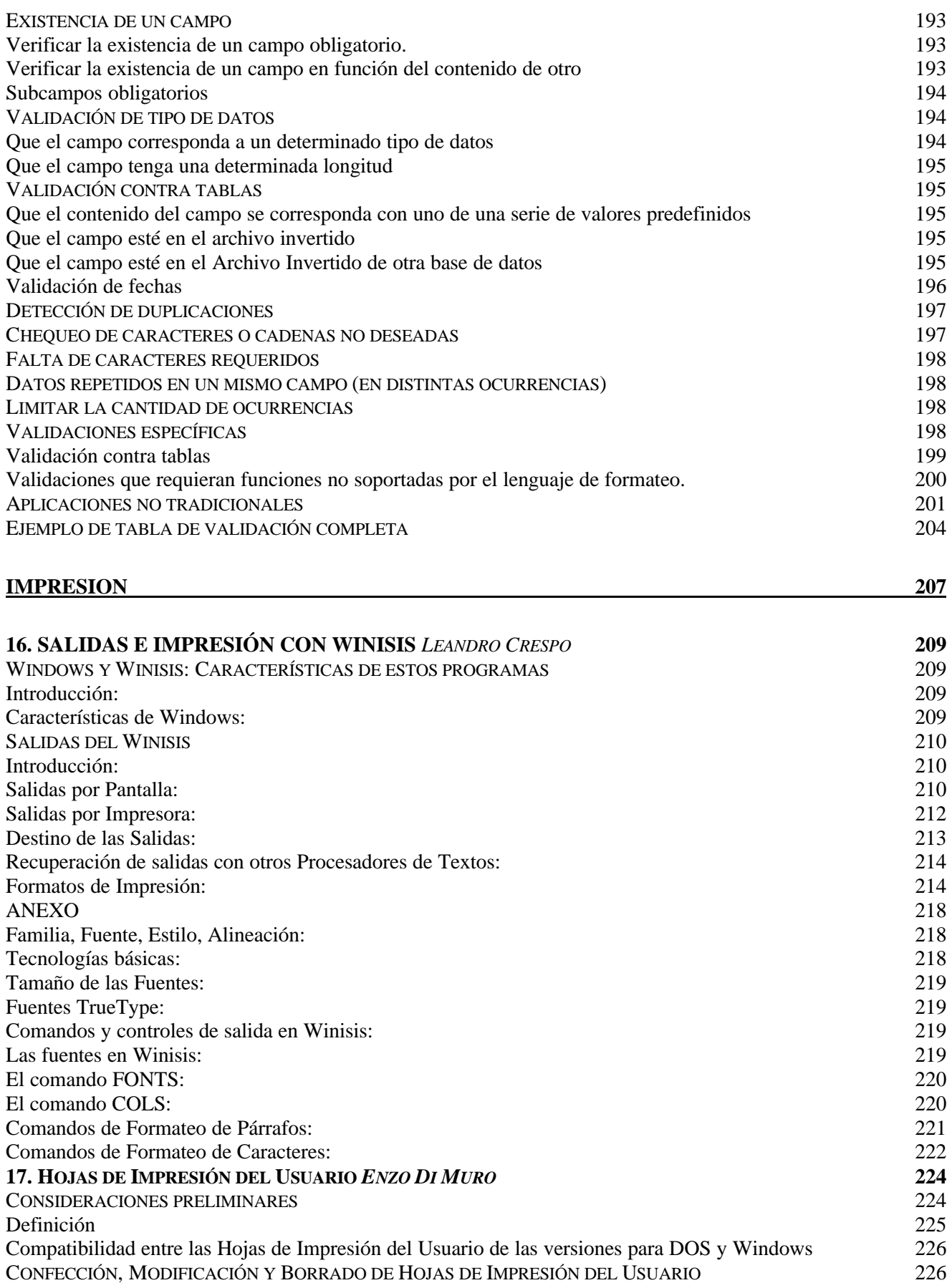

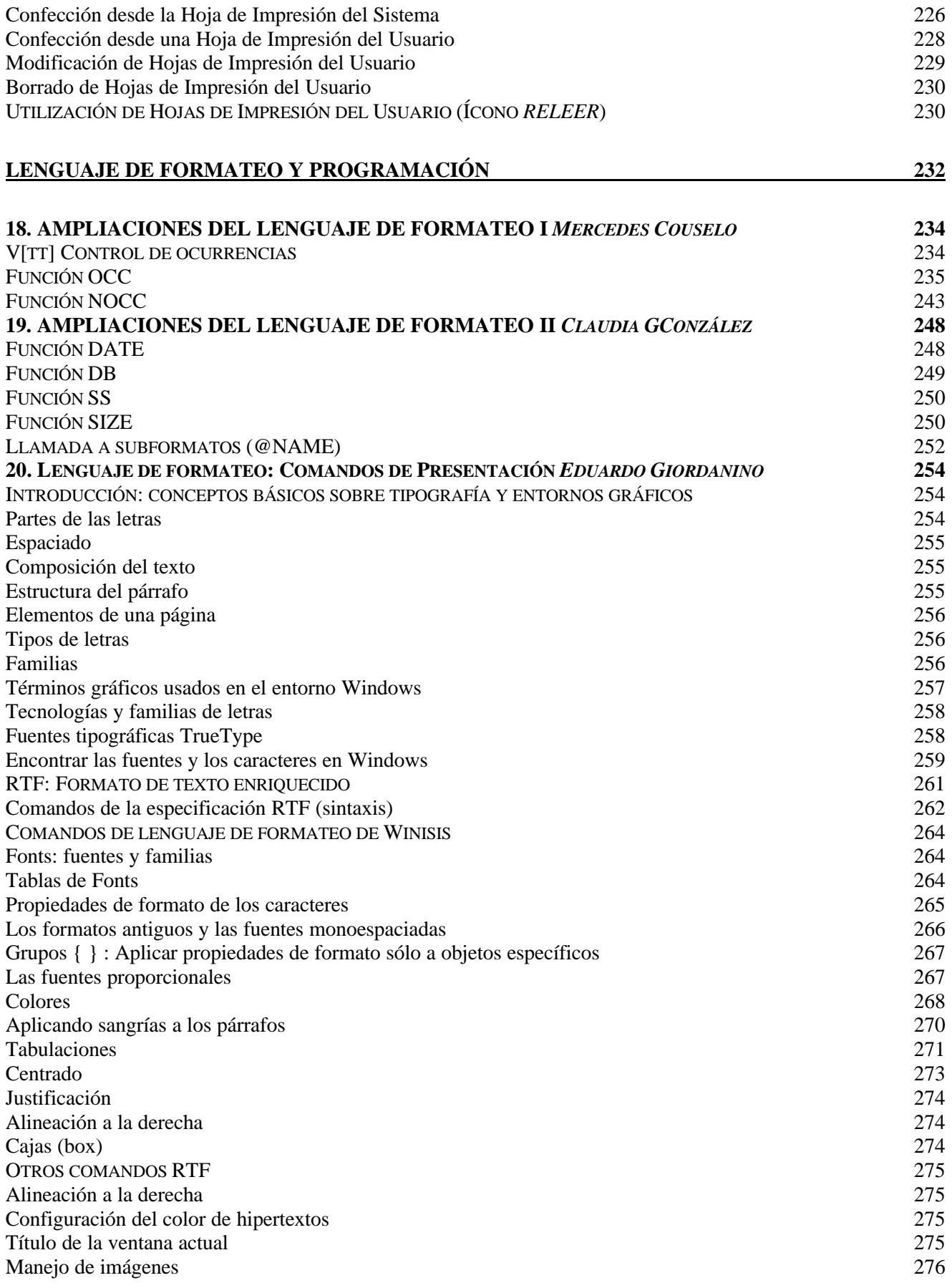

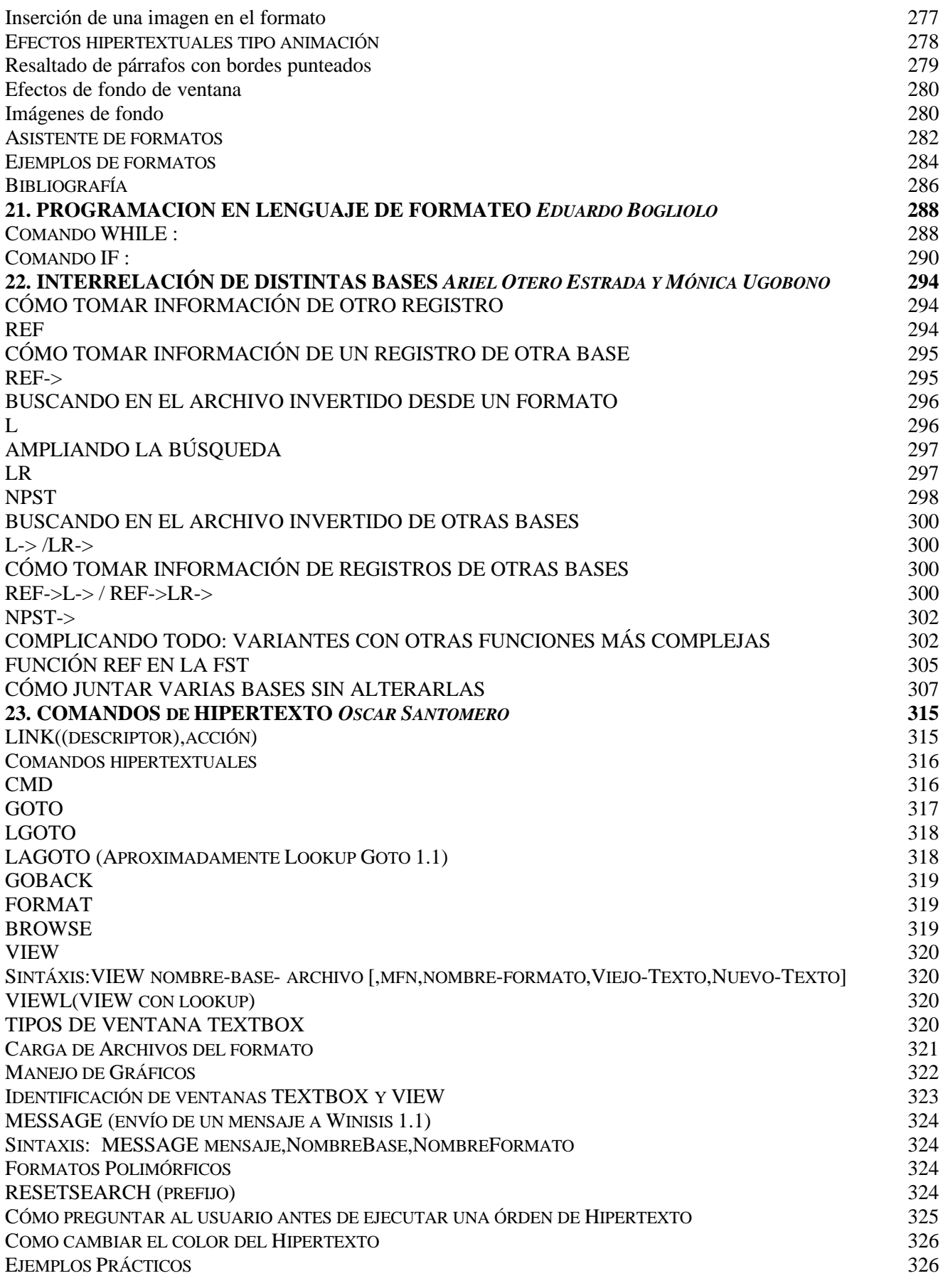

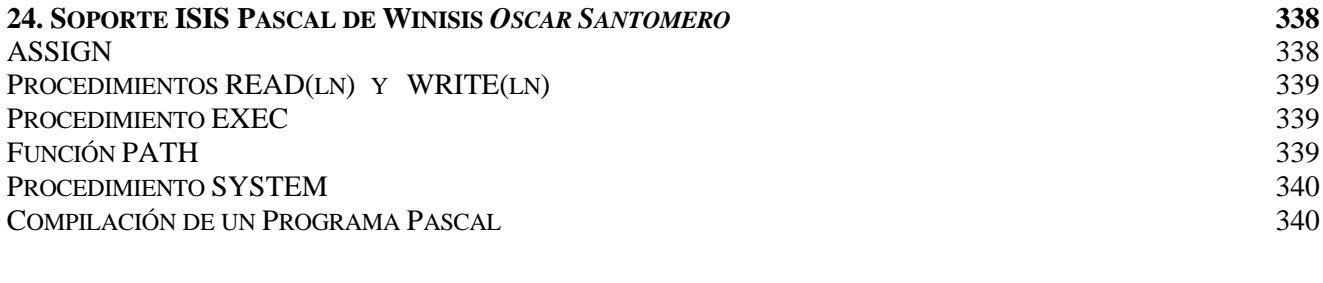

#### **UTILITARIOS 342**

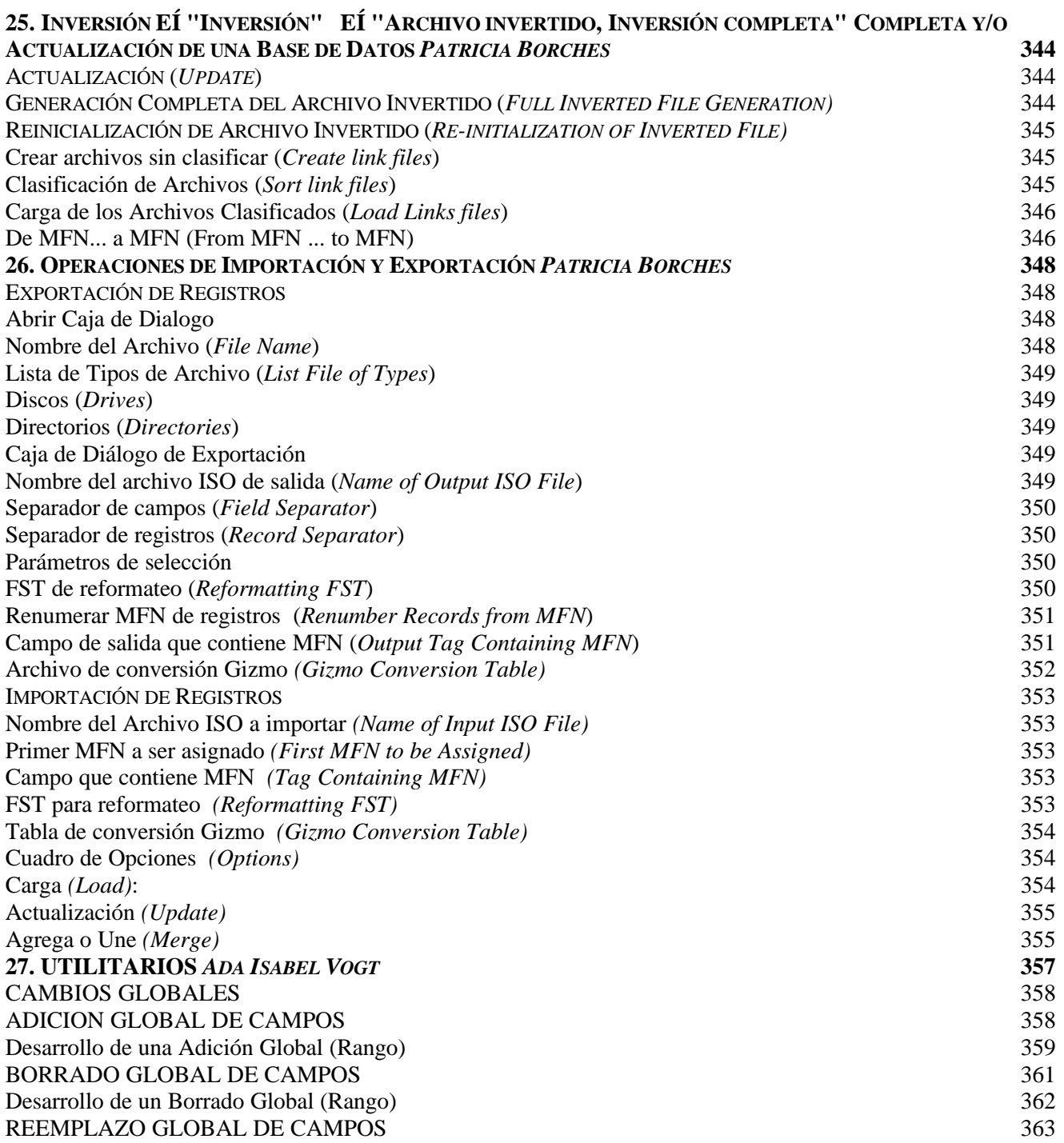

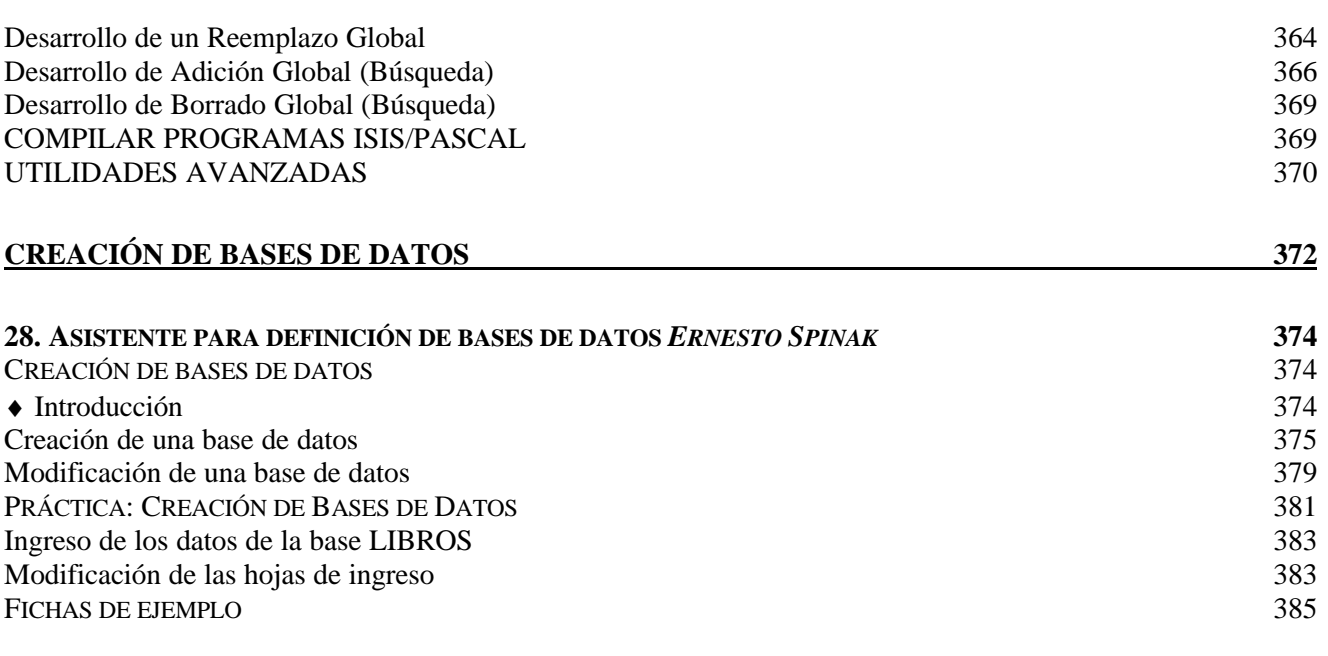

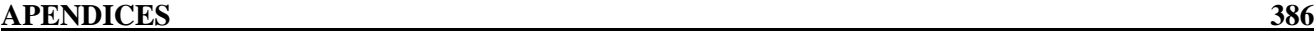

#### **A. CONVERSIÓN DE BASES DE DATOS CON FORMATO DOCSIS A FORMATO MARC** *NORBERTO MANZANOS*

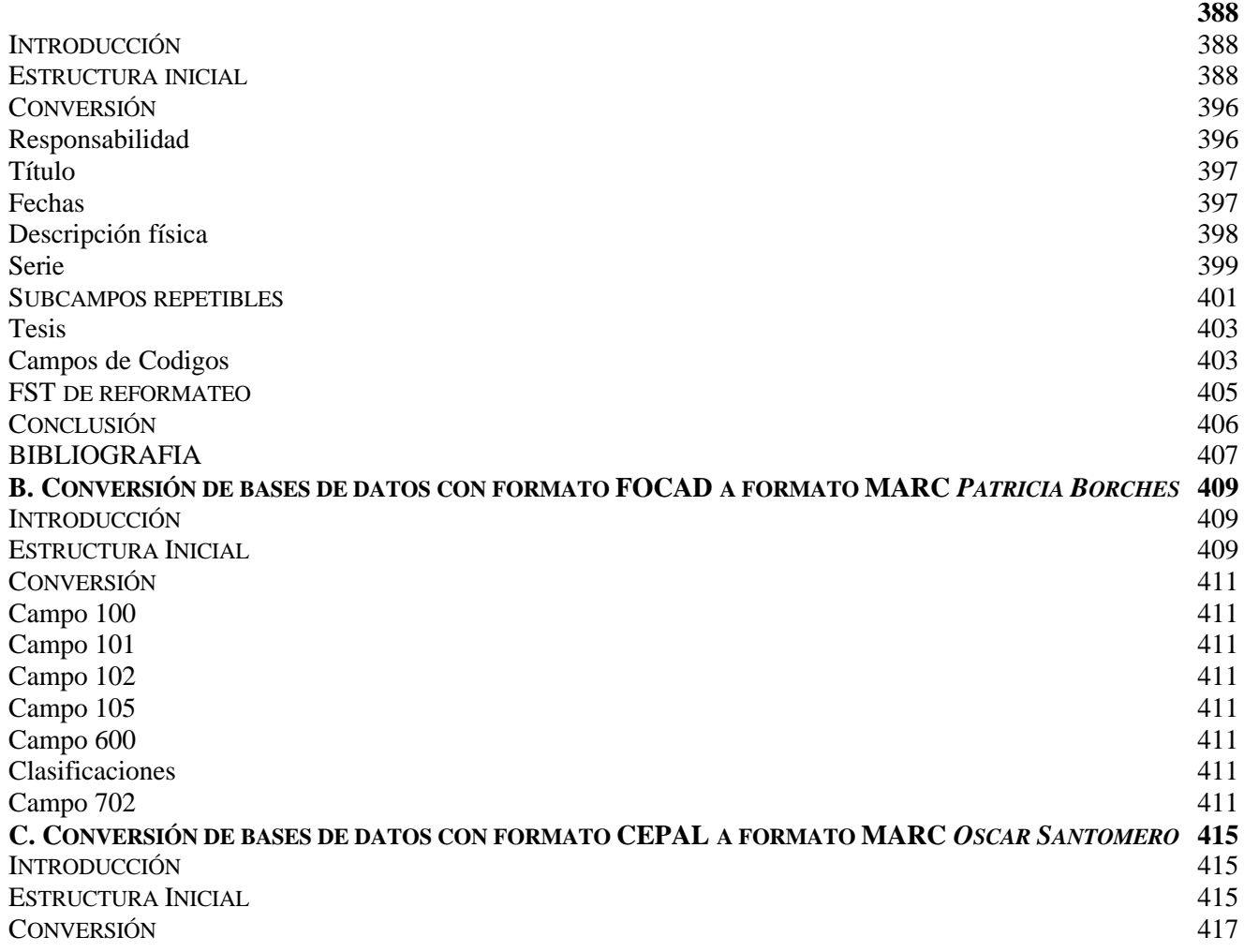

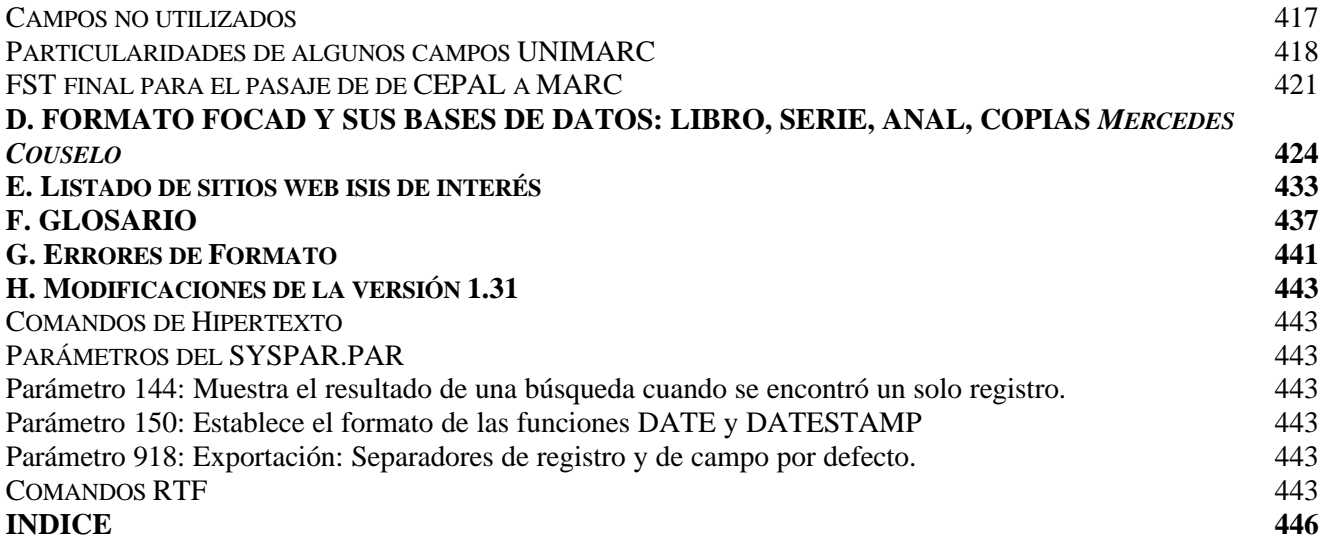

Manual para instructores de Winisis

**INTRODUCCION**

# **"Prehistoria" e Historia del MicroISIS**

**1**

### **Tito Suter**

*postmaster@caicyt.edu.ar*

Ingeniero (UBA) y Físico (PhD, Uppsala, Suecia), actuó en la Comisión Nacional de Energía Atómica (CNEA) como investigador en Física y jefe del Departamento de Física Nuclear. Desde 1970 se dedicó a la Documentación e Información.

Delegado ante el Sistema Internacional de Información Nuclear (INIS), Jefe del Departamento de Información Técnica desde 1970 y director del proyecto y luego Jefe del Centro de Cálculo Científico de la CNEA hasta 1988.

Actuó como experto de documentación nuclear del OIEA en Ecuador. Desde 1990 se desempeña como director del Centro de Información Científica y Tecnológica (CAICYT - CONICET).

Promovió la introducción y desarrollo del CDS-ISIS y el MicroISIS en la Argentina y coordinó los grupos de trabajo que generaron los formatos bibliográficos DOCSIS, PERSIS, Formato Común y FOCAD. Actualmente es vicepresidente del Consejo Directivo del Centro Internacional ISSN en París.

## **1. "Prehistoria" e Historia del MicroISIS**

#### **"Prehistoria"**

En la década de los años 60 se inició la instalación de los grandes centros de cómputos con sus "mainframes" cada vez más potentes. Como era de esperar, las megabibliotecas y las mayores agencias bibliográficas, productoras de revistas de índices y resúmenes se interesaron por esta nueva tecnología. La Biblioteca del Congreso (The Library of Congress) de los EEUU comenzó en 1964 su proyecto de "mecanización" que dio como fruto el formato bibliográfico MARC (Machine Readable Catalogue, 1968). La Biblioteca Nacional de Medicina de los EEUU (National Library of Medicine), por su lado, inició el registro en computadoras de los artículos de revistas y su posterior ordenamiento y listado para preparar las ediciones impresas. En los años 1968-1970 el Organismo Internacional de Energía Atómica, OIEA, con sede en Viena, estableció las bases del Sistema Internacional de Información Nuclear, INIS, sistema cooperativo entre varios países para editar una revista de índices sobre temas nucleares.

El INIS desarrolló un conjunto completo de programas para el ingreso de los datos, su indexación a partir de un tesauro automatizado, su ordenamiento y salidas impresas y en cinta magnética. Para la programación de este sistema, y con el fin de colaborar en la definición de las reglas de catalogación, se contrató a un programador, Giampaolo Del Bigio.

En 1969 la Argentina, a través de la Comisión Nacional de Energía Atómica (CNEA) fue el primer país que integró el INIS, seguido inmediatamente por los de mayor importancia en el desarrollo nuclear. El autor de esta nota fue nombrado en esa ocasión representante argentino ante el INIS y se hizo cargo del Departamento de Información Técnica de la CNEA y luego de su Centro de Cálculo Científico.

La explotación de las cintas magnéticas distribuidas por el INIS a los países miembros quedaba a cargo de cada uno de ellos, para lo cual debían desarrollar sus propios programas de búsqueda y extracción de datos. En 1971 la CNEA organizó en Buenos Aires un Seminario Latinoamericano para capacitación en la gestión del INIS al que concurrió Del Bigio y otros profesionales del INIS. En dicha ocasión, Del Bigio realizó demostraciones sobre la recuperación de información a partir de los registros en cinta magnética del INIS que se grababan en un formato tipo ISO 2709.

Los inconvenientes originados en la utilización de distintos programas independientes para las diversas funciones (ingreso, ordenamiento, búsqueda y salidas) ya habían sido apreciados en otros organismos que desarrollaron "conjuntos integrados" de programas computacionales bibliográficos. Uno de ellos, la Organización Internacional del Trabajo (OIT) había creado para su uso interno el "Integrated Set of Information Systems" – ISIS.

Años después, en 1975, Del Bigio había pasado a desempeñarse en la UNESCO, la que había adquirido una computadora IBM 370 con sistema operativo OS/VS1, por lo cual necesitaba reprogramar sus anteriores desarrollos informáticos. Para el sistema de documentación de la UNESCO (Computerized Documentatión System, CDS), Del Bigio propuso basarse en el ISIS de la OIT. El nuevo CDS fue programado en lenguaje PL1 y denominado CDS/ISIS. Fue concebido para uso interno de la UNESCO, pero las notables facilidades que ofrecía indujeron a este Organismo a ofrecerlo a otras instituciones, para lo cual dicha entidad firmó en 1977 un acuerdo adicional con la OIT. La UNESCO quedó a cargo del desarrollo y difusión del sistema, Distribuyó sin cargo el programa fuente entre instituciones relevantes y sin fines de lucro que lo solicitaran. Entre ellas figuró el OIEA, que a su vez lo ofreció a los miembros del INIS. Fue así como la CNEA instaló el CDS/ISIS en su Centro de Cálculo Científico recientemente creado (1978).

La UNESCO convocó anualmente a un curso de capacitación para el uso del CDS/ISIS. En la Argentina el Instituto Nacional de Ciencias y Tecnología Hídricas (INCYTH, actualmente INA) envió a Celia Molina y a Liliana Angelini al primer curso. El INCYTH formalizó en 1980 un convenio con la CNEA para utilizar el CDS/ISIS, en el Centro de Cálculo de este Organismo.

El hecho que el Centro de Cálculo y el Dpto. de Información Técnica de la CNEA tuvieran una dirección común facilitó la interacción de ambas dependencias. Se creó en el Centro un grupo de desarrollo del ISIS que estuvo integrado por Sergio Seymandi, Clara Soteras y Rubén Orecchia. Dicho grupo asumió además las funciones de apoyar técnicamente el producto en el país, responsabilidad que la CNEA había asumido de acuerdo con la UNESCO. Por otra parte se decidió iniciar la automatización de la Biblioteca Central y se formó un grupo para desarrollar un formato de catalogación que dio origen al LIBSIS que luego evolucionó, sucesivamente al Formato Común, DOCSIS, PERSIS y FOCAD.

El CDS/ISIS se instaló en varios países de América Latina. En Chile fue instalado en la CEPAL, que además diseñó un formato bibliográfico para uso interno que luego se convertiría en el conocido formato "CEPAL" (1984). El informático que atendía el CDS/ISIS en la CEPAL era Abel Packer.

En 1983 había 80 instalaciones de CDS/ISIS en el mundo y estaba vigente su versión 4.2. Se habían desarrollado numerosas aplicaciones de gestión bibliotecaria. Al programa fuente original se le habían añadido otros módulos (por ej. tesauro, fotocomposición, etc.) y se estaban comenzando a realizar versiones del CDS/ISIS para otros sistemas operativos. En la Scuola Normale Superiore de Pisa, Italia, un trabajo de tesis desarrolló una versión para minicomputadora DEC-PDP11, equipo muy utilizado en ese entonces en los ambientes científicos.

En 1985 la CNEA decidió realizar una Reunión de Usuarios del Sistema CDS/ISIS para América Latina y el Caribe, al que nuevamente fue invitado Del Bigio. El programa contenía una "avant première" de carácter mundial: una versión del CDS/ISIS para mini y microcomputadoras programado en lenguaje Pascal. El Centro de Cálculo había adquirido ese año las primeras PC. El 17 de octubre de 1985 Del Bigio realizó la demostración del nuevo producto en una PC, e inmediatamente generó el entusiasmo de los presentes. Para obtener la versión 1.0 oficial hubo que esperar hasta el mes de diciembre de dicho año.

#### **Historia del MicroISIS**

Después de su primera presentación mundial en la Reunión de Usuarios del Sistema CDS/ISIS para América Latina y el Caribe realizado en la CNEA (Octubre 1985) el Mini-micro CDS/ISIS, fue entregado a los primeros usuarios en un curso realizado en la sede de la UNESCO en París en diciembre de 1985.

Era instalable en PC XT, memoria mínima 256 K, con disco rígido o en su defecto una 2º disquetera. Admitía un número máximo de 32.000 registros y 100 campos definibles distintos de hasta 1650 caracteres de longitud. En lo demás poseía facilidades semejantes a los del CDS/ISIS, que sólo podía ser instalado en grandes computadoras (mainframe) del tipo IBM. Se introducían, sin embargo, algunas importantes limitaciones: no era multiusuario y se podía abrir una sola base por vez con lo que se perdían las capacidades relacionales. Además, a diferencia del CDS/ISIS, no se entregaba el programa fuente lo que impedía toda tarea ulterior de programación.

De hecho el CDS/ISIS mainframe se siguió utilizando y desarrollando. En una reunión de usuarios realizada en Paris (25 – 27 de mayo de 1987) se presentaron nuevas aplicaciones, versiones para otros sistemas operativos de mainframe y preanuncios para la versión 4.7. Sin embargo, a pesar de poseer mayores capacidades que la versión mini-micro, su operación era más compleja, requería personal especializado y su uso fue decayendo.

Junto con el programa MicroISIS (denominación abreviada adoptada por la CNEA), se distribuyó un Manual de Referencia, una Guía Introductoria y una Guía de Instalación. El disquete del programa contenía la base de datos CDS utilizada a título de ejemplo en la Guía Introductoria. El sistema se entregaba sin cargo, pero su distribución estaba limitada a entes gubernamentales o asociaciones sin fines de lucro. Además de la UNESCO, se designaron 28 distribuidores del producto, 9 de ellos en América Latina. En la Argentina esa tarea le correspondió al Departamento de Información Técnica de la CNEA. Los acuerdos de licencia transmitidos ante los distribuidores eran enviados a la UNESCO para su firma.

El producto tuvo desde el inicio una buena difusión, especialmente en América Latina y en países del este europeo. Una de las primeras preocupaciones en nuestra región fue la de traducir el Manual, las Guías, y los menús y mensajes existentes en el programa, facilidad prevista en el producto. En nuestro país, Liliana Angelini, del Instituto Nacional de Ciencias y Tecnología Hídricas, fue la primera traductora de las Guías. La CNEA, por su parte encaró la traducción del Manual, de los menús y mensajes.

A poco más de un año, en febrero de 1987, la UNESCO tenía registradas además otras cinco traducciones al castellano (Cuba, Chile, Colombia y Venezuela). La CNEA fue entonces invitada a realizar una revisión de su traducción y producir la versión oficial del Manual, tarea que fue realizada ese año, con la colaboración, entre otros, de la jefa de la Biblioteca Central, Elsa Gutierrez. En enero de 1988 salían de imprenta los primeros 500 ejemplares del Manual y de las Guías revisadas.

En muchos países se organizaron cursos y reuniones de usuarios. La CNEA dictó en esos años cursos en forma gratuita y también distribuyó el Manual sin cargo, que pronto tuvo una segunda edición. El 2 de octubre de 1987 la CNEA organizó en sus instalaciones la Primera Reunión Nacional de Usuarios del Sistema Nacional Mini-Micro CDS/ISIS y el 18 del noviembre de 1987 se efectuó la Primera Reunión de Representantes de Nodos de Distribución, un sistema que se estableció para facilitar la difusión del MicroISIS en todo el país.

Entre tanto Del Bigio había desarrollado la versión 2 del MicroISIS. Del 7 al 11 de setiembre de 1987 la UNESCO y la CEPAL convocaron en Santiago de Chile a la Reunión Técnica Regional de Expertos en el Programa CDS/ISIS para Microcomputadoras.

Allí los asistentes presentaron sus observaciones sobre los principales inconvenientes técnicos y falencias del MicroISIS que fueron respondidas o aclaradas por el autor del *software*. Quizás la apreciación crítica de más peso fue la falta de buenos elementos para la capacitación en el uso del *software*. Ya en ese momento se propuso el desarrollo de un buen tutorial, anhelo que de ahí en adelante volvió a expresarse en innumerables ocasiones.

El tema atrayente de la reunión fue la presentación de las características de la versión 2 y su comparación con la versión 1. La resumimos brevemente. memoria requerida: 512 K (en lugar de 256 K); 16.000.000 de registros (en vez de 32.000); tamaño máximo del campo: 8000 caracteres; formato de salida: 4000 caracteres (en vez de 2000); las distintas funciones, que se activaban como programas independientes, se reunían en uno único y se activaban desde un Menú Principal; el módulo de inversión era 20 a 100 veces más rápido; creación del Archivo de Parámetros (SYSPAR.PAR) que permitía distribuir los archivos en varios directorios y una mucho mayor seguridad contra la pérdida de información en las bases de datos. La novedad más importante fue, sin embargo, la incorporación de facilidades de programación gracias a un compilador PASCAL y una librería de funciones para interactuar con el MicroISIS.

La versión 2 fue ofrecida como versión en prueba con documentación adicional. El ISIS PASCAL originó mucho interés al punto que la UNESCO organizó en París (7-11 de diciembre de 1987) un curso avanzado de la versión 2 con explicación del ISIS PASCAL. Durante 1988 hubo actualizaciones de la versión 2 al tiempo que varios países desarrollaron aplicaciones por medio del ISIS PASCAL.

A fines de ese año (7-18 de noviembre de 1988) la UNESCO organizó en Caracas la 2º reunión regional: Seminario/Taller Regional para Formación de Capacitadores en el Programa CDS/ISIS para Microcomputadoras. En dicha reunión se comprobó el amplió uso del sistema en América Latina. De las 3000 licencias otorgadas, hasta ese momento, la mitad correspondían a esa región. Se habían efectuado muchos desarrollos bibliográficos sobre la base de este producto, se habían creado clubes de usuarios y establecido vías para facilitar la difusión de aplicaciones y programas ISIS- PASCAL.

En la reunión se presentó la versión 2.3 que al año siguiente iba a ser distribuida como versión 2 "oficial".y a continuación se organizó un taller de prácticas ISIS-PASCAL.

Una importante novedad la constituyó la decisión de la UNESCO de liberar la distribución, sin cargo, a todas las personas y entidades, incluidas las lucrativas. La documentación, cursos y asistencia técnica quedaban a cargo de los distribuidores, pudiendo cobrar los costos correspondientes. Los distribuidores iban actuar en representación de la UNESCO, lo cual llevó luego, a eliminar la necesidad de la firma de las licencias por parte de ese Organismo. También se acordó realizar una reunión anual de distribuidores.

En marzo de 1989 la UNESCO editó el nuevo Manual de Referencia totalmente reestructurado y con una sección dedicada al ISIS PASCAL. Con agregados y modificaciones menores ese Manual ha sido el que se ha venido utilizando en todas las siguientes versiones MS DOS. La traducción del Manual fue encargada por la UNESCO a Enzo Molino del CONACYT de Méjico (1992). La traducción que realizó fue luego remitida en disquete a la CNEA y la UNESCO encargó a Leonor Romero, Oscar Santomero y Sergio Seymandi su revisión (1993) que sirvió de base a las ediciones en castellano realizadas en nuestro país y a la de la UNESCO (PGI\_93/WS/16). En procura de facilitar la capacitación, la CNEA editó en setiembre de 1989 una guía introductoria (T. Suter, MicroISIS, versión 2.3. Introducción al sistema) cuyas ediciones posteriores fueron realizadas por el CAICYT-CONICET.

Del 5 al 9 de febrero de 1990 se realizó en Caracas, Venezuela la IIIª. Reunión Regional de Distribuidores del Sistema CDS/MicroISIS en la que los participantes presentaron varias aplicaciones en ISIS PASCAL, algunas de las cuales fueron ofrecidas libremente para su distribución. La Argentina presentó un programa de préstamo bibliotecario (Clara Soteras).

La CNEA decidió organizar las Primeras Jornadas Nacionales de MicroISIS en Buenos Aires (19-21 de noviembre de 1990) con presentación de trabajos y un Taller de Trabajo sobre el uso del programa. Esas Jornadas se convirtieron en anuales y luego se realizaron en el interior del país. Reuniones similares se organizaron en otros países latinoamericanos. Por brevedad nos limitaremos a reseñar la evolución en la Argentina.

Las IIas Jornadas Nacionales y Primeras Latinoamericanas y del Caribe sobre MicroISIS efectuadas en Buenos Aires, 15-23 de junio de 1992, dieron la pauta que se había iniciado una amplia difusión del sistema en toda la región. Sin embargo el incremento más notable de usuarios se dio en nuestro país gracias a la política impulsada por Alejandra Nardi, a la sazón a cargo de la distribución nacional, de establecer múltiples nodos de distribución provinciales, funcionales y zonales y al esfuerzo de numerosos programadores que desarrollaron aplicaciones en ISIS-Pascal. Siguieron las IIIas Jornadas en Mar del Plata, 24-26 de noviembre de 1993; las IVas. en Rosario, 13-15 de septiembre de 1995; las Vas., Salta, 20- 22 de noviembre de 1996; y las VIas. en Santa Fe, 22-24 de octubre de 1997.

Se multiplicaron los esfuerzos para producir material didáctico: la Universidad de San Juan publicó en 1992 la Guía Básica Comentada para MicroISIS, por G. Aballoy, A, Danesi, A. Galván, R. Karam y L. Montilla y posteriormente la Universidad de Mar del Plata, el Manual de Autoaprendizaje Guiado para MicroISIS (G. De Bona y A. Di Domenico). En pocos años el MicroISIS se convirtió en un producto estándar de las bibliotecas y centros de documentación del país

Del Bigio siguió corrigiendo y mejorando la versión 2.3 y a partir de mayo de 1992 la versión 3, que permitía la operación en red e introducía nuevas técnicas de inversión. Un manual didáctico Introductorio sobre esta versión, fue publicada por la UNESCO, en noviembre de ese año (PGI – 92/WS/15). En la Va. Reunión Regional, Caracas (15-19 de marzo de 1993) Del Bigio anunció la inminente distribución de la versión UNIX y el desarrollo de una futura versión Windows programada en lenguaje C. Además presentó la interfase parametrizable Heurisko que procuraba hacer frente a las críticas de falta de "amigabilidad". Una VIa. Reunión Regional de Distribuidores se realizó en Quito, Ecuador, del 21 al 24 de marzo de 1994.

Al cumplirse los 10 años del lanzamiento del MicroISIS, del 22 al 26 de mayo de 1995, se realizó en Bogotá, Colombia, el 1er. Congreso Internacional de CDS/ISIS – 2das. Jornadas Latinoamericanas y del Caribe. Del Bigio presentó los primeros resultados del WINISIS y Abel Packer, de la Biblioteca Regional de Medicina en San Pablo, Brasil, expuso sobre los desarrollos de BIREME/OPS: la interfase CISIS y, juntamente con la UNESCO, la API ISIS\_ DLL.

Las DLL (Data Link Library ) permiten desarrollar aplicaciones realizadas en un programa compilable bajo Windows, por ej. Visual Basic, e interactuar con las bases de datos MicroISIS. Las DLL fueron posteriormente perfeccionadas y utilizadas por numerosos programadores.

Del 19 al 21 de noviembre, la CNEA y el CERIDE organizaron en Santa Fe un curso para formadores, dictado por A. Packer, sobre ISIS\_DLL, seguido de uno sobre WWWISIS, otro desarrollo de BIREME que permite colocar en un servidor WEB una base MicroISIS y operar la recuperación de los datos desde un cliente.

El WINISIS se convirtió en la gran promesa del futuro. Se conocieron varias versiones beta. Las últimas muestran un producto de gran potencialidad, lo que indujo a Ernesto Spinak, representante del Uruguay ante el PGI, UNESCO, a proponer un seminario-taller para los potenciales entrenadores del nuevo programa. El Taller de Pre-lanzamiento para instructores fue organizado por la CNEA y dictado por Spinak del 11 al 13 de setiembre de 1998 utilizando la última versión que le había sido enviada del programa.

En la ocasión, por iniciativa de Spinak, con el apoyo de Alejandra Chávez, responsable del Centro de Información del Centro Atómico Constituyentes de la CNEA, que al presente actúa como Distribuidor Nacional, se convino en formar un grupo de trabajo que asumiría la tarea de redactar un Manual con profusión de ejemplos que sirviera de guía a futuros instructores del WINISIS. El Grupo Argentino Winisis (GAW) se reunió en julio de 1998 para una coordinación definitiva del trabajo. En una segunda reunión, en agosto se revisaron los borradores y se acordó su presentación en la Reunión Regional de Distribuidores y VI Jornadas Nacionales de Usuarios de CDS/ISIS a realizarse del 20 al 23 de octubre en Montevideo, Uruguay, lo que así se hizo. El resultado de este esfuerzo conjunto es el que se presenta en las páginas que siguen.

# **2**

# **¿Por qué ISIS?**

## **Norberto Manzanos**

*manzanos@cnea.gov.ar norbman@satlink.com*

Programador en la Comisión Nacional de Energía Atómica, Oficina de Distribución de MicroISIS, en la Facultad de Humanidades de la UNLP y consultor en informática documental.

Desarrolló el sistema BIBLO, sistema integral para bibliotecas, de uso en diversas instituciones públicas y privadas desde 1991 hasta la fecha. Desarrolló del sistema HYPER, base de datos de texto con navegación hipertextual desde 1993 hasta la fecha. Desarrolló del sistema JUBA, para registración y consulta de jurisprudencia, para la SCJBA desde 1988 hasta 1994.

Ha presentado trabajos en los siguientes congresos:

Primeras Jornadas Nacionales de MicroISIS. Buenos Aires, 1990, IIas Jornadas Nacionales y Latinoamericanas y del Caribe sobre MicroISIS. Buenos Aires, 1992, IIIas Jornadas Nacionales sobre MicroISIS. Mar del Plata, 1993, Vas Jornadas Nacionales sobre MicroISIS I. Santa Fé, 1997 Ha publicado trabajos técnicos en la revista INFOISIS
# **2. ¿Por qué ISIS?**

#### **La pregunta**

A los que trabajamos con ISIS nos suelen plantear esta pregunta, tanto los informáticos y los gerentes, como a veces también los bibliotecarios: "¿Por qué ISIS?". Si contamos con el suficiente respaldo como para que se confíe ciegamente en nuestras decisiones podremos responder "¿Por qué no?"- poniendo en un apuro a nuestro interlocutor, que deberá recitar los prejuicios adquiridos a lo largo del tiempo con mayor o menor convencimiento. Pero en la mayoría de los casos tendremos que justificar lo más posible nuestra decisión y echar mano a una serie de argumentos rutinariamente establecidos que deberemos adecuar lo más posible a los conocimientos de nuestro interlocutor.

Ahora bien, la situación actual de la informática es bastante menos clara que hace unos años y no es tan fácil justificar el uso de un *software* u otro. Las soluciones que brindan los distintos paquetes abarcan aspectos tan diversos que sus áreas se superponen frecuentemente.

Siendo MicroISIS una aplicación para bases de datos, toda explicación debe partir de ubicar este *software* en el ámbito de este tipo de aplicaciones. Cuando se habla de sistemas de información se suele hacer la distinción entre IRS (*Information Retrieval System*) y RDBMS (*Relational Data Base Model System*). Los IRS también son llamados bases de datos documentales o bases de datos textuales u orientadas a texto. Una comparación exhaustiva entre ambos tipos de sistemas excede los límites de esta exposición, pero se intentará dar una aproximación muy resumida al problema, mediante una breve explicación del modelo relacional de bases de datos, tomando prestados algunos conceptos del modelo entidad/relación, a los fines expositivos por un lado, y un vistazo de los aspectos principales de la solución ISIS dentro del ámbito de las bases de datos documentales, por el otro.

En ambos casos, se tomarán en cuenta dos aspectos: la representación de la información, entendiéndose por esto la forma de estructurar los datos y la recuperación de la información.

Considerando lo expresado sobre la diversidad de soluciones de *software* existente, se intentará superar la distinción entre ambos tipos de aplicaciones, que tal vez es hoy por hoy un poco anacrónica, precisando la ubicación de MicroISIS dentro de las tendencias actuales.

Finalmente, se mencionarán algunos aspectos sobre el tema de los costos a ser tenidos en cuenta a la hora de decidir que tipo de sistema implementar.

#### **Representación de la información**

Muy suscintamente, una base de datos es una colección de **entidades** diversas, entre las cuales se establecen ciertas **relaciones**. Cada entidad posee uno o más **atributos**. Estos atributos se denominan, por analogía con una planilla, **columnas** (campos) y cada entidad configura una **fila** (registro). Las entidades de un mismo tipo configuran una **tabla** y cada entidad debe tener al menos una columna que la identifique unívocamente (**clave primaria**). Las relaciones entre distintas entidades se establecen mediante columnas creadas exclusivamente para tal fin (**claves foráneas**). Las relaciones tienen una determinada **cardinalidad**, es decir cuántos elementos de una tabla se relacionan con cuántos de la otra. Las posibilidades son básicamente 3: de uno a uno, de uno a muchos o de muchos a muchos.

Como surge de la analogía con la planilla, las columnas tienen una determinada longitud, a la cual deben ajustarse los datos. Se accede con rapidez a los datos mediante la confección de índices, que pueden mas de uno por tabla y pueden construirse con un único campo o con varios campos encadenados.

Las bases de datos han incorporado formas de introducir campos donde la longitud, o bien puede ser variable, o bien puede ser demasiado grande (como las campos memo, los

campos BLOB<sup>1</sup>, etc). Sin embargo, este tipo de datos no poseen la misma jerarquía que los otros. No es posible crear índices con estos campos.

Finalmente, mediante leyes de **normalización<sup>2</sup>** , las bases de datos reducen la redundancia partiendo una tabla en varias, y estableciendo nuevas relaciones. Por ejemplo, para representar una relación muchos a muchos, es necesario crear una tabla intermedia, llamada tabla de relación, que posée una relación uno a muchos con cada una de las dos tablas. De esta forma, al introducir elementos abstractos y subdividir entidades, el modelo empieza a perder su grado de representatividad de la realidad, ganando en consistencia y estructuración.

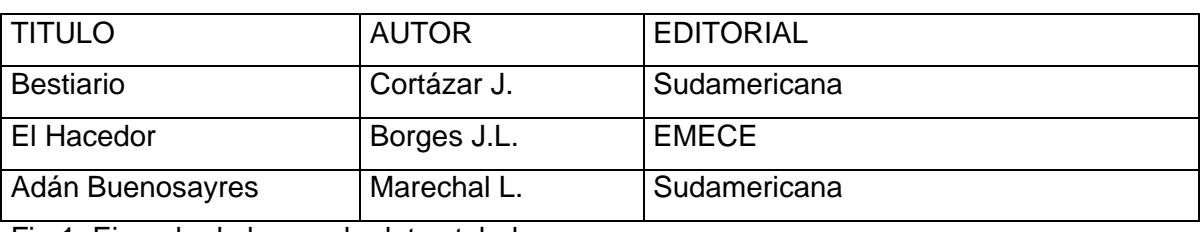

La fig 1 muestra un ejemplo de representación tabular.

Fig 1. Ejemplo de bases de datos tabular

La fig 2 muestra un ejemplo de una base de datos bibliográfica mínima (sólo se considera los títulos, autores y datos de publicación) en donde se observan diversas tablas relacionadas. Se trata de una base de datos normalizada, por lo que se ha llegado a que cada dato configura una nueva tabla, e incluso ha sido necesario definir una tabla intermedia para la relación título/autor, dado que esta relación es una relación de muchos a muchos (Un título puede tener varios autores, un autor puede serlo de varios títulos). Los campos subrayados son las claves primarias de cada tabla, mientras que los campos que comienzan con 'FK' son las claves foráneas (*foreign key*). Obsérvese también que en la definición están indicadas las longitudes de los campos *character*.

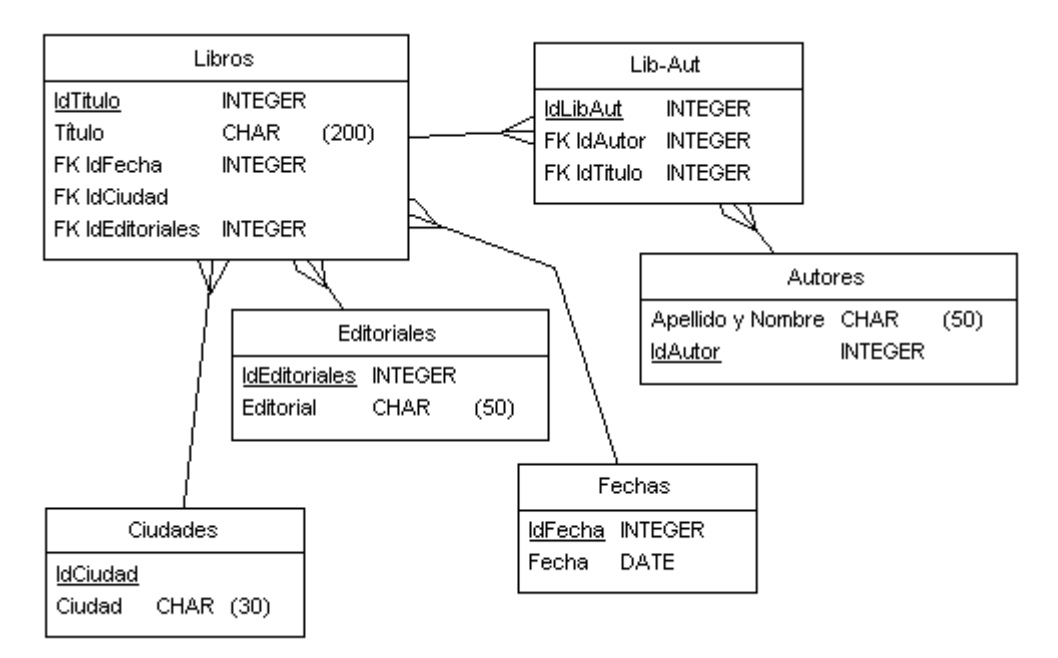

Fig 2. Esquema RM de bases de datos bibliográfica mínima

 $\overline{a}$ 

<sup>1</sup> Objeto binario grande (*Binary Large OBject*). Es un tipo de campo que permite almacenar datos que ocupan un espacio grande, como imágenes u otros tipos de información multimedial.

 $2<sup>2</sup>$  La primera forma normal es aquella por la cual el dominio de una columna debe ser atómico, lo cual impide las repeticiones y los subelementos

MicroISIS, y las bases de datos documentales en general, en una primera mirada, no responden a este modelo. Los campos son de **longitud variable**: se pueden crear índices por cualquier campo e incluso por partes de campos, no requiere una clave primaria, no utiliza varios índices, sino un índice único en donde pueden figurar todos los campos (**archivo invertido**). Algunas bases de datos documentales, así como WWWISIS e ISISDLL y tal vez Winisis en el futuro, soportan la creación de varios archivos invertidos, con lo que manteniendo las ventajas del modelo de recuperación textual, se accede también a la posibilidad de acceder a índices por campo, como en las RDBM.

La representación de entidades distintas, con una relación de uno a muchos se produce con la definición de **campos repetibles<sup>3</sup>** . Dado que los campos son de longitud variable, esto facilita la situación de que un campo posea o no información en un determinado caso. Simplemente el campo no posée ninguna información sin producirse derroche de memoria. Los campos pueden dividirse en subcampos, con lo cual no se cumple las premisas de normalización mencionadas.

Se puede apreciar por qué este modeolo es más apropiado para el tipo de información textual, en donde el título de un libro puede tener 2 caracteres o 300; en donde un dato que se quiere conservar dentro de un mismo ámbito, como los datos de publicación, puede a su vez dividirse en partes como lugar de publicación, editorial y fecha; en donde algunos documentos pueden tener extensos resúmenes y otros ninguno en absoluto; en donde puede haber un autor o varios, todos con la misma categoría, etc.

En una segunda aproximación, MicroISIS permite establecer relaciones entre tablas, mediante el comando *REF*. En este caso responde al modelo relacional, al menos en algunos aspectos, y se precisa una clave primaria y una clave foránea.

Sin embargo, como no es el relacional, el modelo que se ha tomado para desarrollar ISIS, ésta posibilidad está lejos de brindar la seguridad y consistencia que dan las bases de datos relacionales. Hasta la versión DOS esta definición de varias tablas se establecía en un nivel lógico, alojándose las tablas en un mismo archivo físico. Con la versión actual, las tablas pueden estar en distintas unidades físicas (bases de datos, en terminología ISIS).

Esta novedad, por un lado amplía las posibilidades de ISIS, dado que si bien las bases de datos tradicionales no se adaptan al material documental, también es cierto que es necesario poder establecer relaciones entre entidades, y es de esperar que éstas sean consistentes. Tal vez en un futuro cercano se pueda contar con alguna herramienta para establecer relaciones estables y consistentes en bases de datos ISIS.

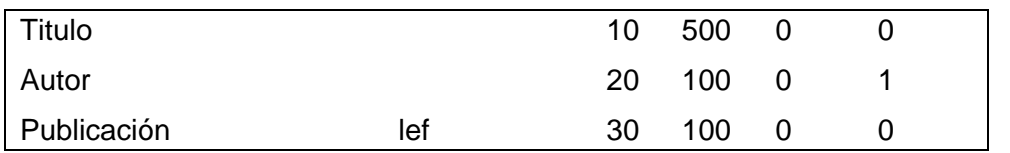

La fig 3 muestra la definición de la misma base de datos del ejemplo anterior en MicroISIS.

Fig 3 Ejemplo de definición de base de datos ISIS (archivo FDT)

#### **Recuperación de información**

 $\overline{a}$ 

El otro punto crucial a tener en cuenta es la recuperación de la información, algo que es de vital importancia a la hora de pensar en un sistema documental.

Las bases de datos relacionales utilizan un lenguaje de consulta, SQL<sup>4</sup>, que permite recuperar la información de las distintas tablas y columnas, aplicando todo tipo de operadores, ordenamiento, etc. El resultado de una consulta SQL es una tabla que cumple

<sup>&</sup>lt;sup>3</sup> Las bases de datos cliente/servidor admiten, aunque no aconsejan, el uso de campos array, que no son otra cosa que grupos repetitivos o, en terminología ISIS, campos repetibles.

<sup>4</sup> Lenguaje estructurado de consultas (*Structured Query Language*) es el lenguaje utilizado por las bases de datos relacionales

los criterios indicados. Eventualmente, esta tabla podrá configurar una *vista*, que es una forma de ver sólo una parte de una base de datos, usualmente a través de una consulta SQL, de manera que queda establecida una nueva tabla sobre la cual se podrá operar realizando modificaciones o consultas.

Como se adivinará este lenguaje es relativamente complejo, dada su gran potencia, su uso no está restringido a la recuperación de información<sup>5</sup>, y requiere un conocimiento amplio de la estructura de la base de datos. Por consiguiente, se requiere la confección de una interfase de consulta para usuario en una aplicación en donde una eficaz recuperación de la información sea prioritaria. Como se vió anteriormente, si se desea recuperar por cualquier campo deben definirse tantos índices como campos hubiere. Las combinaciones de distintos campos que pueda realizar el usuario deben estar definidas de antemano.

La siguiente es una consulta SQL para la base de datos del ejemplo, cuyo fin es recuperar todos los documentos que publicó Julio Cortázar en la editorial Sudamericana y mostrar todos los demás datos (lugar de edición y fecha).

SELECT EXAMPLE IN THE SELECT SELECT SERVICE SELECT SERVICES, SELECT SERVICES, SERVICES, SERVICES, SERVICES, SERVICES, SERVICES, SERVICES, SERVICES, SERVICES, SERVICES, SERVICES, SERVICES, SERVICES, SERVICES, SERVICES, SERV AUTORES.APELLIDO\_Y\_NOMBRE,EDITORIALES.EDITORIAL, CIUDADES,CIUDADES.CIUDAD, FECHAS.FECHA FROM LIBROS,AUTOR, EDITORIALES,CIUDADES WHERE AUTOR.APELLIDO\_Y\_NOMBRE='Cortazar' AND EDITORIALES.EDITORIAL='Sudamericana' AND LIBROS.IDTIT=LIBAUT.FKIDTIT AND AUTORES.IDAUT=LIBAUT.FKIDAUT AND LIBROS.IDFECHA=FECHAS.IDFECHA AND LIBROS.IDEDI=EDITORIALES.IDEDI AND LIBROS.IDCIU=CIUDADES.IDCIU

Siendo la consulta que se pretende realizar por demás sencilla, se puede apreciar claramente la complejidad del código SQL que deberá escribirse.

La fig 4 muestra la salida que produce la consulta, que no es más que una tabla que contiene la información solicitada.

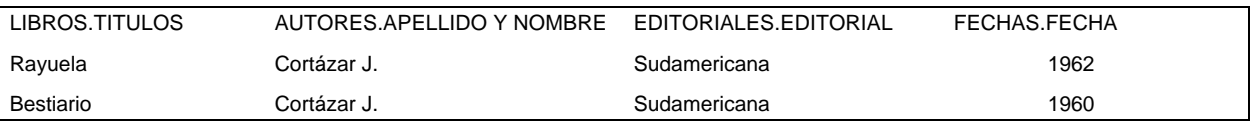

Fig 4. Ejemplo de visualización

En esto MicroISIS también se diferencia notablemente de este modelo. Como se vió, hay un único índice, por lo que sólo es necesario definir una vez por cuales campos se desea recuperar. No es necesario confeccionar programas, sólo hace falta crear archivos de definición que pueden ser modificados en forma bastante sencilla. Otra diferencia fundamental es que MicroISIS tiene un lenguaje de consulta *bult in*, es decir, un lenguaje construido dentro del programa, que no requiere de conocimientos de la estructura de la base de datos (al menos en una primera aproximación) y que está pensado exclusivamente para satisfacer las necesidades de recuperación de la información. También tiene la posibilidad de recorrer el índice y realizar las consultas a partir de datos positivamente existentes y no dejar sujeta la respuesta de la consulta a la exactitud del tipeo.

La misma consulta que en el ejemplo anterior, en el lenguaje de recuperación de ISIS es :

CORTAZAR\$ \* SUDAMERICANA

y suponiendo el formato

 $\overline{a}$ 

"Título: "V10/,"Autor: "v20/,"Publicación: "v30^l,", "v30^e,": "v30^f/##

<sup>5</sup> *SQL* también posée instrucciones para creación y actualización de una base de datos

se obtendría el resultado mostrado en la figura 5.

Título: Rayuela Autor: Cortázar J. Publicación: Bs.As., Sudamericana, 1962 Título: Bestiario Autor: Cortázar J. Publicación: Bs.As., Sudamericana, 1960

Fig 5 Ejemplo de visualización

La sencillez del ejemplo habla por sí misma. Pero también debe tenerse en cuenta que mientras en el ejemplo en SQL se realizan 7 accesos a índices distintos, en el ejemplo en ISIS sólo se abre un índice y se buscan dos términos.

Por su orientación a material textual, MicroISIS incorpora técnicas para generar índices por palabras dentro de un campo. También pueden generarse índices por palabras marcadas, de manera que el usuario decide cuáles son los elementos significativos que formarán el índice. Otra posibilidad de MicroISIS y las bases de datos documentales en general es la posibilidad de reconocer sinónimos. Todo esto es imposible sin programación adicional en las bases de datos tradicionales.

Todo lo dicho sobre ambos modelos de bases de datos no agotan, ni remotamente, este tema. Se pueden hacer más precisiones en cuánto a ventajas y desventajas de uno u otro modelo, pero, por un lado, una discusión tan exhaustiva excede los límites de este artículo y por otro, tal vez se trata de una dicotomía que el tiempo y las nuevas tecnologías están superando.

#### **Otros modelos: objetos**

Todo lo dicho es válido, como se aclaró, si hacemos la comparación con bases de datos tradicionales. Pero actualmente estos modelos están en crisis, pues no responden a muchas necesidades nuevas: archivos de imágenes, herramientas CAD, CASE, etc, no pueden ser correctamente implementadas con el modelo relacional. Asimismo, no resulta sencillo ni práctico brindar soporte a los requerimientos de las tareas administrativas, que conviven con las necesidades de recuperación de información textual, con bases de datos documentales.

Se presentan dos posibles soluciones: sistemas híbridos o bases de datos orientadas a objetos.

Por sistemas híbridos se entiende sistemas que tienen las ventajas, tanto de un IRS como de un RDBMS. Un sistema tal puede construirse utilizando bases de datos ISIS y algúna base de datos relacional, utilizando ISISDLL, por ejemplo, para programar la interfase entre ambos.

La otra solución es el modelo orientado a objetos. La ventaja de la orientación a objetos es que ésta pretende modelar la realidad, de tal manera que un objeto es la representación de una entidad real (tangible o abstracta) lo cual acerca la abstracción del diseño a la visión intuitiva del usuario. La representación de un documento, como un objeto llamado documento, con sus atributos y comportamientos propios, es mucho más cercana a la realidad y a los usuarios que una enormidad de tablas cuidadosamente sincronizadas, que sólo puede ser modificada por un experto: su diseñador.

No existen actualmente muchas aplicaciones comerciales que brinden una implementación completa de este modelo, que curiosamente, se aproxima en su estructura física a MicroISIS, dado que la forma de representar objetos persistentes en un soporte físico es mediante estructuras de longitud variable, que permitan relaciones. Esto hace pensar que en el futuro, MicroISIS se asimile a este modelo, dado que en este programa, finalmente, trabajamos partiendo del concepto de que un registro representa la entidad que más nos interesa, por ejemplo, un documento, una metodología que se aproxima bastante al concepto de objetos. En el dinámico mundo del *software*, es bien posible que MicroISIS termine siendo un precursor de nuevas tendencias, más que un continuador de conceptos superados, y esto será, en gran parte, obra de los desarrolladores y docentes.

#### **La variable económica**

Otro argumento, muy relacionado con todo lo dicho, es la cuestión del costo. Más allá de que MicroISIS es de distribución gratuita, mientras que otros paquetes de bases de datos pueden costar desde cientos a miles de dólares, cuando se habla de costo se debe hacer un análisis detallado de otros aspectos que el mero valor comercial de un producto.

En general, los costos de desarrollo son directamente proporcionales a los costos en *hardware* y *software* de base. Consecuentemente, los costos de una implementación de bases de datos MicroISIS son menores que con otros paquetes. Cuando se habla de MicroISIS, se habla en este caso de la "familia" ISIS, compuesta por otros programas, aparte del Winisis en sí. En otros capítulos de este manual se habla de, por ejemplo, WWWISIS e ISIS\_DLL, dos aplicaciones de BIREME, una para publicación de bases de datos ISIS en la Web y la otra, una serie de bibliotecas para programación de alto nivel utilizando bases ISIS. Paquetes como estos (por ejemplo *ISISWEB* o *IQUERY*), o bien son gratuitos, o bien son de bajo costo. Pero el aspecto que a veces se soslaya es que los costos de los desarrollos utilizando estos paquetes también son menores. Considérese que las aplicaciones comerciales para bibliotecas, paquetes integrados que pretenden abarcar tanto las necesidades de recuperación de la información, como las de índole administrativa, rondan los miles y aún cientos de miles de dólares, mientras que en una aplicación basada en ISIS apenas sobrepasan el millar, en el peor de los casos. La instalación de un sistema de consultas, altas y modificaciones de una base de datos bibliográficas, en una ambiente multiusuario implica, para un experto en ISIS, algunos días de trabajo (si utiliza algunos de los formatos de base de datos comunes); no hay costo de análisis, diseño y programación. El costo de un desarrollo similar con bases de datos relacionales implica diseños complejos, con decenas de tablas, interfases que requerirán un estudio muy detallado de los requerimientos de consulta de los usuarios y una programación consecuentemente compleja. A esto hay que sumarle el costo de un motor de bases de datos y el *hardware* que lo soporte.

Con las otras herramientas de la familia ISIS, se pueden realizar desarrollos para Internet o aplicaciones que cubran necesidades específicas, que si bien demandan un tiempo mayor, y por consiguiente, tienen un costo también mayor, éstos siguen siendo menores que utilizando otros paquetes.

#### **Conclusión**

 $\overline{a}$ 

Esta explicación ha tratado de demostrar la idoneidad de ISIS para cierto tipo de aplicaciones, a saber, las que giran en torno a documentación y a una eficiente recuperación de la misma. Pero no siempre este tipo de aplicaciones están aísladas de necesidades administrativas. Hasta la versión 3.08, este nicho sólo podía ser cubierto por programas realizados con el lenguaje nativo de ISIS, ISIS Pascal, que resultaba muchas veces insuficiente, sobre todo por las limitaciones de memoria heredadas del DOS. Si durante años los programadores de aplicaciones para bibliotecas se encontraron con programas muy pobres desde el punto de vista de la recuperación, realizadas en los paquetes comerciales estándar, también, por dar prioridad al aspecto recuperación, se llegaba a la situación inversa, en donde excelentes sistemas de recuperación, debían convivir con sistemas administrativos lentos e inecesariamente complejos. Actualmente, con Winisis y con todos los programas de la familia ISIS, ésta situación puede ser totalmente superada. Nada impide que bases de datos bibliográficas ISIS convivan con sistemas de gestión desarrollados con motores cliente/servidor o bases de datos ODBC $6$ ; no hay impedimento, tecnología OLE<sup>7</sup>

<sup>6</sup> Bases de datos abiertas (*Open Data Base*) es una tecnología mediante la cual las aplicaciones que la soportan pueden acceder a bases de datos no propietarias

<sup>7</sup> Ligazón e incrustación de objetos (*Object linking and embedding*) es una teconología que permite que las aplicaciones que la soportan puedan vincularse dinámicamente o incorporar objetos (documentos, imágenes, etc) utilizando las posibilidades de sus aplicaciones nativas

mediante, para que los textos procesados con criterio de base de datos, que permitan recuperar, por ejemplo, palabras combinadas con operadores booleanos, sean trabajados desde el punto de vista de la edición, con procesadores de texto o paquetes de autoedición; no es imposible construir bases de datos de textos, imágenes, sonidos, videos, etc, que incluyan los documentos completos y que éstos puedan ser editados con sus herramientas específicas, sin por ello perder la posibilidad de una descripción adecuada y una consiguiente recuperación eficiente.

El viejo sueño de la enciclopedía universal, traído al mundo real por la red de redes, no necesariamente deba engendrar monstruos. Es posible organizar el caos, se pueden realizar cambios cualitativos sin perder las ventajas que brinda lo meramente cuantitativo.

La tendencia actual del *software*, y parece saludable que así sea, apunta más a la utilización de la herramienta adecuada para cada caso, y a la mayor colaboración posible entre las mismas, que a la formación de monopolios (de un *software*, de un formato, de un microprocesador, de un lenguaje, etc) en donde todo se realiza dentro de un único y esclavizante marco de referencia.

#### BIBLIOGRAFIA

**Korth, H.F., Silberschatz, A.** Fundamentos de bases de datos. McGraw Hill, USA, 1992

**Los sistemas integrados de gestión bibliotecaria.** Moya Anegón, F. Madrid: ANABAD, 1995

**Por qué MicroISIS?; Bases de datos textuales versus bases de datos relacionales.** Deco, A; Bender, C.; Crespo F. INFOISIS vol1 (1) jul, 1995. p 42

# **3**

# **CDS/ISIS PARA WINDOWS**

## **Mónica Silvia Ugobono**

Mónica Silvia Ugobono *mugobo@mecon.ar*

Ha sido Profesora de Castellano, Literatura y Latín en diversos Institutos de Enseñanza Media. Se ha desempeñado como Bibliotecaria en la Asociación Argentina Amigos de la Astronomía y en el Centro de Documentación de EDUCIEN. En la actualidad, es Consultora en el Área Redes y Sistemas de Información Documental del Centro de Documentación e Información del Ministerio de Economía y Obras y Servicios Públicos. Ha participado en numerosos Congresos y Seminarios de sus especialidades.

### **3. CDS/ISIS PARA WINDOWS**

Actualmente el *software* de mayor aceptación, entre los usuarios y los expertos, es el que trabaja bajo Windows. Por eso UNESCO ha desarrollado Winisis, la versión de CDS/ISIS con interfase gráfica, para el sistema operativo Windows.

La primera versión beta fue presentada por Giampaolo Del Biggio en el I Congreso Internacional de CDS/ISIS, realizado en Bogotá - Colombia, entre el 22 y el 26 de mayo de 1995. La presentación de la versión oficial, Winisis 1.3 (Noviembre 98), estuvo a cargo de Davide Storti durante la VIII Reunión Regional de UNESCO/PGI para Distribuidores de CDS/ISIS y VI Jornadas Nacionales de Usuarios de CDS/ISIS, llevadas a cabo en Montevideo - Uruguay, entre el 20 y el 23 de octubre de 1998.

Para su implementación, primero se recodificó ISIS en *C++*. Se optó por este lenguaje de programación para que la nueva versión pueda operar en sistemas operacionales para microcomputadoras con procesadores compatibles con *Intel* y *Apple Macintosh* y en los sistemas operacionales *UNIX*. Después se usó el sistema de desarrollo en multi-plataforma *ZINC* (una biblioteca de funciones de programación de interfase gráfica). Se lo eligió porque es el único que soporta *UNICODE* y por ofrecer la mejor combinación de opciones, capacidad y costos.

*UNICODE* es la Norma Internacional 10646 que permite que todos los caracteres sean representados en un sistema de computación por una combinación de caracteres de dos bytes en vez de un byte por carácter (usado corrientemente). Esto brinda la posibilidad de presentar en forma estándar muchos más caracteres en un documento o sistema de base de datos. Por ejemplo, en una base de datos se podría utilizar más de un alfabeto.

Winisis se mantiene totalmente configurable por el administrador de la base, quien podrá definir distintos perfiles de usuarios según sus necesidades (búsqueda solamente, carga, carga restringida, acceso completo) y también puede decidir cuáles serán la o las bases accesibles.

Winisis posee una ventana principal con una barra de menús. Dentro de esta ventana se pueden abrir varias subventanas. Ellas corresponden a las bases abiertas, a sus hojas de trabajo y cuadros de diálogo.

Winisis tiene todas las funciones de la versión DOS, es decir que aplicaciones de ambas versiones pueden operar simultáneamente con las mismas bases. De esta manera no es necesario realizar conversiones, porque son idénticas las estructuras de los archivos de datos, de parámetros y de definición de las bases. Esto permite que la transición a la interfase gráfica sea sencilla ya que mantiene los recursos instalados en la versión DOS y permite la operación simultánea de ambas versiones.

CDS/ISIS para Windows agrega además nuevos comandos de formateo que permiten crear ambientes más amigables y le dan todas las ventajas del nuevo entorno.

Las nuevas funciones en el formato de pantalla permiten el llamado a aplicaciones de Windows, otras bases en ISIS, imágenes, sonidos, etc. Esto posibilita realizar bases de datos multimedia. Winisis es capaz, también, de abrir más de una base de datos al mismo tiempo, de hacer impresiones con las facilidades que brinda Windows (uso de distintas tipografías, tamaños, colores, estilos, alineaciones, etc.), y hasta de previsualizar el futuro impreso. También es posible realizar enlaces hipertextuales entre una misma base o entre bases distintas, realizar controles de validación de los datos ingresados. El asistente para definición de bases de datos permite la creación de bases de datos, formatos y FSTs sin tener conocimientos de lenguaje de formateo o de diseño de bases de datos.

En cuanto, a desarrollos especiales, en ISIS para DOS es posible desarrollar aplicaciones mediante el uso del lenguaje de programación ISIS Pascal. En Winisis, el único caso en el que este lenguaje resulta útil es en el desarrollo de los *format exits*, ya que para la plataforma Windows, utilizando la herramienta ISISDLL de BIREME (ver capítulo 5) existen numerosos lenguajes (*Visual Basic, Visual C++, Delphi*) que pueden ser utilizados para el diseño de aplicaciones de apoyo a CDS/ISIS.

# **4**

# **WWWISIS**

# **Eduardo Bogliolo**

Eduardo Bogliolo: edu@udesa.edu.ar

Cargo Actual: Responsable Centro de Computos Universidad de San Andés. Consultor Analista de Sistemas. Especialista en Redes Novell y Unix. Desarrollos en Internet.

Cargo Anterior: Jefe de Centro de Cómputos de Empresa Agroindustrial. Especialidad en Redes Novell y Unix. Desarrollos en Internet.

Expositor VI Jornadas Nacionales sobre MicroISIS 1997. Disertante en "Internet en la Bibliotecas" (Comisión Nacional de Energía Atómica). Premio Inforcom '96 a la institución educativa por su desempeño en la enseñanza de nuevas tecnologías informativas. Disertante V jornadas Nacionales sobre MicroISIS (Salta) 1996. Conferencia Infocom '95. Instructor Curso de MicroISIS (Universidad de San Andrés) 1995. Instructor Curso de HTML (1998). Nodo zonal MicroISIS.

Cursos realizados: Network Administration for Unix, Advanced Programming Java, Programming Java, Solaris 2.x System administrator (Escuela de Informática 1998). Curso básico de router Cisco (1997). Advanced Administration Netware 4.11 Intranet (1997). Nw-TCP/IP (Information Techonology College s.a. 1996). Unix básico (Sisteco s.a 1996). Administración solaris 2.xx (Sisteco s.a. 1996). System manager for netware v 3.11 (Fundación Néctar representante de Novell en Argentina 1993). Advances system manager for netware v 3.11 (Fundación Néctar representante de Novell en Argentina 1993)

#### **4. WWWISIS**

Es un programa desarrollado y distribuido por BIREME/PAHO/WHO, especialmente diseñado para operar bases de datos ISIS en servidores WWW (*World Wide Web*) en un entorno cliente/servidor.

El programa fue confeccionado para realizar búsqueda y entrada de datos, esto significa que permite hallar los datos en las bases en forma rápida, segura y sobre todo eficiente , pudiendo darle las mismas características de búsqueda que el MicroISIS. También permite ingresar los datos en la base a través de Internet en forma remota.

Para poder utilizar el programa se debe contar con ciertos conocimientos previos de HTML (*HyperText Markup Language*), CGI (*Common Gateway Interfase*), ISIS, motor de búsqueda WWWISIS, y de como interactúan las aplicaciones cliente/servidor de Internet. Este debe ser el punto de partida que debe tener en cuenta cualquier futuro desarrollador. Este programa funciona bajo los entornos UNIX y DOS.

Para poder interactuar con el motor de búsqueda WWWISIS se debe utilizar interfases CGI que servirán para que el usuario ingrese los datos a buscar.

Junto a los datos del usuario se incorporan los parámetros confeccionados por el programador que permiten que dichos datos sean comprendidos por el WWWISIS. Estos constituirán un *script* CGI que puede contener como parte de su estructura una o más llamadas al WWWISIS, especificando cual va a ser la operación a realizar en la base y con que formato se visualizará. Esta operación es manejada a través de parámetros que son especificados en la línea de comando por medio de un archivo.

En respuesta a las expresiones agrupadas a través de formatos HTML, pasados vía CGI al WWWISIS , se realizará la búsqueda en la base de datos y luego el resultado formateado será enviado al cliente.

Junto con el WWWISIS se distribuye el proceso LOADISO que se utiliza para generar el Archivo Maestro desde un archivo ISO; este archivo es generado como producto de la exportación de la base original MicroISIS. También se distribuye el proceso Fullinv para crear el Archivo Invertido.

Como se puede apreciar WWWISIS trabaja con sus propia base de datos que debe tener creados el Archivo Maestro, Invertido , formato y otros archivos de parámetros.

WWWISIS usa código fuente de biliotecas CISIS desarrolladas por BIREME. El módulo ejecutable es totalmente compatible con la estructura de archivos ISIS.

Puede ser llamado directamente tipeando desde la línea de comandos del sistema operativo.

WWWISIS trabaja estrechamente ligado a aplicaciones CGI, que es una parte integrante del servidor WWW, siendo un mecanismo para llamar otros programas. Requiere desde un *browser* hasta un servidor de Web para que pueda enviar un programa o *script*, el cual puede traer datos desde una base de datos y envía la salida al servidor Web , que a su vez lo transfiere al *browser*, en formato HTML.

Los programas o *scripts* CGI residen en uno o más directorios reconocidos por el servidor Web como caminos del CGI. El camino del CGI esta configurado por el administrador del servidor WWW y usualmente el nombre del directorio es */cgi-bin/* que esta en el directorio del servidor. En consecuencia todos los programas o *scripts* pueden ser llamados vía **cgi** a ese camino.

El modo más común de reunir datos en un *browser* es a través del *form*. El *form* es un elemento del lenguaje HTML que permite la entrada de datos, tal como campo texto, *list box , check box, radio box* , etc. Una búsqueda ISIS por ejemplo puede ser escrita dentro de un elemento de texto y los límites de búsqueda pueden ser tomados por medio de elementos de *list check o radio box*.

Una vez que la búsqueda ha sido ingresada por el usuario en el campo, el valor será almacenado. El segundo componente es un botón que al pulsarse permitirá enviar los datos ingresados en los campos al servidor Web.

Hay dos métodos básicos de transferir datos desde el cliente a la aplicación CGI. Estos son *get* y *post.*

En el método *get* el *browser* envía al servidor un formato *string* con la dirección URL (*Uniform Resourse Locator*) del cliente seguido por un caracter '?' y un *string* conteniendo los datos recolectados a través del *form*.

En el método *post* envía los datos al **cgi** a través de la entrada estándar la cual es leída por la aplicación **cgi**.

WWWISIS es capaz de leer y procesar ambos métodos siendo *post* recomendado para el trabajo.

Cuando WWWISIS es ejecutado crea en memoria un registro del Archivo Maestro llamado CGI y un registro virtual de entorno, el cual puede ser accedido y formateado a través de parámetros *cgi, cmd y prolog.* Estos sirven para pasarle parámetros al WWWISIS. Los mismos son especificados en el archivo GENPARM.CGI.

WWWISIS cuenta con la posibilidad de incluir códigos HTML en el fomato para la visualización de los datos, usar literales, desarrollar una potente herramienta gráfica, e interfases de búsqueda cliente/servidor para bases ISIS.

La versión 3.2 de WWWISIS puede bajarse por ftp de

ftp://ftp.bireme.br

o desde WWW en el site:

http://www.bireme.br/wwwisis.htm

**5**

# **JAVAISIS**

**Eduardo Bogliolo**

## **5. JAVAISIS**

JAVAISIS es un *software* que permite al *browser* trabajar por medio de una interfase JAVA con bases de datos MicroISIS.

JAVA otorga múltiples posibilidades de desarrollo al MicroISIS pues le da toda su versatilidad de lenguaje de programación sumada a las ventajas propias del formato de bases de MicroISIS. Es muy importante destacar las características del lenguaje de programación dada su moderna concepción. Los principales puntos técnicos a destacar del mismo son: lenguaje simple, orientado a objetos, distribuido, robusto, seguro, portable y multihilos (multithread)<sup>8</sup>.

- **Simple**, por su requerimientos de memoria, pues el interprete funciona solo usando 215 KBytes de memoria RAM.
- **Orientado a objetos**, ya que utiliza básicamente la tecnología de objetos de C++ con algunas herramientas más.
- **Distribuido**, pues incopora las características del TCP/IP (*Transport control protocol /Internet Protocol* ). Tiene libre acceso a rutinas que le permiten acceder e interactuar con protocolos tales como el HTTP y FTP, los cuales le sirven para traer información.
- **Robusto**, ya que es muy severo en su compilado. De esta forma permite detectar errores en forma temprana.
- **Seguro**, pues la seguridad la provee el interprete JAVA, que este se ocupa de la carga y verificación del código en la JVM (*Java Virtual Machine*).
- **Portable**, porque puede ser desarrollado en cualquier plataforma y luego implementado en cualquier otro entorno.
- **Mutihilos** pues permite muchas conexiones simultáneas en un sólo programa.

Estas características nos permiten percibir el potencial del lenguaje, el cual trabaja con sonidos en tiempo real, animación gráfica y la interacción con el usuario.

El JAVA trabaja con "clases" y lo que aporta JAVAISIS son "clases específicas" para el control de las bases de datos MicroISIS.

Para entender mejor al JAVAISIS debemos internarnos en el lenguaje que utiliza, por ello es conveniente tener conocimiento de algunos vocablos.

Clase : es usado para definir cómo un objeto será visto, es decir, una plantilla que define la operación y comportamiento del objeto

Objeto : es creado en base a una clase.

Ejemplo :

De la clase "autos" se crea los objetos "Ferrari", "Fiat", "Renault", etc.

Paquetes : son múltiples clases reunidas.

*Applet* : es una versión en miniatura de una aplicación JAVA. El *applet* asume que el usuario esta ejecutando un código JAVA dentro de una página html.

Aquel que desee desarrollar herramientas en JAVA debe tener conocimiento previos de programación orientada a objetos.

La última versión del lenguaje JAVA se puede obtener en Internet en la siguiente dirección:

http://www.java.com.

El JAVAISIS se encuentra en http://www.dba.it/JAVAISIS/

<sup>&</sup>lt;sup>8</sup> Se denomina mulhilos (multithread) a la técnica de programación mediante la cual se puedene ejecutar distintos tareas simultáneamente.

# **6**

# **Herramientas ISIS-DLL**

### **Oscar Alberto Santomero**

#### oscar\_santomero@yahoo.com

Experto en automatización de Unidades de Información. Especialista en informática. Especializado en distintas interfases con los distintos lenguajes de programación. Experto en MicroISIS.

• Docente de los cursos de MicroISIS Nivel Básico, Avanzado y Programación ISIS Pascal.

• Asesor , responsable y/o colaborador en la instalación y puesta en marcha de la automatización de distintas instituciones nacionales y privadas

•Integrante del Comité Editorial de la revista INFOISIS (Revista bilingue -Castellano Inglés- de nivel internacional, editada en Argentina por ISISTEC S.A.).

•Desarrollo de distintos programas en ISIS Pascal.

•Experto en Información Nuclear designado por la International Atomic Energy Agency (IAEA)

dependiente de la Organización de las Naciones Unidas.

Participante en forma directa o en asesorías en automatización en distintos centros y Bibliotecas Nacionales e Internacionales.

Participante, disertante, invitado especial e integrante del Comité Evaluador de Trabajos en distintas Jornadas Nacionales de MicroISIS realizadas en Argentina

### **6. Herramientas ISIS-DLL**

ISIS\_DLL es una herramienta generada por BIREME (Brasil), para el desarrollo de aplicaciones de ISIS bajo MS Windows versión 3.1, MS Windows 3.11, Windows 95 y Windows NT, para ambas plataformas en 16 y 32 bits. (las versiones anteriores a Windows95 son en 16 bits y a partir de este son todas en 32 bits al igual que NT). Las funciones ISIS-DLL pueden ser llamadas desde cualquier aplicación de Windows escrita en *Visual Basic, Delhi, C, C++, Pascal* o cualquier otro lenguaje, bajo Windows que soporte llamadas a DLLs.

En realidad se trata de una serie de funciones de programación agrupadas con formato DLL (Dinamic Link Library), factibles de ser usadas desde cualquier idioma de programación gráfica que permita leer librerías, como por ejemplo los idiomas anteriormente mencionados. Permite fácilmente resolver problemas específicos de aplicación de interfases no implementadas en el sistema ISIS .

Las ISISDLL no están dirigidas para que el usuario común realice desarrollos, sino hacia programadores expertos que posean un sólido conocimiento del idioma de programación gráfica que utilice y de la estructura de ISIS.

Ofrece a programadores y diseñadores del sistema mucha flexibilidad para el desarrollo de aplicaciones (simples o complejas) usando una interfase del usuario gráfica para procesar bases de datos de ISIS.

Es totalmente compatible con todos los sistemas de ISIS, versiones 3.07 para DOS y 1.0 para Windows. Por consiguiente, aplicaciones que usan funciones de ISIS\_DLL pueden coexistir con otras aplicaciones que usan el *software* de ISIS normal.

ISIS\_DLL ha sido diseñado para permitie un número ilimitado de archivos maestros y archivos invertidos abiertos (es decir permite abrir varias bases simultáneamente) así como el número de registros y/o términos cargados en la memoria que dependen exclusivamente de los recursos disponibles de la computadora en uso. Permite también la creación de múltiples diccionarios para una misma base, no siendo el mantenimiento de estos una tarea muy difícil de realizar. Podemos decir entonces que a diferencia del ISIS convencional una base de datos no queda atada exclusivamente a una FST de Inversión (la cual debe poseer el mismo nombre de la base), sino que se define un archivo Maestro, una FST de inversión (aún con diferente nombre al maestro) y se genera un archivo invertido que tampoco debe respetar la condición de llevar el mismo nombre que el maestro. Es importante destacar que en el caso anterior el sistema deja de ser compatible con el ISIS tradicional dado que éste solo puede leer un archivo invertido y una única FST con igual nombre al de la Base. También puede usarse con longitudes de registro mayor a los 8k de ISIS-DOS.

Es decir que las DLLs pueden usarse de forma totalmente compatible con el ISIS tradicional o no.

*ISIS\_DLL se diseñó para programadores.* Es recomendable un conocimiento anterior de ISIS, en el orden de usar y aprovechar mejor sus posibilidades. Programadores con un conocimiento anterior de ISIS Pascal o la interfase CISIS no tendrán dificultades en usar ISIS\_DLL. Los actuales programadores en ISIS-Pascal probablemente preferirán codificar en *Visual Basic* y/o en *Delphi*.

Actualmente todas las funciones que existen en ISIS son posibles de realizar fácilmente a través las DLL, excepto la impresión ordenada de registros que queda a cargo del programador.

Es especial para el desarrollo de programas específicos como Sistemas de Circulación Bibliográficas, Adquisiciones, Interfases de presentación en Aplicaciones al Usuario Final, implementaciones de bases Isis en CDRoms, aplicación de multimedia a los desarrollos ISIS etc.

Complementada con el actual Winisis y las otras librerías de BIREME para el desarrollo de aplicaciones ISIS bajo INTERNET (WWWISIS y JISIS), componen un grupo de herramientas extremadamente poderosas para el manejo de información y más, difícilmente superables aún por las más modernas tecnologías sin la aplicación de combinaciones de programas o sistemas de muy alto costo.

# **GENERALIDADES**

# **INSTALACIÓN DE WINISIS**

**7**

### **Luis Alberto Olguín**

*lolguin@iinfo.unsj.edu.ar*

Se desempeña como Programador, responsable del desarrollo de *software* para bibliotecas, en el Instituto de Informática de la Universidad Nacional de San Juan.

Trabaja con CDS/ISIS desde su primera versión. Es autor de numerosos sistemas y utilitarios para ISIS, entre los que podemos nombrar: BOOK'S (Sistema para el control de préstamos y estadísticas), AUTORES (Administración de Catálogo de Autoridades), THES/LEMB (Ampliación del programa THES distribuído por UNESCO que permite la generación de la base de descriptores usados),INVENTARIO (Administración automatizada de Inventarios), SOCIOS,etc.

En la actualidad forma parte del grupo SIGEBI de la Comisión Nacional de Bibliotecas Populares de Argentina. Dentro de este grupo efectúa las tareas de análisis y programación del Sistema de Gestión Bibliotecaria para Bibliotecas Populares, *software* distribuído a más de 1000 bibliotecas en Argentina. Es consultor de la Sociedad Franklin de San Juan. Es el responsable de la implementación y publicación en Internet de la página de consulta del catálogo de obras de las 8 bibliotecas de la Universidad Nacional de San Juan, utilizando como motor de búsqueda WWWISIS de BIREME.

Ha participado como expositor en Congresos, Jornadas y Cursos sobre CDS/ISIS en diferentes partes del país. En 1997, representando a Comisión Nacional de Bibliotecas Populares (CONABIP), participó junto a la Prof. Ana Dobra en la ponencia sobre SIGEBI dentro de la 63º Reunión de IFLA (Dinamarca). En la actualidad coordina las tareas del Grupo ISIS del Instituto de Informática de la Universidad Nacional de San Juan, encargado de la migración de los sistemas para bibliotecas a ambiente Windows, utilizando las ISIS\_DLL (Librerías de Enlace Dinámico) de BIREME.

# **7. INSTALACIÓN DE WINISIS 1.31**

Winisis se distribuye en dos (2) disquetes etiquetados *ISIS01* e *ISIS02*. Cada disquete contiene un archivo compactado con formato ZIP, por lo que para su instalación deberá contar con alguna versión del descompactador *PKUNZIP* o *WinZIP* o algún otro *software* que extraiga archivos desde formato ZIP.

El proceso de instalación de Winisis requiere un mínimo de 5 Mb libres en el disco duro.

Para comenzar con la instalación proceda de la siguiente manera:

- 1) Abra un directorio temporal en el *disco duro* de su PC, por ejemplo **c:\temporal**
- 2) Descompacte sobre **c:\temporal** el contenido de los archivos almacenados en cada disquete de Winisis.
- 3) Ejecute el programa **SETUP.EXE** que se encuentra en el directorio **c:\temporal**.

Este programa (*SETUP.EXE*) le guiará en el proceso de instalación.

#### **Ejecución del programa de Instalación SETUP.EXE**

*SETUP.EXE* hará una serie de consultas sobre directorios a utilizar y parámetros de configuración en el proceso de instalación de Winisis 1.31.

A continuación se muestra la secuencia de pantallas que despliega el programa:

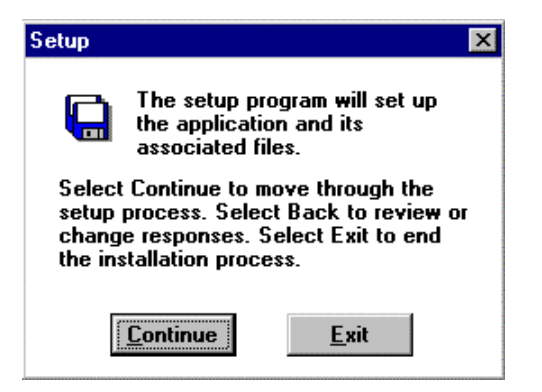

#### **Inicio de la sesión de instalación**

Esto es típico en los programas de instalación para Windows. En la pantalla se explica que para avanzar debe cliquear sobre el botón *Continue*, para retroceder cliquear sobre el botón *Back.* Si en algún momento desea interrumpir el proceso de instalación, cliquear sobre el botón *Exit*

#### **Directorio de destino**

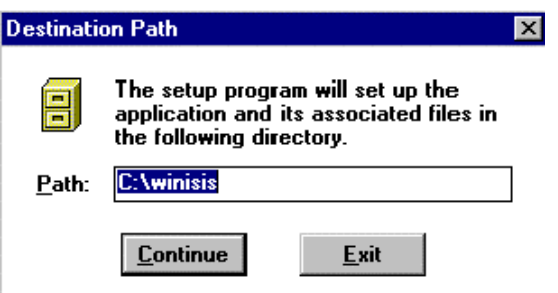

En este paso el programa de instalación solicita el camino y nombre del directorio (carpeta) en el que será almacenado el archivo ejecutable de Winisis y sus archivos asociados. Por

defecto propone **c:\w***inisis*. Es recomendable no alterar este camino a fin de mantener una estándarización de la instalación.

De todas maneras, si es necesario, se puede "sobreescribir" el camino para indicar la ubicación elegida para Winisis. Si la carpeta indicada no existe, el programa de instalación procederá a su creación.

#### **Grupo de destino**

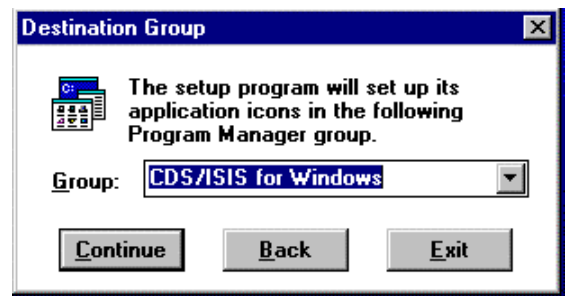

El programa de instalación solicita se indique cual será el grupo sobre el que se instalará el *ícono* de acceso a Winisis y los archivos de ayuda asociados. *Por defecto* se propone "CDS/ISIS for Windows". Al igual que en paso anterior, se puede sobreescribir el nombre para asignarle un nombre personalizado al grupo.

Si desea incluir el acceso a Winisis en otro grupo ya existente, cliquee sobre el botón de la lista desplegable y seleccione el grupo buscado.

#### **Directorio que contiene las Bases de Datos**

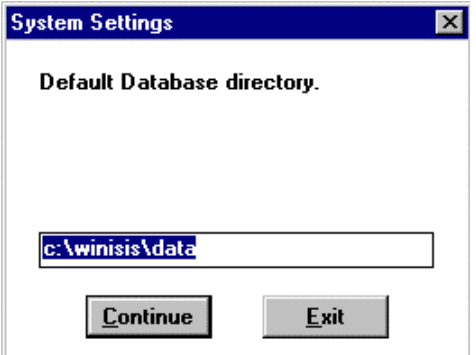

Dado que Winisis es una aplicación compatible con *ISIS 3.08 para DOS*, el programa de instalación permite direccionar las bases de datos usadas en la versión para DOS. Si no posee bases de datos creadas con Isis 3.08, se recomienda utilizar el propuesto (c*:\winisis\data*).

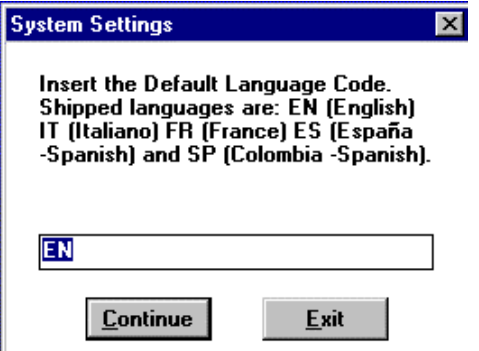

Winisis permite seleccionar el idioma con que se desplegarán los menús y mensajes al ejecutarse la aplicación. En la presente versión es posible seleccionar entre Inglés, Italiano, Español (España) y Español (Colombia). Para indicar el idioma deberá ingresar un código de 2 letras según se detalla en la siguiente tabla:

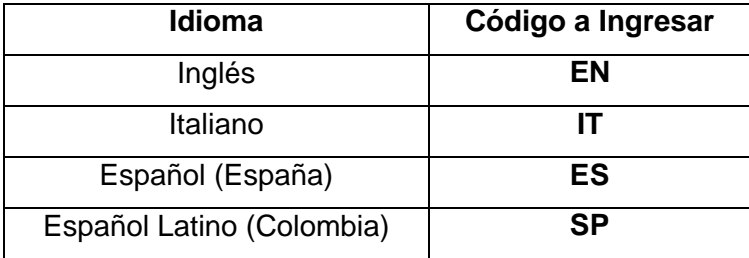

Nota: Si indica un código no declarado en la tabla, NO PODRÁ INGRESAR A WINISIS.

#### **Directorio de programas ISIS Pascal**

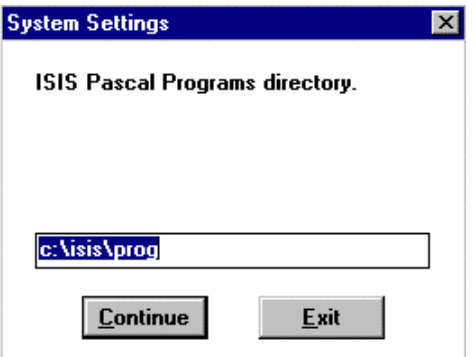

Winisis incluye la posibilidad de ejecutar programas ISIS Pascal como *Format Exits* dentro de los archivos de visualización.

El programa propone un camino (que es el de la instalación estándar de Winisis 1.31) al directorio de programas Isis Pascal. Puede sobreescribir el camino para indicar uno nuevo (*ej.: c:\isis\prog*).

Completado el paso anterior, el programa de instalación tomará unos minutos para copiar los archivos de Winisis en los directorios correspondientes y crear/actualizar el grupo donde residirán el ícono de acceso a Winisis y los archivos de ayuda.

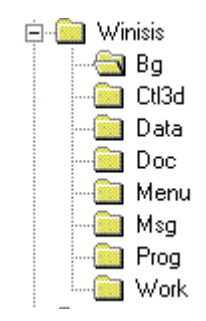

Al finalizar la instalación se habrán creado los siguientes directorios:

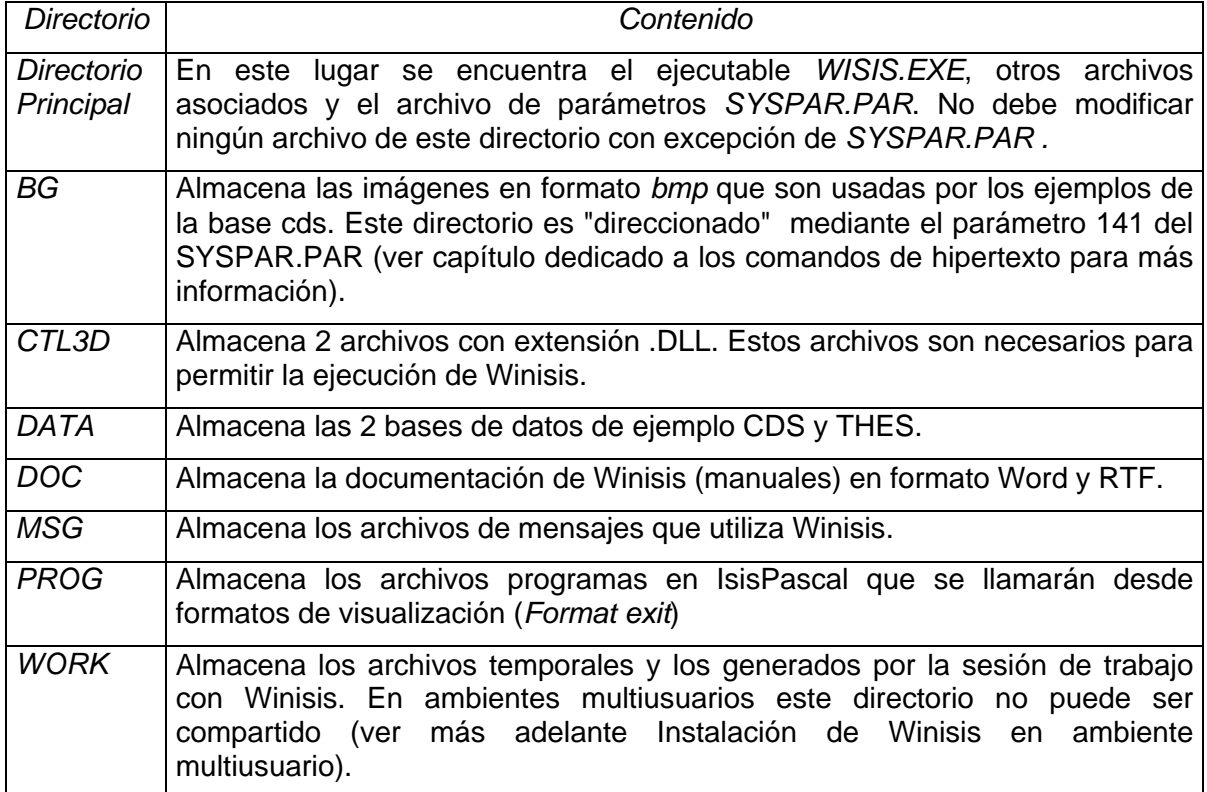

#### **Ejecución de Winisis. Problemas más frecuentes.**

#### **Se indicó erróneamente el código del idioma.**

Si al indicar el idioma de despliegue de menús y mensajes, se ingresó un código distinto a los declarados en presente versión de Winisis (ver arriba la tabla de idiomas) aparecerá el mensaje de error : "Imposible abrir el archivo de menú".

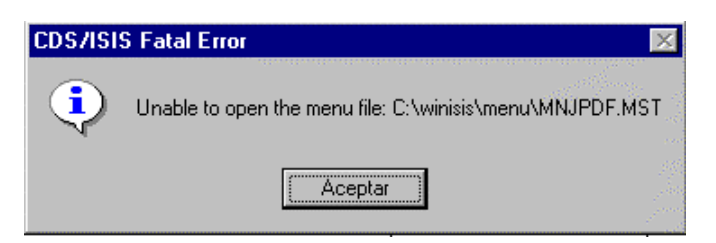

Para solucionar esto, deberá modificar el parámetro 101 del archivo SYSPAR.PAR indicando el código correcto.

#### **Windows no posee el archivo CTL3d.dll**

Si al tratar de ejecutar Winisis, se despliega el mensaje de error

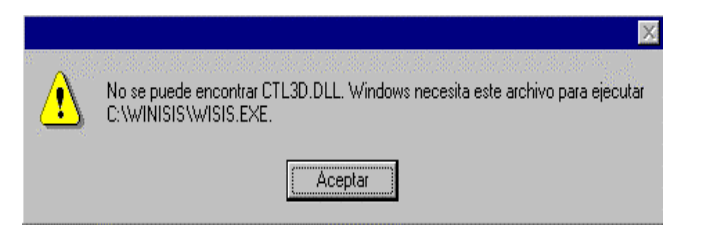

Windows está indicando la ausencia del archivo CTL3D.DLL dentro del directorio *Windows/System.*

Para subsanar este error, deberá copiar los archivos almacenado en el directorio CTL3D de la instalación de Winisis (generalmente *\Winisis\CTL3D*) hacia el directorio SYSTEM de Windows (generalmente *\Windows\System*).

#### **Winisis en ambiente multiusuario**

Finalizado el proceso de instalación, Winisis 1.31 puede ser parametrizado para ejecutarse en ambiente multiusuario (LANs).

A continuación se describen los parámetros usados por Winisis para ambiente multiusuario y el uso de los archivos dbn.PAR para compartir aplicaciones Winisis/ISIS 3.08. Al final del capítulo se plantean 2 ejemplos de implementación en Novell y Win95.

#### **Parámetro 14=<n> del SYSPAR.PAR: Soporte para redes**

Este elemento debe ser incluido en el archivo SYSPAR.PAR y permite definir como será el tratamiento de los Archivos Maestro e Invertido de una base de datos de acceso compartido.

**14=1** Permite la búsqueda y actualización simultánea del Archivo Maestro y del Archivo Invertido por dos o más usuarios sobre la misma base de datos. Al activar este parámetro, Winisis administra el correcto bloqueo de registros para garantizar la integridad de la información que se almacena en los archivos.

**14=2** Permite la búsqueda y actualización del Archivo Maestro por dos o más usuarios sobre la misma base de datos, pero no posibilita la actualización del Archivo Invertido mientras al menos un usuario esté realizando carga de datos.

El parámetro 14 puede ser redefinido para cada base de datos en particular por medio del parámetro **0=<n>** en el archivo dbn.PAR (*ver Archivos* dbn.PAR *de cada base de datos*).

#### **parámetro 4 del SYSPAR.PAR: Directorios de trabajo**

Winisis almacena en el directorio de trabajo, definido por el parámetro 4 del archivo SYSPAR.PAR, archivos temporales que no pueden ser compartidos (\*.TMP).

Si dos o más usuarios intentan acceder al mismo directorio de trabajo, Winisis acusará un error de acceso.

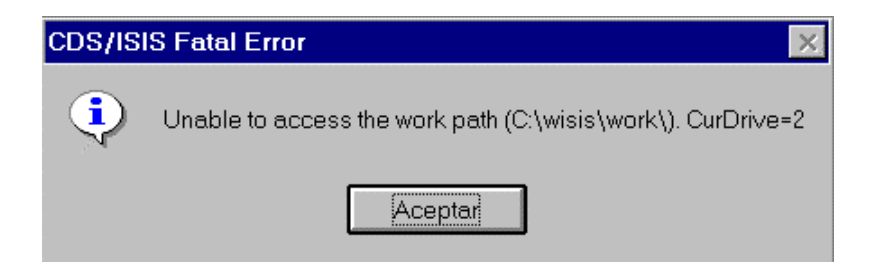

Para evitar esto, cada usuario debe poseer su propio directorio de trabajo al trabajar en LANs.

Dependiendo del tipo de LAN instalada y de la política de administración definida por el *system manager* de la red, será la manera en que se redefinirá el parámetro 4 en el SYSPAR.PAR.

Lo usual es, si las PCs de la red disponen de disco rígido, asignar el directorio de trabajo al "C:", por ejemplo: 4=c:\MiWork\, de manera que al ingresar a Winisis, cada usuario usará su propio disco local como directorio de trabajo.

Para el caso de instalaciones que no disponen de discos locales, una posibilidad es asignar como directorio de trabajo alguno sobre el cual el usuario tenga derechos totales.

Por ejemplo, en redes Novell se puede declarar en el syspar.par **4=G:\** y asignar un camino particular como *G:\* a cada usuario en su *login script: G:=SYS:USERS\%LOGIN\_NAME*

#### **Archivo dbn.PAR de cada base de datos**

Los archivos que conforman una base de datos ISIS pueden ser almacenados en un mismo directorio o en directorios diferentes. En este último caso, se debe indicar el camino a cada uno de ellos a través del archivo dbn.PAR, donde *dbn* es el nombre de la base de datos (ej. LIBRI.PAR, FOCAD.PAR). Estos dbn.PAR son archivos con formato ASCII, y pueden ser creados con cualquier editor de textos. Los dbn.PAR deben residir en el directorio indicado por el parámetro 5 del SYSPAR.PAR.

Al ejecutar la acción de *Abrir base*, Winisis busca en el camino indicado por el parámetro 5 del SYSPAR.PAR la existencia de un archivo dbn.PAR. Si existe, abre la base tomando como referencia los nuevos caminos declarados allí, en caso contrario, asume que los archivos residen en el directorio indicado en el parámetro 5 del SYSPAR.PAR.

El uso de los dbn.PAR permite personalizar la ubicación de los diferentes archivos que conforman una base de datos ISIS. Teniendo en cuenta que las bases de datos ISIS pueden ser leídas tanto por la versión para DOS (CDS/ISIS 3.08) como por Winisis, se debe prestar atención a la imposibilidad de la versión de DOS de interpretar el Lenguaje de Formateo Ampliado de Winisis, es decir, desde ISIS 3.08 no son correctamente ejecutados los PFTs generados para Winisis.

Si se desea utilizar ISIS 3.08 y Winisis compartiendo las mismas bases de datos, mediante los dbn.PAR se podrá direccionar correctamente la ubicación de los PFTs de acuerdo a la aplicación que abra.

Un archivo dbn.PAR posee el mismo formato que el especificado para el SYSPAR.PAR, es decir *<parametro>=<drive/camino>.*

A continuación se muestra la totalidad de los parámetros que pueden ser declarados en un dbn.PAR:

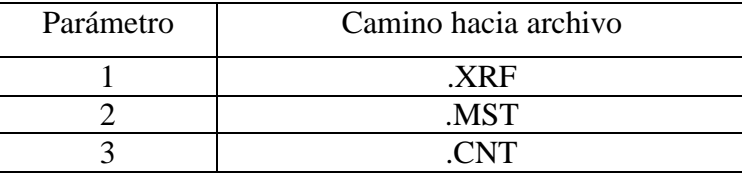

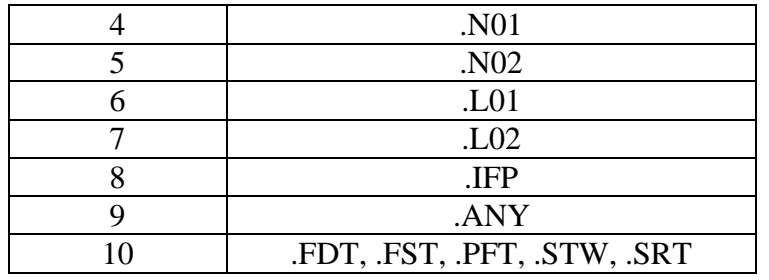

No es necesario declarar todos los parámetros en el dbn.PAR. En caso de omitir alguno de ellos, Winisis buscará el archivo asociado en el camino indicado en el parámetro 5 del SYSPAR.PAR.

Adicionalmente, puede insertarse en un dbn.PAR el parámetro **0=<n>** que posibilita redefinir el manejo de red declarado en el SYSPAR.PAR. Las opciones a usar en este parámetro son idénticas a las descriptas para el parámetro 14.

#### **Parámetro 0={<archivo>|{?|!} texto}: Redireccionar SYSPAR.PAR**

Permite indicar el nombre de otro archivo que contiene nuevos parámetros de arranque de Winisis/Isis 3.08.

Utilice este parámetro para el caso que desee personalizar los caminos y/o parámetros de arranque de Winisis/ISIS 3.08.

*En la versión actual de Winisis, el archivo a ejecutarse debe tener como extensión .PAR (ej.: LOCAL.PAR, USUARIO1.PAR). Esta es una diferencia respecto al manejo de archivos de redireccionamiento en la versión 3.08, que permite archivos sin extensión.*

La acción de "redireccionar el SYSPAR.PAR" puede plantearse de 2 maneras:

#### **"Ejecución automática del archivo de redirección": 0=<archivo>**

Indique en el parámetro el nombre del archivo que se debe ejecutar (incluya el drive si fuese necesario), por ejemplo:

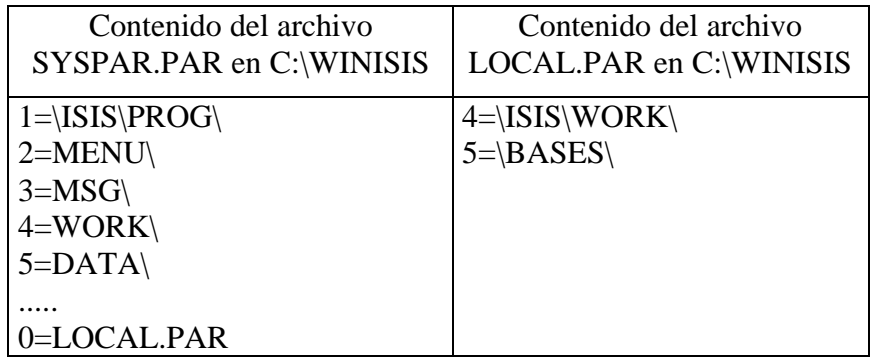

En este caso LOCAL.PAR contiene nuevos parámetros que redefinen el arranque de Winisis, indicando que el directorio de trabajo es WORK ubicado en el directorio \ISIS, en vez del WORK inicial definido en el SYSPAR.PAR y que las bases de datos (o sus dbn.PAR) se deben buscar en *C:\BASES* en vez del camino indicado en el SYSPAR.PAR.

#### **"Solicitud del nombre del archivo a ejecutar": 0=<?|!> texto**

Luego del signo igual se debe insertar un signo de exclamación (*!*) o de pregunta (?) seguido de un espacio en blanco y un texto aclaratorio:

0=! Ingrese su nombre de acceso al sistema

0=? Ingrese su nombre de acceso al sistema

La diferencia entre el uso de ? o ! es que si se indica el signo de exclamación, lo que teclee el usuario no tendrá eco en la pantalla (similar a la entrada de una palabra clave).

Al arrancar Winisis se despliega una caja de diálogo en la que aparece el "texto aclaratorio". El usuario debe tipear el nombre del archivo a utilizar para redireccionar (sólo el nombre ya que Winisis adiciona automáticamente la extensión .PAR).

#### **Ejemplos de implementación de WinISIS en red**

#### **Red Novell**

*Estructura de directorios en el SERVIDOR de la red:*

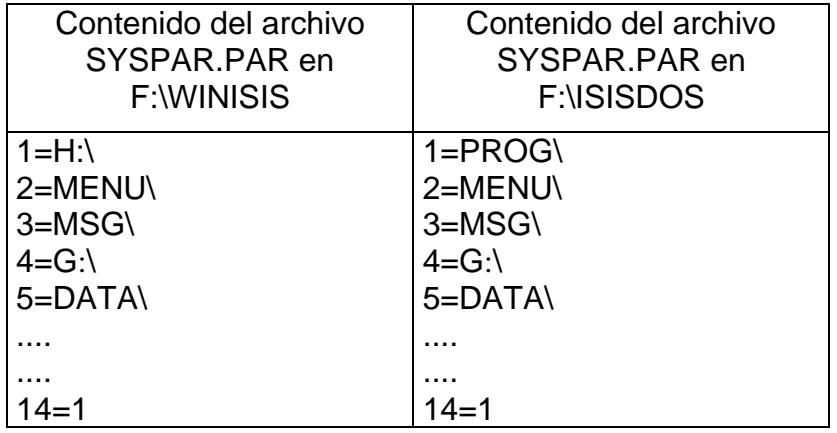

Se han incluido *drives* para el acceso a los programas ISIS Pascal desde Winisis (H:) y al directorio de trabajo del usuario (G:). Estos *drives* deben ser declarados en el *login script* de cada usuario:

MAP G:=SYS:USERS\%LOGIN\_NAME

MAP H:=F:\ISISDOS\PROG

Obsérvese el uso de la variable *%LOGIN\_NAME* para personalizar el camino al directorio de trabajo de cada usuario.

En el directorio DATA de *F:\WINISIS* y de *F:\ISISDOS*, residen los archivos *dbn*.PAR que localizan los archivos de las bases de datos en la red. Para nuestro ejemplo CDS.PAR.

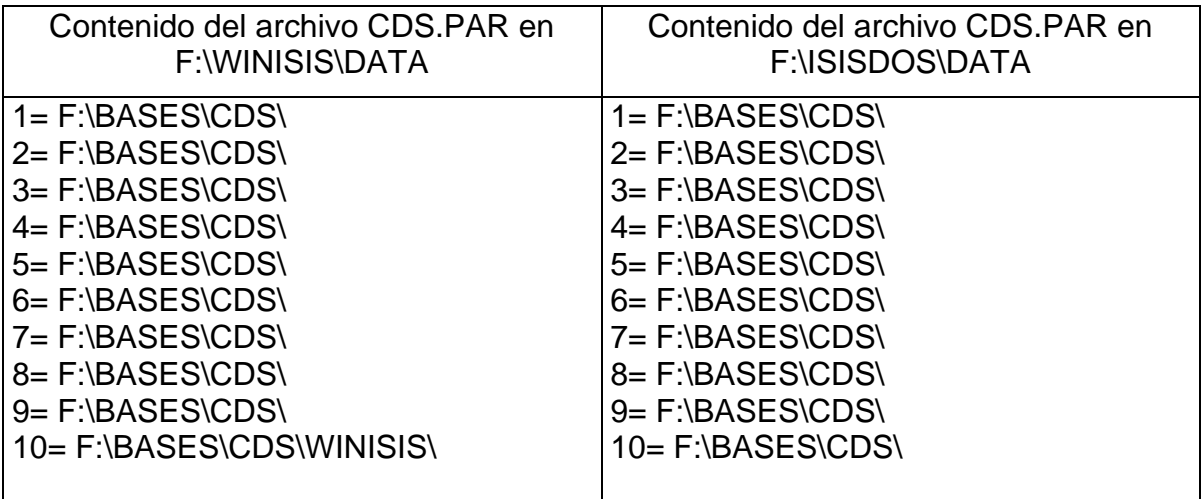

De lo anterior se observa que al momento de abrir CDS desde Winisis, los archivos con extensión .FMT, .PFT, .STW, .FST, .FDT y .SRT (parámetro 10) serán leídos desde el directorio *\BASES\CDS\WINISIS*\, el resto de los archivos de CDS serán leídos desde *\BASES\CDS.*

Al abrir CDS desde la sesión de ISIS 3.08, todos los archivos de CDS serán leídos desde *\BASES\CDS*, logrando de esta manera compartir los datos de CDS desde las dos versiones, pero personalizando el acceso a los archivos de visualización (\*.PFT).

#### **Red Windows 95**

*Estructura de directorios en el SERVIDOR de la red:*

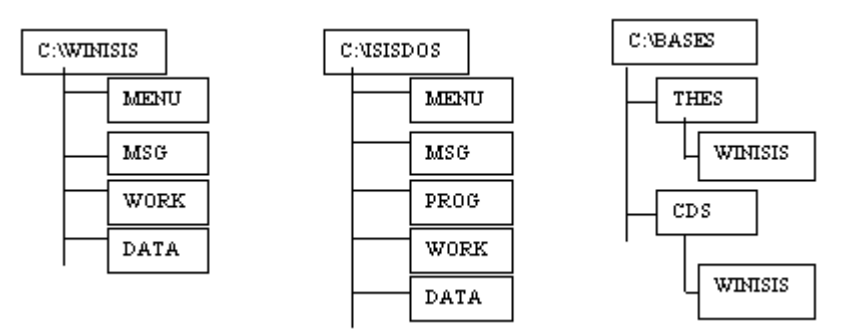

Los directorios *C:\WINISIS , C:\ISISDOS y C:\BASES* deben ser declarados como *compartidos* en el servidor.

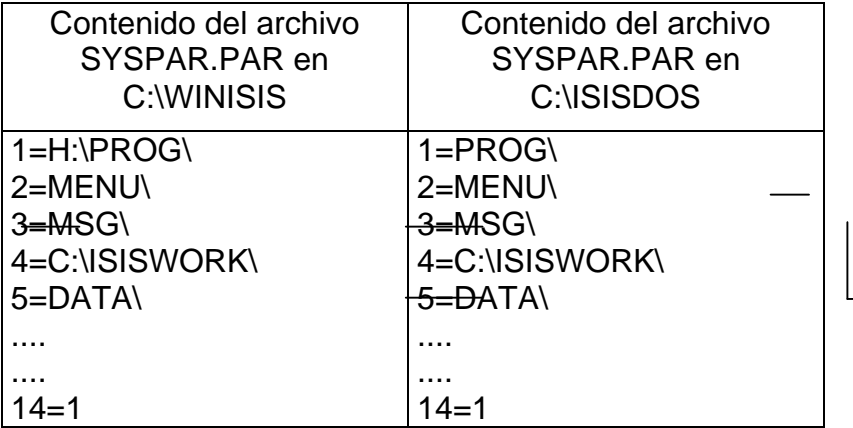

Defina en cada una de las PC clientes la C*onexión a unidad de red* para el acceso a los directorios compartidos del servidor*.* Habilite la opción *Conectar de nuevo al iniciar sesión* a fin de lograr que estos *drives* sean permanentes:

- $G: \ \rightarrow \underline{\text{NSERVER}}$ WINISIS
- H:\  $\rightarrow$  \\SERVER\ISISDOS
- I:\ → \\SERVER\BASES

Como en SYSPAR.PAR se declara que el directorio de trabajo es local, en las PC clientes se debe crear el directorio *C:\ISIS\WORK\*

En el directorio DATA de *C:\WINISIS* y de *C:\ISISDOS*, residen los archivos dbn.PAR que ubican los archivos de las bases de datos. Para nuestro ejemplo CDS.PAR y THES.PAR.

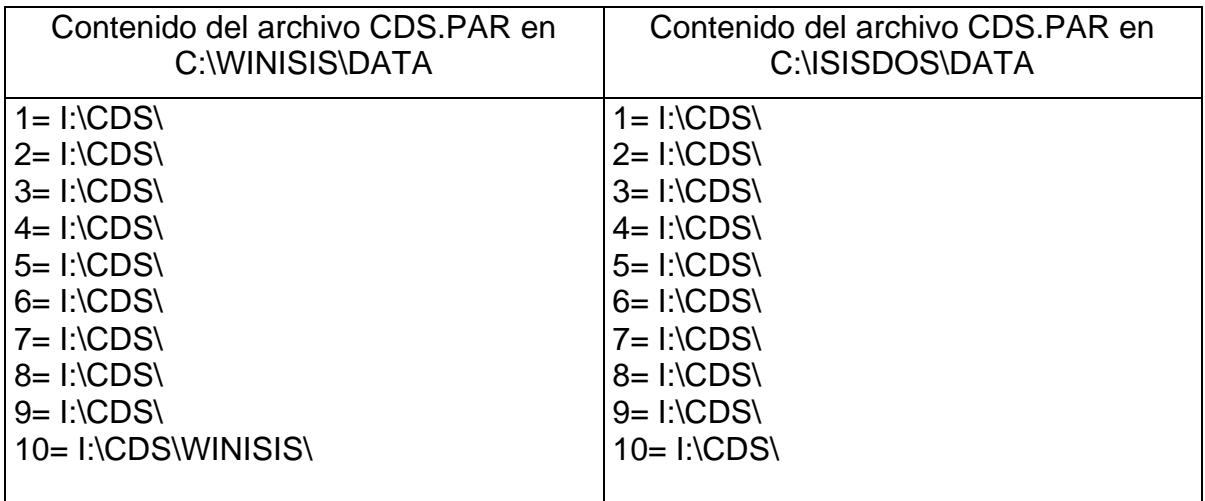

En el ejemplo anterior, se nota que desde la máquina que actúa como servidor no se puede acceder a las bases ISIS, esto es porque se han declarado *drives lógicos* en el SYSPAR.PAR y en los dbn.PAR.

Para permitir el acceso a *WINISIS/ISIS* desde el servidor, se debe insertar en el SYSPAR.PAR el parámetro 0 para redireccionar los caminos a las bases de datos y programas ISIS Pascal (0= !Ingrese su clave ...).

Además se debe crear un directorio en el que almacenará los dbn.PAR para el acceso local. Este directorio NO debe ser compartido por los demás usuarios de la red (Ej. C:\BASELOC).

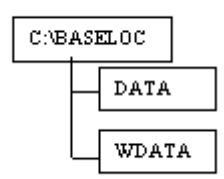

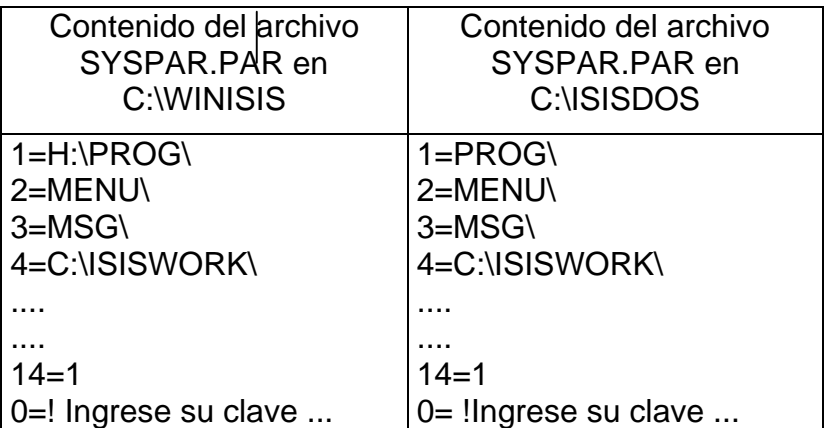

Supongamos que el archivo LOCAL.PAR permite el acceso a las bases desde el servidor y REMOTO.PAR permite el acceso desde las PC clientes.

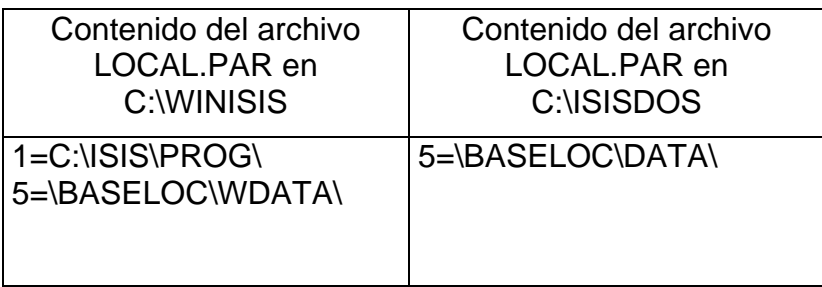

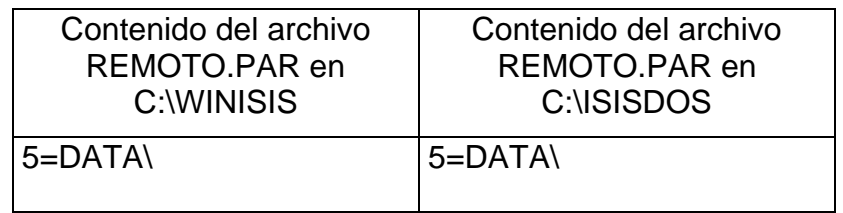

En el directorio *C:\BASELOC\WDATA* residen los archivos dbn.PAR que ubican los archivos de las bases de datos para acceder desde Winisis, en tanto en el directorio *C:\BASELOC\DATA* residen los archivos dbn.PAR para acceder a las mismas bases desde la versión ISIS 3.08.

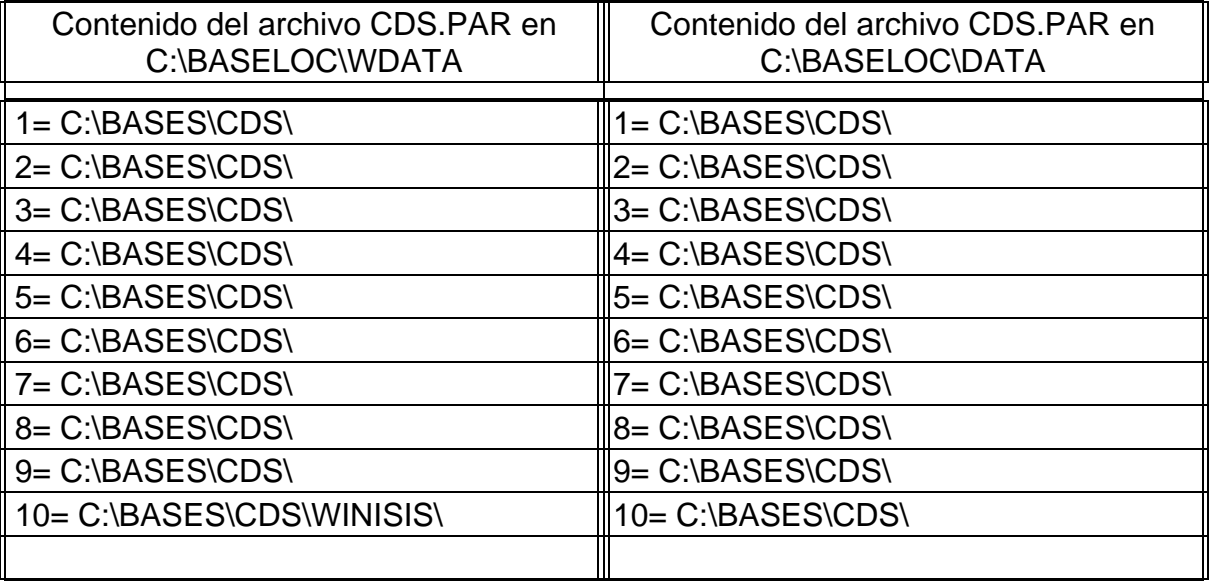

*NOTA: La estructura y distribución de los archivos antes descripta es sólo a modo de ejemplo, quedando a criterio del system manager la adopción de nuevas formas de acuerdo con la política de administración y seguridad por él planteados.*

# **8**

# **Personalización de CDS/ISIS para Windows**

## **Ariel Otero Estrada**

*ariel@anh.edu.ar*

Ha sido Químico responsable del Control de la Calidad en la industria alimenticia desde 1984 hasta 1993. Desarrolló tareas en la Biblioteca pública y en el área editorial de la Asociación Argentina Amigos de la Astronomía, institución de la cual fue Presidente. Actualmente se desempeña como bibliotecario en la Academia Nacional de la Historia, siendo su actividad principal el sostenimiento y utilización de los medios informáticos. Ha dictado cursos sobre Control de la Calidad, Calidad Total, Astronomía y WinIsis.

# **8. Personalización de CDS/ISIS para Windows**

#### **El SYSPAR.PAR y los nuevos parámetros**

Casi todos los programas para Windows poseen un archivo de iniciación. En ellos se guardan los parámetros que son necesarios para el correcto inicio de la tarea. Las informaciones que allí se alojan son de dos tipos:

- a) datos que requiere el programa para funcionar en la máquina en que se encuentra instalado.
- b) las preferencias que el usuario o el administrador del sistema hallan elegido.

En Windows estos archivos suelen llevar la extensión INI. Sin embargo CDS/ISIS posee una larga historia en la materia. Sus anteriores versiones para otros sistemas operativos ya poseían el archivo de iniciación. El nombre de este archivo es *SYSPAR.PAR*.

La versión para DOS poseía algo más de una docena de parámetros. La versión para Windows los multiplicó por cuatro. Si bien es algo más para aprender, no resulta demasiado complejo. Por otra parte, el reciente desarrollo del *Cuadro de diálogo de personalización,* un verdadero asistente para el manejo del *SYSPAR.PAR*, hace la tarea muy sencilla e intuitiva.

Como se dijo, con Winisis se ha ampliado el conjunto de parámetros disponibles. Estos nuevos elementos permiten adaptar las prestaciones del programa a las necesidades propias de cada puesto de trabajo.

Los primeros parámetros permanecen casi sin cambios. El parámetro 7 (idioma) ha sido reemplazado por el 101, que por otra parte es el primero de los recién llegados. El parámetro 0 (cero) de redireccionamiento y el 6 de bases predeterminadas fueron algo modificados y por lo tanto merecerán un tratamiento especial.

#### **Los viejos parámetros son:**

- 1: camino de los programas ISIS Pascal.
- 2: camino de las bases de menús.
- 3: camino de las bases de mensajes.
- 4: camino del subdirectorio de trabajo (work).
- 5: camino de las bases o de los *DBN.PAR*.
- 6: nombre o camino completo de las bases predeterminadas.
- 7: ya no se aplica.
- 8: caracter separador de ocurrencias en campos repetibles.
- 14: modalidad multiusuario

**Debe aclarase** que los caminos determinados en estos parámetros y en los *DBN.PAR* deben ser escritos completos desde el directorio raíz e incluyendo la unidad si es distinta de **C:**. Esto estaba vigente hasta el cierre de la edición de este manual. En el caso de no hacerlo se crearán conflictos a la hora de hacer cambios de perfil o idioma.

#### **Subdirectorios (carpetas) con nombres largos**

Winisis es una aplicación de 16 bits, por lo tanto, puede ser usada en cualquier versión de Windows.

Tanto *Windows 95/98* como *Windows NT* son sistemas operativos de 32 bits. Estos sistemas admiten nombres largos para los archivos y subdirectorios (carpetas). Estos nombres pueden ser usados por las aplicaciones de 32 bits. Los programas de 16 bits no los reconocen.

En realidad, estos nombres largos, son apelativos que el sistema operativo adjudica a carpetas y archivos que además poseen un nombre de sólo ocho dígitos (más tres de la extensión).

Si mediante el *Explorer* se ve una carpeta nombrada como: *" Archivos de mucha importancia, destinados a marcar el futuro de la profesión"*, al pedir un *dir* en una ventana *DOS* de *Windows 98* se verá un muy abreviado *Archiv~1.* Este es el nombre que reconocen tanto Winisis como todas las demás aplicaciones de 16 bits. Por lo tanto será el que se deba poner en los caminos trazados en el *SYSPAR.PAR* y en los *DBN.PAR*.

Por ejemplo si las bases están ubicadas en la carpeta *" Bases de datos bibliográficos, administrativos y contables"* de la unidad Q, se pondrá en el *SYSPAR.PAR*:

5=Q:\Basesd~1\

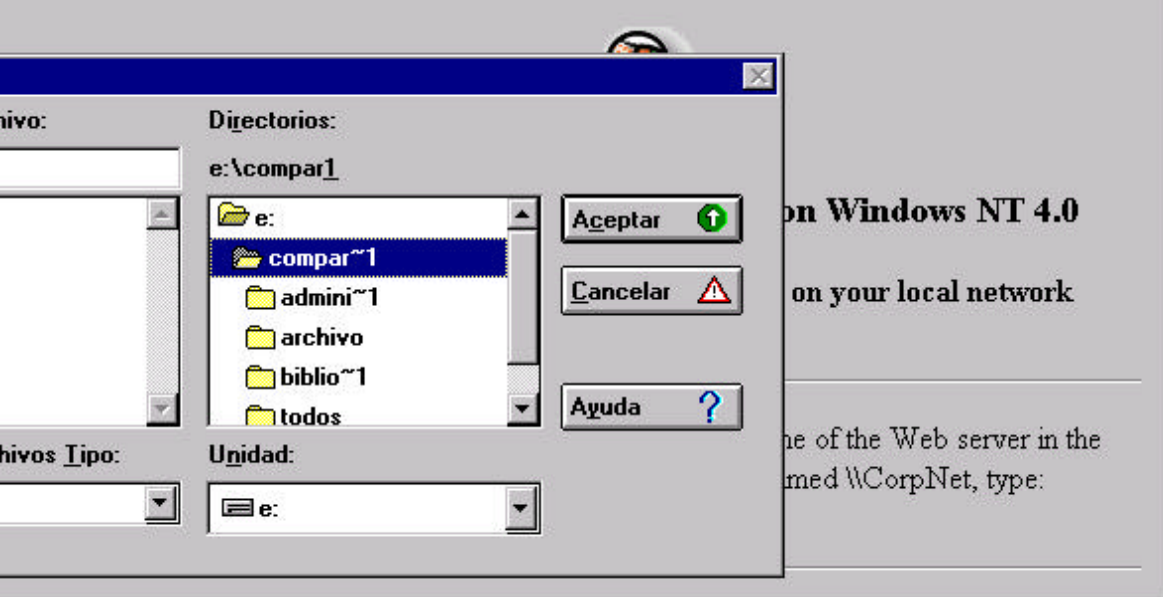

*En la imagen se ven, en un cuadro de diálogo de Winisis, varias carpetas con los nombres* recortados*. Estos nombres se usan para establecer los caminos en el* SYSPAR.PAR *y en los* DBN.PAR*.*

#### **Cuadro de Personalización**

Además de continuar con la posibilidad de modificar los parámetros manualmente, Winisis provee un cuadro de diálogo con el que se pueden establecer los principales valores de iniciación.

El cuadro consta de tres hojas que pueden ser seleccionadas haciendo clic en las solapas de cada una de ellas.

Funciona en forma muy similar a los cuadros de opciones o personalización del *software* actual bajo Windows.

Cada hoja contiene varios cuadros de edición, donde el usuario puede escribir los valores y una serie de casillas de verificación para los parámetros que sólo tienen la opción de activarse o desactivarse (permiten valores 0 o 1).

La primera hoja se titula *Sistema*. Allí se establecen los caminos correspondientes a los parámetros 1 a 5 y 141, la base predeterminada (parámetro 6) y su modo de apertura, tamaño y ubicación (parámetro 124), el código de idioma (parámetro 101), el código de perfil (parámetro 102) y el tipo de fuente (parámetro 133).

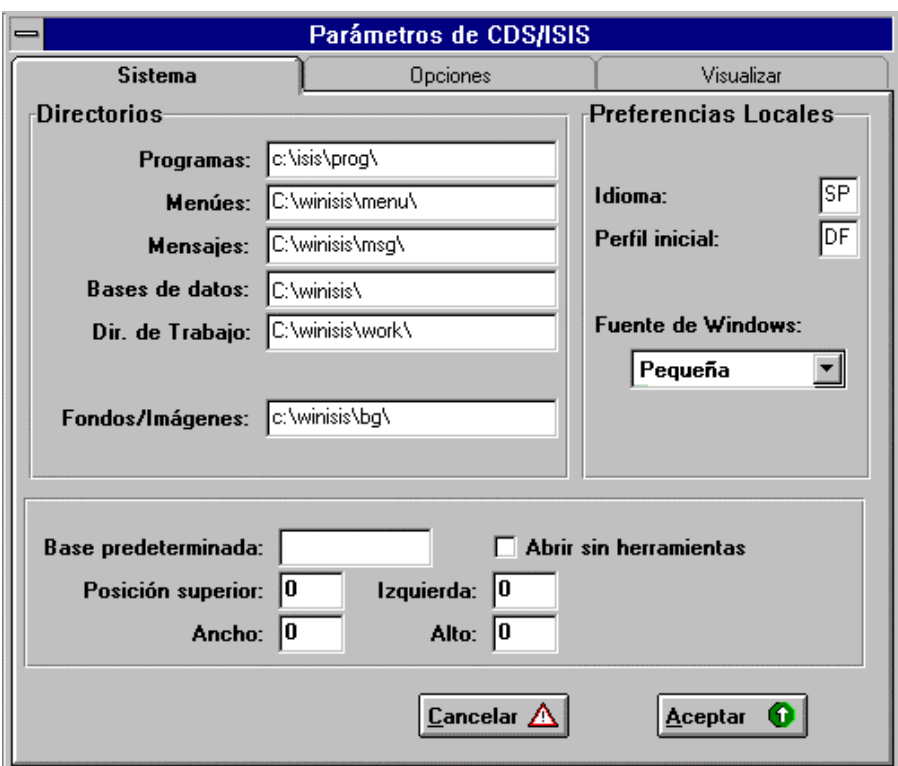

La segunda hoja es la de *Opciones*. En ella se especifica la apariencia que tendrá Winisis durante las operaciones de búsqueda y visualización (parámetros 103, 104, 105, 135, 980 y 142), la modalidad de actualización del Diccionario (parámetro 130), la aparición de las barras de herramientas y mensajes (parámetros 120-121) y los nombres de las tablas de conversión (parámetros 106-107).

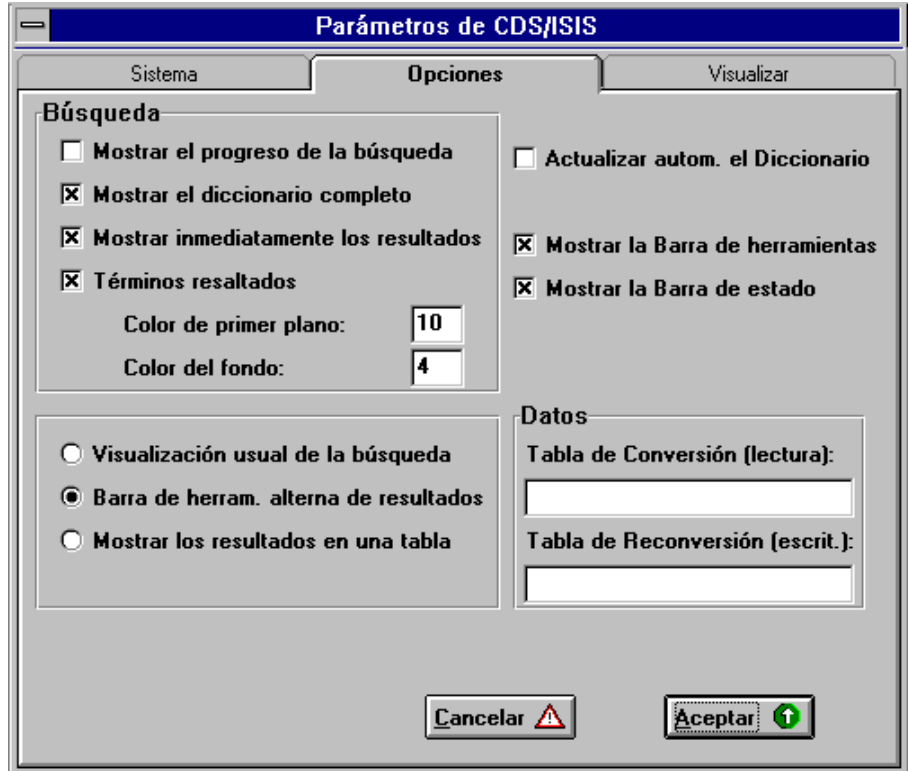

La tercera hoja se titula *Visualizar*. Determina: el zoom (parámetro 136), el criterio para determinar la palabra más larga (parámetro 131), los signos separadores de índices
(parámetro 113) y repeticiones de campos (parámetro. 8), el encabezado RTF implícito (parámetro 110), las tipografías usadas en la carga y en la edición de los formatos (parámetros 109 y 111) y las modalidades utilizadas para mostrar la planilla de carga (parámetro 123), los mensajes de los errores CDS/ISIS Pascal (parámetro 132).

También incluye una casilla para indicar la visualización de texto árabe (par. 108).

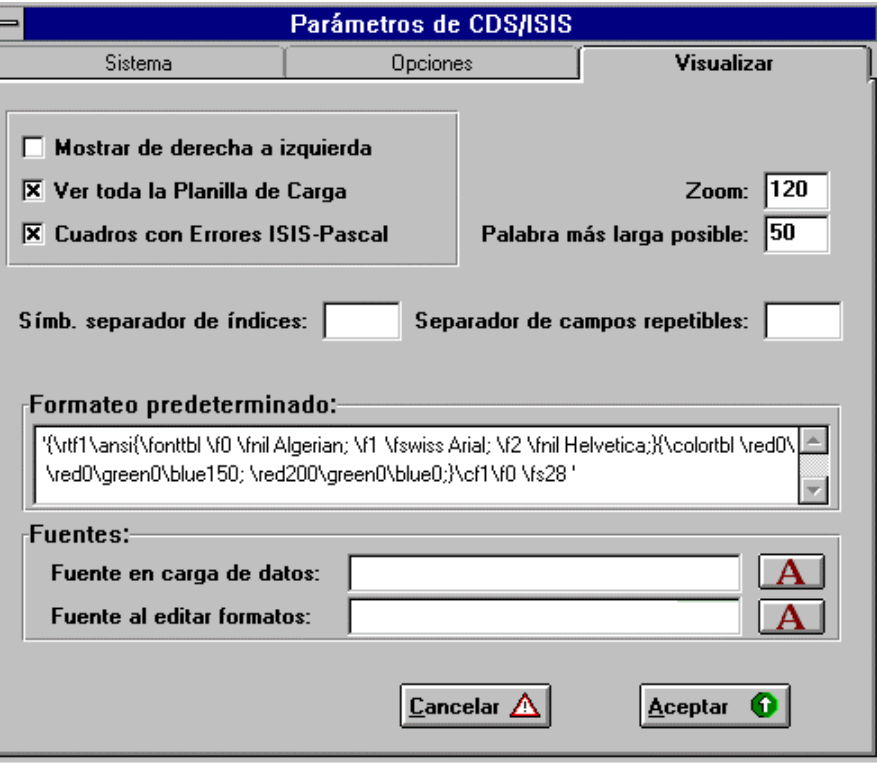

#### **Comentarios**

En el archivo de parámetros se pueden adicionar comentarios. Deben aparecer precedidos por el signo punto y coma (**;**).

Ej. :

```
; El siguiente parámetro indica el camino de los programas Pascal
1=C:\winisis\prog\
```
Winisis ocasionalmente reordena los parámetros, por lo cual es conveniente que los comentarios incluyan el nombre o rango de los parámetros a los que se refiere.

Ej. :

```
; El parámetro 1 indica el camino de los programas Pascal
1=C:\winisis\prog\
```
#### **Parámetro 0: redireccionamiento del** *SYSPAR.PAR*

Este parámetro permite redirigir la lectura del *SYSPAR.PAR* a otro archivo. Como se recordará esto permite disponer de varias configuraciones. Estas configuraciones pueden estar destinadas a preparar al programa para distintas tareas o para regular su utilización por distintas categorías de usuarios.

La lectura del *SYSPAR.PAR* es secuencial empezando por el primer parámetro escrito y sin importar su orden. Cuando Winisis llega al parámetro 0 salta al nuevo archivo omitiendo cualquier texto posterior dentro del *SYSPAR.PAR*. El archivo alterno también es leído secuencialmente. Si un parámetro aparece repetido se toma en cuenta el último valor.

El archivo alternativo puede tener cualquier nombre, pero se le debe colocar la extensión .PAR (esta es una diferencia con CDS/ISIS para DOS).

El parámetro puede asumir como valor el camino y el nombre completo del segundo archivo.

```
Ej.:
;El parámetro 0 redirige la lectura del SYSPAR.PAR al archivo
F:\usuarios\otro.par
0=F:\usuarios\otro
```
Por otra parte se puede colocar una frase precedida por un signo '?' o '!'. Como en la versión DOS esta frase servirá para pedir el nombre del archivo. Si se usa el signo '?' el nombre será visible en la pantalla. Si se utiliza el '!' sus letras serán reemplazadas por asteriscos.

Ej.:

```
0:?Ingrese clave
```
Entonces se verá el siguiente cuadro donde se ingresó la palabra **OTRO**.

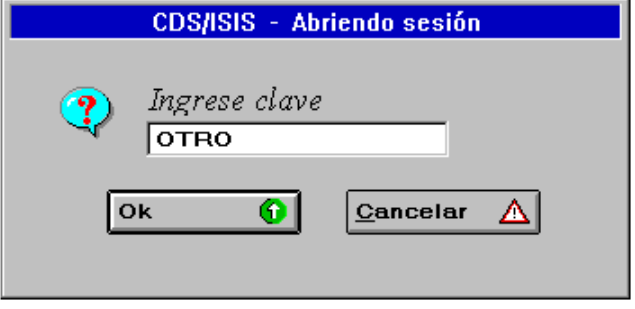

#### 0:!Ingrese clave

Habiendo escrito también la palabra **OTRO**, el cuadro se observa de la siguiente manera:

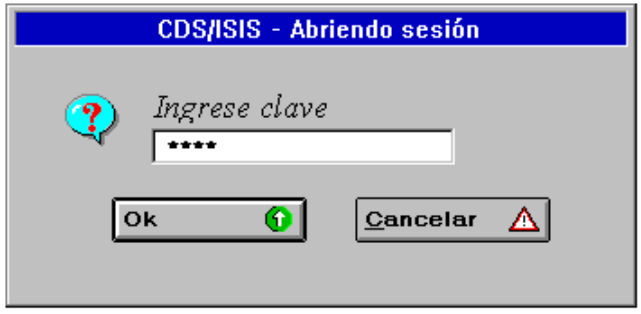

Si se tipea un valor equivocado (o se borró el archivo) la respuesta del programa es la siguiente:

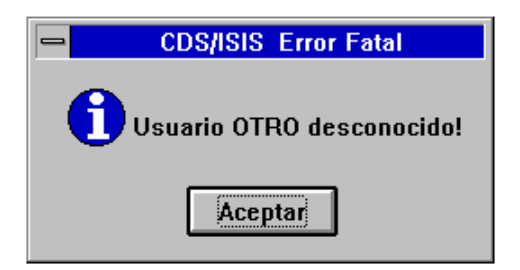

El archivo alterno puede ser un archivo oculto. Esto mejora la seguridad en el caso de que se desee usar este parámetro para limitar los poderes de acceso.

Por otra parte el parámetro puede ser colocado en el segundo archivo. Así se lo redirige a un tercer archivo, que también puede poseer el parámetro 0, que lo reenviará a un cuarto archivo que por supuesto también puede tenerlo... (un juego para memoriosos).

Si, como en el primer ejemplo, se coloca en el parámetro el nombre y el camino completo del archivo, éste puede estar ubicado en cualquier disco o directorio. Si en cambio se opta por cederle al usuario la posibilidad de tipear el nombre, entonces los archivos deben estar en la misma carpeta donde se encuentra el *SYSPAR.PAR.*

#### **Archivos de iniciación personales**

Winisis modifica ocasionalmente algunos parámetros del *SYSPAR.PAR* por ejemplo el 122 (posición de la ventana del programa) o el 112 (impresora predeterminada). Cuando se usa el parámetro 0 estos valores son guardados en el archivo alterno elegido, quedando inalterado el *SYSPAR.PAR*.

Asimismo al usar el *cuadro de diálogo de personalización* en conjunción con el parámetro 0, CDS/ISIS **guarda todos** los parámetros en el archivo alterno elegido, dejando sin variaciones al *SYSPAR.PAR* y a los otros archivos alternos.

Esto hace que, en la práctica, cada usuario tenga un archivo de iniciación distinto. Pudiendo así tener definidas distintas impresoras, distintos idiomas, distintas bases predeterminadas y distintas preferencias personales, aun cuando usen la misma máquina y posean el mismo perfil de usuario.

#### **Cuidado:**

Para las **versiones beta** de Winisis anteriores a la distribuida oficialmente en Montevideo (1.3) el uso del parámetro 0 es incompatible con el *cuadro de personalización.*

#### **Parámetro 6: nombres o caminos completos de las bases predeterminadas**

Como es sabido este parámetro determina que bases se abrirán al iniciarse CDS/ISIS. Este parámetro acepta que se especifiquen varias bases.

Si las bases, o los *DBN.PAR,* están donde indica el parámetro 5, se podrán colocar los distintos nombres de las bases separados por comas **(sin espacios)**.

Ej.:

6=cepal,marc,presta,socios,invent

Si alguna de las bases está ubicada fuera de la carpeta por defecto y no posee allí un *DBN.PAR* que la represente, se deberá escribir el camino completo.

Ej.:

```
6=cepal,marc,presta,socios,invent,F:\admini~1\presup~1\biblio~1\diner
o
```
En este caso se agregó la base *dinero* que está en la unidad *F,* en la carpeta: *administración\presupuestos\biblioteca*

**Hay que aclarar** que el uso de múltiples bases en el parámetro 6, **aún no es compatible** con la utilización del *Cuadro de diálogo de personalización*. El cuadro sólo muestra, permite escribir y guardar los primeros 6 caracteres del parámetro (esta observación rige hasta la versión 1.3 de Winisis).

Se recomienda leer la explicación del parámetro 124.

#### **Parámetro 101: idioma predeterminado**

Consiste en un código de dos letras que representa al idioma. Generalmente se toma como norma que sean las dos primeras letras del nombre inglés del idioma.

EN (inglés) FR (francés) IT (italiano) BR (portugués) SP (castellano)

Ej. :

101=SP

#### **Parámetro 102: perfil predeterminado**

Se trata de otro código de dos letras que permite elegir el menú predeterminado. Winisis provee usualmente dos juegos de menús que servirán para distintos perfiles de usuarios. Un menú completo identificado con el código **DF** y otro menú con opciones de sólo lectura con el código **SH**. Como luego se verá, se pueden crear otros menús, a cada uno de los cuales se le deberá asignar su código distintivo. *(Ver el capítulo sobre Adaptación y traducción de menús y mensajes).*

Ej. :

102=SH

Este parámetro se usa en combinación con el anterior para determinar el nombre de los menús. Así MNSPSH significa menú castellano de sólo lectura.

#### **Parámetros que afectan a la búsqueda**

#### **Parámetro 103: ventana con detalles en la búsqueda experta**

Si se desea se le puede indicar a Winisis que muestre una ventana con los detalles de cada una de las búsquedas intermedias en que descompone la ecuación ingresada. Esto es lo que normalmente hace la versión para DOS. Sólo funciona en la búsqueda experta, no en la guiada. Tampoco es aplicable a las *búsquedas secuenciales*.

Valor 1: activa la aparición de la ventana. Valor 0: la desactiva. Si no se indica nada se asume el valor cero. Ej. : ; Muestra los detalles de las búsquedas por diccionario  $103=1$ 

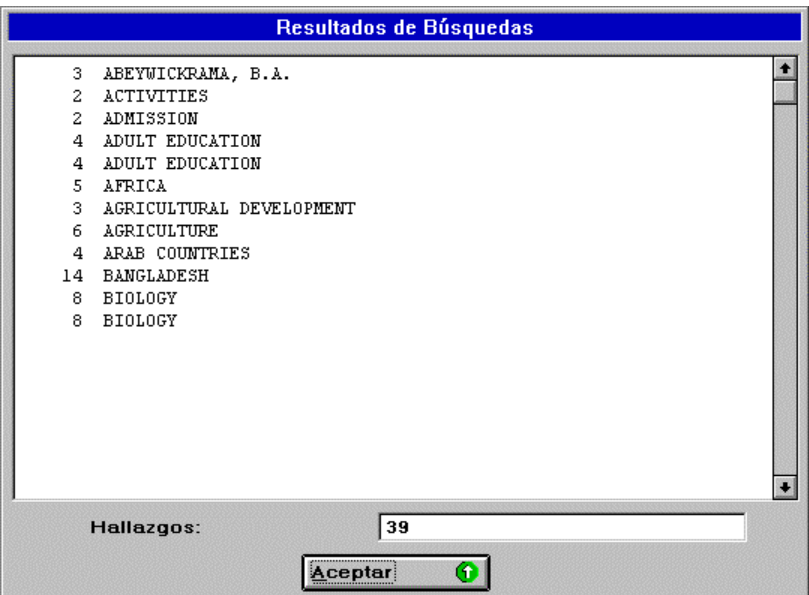

#### **Parámetro 104: ventana del Diccionario**

En la ventana del Diccionario existe la opción de seleccionar un campo determinado o permitir que Winisis muestre todos los términos de todos los campos. Cuando se elige un campo hay dos posibilidades de visualización que se manejan desde este parámetro.

Valor 0: muestra los términos pertenecientes al campo en letra negra, mientras que los otros términos son mostrados en color gris. (Valor por omisión).

Valor 1: muestra sólo los términos pertenecientes al campo indicado.

```
Ej. :
; Muestra sólo los términos del campo elegido.
104=1
```
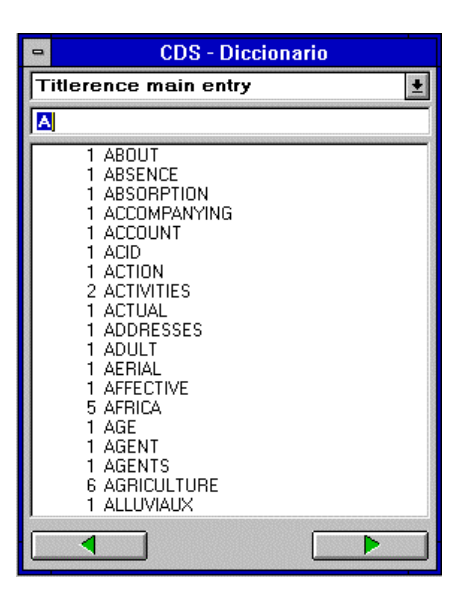

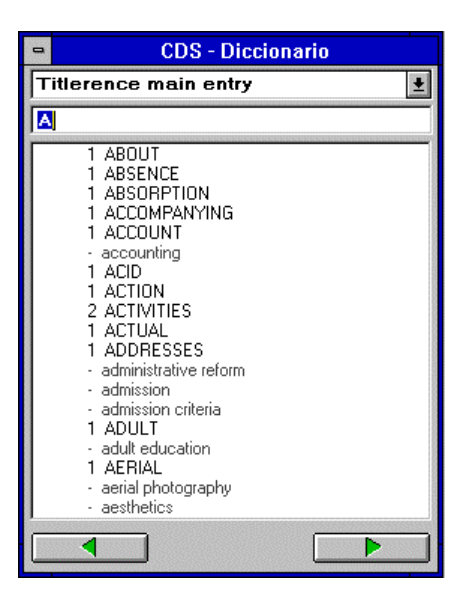

#### **Parámetro 105: visualización automática**

Cuando se completa una búsqueda se puede permanecer en el *Cuadro de búsquedas* o visualizar automáticamente los resultados.

Valor 1: muestra los resultados de la búsqueda. (En una biblioteca parece recomendable para el uso de los lectores).

Valor 0: permanece en el *Cuadro de búsquedas*. (Valor por defecto. Es útil para usuarios expertos ya que permite continuar fácilmente con la combinación de búsquedas).

Ej. :

 $105=1$ 

#### **Parámetros que definen las tablas de conversión**

Para proveer compatibilidad entre las bases hechas en CDS/ISIS para DOS y para Windows es necesario poder hacer conversiones automáticas entre los distintos juegos de caracteres.

Winisis posee unas tablas que utiliza para hacer estas conversiones. Se pueden disponer tablas especiales para modificar la conversión según las propias necesidades. Los parámetros 106 y 107 le indican a Winisis cuales son los nombres de esas tablas provistas por el usuario. Se abunda sobre este tema en otro parte de este manual *(ver el capítulo 15, Tablas de conversión)*.

#### **Parámetro 106: conversión de ASCII OEM (DOS) a ANSI (Windows**

Indica el nombre de la tabla que permitirá traducir los caracteres del DOS a los usados en Windows.

Ej. : 106=OEM-ANSI.TAB

#### **Parámetro 107: conversión de ANSI (Windows) a ASCII OEM (DOS)**

Indica el nombre de la tabla que permitirá traducir los caracteres de Windows a los usados en el DOS

Ej. :

107=ANSI-OEM.TAB

#### **Parámetros que afectan la visualización e impresión**

#### **Parámetro 108: orientación de la pantalla**

Se le puede indicar a Winisis que, en la ventana de visualización de la base, muestre las palabras escritas de izquierda a derecha o viceversa. Este parámetro tiene sentido en el caso de la versión árabe.

Valor 1: escribe las palabras de derecha a izquierda.

Valor 0: escribe las palabras de izquierda a derecha. (Valor por omisión).

```
Ej. :
; árabe! en escribimos valor este ¡Con
108=1
```
#### **Parámetro 109: fuente de texto en la Hoja de Carga**

La fuente de textos y el tamaño de las letras en que se muestran los datos en la hoja de ingreso puede ser determinada mediante este parámetro. Su sintaxis es:

109=Nombre de la fuente[, doble del tamaño deseado]

La fuente debe estar instalada en Windows.

El tamaño de la fuente es opcional. Si se omite, Winisis usará 14 puntos.

El número indicado será el doble del tamaño que se desee.

Ej.: ;Fuente Arial, tamaño 14

```
109=Arial
;Fuente Algerian, tamaño 12
109=Algerian, 24
```
La modificación de la fuente puede realizarse tanto desde el *cuadro de personalización,* como desde la propia hoja de carga, usando la opción *Cambiar la tipografía* del menú desplegable *Opciones*.

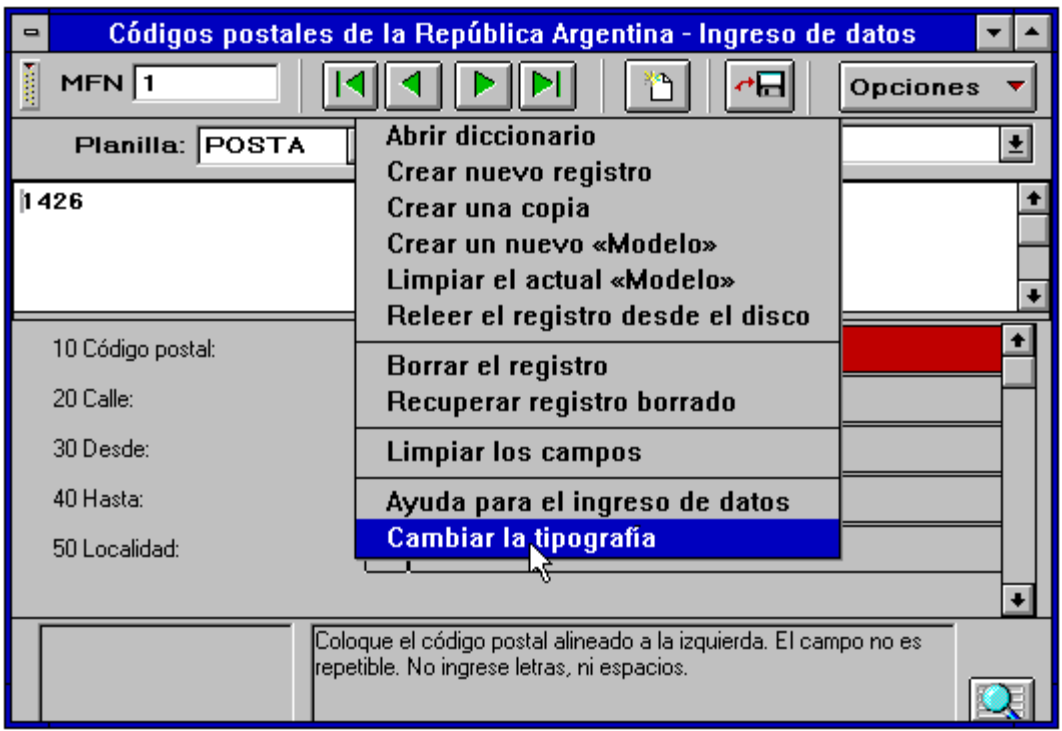

• *Haciendo clic en* Cambiar la tipografía *se abre el cuadro de dialogo que permite cambiar la fuente modificando el parámetro 109. Es posible elegir cualquier fuente, estilo y tamaño (aunque algunas tipografías quizá no sean recomendables).*

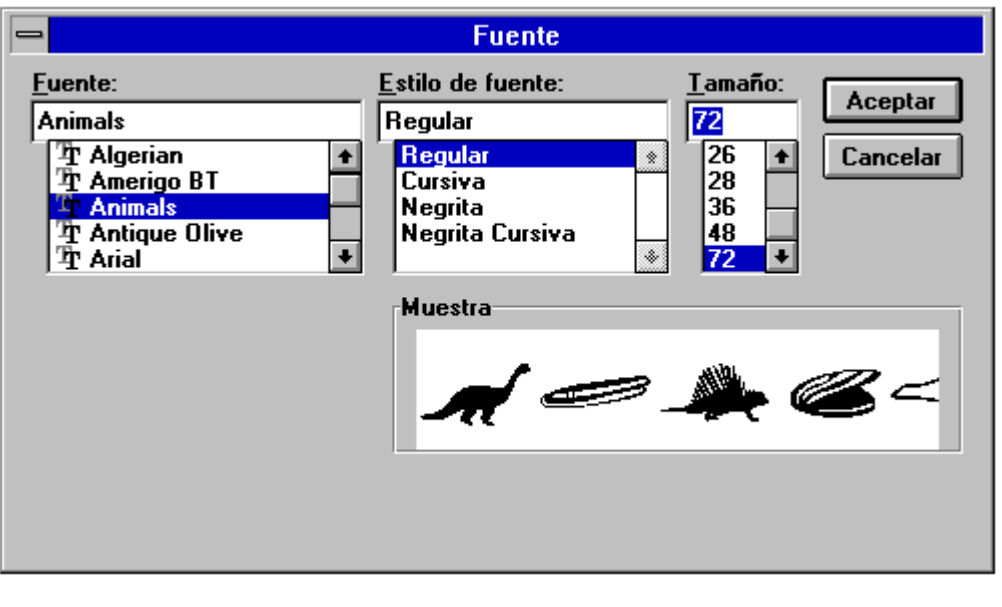

#### **Parámetro 110: encabezamiento RTF**

Winisis es capaz de aceptar comandos RTF, tanto en la visualización en pantalla como en la creación de archivos como salida de impresión.

•

Este tipo de archivos comienza con un encabezamiento en el cual se definen el juego de caracteres, las fuentes usadas, sus tamaños, sus colores, etc.

El parámetro 110 sirve para determinar cual será el encabezamiento por defecto usado para los formatos de impresión y visualización que no incluyan comandos RTF de definición de fuentes y colores, por ejemplo los realizados en la versión para DOS

Si el parámetro 110 es omitido Winisis usará el siguiente encabezado predefinido:

{\rtf1\ansi{\fonttbl \f0\fnil Courier New; \f1\fswiss Arial; \f2\froman Times New Roman;}{\colortbl \red0\green0\blue0;;;;;;;;;;;;;;;;;;;;;\red255\green255\blue255;}\cf0 \f0\fs24

**Atención**: después del último comando RTF (\fs24 ) debe ir obligatoriamente un espacio para indicar la finalización de la secuencia de comandos. Es necesario aclarar que, si bien la serie consecutiva de signos punto y coma (;) no es estrictamente necesaria, es efectivamente así como Winisis establece el encabezado.

Este encabezado define que se usará el juego de caracteres ANSI, la fuente 0: Courier New, la fuente :1 Arial, la fuente 2: Times New Roman, el color 0: negro, el color 1: blanco. El texto se iniciará con el color 0 y la fuente 0 en tamaño 12.

En el capítulo 20 del manual se describen estos comandos con mayor amplitud.

Ej.:

```
;Tabla ANSIfuentes Algerian, Arial y Helvética, colores celeste, azul
y rojo. Se inicia en azul, con Algerian tamaño 14.
110='{\rtt1\ansi}{\fontbb \f0 \ff1 \h\r0" \f1 \fswiss Arial; \f2\fnil Helvetica;}{\colortbl \red0\green100\blue100;
\red0\green0\blue150; \red200\green0\blue0;}\cf1\f0 \fs28 '
```
(Recuerde: al final del último comando RTF va un espacio en blanco).

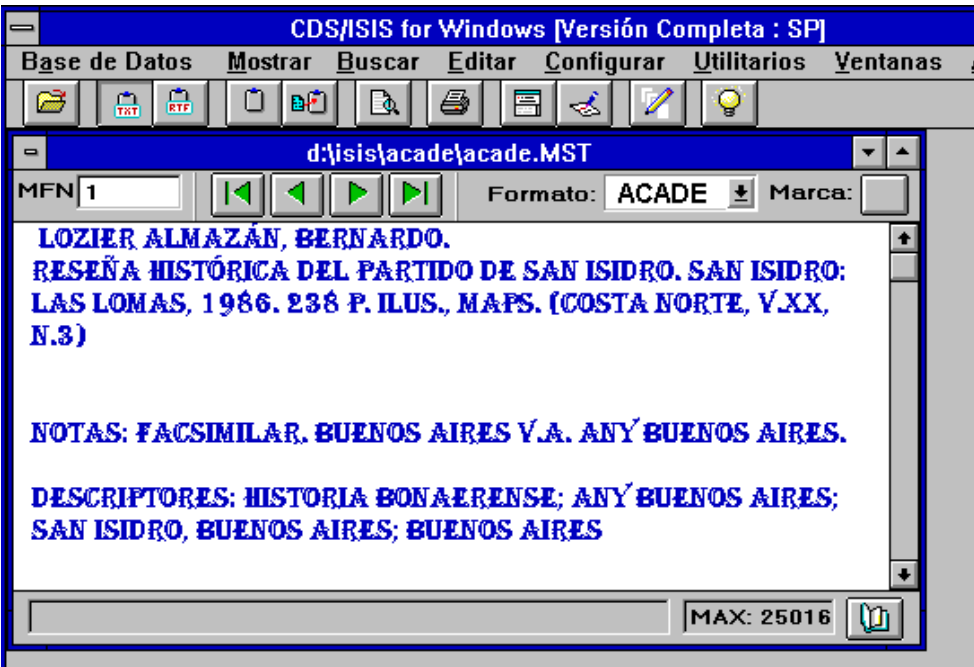

Para más información sobre la tabla de colores ver el parámetro 142 y el capítulo correspondiente a los comandos RTF*(Capítulo 20).*

#### **Parámetro 111: fuente de texto en el editor de formatos**

Se puede partir la ventana de visualización de la base y en la parte inferior editar el formato de visualización. Con este parámetro determinamos la fuente y el tamaño en que se verá el formato. La sintaxis y uso es idéntica a la del parámetro 109. También puede ser establecido su valor desde el *cuadro de personalización* y desde la propia ventana de visualización de la base.

Ej.:

```
;Fuente Arial, tamaño 16
111=arial, 32
```
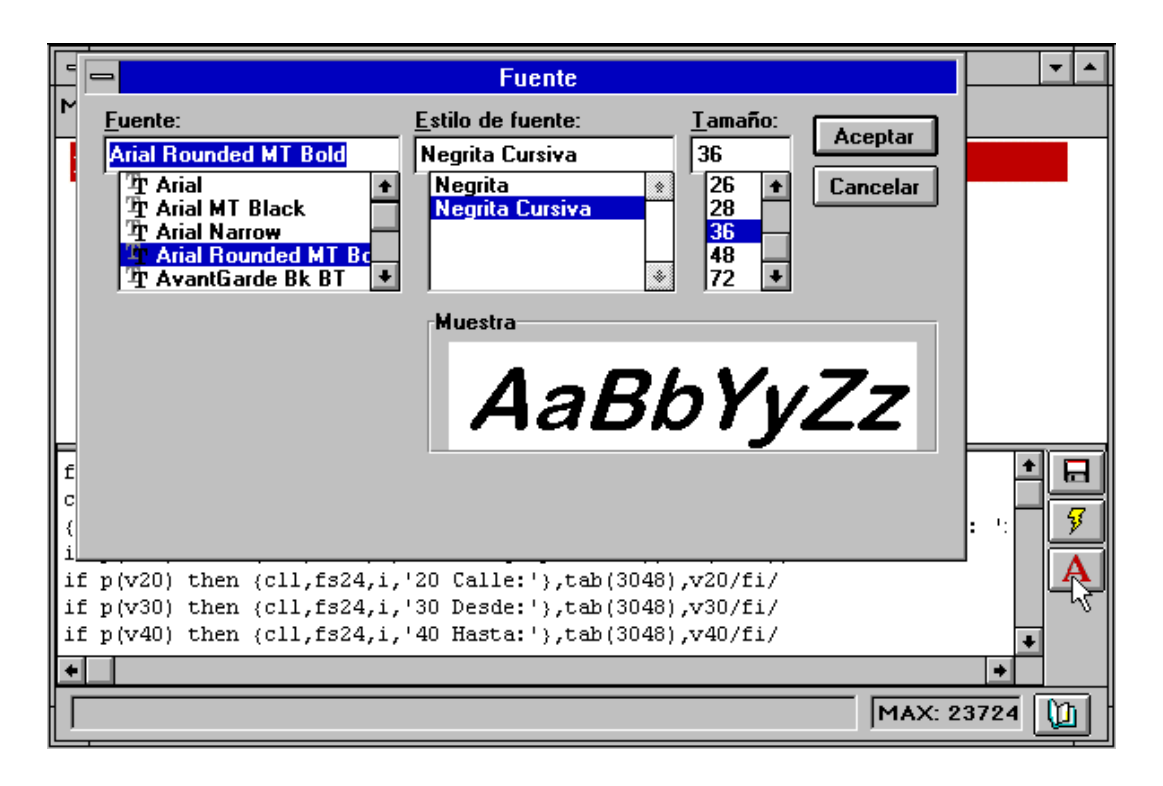

#### **Parámetro 112: impresora por defecto**

Este parámetro es modificado por Winisis según lo que indiquemos en el cuadro *"Configurar impresora"*. No es necesario ni útil modificarlo "a mano".

Ej.:

112=Epson Stylus 800+,epepst,LPT1:

112=Canon PS-IPU for CLC-500,PSCRIPT,LPT1:

#### **Parámetro 113: signo separador en índices**

Al crear un índice Winisis separa los elementos producidos por la última clave con una coma seguida por un espacio. Con este parámetro podemos modificar este signo.

Ej.:

 $113 = -$ 

#### **Parámetro 120: barra de herramientas**

Controla la posibilidad de mostrar o no la barra con botones que representan las funciones más frecuentes y permiten un uso más rápido.

Valor 0: No muestra la barra.

Valor 1: Muestra la barra. (Valor por defecto).

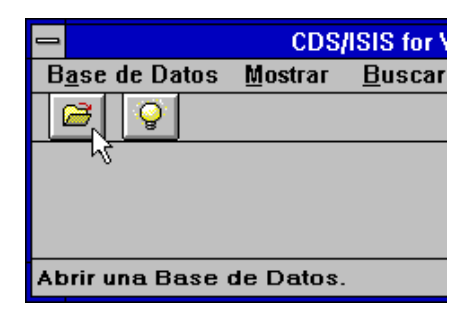

#### **Parámetro 121: barra de mensajes**

Al pie de la ventana de Winisis aparece una barra en la cual se muestran mensajes de ayuda *(ver la figura anterior)*. Cuando se pasa el puntero del mouse por encima de un botón, en la barra aparece una escueta información acerca de los servicios que este presta.

Valor 0: No muestra la barra.

Valor 1: Muestra la barra. (Valor por defecto).

#### **Parámetro 122: posición de la ventana de Winisis**

Este parámetro es administrado directamente por Winisis por lo que no es necesario modificarlo. En él se guarda la última posición y tamaño de la ventana de CDS/ISIS.

#### **Parámetro 123: mostrar campos vacíos**

Durante la edición de un registro Winisis no muestra los campos vacíos, a menos que se le indique en este parámetro o cada vez que se desee, mediante el botón con la lupa que aparece al pie de la ventana de la Planilla de Carga.

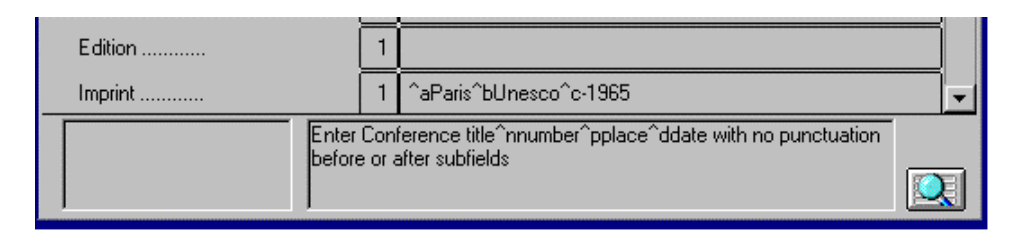

Valor 1: muestra las casillas de los campos vacíos *(ver en la fig. el campo Edition)*.

Valor 0: no las muestra. (Valor por defecto).

#### **Parámetro 124: modo y tamaño de apertura de la base predeterminada**

La base predeterminada por el parámetro 6 puede ser abierta con restricciones casi absolutas en su uso. No pudiéndose usar los botones, ni editar los registros, ni los formatos, ni siquiera hacer búsquedas. La idea es permitir que en el momento de iniciarse Winisis se presente una ventana en la que el administrador del sistema haya incluido un menú hipertextual que guíe al usuario para "navegar" por los datos disponibles en el sistema.

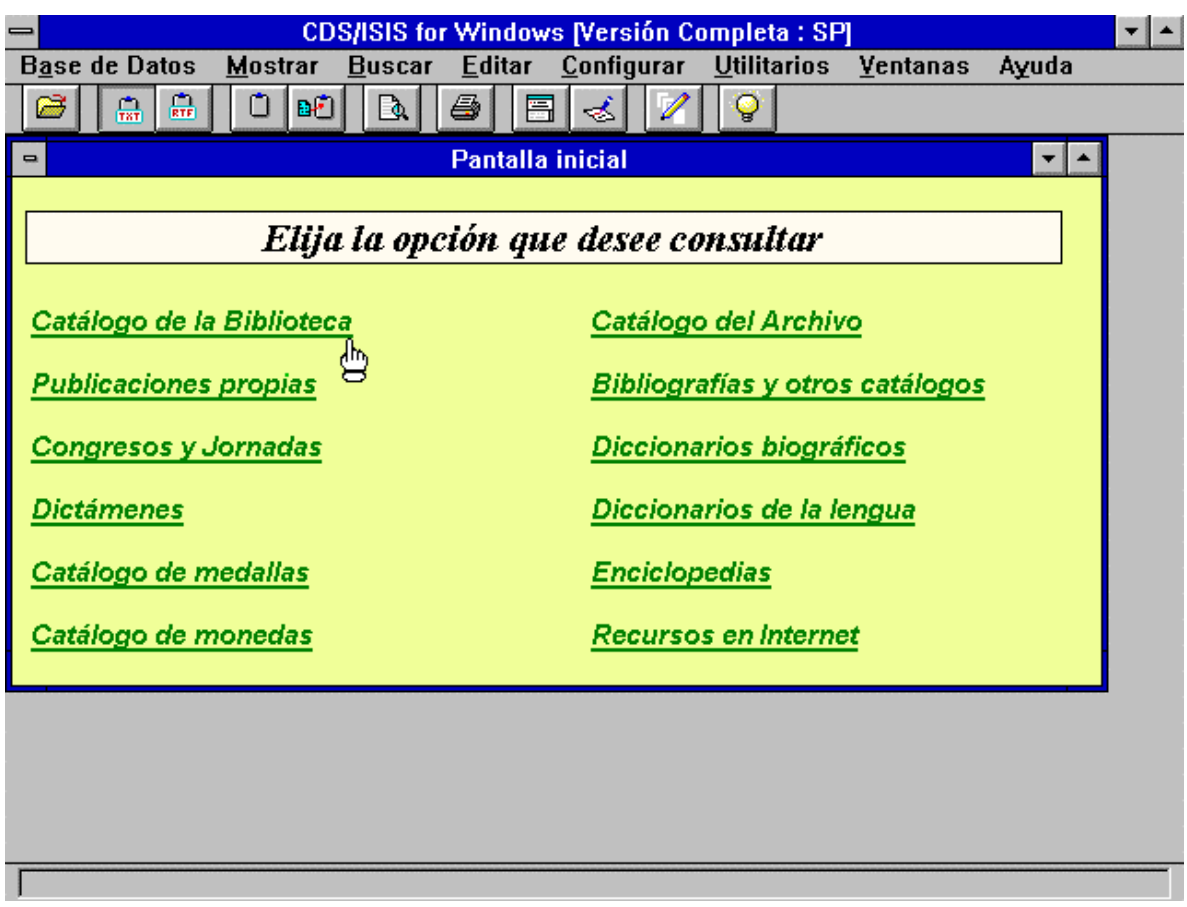

*Base abierta sin su correspondiente barra de herramientas y preparada con hipervínculos para iniciar otras bases o aplicaciones.*

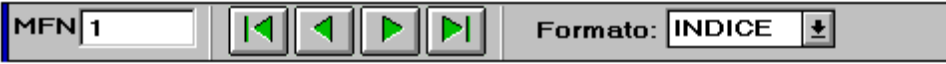

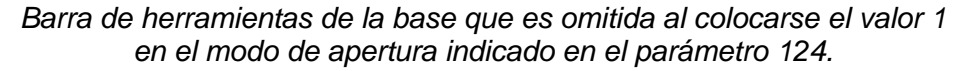

Por otra parte se puede determinar la ubicación relativa y tamaño de esta ventana respecto del área de trabajo de Winisis colocando la ubicación de sus esquinas separadas con comas y medidas en píxeles. La sintaxis completa es:

124=modo[, izquierda, arriba, ancho, alto]

Donde el modo puede adoptar dos valores distintos.

Valor 1: produce el efecto descrito para la base predeterminada.

Valor 0: abre la base normalmente. (Valor por defecto).

Ej.:

;Abre la ventana en el modo restringido

 $124=1$ 

;Base restringida alineada arriba a la izquierda de 500 x 300 píxeles 124=1,0,0,500,300

#### **Múltiples bases:**

Si se indican varias bases en el parámetro 6, todas serán abiertas con idéntica modalidad y tamaño. La primera de ellas tendrá su vértice superior izquierdo donde indica el valor especificado y el resto de las ventanas se ubicarán en *cascada*.

#### **Parámetro 125: restricciones en la apertura de bases**

Colocando en 1 este parámetro se logra que el usuario **sólo pueda abrir** las bases indicadas en los parámetros que están **más allá** del 1000. Como se verá estos últimos parámetros son usualmente administrados por Winisis pero pueden también ser modificados por el administrador.

Cuando el valor es 1, al querer abrir una base, aparece una lista de las bases que el administrador dejó disponibles.

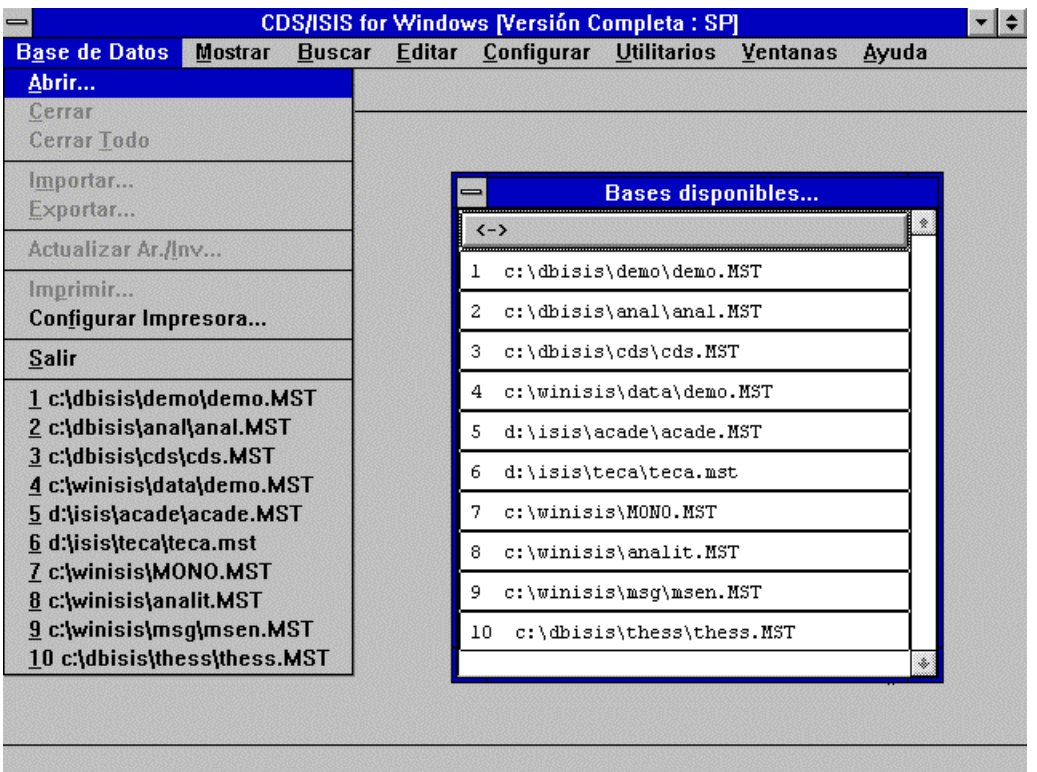

Si en los parámetros desde el 1001 en adelante se han colocado nombres de fantasía, son estos los que aparecen en la ventana de bases disponibles. *(Ver último punto de este capítulo)*

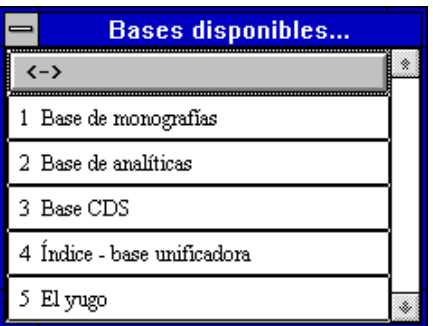

La activación de este parámetro no es compatible con la utilización de los comandos **VIEW** y **BROWSE**. Esto ocurre hasta la última versión revisada antes del cierre de este manual, 1.3.

#### **Aclaración importante:**

Para abrir una base se le puede indicar a Winisis tanto el nombre y ubicación de un *a*rchivo maestro como de un *DBN.PAR.* Esto es válido para la apertura mediante un cuadro de diálogo o mediante el uso de los parámetros del *SYSPAR.PAR*

Si se activa el **parámetro 125** y se utiliza el **parámetro 6**, hay que cuidar lo siguiente:

- a) Si en el parámetro 6 se coloca el *DBN.PAR*, entonces en el parámetro superior al 1000 la misma base debe ser indicada colocando el camino al *DBN.PAR,* pero poniendo como extensión *MST* con mayúsculas.
- b) Si en el parámetro 6 se coloca el camino y nombre del *MST*, entonces en el parámetro superior al 1000 la base debe ser indicada colocando también el camino y el nombre del MST y siempre poniendo el nombre y la extensión *MST* en mayúsculas.

Si no se observan estas reglas, Winisis no podrá determinar que se trata de la misma base y entonces agregará el nuevo camino y nombre a los parámetros de últimas bases abiertas, duplicándose la referencia a la base predeterminada.

#### **Parámetro 130: inversión automática**

Al terminar la carga o edición de una serie de registros y cerrar la Hoja de Carga, CDS/ISIS puede pedir autorización para actualizar el Archivo Invertido. Para ello el valor de este parámetro debe ser establecido en 1, de lo contrario se deberá actualizarlo manualmente.

Valor 1: abre un cuadro de diálogo en donde pide permiso para actualizar el archivo invertido.

Valor 0: no actualiza automáticamente el archivo invertido. (Valor por defecto).

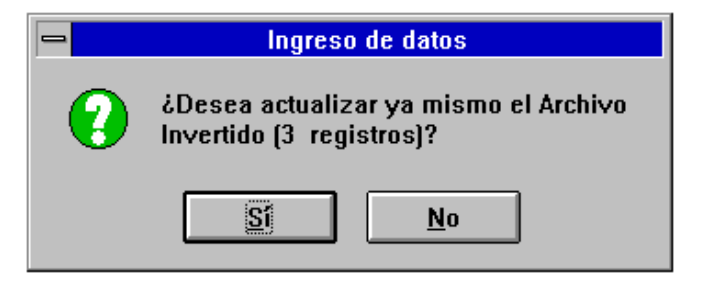

#### **Parámetro 131: longitud de palabras**

Este parámetro se usa en el caso de lenguas que no utilizan espacios u otros signos como separadores de palabras. Sirve para definir cual será el máximo tamaño de una palabra, medido en caracteres. Winisis lo utiliza para paginar el texto.

En caso de ser omitido, Winisis asume que el valor es 50, lo cual, en la práctica, lo inhabilita.

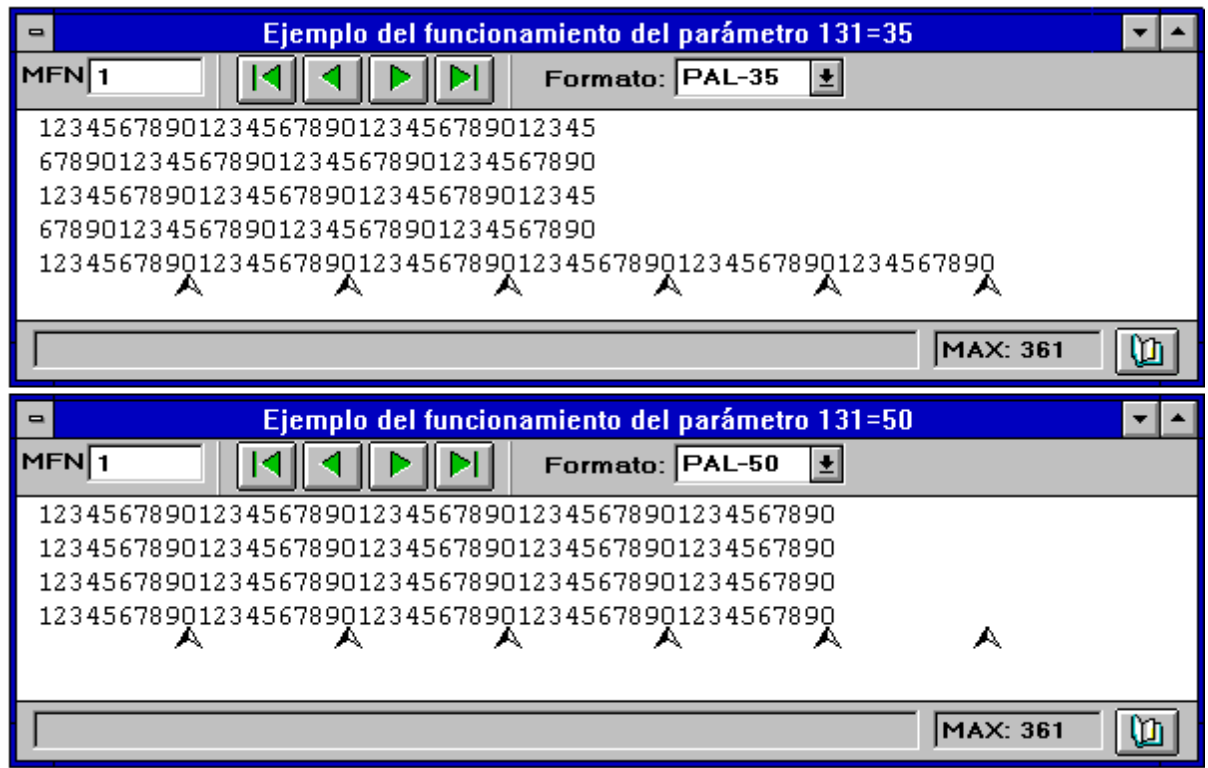

*Se creó una "palabra" consistente en 200 caracteres numéricos y se estableció el parámetro 131 en 35 y en 50 para cada una de las figuras. Luego se agregaron puntas de flecha para indicar las columnas múltiplos de 10. Como se ve el salto de línea fue realizado a los 35 y a los 50 caracteres respectivamente.*

#### **Parámetro 132: error en el intérprete Pascal**

Cuando se produce un error durante la ejecución de un programa ISIS Pascal, el intérprete Pascal produce un mensaje. Este parámetro determina la forma en que Winisis mostrará el mensaje.

Valor 0: Winisis emite el mensaje en el texto generado por el formato. (Valor por defecto).

Valor 1: Winisis muestra además un cuadro de diálogo indicando el error.

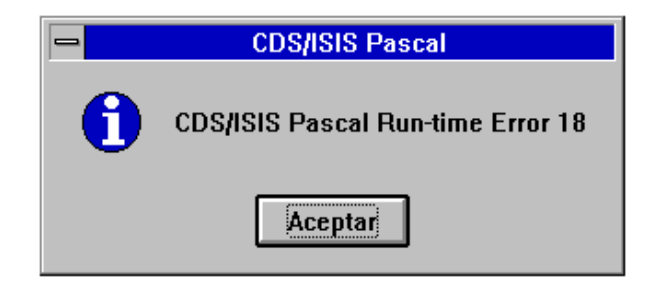

Estos mensajes están escritos en inglés debido a que provienen del ejecutable o de la base de mensajes para ISIS Pascal en inglés la cual es por ahora la única que se encuentra activa. Esta base se conserva para preservar la compatibilidad con la versión DOS.

#### **Parámetro 133: tamaño de la fuente del sistema**

El controlador de pantalla de Windows puede estar configurado para trabajar con fuentes pequeñas o con fuentes grandes. Winisis se instala normalmente para su uso con fuentes pequeñas. Esto puede crear un problema si el sistema está preparado para las fuentes grandes. Algunas de las ventanas pueden aparecer con los botones cambiados de lugar o con los textos superpuestos. Una selección inadecuada puede incluso impedir el funcionamiento del programa creando un *error de protección general*.

Este parámetro fuerza a Winisis a trabajar con un determinado tamaño de fuente.

Valor 0: CDS/ISIS se configura para trabajar con fuentes pequeñas. (Valor por defecto). Valor 1: Winisis se acondiciona para trabajar con fuentes grandes.

#### **Parámetro 135: barra alterna para resultados**

Establece el uso de barra de herramientas alterna para los resultados. En ella aparece un enlace (*link*) STOP con el que se sale del resultado de la búsqueda y se pasa a la revisión secuencial de la base.

Valor 0: No aparece la barra. (Valor por omisión). Valor 1: Winisis muestra la barra

.

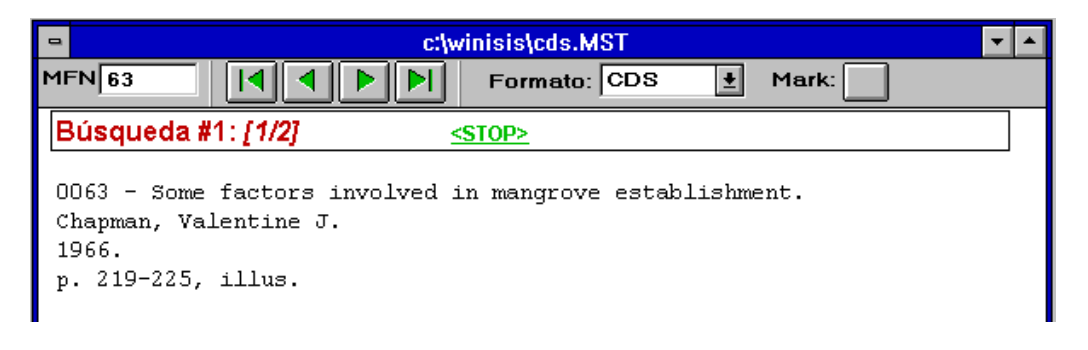

#### **Nota:**

La visualización de los registros resultantes de una búsqueda puede realizarse de tres formas distintas, dependiendo de la combinación de los parámetros 135 y 980.

a) Sin mostrar cambios aparentes en la ventana principal de la base (parámetro 135=0 y 980=0 u omitido).

b) Mostrando la barra alterna indicada más arriba (parámetro 135=1 y 980=0 u omitido).

c) Con la ventana dividida en un mosaico vertical (980=1).

El parámetro 980 posee prioridad sobre el 135. Si está activado el 980 entonces el valor del 135 no es tomado en cuenta.

#### **Parámetro 136: zoom**

Aquí Winisis guarda el último valor del zoom, como porcentaje de un valor convencional. Se administra desde el menú desplegable *Mostrar* y desde el *cuadro de diálogo de personalización*. No requiere ser modificado manualmente.

El valor por defecto es 120.

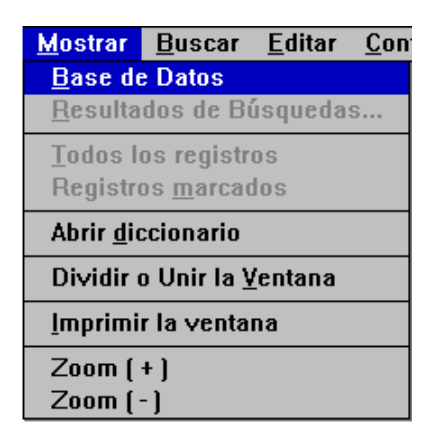

#### **Parámetro 140: mostrar registros borrados lógicamente**

Cuando se borra lógicamente un registro, Winisis no elimina el texto. Éste aún puede ser mostrado en la ventana de la base. Con este parámetro se regula su visualización.

Valor 0: Winisis no muestra el texto del registro. En la barra de mensajes y en la ventana principal se aclara su estado.

Valor 1: el registro es mostrado normalmente, pero también aparece el mensaje aclaratorio en la barra. (Valor por defecto).

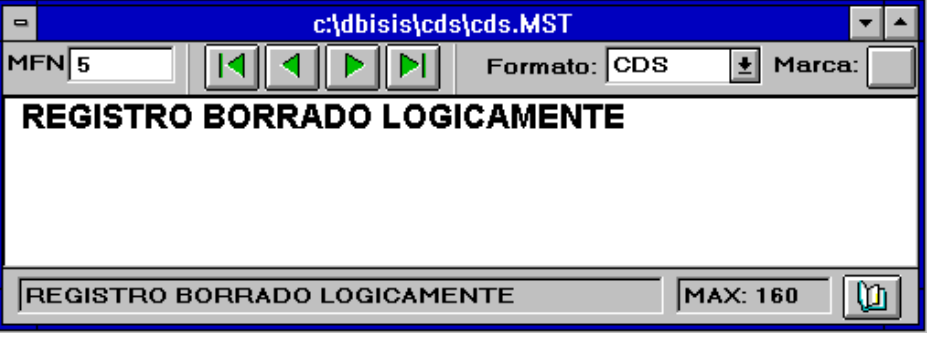

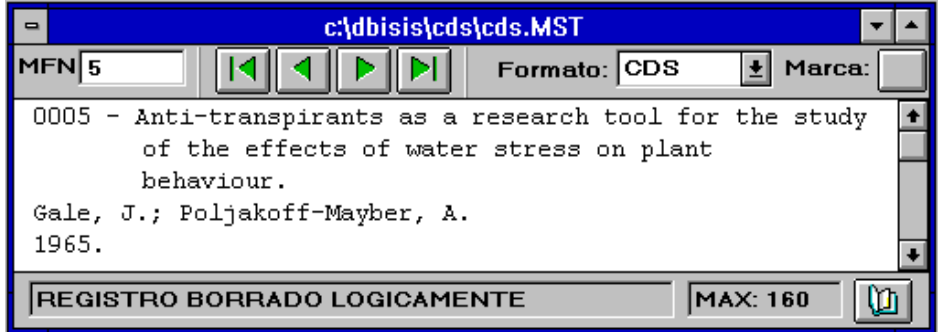

#### **Parámetro 141: camino de las imágenes**

Winisis está preparado para trabajar con imágenes. Puede mostrarlas en una ventana usando la instrucción **TEXTBOXIMG** o como íconos usando los comandos RTF **'\chpict '** y **'\chpict1 '**.

Posee también dos comandos RTF (**'\isispatt '** e **'\isisbgbmp '**) y un programa Pascal (**isispt.pcd**) que brindan la posibilidad de utilizarlas como fondo de las ventanas de la base. Este parámetro le permite a Winisis saber cual será la ubicación en donde deberá buscar los archivos gráficos (siempre serán BMP) que usará como tapiz.

En el siguiente ejemplo se usa el comando '\isispatt '. Este comando tapiza el fondo de la ventana activa de la base con un mosaico conformado por la repetición de una imagen de 8 x 8 píxeles (en el ejemplo guarda.bmp). La sintaxis del comando será:

...,'\isispatt guarda ',...

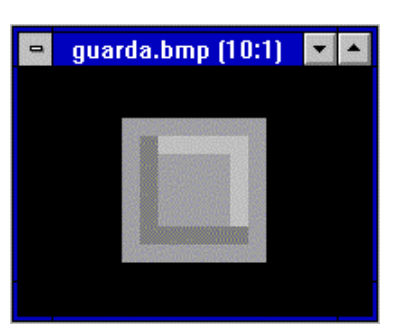

Nótese que no se coloca la extensión del archivo gráfico (siempre es BMP), y que al final va un espacio en blanco. Para una información más detallada sobre estos comandos **RTF** ver el capítulo 20 (*Lenguaje de formateo: comandos de presentación).*

El comando anterior es equivalente a la instrucción:

...,&isispt(guarda),...

Donde *isispt* es el nombre del programa ISIS Pascal que viene provisto con Winisis 1.3. Debe recordarse además que las llamadas de formato a programas Pascal deben ser precedidas por el signo *ampersand (&).*

Si **Guarda.bmp** se encuentra en el subdirectorio d:\imagenes, el *SYSPAR.PAR* deberá decir:

 $141=D$ :\imagenes\

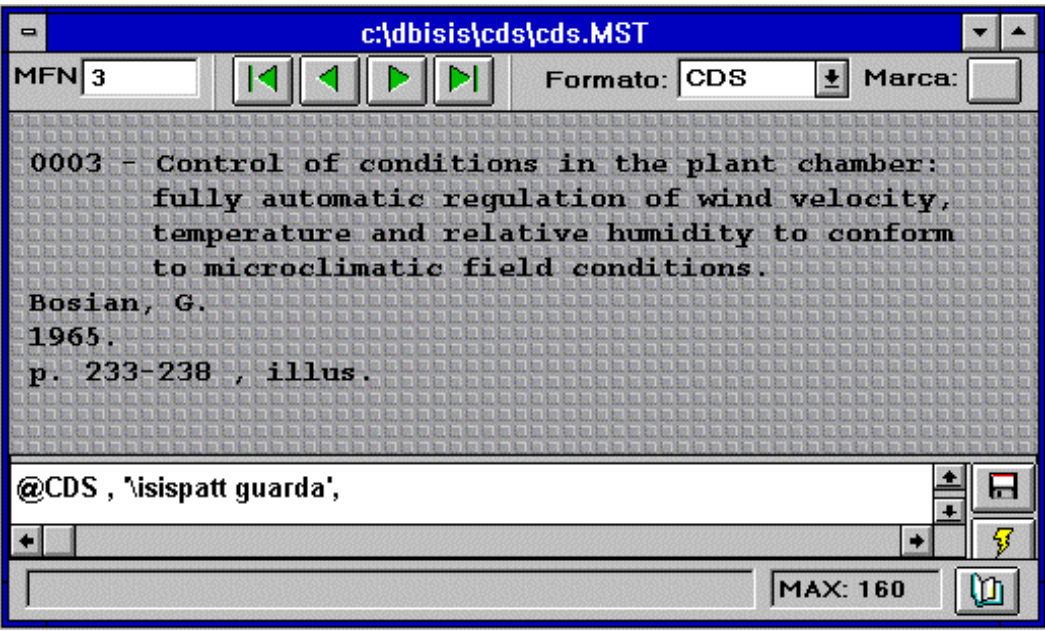

*En la imagen se ve la ventana de la base tapizada con el gráfico guarda.bmp.*

**No se puede omitir** el parámetro si se desean usar comandos de tapiz.

La instalación usual de Winisis crea un subdirectorio \winisis\bg donde aloja una imagen de 8 x 8 píxeles que usa en la ventana de visualización del parámetro 980. Este subdirectorio será entonces el predeterminado para la ubicación de los tapices.

 $141=C$ :\winisis\bg\

Una demostración de la utilidad de estos comandos se da en el último ejemplo del parámetro 981.

#### **Parámetro 142: términos resaltados**

El parámetro 142 determina los colores con que Winisis resaltará los términos. La sintaxis será:

142=color de las letras, [color del fondo]

El **color del fondo** es opcional, varía entre cero y 19, y genera un efecto similar al resaltador que normalmente se usa sobre el papel. Los valores para los colores serán los correspondientes a la tabla de colores establecida en el formato, en el parámetro 110, o en su defecto, la predeterminada.

La tabla de colores predeterminada es:

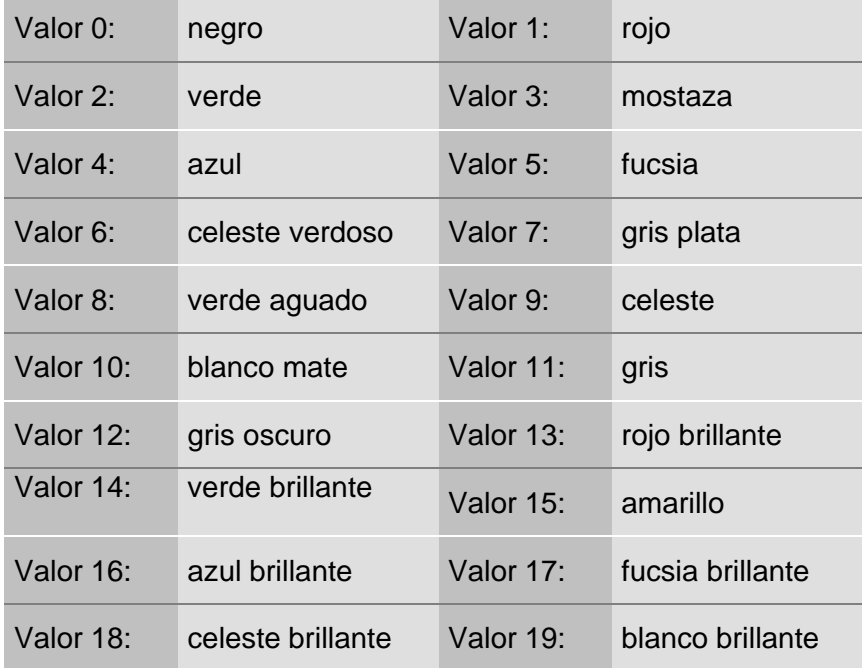

Un formato bastante simple que permite visualizar los distintos colores en la pantalla es:

**e1:=0,b,while e1<>20 ( 'Color nro.: 'f(e1,0,0), box( e1 ) , e1:=e1+1,/ )**

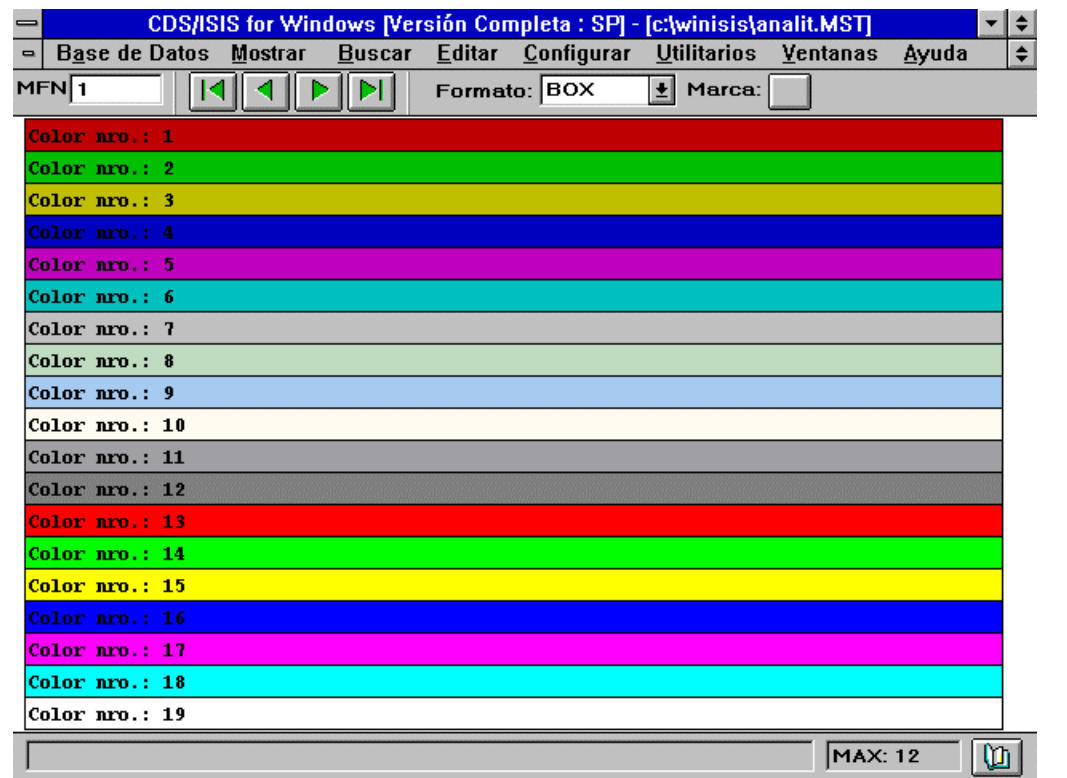

En el próximo ejemplo se ha elegido el color 9 (celeste) para el fondo, manteniéndose el cero (negro) para las letras.

 $142=0,9$ 

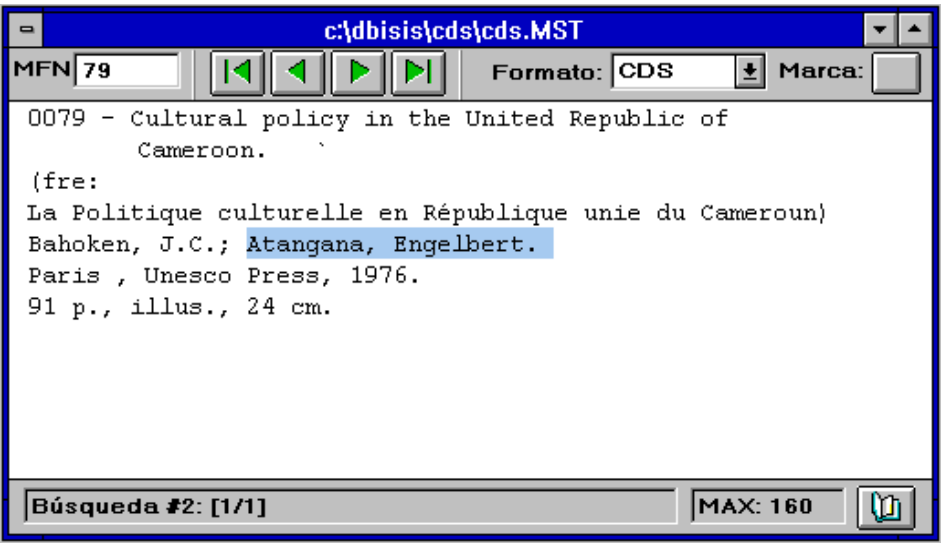

Es necesario aclarar que aparecen resaltadas las palabras visualizadas y que fueran buscadas por Winisis. Por ejemplo, si se hace una búsqueda truncada: **cultural\$**. Además de la palabra **"cultural", aparecerán** resaltadas **"policy", "planning"** e incluso **"and".** Estas palabras están en términos del diccionario que comienzan con **"cultural"** *("cultural policy", "cultural planning and administration").*

Este mecanismo funciona en el caso de búsquedas en el Archivo Invertido, no así en las secuenciales.

#### **Parámetro 902: prueba de comandos hipertextuales**

Colocando este parámetro en 1 se fuerza a Winisis a mostrar la acción que va a ejecutar en una instrucción *link*. El texto de la acción aparece en un cuadro de diálogo. Al aceptarlo se ejecuta la acción.

El objetivo de este parámetro es facilitar la depuración de los defectos de los comandos hipertextuales durante la fase de su desarrollo, debiendo desactivarse el parámetro cuando los formatos resultan satisfactorios. Para desactivarlo se lo coloca en cero o se lo elimina del *SYSPAR.PAR*.

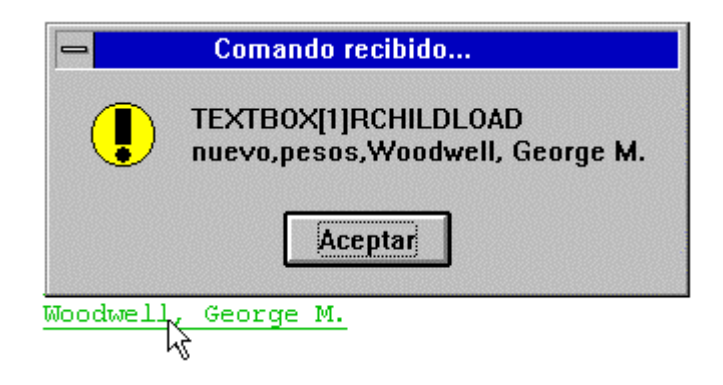

Para obtener una explicación del comando que aparece en la figura ver el capítulo 22 (*Interrelación de bases de datos*)

#### **Parámetro 980: nuevo cuadro de búsquedas expertas**

Este parámetro modifica o reemplaza la acción del parámetro 135.

Cuando está activado (valor 1) Winisis utiliza un nuevo cuadro de diálogo de **búsquedas expertas** y una nueva la **ventana de visualización de la búsqueda**.

El valor predeterminado es cero, lo cual deja el control en manos del parámetro 135.

El nuevo cuadro de diálogo altera la disposición de los botones y permite el uso del parámetro 981 (ver la imagen en ese parámetro).

Al mostrar la búsqueda se divide en dos la ventana dejando a la izquierda un listado consistente en los MFN obtenidos junto con el valor de un campo a elección del usuario.

En el sector derecho de la ventana se despliega el registro elegido en el listado. Se lo muestra **con el formato predeterminado** de la base (aunque el formato activo sea otro).

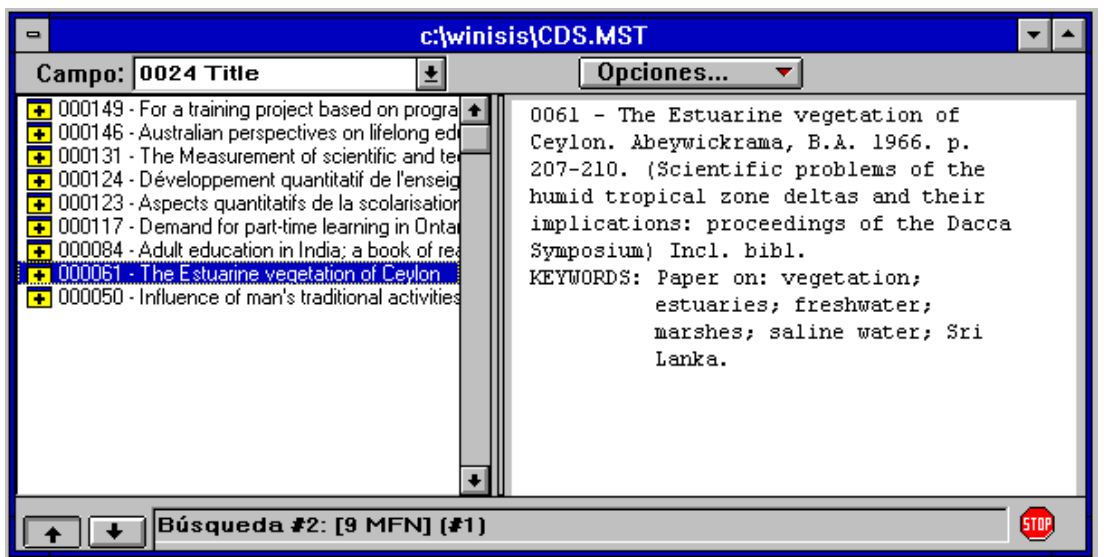

Por defecto el campo que se indica en el panel izquierdo es el primero que aparece en la FDT. Quizá sea conveniente alterar el orden de aparición de los campos para que el primero listado sea un campo significativo de uso frecuente, por ejemplo *Título monográfico*.

#### **Parámetro 981: botón de sugerencias en las búsquedas**

Funciona sólo si el parámetro 980 está activo. El valor a ingresar es el nombre de un archivo PFT.

Ej.:

#### 981=ayuda.pft

Cuando este parámetro está presente, en el nuevo cuadro de búsqueda experta aparece un botón de sugerencias (*Search tips*). Al oprimirlo se abre una ventana que se formatea con el PFT indicado. Ese archivo debe ser preparado por el administrador, de manera que sirva al usuario como guía durante la operación de búsqueda.

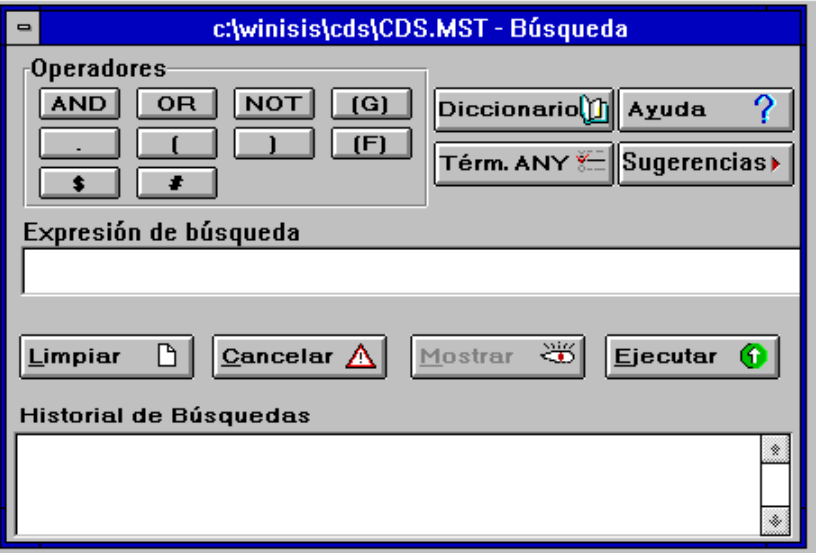

Una posibilidad: si **ayuda.pft** posee el siguiente formato:

'\isisbgbmp ayu ' (luego de *ayu* van dos espacios)

Entonces la ventana que se abre queda tapizada con el archivo **ayu.bmp**, el que ha sido preparado con textos e imágenes que guiarán al usuario.

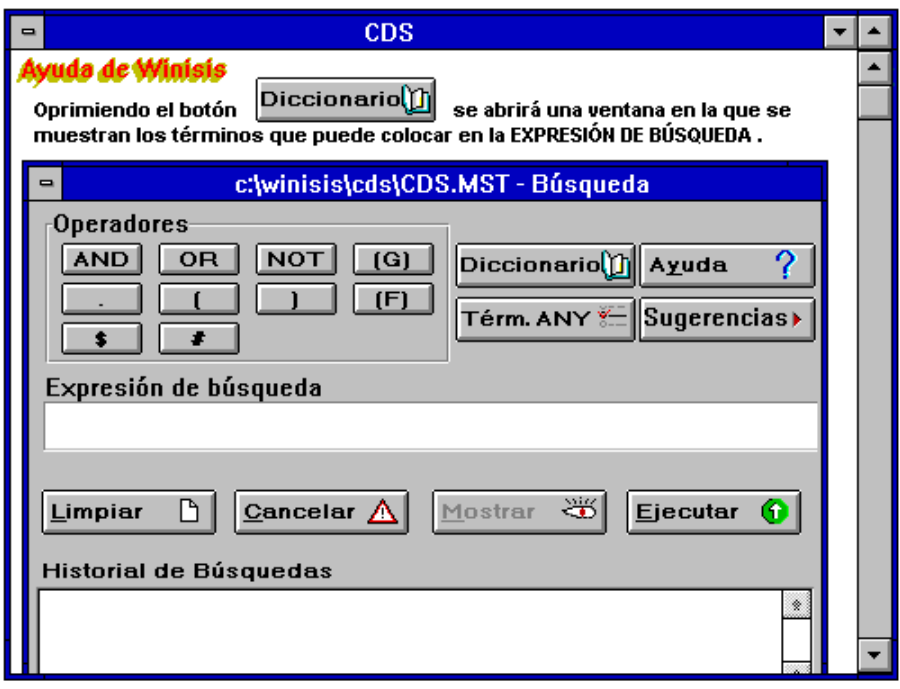

Para que este ejemplo funcione el archivo **ayu.bmp** debe estar en el lugar indicado por el parámetro 141.

El **PFT** debe estar en el subdirectorio de la base y puede ser preparado a gusto del administrador si embargo **NO es conveniente** que posea una instrucción **FORMAT,** ya que provocaría el cambio del formato de la ventana principal de la base (esto ocurre, al menos, en la versión 1.3).

Si se activa el parámetro 980 desde el *cuadro de personalización* y el 981 no existía, entonces Winisis coloca en el *SYSPAR.PAR*:

981=(null)

#### **Parámetros 1001-1005... : últimas bases abiertas y algo más**

Winisis coloca automáticamente en los parámetros 1000 a 1005 los caminos y nombres de las últimas cinco bases abiertas. Un ejemplo de su sintaxis es:

#### 1000=c:\dbisis\cds\cds.MST

Estos valores son usados por Winisis para crear un listado que aparece al final del menú desplegable *Base de datos*. De esta manera se provee una forma rápida de abrir las últimas bases usadas.

Debido a que con una instalación normal los valores de estos parámetros varían permanentemente, no es útil editarlos. Sin embargo esto no ocurre siempre. En algunos casos, como en el permitido con la activación del parámetro 125, las bases abiertas siempre son las mismas. De esta forma el administrador del sistema puede elegir cuales serán las bases a ser usadas. Es de notar que manualmente se pueden seguir agregando parámetros consecutivos por encima del 1005, lo cual aumenta la cantidad de bases que pueden ser abiertas con el método abreviado. (Ver la primera ilustración del parámetro 125).

#### **Nombres de fantasía**

A cada una de las bases listadas en estos parámetros se les puede asignar un **nombre de fantasía**. La forma de hacerlo es colocar tres asteriscos seguidos al final del parámetro y a continuación el nombre deseado.

Ej.:

1001=c:\winisis\mono.MST\*\*\*Base de monografías

1002=c:\winisis\analit.MST\*\*\*Base de analíticas 1003=c:\winisis\cds.MST\*\*\*Base CDS 1004=c:\winisis\indice.MST\*\*\*Índice - base unificadora 1005=d:\isis\acade\acade.MST\*\*\*El yugo

El uso de estos nombres toma sentido con la activación de la restricción en la apertura de las bases*. (Ver la segunda ilustración del parámetro 125).*

Si escribe los parámetros manualmente asegúrese de colocar la extensión MST en mayúsculas. *(Ver la explicación de esto en el parámetro 125).*

# **9**

## **Tablas de conversión**

## **Ada Isabel VOGT**

*ada@gbl.fcen.uba.ar*

Lic en Bibliotecología y Documentación, 1982, Universidad del Museo Social Argentino (UMSA). Trabajó en la Comisión Nacional de Energía Atómica, Div. Centro de Información (ex Biblioteca Central), 1979-1995.

Jefa Sección Tratamiento Documental, CNEA-Div. Centro de Información, 1993-1995.

Experta en Información Nuclear designada por el Organismo Internacional de Energía Atómica (OIEA, Viena), cumpliendo misiones oficiales en Brasil, Chile y Guatemala para *Implementación del Paquete Automatización de Bibliotecas*.

Integrante del Grupo Automatización de Bibliotecas.

Integrante del Comité de Evaluación de Trabajos en las II Jornadas Nacionales y I Latinoamericanas y del Caribe sobre MicroIsis.

Experiencia docente desde 1991 a la fecha de software MicroISIS en centros de capacitación (de nivel medio, terciario y de asociaciones de profesionales) en Buenos Aires e interior del país.

Ha asistido, presentado trabajos y participado de paneles en reuniones anuales de bibliotecarios y usuarios de MicroISIS.

Publicó trabajos en colaboración con otros autores relativos a Automatización de Bibliotecas utilizando software MicroISIS.

Responsable de la organización de la Biblioteca J. Palma, Fundación Latinoamericana de Soldadura, 1995-1997.

Desde mayo 1995 Consultora Independiente especialista en Procesos Técnicos y utilización de software MicroISIS y Winisis.

### **9. Tablas de conversión**

Para lograr la compatibilidad con la versión DOS, Winisis maneja las bases de datos en disco con el juego de caracteres de la versión DOS, conocida como *Set de Caracteres OEM (Original Equipment Manufacturer)*.

Los datos son convertidos al juego de caracteres de Windows, conocido como *Set de Caracteres ANSI*, cada vez que son visualizados en la pantalla y reconvertidos a MS-DOS cuando se actualiza un registro. Ocasionalmente se identifica al juego de caracteres de Windows como la página de código 1007.

De esta forma la misma base de datos puede ser operada bajo DOS o Windows e intercambiada la información entre usuarios, independientemente de la versión utilizada.

Dependiendo del idioma de la base de datos y de la correspondiente tabla de códigos utilizada, puede ser necesario proveer **Tablas de conversión** si se comprueba que las predefinidas no operan correctamente. Mientras se manejen caracteres ASCII no existe problema alguno. La situación es diferente si, por ejemplo, se leen datos de una base en árabe.

Las **Tablas de conversión** son archivos de texto que contienen 256 números enteros (excepto ISISAC.TAB) correspondientes a los códigos numerados de 0 a 255. La conversión de un caracter consiste en reemplazarlo por su equivalente en dicha tabla. Por ejemplo, si la posición 129 en la tabla es el caracter 199, entonces CDS/ISIS reemplazará cada ocurrencia del código 128 con el código de caracter 199 para posibilitar su visualización bajo Windows.

Al momento las **Tablas de Conversión** utilizadas por CDS/ISIS son cuatro:

- 1. Tabla de conversión de OEM a ANSI
- 2. Tabla de conversión de ANSI a OEM
- 3. Tabla de conversión a mayúsculas (ISISUC.TAB)
- 4. Tabla de caracteres alfabéticos (ISISAC.TAB)

#### **Tabla de conversión de OEM a ANSI**

Utilizada para convertir el juego de caracteres para DOS al de Windows.

Por defecto CDS/ISIS emplea una tabla predefinida. Si el usuario considera necesario proveer la suya propia, debe especificar su camino y nombre de archivo en el **parámetro 106** del SYSPAR.PAR.

Se sugiere almacenarla en el camino correspondiente a *Menus* (**parámetro 2** del SYSPAR.PAR) y llamarla OEMANSI.TAB. Al momento de indicar una tabla de conversión de OEM a ANSI, habrá que proveer además la tabla de conversión de ANSI a OEM.

#### **Tabla de conversión de ANSI a OEM**

Utilizada para convertir el juego de caracteres para Windows al de DOS antes de actualizar un registro.

Por defecto CDS/ISIS emplea una tabla predefinida. Si el usuario considera necesario proveer la suya propia, debe especificar su ruta y nombre de archivo en el **parámetro 107** del SYSPAR.PAR.

Se sugiere almacenarla en el camino correspondiente a Menus (**parámetro 2** del SYSPAR.PAR) y llamarla ANSIOEM.TAB. Al momento de indicar una tabla de conversión de ANSI a OEM, habrá que proveer además la tabla de conversión de OEM a ANSI.

**NOTA:** Siendo necesaria una de ellas, es imprescindible especificar la otra para que puedan efectuarse conversiones correctamente.

Winisis provee como ejemplo las siguientes:

- txt\_708.tab (Fig. 1)
- 708\_txt.tab (Fig. 2)
- txt\_txt.tab (Fig. 3)

Sin bien se les asignaron nombres y extensiones específicos, no es necesario respetarlos estrictamente. Tanto el nombre como la extensión pueden ser asignados con libertad por el propio usuario.

Para facilitar la interpretación del procedimiento de conversión se incluye un ejemplo basado en las tablas que fueron utilizadas en la primera implementación de la versión árabe de Winisis. Tener en cuenta que pueden estar incompletas o ser inexactas.

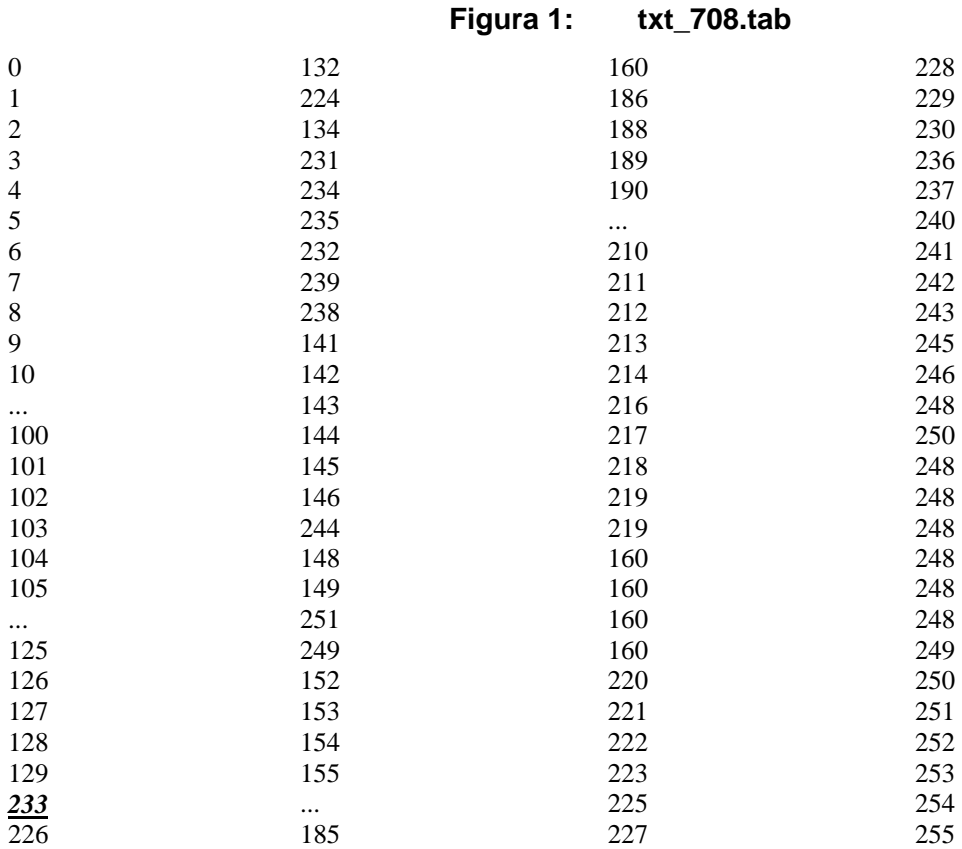

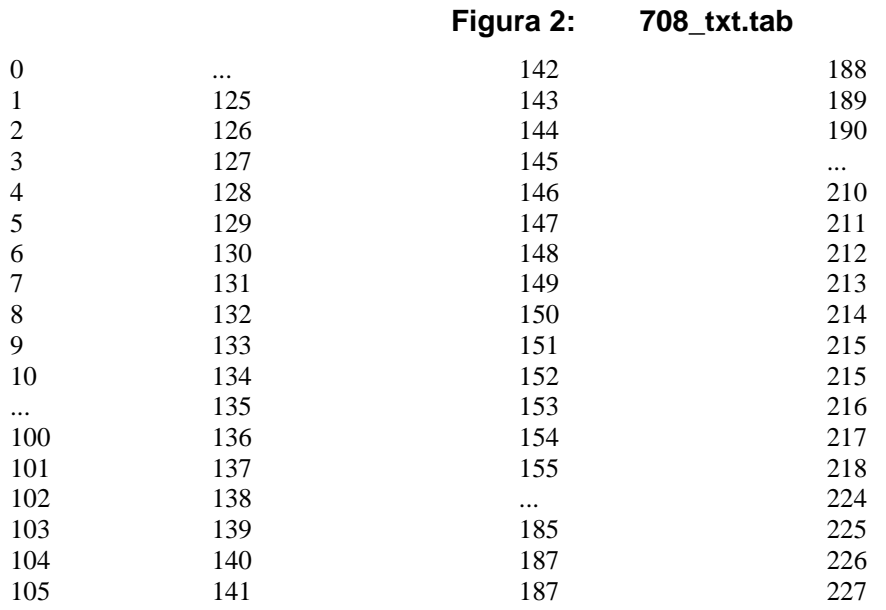

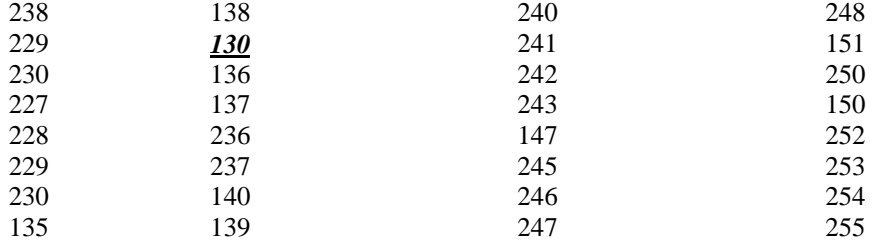

Ejemplo: En la Tabla txt\_708.tab (fig. 1) está resaltado el código 233 que figura en el lugar del número 130. Para que ese caracter sea convertido al correcto, en la fuente deseada, al momento de visualizar los datos, es necesario asignar en la Tabla 708\_txt.tab (fig. 2) el código 130 en el lugar correspondiente al número 233. Siguiendo la explicación anterior puede verse la misma relación entre los números 244-147, 251-150, y así sucesivamente.

El procedimiento de conversión se aplica a cualquier conjunto de caracteres ISO-Latin, por ej.: ruso.

#### **Figura 3: txt\_txt.tab**

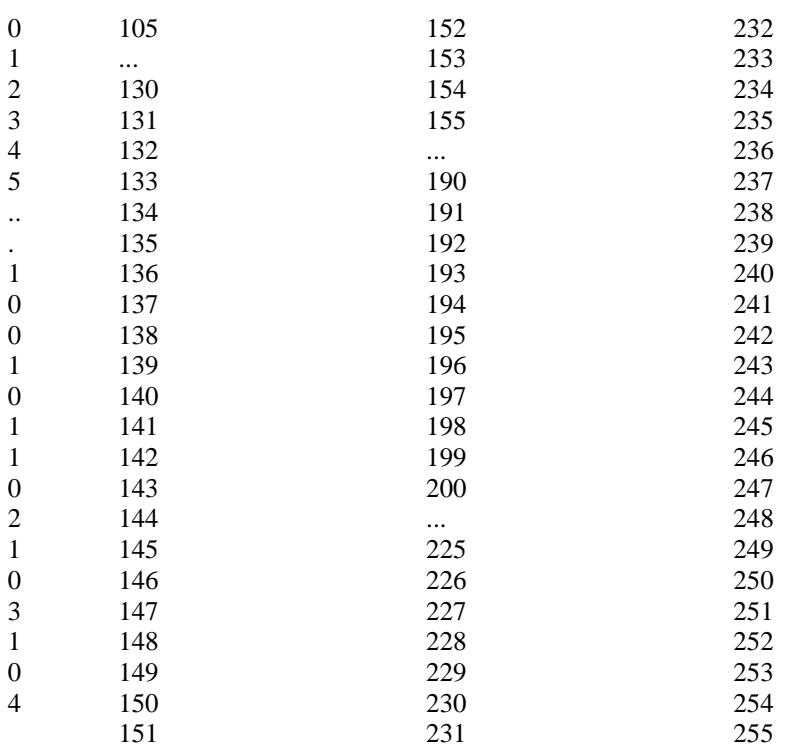

#### **Tabla de conversión a mayúsculas (ISISUC.TAB)**

Utilizada para convertir la información de texto almacenada en la base de datos (utilizando el juego de caracteres de DOS) a mayúscula.

Debe estar almacenada en el camino de Menus (**parámetro 2** del SYSPAR.PAR).

La tabla estándar provista por UNESCO es la siguiente:

La tabla modificada para inclusión de las eñes (ñ, Ñ) en el Archivo Invertido y en la alfabetización de listados es la siguiente:

000 001 002 003 004 005 006 007 008 009 010 011 012 013 014 015 016 017 018 019 020 021 022 023 024 025 026 027 028 028 030 031 032 033 034 035 036 037 038 039 040 041 042 043 044 045 046 047 048 049 050 051 052 053 054 055 056 057 058 059 060 061 062 063 064 065 066 067 068 069 070 071 072 073 074 075 076 077 078 079 080 081 082 083 084 085 086 087 088 089 090 091 092 093 094 095 096 065 066 067 068 069 070 071 072 073 074 075 076 077 078 079 080 081 082 083 084 085 086 087 088 089 090 123 124 125 126 127 067 085 069 065 065 065 065 067 069 069 069 073 073 073 065 065 069 069 069 079 079 079 085 085 089 079 085 155 156 157 158 159 065 073 079 085 165 165 166 167 168 169 170 171 172 173 174 175 176 177 178 179 180 181 182 183 184 185 186 187 188 189 190 191 192 193 194 195 196 197 198 199 200 201 202 203 204 205 206 207 208 209 210 211 212 213 214 215 216 217 218 219 220 221 222 223 224 225 226 227 228 229 230 231 232 233 234 235 236 237 238 239 240 241 242 243 244 245 246 247 248 249 250 251 252 253 254 255 000 001 002 003 004 005 006 007 008 009 010 011 012 013 014 015 016 017 018 019 020 021 022 023 024 025 026 027 028 028 030 031 032 033 034 035 036 037 038 039 040 041 042 043 044 045 046 047 048 049 050 051 052 053 054 055 056 057 058 059 060 061 062 063 064 065 066 067 068 069 070 071 072 073 074 075 076 077 078 080 081 082 083 084 085 086 087 088 089 090 091 092 093 094 095 096 097 065 066 067 068 069 070 071 072 073 074 075 076 077 078 080 081 082 083 084 085 086 087 088 089 090 091 123 124 125 126 127 067 085 069 065 065 065 065 067 069 069 069 073 073 073 065 065 069 069 069 079 079 079 085 085 089 079 085 155 156 157 158 159 065 073 079 085 **079 079** 166 167 168 169 170 171 172 173 174 175 176 177 178 179 180 181 182 183 184 185 186 187 188 189 190 191 192 193 194 195 196 197 198 199 200 201 202 203 204 205 206 207 208 209 210 211 212 213 214 215 216 217 218 219 220 221 222 223 224 225 226 230 231 232 229 233 234 228 235 227 236 237 238 239 240 241 242 243 244 245 246 247 248 249 250 251 252 253 254 255

Nótese que la tabla resultante es la unión de dos tramos de 256 números. El primero cumple la función de conversión de caracteres a mayúsculas. El segundo, altera la ordenación de los caracteres al momento de ordenar claves en una salida impresa.

Los números 079 resaltados en negrita fueron intercalados para adjudicarles el valor de letra ñ. Con su inclusión se incrementó en uno el valor original de las letras O a Z. La modificación de la tabla

permite que ambas letras (**ñ** y Ñ) sean incluidas en el Archivo Invertido y que además sean consideradas al momento de alfabetizar una salida impresa; lo que no es posible con la tabla original.

#### **Tabla de caracteres alfabéticos (ISISAC.TAB)**

Define los códigos para todos los caracteres alfabéticos. Es usada cada vez que CDS/ISIS necesita identificar si un caracter es alfabético (por ej.: al realiza la indización palabra por palabra usando la técnica 4, o en la validación de campos alfabéticos). El caracter de texto cuyo código conste en esta tabla, usando el juego de caracteres de DOS, será considerado un caracter alfabético.

La tabla estándar provista por UNESCO es la siguiente:

065 066 067 068 069 070 071 072 073 074 075 076 077 078 079 080 081 082 083 084 085 086 087 088 089 090 097 098 099 100 101 102 103 104 105 106 107 108 109 110 111 112 113 114 115 116 117 118 119 120 121 122 128 129 130 131 132 133 134 135 136 137 138 139 140 141 142 143 144 145 146 147 148 149 150 151 152 153 154 160 161 162 163 164 165

#### **IMPLEMENTACION EN EL ARCHIVO SYSPAR.PAR:**

La tabla de conversión que Winisis usará al leer la base de datos en lugar de la normal conversión OEM a ANSI debe especificarse en el **parámetro 106** de SYSPAR.PAR.

106=nombre de archivo.extensión

ej.: 106=\winisis\txt\_708.tab

La tabla de conversión que Winisis usará al almacenar información en la base de datos en lugar de la normal conversión ANSI a OEM debe especificarse en el **parámetro 107** de SYSPAR.PAR.

107=nombre de archivo.extensión

ej.: 107=\winisis\708 txt.tab

Podría especificarse la misma tabla para ambos parámetros como sigue:

106=\winisis\txt\_txt.tab

107=\winisis\txt\_txt.tab

Si se ingresan datos directamente desde Winisis, puede utilizarse esta tabla (que simplemente va de 0 a 255) para releer correctamente la entrada.

Las tablas ISISUC.TAB e ISISAC.TAB, por su parte, deben estar almacenadas en el camino de Menús (**parámetro 2** del SYSPAR.PAR).

# **10**

## **Adaptación y traducción de los menúes y mensajes**

**Ariel Otero Estrada**

### **10. Adaptación y traducción de los menús y mensajes**

Una de las virtudes que siempre se le reconoció a ISIS es su capacidad de adaptación a las necesidades y gustos del usuario, siendo pionero en lo que los programas actuales llaman **personalización**. Winisis continúa por el mismo camino, permitiendo modificar ampliamente su interfase.

Como es sabido con la modificación del archivo de iniciación (*SYSPAR.PAR*) se logran notables cambios en el comportamiento del programa. Sin embargo esta no es la única opción. En este capítulo, se mostrarán las posibilidades que existen de cambiar los textos que se ven en la pantalla y de limitar las prestaciones de Winisis para evitar que estén al alcance de usuarios no autorizados.

#### **El concepto de perfil**

En una unidad de información hay mucha gente que tiene acceso al contenido de las bases de datos.

Las razones por las cuales se accede a ellas son variadas. Se puede clasificar a las personas que usan las bases según las funciones que cumplen. Un listado tentativo de esas funciones podría ser:

*administración control de calidad carga de datos generación de productos referencia clientes externos (lectores)*

Cada una de las personas que utilizan las bases puede cumplir con una o varias de esas funciones. Ellas pueden tener además distintas capacidades, que las hacen aptas o no para cumplir con una determinada labor. No siempre interesa que alguien tenga un irrestricto acceso a las bases.

Por ejemplo, no es necesario que los encargados de la carga de datos tengan la posibilidad de alterar los formatos de visualización. Incluso en alguna institución con una estructura convenientemente grande, podría haber un informático a cargo de alguna de las tareas de administración, no teniendo porqué tener acceso a la modificación de los datos bibliográficos.

Mediante el análisis de las funciones que una persona ha de cumplir, de sus aptitudes y de la confianza que se le dispense, se podrá definir su **perfil de usuario**.

Un lector desconocido tendrá un acceso de sólo lectura, ya que no debe tener la posibilidad de alterar los contenidos. Por otra parte sólo debe acceder a algunas bases. No debe leer las que poseen un carácter administrativo ya que, por ejemplo, tendrán datos personales de otros lectores.

Una adecuada combinación de los **parámetros cero y 125** del *SYSPAR.PAR*, junto con la presentación de **menús restringidos** permiten una relativa seguridad de los datos.

Las **restricciones** a los menús responderán entonces a los distintos perfiles de los usuarios. Como se verá esos perfiles serán representados por un código de dos letras. Por ejemplo, se podría establecer un perfil de **sólo carga** al cual se lo podría nombrar como **SC**.

#### **Los textos**

Cuando se observa la interfase de Winisis se pueden ver dos tipos de textos:

a) Los correspondientes a los menús: sirven para indicar las instrucciones que el operador le da a Winisis. Se encuentran en la **Barra de Menús** y en los menús que se despliegan al hacer clic con el mouse sobre la barra. Existe un menú desplegable adicional en la hoja de ingreso. Este último se abre al oprimir el botón **opciones**.

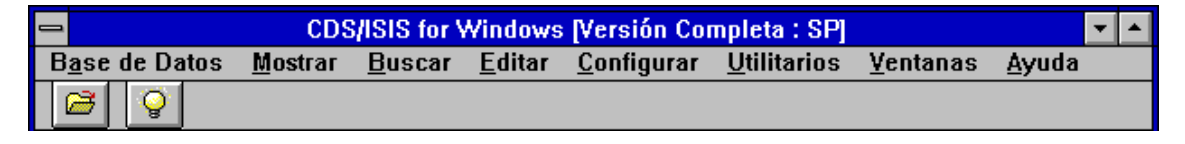

b) Los correspondientes a los mensajes: aparecen en los botones, cuadros de diálogo y en la Barra de Mensajes que existe al pie de la ventana del programa y de la ventana principal de las bases que se encuentren abiertas. Estos mensajes brindan información acerca del estado de las operaciones y de las prestaciones de los distintos botones que se pueden utilizar.

En la figura se ve un texto que indica la función del botón de apertura de bases. El mensaje es mostrado al ingresar el puntero del mouse en el área del botón.

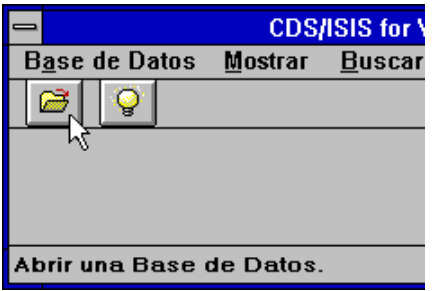

#### **Menús**

Los menús se encuentran almacenados en varias bases de datos que normalmente se hallan en \winisis\menu. CDS/ISIS se distribuye usualmente con dos bases para cada idioma soportado. Cada una de las bases de cada idioma corresponde a distintos perfiles de usuarios (acceso total y sólo lectura).

La existencia o no de estos perfiles en el paquete de distribución depende de la decisión de cada uno de los distribuidores nacionales. De todas formas, la adaptación del menú completo a una versión con menores prestaciones es muy sencilla.

El nombre de la base estará dado por la combinación de las letras **MN** (menú), el código de lengua (ej.: **FR**, francés) y el código de perfil (ej.: **DF**, total y **SH**, sólo lectura). Véase la explicación de los parámetros 101 y 102 del *SYSPAR.PAR*.

Ej.: **MNSPDF** es el menú (MN) en castellano (SP) de acceso irrestricto (DF). Como se trata de una base tendrá sus fdt, FST, pft, fmt, mst, xrf, etc.

Si se deseara crear una base de menús para un perfil de **sólo carga** en idioma **guaraní**, se podría llamar a la base MNGUSC.

La forma más simple para crear la base será copiar una proveniente de un idioma que se domine (o que se conozca suficientemente). Se puede suponer que esa lengua es la castellana. Habrá que copiar todos los archivos MNSPDF.\* ubicados en \winisis\menu bajo el nombre MNGUSC.\*. También se copiarán las hojas de trabajo ?MNSPD.FMT a ?MNGUS.FMT. Recordar que se debe editar la FDT y cambiar el encabezado donde se definen los nombres de las FST, PFT y FMT.

Esto crea una base de menús completos en castellano. Para completar la tarea hay que editar cada registro, sacar lo que sobra y por supuesto hacer la traducción de los textos.

Para que las bases de menús estén debidamente instaladas debe existir una base de mensajes con el mismo código de idioma, pero eso se verá un poco más adelante.

La base tendrá tantos registros como menús desplegables deban visualizarse. Incluyendo el botón (Windows 3.x) o ícono (Windows 95/98/NT) de control de la ventana del programa (arriba a la izquierda) y el menú de opciones de la hoja de ingreso de datos.

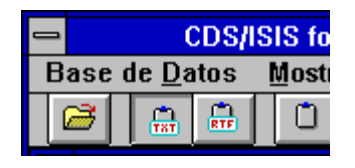

| CDS/ISIS for Windows          |                  |  |  |  |
|-------------------------------|------------------|--|--|--|
| Base de Datos - Mostrar - Bu: |                  |  |  |  |
|                               | ဥ ဥ  ႐  <b>း</b> |  |  |  |
|                               |                  |  |  |  |

*Windows 3.x Windows 95/98/NT*

Sin despreciar la posibilidad de hacer la traducción al guaraní, o a cualquier otro idioma, es más probable que se desee hacer un menú restringido, a la medida de sus necesidades y en castellano.

La estructura de cada registro es muy simple. Posee una serie de campos no repetibles en los cuales se coloca el texto a ser mostrado. Cada uno de los textos posee a su derecha un número, el cual se coloca entre corchetes [ ]. Este valor le indica a Winisis cual es la acción que debe realizar al invocarse ese comando. El administrador del sistema puede eliminar tanto los registros y como los campos indeseados. También puede modificar los textos (cambiarlos de idioma, hacerlos más comprensibles...). Sin embargo, no puede alterar los valores entre corchetes ya que son estos los que comprende el programa.

La base de **sólo carga** no requiere del registro 7 donde se determina la generación del menú desplegable de **utilitarios**. El registro 7 puede ser eliminado.

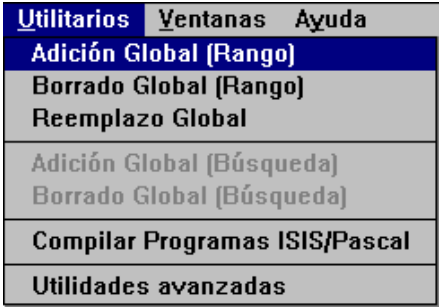

Por otra parte el menú desplegable de edición posee una serie de opciones que no son necesarias para la carga de datos. Este menú está determinado por el registro 5. Las opciones no deseadas están a partir del campo 8, entonces: hay que eliminarlos. En realidad el campo 7 también puede pasar al olvido (ya se verá porqué).

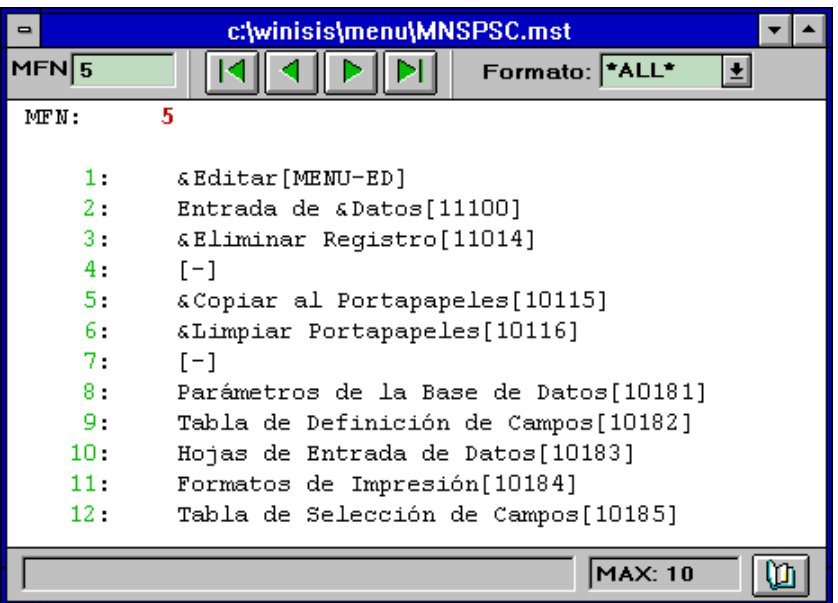

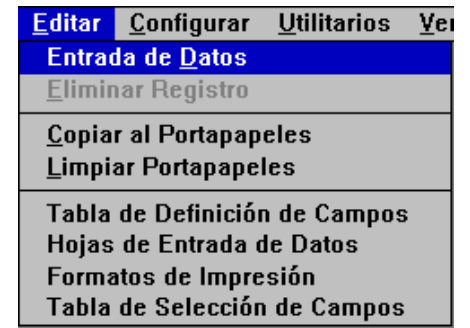

Se pueden seguir retirando posibilidades (*eliminar registro,* por ejemplo) e incluso cuando la **UNESCO** cree nuevas prestaciones, también pueden ser agregadas.

Como ejemplo se mostrará la modificación del ya mencionado menú de opciones incluyendo la posibilidad de crear las **Hojas Modelo** (su uso se explica en el capítulo 14).
#### **Antes del cambio:**

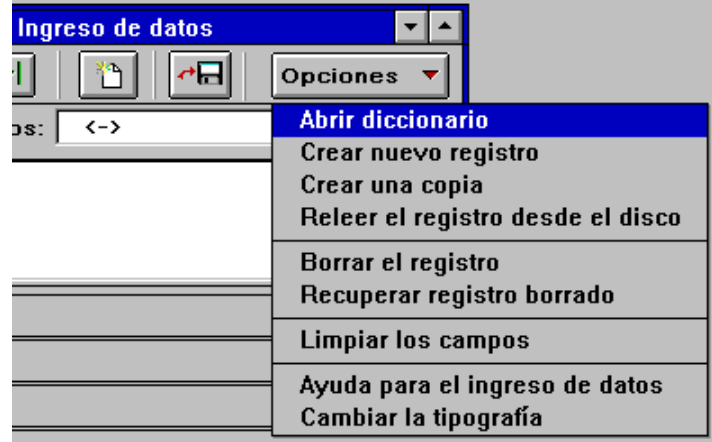

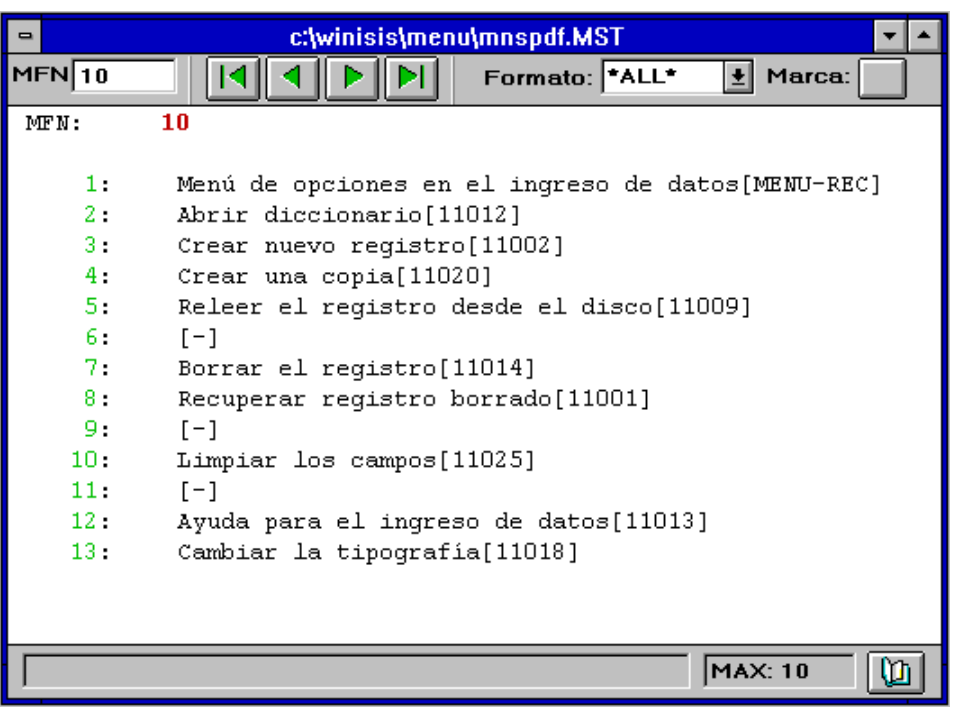

#### **Haciendo el cambio:**

Se agregan dos campos con los textos:

Crear un nuevo «Modelo»[11026]

Limpiar el actual «Modelo»[11027]

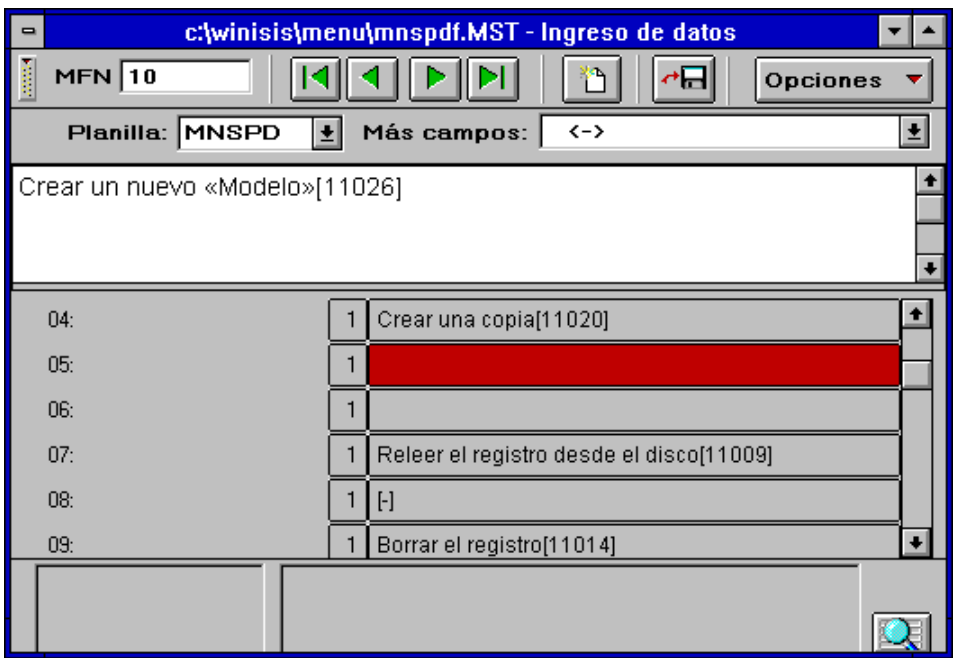

**Luego del cambio:**

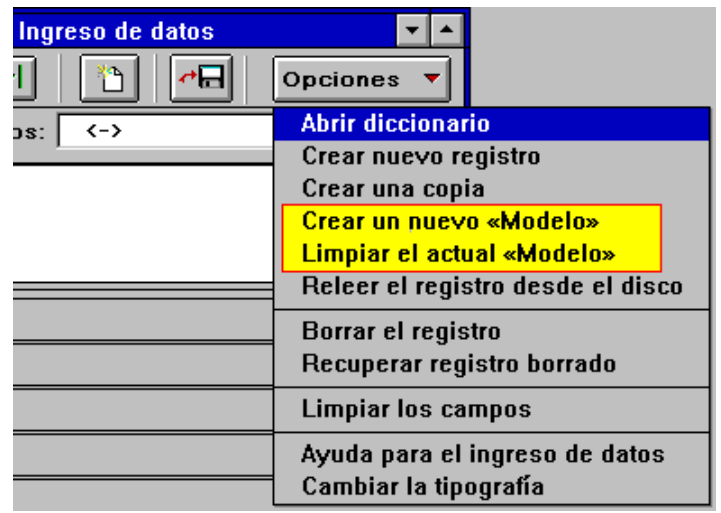

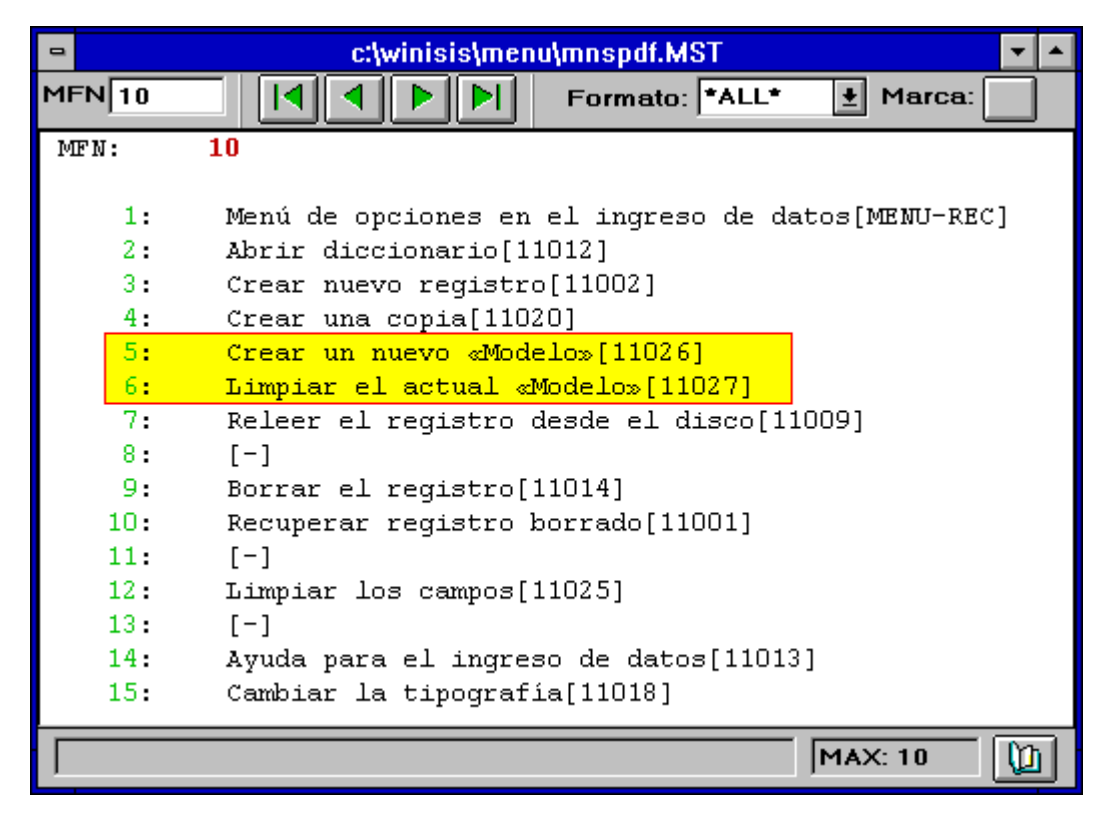

*Los recuadros en las opciones recién agregadas fueron colocados para resaltarlas.*

Cuando se realizan modificaciones a los menús se debe tener en cuenta que se mantenga la coherencia en los perfiles. Si se realiza una base de menús restringidos, no sólo debe evitarse que el usuario pueda utilizar un comando no deseado, sino que tampoco debe poder pasar a un menú con mayores posibilidades.

Como ejemplo se puede observar que el **menú completo** posee la opción de cambiar de perfil, pero el **menú de sólo búsqueda** no permite el cambio.

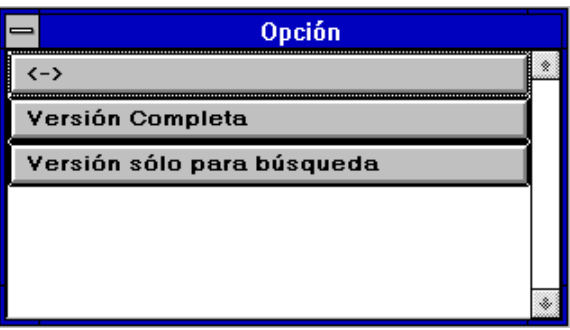

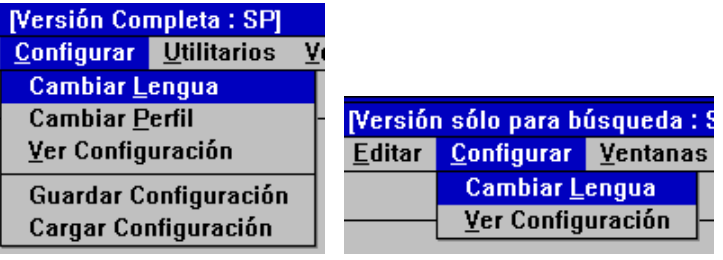

#### **Teclas de acceso rápido**

Como en todas las aplicaciones para Windows, los comandos de los menús pueden ser activados mediante el teclado. Para indicar al usuario cual es la tecla que debe oprimir, se ha subrayado una letra de cada comando. La forma de lograr este resaltado es anteponiendo a la letra el signo **"***ampersand***" (&).**

#### **Comandos afines**

Por otra parte resulta útil separar entre sí, dentro de cada menú desplegable, algunos grupos de comandos afines. Esto se consigue colocando un guión entre corchetes [-] como contenido del campo que los separa. Cuando CDS/ISIS encuentra estos signos traza una línea horizontal en el menú.

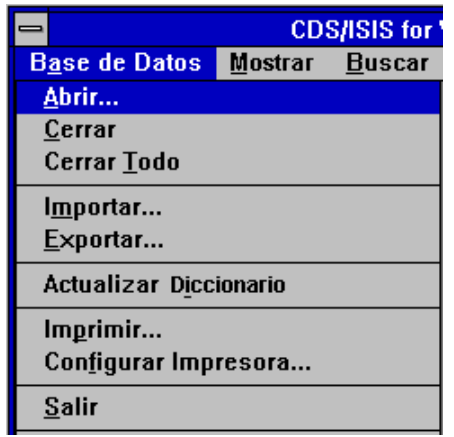

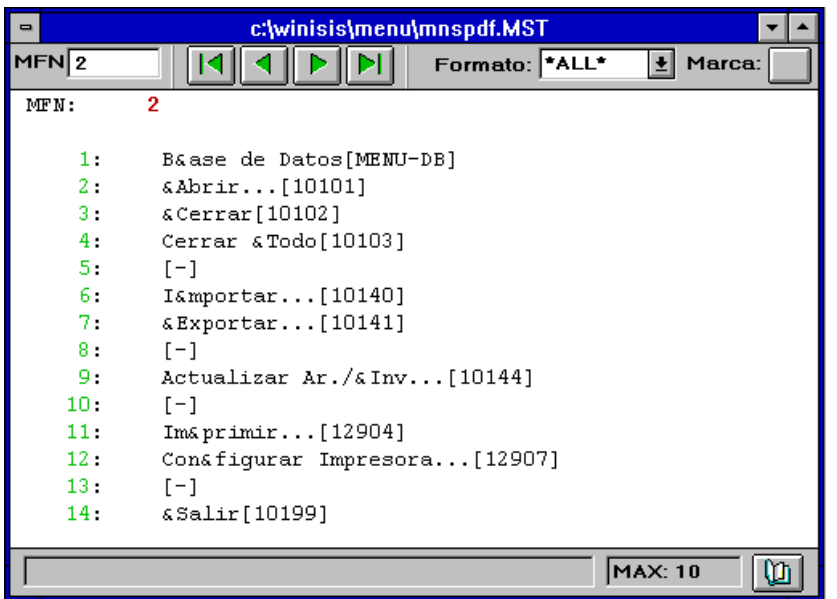

#### **Barra de herramientas**

La barra de herramientas contiene una serie de botones que permiten el rápido uso de algunas de las funciones de Winisis. Cuando se retira una de ellas de la base de menús normalmente desaparece el botón de la barra.

Ej.: Si se elimina la opción de editar registros desaparece el botón correspondiente.

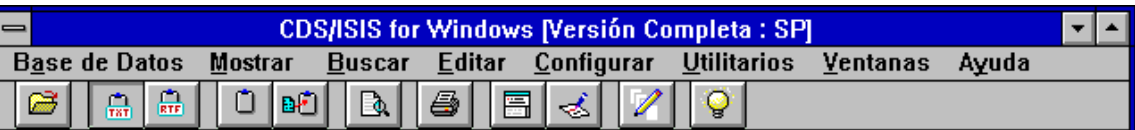

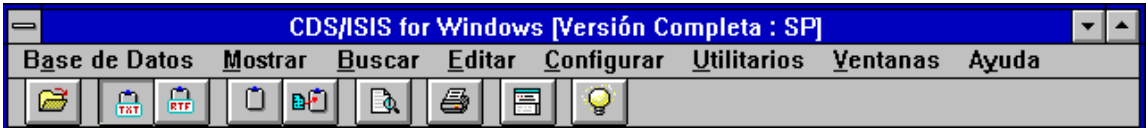

#### **Mensajes**

Winisis posee una base de mensajes para cada idioma. Ellas se ubican habitualmente en el subdirectorio \winisis\msg. Los nombres de estas bases están formados por la partícula MS (mensajes) y el código de dos letras del idioma (ej.: **EN**, inglés).

Ej.: **MSIT**: será el nombre de la base de mensajes en italiano. **MSSP**: será el nombre de la base de mensajes en castellano. (Por supuesto tendrán todo el conjunto de archivos que es de rigor en una base ISIS).

*(Existe además una base adicional que contiene los mensajes para ISIS-Pascal. Esta bases es similar a la de la versión DOS, para mantener la compatibilidad. Su nombre es EMSG, donde la primera letra indica el idioma inglés.)*

Los mensajes pueden ser modificados y traducidos a cualquier lengua, aunque no eliminados. Sólo deben tomarse algunas precauciones. El desarrollo original de Winisis ha sido hecho en inglés. Las frases en inglés suelen ser más cortas que en las lenguas romances, por lo tanto los espacios disponibles para mostrarlos pueden ser chicos. El siguiente es un simple ejemplo en el cual el mero

hecho de agregar dos letras estropea la visualización. La solución puede ser utilizar un texto no usual, aunque esto no es deseable, ya que lo que hace que los programas bajo Windows sean fáciles de aprender es su parecido.

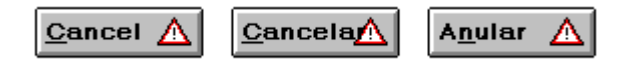

Para la creación de una base en otro idioma es posible seguir el procedimiento de copia propuesto para los menús.

#### **Estructura de la base**

La FDT de la base estipula 10 campos por registro. El primer campo del registro 1 contiene el nombre del idioma que se corresponde con el código de lengua usado. Es así como Winisis "sabe" cuál es el nombre del idioma que pertenece al código usado. Este nombre será mostrado en un cuadro de opciones al seleccionar **"cambiar lengua"**.

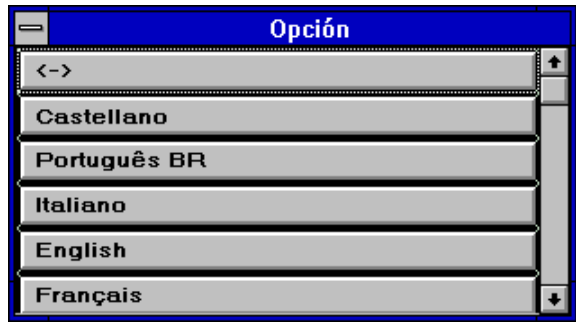

Luego del nombre del idioma aparece el término [NAME], no debe ser tocado.

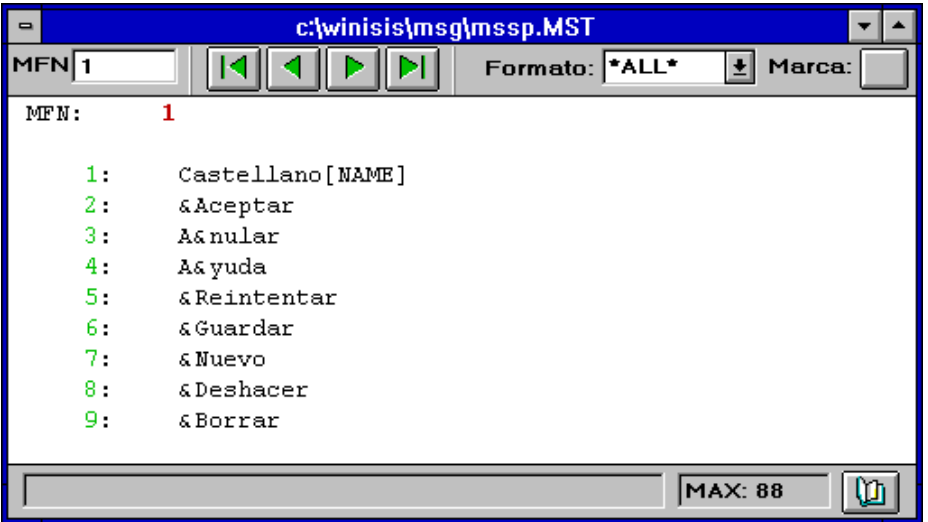

Los textos que van a ser colocados en los botones también poseerán un *ampersand* delante de una letra. Debe tenerse la precaución de elegir distintas letras para cada término. En un mismo cuadro de diálogo pueden aparecer varios botones y cada uno de ellos debe poseer una letra distintiva.

# **RECUPERACION**

# **11**

# **ESTRATEGIAS DE BUSQUEDA**

# **NODO CDS/ISIS La Rioja**

*isis@estudio3.com.ar*

Integrantes:

# **MARCELO MARTINEZ**

Licenciado en Informática. Director del Nodo. Director Ejecutivo del Proyecto "Centro de Inteligencia" (U.N.LA R.)

# **ANA CLAUDIA SPIDALIERI**

Analista Mayor de Sistemas. Miembro Cooperante del Nodo. Técnico Informático del Proyecto "Centro de Inteligencia" (U.N.LA R.)

# **FERNANDO MADOZ**

Estudiante de Licenciatura en Análisis de Sistemas. Becario del Proyecto "Centro de Inteligencia" (U.N.LA R.) **ROSANA LEO**

Analista de Sistemas. Técnico Informático del Proyecto "Centro de Inteligencia" (U.N.LA R.)

# **11. ESTRATEGIAS DE BUSQUEDA<sup>9</sup>**

## **OPERADORES DE BUSQUEDA**

#### **Operadores Lógicos**

Una búsqueda en *Winisis* se puede hacer mediante:

- Una sola palabra o término, ejemplo: **Adult**
- La suma de dos palabras o términos, ejemplo: **Adult Education**
- La combinación de dos o más palabras (términos)
- Y otras...

Se debe tener en cuenta que para establecer una expresión de búsqueda con dos o más términos hay que conocer los comandos que le permiten realizar éstas combinaciones, estos se denominan **Operadores Lógicos** y son *AND*, *OR Dermite regliger une equación de búsquede* llogamente

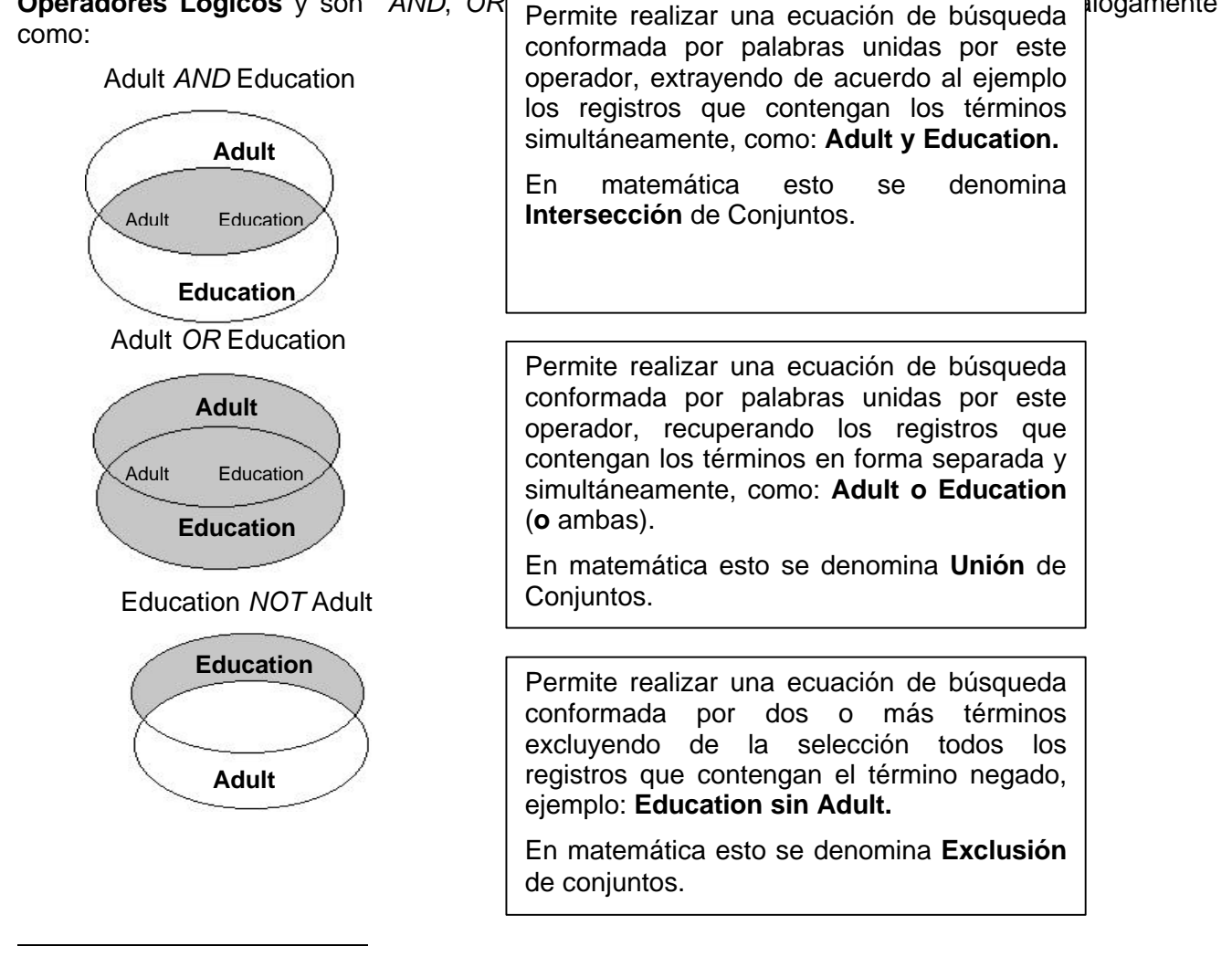

**<sup>9</sup> Aclaración**: Todos los ejemplos de este capítulo, se probaron utilizando la base de datos CDS que acompaña al *software* WinIsis, sin modificar sus registros, ni sus parámetros. De todas formas los resultados obtenidos pueden variar de una aplicación a otra.

#### **Términos truncados a la derecha**

En lugar de especificar un término exacto, se puede proporcionar solamente la raíz. Esta técnica es también conocida como *búsqueda por raíz* o *truncamiento a la derecha*. El truncamiento a la derecha se indica colocando una parte del término a buscar (también denominado "raíz") seguido del caracter *\$*.

Ejemplo: colocando la expresión Adm\$

#### los términos recuperados podrían ser: ADMINISTRATIVE REFORM ADMISSION ADMISSION CRITERIA

Los registros recuperados que contienen estos términos son los siguientes:

0088 - Open university; a personal account by the first Vice-Chancellor. Perry, Walter. Milton Keynes, Eng., Open University Press, 1976. 298 p. // History and evaluation of a dynamic innovation in higher education. KEYWORDS:university courses; degrees; university curriculum; educational radio; educational television; student selection; **admission criteria**; examinations; educational administrative structure; post-graduate courses; life-long education; educational statistics.

0092 - The Peruvian model of innovation:the reform of basic education. (spa:El Modelo peruano de innovación:la reforma de la educacin básica)Churchill, Stacy; Guttmann, Ludwig. Geneva, IBE, 1976. 53 p., illus., 22 cm. (Experiments and innovations in education. 22)Incl. bibl.  $//$  IBE.

KEYWORDS:educational reform; basic education; Peru - social reform; educational administrative structure; curriculum planning; decentralization; **administrative reform**; educational administration; educational planning; educational innovations.

0123 - Meeting on the Implementation of the Recommendations of the Third Regional Conference of Ministers of Education and Ministers Responsible for Economic Planning in the Arab States. Cairo, 1976. Aspects quantitatifs de la scolarisation du second degré dans les pays arabes. Sammak, A. 27 Aug. 1976. 25 p. // Unesco Regional Office for Education in the Arab States (Lebanon).

KEYWORDS:statistical analysis; educational development; secondary education; Arab Countries; educational statistics; enrolment - sex; **admission**; diplomas.

0124 - Meeting on the Implementation of the Recommendations of the Third Regional Conference of Ministers of Education and Ministers Responsible for Economic Planning in the Arab States. Cairo, 1976. Développement quantitatif de l'enseignement primaire dans les pays arabes à la lumière de la résolution de la Conférence de Marrakech sur l'enseignement obligatoire. 27 Aug. 1976. (44 p. in various pagings), illus.

// Unesco Regional Office for Education in the Arab States (Lebanon).

KEYWORDS:statistical analysis; educational development; primary education; Arab Countries; compulsory education; educational statistics; enrolment - school-age population; **admission**; enrolment projections.

**Ejercicio**: Buscar el término truncado a la derecha ECO\$, algunos de los registros que recuperará contendrán los siguientes términos:

ECONOMIC AND SOCIAL DEVELOPMENT ECONOMIC BEHAVIOUR ECONOMIC CONCENTRATION ECONOMIC CONDITIONS ECONOMIC GROWTH ECONOMIC POLICY ECONOMICS OF EDUCATION ECONOMY ECOSYSTEMS

Para el caso de realizar búsquedas de términos enteros se procederá colocando el término, seguido de un espacio y el símbolo **\$** según el ejemplo:

colocando la expresión "EVALUATION \$" los términos recuperados podrían ser EVALUATION METHOD EVALUATION EDUCATION

#### Los registros que podrían responder a esta búsqueda son los siguientes:

0087 - Innovation in science education - world-wide. (fre:L'Innovation dans l'enseignement des sciences:synthèse mondiale)Baez, Albert V. Paris, Unesco Press, 1976. 249 p., illus., 24 cm. Incl. bibl.

KEYWORDS:educational innovations; science education; developing countries; secondary school curriculum - science and technology; sociology of science ; science and development; educational goals; educational reform; educational trends; systems analysis; integrated curriculum; definitions; educational institutions; educational technology; evaluation of education; production; educational equipment; experiments; school laboratories; learning processes; educational strategies; educational costs.

0093 - Broadcast training techniques. (spa:Técnicas de formación del personal de comunicación)Dance, F. Robert. Paris, Unesco Press, 1976. 122 p., illus., 22 cm. Incl. bibl.

KEYWORDS:communication personnel training; teaching methods; learning processes teacher role; teacher behaviour; teaching skills; curriculum development; teacher guides; broadcasting; lectures; group discussions; self-teaching methods; programmed instruction; educational environment; evaluation of education.

0096 - Planning for satellite broadcasting:the Indian Instructional Television Experiment. (fre:Planification de l'utilisation des satellites à des fins éducatives:L'Expérience indienne de télévision éducative par satellite)(spa:Planeamiento de radiodifusión por satélite:El Experimento de Televisión Educativa en la India)Paris, Unesco Press, 1976. 71 p. , illus., map, 27 cm. (Reports and papers on mass communication. 78)Incl. bibl. KEYWORDS:communication planning; pilot projects; satellite broadcasting; educational television; India; villages - television programmes; in-service teacher training; evaluation of education.

0114 - Educational development; a new discipline for self-renewal. Hemphill, John Knox; Rosenau, Fred S. Eugene, Or., Center for the Advanced Study of Educational Administration, 1973. 343 p., illus. (CASEA monograph, no.24). Incl. bibl.

// Far West Laboratory for Educational Research and Development (USA). // University of Oregon (USA). Center for the Advanced Study of Educational Administration. KEYWORDS:educational development; public education; educational planning; educational research; USA - educational programmes; curriculum development; teacher training; evaluation of education; information systems; educational management; educational statistics.

0127 - Meeting of National Directors and Chief Technical Advisers of the Projects for the Training of Educational Personnel. 7th. Paris, 1975. Report. 15 June 1976. (88 p. in various pagings), illus.  $//$  IBE.

KEYWORDS:evaluation method; educational assistance; teacher training - teacher guides; teacher educators; educational innovations; teaching methods; educational technology; educational supervision; educational administrators; community education; leadership; language of instruction; development planning; national development.

0136 - Evaluating educational programmes; the need and the response. (fre:L'Evaluation des programmes d'enseignement; nécessité et réactions)Stake, Robert E. Paris, CERI, OECD, 1976. 89 p. Incl. bibl. // OECD. Centre for Educational Research and Innovation. KEYWORDS:evaluation of education; educational programmes; educational administration; evaluation method.

Se aclara que la expresión a buscar debe ir encerrada entre comillas dobles **" "** (como lo muestra el ejemplo), ya que si esto no es así provocaría un error de sintaxis en la búsqueda.

#### **Operadores a nivel de campo y proximidad**

Estos operadores realizan búsquedas más restringidas, que los operadores lógicos permitiendo que estas sean más detalladas. Los operadores a nivel de campo y proximidad funcionan siempre y cuando la base de datos esté indizada de manera que registre el dato OCC en el *posting.*

Los operadores son los siguientes:

 **(G)** : realiza una búsqueda de dos o más términos especificados con la condición de que se encuentren en el mismo campo.

Ejemplo: Plants**(G)**Agriculture

Buscará todos los registros que contengan en el mismo campo los términos "Plants" y "Agriculture".

#### El resultado será el siguiente:

0070 - Some important animal pests and parasites of East Pakistan. Yosufzai, H.K. 1966. p. 285-291, illus. (Scientific problems of the humid tropical zone deltas and their implications:proceedings of the Dacca Symposium)Incl. bibl. KEYWORDS:Paper on:pests; parasites; biology; ecology; **plants; agriculture;** public health; food; Bangladesh.

**(F)** : Trabaja de la misma forma que el operador *(G)* con la diferencia de que si el campo es repetible va a buscar en la misma ocurrencia.

**.** : Trabaja de la misma forma que el operador *(F)* con la diferencia de que los puntos que se definen entre los términos indican la cantidad máxima de palabras menos 1, que los separa.

#### Ejemplo 1: Temperature Wind Los términos son adyacentes

#### El resultado es el siguiente:

0003 - Control of conditions in the plant chamber:fully automatic regulation of wind velocity, temperature and relative humidity to conform to microclimatic field conditions. Bosian, G. 1965. p. 233-238 , illus. (Methodology of plant ecophysiology:proceedings of the Montpellier Symposium)Incl. bibl. KEYWORDS:Paper on:plant physiology; moisture; **temperature**; **wind**; measurement and

instruments; ecosystems.

#### Ejemplo 2: Soil **. .** Relating Los términos están separados por más de una palabra.

El resultado es el siguiente:

0021 - The Determination of the evaporation from the plant cover and the surface of the soil by **relating** lysimeter and **soil** moisture measurements to potential evaporation. Klausing, O. 1965. p. 461-465 , illus. (Methodology of plant ecophysiology:proceedings of the Montpellier Symposium)Incl. bibl. KEYWORDS:Paper on:evaporation; soil moisture; plant physiology; plant ecology;

measurement and instruments.

Ejemplo 3: Determination **. . .** Evaporation Los términos están separados por no más de dos palabras.

#### El resultado es el siguiente:

0021 - The **Determination** of the **evaporation** from the plant cover and the surface of the soil by relating lysimeter and soil moisture measurements to potential evaporation. Klausing, O. 1965. p. 461-465 , illus. (Methodology of plant ecophysiology:proceedings of the Montpellier Symposium)Incl. bibl. KEYWORDS:Paper on:evaporation; soil moisture; plant physiology; plant ecology; measurement and instruments.

**\$** : Trabaja de la misma forma que el operador *(F)* con la diferencia de que los puntos que se definen entre los términos indican la cantidad exacta de palabras menos 1, que los separa.

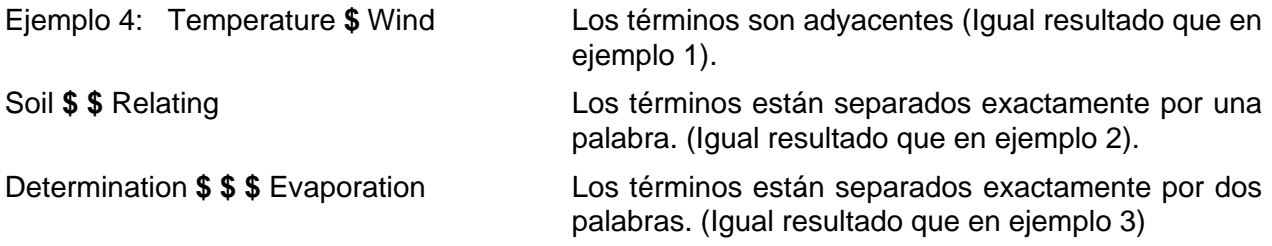

Se deben observar los espacios entre los distintos operadores ya que de eso depende que funcionen.

#### **Búsqueda Guiada**

En el Menú Buscar de Winisis se observan dos tipos de búsqueda, como lo muestra la figura, al desplegarse la ventana:

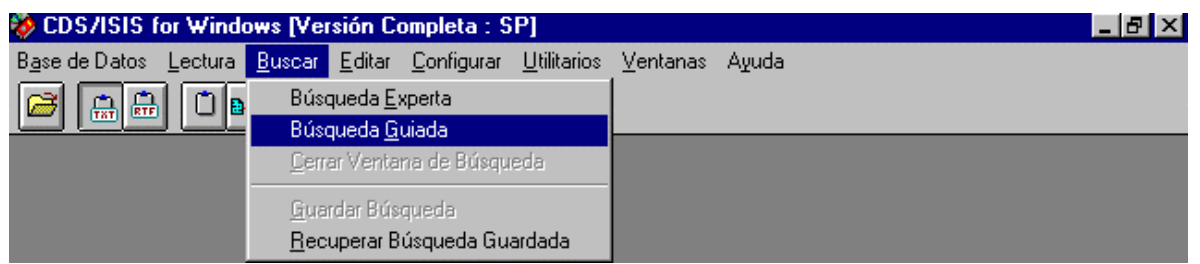

Figura Nº 1

Al ingresar a la opción Búsqueda Guiada, se despliega una pantalla como la siguiente:

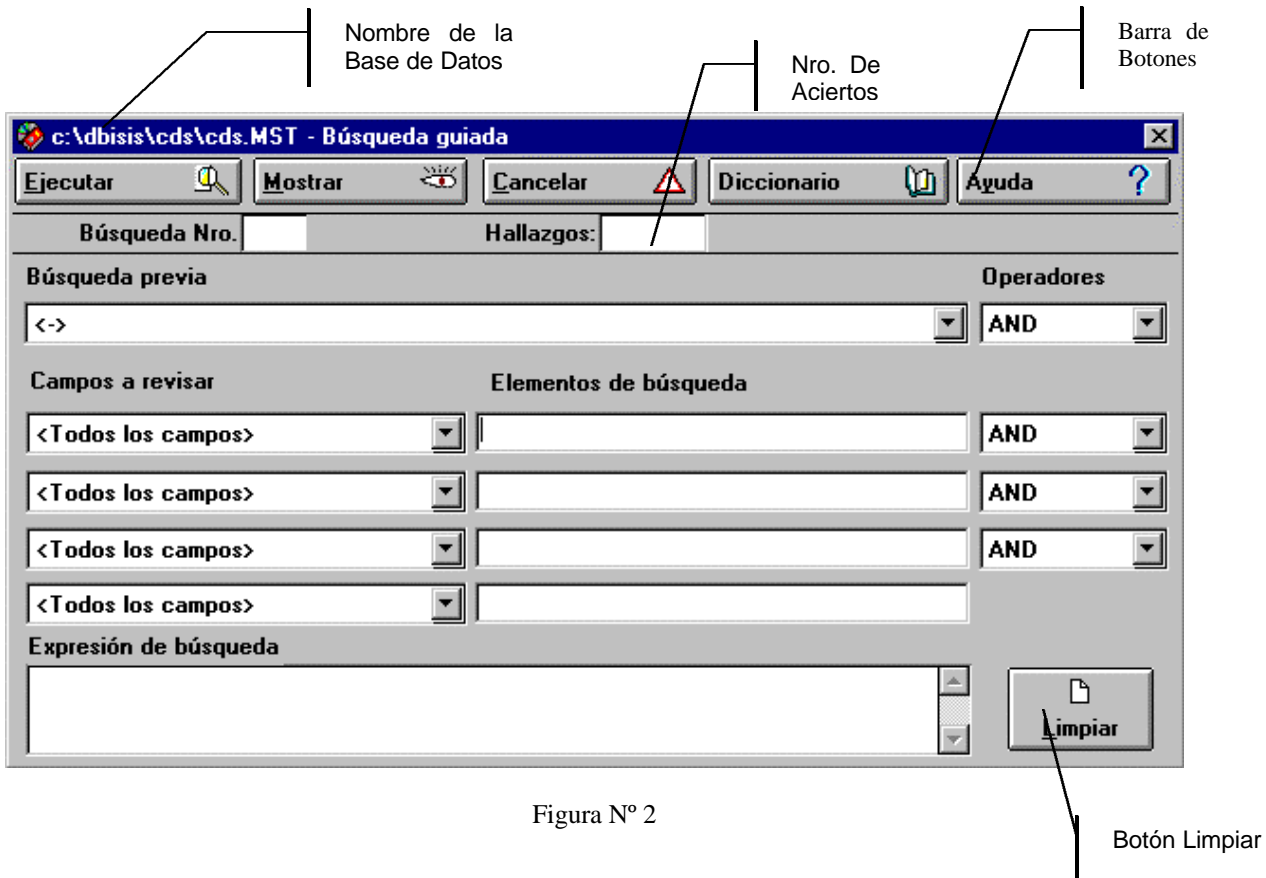

#### **Descripción de la Pantalla de Búsqueda**

**1.** *Ejecutar***.** Una vez definidos los campos donde se va buscar, los elementos de búsqueda y operadores que los relacionan (como se explica precedentemente), se hace un clic con el mouse en el botón *Ejecutar* para que Winisis proceda a la búsqueda.

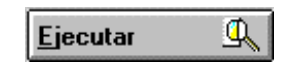

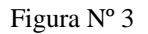

2. *Mostrar*. Luego de ejecutar una búsqueda, se pueden visualizar los resultados de la misma, por pantalla pulsando con el mouse el botón *Mostrar*.

Figura Nº 4

3. *Cancelar*. Permite cancelar la operación de búsqueda y regresar a la pantalla de la Base de Datos.

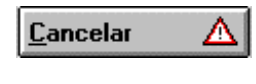

Figura Nº 5

4. *Diccionario*. Se accede al mismo para seleccionar términos para la búsqueda.

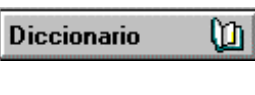

Figura Nº 6

5. *Ayuda*. En el extremo derecho de la barra de botones se encuentra el botón de ayuda, mediante el cual se despliega la misma ventana de búsqueda. Le permite seleccionar cada botón o cuadro de texto para mostrar una breve descripción del mismo.

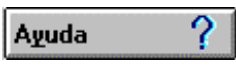

Figura Nº 7

6. *Número de Búsqueda*. En este cuadro se muestra el número de orden de la búsqueda actual.

Búsqueda Nro.

Figura Nº 8

7. *Hallazgos*. Indica la cantidad de registros que cumplen con la expresión de búsqueda.

Hallazgos:

Figura Nº 9

8. *Búsqueda Previa*. Este cuadro permite ejecutar una búsqueda previamente realizada. También es de gran utilidad para combinar más de cuatro términos en una expresión de búsqueda. Para lo cual se define una primera expresión con las combinaciones posibles, se ejecuta la búsqueda y dicha expresión se guarda automáticamente en el cuadro de búsqueda previa. Posteriormente, de allí se toma para combinar con otros términos, obteniendo una segunda expresión. Las búsquedas se guardan por sesión (al salir del Winisis se pierden las búsquedas realizadas).

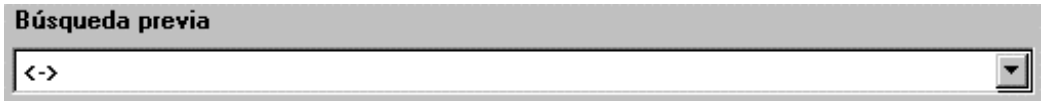

*Operadores*. Los operadores sirven para relacionar distintos términos, a efectos de concluir en una expresión de búsqueda más específica. Estos son: AND, OR, NOT y se explican detalladamente al comienzo de este capítulo.

| Operadores |  |
|------------|--|
| <b>AND</b> |  |
|            |  |
|            |  |
| <b>AND</b> |  |
| <b>AND</b> |  |
|            |  |
| <b>AND</b> |  |

Figura Nº 11

9. *Campos a revisar*. Pulsando con el mouse la "flechita" (a la derecha de cada caja), se despliega la lista de campos definidos en la estructura de la base en la cual se está trabajando. Esto le permite seleccionar el campo donde buscará el término. Si no se selecciona ninguno, la búsqueda se realizará en todos los campos de la base.

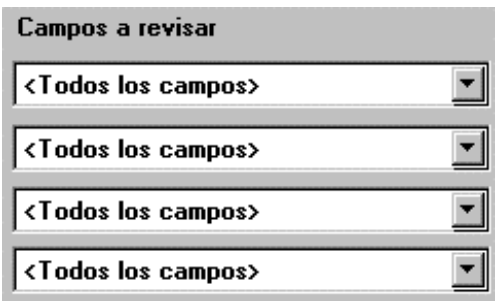

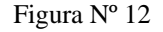

10. *Elementos de búsqueda*. Permite tipear la expresión buscada, la cual también se puede obtener accediendo al Diccionario, donde se ubica el término y arrastra hacia el cuadro de elementos correspondiente.

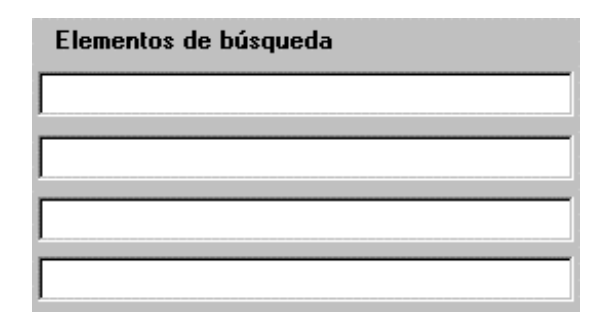

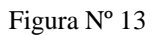

11. *Expresión de Búsqueda*. En esta ventana, al final de la pantalla, se observa como se van formando las distintas expresiones de búsqueda, a medida que va definiendo los campos y términos. Se puede combinar hasta cuatro campos y/o términos por cada expresión.

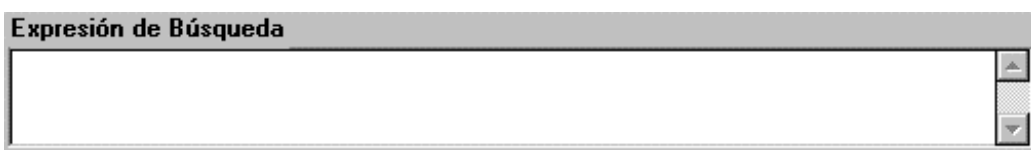

#### Figura Nº 14

12. *Limpiar*. Al pulsar con el mouse este botón, se limpia el contenido en "*campos a revisar*" y "*Elementos de búsqueda*".

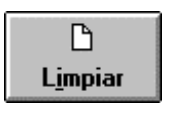

Figura Nº 15

#### **Cómo se plantea una búsqueda:**

Se debe especificar el campo y el término buscado, los cuales pueden combinarse con otros mediante los operadores lógicos (*AND*, *OR*, *NOT*).

Por ejemplo, para buscar los registros que posean en el campo **Keyword** el término "**Methodology**" y en el campo **Title**, "**Education**"; se hace un clic en la flechita derecha de los campos a revisar, se selecciona el correspondiente, luego se tipea ó busca en el diccionario el término, se determina el operador correspondiente (en este caso AND) y se indica el otro campo y término de la expresión. Posteriormente, se hace un clic en *Ejecutar*, obteniéndose como resultado un registro que cumple con las condiciones antes mencionadas. Ver figura 17

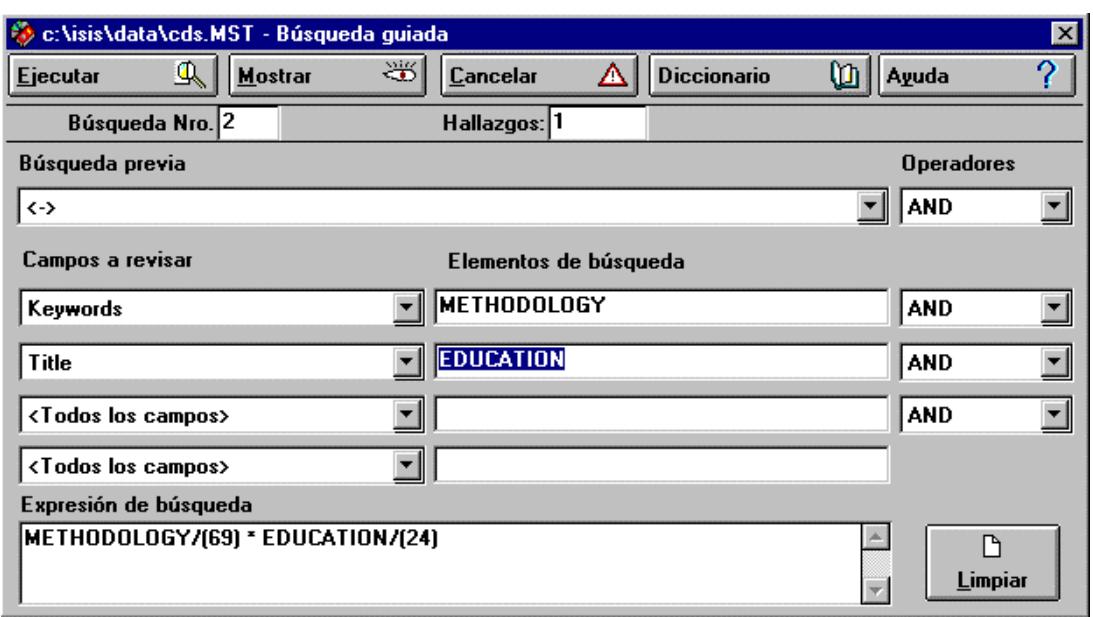

Figura Nº 16

Luego, al hacer un clic en el botón *Visualizar*, se observa en pantalla el resultado de la búsqueda.

| c:\dbisis\cds\cds.MST |                                                                                                    |
|-----------------------|----------------------------------------------------------------------------------------------------|
| MFN 86                | Formato: CDS1<br>Mark:                                                                                                    |
| MFN                   | : 0086                                                                                                    |
| TITLE                 | : Higher <mark>education </mark> and the labour market in Zambia:                                                                                                    |
|                       | expectations and performance.                                                                                                    |
| AUTHOR (S)            | : Sanyal, Bikas C.; Case, John H.; Dow, Philip S.;<br>Jackman, Mary Elizabeth.                                                                                                    |
| IMPRINT               | : Paris, Unesco Press, IIEP; Lusaka, University of<br>Zambia.                                                                                                    |
|                       | COLLATION : 373 p., illus., map, 24 cm.                                                                                                    |
| NOTES                 | : Incl. bibl.                                                                                                    |
|                       | CORP. BODY : University of Zambia.<br>IIEP.                                                                                                    |
| KEYWORDS              | : case studies. Zambia. qraduates. hiqher <mark>education.</mark><br>employment. labour market. education and employment.<br>manpower needs. methodology. educational statistics.<br>statistical data. socio-economic factors. |
| Búsqueda #1: [1/1]    | <b>MAX: 160</b>                                                                                                    |

Figura Nº 17

La opción Cerrar ventana de búsqueda, cierra tanto la ventana de Búsqueda Guiada como la ventana de Búsqueda Experta.

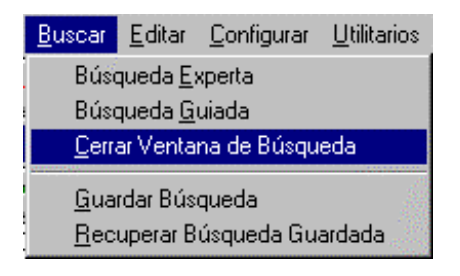

Figura Nº 18

## **Términos ANY**

Un término *ANY* es un término que agrupa a un conjunto predefinido de palabras a buscar. Consiste de la palabra ANY seguida de una palabra (puede ser mnemotécnica), por ejemplo AGRICULTURE, que identifica al grupo de palabras a buscar, de tal manera, el término *ANY* según el ejemplo quedaría especificado de la siguiente forma: ANY AGRICULTURE

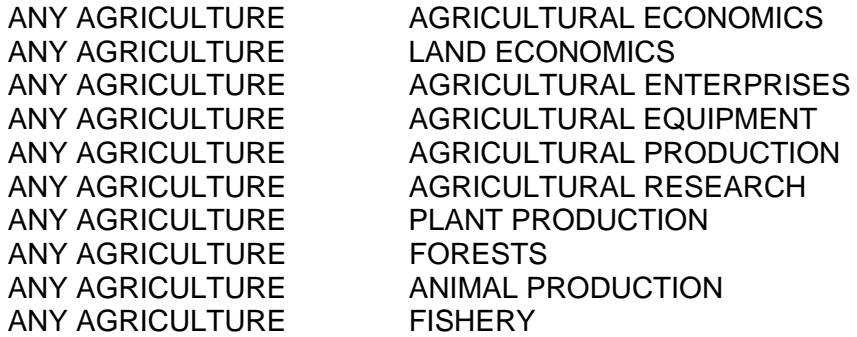

Crearía una expresión de búsqueda de los términos AGRICULTURAL ECONOMICS, LAND ECONOMICS, AGRICULTURAL ENTERPRISES, AGRICULTURAL EQUIPMENT, AGRICULTURAL PRODUCTION, AGRICULTURAL RESEARCH, PLANT PRODUCTION, FORESTS, ANIMAL PRODUCTION, FISHERY, relacionándolos con el operador *OR*.

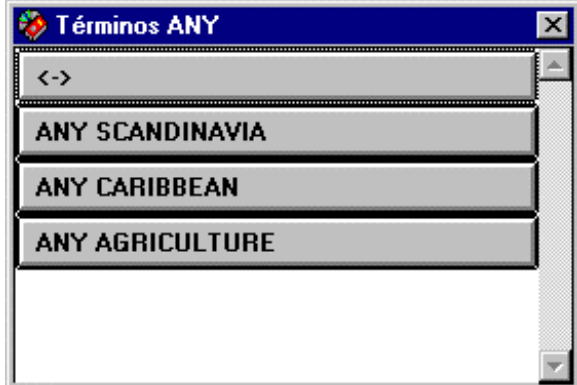

Figura Nº 19

Se selecciona con un clic del mouse, y el término ANY se agrega a la caja *Expresión de Búsqueda* :

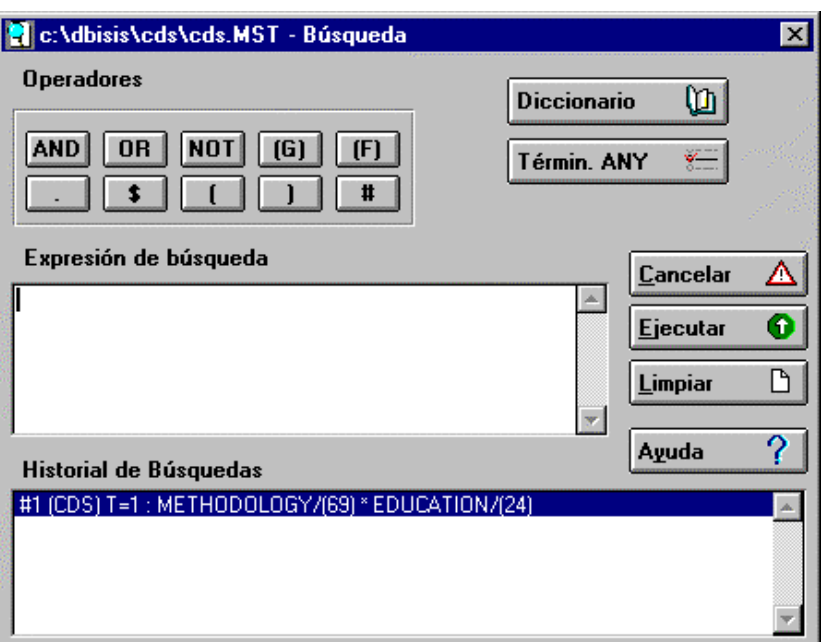

Figura Nº 20

En la caja *Historial de Búsqueda* se muestra la cantidad de registros recuperados:

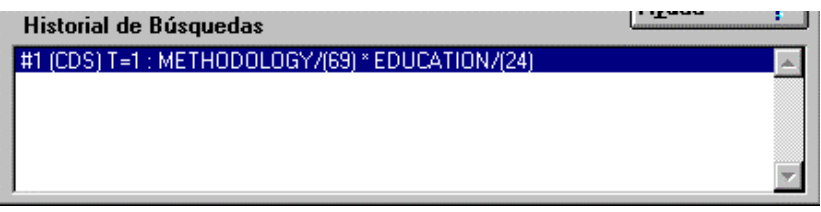

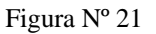

#### **Creación de un archivo ANY**

El archivo ANY es de tipo texto y puede ser creado con cualquier editor como el bloc de notas (Notepad) o el Edit del DOS. Puede estar escrito en mayúsculas o minúsculas o en ambas. Contendrá en la columna 1 de todas las filas (alineado a la izquierda), el término ANY seguido de un espacio y del término mnemotécnico, por ejemplo COMMUNICATION y las expresiones a buscar deberán comenzar en la columna 31 (también alineadas a la izquierda) como se muestra más abajo:

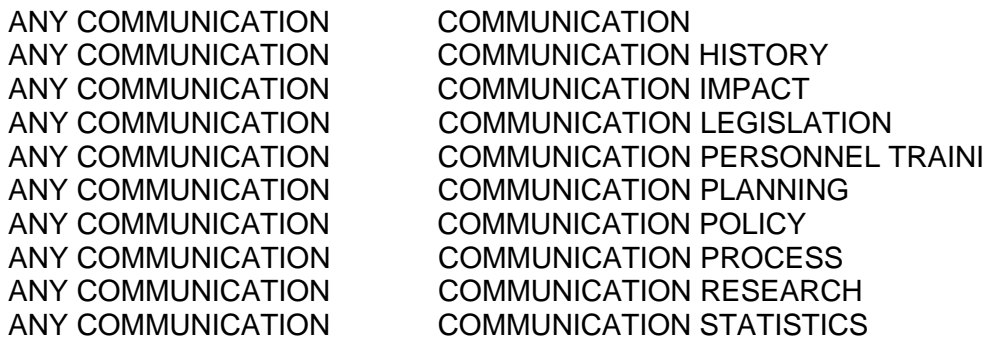

El archivo ANY deberá llamarse como la base de datos que lo utilizará y debe tener extensión .ANY

#### **Búsquedas Expertas**

Para realizar **Búsquedas Expertas**, se debe tener bien en claro el modo de trabajar con los Operadores anteriormente dados, ya que estos representan la lógica de la búsqueda a realizar.

Pasos para realizar una búsqueda:

**1)** Abrir la ventana de búsqueda experta haciendo *clic* con el mouse sobre el menú *Buscar* y seleccionando la opción *Búsqueda Experta*, a continuación aparecerá la siguiente ventana con su respectiva descripción

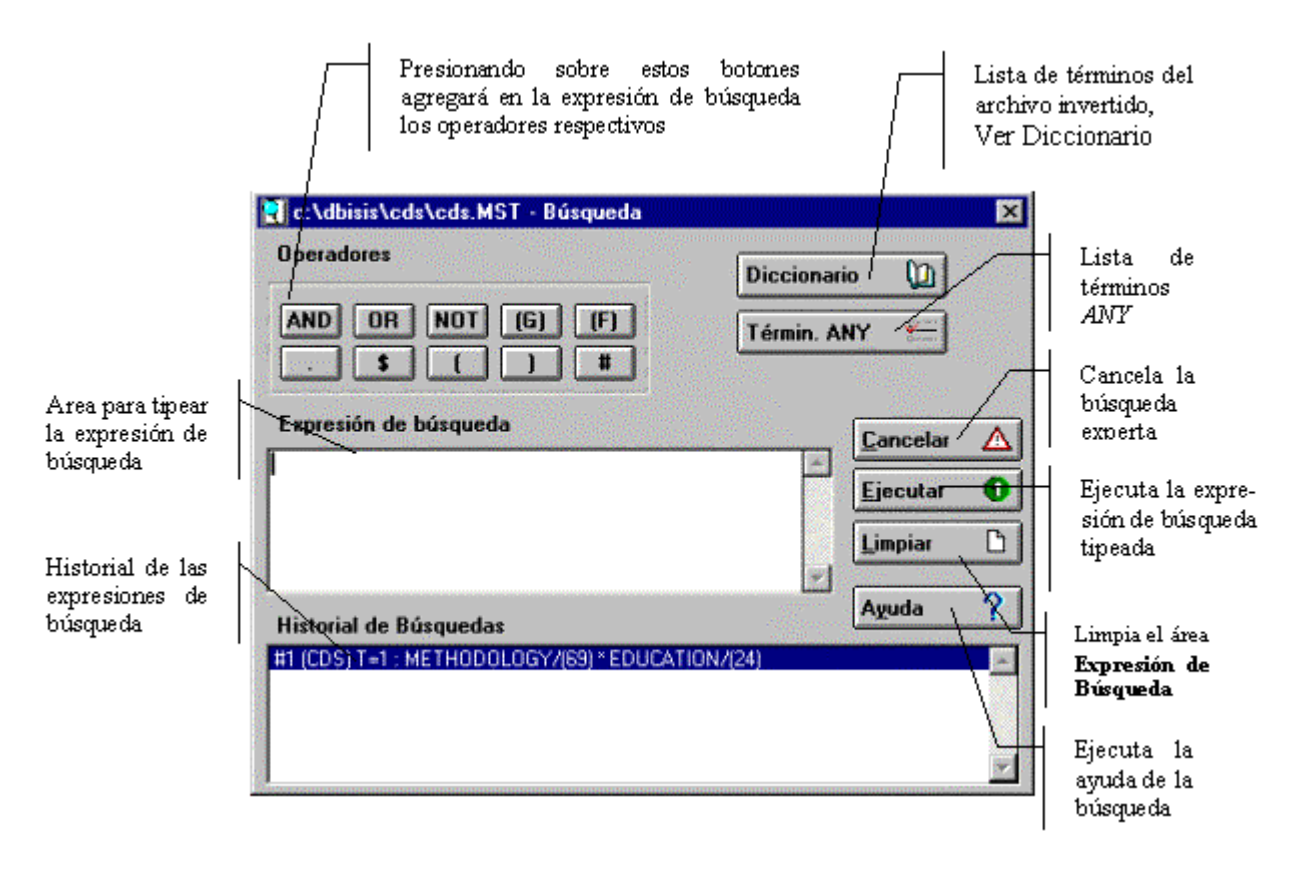

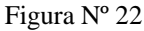

**2)** Se deberá especificar la expresión de búsqueda en el campo *Expresión de búsqueda.*

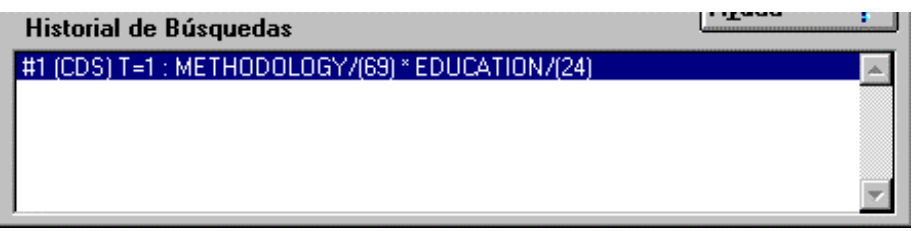

Figura Nº 23

**3)** Los términos o palabras a buscar pueden ser tipeados o ser seleccionardos del Diccionario mediante el botón

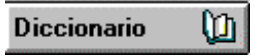

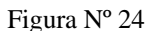

- **4)** Luego se seleccionará el término deseado y se arrastrará hasta el campo *Expresión de búsqueda* o haciendo doble *clic* con el mouse sobre el término**.**
- **5)** En el caso de que la búsqueda combine más de una palabra se podrán utilizar los operadores (cuya lógica fue explicada anteriormente) presionando sobre los botones respectivos.

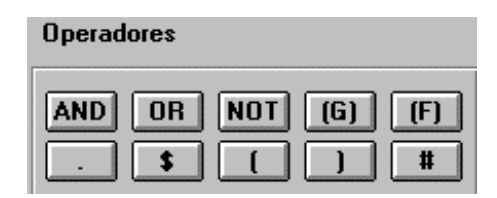

Figura Nº 25

- **6)** Los botones de paréntesis **( )**, sirven para asociar dos o más términos, mientras que con el símbolo numeral **#** indicamos el número de expresión haciendo referencia a las que se encuentren en la caja *Historial de búsquedas.*
- **7)** A continuación y luego de haber especificado la expresión de búsqueda se procederá a ejecutar la misma presionando sobre el botón *Ejecutar*.

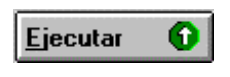

Figura Nº 26

- **8)** Una vez hecha ésta, se agregará automáticamente a la caja *Historial de búsqueda* la expresión ejecutada con información adicional sobre los resultados de la búsqueda, de tal forma que aparece:
- el número de búsqueda antecedido por un #
- entre ( ) el nombre de la base de datos a la que pertenece el término
- seguido de T= el número de registros encontrados que ha satisfecho esa expresión
- y por último la expresión ejecutada

Por ejemplo:

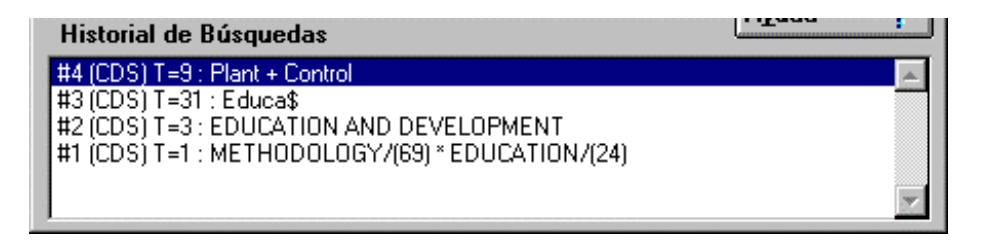

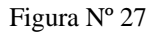

Le está indicando que es la búsqueda de orden 4 de la base de datos CDS y que se han encontrado 9 registros que cumplían con la condición PLANT + CONTROL.

Realizando un doble *clic* sobre la expresión que se encuentre en la caja *Historial de búsqueda* se podrán ver los resultados de la misma (en el caso que el parámetro 105 del *SYSPAR.PARr*, esté desactivado o igual a 0)

Ejemplo de Una Expresión de Búsqueda combinando varios operadores:

( ((PLANT + CONTROL) ^ WATER) \* CON\$)

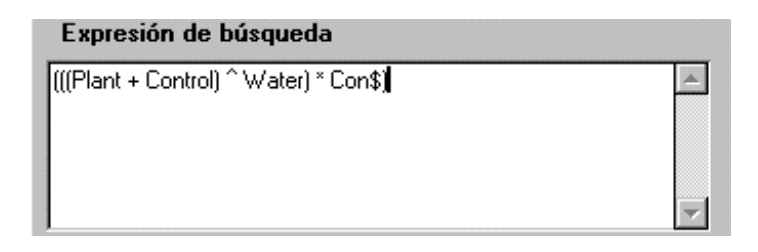

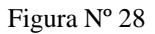

Los resultados de la expresión de búsqueda responderán a la siguiente descripción:

Todos los registros que contengan los términos PLANT o CONTROL o ambos, excluyendo de éstos los que contengan el término WATER. Este conjunto de registros se restringirá a todos aquellos que solo contengan simultáneamente la raíz CON seguida de algo más.

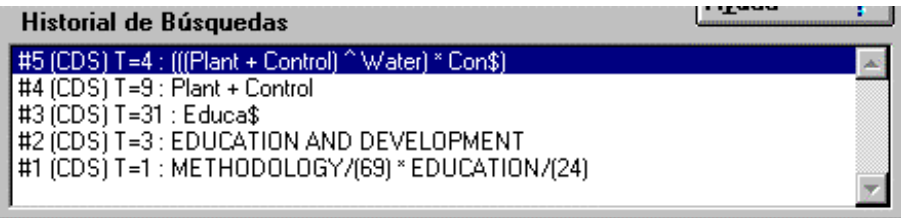

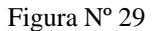

Los resultados de la búsqueda son los siguientes:

0002 - The Controlled climate in the plant chamber and its influence upon assimilation and transpiration. Bosian, G. 1965. p. 225-232, illus. (Methodology of plant eco-physiology:proceedings of the Montpellier Symposium)Incl. bibl. KEYWORDS:Paper on:plant evapotranspiration.

0003 - Control of conditions in the plant chamber:fully automatic regulation of wind velocity, temperature and relative humidity to conform to microclimatic field conditions. Bosian, G. 1965. p. 233-238 , illus. (Methodology of plant ecophysiology:proceedings of the Montpellier Symposium)Incl. bibl. KEYWORDS:Paper on:plant physiology; moisture; temperature; wind; measurement and instruments; ecosystems.

0006 - Measurements of plant carbon dioxide exchange by infra-red absorption under controlled conditions and in the field. Bourdeau, Philippe F.; Woodwell, George M. 1965. p. 283-289. (Methodology of plant eco-physiology:proceedings of the Montpellier Symposium)Incl. bibl.

KEYWORDS:Paper on:plant photosynthesis.

0059 - Control of floods in East Pakistan. Abbas, B.M. 1966. p. 135-141, maps. (Scientific problems of the humid tropical zone deltas and their implications:proceedings of the Dacca Symposium) KEYWORDS:Paper on:drainage; discharge of rivers; flood control; river control; deltas; Bangladesh.

#### **Guardar y recuperar resultados de búsquedas**

Una vez ejecutada la búsqueda, ya sea *Experta o Guiada*, se puede guardar los registros que cumplieron con la condición (resultados de la búsqueda), seleccionando la opción *Guardar búsqueda*, como se muestra en la figura

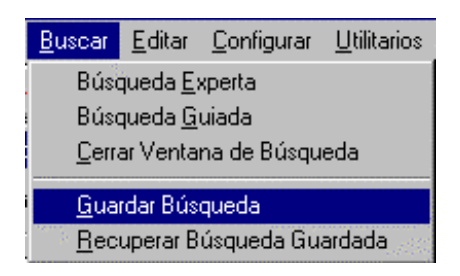

Figura Nº 30

Al seleccionar esta opción, muestra el historial de las búsquedas realizadas en la sesión:

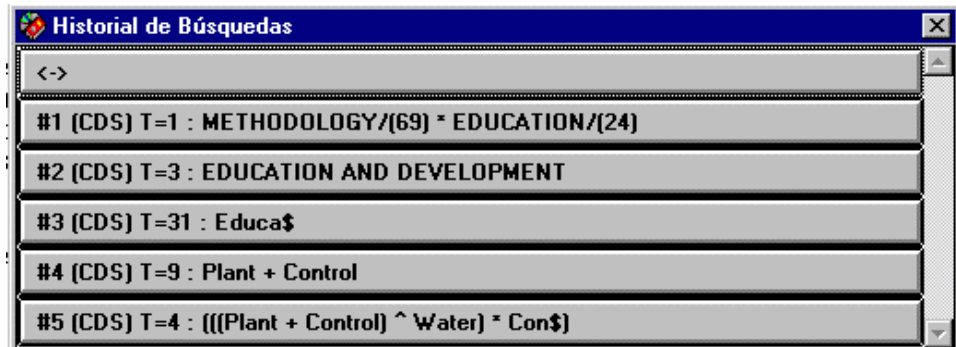

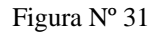

Haciendo *clic* en la búsqueda que se desea guardar, aparece el siguiente cuadro de diálogo

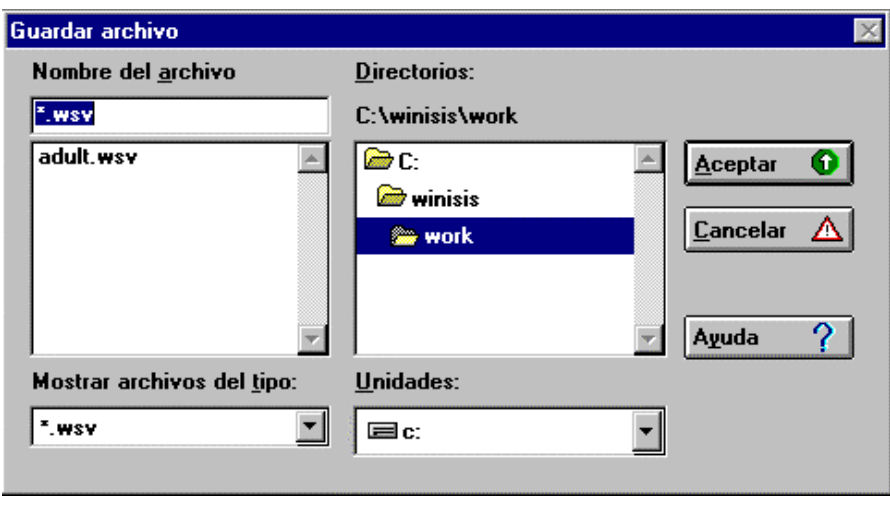

Figura Nº 32

La búsqueda se guarda por defecto en la carpeta Work de Winisis, en dos archivos uno con extensión .WSV y otro con extensión .WSH (los nombres no deben exceder los ocho caracteres). El archivo de extensión .WSH es el que se recupera en la opción *recuperar búsqueda guardada;* el archivo de extensión .wsh que contiene la formulación o expresión de búsqueda

Se puede cambiar la carpeta de destino como el drive seleccionándolo de las cajas correspondiente del cuadro de diálogo.

Para recuperar una búsqueda guardada se selecciona la opción *Recuperar búsqueda guardada*, del menú *Buscar,* se muestra el mismo cuadro de diálogo que en la opción *Guardar búsqueda,* se selecciona la búsqueda que se desea reejecutar y se presiona el botón *Aceptar*.

#### **Marcar registros en los resultados de una búsqueda**

Al mostrar los registros resultados de una búsqueda se pueden seleccionar algunos de ellos haciendo *clic* en el botón *Mark* de la ventana:

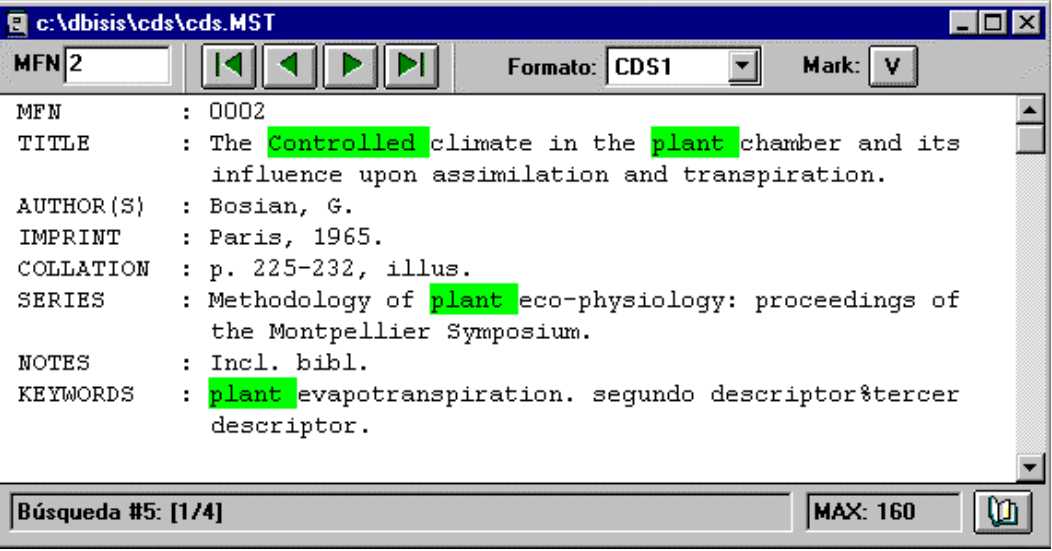

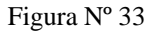

Estos registros marcados luego se pueden imprimir activando la casilla *Registros marcados* en la opción *Imprimir* del menú *Base de Datos*.

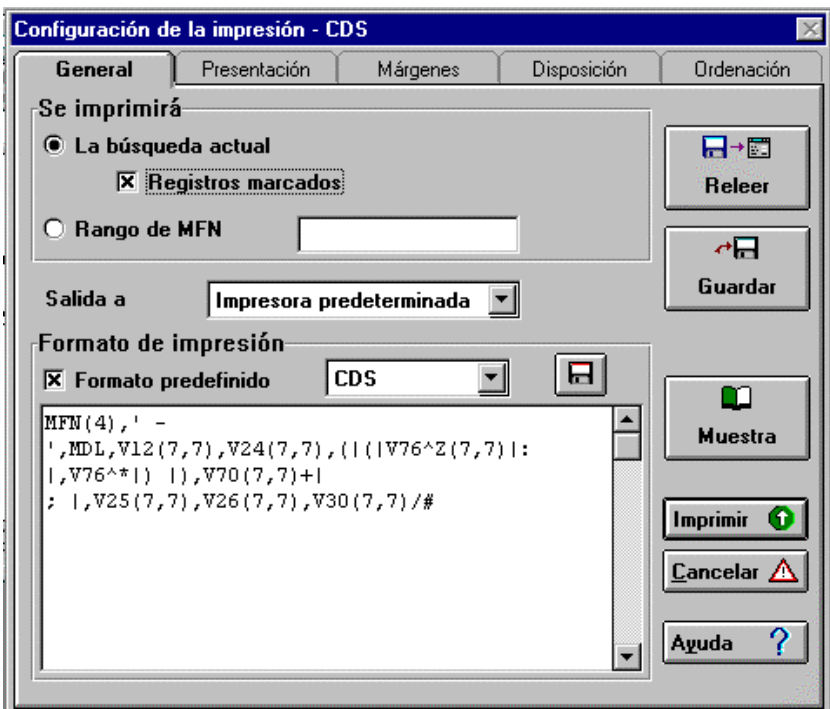

Figura Nº 34

#### **DICCIONARIO**

#### **Introducción**

El Diccionario se puede definir como una lista de todas las palabras que son "**candidatas**" a ser buscadas (o que formarán parte de una expresión de búsqueda). Estas palabras han sido generadas por medio de la Tabla de Selección de campos (*FST*). Cuando se agregan nuevos registro*s* a una base de datos, se debe *actualizar* **el** *diccionario* (o *Archivo Invertido*)

#### **Acceso a** *términos* **del** *diccionario*

Al *diccionario* se puede acceder haciendo clic con el botón izquierdo del mouse en la siguiente figura:

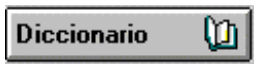

Figura Nº 35

El Botón *Diccionario* se encuentra tanto en la opción de *Búsqueda Guiada*, como en la opción *de Búsqueda Experta*.

#### **Uso del** *diccionario* **en una búsqueda**

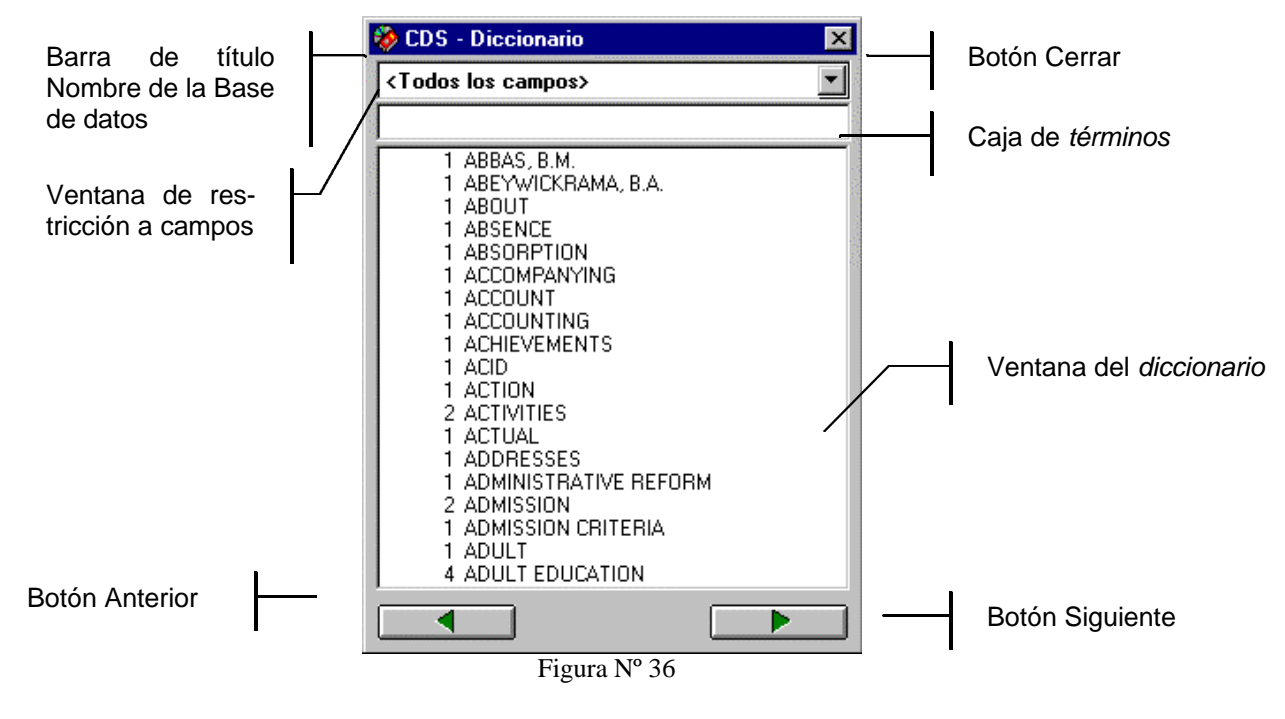

**Ventana de restricción a** *campos*

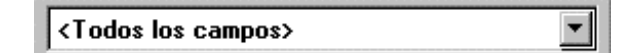

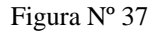

Haciendo *clic* en la flechita que se encuentra en el extremo derecho de la caja de restricción a *campos* se puede elegir el *campo* sobre el cual se desea seleccionar el/los *términos*. Al hacerlo, se observará que los *términos* que no pertenezcan al *campo* seleccionado, aparecerán "**atenuados**" (en color gris) $10$ .

1

**<sup>10</sup> Nota:** Estas características, vienen en Winisis por "**defecto**" y son controladas por el parámetro 104 del syspar.par.

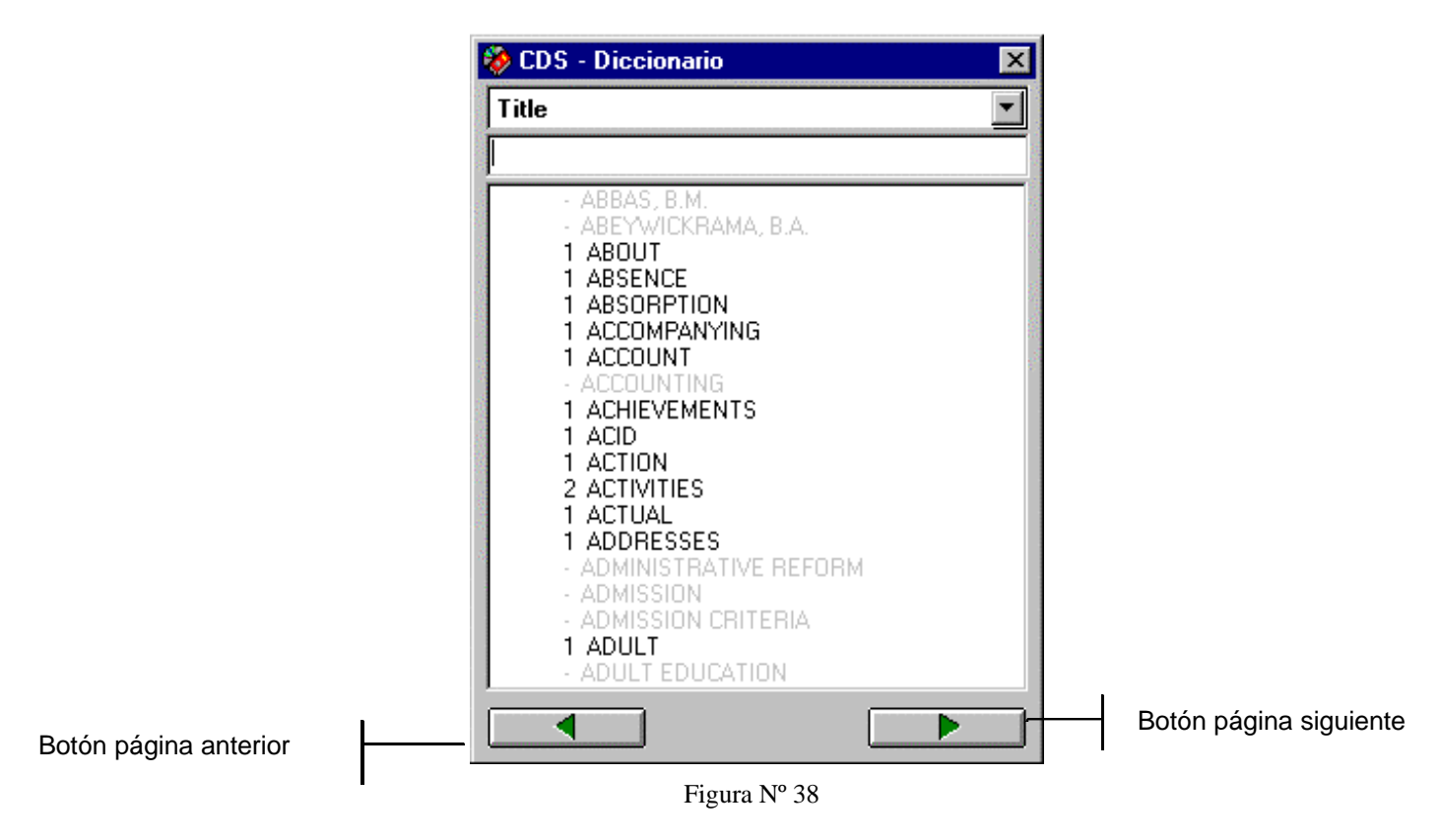

Esta caja trae por defecto la opción *<Todos los campos*> (Ver figura Nº 36).

#### **Caja de** *términos*

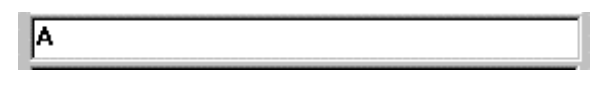

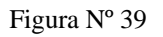

Esta caja se encuentra debajo de la ventana de restricción a campos, y en ella se puede especificar desde qué *término* de desea comenzar a visualizar el *diccionario*. Se coloca el puntero del *mouse* sobre esta caja, y se hace *clic* para situar el *punto de inserción* sobre ella, se tipea una o más letras para que el diccionario *se visualice a partir de ese* término*.*

| CDS - Diccionario                                                                                                    |
|----------------------------------------------------------------------------------------------------|
| <todos campos="" los=""></todos>                                                                                                    |
| сомм                                                                                                    |
| 2 COMMUNICATION<br>COMMUNICATION HISTORY<br>COMMUNICATION IMPACT<br>COMMUNICATION LEGISLATION<br>COMMUNICATION PERSONNEL TRAINI<br>1.<br>COMMUNICATION PLANNING<br>1.<br>COMMUNICATION POLICY<br>2 COMMUNICATION PROCESS<br>1.<br>COMMUNICATION RESEARCH<br>2 COMMUNICATION STATISTICS<br>1.<br>COMMUNITIES<br>COMMUNITY<br>1.<br>2. COMMUNITY DEVELOPMENT<br>2 COMMUNITY EDUCATION<br>1 COMPARATIVE<br>COMPARATIVE ANALYSIS<br>1.<br>COMPARISON<br>1.<br>3 COMPULSORY EDUCATION<br>2 COMPUTER APPLICATIONS |
|                                                                                                    |

Figura Nº 40

#### **Ventana del D***iccionario*

En ella se muestran los *términos de búsqueda* y a la izquierda de cada uno de ellos, la cantidad de **apuntadores** o *postings* (veces que se repite el *término*).

#### **Copiar y arrastrar**

Esta acción -propia de los programas que trabajan en entorno Windows- sirve para situar el *término* elegido ya sea en la ventana *Expresión de búsqueda* en la opción de búsqueda experta, o en cualquiera de las cajas *Elementos de busqueda* de la búsqueda guiada.

Cuando se arrastra el *término*, una figura en forma de hoja acompaña al puntero del mouse*.* Otra forma de seleccionar un *término* es hacer **doble** *clic* sobre él.

En el cuadro *Expresión de búsqueda* de la opción de *Búsqueda experta*, si no se ha especificado un *operador* para concatenar el *término*, automáticamente se coloca el operador *OR* (+).

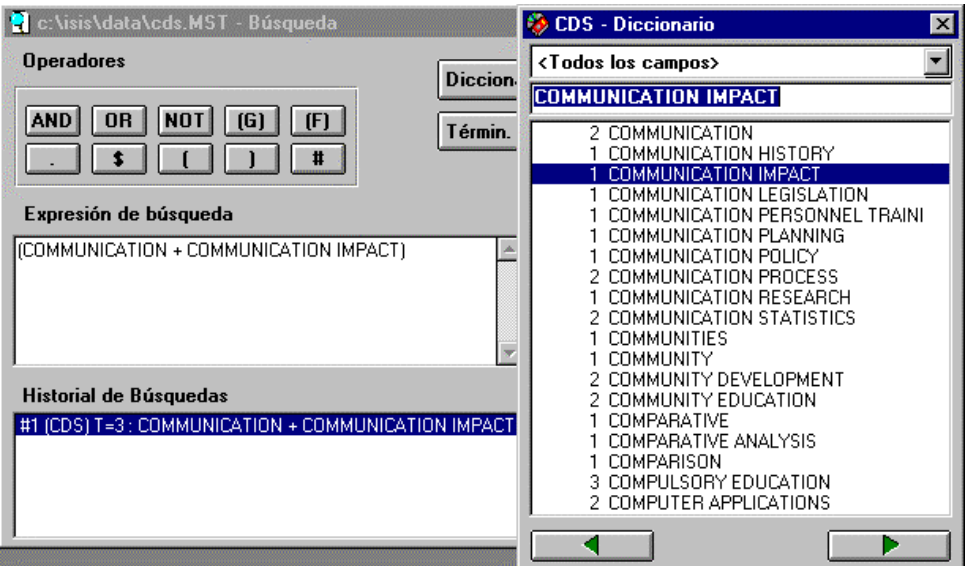

Figura Nº 41

En la opción de búsqueda guiada, se debe colocar el *punto de inserción* , antes de **arrastrar** el *término* desde el *diccionario* hasta las cajas de **elementos de búsqueda**.

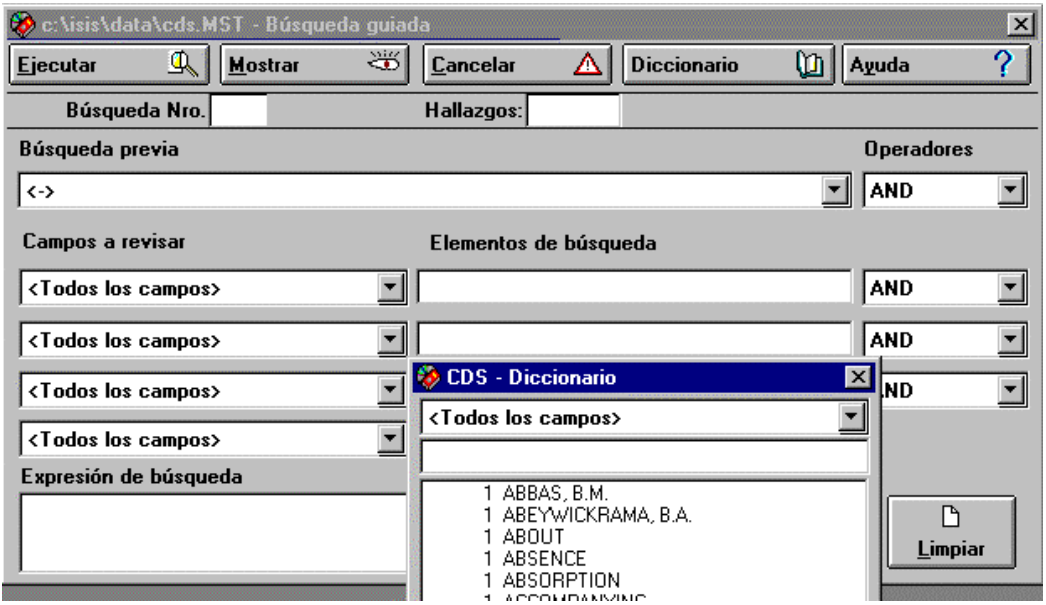

Figura Nº 42

#### **Botones página anterior y página siguiente**

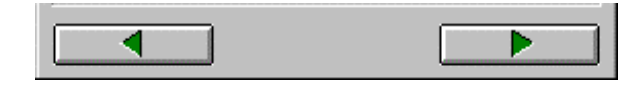

Figura Nº 43

Presionando con el mouse, en el botón de página anterior se puede retroceder .en la lista de *términos*. Se debe observar que el d*iccionario* no retrocederá más atrás del *término* que se introdujo en la caja de términos.

En forma inversa, si se presiona el botón de página siguiente se avanzará en la lista.

#### **Nuevos Parametros del SYSPAR.PAR que afectan la búsqueda**

#### **Progreso de una búsqueda**

- 103=0 no muestra detalle de la búsqueda.
- 103=1 presenta una ventana de resultados mostrando el progreso de la ejecución de la búsqueda.

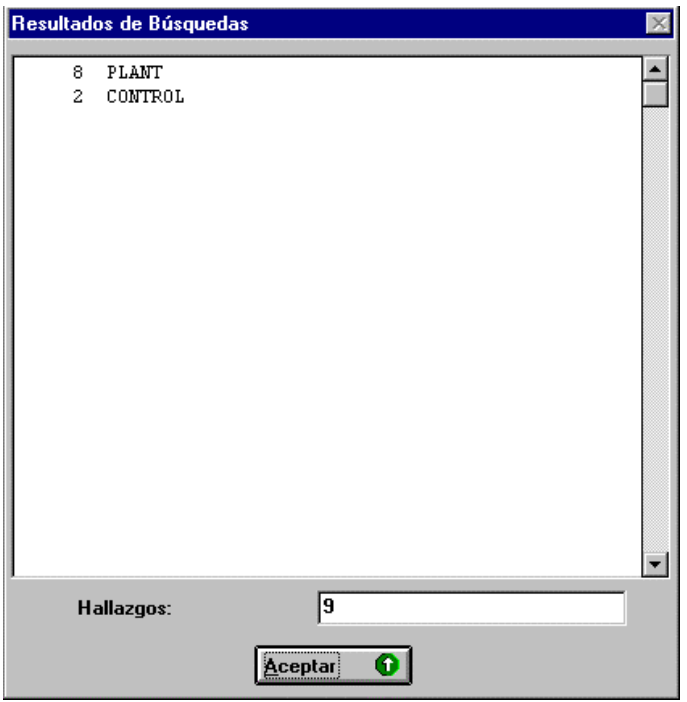

Figura N° 44

#### **Diccionario**

104=0 muestra todos los términos del diccionario. Cuando se selecciona un campo, los términos que no corresponden al mismo se muestran atenuados.

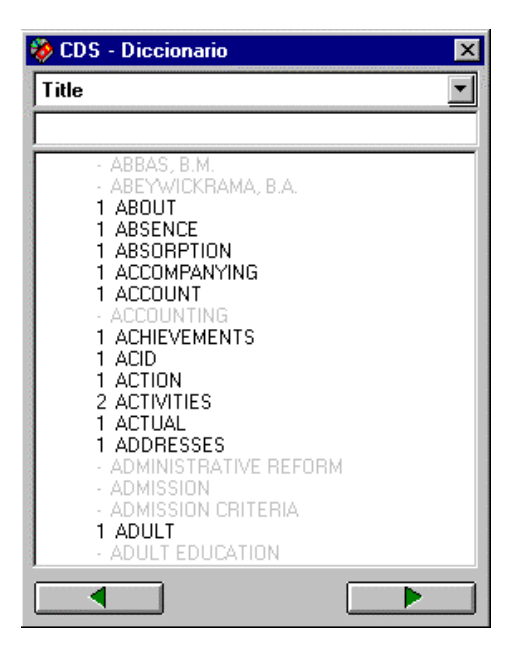

Figura N° 45

104=1 Al seleccionar un campo la ventana del diccionario solo muestra los términos que corresponden al mismo.

| <b>CDS</b> - Diccionario                                                                                                    | $\boldsymbol{\mathsf{x}}$ |
|----------------------------------------------------------------------------------------------------|---------------------------|
| Title                                                                                                    |                           |
|                                                                                                    |                           |
| <b>ABOUT</b><br>1<br>ABSENCE<br>ABSORPTION<br>1 ACCOMPANYING<br>1 ACCOUNT<br>1 ACHIEVEMENTS<br>1 ACID<br>1 ACTION<br>2 ACTIVITIES<br>1 ACTUAL<br>1 ADDRESSES<br>1 ADULT<br>1 AERIAL<br>1 AFFECTIVE<br>5 AFRICA<br>1 AGE<br>1 AGENT<br>1 AGENTS<br>7 AGRICULTURE |                           |
|                                                                                                    |                           |

Figura Nº 46

#### **Resultados de una búsqueda**

- 105=0 No se muestran automáticamente los resultados de la búsqueda. Se debe hacer doble *clic* sobre la misma para visualizar los registros que cumplen con la condición (*hallazgos*).
- 105=1 Al ejecutarse la búsqueda, se muestra automáticamente la *ventana de visualización* con los resultados de la misma.

**IMPORTANTE**: Los parámetros 103 y 105 son válidos sólo para la opción de búsqueda experta. El parámetro 104 afecta a ambas búsquedas.

980=0 Los resultados de la búsqueda se muestran en la ventana normal de visualización.

980=1 Al ejecutarse la búsqueda se muestran los resultados en la siguiente ventana:

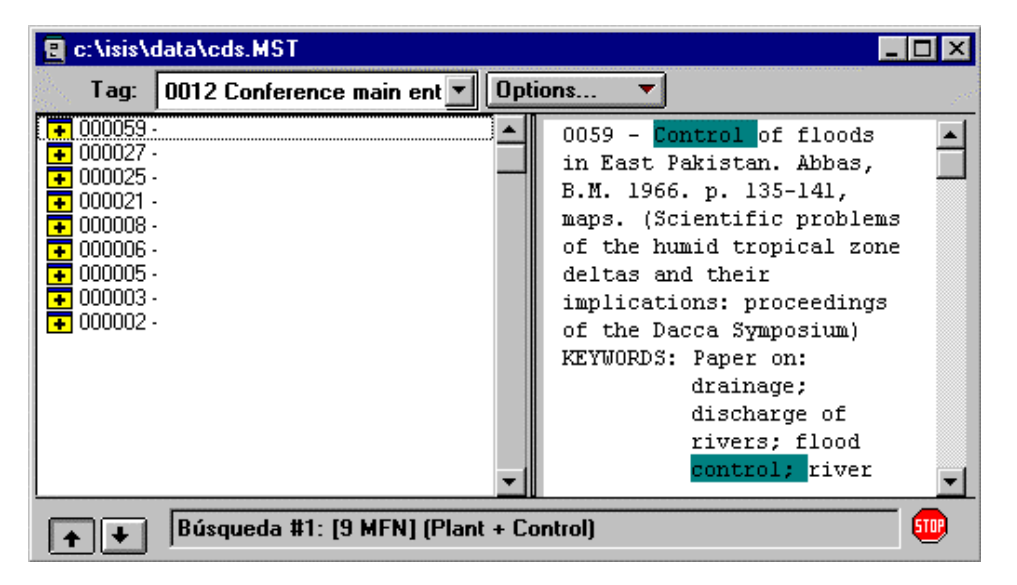

#### Figura Nº 47

Con esta opción también cambia la apariencia de la ventana de la búsqueda experta.

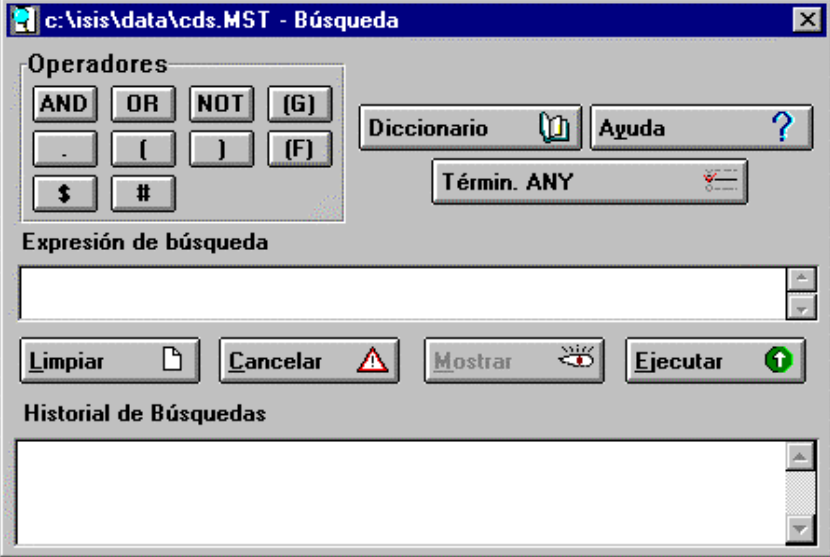

Figura Nº 48

#### **Implementación de la iluminación de términos buscados**

1- Configuración del modo de iluminación

Winisis puede iluminar los términos recuperados si el parámetro 142 está presente en el SYSPAR.PAR.

# 142=ForeColor[,BackColor]

El color de fondo (*BackColor)* es opcional

Por ejemplo:

142=0,14

Colocando en el SYSPAR.PAR el parámetro 142 de esta forma los términos buscados aparecerán en los registros en letra negra y con un recuadro en color Verde claro (ver tabla de colores).

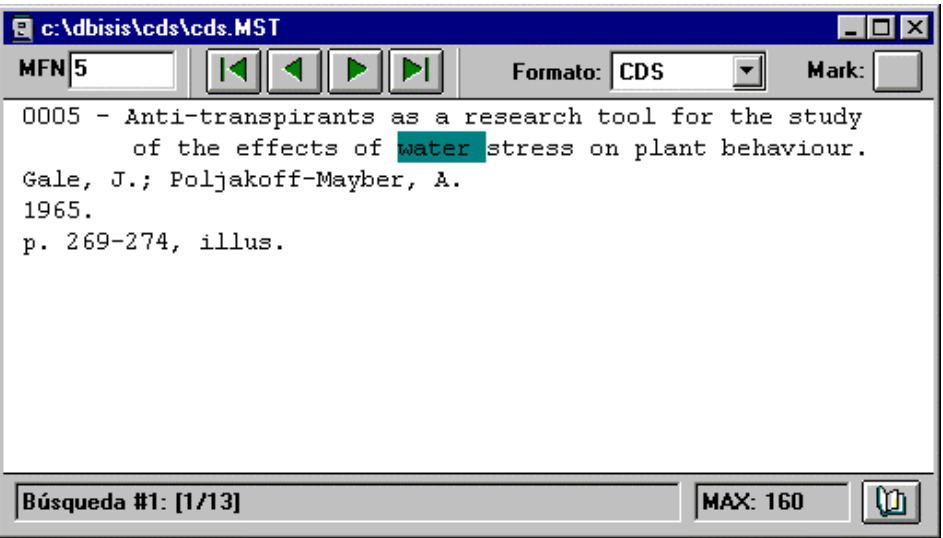

Figura Nº 49

2- ¿Cómo ilumina Winisis los términos recuperados?

La mayor dificultad está en conocer qué términos iluminar. Winisis intenta reducir cada término a simples palabras: Por ejemplo, el término:

#### *EDUCATIONAL COSTS*

Serán tratados como dos términos distintos:

*EDUCATIONAL*

*COSTS*

Cuando se muestra el resultado de la búsqueda, ambos términos se iluminarán, sin importar en que campo estén.

#### Otro ejemplo, el término EDUCATION AND DEVELOPMENT

Cuenta con tres palabras diferentes: *EDUCATION AND DEVELOPMENT*

Como antes, cada término se iluminará en el texto. El resultado es el siguiente:

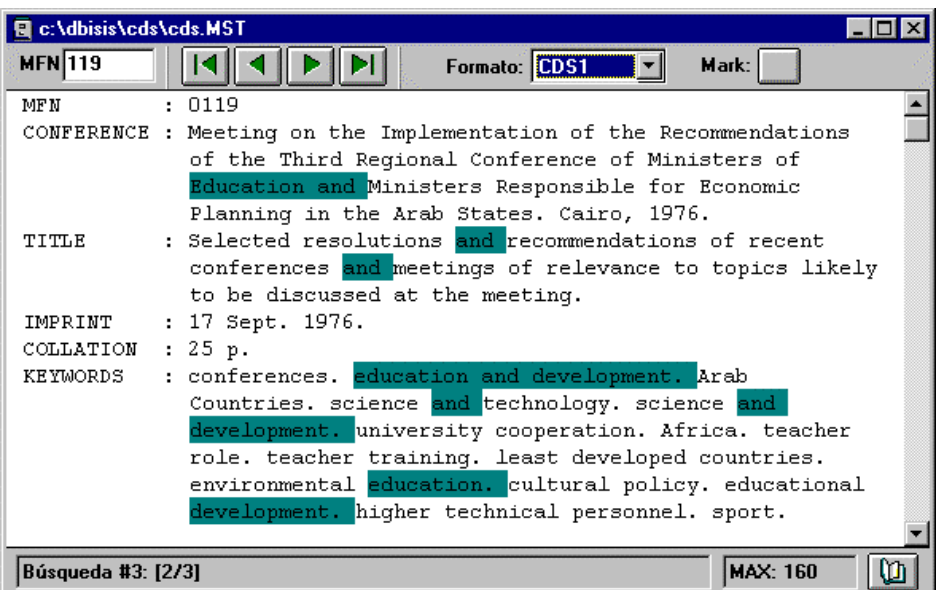

Figura Nº 50

El caso de truncamiento a la derecha, es más complicado. Al buscar *EDUCA\$* recuperará ambos ejemplos *EDUCATONAL COSTS* y *EDUCATION AND DEVELOPMENT*. Winisis mostrará cada palabra contenida en tales títulos, esta es:

EDUCATIONAL COSTS EDUCATION AND DEVELOPMENT

| 图 c:\dbisis\cds\cds.MST |                                                                          |  |
|-------------------------|--------------------------------------------------------------------------|--|
| <b>MFN</b> 119          | Formato: <b>CDS1</b><br>Mark:                                            |  |
| MFN                     | : 0119                                                                   |  |
|                         | CONFERENCE : Meeting on the Implementation of the Recommendations of the |  |
|                         | Third Regional Conference of Ministers of Education and                  |  |
|                         | Ministers Responsible for Economic Planning in the Arab                  |  |
|                         | States. Cairo, 1976.                                                     |  |
| TITLE                   | : Selected resolutions and recommendations of recent                     |  |
|                         | conferences and meetings of relevance to topics likely to be             |  |
|                         | discussed at the meeting.                                                |  |
| IMPRINT                 | : 17 Sept. 1976.                                                         |  |
| COLLATION               | : 25 p.                                                                  |  |
| KEYWORDS                | : conferences. education and development. Arab Countries.                |  |
|                         | science and technology. science and development. university              |  |
|                         | cooperation. Africa. teacher role. teacher training. least               |  |
|                         | developed countries. environmental education. cultural                   |  |
|                         | policy. educational development. higher technical personnel.             |  |
|                         | sport. physical education. role of education. rural                      |  |
|                         | development.                                                             |  |
| Búsqueda #1: [1/31]     | MAX: 160                                                                 |  |

Figura Nº 51

Por supuesto esto significa que cada término "*AND*" que Winisis encuentre en un registro será iluminado dependiendo del formato de visualización (*display format*)

Los términos truncados del diccionario no serán reconocidos por Winisis. Asimismo, palabras eventualmente concatenadas con otras sin ningún separador, probablemente no serán reconocidas por el programa. Por ejemplo, suponga los campos v1 y v2 que contienen respectivamente:

*V1= 'EDUCATIONAL COSTS'*

*V2='EDUCATION AND DEVELOPMENT'*

mostrados usando el siguiente formato:

V1, V2

## *EDUCATIONAL COSTSEDUCATION AND DEVELOPMENT*

Las palabras *COSTS* y *EDUCATION* no serán iluminadas por Winisis.

Cada estrategia o juego de búsqueda produce una lista de "términos a iluminar". Seleccionando búsquedas previas se recuperará también la correspondiente lista "iluminada".

#### 3- Búsquedas en texto libre

Winisis no ilumina los resultados de las búsquedas en texto libre.
#### **Tabla de colores<sup>11</sup>**

- Negro
- Rojo Ladrillo
- Verde
- 3 Verde claro<br>4 Azul oscuro
- Azul oscuro
- Rojo oscuro
- Verde esmeralda
- Gris claro
- Verde seco
- Celeste
- 10 Amarillo pálido<br>11 Gris oscuro
- Gris oscuro
- Gris oscuro
- Rojo
- Verde manzana
- Amarillo
- Azul eléctrico
- Rosa fuerte
- Verde agua
- Blanco

 Los nombres dados en la tabla de colores son una apreciación subjetiva del autor de este capítulo, reconociendo la posibilidad que no sean representativos para otros usuarios o en otros países o culturas de habla hispana.

# **12**

## **Estrategias de búsqueda por texto secuencial (texto libre)**

## **Hipólito Deharbe**

*deharbe@unered.edu.ar*

Estudiante de la Carrera en Ingeniería en Sistemas de Información. Universidad Tecnológica Nacional, Regional Santa Fe.

A presentado trabajos en los siguientes congresos:

"MicrosISIS, Biblioteca e Internet" y "Técnicas de Búsqueda en MicroISIS" en las Jornadas de Capacitación del personal de Bibliotecas de la Universidad Nacional de Entre Ríos. Paraná, 3 de octubre de 1997.

"Detección de Números de Inventario Duplicados en WordPerfect 6.1". Trabajo presentado en las V Jornadas Nacionales sobre MicroISIS, Salta, 20 al 22 de noviembre de 1996.

"Generación de Fichas Catalográficas en Nivel Monográfico". Trabajo presentado en las V Jornadas Nacionales sobre MicroISIS, Salta, 20 al 22 de noviembre de 1996.

Ha realizado los siguientes trabajos:

4 años y medio de trabajo en la Biblioteca de la Facultad de Ciencias de la Educación, Universidad Nacional de Entre Ríos.

Utilización de MicroISIS para la gestión y administración de una base de datos en un Proyecto de Investigación denominado Gestión Escolar, de la Universidad Nacional de Entre Ríos. Años: 1995-1998.

Empleo de MicroIsis para el procesamiento de un encuesta económica encarada por el Dr. Luis Laferriere, responsable de la Cátedra de Economía de la Facultad de Ciencias de la Educación. Año 1997.

Capacitación personalizada de tres personas aspirantes a rendir al cargo que estuvo vacante en el Superior Tribunal de Justicia. Diciembre de 1997.

## **12. Estrategias de búsqueda por texto secuencial (texto libre)**

Cuando se intenta realizar la búsqueda de algún texto que no figura en el diccionario, se debe recurrir a la **búsqueda en texto secuencial**. Mediante esta técnica se pueden especificar condiciones de búsqueda no permitidas por otras modalidades como, por ejemplo, la comparación de campos o la comparación de los valores numéricos de los campos.

Para acceder a esta alternativa, se recurre a la opción *Buscar* (Search) del menú (con un clic del mouse o a través del teclado con Alt-B). En ese instante, se visualiza un menú desplegable como lo muestra la siguiente figura:

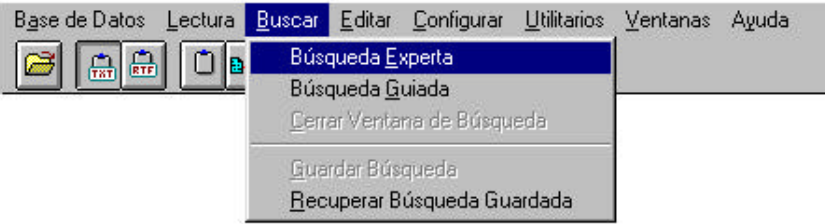

Se selecciona la opción *Búsqueda Experta* (*Expert Search*) con lo cual se observa una nueva ventana que permite realizar las búsquedas en modo experto.

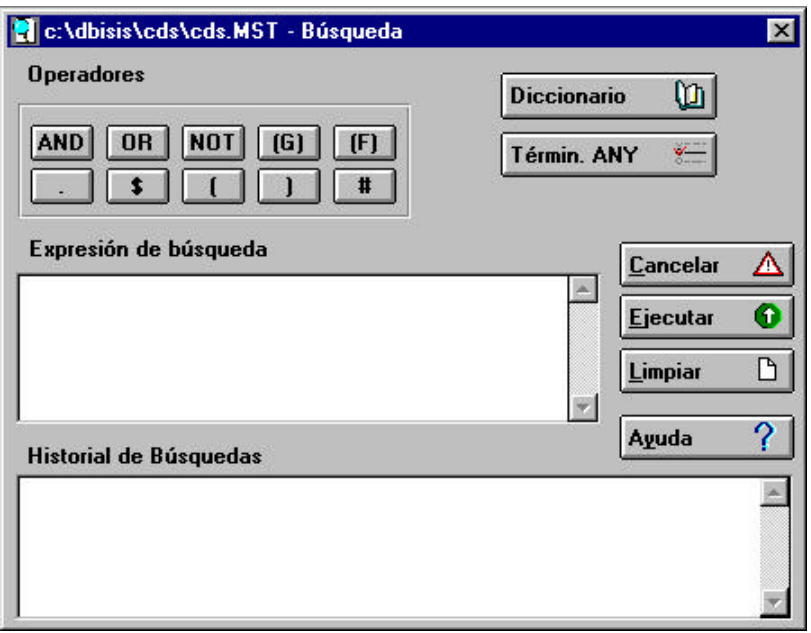

En esta ventana se pueden visualizar los siguientes elementos:

- ƒ Recuadros:
	- **Expresión de búsqueda**en el mismo, se indica la fórmula o expresión de aquello que se desea encontrar.
	- **Historial de Búsquedas**: visualiza en forma cronológica todas las estrategias de búsquedas realizadas.

#### ƒ Botones:

• **Operadores**: permiten armar una expresión de búsqueda booleana. Una descripción más precisa de los mismos se verá en el tema *Estrategias de búsquedas experta, guiada, diccionario.*

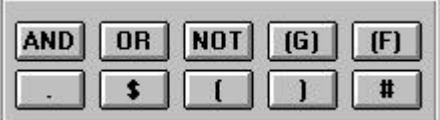

- **Diccionario** (D) haciendo un clic con el mouse sobre el mismo, se puede acceder a los términos del diccionario para incluirlos en la expresión de búsqueda.
- **Términ. ANY**  $\leq$  permite visualizar la lista de los términos  $ANY^{12}$  para incorporarlos en la expresión booleana.
- $\begin{bmatrix} \text{Cancellation} & \text{A} \\ \text{Dresion} & \text{A} \end{bmatrix}$  presionando este botón, abandona la ventana de búsqueda experta y retorna a la ventana de la base de datos abierta.
- Ejecutar <sup>O</sup> con este botón se acepta la expresión de búsqueda ingresada en el recuadro *Expresión de búsqueda* y se da comienzo a la misma.
- **Limpiar b** otorga la posibilidad de borrar la expresión de búsqueda indicada en el recuadro *Expresión de búsqueda* brindando la oportunidad de indicar una nueva expresión.
- Ayuda ? con este botón sea accede a la ayuda que brinda Winisis para esta ventana.

Para realizar una búsqueda por texto secuencial, en el recuadro *Expresión de búsqueda* (*Search expression*), se debe colocar la expresión de búsqueda deseada. Para distinguirla de una expresión de búsqueda normal, a la misma se la debe preceder con un signo interrogativo (?), respetando la siguiente sintaxis:

? expresión booleana

o

? #n expresión boolena

donde:

 $\overline{a}$ 

- **?** indica que se trata de una búsqueda secuencial.
- **#n** restringe optativamente la búsqueda en texto libre al resultado de una búsqueda previa. En este caso, **n** representa el número del conjunto de la búsqueda previa.

 $12$  Término colectivo que representa un conjunto arbitrario (pero pre-definido) de términos de búsqueda. Ver explicación detallada en el capítulo anterior

**Expresión booleana** es una expresión de CDS/ISIS donde intervienen operadores lógicos AND, OR y/o NOT permitiendo construir complejas expresiones de búsquedas mediante la inclusión de paréntesis.

Para los ejemplos de este trabajo, se utiliza la base de datos CDS. A modo de ejemplo, se intenta encontrar aquellos registros que cumplan con las siguientes condiciones:

- $\%$  Que el campo correspondiente a título (v24) contenga la palabra 'plant'; y
- $\%$  Que el subcampo c del campo que corresponde a la impresión del material (v26) sea mayor o igual a 1965.

Por lo tanto, para hallar los registros que cumplan esa condición, la expresión de búsqueda indicada en el recuadro *Expresión de búsqueda* debe ser la siguiente:

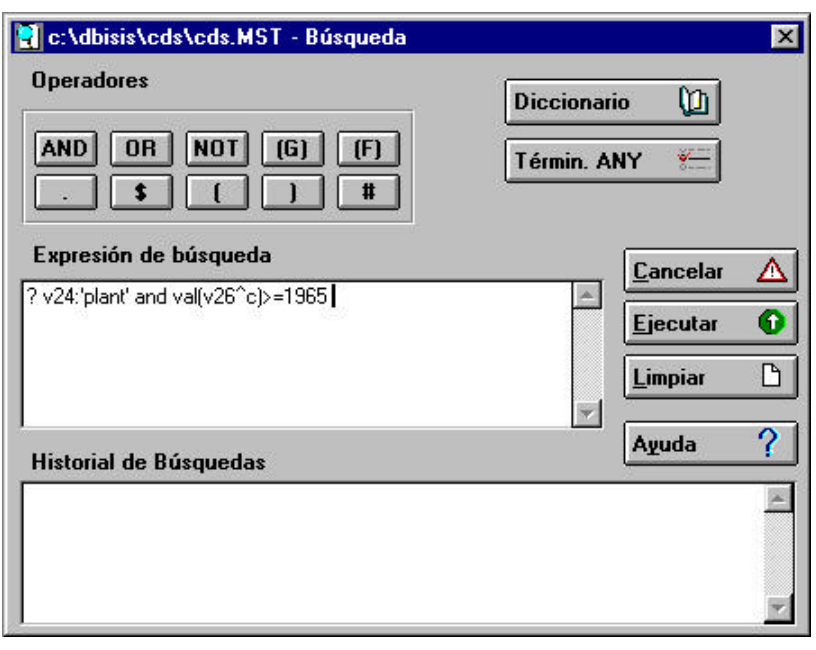

? v24:'plant' and val(v26^c)>=1965

La expresión de búsqueda está precedida por el signo de interrogación (?) indicando que se trata de una búsqueda en texto libre (o secuencial), posteriormente se indica con v24 la etiqueta del campo correspondiente a título y se solicita con la indicación de ':' que contenga la expresión que se halla entre comillas simples, es decir, 'plant'. La expresión val(v26^c) se refiere a que se debe convertir a un valor numérico el contenido del subcampo **c** del campo 26, para poder averiguar que registros cumplen con la condición de que dicho valor sea mayor o igual a 1965.

Habiendo confeccionado la expresión de búsqueda se procede a ejecutarla. Para ello, se hace un clic con el botón izquierdo del mouse sobre el botón *Ejecutar* (*Execute*) o bien se presiona en forma simultánea las teclas Alt+E. Habiendo realizado estos pasos, comienza el proceso de búsqueda en forma secuencial, comenzando por el primer registro de la base de datos y evaluando la expresión booleana para cada registro del archivo maestro, construyendo una lista  $HIT<sup>13</sup>$  para aquellos registros que satisfagan la condición especificada ( es decir, todos los registros para los cuales la expresión booleana produce el valor Verdadero (true)).

1

<sup>&</sup>lt;sup>13</sup> Conjunto de registros recuperados por una expresión de búsqueda dada.

Durante este proceso, se visualiza una ventana denominada **Progress** (Progreso) que indica el estado de la búsqueda.

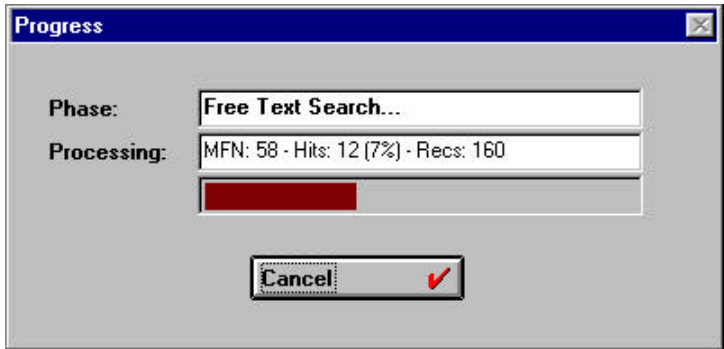

En la misma, se aprecian dos recuadros:

- **Phase** (Fase): indica la fase del progreso. Para este caso, una búsqueda en texto libre (Free Text Search...).
- **Processing** (Procesando): muestra que número de registro se está procesando, informando lo siguiente:
- $\%$  Número de MNF actual, es decir en el que está evaluando la expresión boolena.
- $\%$  La cantidad de Hits encontrados hasta ese momento de la búsqueda.
- $\%$  El porcentaje que representan los Hits encontrados con respecto a la totalidad de los registros de la base de datos.
- $\%$  Y la cantidad de registros con que cuenta la base de datos, indicando el punto de detención del proceso de búsqueda.

Por debajo de estos dos recuadros, se observa una cinta que representa gráficamente la evolución de la búsqueda. Y por último, la ventana ofrece la posibilidad de cancelar la operación con la inclusión de un botón para detener la búsqueda.

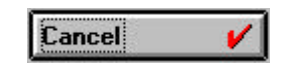

Si se cancela la operación, se visualiza una ventana de error en la que el sistema pregunta si realmente se desea detener el proceso. Si se elige la opción *Cancelar*, la operación de búsqueda prosigue. De otro modo, presionando el botón *Aceptar*, se detiene el proceso de búsqueda y se visualizan los registros hasta ese momento encontrados.

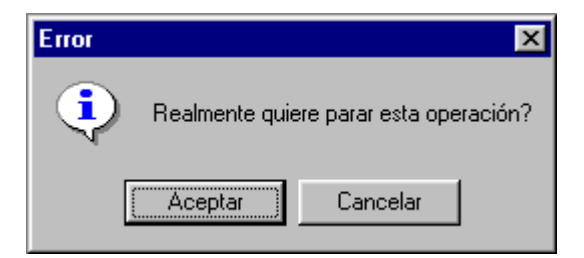

Si se hubiera cancelado o no el proceso, el sistema informa que la operación ha sido completada, con lo cual, para proseguir con la visualización de los registros encontrados, se debe cerrar la ventana haciendo clic con el botón izquierdo del mouse sobre el botón *Completo!* (Completed!), o bien presionar la tecla Enter.

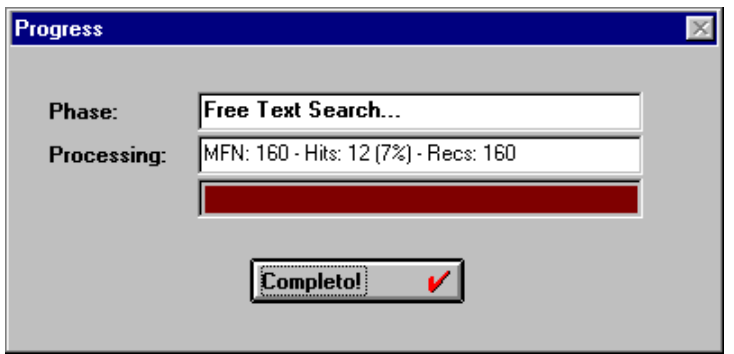

Luego de haber recorrido toda la base de datos en busca de los registros que cumplan la condición especificada, la ventana de búsqueda informa en el recuadro *Historial de búsquedas* (Search history), el número de búsqueda realizada -para este caso el #1-, el nombre de la base de datos donde se realizó la búsqueda -(CDS)-, cuántos registros satisfacen la expresión booleana -T=12- y por último, la expresión de búsqueda ejecutada.

Por lo expresado, se puede observar la siguiente figura:

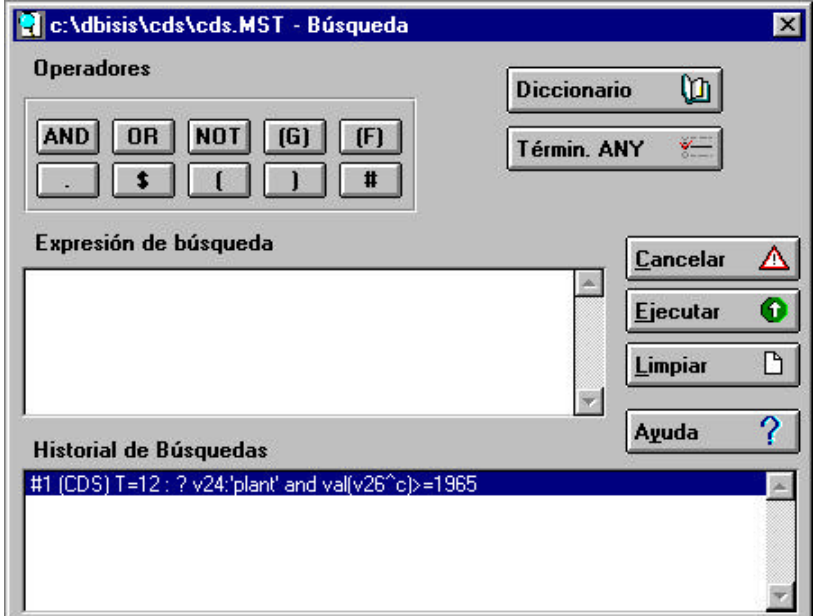

Para visualizar los registros encontrados, se debe hacer doble clic con el botón izquierdo del mouse sobre la expresión **#1 (CDS) T=12 : ? v24:'plant' and val(v26^c) >=1965**, que se encuentra en video inverso y el sistema visualiza la siguiente ventana:

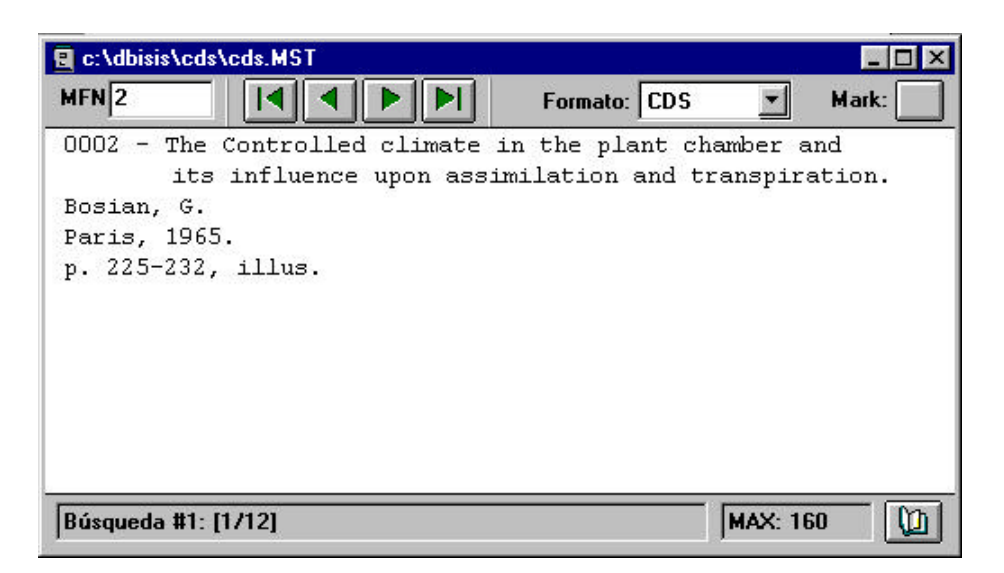

Como lo indica en la parte inferior, esta ventana corresponde a la búsqueda número 1 con un total de 12 registros hallados (*Búsqueda #1: (1/12)* ).

Para reanudar la visualización de todos los registros de la base de datos, de la opción *Desplegar* (Browse) del menú se debe seleccionar *Base de datos* (Data base).

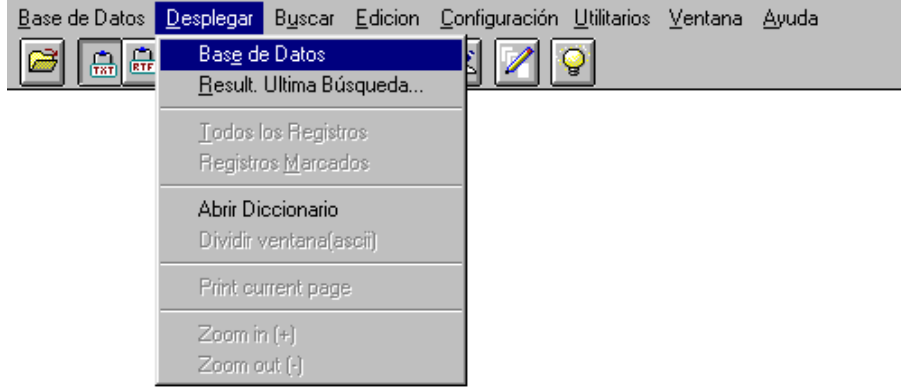

Si se desea utilizar nuevamente la expresión de búsqueda que figura en el recuadro *Historial de búsquedas*, con la intención de no volver a tipearla y poder expresar una nueva estrategia, se debe posicionar el puntero del mouse sobre la expresión -que se encuentra en video inverso-, presionar el botón izquierdo del mouse, mantenerlo presionado, desplazar el mismo hasta el recuadro *Expresión de búsqueda* y soltar el botón; con lo cual se logra colocar la expresión en este último recuadro para poder modificarla. Esta operación recibe el nombre de *arrastrar y soltar* (*drag and drop*). Durante este procedimiento, el puntero del mouse tiene otra aparariencia cuando se lo posiciona sobre el recuadro *Expresión de búsqueda;* como lo muestra la siguiente figura:

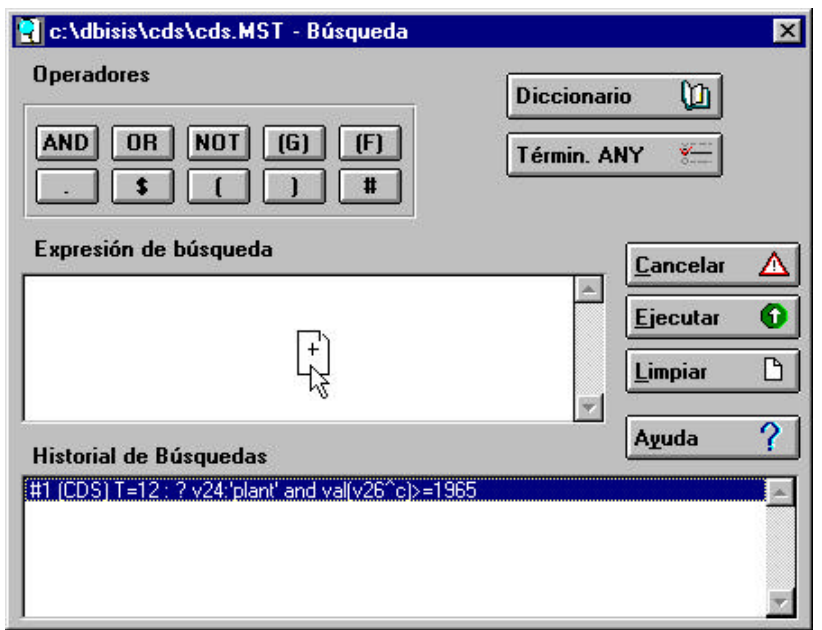

Habiendo encontrado doce registros que cumplen con la condición planteada, se pretende encontrar cuáles de ellos cumplen con la condición que en el campo 70 contiene la palabra "Bosian". Para ello, primero se debe indicar que la búsqueda es por texto secuencial indicándolo con el símbolo de interrogación (?); luego, que se debe efectuar sobre la búsqueda número uno (#1). Esto se logra haciendo un clic con el botón izquierdo del mouse sobre la expresión de búsqueda que se observa en el recuadro *Historial de búsquedas;* con lo cual, en el recuadro *Expresión de búsqueda* se visualiza "#1". Esto indica, que la próxima búsqueda por texto secuencial a realizar se debe efectuar dentro de los registros encontrados en la primera búsqueda realizada. Lo que resta, es indicar en qué campo se desea encontrar la palabra "Bosian" ; manifestándolo de la siguiente manera:

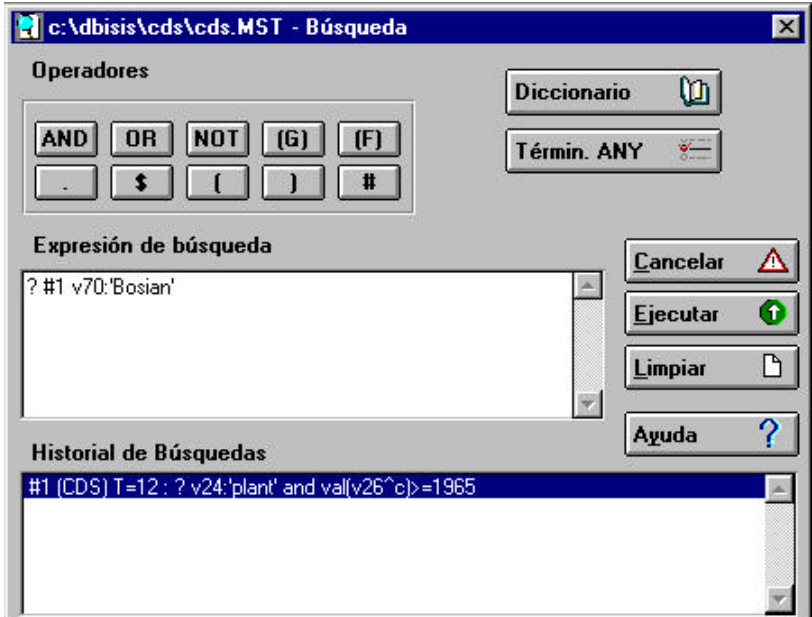

? #1 v70:'Bosian'

Se ejecuta la búsqueda siguiendo los pasos anteriormente descriptos, con lo cual el sistema informa el resultado de la misma como lo muestra la siguiente figura:

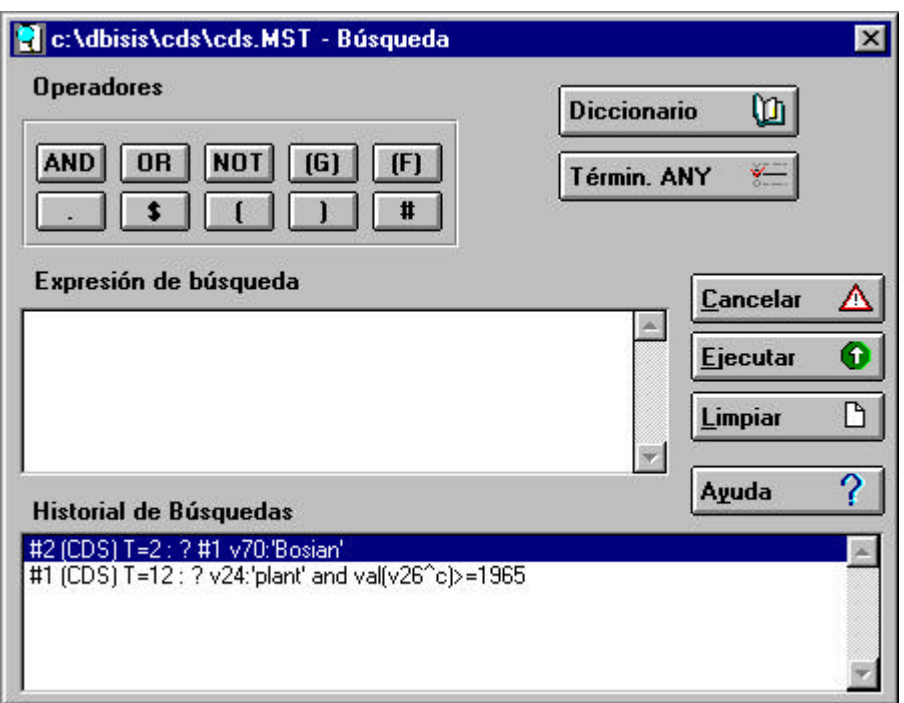

En el recuadro *Historial de Búsquedas* el sistema informa de una nueva búsqueda realizada indicada con #2; además, indica el nombre de la base de datos donde se realizó la búsqueda -(CDS)-, cuántos registros satisfacen la expresión booleana -T=2- y por último, la expresión de búsqueda ejecutada.

Los pasos, para la visualización de los registros encontrados como para la modificación de nuevas estrategias de búsquedas, corresponden a lo explicado en los párrafos anteriores.

Por último, cabe acotar que, si ningún registro satisface la expresión de búsqueda planteada, el sistema informa esa situación visualizando el siguiente recuadro:

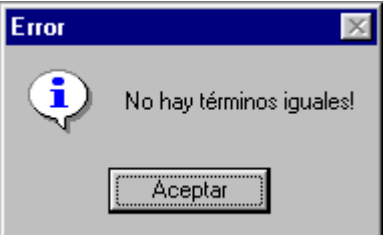

A tener en cuenta...

• Es importante aclarar que cuando se realiza una búsqueda por texto secuencial -es decir, la misma comienza con el símbolo de interrogación (?)- en la expresión booleana **debe**(n) **figurar el**(los) **campo**(s) en que se desea buscar el texto deseado. Por ello, no se obtienen resultados si se colocan solamente términos del diccionario sin indicar en qué campos indagar. Por ejemplo: con la siguiente expresión no se obtiene ningún registro que cumpla la condición, aún a sabiendas que ese término sí se encuentra en la base de datos:

#### ? ADMISSION

• Para el ejemplo anterior, en el que se desea conocer cuáles registros contienen el término ADMISSION pero para el cual no se conoce el campo o los campos que lo puedan contener, se puede indicar que realice la búsqueda indagando por todos los campos del registro en toda la base de datos. Para ello, en la expresión booleana se debe expresar lo siguiente:

#### ? v0:'ADMISSION'

Con lo que se concluye: que la etiqueta **v0** no corresponde a ningún campo específico de la base de datos, sino que **se utiliza para indicar a todos los campos del registro.**

#### Ejemplos

#### **Búsqueda #1**

Se desea encontrar aquellos registros que pertenezcan a la serie Montpellier. Dado que ese dato no está contemplado para que figure en el diccionario, se debe efectuar una búsqueda por texto secuencial sobre el campo número 44. La expresión a confeccionar es:

#### ? V44:'Montpellier'

El sistema informa que existen 25 registros que cumplen esa condición.

#### **Búsqueda #2**

Se intenta encontrar qué registros de la Búsqueda #1 contienen ilustraciones. El subcampo **b** del campo **30** corresponde a ilustraciones. Entonces, en la estrategia de búsqueda se debe averiguar en qué registros está presente el subcampo **b** del campo **30.** La expresión de búsqueda queda formulada de la siguiente manera:

? #1  $p(v30^b)$ 

El sistema informa que de los 25 registros de la busqueda #1, 23 cumplen la condición explicitada.

#### **Búsqueda #3**

Se pretende encontrar en la Base de Datos CDS aquellos registros que en el subcampo **c** del campo **26** que corresponde a la fecha, las mismas estén comprendidas entre el año 1966 y 1969. Para ello la expresión de búsqueda es la siguiente:

? val(v26^c)>1965 and val(v26^c)<1970

Los registros que cumplen esa condición son 52.

#### **Búsqueda #4**

De la búsqueda #3 se desea conocer aquellos registros que corresponden al año 1968 únicamente. La fórmula de búsqueda es:

? #3 val(v26^c)=1968

El resultado obtenido son 2 registros correspondientes al año 1968.

#### **Búsqueda #5**

Se desea averiguar qué registros cumplen las siguientes condiciones:

• Que en los Cuerpos Corporativos (campo 71) figure la sigla OECD o que el Editor sea CERI. Y, habiéndose cumplido cualesquiera de las dos alternativas anteriores, que el material solicitado contenga notas; es decir, que esté presente el campo 50.

La expresión queda formulada de la siguiente manera:

? (v71:'OECD' or v26:'CERI') and p(v50)

De la búsqueda se otiene un sólo registro que satisface la ecuación.

#### **Búsqueda #6**

Se plantea el siguiente ejemplo: encontrar los registros que respondan a la siguientes condiciones:

• Que la Entrada de Conferencia, el Editor o en los Cuerpos Corporativos esté presente la sigla ESCAP y, que para estas condiciones, la fecha de edición sea 1976 o 1983.

La fórmula de búsqueda se expresa:

? (v12:'ESCAP' or v26:'ESCAP' or v71:'ESCAP') and (val(v26^c)=1976 or val(V26^c)=1983)

Resultado: sólo tres registros satisfacen la fórmula de búsqueda.

## **ENTRADA DE DATOS**

**13**

## **Carga de datos**

## **Enzo Di Muro**

*edimuro@econ.uba.ar*

Egresado de la Universidad del Museo Social Argentino, Licenciatura en Bibliotecología y Documentación (1991). Ha desarrollado su actividad profesional en entidades privadas y públicas, comerciales, científicas y educativas, particularmente en el área de Centros de Documentación Especializados (1981-1995). En ellos, su función ha sido la de diseñar, planificar, organizar, poner en marcha y mantener actualizadas estructuras de datos y sus accesos con el objeto de proveer en tiempo y forma la información especializada pertinente.

Actualmente lleva a cabo asesorías en el área de Nuevas Tecnologías en la Biblioteca " Ingeniero José Arena ", de la Universidad Tecnológica Nacional – Facultad Regional Buenos Aires (UTN-FRBA), y en la Biblioteca " Profesor Emérito Alfredo L. Palacios ", de la Facultad de Ciencias Económicas de la Universidad de Buenos Aires.

Sus funciones abarcan el diseño funcional de sistemas y la supervisión de su implementación, el diseño e implementación de nuevos servicios, el diseño e implementación de procedimientos de trabajo, la capacitación al personal involucrado, el mantenimiento de las bases de datos existentes y la asistencia a los niveles gerenciales de decisión en la planificación y organización de proyectos.

En el ámbito docente, ha desarrollado cursos de MicroISIS en la Asociación de Bibliotecarios Graduados de la República Argentina (ABGRA) (1993-1995).

Asimismo, se ha desempeñado como docente titular de " Referencia Especializada " y " Problemas Avanzados en Catalogación y Clasificación " en la Asociación Biblioteca de Mujeres (ABM) (1994-1996).

Desde 1992 desarrolla actividades docentes en el marco de la Universidad del Museo Social Argentino (UMSA), siendo titular de las áreas de " Descripción Temática de la Información " e " Informática y Automatización de Unidades de Información ".

Ha concurrido a diversas reuniones profesionales científicas y técnicas de la especialidad en calidad de participante, expositor, coordinador y organizador de las mismas. Agradecimientos:

Al personal de las Bibliotecas " Ingeniero José Arena " y " Profesor Emérito Alfredo L. Palacios ", a las autoridades de la Universidad Tecnológica Nacional – Facultad Regional Buenos Aires y de la Facultad de Ciencias Económicas de la Universidad de Buenos Aires y, en particular, a la Profesora Ana María Sanllorenti.

## **13. Carga de datos**

#### **Menú de edición (Editar)**

Desde el Menú Principal del Winisis puede accederse al *Menú de Carga*, sólo cuando hay una base de datos activa, a partir de dos accesos:

ß Comando *Entrada de Datos (Data Entry Command)* del *Menú de Edición (menú Edit***)**

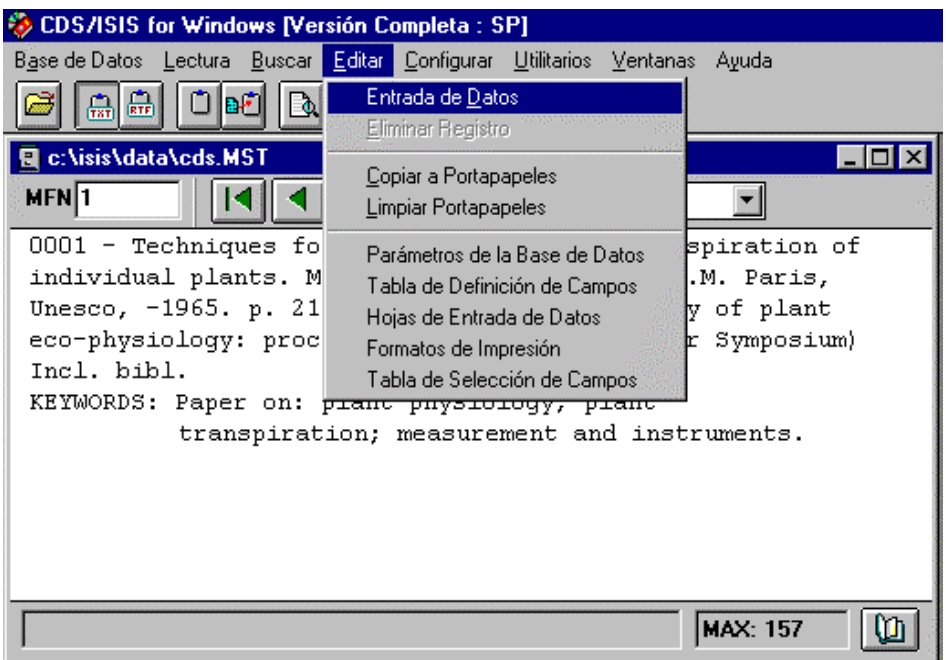

ß Ícono que activa al comando de *Entrada de Datos (Data Entry)* del *Menú de Edición (Menú Edit)*, que en condiciones normales es el penúltimo de la derecha del Menú Principal del Winisis

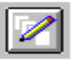

Además de la opción *Entrada de Datos*, el *Menú de Edición* presenta 8 (ocho) opciones divididas en 3 (tres) áreas, a saber:

- **Area para la entrada de datos y el borrado de registros**
- **B** Area del portapapeles (*clipboard*)
- **Area de la definición y/o modificación de bases de datos**

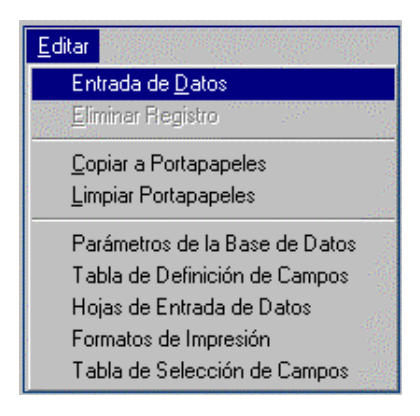

#### **Area de entrada de datos y borrado de registros**

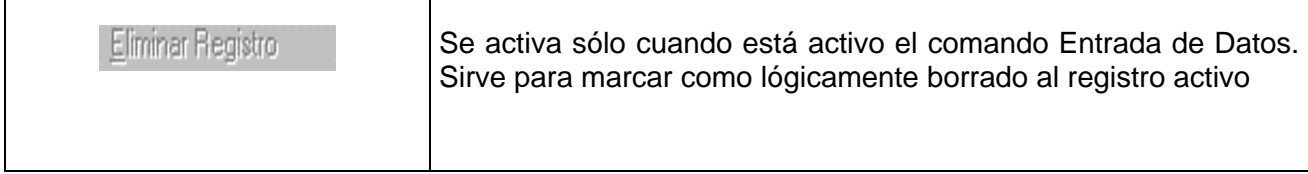

#### **Area del Portapapeles (Clipboard)**

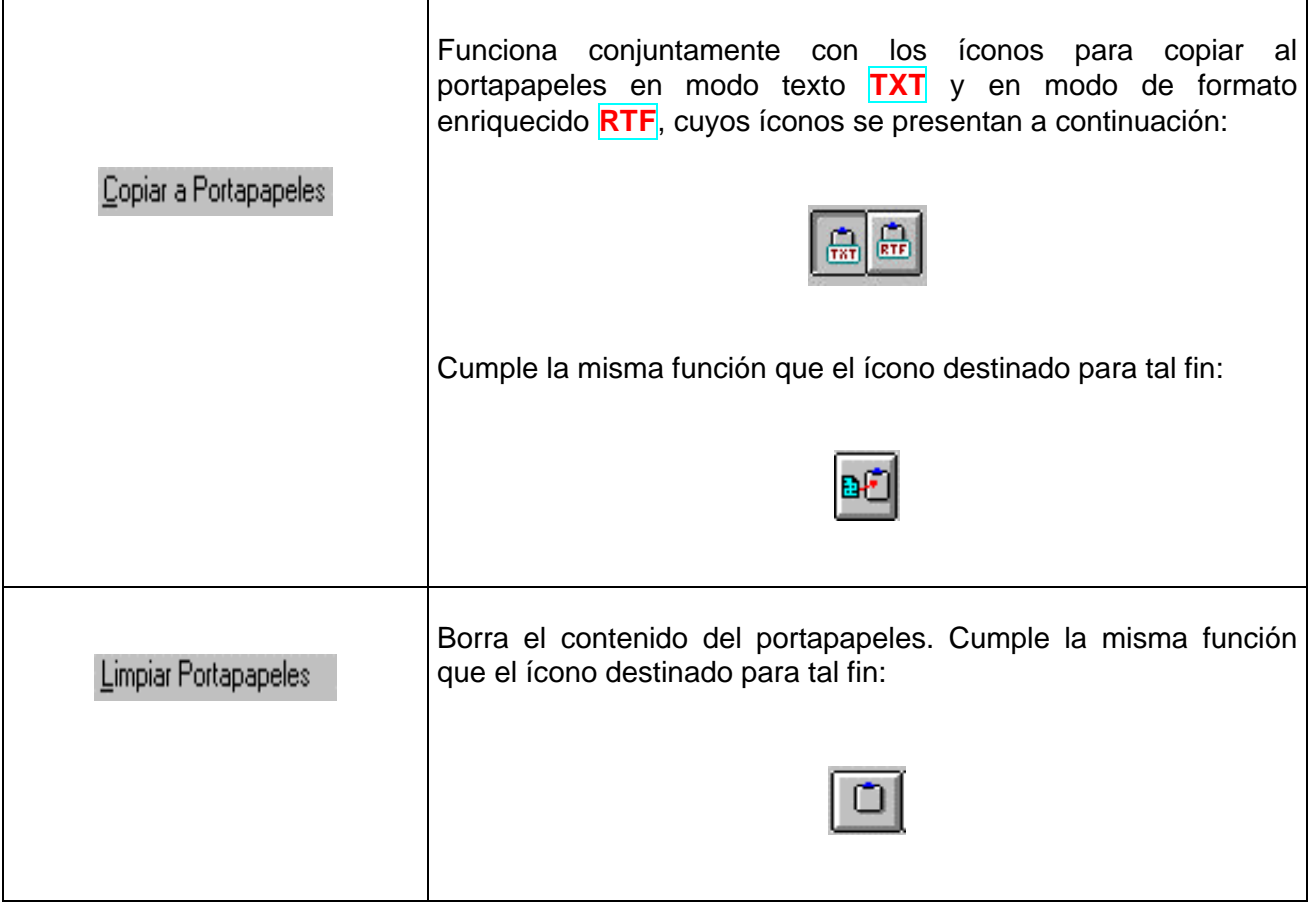

Area de la Definición y/o Modificación de Bases de Datos

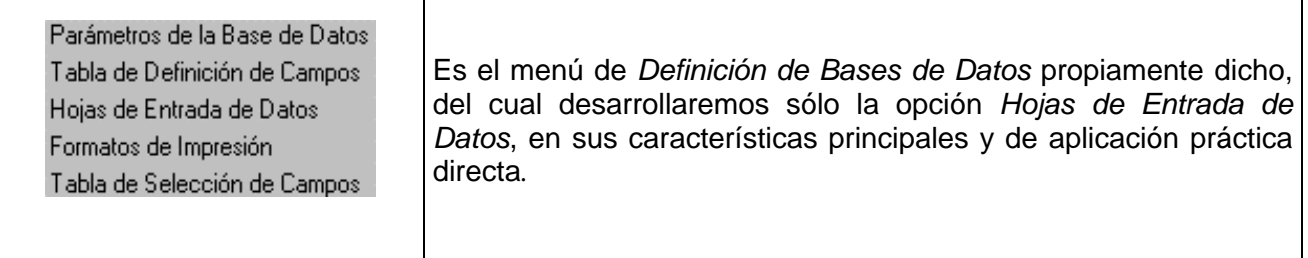

#### **Comando Entrada de datos**

#### **Ventana de Carga de Datos**

Al seleccionarse el comando de *Entrada de Datos (Data Entry)* del *Menú de Edición (Menú Edit),* o el ícono correspondiente, se despliega la siguiente ventana, la cual muestra los datos del primer registro, activo o no, de la base de datos seleccionada:

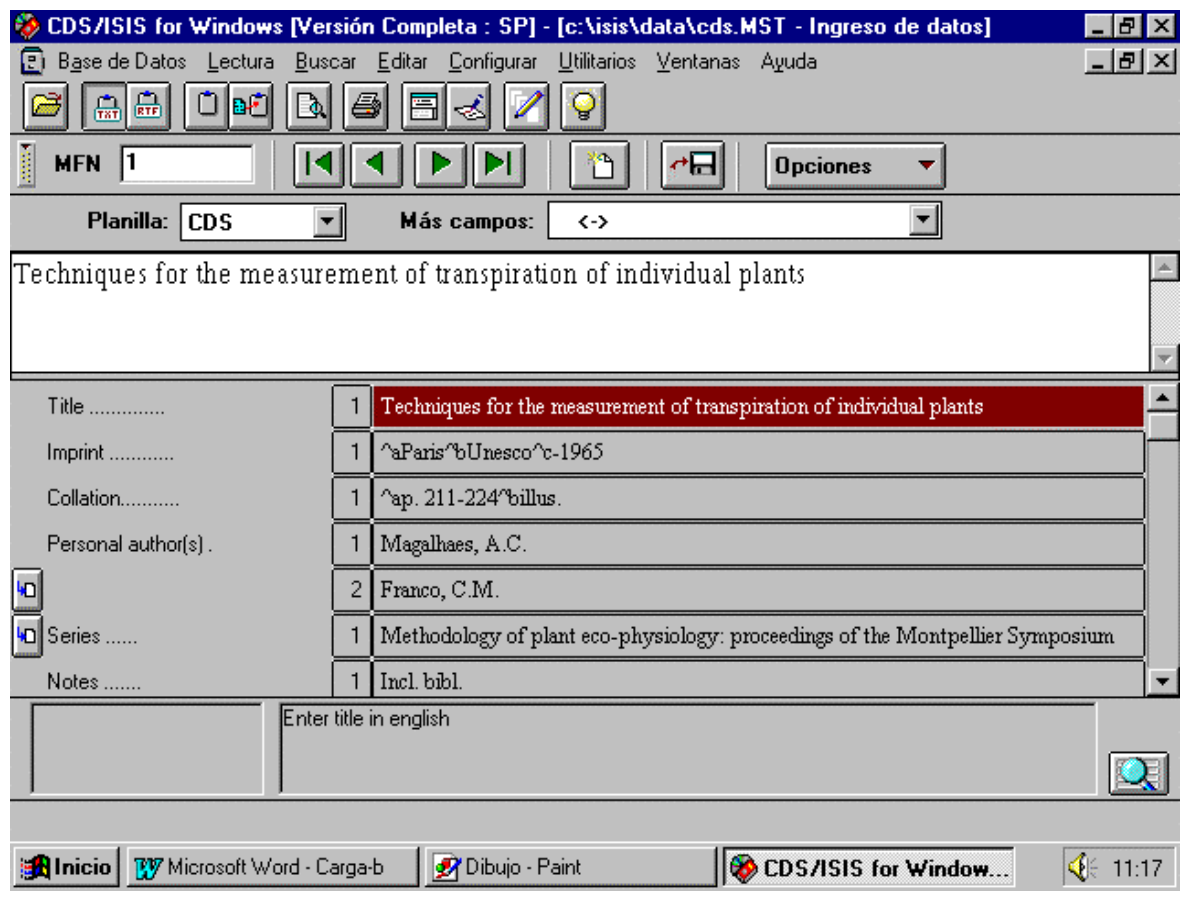

Para facilitar su descripción, puede dividírsela en 5 (cinco) áreas, a saber:

Area de los comandos generales

Area de cambio de *Hojas de Entrada de Datos* y de agregado de campos

Area de edición (alta / baja / modificación de datos)

Area de visualización de la carga y de los íconos de repetición de campos

Area de estado (estado del registro, ayuda e ícono de visualización de los campos vacíos)

*Area de los comandos generales*

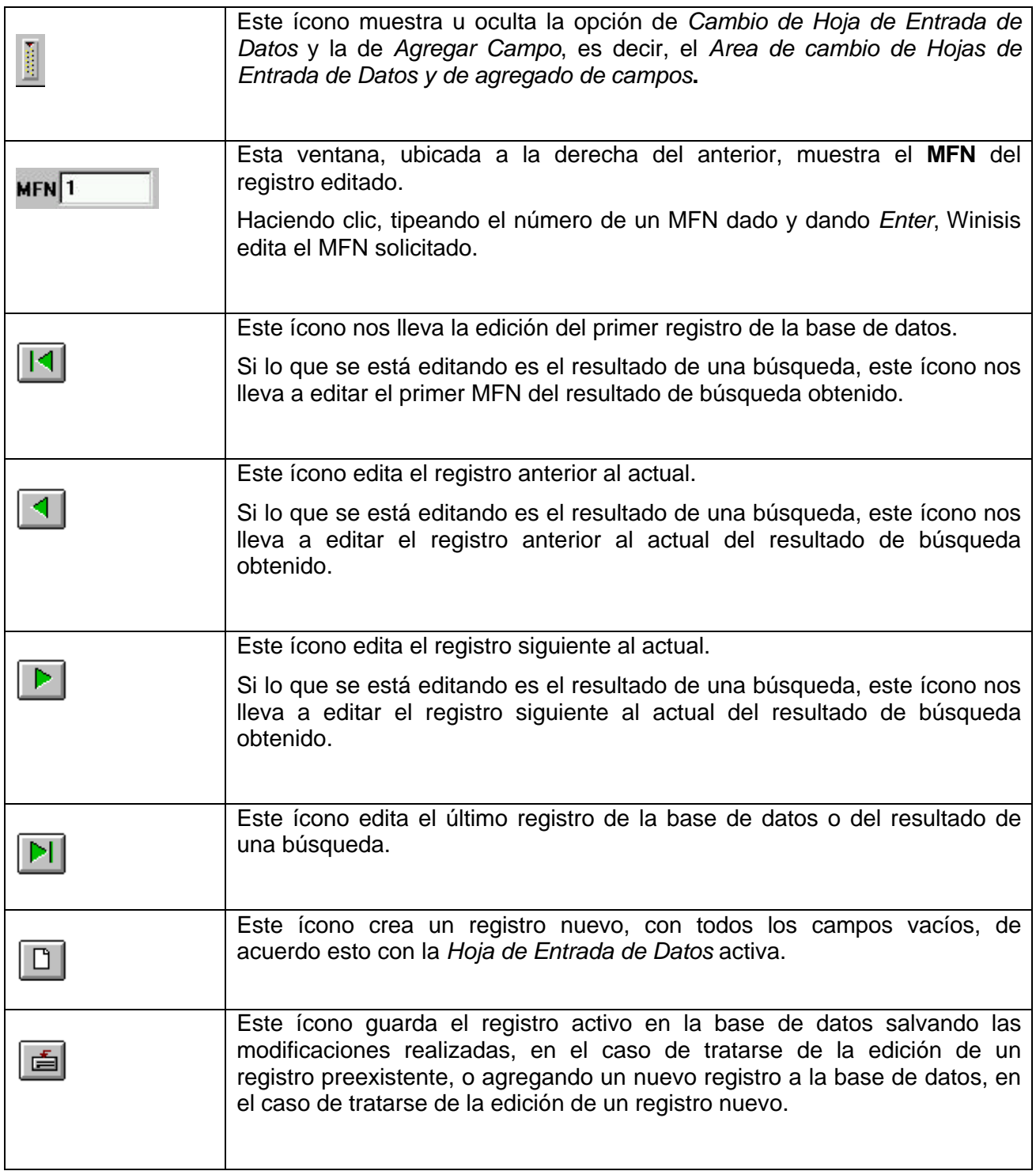

*Area de cambio de Hojas de Entrada de Datos y de Agregado de Campos*

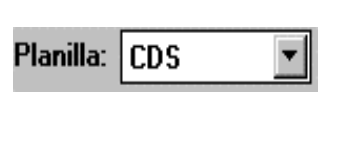

Esta ventana permite seleccionar distintas hojas de entrada de datos, de existir, a partir de desplegar a las *Hojas de Entrada de Datos* declaradas en la FDT, y luego de hacer un clic en el combo.

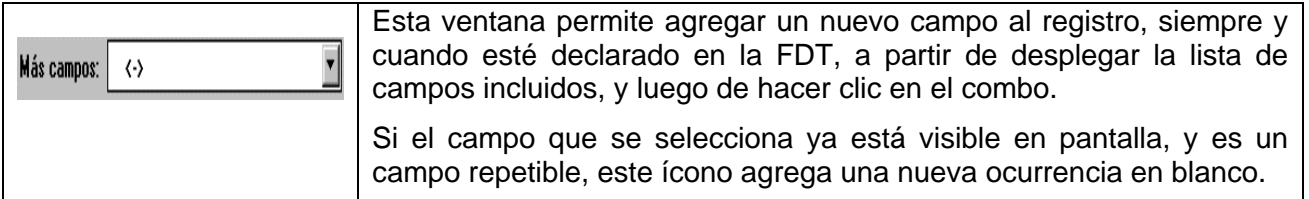

*Area de estado (estado del registro, ayuda e ícono de visualización de campos vacíos)*

Ubicada en la parte inferior de la pantalla de carga, presenta los siguientes datos e ícono:

- ß *Estado del Registro (Record Status):* Campo que indica estados del registro que son distintos del normal, a saber:
- **Registro borrado lógicamente (***RECORD LOG. DEL***): en el caso de registros con borrado** lógico (recuperables a partir de OPCIONES – Recuperar Registro Borrado)

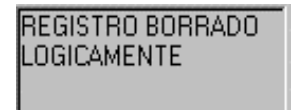

ß Registro borrado físicamente (*RECORD PHYS. DEL*): en el caso de un registro borrado físicamente.

REGISTRO BORRADO **FISICAMENTE** 

ß Registros editados a partir del resultado de una búsqueda: indica el número de búsqueda al que se refiere, el registro en cuestión y el total de registros resultantes de la expresión de búsqueda, de la siguiente forma:

**Search #5: [1/10]**

*En este ejemplo, el mensaje del indica que se está editando, de la búsqueda número 5 (cinco), el primero de 10 (diez) registros obtenidos.*

Nótese que este último caso no aparece como activo en la presente versión.

ß **Mensajes de ayuda**

Se muestran aquí las ayudas presentadas para cada campo, siempre y cuando existan, incluidas en las hojas de entrada de datos desde el menú de definición de bases de datos del ISIS para DOS.

En el momento de la edición del ISIS para DOS, parados sobre el campo correspondiente, estas ayudas se activan con la tecla **F1.**

Aquí, la visualización es automática.

aPlace of publication^bPublisher^cDate

ß **Ícono de visualización de campos vacíos**

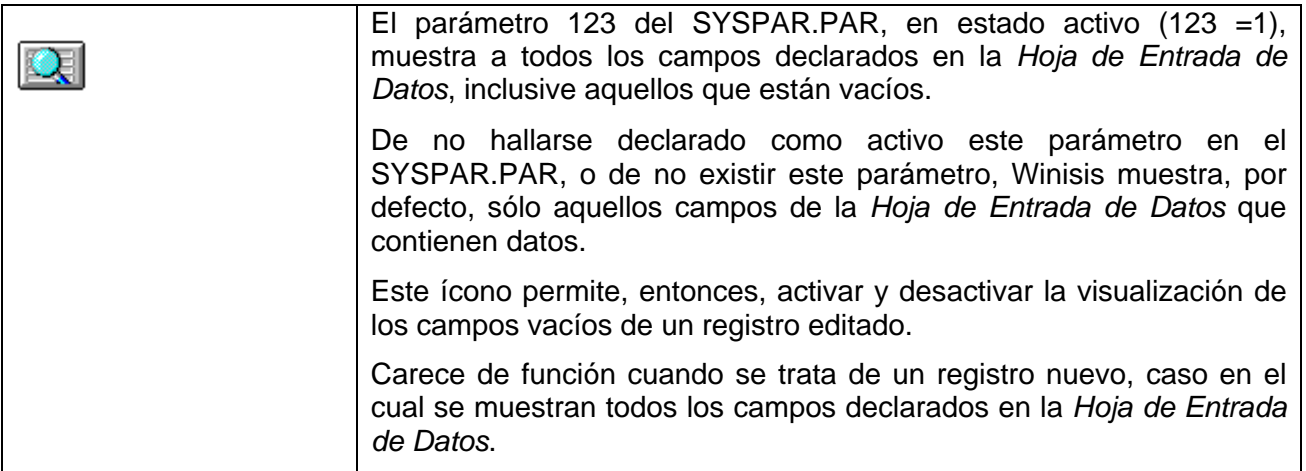

#### *Ícono Opciones*

Como ícono aparte, integrante del **Area de los Comandos Generales**, se describen las funciones del ícono *Opciones*:

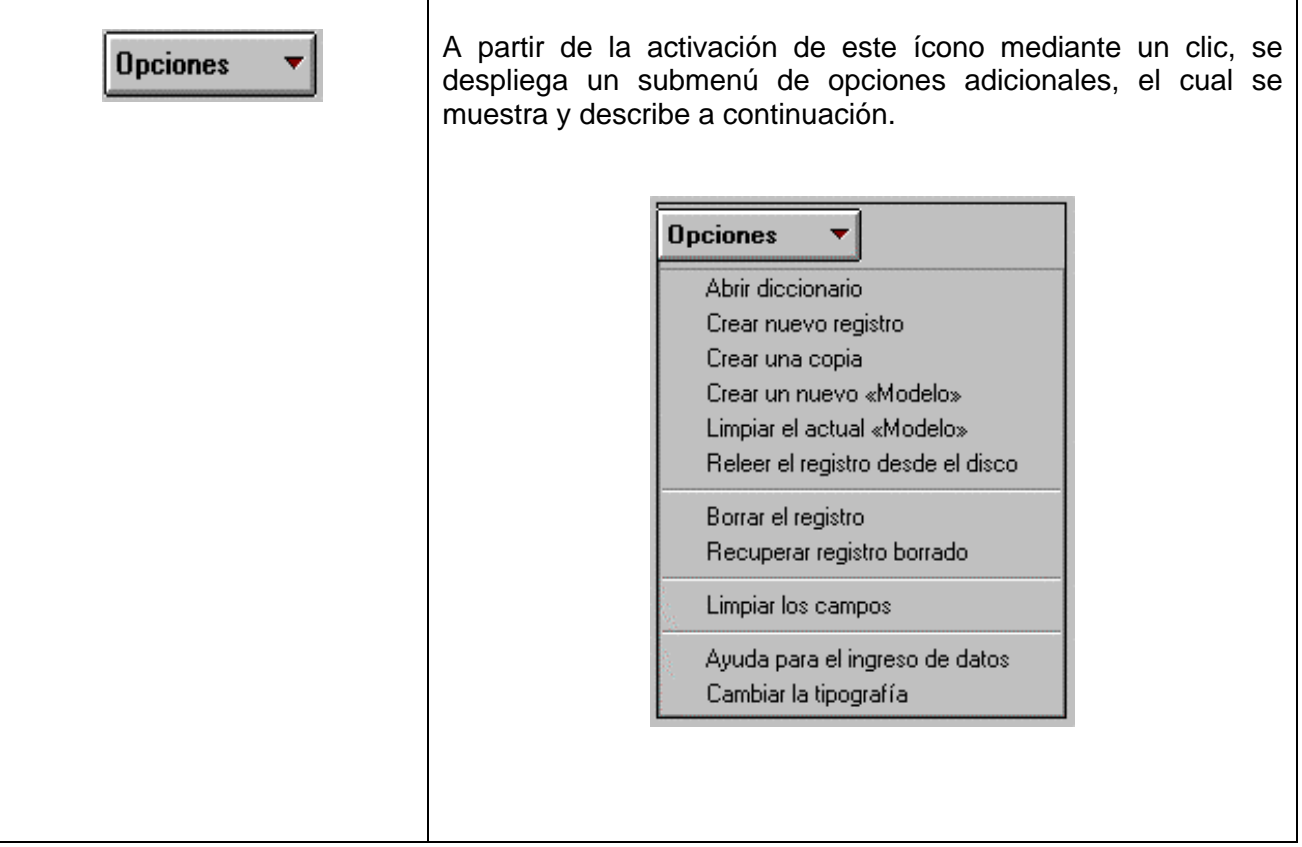

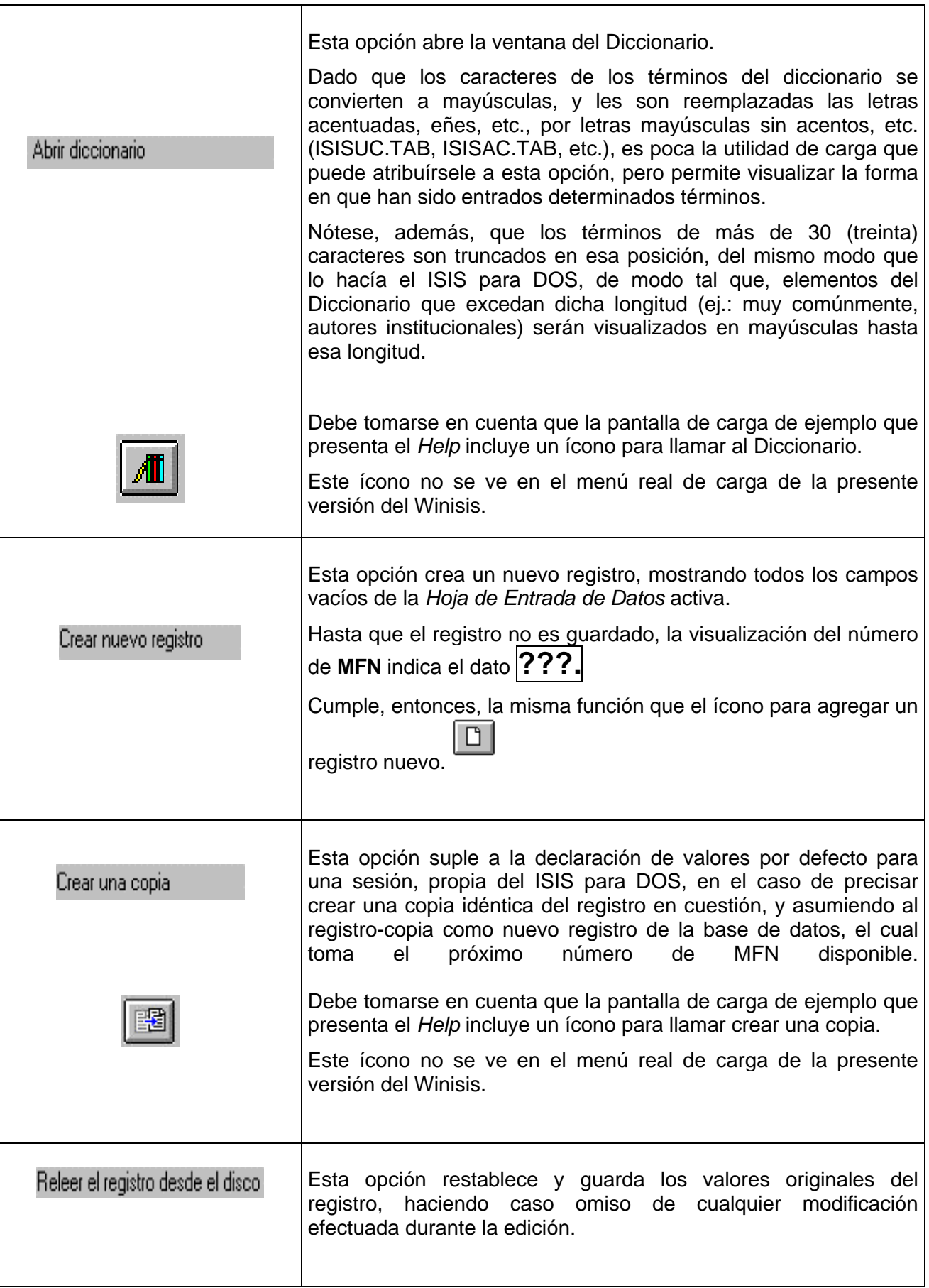

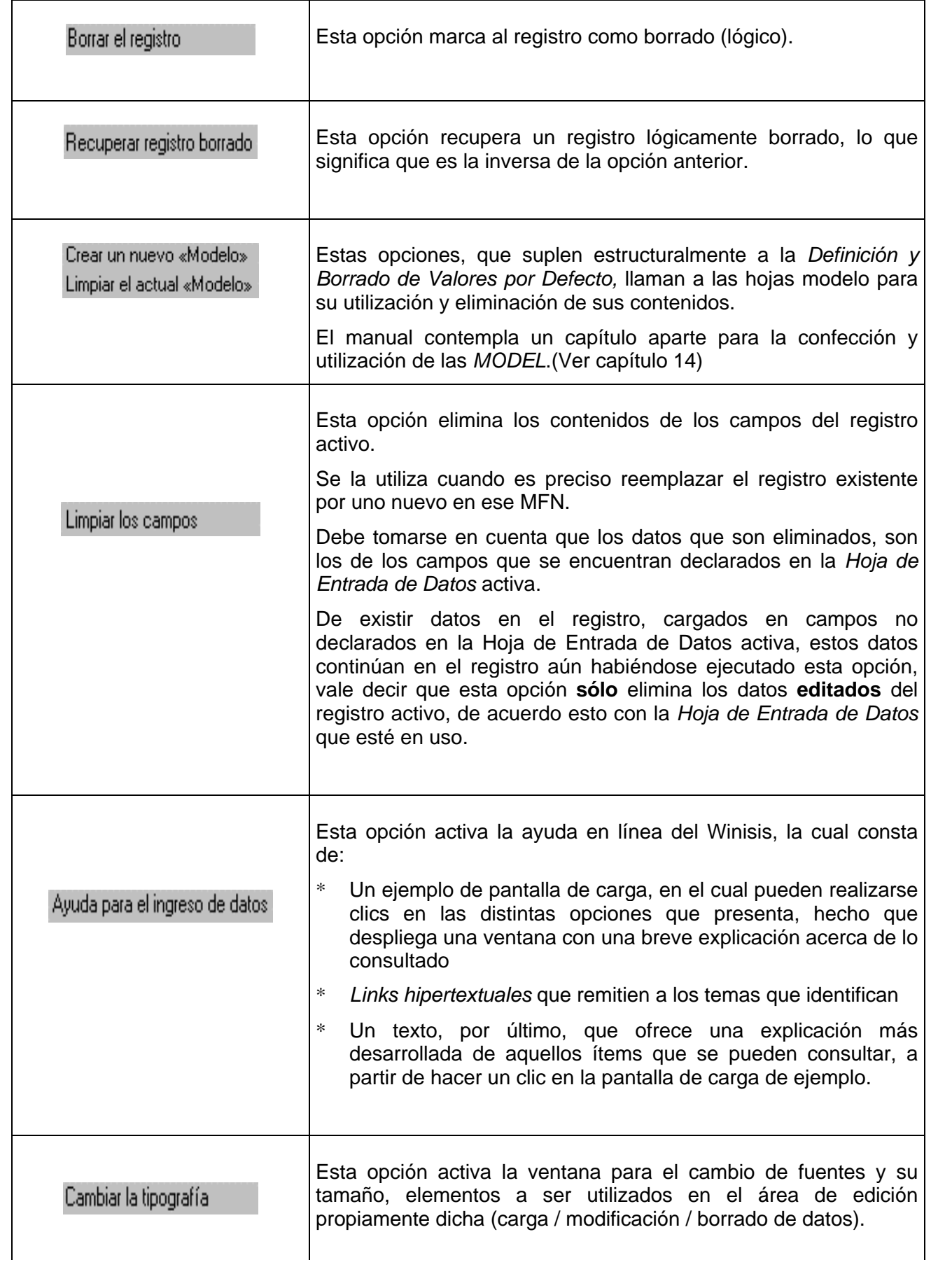

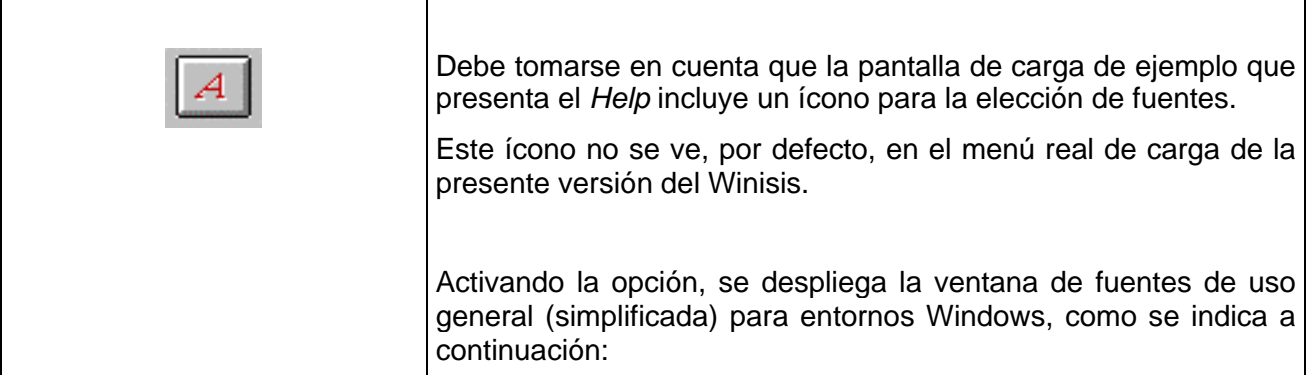

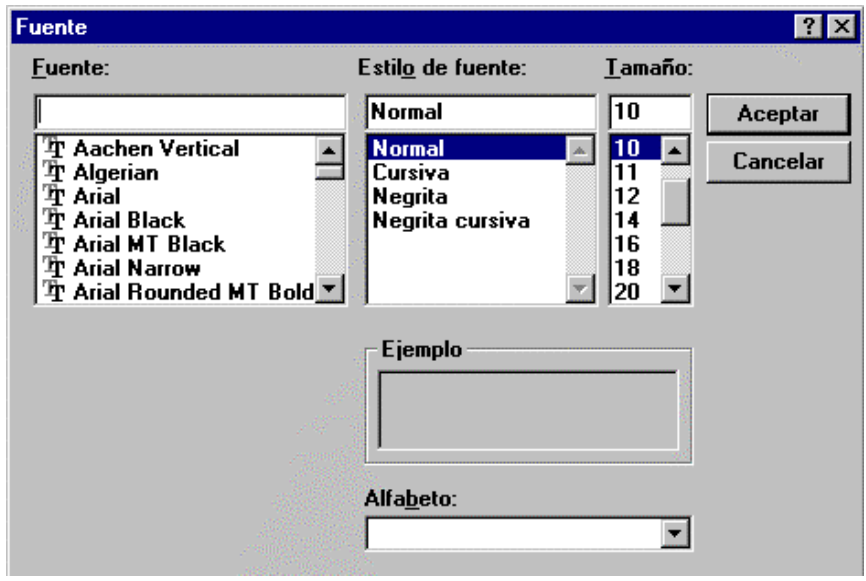

Con las consabidas posibilidades de elección.

Así, en el área de edición, en la cual se utiliza una **fuente Arial, estilo Normal, tamaño 10**, la ventana se visualiza de la siguiente forma:

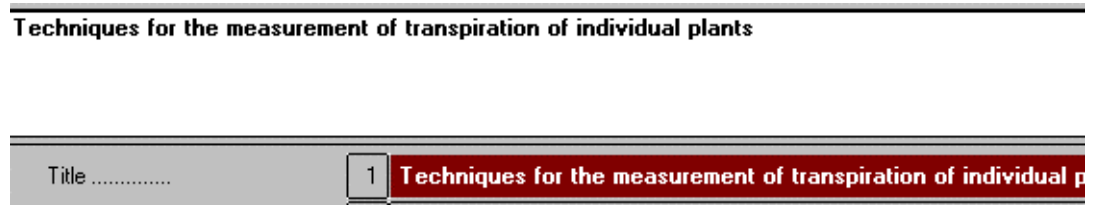

Mientras que, luego de cambiar por la **fuente Times New Roman, estilo Negrita, tamaño 18**, la ventana se visualiza de la siguiente forma:

## Techniques for the measurement of transpiration of individual plants

Title ...............  $\mathbf{1}$ Techniques for the measurement of transpiration of individual plants

Nótese que el cambio se realiza en la ventana de edición propiamente dicha, y no en el campo.

Cabe destacar que el parámetro **109 del SYSPAR.PAR**, de existir, maneja el tipo y tamaño de fuente a ser utilizada en la ventana de edición (ver el presente manual), y que todo cambio a realizarse en tal sentido modifica dinámicamente al valor asignado en el parámetro.

La sintaxis del nuevo valor puede no corresponder en forma con el valor anterior, pero esto no implica problemas en la lectura del dato por parte de la aplicación y, consecuentemente, dificultades en la visualización.

Por ejemplo, si seleccionamos la **fuente Arial, estilo Normal, tamaño 10**, en el parámetro 109 del SYSPAR.PAR se registrarán dinámicamente los siguientes valores:

#### **109=Arial, 13**

Si queremos modificar el **estilo a Cursiva, y el tamaño a 12, manteniendo la misma fuente**, los valores registrados dinámicamente en el parámetro 109 del SYSPAR.PAR serán los siguientes:

#### **109=, 16**

Nótese aquí que, por no haberse seleccionado un nuevo tipo de fuente, ese dato ha sido eliminado, pero ello no implica problemas en la lectura del dato por parte de la aplicación y, consecuentemente, dificultades en la visualización.

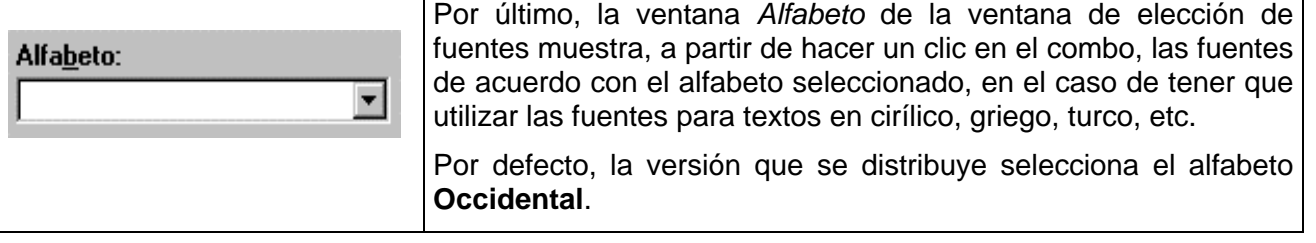

#### **Edición de Campos**

#### **Carga de Datos y la FDT (Tabla de Definición de Campos)**

En las distintas versiones del ISIS para DOS, tanto en sus modalidades monousuario como multiusuario, puede realizarse la carga de datos independientemente de la tipificación del campo realizada en la FDT.

Es decir que un campo definido en la FDT como **no repetible**, puede ser cargado en la *Hoja de Entrada de Datos* como un **campo repetible**.

Así, de realizarse el formato de visualización adecuado, ISIS tomará los valores de ese campo como repeticiones y los visualizará como tales, haciendo caso omiso de lo declarado en la FDT para con ese campo.

Del mismo modo, de realizarse el formato de extracción adecuado para la FST, ISIS tomará a los valores de ese campo como repeticiones y los ingresará al Diccionario como tales, haciendo caso omiso de lo declarado en la FDT para con ese campo.

#### **Otro tanto ocurre con los subcampos.**

Esta posibilidad de cargar y manejar datos de una manera distinta de la declarada en la FDT **NO está permitido en Winisis**, dado que, para él, la FDT no sólo es la declaración parcial de la estructura de una base de datos en función de los *Identificadores de Campo y* los demás elementos que los constituyen (longitud, tipo, delimitadores, etc), datos circunstanciales que pueden ser omitidos sin que implique dificultades en el manejo de los campos de acuerdo con la conveniencia del administrador de la base de datos, **sino que implica una herramienta de control general para con la estructura de datos de una base dada en todas sus funciones.**

A tal punto que, para construir la *Hoja de Entrada de Datos*, Winisis lee todos los atributos de un campo dado, y habilita, por ejemplo, el ícono de campo repetible, **sí y sólo sí ese campo ha sido declarado en la FDT como repetible.**

Con esto, la FDT pasa a ser un elemento de control exhaustivo tanto de la estructura de la base de datos como de las formas de ingreso y las distintas salidas de información.

#### **Teclas de Función Especiales para Winisis**

Para editar un campo en particular debe realizarse un clic en el campo seleccionado, con lo cual, el contenido del campo se editará en el *Area de Edición*.

Pueden utilizarse todas las teclas de función provistas por Windows, y descriptas en el apéndice A, más las 4 (cuatro) teclas especiales que se detallan a continuación:

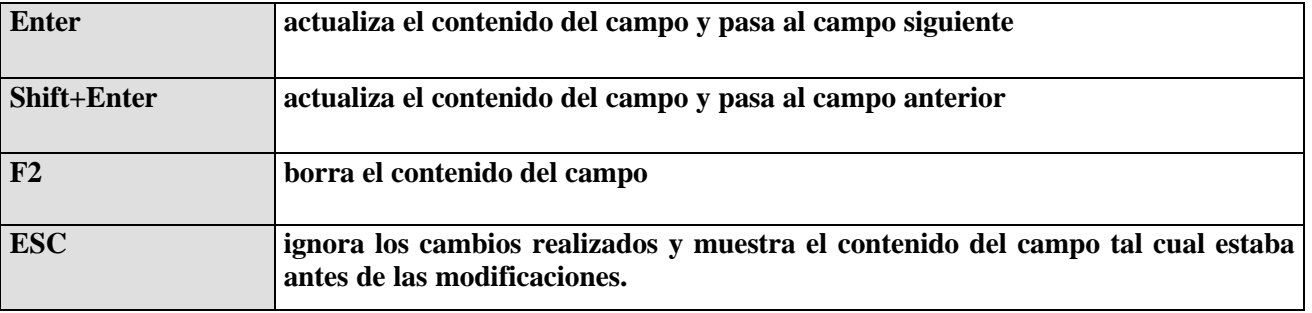

El tamaño de la ventana de edición puede ser modificado arrastrando el borde de la misma manteniendo presionado el botón izquierdo del mouse, así como lo ya explicado del tamaño de las fuentes.

#### **Subcampos**

Los subcampos precisan ser identificados a partir del **delimitador de subcampo**, el cual consta de un código de 2 (dos) caracteres, de los cuales el primero es el acento circunflejo **^**, y el segundo un carácter numérico o alfabético, independientemente este último de tratarse de mayúsculas o minúsculas.

Este código se coloca precediendo al valor del campo de longitud variable, y sin dejar espacios entre él y el valor (excepto casos especiales, en los cuales debe tenerse en cuenta, de todos modos, que tanto los espacios en blanco como cualquier otra puntuación entre el código y el valor del campo seguramente producirán errores de ingreso y visualización del término en el Diccionario), según consta en el ejemplo siguiente, en el cual se presenta la carga de un campo con 3 (tres) subcampos:

## **^aUnesco^bParis^c1998**

Vale aclarar que, de no incluirse el delimitador para el primer subcampo presente en un campo (en nuestro caso, el subcampo que incluye como valor al término **UNESCO**), tanto ISIS para DOS como Winisis asumirán que, por defecto, ese dato corresponde al **subcampo a (^a)** del campo en cuestión, con lo cual, la carga de este campo con subcampos podría resumirse a:.

## **Unesco^bParis^c1998**

Para hacer uso de esta modalidad debe tenerse presente:

- <sup>ß</sup> Que el primer campo del campo en cuestión sea un **subcampo a (^a),** dado que ese será el delimitador de subcampo que ISIS y Winisis utilicen por defecto para identificarlo.
- ß Que no existan posibilidades de errores de normalización de carga al utilizarse una *Hoja de Entrada de Datos* asumida como modelo, máxime cuando se trata de una catalogación cooperativa, caso en el cual, en el momento del envío de los datos, deberá realizarse la exportación a través de la **FST de reformateo** apropiada, con el objeto de agregar el delimitador de subcampo omitido en la carga original para mantener los estándares de carga previstos.

#### **Campos Repetibles**

Si el campo es repetible, y es necesario ingresar más de una ocurrencia, puede ingresarse a cada

una por separado, haciendo clic en el ícono de campo repetible **por cada ocurrencia que deba** ser ingresada.

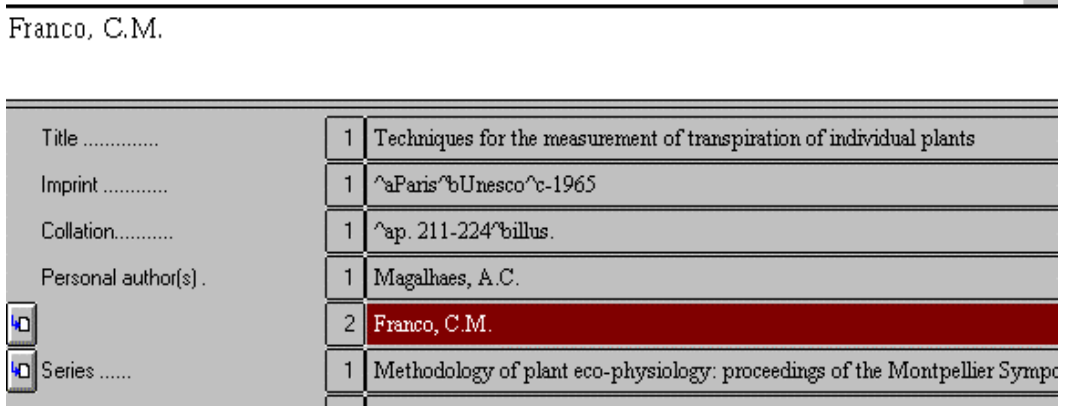

En la figura anterior puede apreciarse como, en el campo *Series .....* , aparece el ícono de campo repetible antecediendo al nombre del campo. Esto se debe a que, si bien el campo es repetible, el dato presente es la única repetición del mismo.

En cambio, en el campo anterior, *Personal Author(s)* **.** , que consta de 2 (dos) repeticiones en este ejemplo, se muestra al ícono de campo repetible en la fila de la segunda y última repetición. Esto significa que el ícono de repetible acompaña a la última repetición del campo, o a la única.

Las ocurrencias agregadas a través del ícono se incorporan secuencialmente, pero pueden intercalarse ocurrencias entre las ya ingresadas.

Para ello, se edita la ocurrencia anterior o posterior al dato que precisamos ingresar y, desde el área de edición, realizamos la carga manual correspondiente separando a cada ocurrencia con el separador de campos repetibles que se esté utilizando, en general y por defecto el signo porciento (**%**), salvedad hecha al caso de que, en el parámetro 8 (ocho) del SYSPAR.PAR, se haya definido otro carácter como separador de campos repetibles.

En la carga, como es sabido, no deben dejarse espacios en blanco ni antes ni después del separador de repetición.

En el ejemplo siguiente, se intenta intercalar al autor personal **Smith, John Joseph**, entre **Magalhaes, A.C.** y **Franco, C.M.**

Se edita la ocurrencia que contiene el dato de **Magalhaes, A.C.** y, en el área de edición, se agrega, a continuación del dato existente, el separador de campos repetibles y el dato a intercalar.

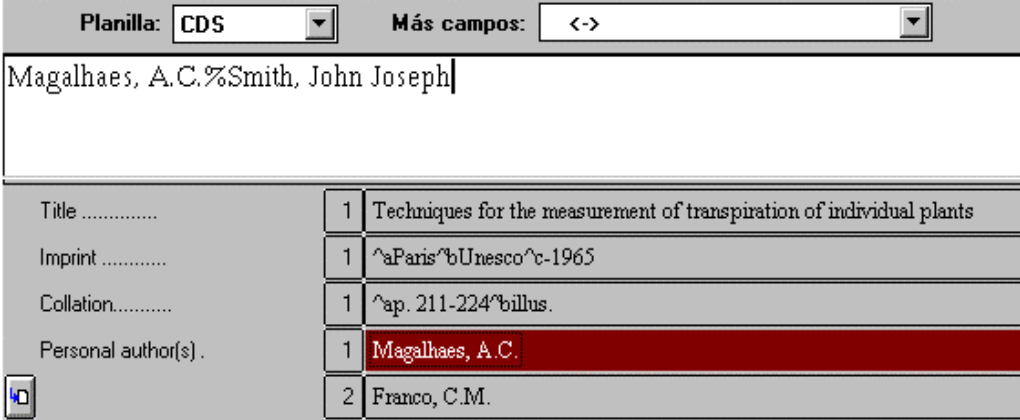

Luego damos **Enter,** y la repetición se intercala entre las dos anteriores.

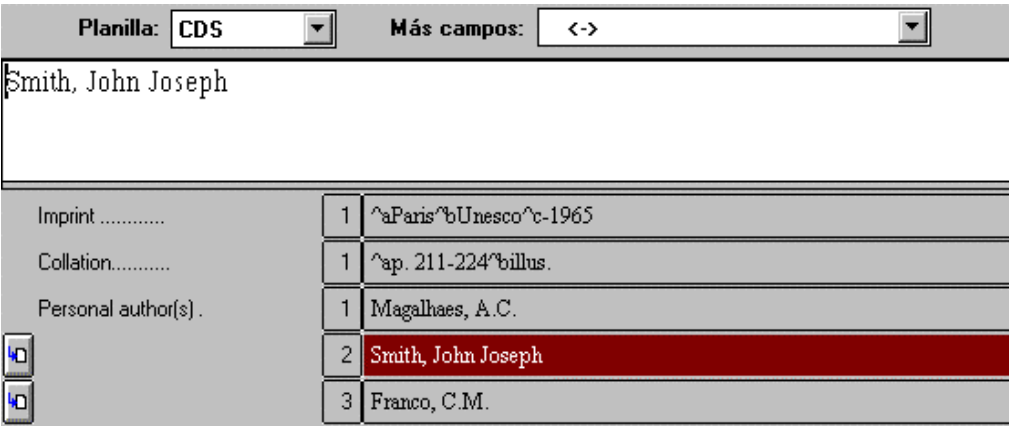

Podría haberse editado el dato de la segunda ocurrencia, **Franco, C.M.**, y agregar el dato **Smith,** John Joseph y el separador de campos repetibles antes del dato existente, con lo cual el resultado hubiese sido el mismo.

#### **Caracteres de Control**

Existen algunos caracteres que, al ser incluidos en el campo, ISIS no los interpreta como elementos de dato sino como caracteres de control, los cuales cumplen funciones específicas. Por lo tanto, no deben ser utilizados como elementos de dato.

Los ejemplos más comunes son el separador de campo repetible y el delimitador de subcampo, aunque existen otros caracteres de control, los cuales se describen a continuación:

#### **Delimitadores de Términos de Búsqueda**

Los mismos se utilizan para identificar términos o frases en un campo con el objeto de que los mismos ingresen al Diccionario para ser tratados como elementos de búsqueda.

Para ello, ISIS provee 2 (dos) formas de marcado para identificar estas cadenas de caracteres:

- ß Encerrándolas entre *slashes* /..../
- ß Encerrándolas entre *corchetes angulares* <....>

La ventaja de los corchetes angulares sobre los *slashes* es que el ISIS los identifica como caracteres reservados, proveyendo para ellos opciones de visualización e impresión (o no) de los mismos, mientras que con los *slashes* no ocurre lo mismo.

En función de esto, existen dos casos de visualización correcta de los corchetes angulares, a saber:

ß Cuando un corchete angular toca al otro **><** : en este caso, común en la carga de descriptores para ser ingresados al Diccionario por técnica 2 de indizado, **y a partir de la selección del Modo adecuado, Isis reemplaza a la secuencia >< por punto y coma espacio, agregando un punto al final del párrafo.** Así, según el siguiente ejemplo de carga:

#### **<university course><documentation training><library school>**

los datos se visualizan e imprimen de la siguiente forma

#### **university course; documentation training; library school.**

De separarse a los corchetes angulares con un espacio entre ellos **( > <)**

#### **<university course> <documentation training> <library school>**

la visualización será la siguiente

#### **university course documentation training library school.**

Generándose así un error en la visualización, aunque no en el ingreso de estos términos al Diccionario.

ß Con excepción del caso anterior, cuando se intenta tomar términos o frases, por ejemplo, del título, para ser ingresados al Diccionario por técnica 2 de indizado, ISIS precisa **obligatoriamente** que exista, antes del corchete angular de apertura (excepto que este corchete angular sea el primer carácter del campo), y después del corchete angular de cierre (excepto que este corchete angular sea el último carácter del campo), **un espacio en blanco**.

Así, en el ejemplo de carga siguiente:

#### **Mission report describing a <university course> in <documentation training> at an East African <library school>**

Los espacios en blanco antes del primer corchete angular y después de corchete angular de cierre permiten la siguiente visualización:

#### **Mission report describing a university course in documentation training at an East African library school**

y la inclusión en el Diccionario de las frases ingresadas entre corchetes angulares.

En cambio, si el campo se carga de la siguiente forma:

#### **Mission report describing a<university course>in<documentation training>at an East African<library school>**

La visualización sería la siguiente:

#### **Mission report describing auniversity courseindocumentation trainingat an East Africanlibrary school**

Es decir que Isis simplemente ignora a los corchetes angulares, y no los reemplaza por espacios, mientras que en el ingreso de términos al diccionario se encontrarán cadenas de caracteres tales como

- \* **AFRICANLIBRARY**
- \* **AUNIVERSITY**
- \* **COURSEINDOCUMENTATION**
- \* **TRAININGAT**

#### **Información para Clasificación (Información para archivo /** *Filing information***)**

Para producir ciertos catálogos impresos (o, simplemente, el Diccionario) es necesario clasificar a los registros por el contenido de uno o más campos del mismo, con el objeto de que la impresión respete la secuencia de orden (clasificación) requerida.

En algunos casos, ni el ISIS para DOS ni el Winisis pueden realizar secuencias de clasificación que estén fuera de las reglas de su propia estructura.

Por ese motivo, ISIS y Winisis ofrecen la posibilidad de solicitar la forma en la que los datos de un campo con esas características debe ser clasificado: este es el objetivo de la Información para Clasificación.

Para ello, es necesario el agregado de determinados caracteres de control en el momento de la carga de datos sobre el/los término/s considerado/s, caracteres que quedarán guardados de modo permanente en el campo así cargado de registro en cuestión.

A partir de estas instrucciones, el operador de carga provee al ISIS y al Winisis la información necesaria acerca de qué reemplazar y qué ignorar como dato cada vez que ese campo es procesado para la confección de un catálogo impreso (o, simplemente, el Diccionario).

Estas instrucciones, que se detallan a continuación, implican una forma de entrada de datos, una forma de clasificación en el momento de realizar el Diccionario (o criterios de orden para una impresión) y una forma de visualización e impresión:

- **<texto-a=texto-b>** En este caso, ISIS reemplaza el **texto-a** por el **texto-b** cuando el dato del campo es utilizado para clasificación, pero utiliza el **texto-a** (e ignora el **texto-b**) para visualizar o imprimir ese dato del campo
- **<texto-a>** En este caso, el **texto-a** es ignorado en la clasificación y es utilizado solamente para visualizar o imprimir el dato del campo.

En la tabla siguiente se muestran 3 (tres) ejemplos de uso de este tipo de caracteres de control:

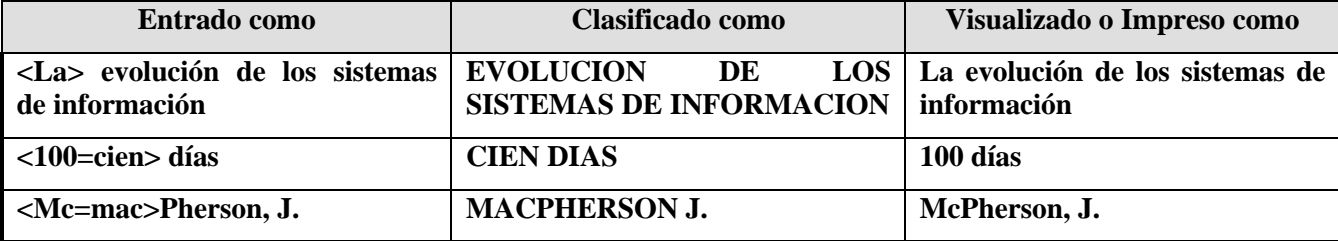

#### **Carga de Ruta (***Path***) y Nombre de un Archivo en un Campo**

Winisis provee una manera sencilla de agregar el dato de un nombre de archivo con su ruta a un campo dado, con el objeto de que, a través del lenguaje de formateo del Winisis, puedan realizarse *links* entre campos de una base de datos administradas por Winisis y archivos externos tales como diapositivas, películas, sonido, etc.

Para ello, se activan el Explorador de Windows y en Winisis, en la Hoja de Entrada de Datos *y el campo que llevará este dato*, **sin maximizar**, de modo tal que tanto la ventana del Winisis como la del Explorador estén activas y visibles.

Desde el Explorador de Windows se seleccionan el directorio y el subdirectorio mediante clics, y se arrastra al archivo en cuestión, a partir de mantener presionado el botón izquierdo del mouse, hasta el área de edición del campo que corresponda en Winisis.

Al soltarse el botón izquierdo del mouse se habrá cargado el camino completo junto con el nombre del archivo.

Debe tenerse en cuenta que el dato será cargado en el campo activo en la ventana de edición, motivo por el cual es necesario observar que el campo de destino del dato sea el preciso y no otro.

En este gráfico se muestran al Explorador de Windows y al Winisis abiertos simultáneamente:

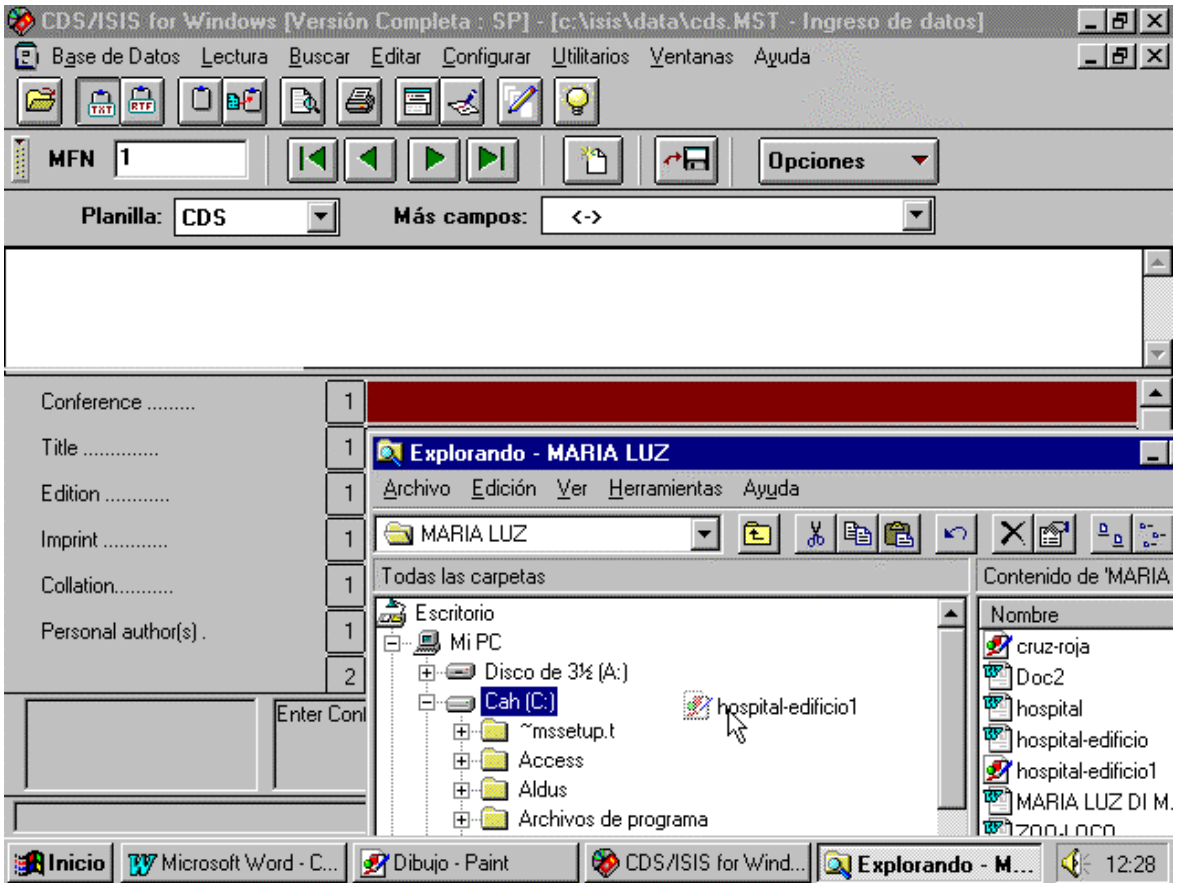

El Winisis tiene activo el campo *Conference,* hecho visible dado que el área de datos de dicho campo es más oscura.

Asimismo, puede observarse en la pantalla del Explorador de Windows que se está moviendo un archivo de mapa de bits (extensión BMP), denominado **Hospital-edificio1**, desde el directorio raíz **Cah (C:)**, subdirectorio **MARIA LUZ**.

Una vez que arribamos al área de edición con nuestro dato, soltamos el botón izquierdo del mouse, y se cargan tanto el camino como el nombre del archivo que estábamos moviendo:

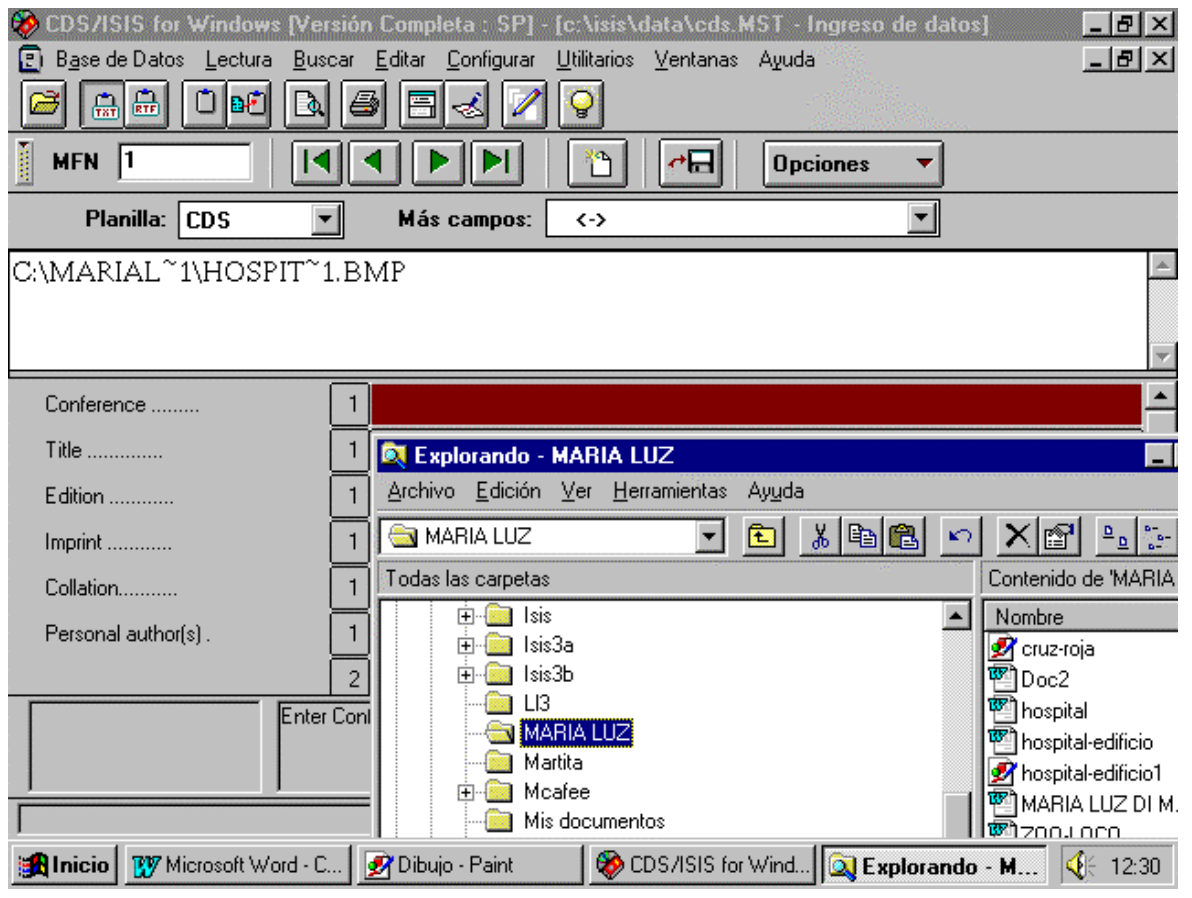

Un **Enter** ingresa el dato en el campo. El salvado o no del dato ingresado depende del ícono , que guarda el registro activo con sus modificaciones.

> **Debe tomarse en cuenta que, para que este procedimiento funcione, ambas ventanas deben estar visibles, y ninguna de ellas maximizada.**

卣

#### **Hojas de Entrada de Datos**

El capítulo correspondiente a *Definición de Bases de Datos* trata el tema de *Hojas de Entrada de Datos.*

Sin embargo, considerando que es importante contar con cierta información acerca de las *Hojas de Entrada de Datos* en relación con la *Carga de Datos*, se presentan a continuación algunos contenidos que se suponen de utilidad práctica para con este apartado, independientemente de que su tratamiento en detalle se exprese en el capítulo correspondiente.

Así, las repeticiones de estos contenidos en ambas partes del manual deben considerarse como necesarias en función de una explicación concisa de las operaciones, dado que sus objetivos son diferentes: aquí es brindar una herramienta de uso para casos en los cuales resulte necesario realizar pequeñas modificaciones en la estructura en uso; en el capítulo dedicado a Definición de Bases de Datos, en cambio, el tema se desarrolla en función de su comprensión global.

En principio, debe recordarse que las características del Winisis con respecto a la FDT son que la misma es una estructura de control sobre la estructura de datos, y que esto implica que la declaración de campos (y sus atributos formales) en la *Hoja de Entrada de Datos* están subordinados a lo estrictamente declarado en la FDT.

Luego, y desde el punto de vista práctico, debe tenerse en cuenta que *desde la Ventana de Carga de Datos pueden agregarse campos a una Hoja de Entrada de Datos para con un registro dado*, siempre y cuando los mismos estén declarados en la FDT, según se describe en el ítem *Area de cambio de Hojas de Entrada de Datos y Agregado de Campos*, al principio de este capítulo.

Con ello, todas las modificaciones relacionadas con la *Hoja de Entrada de Datos* para con un registro en particular se resuelven desde esta opción.

Esta modificación sirve, entonces, para ese y sólo ese registro, y la *Hoja de Entrada de Datos*, utilizada en cualquier otro registro previo o posterior, mantiene su estructura original.

Puede plantearse el caso en el que deba considerarse la inclusión (o la exclusión) de un campo en una *Hoja de Entrada de Datos* de modo permanente, dado que se ha visto, durante la carga, que la función de agregar campos desde la *Ventana de Carga de Datos* para con un campo en particular (o la no utilización de un campo) es muy frecuente.

En ese caso es preciso modificar a la *Hoja de Entrada de Datos*, para lo cual debe desplegarse el *Menú de Edición*, y activar la opción *Hojas de Entrada de Datos*, con lo cual se despliega la siguiente pantalla:

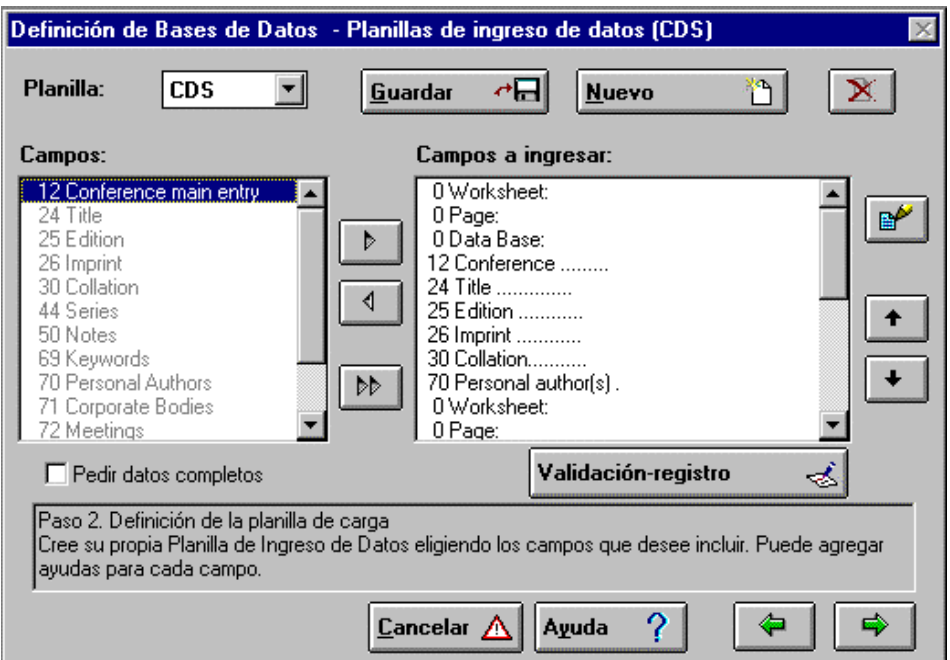

Seleccionada una *Hoja de Entrada de Datos*, en la ventana **Campos** se despliega la FDT (sólo ID y descripción del campo), mientras que en la ventana **Campos a Ingresar** (*Data Entry Fields*) se despliegan los campos de la FDT que han sido incluidos en la *Hoja de Entrada de Datos* en cuestión.

Los íconos involucrados en la operación de agregar y eliminar campos de una *Hoja de Entrada de Datos* son los siguientes:

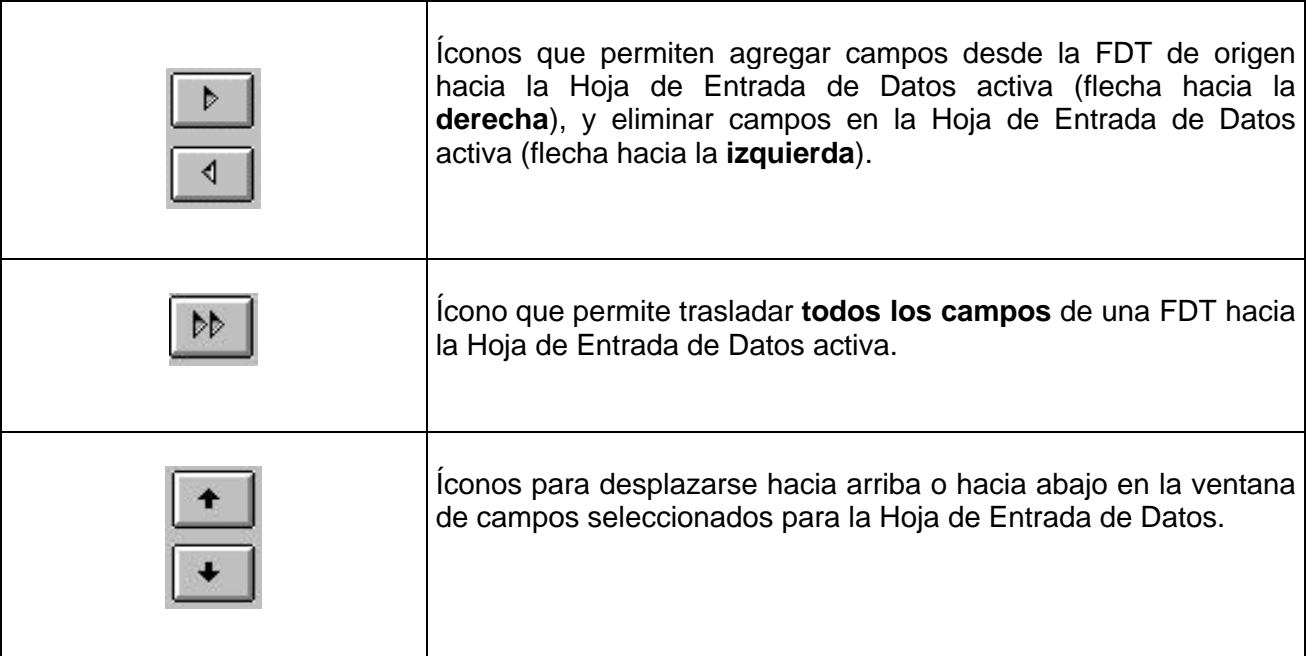

#### **Agregar campos en la Hoja de Entrada de Datos**

- ß se selecciona al campo en cuestión pintándolo en la ventana **Campos**
- ß se hace un clic en el ícono flecha hacia la **derecha**, con lo cual el campo seleccionado en la ventana **Campos** pasa a integrar ventana **Campos a Ingresar.**

#### **Eliminar campos en la Hoja de Entrada de Datos**

- ß se selecciona al campo en cuestión pintándolo en la ventana **Campos a Ingresar**
- **se hace clic sobre el ícono flecha hacia la izquierda**, con lo cual el campo seleccionado en la ventana **Campos a Ingresar** deja de formar parte de la Hoja de Entrada de Datos*.*

Ambas operaciones se confirman con el ícono *Guardar*, y quedan sin efecto con el ícono *Cancelar.*

Nótese que en el ejemplo anterior, la Hoja de Entrada de Datos (ventana de la derecha) contiene a todos los campos declarados en la FDT (ventana de la izquierda).

De haber campos declarados en la FDT que no estuvieran incluidos en la Hoja de Entrada de Datos, los mismos se verían resaltados en negritas en la FDT, distinguiéndose del resto de los campos, que se ven en tipografía más clara.

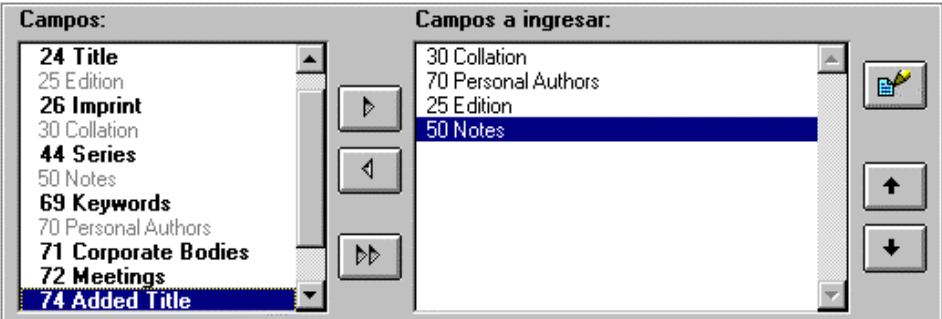

Nótese además que los campos seleccionados para formar parte de la Hoja de Entrada de Datos aparecen en el orden en que han sido seleccionados desde la FDT para su inclusión en la Hoja de Entrada de Datos.

No es posible intercalar campos en la Hoja de Entrada de Datos, motivo por el cual, de precisarse un orden determinado en la aparición de los campos en la Hoja de Entrada de Datos, debe definirse esto con anterioridad para proceder a asignar a los campos seleccionados en orden preestablecido.

#### **Actualización del Archivo Invertido**

La actualización (*update*) automática de las modificaciones realizadas durante la carga o modificación de registros se lleva a cabo **sí y sólo sí** el parámetro 130 del SYSPAR.PAR está activo  $(130=1)$ .

De otro modo, ni el ISIS para DOS ni el Winisis actualizan automáticamente el Archivo Invertido luego de haberse hecho efectivas modificaciones en los contenidos de la base de datos.

Por ello, debe tenerse en cuenta que:

Los nuevos registros agregados a la base de datos no podrán ser recuperados mediante el Diccionario.

Los registros modificados son recuperables mediante el Diccionario sólo mediante los puntos de acceso anteriores a la modificación de sus contenidos.

Los registros borrados, tanto física como lógicamente, seguirán manteniendo sus puntos de acceso en el Diccionario, pero la visualización del resultado de búsqueda resultará en una pantalla sin datos.

De todos modos, en el Archivo Maestro se encuentran salvadas todas las modificaciones que serán incorporadas en el Diccionario tanto a través de la actualización del Archivo Invertido como a través de su confección total, opciones ambas halladas en el menú *Base de Datos*, opción *Actualizar Ar./Inv... (U/F Update).*

El tiempo que demande esta operación depende tanto de la cantidad de registros modificados, agregados y borrados como del *hardware* disponible, y será decisión del administrador realizar o no una de las dos operaciones de acuerdo con sus posibilidades de tiempo.

Es menester recordar que, en el ISIS para DOS, el tiempo que este programa requiere para llevar a cabo la actualización del Archivo Invertido (opción *Actualizar / U*) cuando se trata de una gran cantidad de registros nuevos, en general supera al tiempo que se requiere para la confección total del mismo (opción *Inversión Total / F).*

#### **Teclas de Edición para Entornos Windows**

La siguiente tabla provee una breve información acerca de las teclas de edición para entornos Windows, todas ellas habilitadas para su uso en el Winisis.

Estas teclas se agregan a las 4 (cuatro) teclas especiales para el Winisis **(Enter***,* **Shift+Enter, F2, Escape)**.

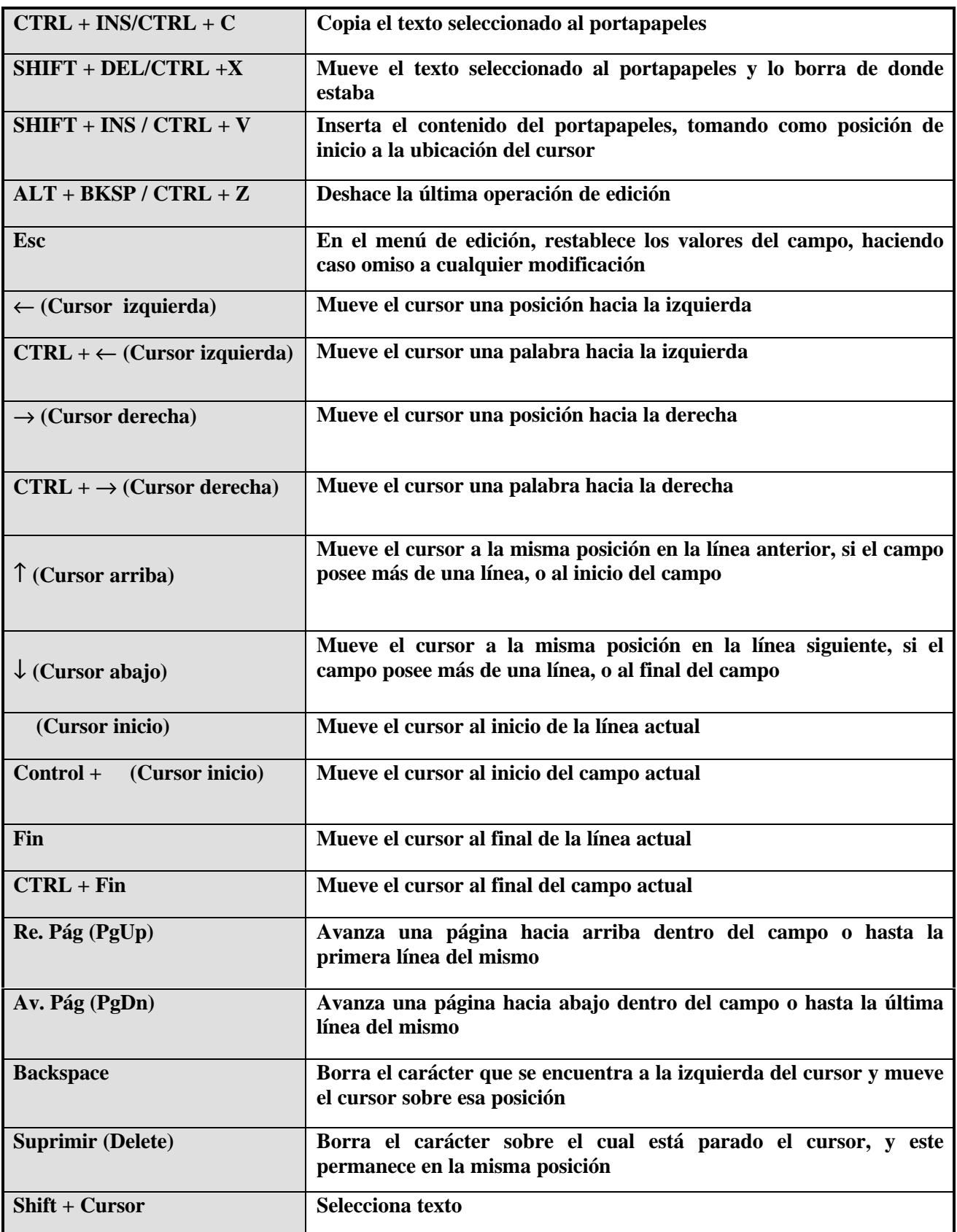

El signo **+** indica que las teclas asociadas por el mismo deben ser presionadas simultáneamente:

#### **Relaciones entre el SYSPAR.PAR y la Carga de Datos**

Los parámetros del SYSPAR.PAR números **8, 109, 123 y 130** responden, consecutivamente a:

- ß **8 Separador de campo repetible**
- ß **109 Fuente para la visualización del área de carga de la Hoja de Entrada de Datos**
- ß **123 Visualización automática de los campos vacíos de un registro según una Hoja de Entrada de Datos dada.**
- ß **130 Actualización Automática del archivo Invertido luego de la modificación de los datos de un registro**

Estos parámetros pueden agregarse a partir de la edición del SYSPAR.PAR, o desde el Menú de Configuración del Menú Principal, opción *System Settings (***Parámetros del Sistema***)*.

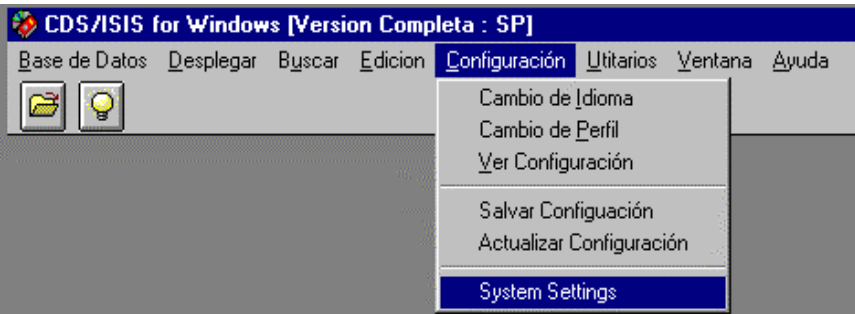

Al hacer un clic en *System Settings* se despliega una ventana, denominada *Parámetros de CDS/ISIS*, con 3 (tres) solapas, a saber:

| Parámetros de CDS/ISIS |          |            |
|------------------------|----------|------------|
| Sistema                | Jociones | Visualizar |
|                        |          |            |

*Sección superior de la ventana Parámetros de CDS/ISIS*

Las solapas **Opciones** y **Visualizar** permiten agregar los parámetros en cuestión.

#### Solapa **Opciones**

Permite agregar el parámetro 130, haciendo clic en la ventana identificada como *Actualizar Autom. el Diccionario*.

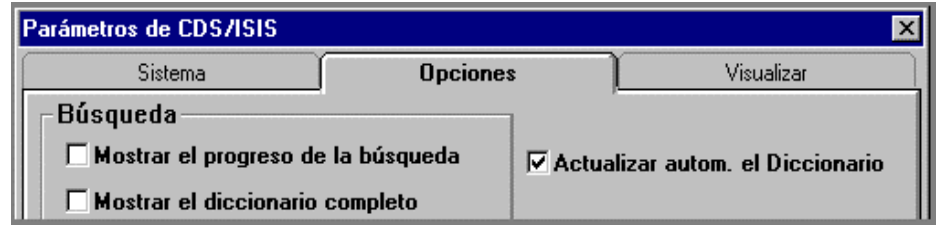

*Sección superior de la solapa* **Opciones***, con la opción Actualizar Autom. el Diccionario activada* En el SYSPAR.PAR, este parámetro se registra dinámicamente de la siguiente forma:

**; Auto I/F Update 130=1**

Solapa **Visualizar**
Permite agregar los parámetros 8, 109 y 123.

Parámetro 8: Separador de campos repetibles.

Se agrega en la opción correspondiente al carácter que oficiará en tal sentido, en el ejemplo, **@.**

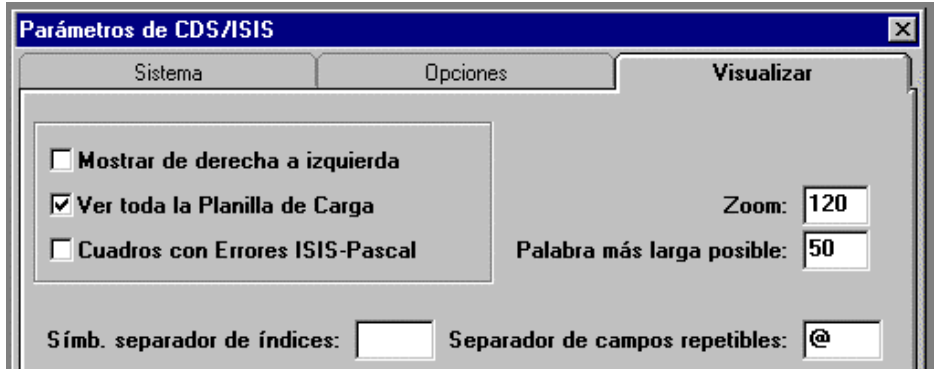

En el SYSPAR.PAR, este se registra dinámicamente de la siguiente forma:

**8=@**

Parámetro 109: Fuente para la visualización del área de carga de la Hoja de Entrada de Datos.

Cumple la misma función que la opción *Cambiar la tipografía* del **Menú Opciones**.

Se activa con un clic en el ícono **de la línea** de la línea correspondiente a **Fuente en Carga e Datos**, y su funcionamiento se desarrolla en la opción *Cambiar la tipografía* del Menú *Opciones.*

Por ejemplo, si seleccionamos la **fuente Arial, estilo Normal, tamaño 10**, en el parámetro 109 del SYSPAR.PAR se registra dinámicamente de la siguiente forma:

**109=Arial, 13**

Parámetro 123: Visualización automática de los campos vacíos de un registro según una Hoja de Entrada de Datos.

Es preciso activar la opción descripta como *Ver toda la planilla de carga* según el ejemplo:

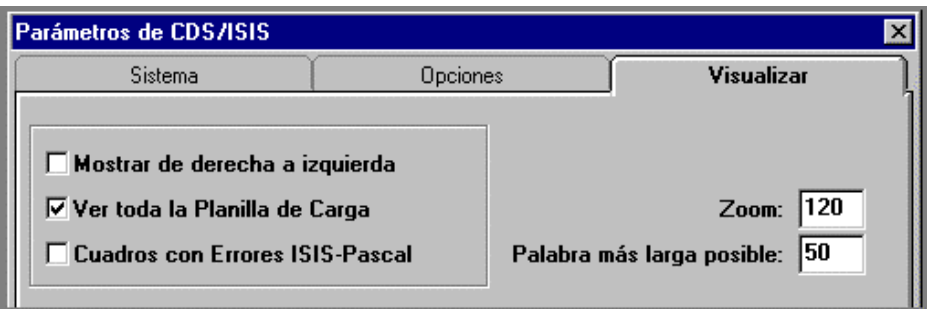

*Sección superior de la solapa* **Visualizar***, con la opción Ver toda la Planilla de Carga activada*

En el SYSPAR.PAR, este parámetro se registra dinámicamente de la siguiente forma:

**123=1**

Culminadas estas operaciones, pueden Aceptarse o Cancelarse las modificaciones introducidas.

La cancelación vuelve los parámetros a los valores anteriores a la modificación. La aceptación produce la presentación de la siguiente ventana:

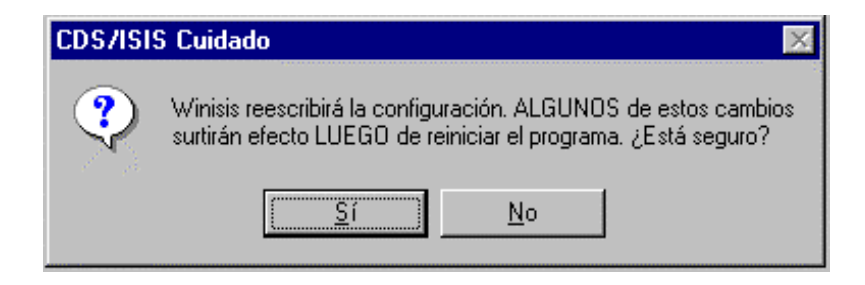

Esto significa que algunos de los valores introducidos comenzarán a funcionar automáticamente, es decir que son registrados en el SYSPAR.PAR en el momento de la aceptación de la/s modificación/es, mientras que la funcionalidad de otros depende de salir de la aplicación y volver a entrar.

La memoria dinámica, la posibilidad de modificar parámetros y que los mismos entren en funcionamiento sin tener que salir de la aplicación, **se aplica a todos los parámetros descriptos en este apartado**.

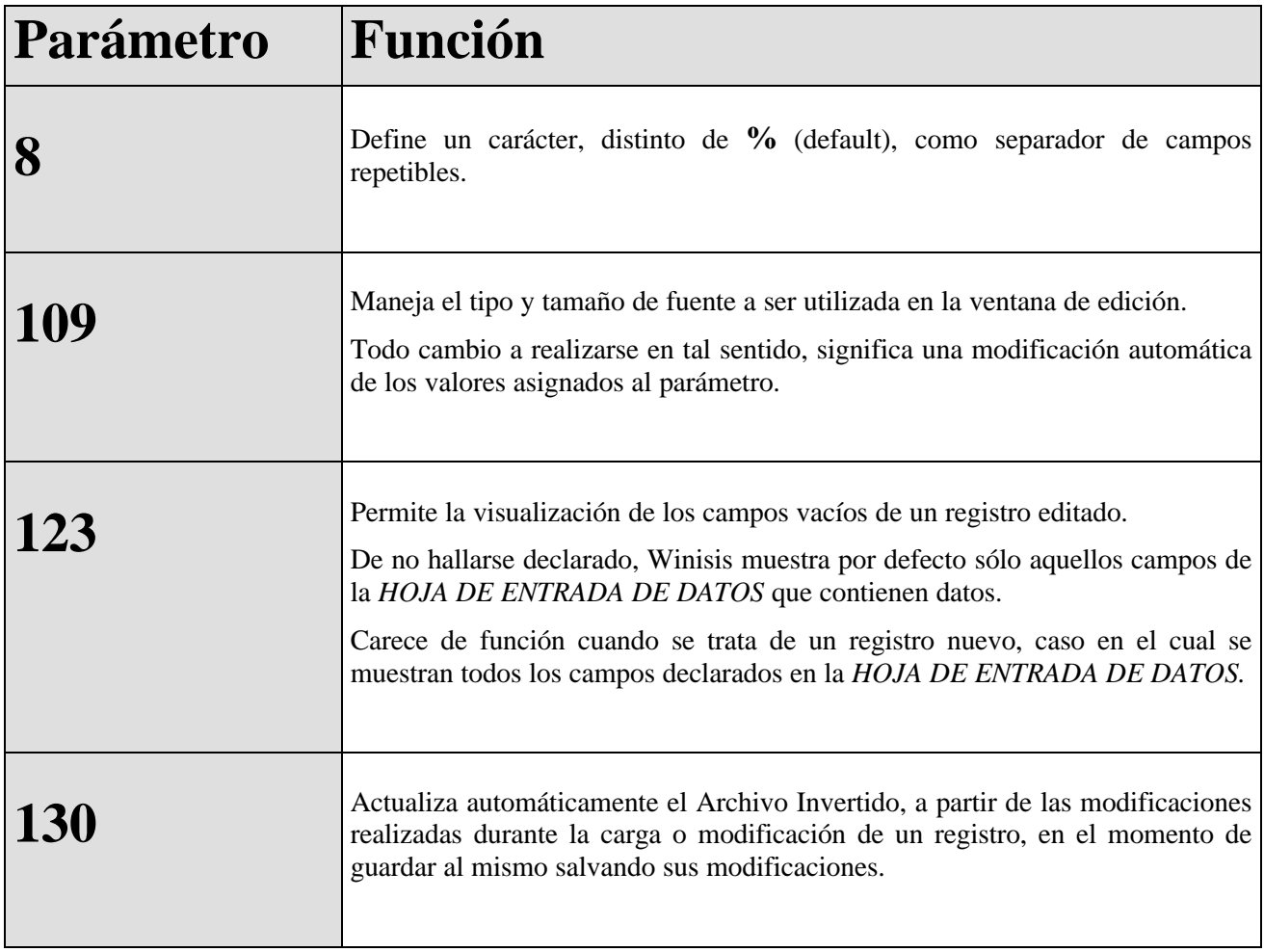

# **14**

# **Aplicando Modelos de registro**

## **Lidia M. Davis**

*ldavi@indec.mecon.ar*

Desarrolla sus actividades en el INDEC (Instituto Nacional de Estadística y Censos) realizando tareas de soporte técnico en el área de software para el personal del Instituto.

Desde hace aproximadamente 10 años realiza apoyo en diseño e implementación del software ISIS desde su uso en forma local como así también en su implementación para su utilización en una red Novell para uso del personal del Instituto.

Realizó asímismo el dictado de numerosos cursos de capacitación y entrenamiento como también tareas de apoyo en el desarrollo de distintas bases en diversas instituciones gubernamentales de índole educativa y de investigación.

## **14. Aplicando Modelos de registro (MODELs) para Ingreso de Datos**

*Nota: Esta característica ya ha sido implementada en la versión 1.0 de Winisis. Nótese que MODELos reemplaza al concepto de valores por defecto (Default values)*

#### **Creación de un Modelo...**

#### **Desde un nuevo registro**

Desde la opción *Editar / Entrada de Datos (Edit / Data Entry)* del menú principal de Winisis, se accede al menú *Ingreso de Datos*. El botón *Opciones* de dicho menú despliega un menú contextual con la opción *Crear nuevo registro (Create a new record)\*.*

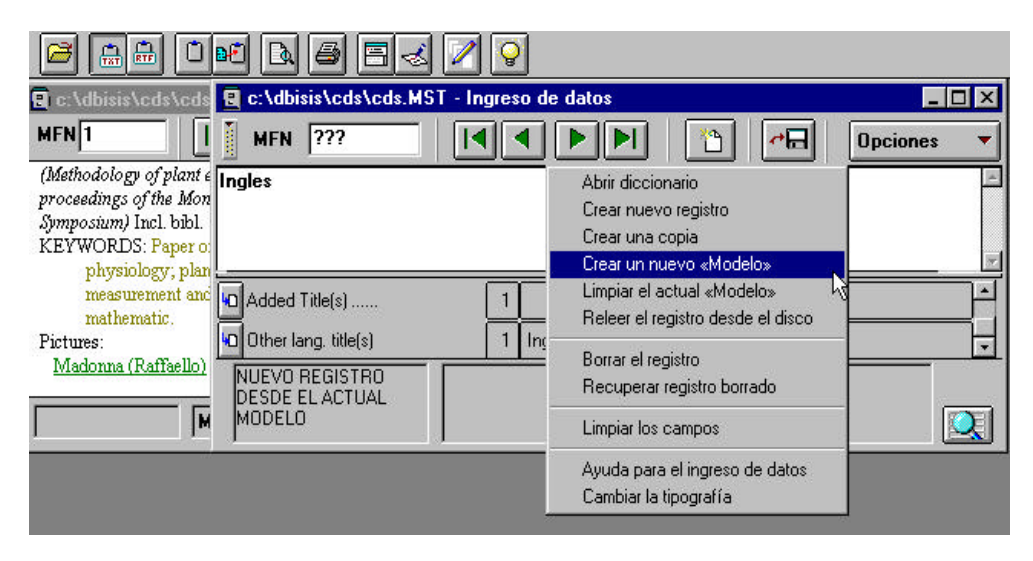

A continuación la opción *Crear un nuevo <<Modelo>>* permite ingresar valores predefinidos en aquellos campos que se desean tener como valores por defecto durante la creación de nuevos registros. Por último la opción *Guardar este registro en el disco***\*** graba la opción anterior. Cada nuevo registro que se crea con la opción MODELO activada muestra en el área de mensajes el rótulo *Nuevo registro desde el actual Modelo***.**

En el ejemplo precedente cada nuevo registro almacena en su campo *Other lang. title(s)* el valor predefinido **Inglés**. Dicho valor aparecerá en cada nuevo registro creado hasta que desactive la opción mediante el comando *Limpiar el actual <<Modelo>> (Clear Default values (Model))* del menú *Opciones* en *Ingreso de Datos.*

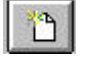

\* Opción *Crear nuevo registro*

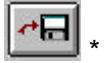

\* Opción *Guardar este registro en el disco*

#### **A partir de un registro existente**

Para crear un modelo se deberá editar un registro existente *(Editar / Entrada de Datos) (Edit / Data Entry)*, borrar de él toda la información innecesaria e ingresar en los diferentes campos todo lo que se desee incluir en el modelo.

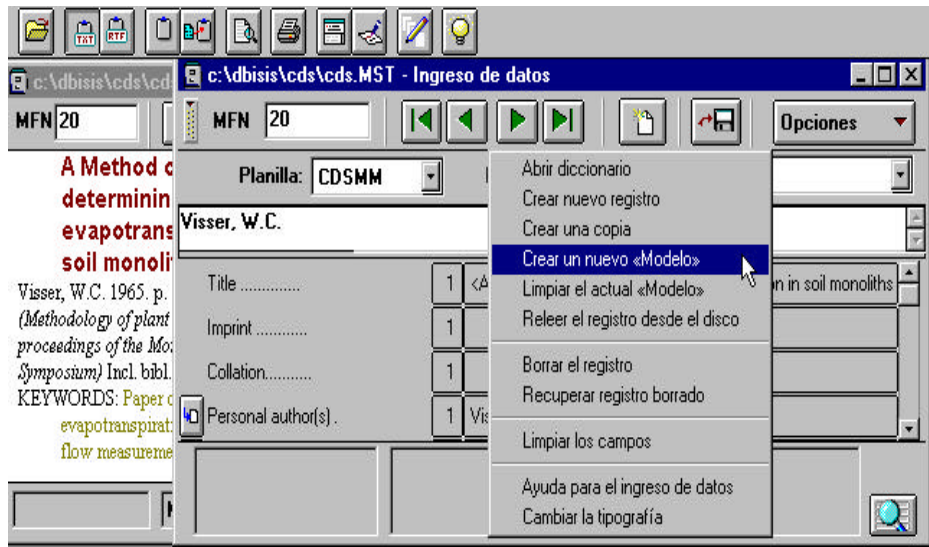

Luego, desde el botón *Opciones (Options)* se elije la opción *Crear un Nuevo <<Modelo>> (Define default values (Model))*. Winisis presentará un mensaje requiriendo confirmación para grabar los cambios efectuados al registro editado con las nuevas modificaciones. Si la respuesta es afirmativa Winisis graba dicho registro y crea un registro nuevo basado en el nuevo modelo cargado en memoria *(Area de mensajes: NUEVO REGISTRO DESDE EL ACTUAL MODELO),*

Si no se desea crear un nuevo registro, sólo hay que desplazarse a otro registro: o mediante los botones *Avanzar a registro anterior / siguiente* **.** Winisis preguntará si quiere salvar los cambios efectuados a dicho registro

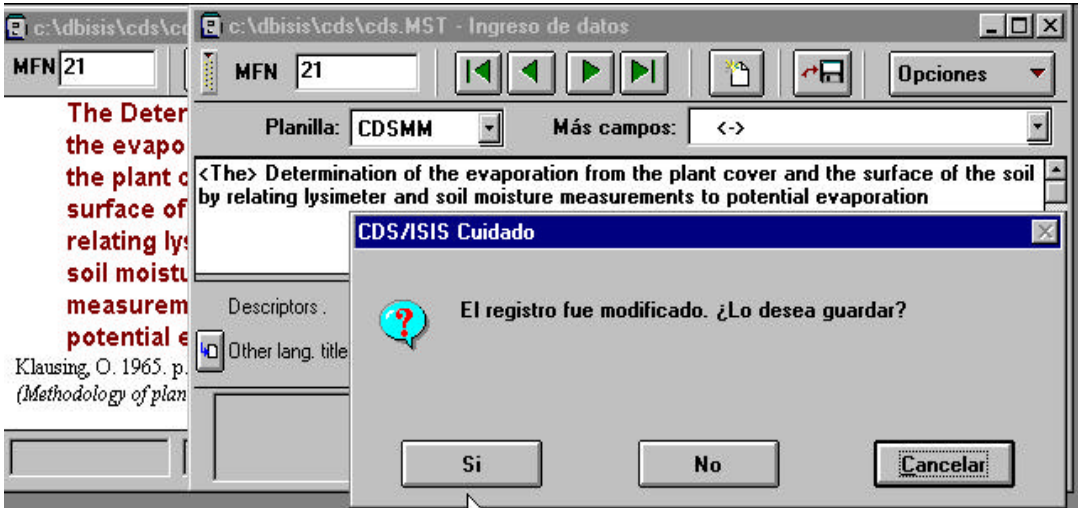

Winisis alerta acerca de la presencia de un Modelo (MODEL) activado en memoria mediante el mensaje *[MODEL LOADED]* que aparece en la barra de estado.

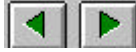

#### Botones *Avanzar a registro anterior / siguiente*

De allí en adelante los registros nuevos se crearán en base al registro modelo apareciendo en la barra de estado el mensaje: *NUEVO REGISTRO DESDE EL ACTUAL MODELO.*

Se debe recordar que en Winisis un nuevo registro no se almacena físicamente sino hasta que presione la opción *Guardar este registro en el disco (SAVE this record on the disk)***.** No se deber temer de presionar el botón *Nuevo registro* varias veces a modo de prueba.

≁⊟

Opción Guardar este registro en el disco

'n

Opción Nuevo registro

#### **Borrar el Modelo actual**

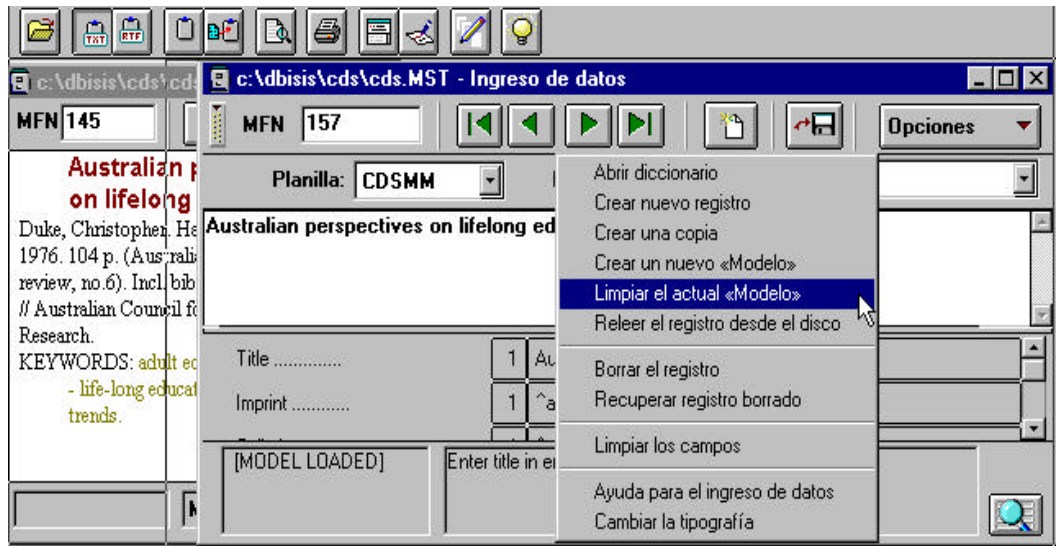

Si ya no se necesita el modelo actual y se desea volver a crear registros vacíos, se selecciona el menú *Opciones - Limpiar el actual <<Modelo>> (Options - Clear Default values (Model)***)**. El mensaje de la barra de estado desaparecerá.

#### **Sustitución del Modelo actual.**

Si ya existe un modelo cargado en memoria y se debe reemplazar por uno nuevo, se vuelve a seleccionar el menú *Opciones – Crear un nuevo <<Modelo>> (Options - Define Default values (Model***)**. Winisis Le advertirá: "*¡Reemplazará los valores por defecto para la sesión! ¿Está seguro?"*

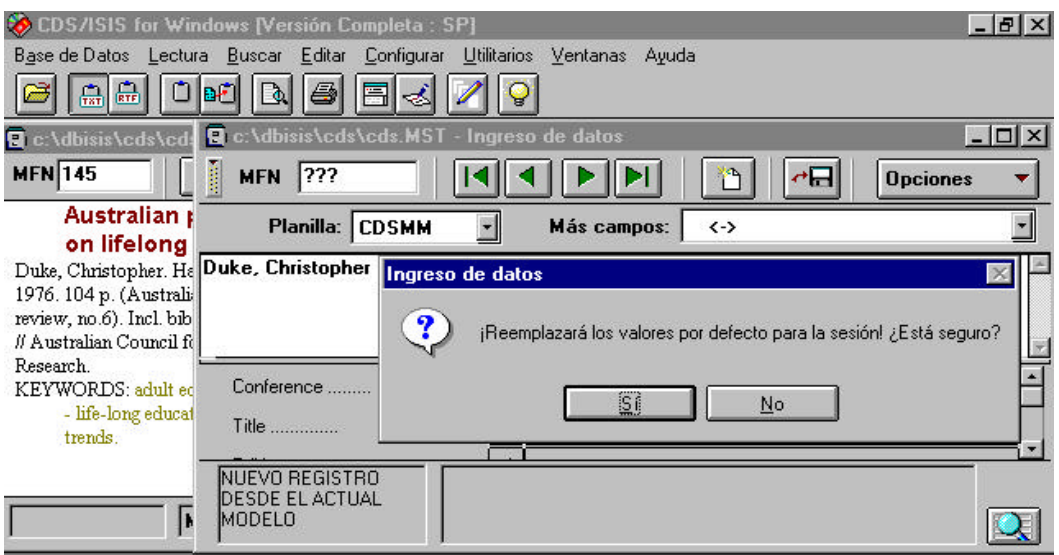

**Reutilización de registros (MFN) borrados o vacíos.**

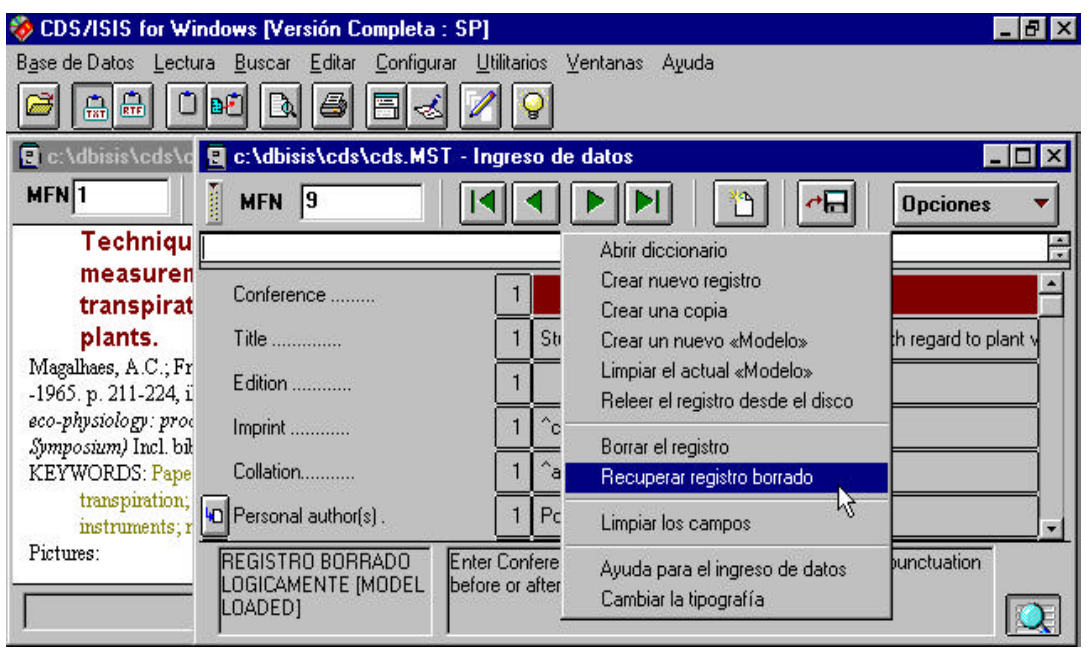

Una vez que el modelo ha sido cargado en memoria se puede utilizar para reciclar registros borrados o registros no utilizados.

Si el registro está marcado como *REGISTRO BORRADO LOGICAMENTE (RECORD LOG.DEL)*, se deberá recuperar previamente utilizando la opción *Recuperar registro borrado* del menú *Opciones .*

Luego se podrá reemplazar el contenido de dicho registro con el del registro Modelo mediante la opción *Limpiar los campos* del menú *Opciones* (*Options - Clear entries)***,** lo cual normalmente borrará el contenido de todos los campos de la hoja de ingreso. Al salir Winisis grabará los cambios a este registro en base a la confirmación del usuario.

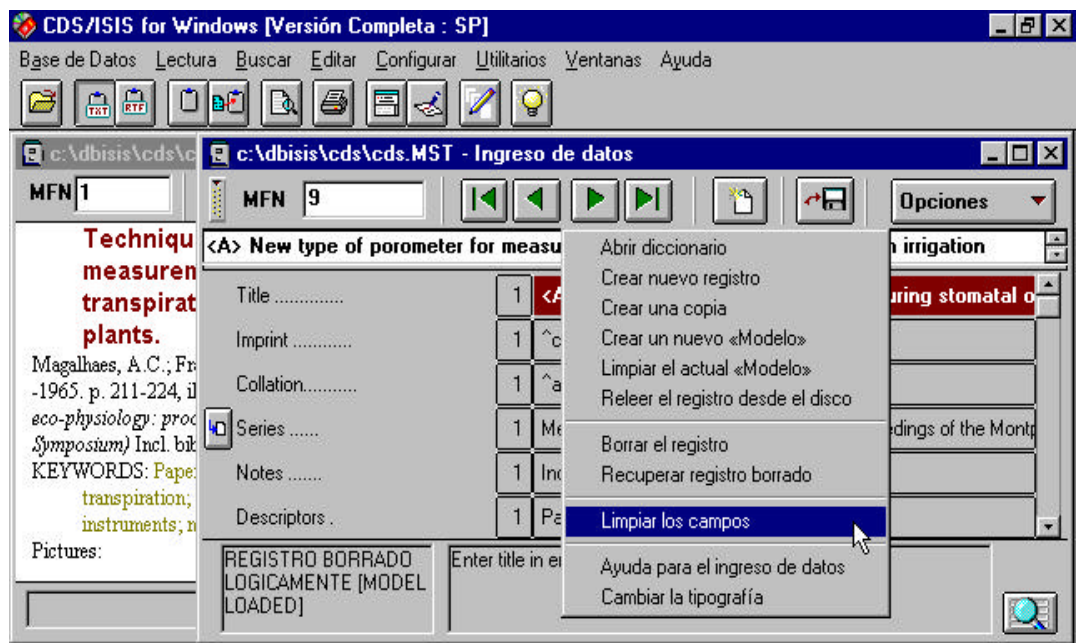

#### **Copia de registros sobre registros existentes**

Previamente ubicarse sobre el registro origen y crear un Modelo a partir de él *Opciones – Crear un nuevo <<Modelo>> (Options - Create a new Model).*

Ubicarse luego en el registro destino y seleccionar la opción de menú *Opciones -Limpiar los campos* (*Options - Clear entries)* .

La apariencia del registro será la siguiente:

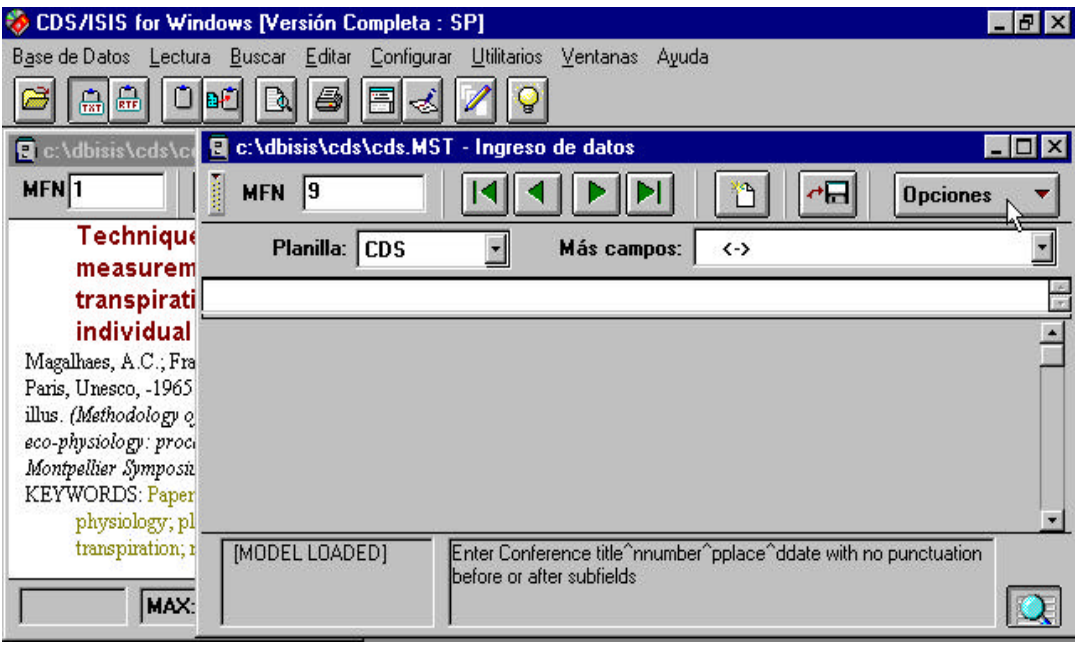

Por último cuando se dé la orden de guardar el registro el mismo contendrá en los campos correspondientes, los datos definidos por el Modelo.

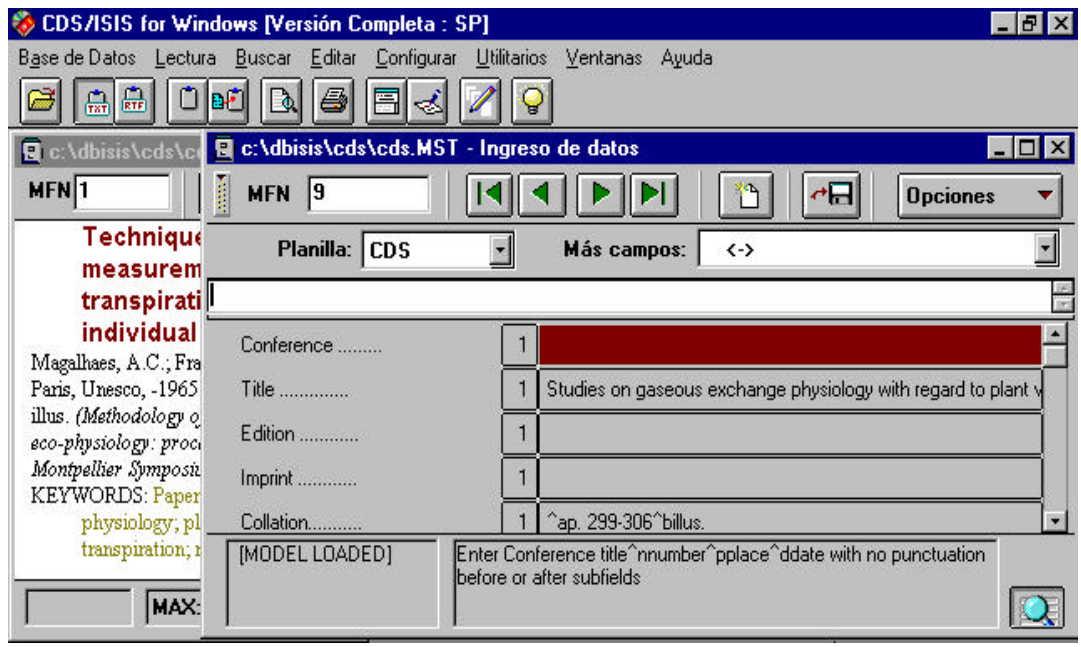

**15**

# **Tablas de validación**

**Norberto Manzanos**

### **15. Tablas de validación**

La tabla de validación es un archivo de texto con el nombre de la base de datos y la extensión .VAL y se ubica en el directorio de bases de datos. Su función es realizar una validación de los datos ingresados cuando se dan altas o modificaciones de registros, generando un mensaje de error cuando los datos no cumplen una determinada condición.

Puede ser editada con un editor de texto o desde el asistente para definición de bases de Winisis.

El archivo consiste en una serie de líneas que pueden contener

tag: formato

para validación de un determinado campo o

: formato

para la validación del registro

donde

*tag* es la etiqueta correspondiente al campo

*formato* es cualquier formato válido

El formato deberá devolver una cadena de caracteres si se ha detectado un error mientras que si los datos están correctos, no deberá producir ninguna salida.

Si se opta por utilizar el asistente de Winisis se podrá editar sólo las líneas correspondientes a determinado campo. Se accede a esta posibilidad con la opción *Data Entry WorkSheets* del menú *Edit*

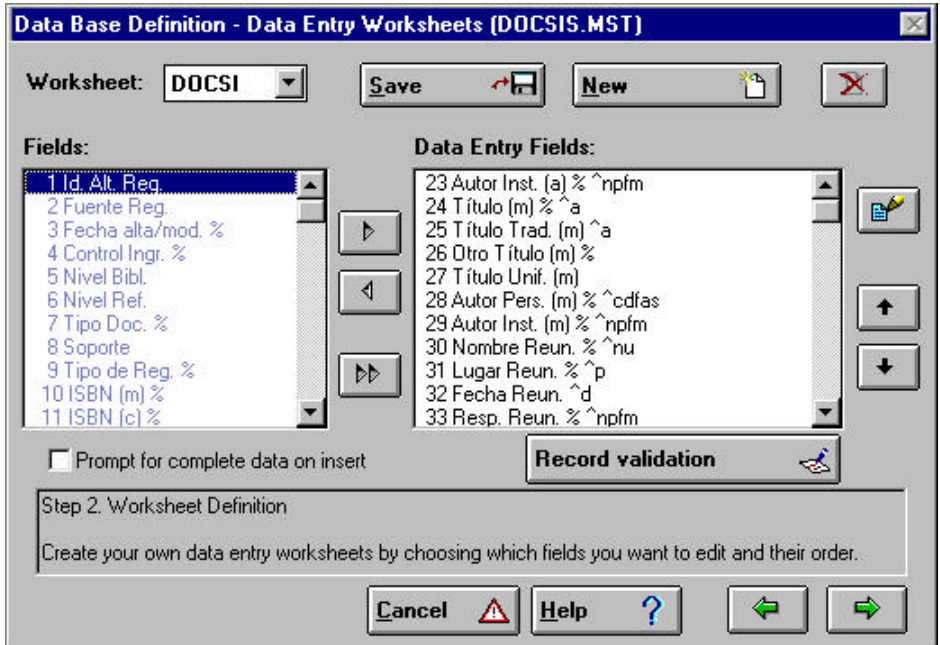

Si se presiona el botón *Record Validation* se accede a la siguiente pantalla

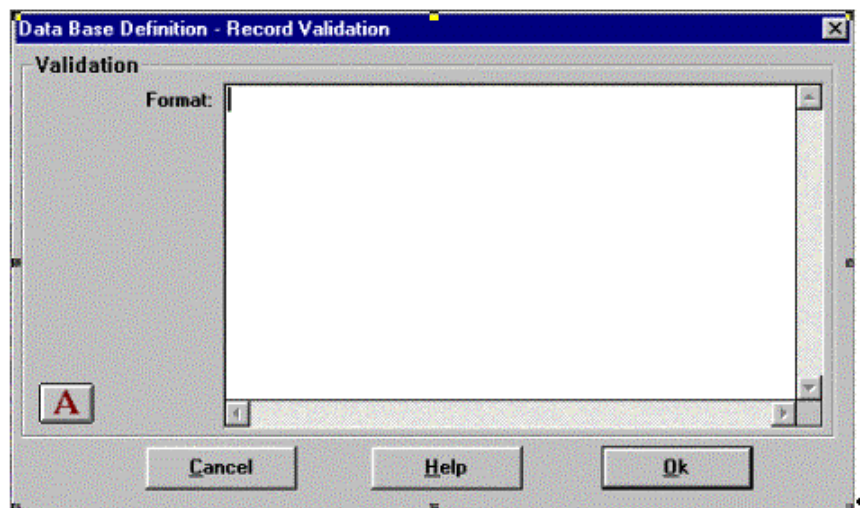

En la ventana *format* se deberá escribir el formato para la validación correspondiente al campo actualmente iluminado.

Por ejemplo, si estaba iluminado el campo 1, se podría ingresar la siguiente línea de validación:

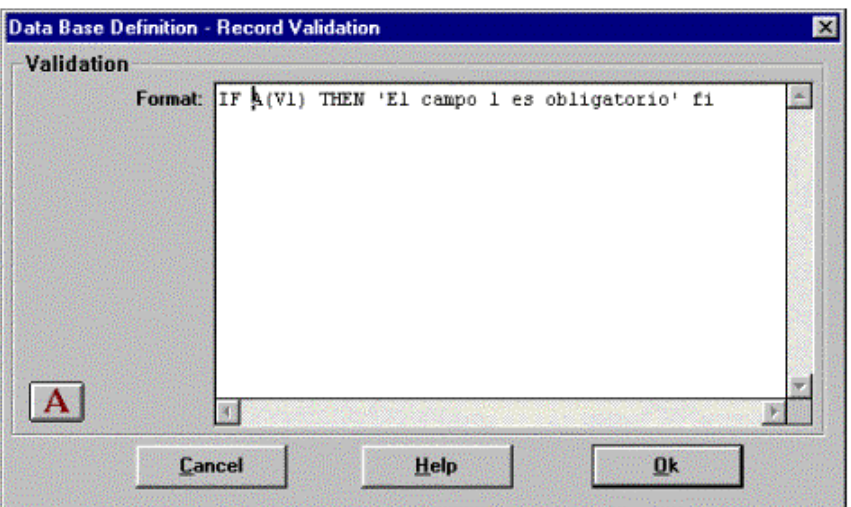

Al editarse o crearse un registro, si se cargaron caracteres alfabéticos en el campo 1, se recibirá el mensaje:

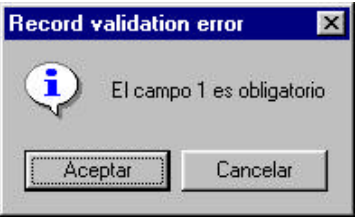

Se accede a la validación por campo , presionando el botón con el ícono de un lápiz (arriba a la derecha) que abre la siguiente ventana

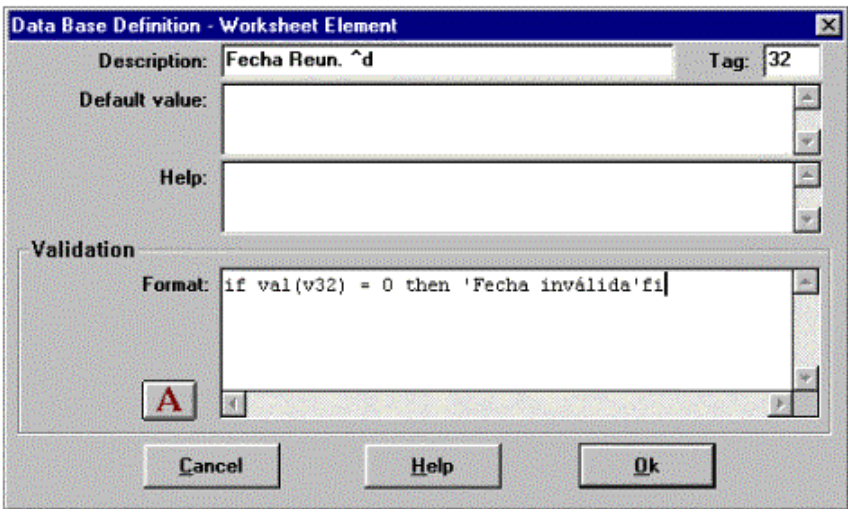

En la caja de edición rotulada *Format* se ingresa el formato que validará el campo que se está editando.

Nótese que el archivo de validación es cargado al abrirse la base de datos, por lo que las modificaciones que se realicen en él no tendrán efecto hasta que la base de datos se cierre y se vuelva a abrir. Si los formatos que contienen llaman a otros formatos (con *@formato*) se podrá modificar estos formatos y observar su funcionamiento sin necesidad de cerrar la base.

A continuación se agrupan ejemplos de formatos de validación según distintas necesidades. No se consideran validaciones de subcampos no definidos en la FDT, pues esta validación es realizada por Winisis. Es decir, Winisis no permite ingresar campos que incluyan separadores de subcampo que no estén definidos en la FDT.

#### **Existencia de un campo**

#### **Verificar la existencia de un campo obligatorio.**

La validación de los campos que son de ingreso obligatorio debe ser realizada a nivel de registro, dado que sino puede suceder que no se edite el campo en cuestión y no se pueda detectar su falta.

Ejemplos:

#### **Validación de un único campo obligatorio**

: if a(v24) then 'El campo "título" debe estar presente' fi

#### **Validación de varios campos obligatorios**

```
: if a(v77) or a(v65) ....... then 'El campo '
  if a(v77) '"número de inventario"' ,fi,
  if a(v65) '"descriptores"' fi,
  ........
  ' es obligatorio ',
,fi,
```
#### **Verificar la existencia de un campo en función del contenido de otro**

En bases de datos bibliográficas, no es tán común la existencia de campos de llenado obligatorio de manera incondicional. Más usual es que en función del contenido de un determinado campo, otro sea obligatorio. Es el caso de un campo que indique el nivel bibliográfico y según este dato sea necesario cargar el campo de título correspondiente a ese nivel.

```
: mhu, if v5='M' and a(v24) then 'Debe figurar el campo "Título
monográfico"'fi
```
Es necesario el comando *mhu* para que el valor del campo pueda ser comparado con el carácter 'M' independientemente de que se haya cargado 'M' o 'm' . Sino habría que escribir

: if  $(v5='M')$  or  $(v5='m')$  and  $a(v24)$  then 'Debe figurar el campo "Título monográfico"'fi

#### **Subcampos obligatorios**

Muchas veces uno o más subcampos dentro de un determinado campo son de llenado obligatorio. Para realizar esta validación se utilizan los mismos comandos, pero referidos a subcampos:

```
28: if a(v28^a) or a(v28^n) then 'No figura el apellido o el nombre del
autor 'fi
```
Si el campo es repetible, la línea de formato deberá estar incluído en un grupo repetible.

```
28:(if p(v28) and (a(v28^a) or a(v28^m)) then 'No figura el apellido o el
nombre del autor 'fi)
```
Nótese la condición inicial *if p(v28).* Si no se incluye se producirá un error luego de evaluar la última ocurrencia a causa del literal incondicional, por lo que el ejemplo estaría mejor escrito utilizando literales repetibles.

```
28: (if a(v28^a) or a(v28^n) then |No figura el apellido o el nombre del
autor |fi)
```
#### **Validación de tipo de datos**

#### **Que el campo corresponda a un determinado tipo de datos**

```
77 : if val(v77)=0 and v77<>'0' then 'El campo "Inventario" debe ser
numérico' fi
```
o mejor

```
77: if type(3,v77)<>1 then 'El campo "Inventario" debe ser numérico' fi
```
En este caso, el comando type 0 sirve para verificar el tipo de dato definido en la FDT.

La sintaxis del comando type es

*type(numero, formato)* o

#### *type(patrón, formato)*

Donde número indica el tipo de dato según la siguiente tabla:

- 1 Alfanumérico
- 2 Alfabético
- 3 Numerico
- 4 Entero (incluyendo valores negativos)
- 5 Numérico, incluyendo notación científica

patrón *(pattern)* es una cadena de caracteres que se tomará como patrón

y *formato* es cualquier formato válido. Usualmente se producirá un determinado campo como salida.

En el siguiente ejemplo se verifica que un campo corresponda al patrón indicado (fecha en formato AAAA-MM-DD)

```
3 : if type('9999-99-99', v3)=1 then 'El campo no corresponde al patrón
definido' fi
```
#### **Que el campo tenga una determinada longitud**

Si bien en ISIS los campos tienen longitud variable, en cierto tipo de datos, especialmente los de índole administativa, es importante que se respete una longitud fija.

Ejemplo:

77: if size(v77)<>5 then 'El número de inventario debe tener 5 dígitos' fi

Se verifica que la cantidad de dígitos del número de inventario sea 5, utilizando el nuevo comando *size*, que devuelve la lontitud de su argumento, que es cualquier formato válido.

También podría utilizarse este comando para que un determinado campo no exceda una longitud máxima, por ejemplo, para que los descriptores no excedan los 30 caracteres que considera el Archivo Invertido.

```
65 : (if size(v65)>30 then |Los descriptores no pueden exceder los 30
caracteres| fi)
```
Nótese que por tratarse de un campo repetible, se encierra el comando *if* entre paréntesis, para que sea evaluada cada ocurrencia por separado y se utiliza un literal repetible.

#### **Validación contra tablas**

#### **Que el contenido del campo se corresponda con uno de una serie de valores predefinidos**

5: mhu,if v5<>'A' and v5<>'M'and v5<>'C' and v5<>'S' then 'El campo "Nivel bibliográfico"debe ser A, M, C o S' fi

En este caso, los valores se definen en el mismo formato de validación.

#### **Que el campo esté en el archivo invertido**

```
28 : If L(v28) = 0 then 'El autor ', v28,' no figura en el archivo
invertido'fi
```
En este caso, el contenido del campo debe figurar en el Archivo Invertido, es decir que es en este archivo en donde se encuentran los valores válidos para el campo. El comando *L* devolverá 0 si no hay un término con el contenido del campo 28 en el Archivo Invertido (en caso contrario devolverá el *MFN* del primer *posting*).

#### **Que el campo esté en el Archivo Invertido de otra base de datos**

```
28: If L->autor(v28) =0 then 'El autor ',v28,' no figura en el archivo
invertido'fi
```
En este caso es similar al anterior, pero el término se busca en otra base de datos, en una base de datos de autores.

En estos dos últimos casos sólo se verifica que exista un término que coincida con el contenido del campo 28, pero este término puede no ser de tal campo. Por ejemplo, el nombre del autor puede estar en el campo título, o ser un término polisémico (que posea otra u otras significaciónes) y figurar por tanto en cualquier otro campo. Para verificar esto, el ejemplo deberá ser:

28: if mhu, REF( $L(v28)$ ,  $v28$ ) <>v28 then mhl, 'El autor ',  $v28$ , ' no figura en el

archivo invertido'fi

o en otra base de datos

```
28: mhu, if REF->autor(L->autor(v28), v28)<>v28 then mhl, 'El autor ', v28, '
no figura en el archivo invertido'fi
```
Estos ejemplos son útiles para implementar control de autoridades, pues no se permitirá ingresar un autor (o un título o un descriptor) si éste no figura ya en una tabla determinada. Normalmente habrá una persona encargada de incorporar datos en la tabla de autoridades, por lo que se puede implementar un formato que autorize a un operador determinado a realizar los ingresos de autoridades. Suponiendo que el campo 5 tiene un código de operador y que el único autorizado a dar de alta nuevos autores es el operador 'JM', el formato será:

28 : mhu,If v5<>'JM' and REF->autor(L->autor(v28),v28)<>v28 then mhl, 'El autor ',v28,' no figura en el archivo invertido' fi

Todos estos ejemplos pueden ser implementados como grupos repetibles, encerrándolos entre paréntesis y utilizando literales repetibles en lugar de incondicionales.

#### **Validación de fechas**

Winisis incorpora la posibilidad de llamar a un subformato, dentro de un formato con el comando @

Esta posibilidad es utilizada en este ejemplo, que llama al formato fecha

3: @fecha

El archivo FECHA.PFT es el siguiente:

```
 (e1:=val(v3.4),e2:=val(v3*5.2),e3:=val(v3*8.2),
if p(V3) then
If size(v3)<>10 or
   e1<1985 or
   e2<1 or
   e2>12 or
    e3>31 or
    e3<1 or
( (e2=4 or e2=6 or e2=9 or e2=11) and e3>30)
or
( (e2=2) and e3>29)
or
( (e2=2) and (e3=29) and (e1/4)<>val(F(e1/4,4,0))) then v3 Fecha
inválida |
,fi,
\lambda
```
Este ejemplo introduce una nueva posibilidad de Winisis que es definir variables. Las variables pueden ser de dos tipos, numéricas o *strings*. Las numéricas comienzan con la letra '**e'** seguida de un dígito (0 a 9) y las *strings* con la letra '**s'** y un dígito.

En este ejemplo, se utilizan tres variables numéricas para cargar en ellas los valores de año, mes y dia de un campo de fecha con el formato AAAAMMDD.

Se detecta un error si: el año es menor a 1997; si el mes es menor a 1 o mayor a 12; si el dia es menor a 1 o mayor que 31; si siendo el mes 4,6,9,11 el mes es mayor que 30; si el mes es 2 y el dia es mayor que 29 o si el mes es 2, el dia es 29 y el año no es bisiesto (comparando el valor del año dividido 4 con la misma operación pero sin considerar los decimales)

#### **Detección de duplicaciones**

Se puede implementar una tabla de validación que detecte datos o registros duplicados. El primero es el caso de campos que requieren un valor único, como por ejemplo el número de inventario.

77 : If L(v77)<>0 then 'Ya existe este número de inventario' fi

Este ejemplo es inverso al que no permite que se ingrese un dato que no figura en el Archivo Invertido. En este caso, el dato ingresado es válido si el comando *L* devuelve un valor distinto de 0, es decir que hay al menos un registro que contiene este dato.

```
: If L(v24) < >0 and (p(v28) and L(v28) < >0) or (pv(29) and L(v29) < >0) then
'Registro duplicado'fi
```
En el ejemplo anterior se pretende detectar un registro duplicado. Se parte de la idea de que un registro será considerado duplicado si tiene el mismo título y el mismo autor de otro existente. y que el autor puede figurar tanto en el campo 28 como en el 29 (autor personal y autor institucional), por consiguiente se testea que alguno de estos dos campos esté presente y que su valor sea el mismo al ingresado.

Puede haber ambigüedades (por ejemplo,que el nombre del autor pueda formar parte del título), como se señaló anteriormente, por lo que el ejemplo optimizado sería:

```
: If REF(L(v24), v24) = v24 and
   (REF(L(v28),v28) = v28) or
     (REF(L(v29), v29) = v29) then ' Registro duplicado '
fi
```
Esta version puede generar error si el campo es de longitud mayor a 30, por lo que la mejor opción es:

```
: if REF(L(v24),v24) =v24.30 and
    ( (REF(L(v28),v28) =v28.30 or
       REF(L(v29),v29) =v29.30)then ' Registro duplicado '
fi
```
#### **Chequeo de caracteres o cadenas no deseadas**

Los espacios en blanco al comienzo de un campo hacen que los datos sean rechazados en la generación del Archivo Invertido. Con las tablas de validación pueden detectarse fácilmente estos errores antes de que se incorporen a la base de datos.

20: if v20\*1=' ' then 'No se debe comenzar con espacio en blanco' fi

También se puede detectar que no haya dos espacios en campos de texto, dado que el segundo espacio es innecesario.

```
69 : if v69:' ' then 'No deben figurar dos espacios en blanco
contiguos'fi
```
Muchas veces los operadores incorporan signos de puntuación en los campos, cuando estos son agregados luego en el formato de salida. El resultado es que aparecen, por ejemplo, dobles puntos donde debe ir un sólo punto. Esto se puede controlar con la siguiente linea

59: if v59:'.' then 'El campo "NOTAS" no debe contener puntos'fi

#### **Falta de caracteres requeridos**

95: if v95:'\$' then else 'El campo "VALOR"debe incluir el signo "\$"' fi

#### **Datos repetidos en un mismo campo (en distintas ocurrencias)**

La detección de duplicados vista anteriormente va a fallar si se han ingresado datos repetidos dentro de un mismo campo, en distintas ocurrencias.

Este ejemplo verifica que no haya duplicados dentro del campo 65, descriptores, y utiliza varias posibilidades nuevas de Winisis

```
65 : @OccTem
Archivo OCCTEM.PFT
e1 := 1,
while e1 <= nocc(v65) -1 (
e2:=e1+1,
 while e2<=nocc(v65) (
  if v65[e1] = v65[e2] then 'Ya se ingresó el descriptor ',v65[e1] fi
 e2 := e2 + 1e1:=e1+1)
```
En primer lugar se define una *variable*, e1, que se inicializa en 1.

La segunda línea comienza un *loop* en donde se verificará que la variable e1 sea menor o igual a la ocurrencia que se está procesando del campo. Se introduce aquí los comandos *while* y *nocc*. El comando *while* permite realizar iteraciones de un determinado formato hasta que se verifique una condición. El comando *nocc* devuelve el total de ocurrencias de un determinado campo.

En las dos siguientes lineas se inicializa otra variable, e2 con el valor de e1 más uno, y se inicia otro loop que iterará desde e2 hasta el total de ocurrencias.

Dado que se trata de comparar cada ocurrencia con todas las demás, el primer loop irá desde la primera hasta la anteúltima, y el segundo loop desde la siguiente actual hasta la última, por consiguiente la siguiente línea (*if v65[e1] = v65[e2]* ) comparará la primera ocurrencia con las siguientes (la segunda, la tercera, etc) , luego la segunda con la siguientes y asi hasta la última ocurrencia. Para recuperar cada ocurrencia se introduce la nueva posibilidad de acceder a una ocurrencia determinada de un campo, con el uso de corchetes ([ ]).

Las últimas líneas incrementan en uno las variables y cierran cada uno de los *while.*

#### **Limitar la cantidad de ocurrencias**

Muchas veces se decide cargar en el campo autor sólo hasta 3 autores, aunque en el documento figuren más. Con el siguiente formato se puede evitar que se cargen más ocurrencias que las permitidas:

28: if NOCC(v28) > 3 then 'Solo se puede ingresar hasta 3 autores' fi

#### **Validaciones específicas**

Es el caso de validaciones que no puedan ser realizadas con lenguaje de formateo, por lo que es necesario realizar un programa ISIS Pascal. Winisis mantiene el lenguaje de programación de las versiones para DOS exclusivamente para salidas de formato y con ciertas restricciones., pero es muy apropiado para realizar validaciones.

El programa deberá recibir como entrada el valor de uno o varios campos y devolver un mensaje de error. Ambos parámetros de definen en el encabezamiento del programa

Program Val001(Input:string; Lon, Occ:real; OutPut:string) [FORMAT];

en donde :

*Input* es la cadena de entrada *OutPut* es la cadena de salida *Lon* es la longitud de la cadena *Occ* es la ocurrencia actual

#### **Validación contra tablas**

En los ejemplos sobre validación contra tablas se dieron dos casos, en uno se validaba contra una serie de valores mientras que en el otro, contra el Archivo Invertido. Puede suceder que se deba validar un campo contra una serie de datos muy extensa, de tal forma que resulte incómodo ponerlos en un mismo formato. También puede suceder que los datos para realizar la validación se encuentren en un archivo que es utlizado o generado por otra aplicación. En estos caso pueden leerse los datos de un archivo de texto y, mediante un programa ISIS Pascal, realizar la validación. Esto tendría la ventaja de ser un procedimiento generalizado que permita validar distintos campos con distintas tablas.

El siguiente ejemplo realiza una lectura de un archivo para verificar si el dato ingresado es válido. El programa debe llamarse desde el *dbn.val* de la siguiente forma

&ValArc(archivo,formato)

en donde

*archivo* es un archivo, con el path completo, que servirá para realizar la validación

y

*formato* es cualquier formato, normalmente el campo a validar.

Por ejemplo

10: &ValArc('\ISIS\EJEVAL.TXT,'v10)

buscará en el archivo *C:\isis\ejeval.txt* si existe el contenido del campo 10. El archivo deberá contener una lista de términos válidos.

El código fuente del programa *ValArc* es el siguiente

```
Program ValArc(Ent:string; L,O:real; Sal:string) [FORMAT];
var p,f:real; Arch, Campo, s:string;
begin
     sal:='':p:= position(ent,',',1);
     Arch:= substr(Ent, 1, p-1);
     Campo:= substr(ent, p+1, size(ent));
     If Filexist(Arch) = 0 then
     begin
           Assign('INP',Arch);
           f := 0;While (not eof(INP)) and (f=0) do
           begin
                readln(INP,s);
                If s=Campo then f:=1;
                end;
           Assign('INP','');
           If f=0 then Sal:= 'Campo '|Campo|' no válido';
     end;
```
end.

#### **Validaciones que requieran funciones no soportadas por el lenguaje de formateo.**

Supongamos una base en de datos con un campo que contiene un nombre de archivo, por ejemplo, una base de datos de personas que asocia un archivo gráfico con la foto de la persona. El lenguaje de formateo no tiene un comando para detectar la existencia o no de un archivo, por lo que si se desea validar si se ha ingresado un nombre de archivo exitente, hay que recurrir a la programación que posée el comando *FilExist*.

El programa *Exist.pas*, que sigue a continuación, devuelve un caracter si su argumento, un nombre de archivo, existe y una cadena vacia si no existe. La sintaxis para su uso es:

```
&Exist(archivo)
Program Exist(Ent:string; L,O:real; Sal:string) [FORMAT];
Begin
     If FilExist(Ent) then Sal:=' ' else sal:='';
end.
```
El formato de validación sería:

100 : if &Exist(v100) ='' then 'Archivo ',v100,' no encontrado',fi

El lenguaje de formateo no tiene un comando para controlar el máximo de MFNs de una base. Si tenemos una base de datos con registros relacionados por un campo que contiene el MFN, no hay forma de controlar si este MFN es válido.

El programa ValMfn devuelve el valor de MaxMfn-1

Sintaxis: &ValMfn('')

```
Program ValMfn(Ent:string; L,O:real; Sal:string) [FORMAT];
begin
     Sal:= EncInt(MaxMfn, 1);
```
end.

Formato de validación:

100 : if F(val(v100),1,0) > &ValMfn='' then 'MFN no válido' fi

Otra posibilidad que puede brindar ISIS PASCAL es realizar una búsqueda en la base de datos. Supongamos una base de datos de usuarios que esté relacionada con una base de datos bibliográfica, de tal manera que un campo del registro de usuarios contiene una expresión de búsqueda que representa los temas de interés de ese usuario. Esto permitiría un rudimentario sistema de diseminación selectiva de información (DSI). Sería útil en tal sistema validar el ingreso de este campo de expresiones de búsqueda, de tal manera que las que se incorporen sean expresiones que retornan un resultado en la base de datos.

El programa ValSrc devuelve un *string* con la cantidad de *hits* que devuelve su argumento tomado como expresión de búsqueda.

```
Program ValSrc(Ent:string; L,O:real; Sal:string) [FORMAT];
begin
     if Search(ent) >0 then sal:= Enclnt(SetPos(0,0),1);end.
```
Sintaxis: &ValSrc(Formato) en donde formato es una expresión de búsqueda

Suponiendo que se cargo en el campo 10 la cadena

MUSICA \* FRANCIA \* XVI

el formato

```
100: if &ValSrc(v100) ='0' then 'La expresión de búsqueda no es válida'fi
```
producirá un mensaje de error si la expresión de búsqueda retorna 0 hits.

#### **Aplicaciones no tradicionales**

El comando *SYSTEM* del lenguaje de programación nativo de ISIS, ISIS PASCAL*,* permite ejecutar programas externos, tanto DOS como Windows*.* Por lo tanto se puede crear una salida de formato que llame a su vez a una aplicación realizada en otro lenguaje como *Visual Basic*, *C, Delphi* u otro. Por consiguiente puede incluírse en una tabla de validación una llamada a un programa que acceda, por ejemplo, a datos contenidos en formatos no soportados por Winisis o ISIS PASCAL, tal como archivos de bases de datos relacionales, archivos de procesadores de texto, de planillas de cálculo, etc.

Esta posibilidad también puede ser de utilidad fuera de los límites que implica la validación de campos, asi como puede ser utlizada desde la visualización, con el comando CMD. Dado que el proceso de validación se dispara cuando se ingresa un campo o un registro, puede aprovecharse esto para generar un evento que permita realizar un proceso determinado, para luego devolver incondicionalmente una cadena vacía, es decir que no genera un verdadero error. De la misma forma puede dispararse un evento a partir de la interacción del usuario, con el comando LINK CMD.

Supóngase que se desea mantener una relación entre una base de datos ISIS con información bibliográfica y otra base de datos con modelo relacional con datos administrativos como usuarios, compras, préstamos, etc. Al crearse un registro en Winisis, mediante una entrada en la tabla de validación podría ejecutarse un programa de consola (un programa que no utiliza la GUI -interfase gráfica de usuario- sino que corre en background, como si fuera un programa DOS) o incluso una aplicación gráfica, si se necesita algún tipo de interacción, para agregar datos tomados de la base ISIS en la base relacional.

Lamentablemente, no hay forma de realizar el proceso inverso, es decir, tomar datos de una base de datos relacional (o cualquier otro archivo) e incorporarlos a ISIS. Lo más que se puede llegar a lograr, al menos en el actual nivel de desarrollo de Winisis es a mostrar el dato (como si fuera un mensaje de error) en la ventana de error de validación de campos, lo cual no es de mucha utilidad. Para poder realizar un proceso de actualización automática de una base ISIS es necesario programar aplicaciones que accedan directamente a bases de datos ISIS o recurrir una biblioteca que provea estas funciones, como las ISISDLL de BIREME.

Se brinda un ejemplo sencillo de interacción con una aplicación externa a través de la tabla de validación.

El programa PROISDB agrega un campo en una base de datos DBase (DBF). Tanto el nombre de la base de datos, el nombre de la tabla, el campo y el contenido del campo son parámetros de la linea de comando, por lo que su sintaxis es:

PROISDB DataBaseName TableName FieldName FieldValue

El programa EJEC.PAS ejecuta cualquier programa externo, debiendo recibir como parámetro el nombre del programa y los parámetros que éste requiera, por lo que la línea de la tabla de validación

: &Ejec('PROISDB DBDEMOS CLIENTS.DBF Last\_Name ',v100)

agregará en el campo "Last\_Name" de la tabla CLIENTS.DBF de la base de datos DBDEMOS, el valor del campo 100 de la base de datos ISIS cada vez que se procese un registro.

El programa SQLISDB permite ejecutar comandos SQL a una base de datos. La sintaxis es

SQLISDB DataBaseName SQLCommands

por lo que el formato

:&Ejec("SQLISDB DBDEMOS INSERT INTO CLIENT(Last\_Name) VALUES('"v100"' ) WHERE CITY=" v101)

Ejecutará una sentencia SQL que insertará el campo de la tabla "CLIENT", en el campo "Last\_Name" el valor del campo 100 de la base de datos ISIS, siempre que el campo "CITY" sea igual al campo 101 de la base ISIS.

A continuación se da una implementación elemental (no provée control de errores ni la posibilidad de agregar más de un campo, etc ) del programa PROISDB en DELPHI .3. El programa mostrará una planilla con los datos de la tabla y pedirá confirmación del alta, mediante dos botones

```
unit IsToDb;
interfase
uses
     Windows, Messages, SysUtils, Classes, Graphics, Controls, Forms,
Dialogs,
     Db, DBTables, Grids, DBGrids, StdCtrls, Buttons;
type
     TForm1 = class(TForm)
          DataSource1: TDataSource;
           Table1: TTable;
           DBGrid1: TDBGrid;
           BitBtn1: TBitBtn;
          BitBtn2: TBitBtn;
           procedure BitBtn1Click(Sender: TObject);
           procedure BitBtn2Click(Sender: TObject);
           procedure FormCreate(Sender: TObject);
     end;
var
Form1: TForm1;
implementation
\{SR * .DFM\}procedure TForm1.BitBtn1Click(Sender: TObject);
begin
     Table1.Post;
     Application.Terminate;
end;
procedure TForm1.BitBtn2Click(Sender: TObject);
begin
     Application.Terminate;
end;
procedure TForm1.FormCreate(Sender: TObject);
begin
     With Table1 do
     begin
           DataBaseName:= ParamStr(1);
           TableName:= ParamStr(2);
           Active:= true;Insert;
           FieldByName(ParamStr(3)).AsString:= ParamStr(4);
     end;
end;
end.
```
### **Ejemplo de tabla de validación completa**

A continuación se brinda un ejemplo de una tabla de validación completa para la base de datos FOCAD con la suma de los ejemplos vistos anteriormente. Se utilizan los formatos externos "FECHA.PFT" y "OCCTEM.PFT" descriptos arriba.

FOCAD.VAL

```
: if a(v1) or a(v2) or a(v3) or a(v5) or a(v7) then
     'El campo '
           ,if a(v1) then '"Código de identificación de registro "' fi,
           ,if a(v2) then '"Fuente del registro"' fi,
           ,if a(v3) then '"Fecha de alta del registro "' fi,
           ,if a(v5) then '"Nivel de descripción bibliográfica"' fi,
           ,if a(v7) then '"Tipo de documento"' fi,
     ' es obligatorio '
,fi,
,mhu,if v5= 'A' and (a(v22) or a(V23)) then 'No figura "Autor Personal" o
"Autor Institucional" de nivel analítico ',fi,
, mhu, if v5 = 'M' and (a(v28) or a(V29)) then 'No figura "Autor Personal" o
"Autor Institucional" de nivel monográfico',fi,
,mhu,if v5= 'S' and (a(v33) or a(V34)) then 'No figura "Autor Personal" o
"Autor Institucional" de nivel colección',fi,
,mhu,if v5= 'S' and a(v39) ) then 'No figura "Responsable de publicación
periódica" ',fi,
, if REF(L(v20), v20) = v20.30 and
     ( (REF(L(v22),v22) =v22.30 or
          REF(L(v22),v22) =v22.30)
                then ' Registro duplicado '
,fi,
, if REF(L(v24),v24) = v24.30 and
     ( (REF(L(v28),v28) =v28.30 or
          REF(L(v29),v29) =v29.30)then ' Registro duplicado '
,fi,
, if REF(L(v30), v30) = v30.30 and( (REF(L(v33),v33) =v33.30 or
          REF(L(v34),v34) = v34.30)then ' Registro duplicado '
,fi,
3: @fecha
5: mhu,if v5<>'A' and v5<>'M' and v5<>'C' and v5<>'S' then 'El campo
"Nivel bibliográfico"debe ser A, M, C o S' fi
6: mhu,if v6<>'M' and v6<>'C' and v6<>'S' then 'El campo "Nivel de
referencia " debe ser M, C o S ' fi
7: mhu, if REF(L(v7), v7) \ll v7 then mhl,, v7,' es un tipo de documento no
válido' fi
20: mhu,if v5='A' and a(v20) then 'Falta el título analítico'fi,
24: mhu,if v5='M' and a(v24) then 'Falta el título monográfico'fi,
30: mhu,if v5='C' and a(v30) then 'Falta el título de colección'fi,
36: mhu,if v5='S' and a(v36) then 'Falta el título de publicación
periódica' fi,
65: (if size(v65)>30 then |Los descriptores no pueden exceder los 30
caracteres| fi),@OccTem,
77: if type(3,v77)<>1 then 'El campo "Inventario" debe ser numérico' fi,
If L(v77)<>0 then 'Ya existe este número de inventario' fi
69: if v69:' ' then 'No deben figurar dos espacios en blanco contiguos
(campo "Resumen") 'fi
59: if v59:' ' then 'No deben figurar dos espacios en blanco contiguos
(campo "Notas") 'fi,if v59:'.' then 'El campo "NOTAS" no debe contener
puntos'fi
```
85: if v85<>'PRES' and v\*5<>'REST' then ' "Disponibilidad" debe ser "PRES" o "REST" 'fi 95: if v95^l:'\$' then else 'El campo "VALOR"debe incluir el signo "\$"' fi

Nótese que no se puede ingresar más de una línea para el mismo campo, por lo que si hay más de un proceso de validación para el mismo campo, debe estar en la misma línea.

# **IMPRESION**

# **16**

# **SALIDAS E IMPRESIÓN CON WINISIS**

## **Leandro Crespo**

*crespo@misiones.gov.ar*

Profesor Superior en Matemática y Física-Universidad Nacional de Misiones-Experto en Estadística y Computación-Universidad del Noreste. Actualmente Coordinador Ejecutivo del Programa de Reformas e Inversiones del Sector Educación (PRISE) del Ministerio de Cultura y Educación de la Provincia de Misiones.

## **16. SALIDAS E IMPRESIÓN CON WINISIS**

#### **Windows y Winisis: Características de estos programas**

#### **Introducción:**

Winisis - ISIS para Windows - tiende a usar las ventajas de este conocido Sistema Operativo.

Windows utiliza lo que se ha dado en llamar *"Interfase Gráfica de Usuario*" *(GUI*: *Graphics User Interfase).* Anteriormente el trabajo en una computadora se hacía en el "modo texto", utilizando los tipos de letras y la presentación de pantalla que venía en las tarjetas de video. Una Interfase Gráfica de Usuario utiliza las capacidades gráficas de las computadoras para representar un ambiente de trabajo similar al trabajo real en un escritorio.

Todas las actividades deberían ahora realizarse en forma intuitiva mediante ventanas, símbolos gráficos de comandos *(*íconos*),* navegación con el mouse y sin tener que aprender complicados comandos, ni cuidar de su sintaxis para evitar los molestos mensajes de error.

A no dudarlo, Winisis - a igual que Windows - estará en permanente mejoramiento y evolución, a efectos de que sea fácil y agradable el uso de sus potencialidades.

#### **Características de Windows:**

No es intención explicar el sistema operativo Windows y sus aplicaciones. Sin embargo se destacarán a continuación algunas de sus características:

Trabaja con ventanas, menús, carpetas, sub-carpetas y archivos.

Algunos menús son muy comunes: menú edición, menú ayuda, menú contextual.

Trabaja con Barras de Herramientas o Barras de Botones con íconos representativos de las tareas y acciones a realizar.

Se destacan los cartelitos o Pistas (que aparecen debajo del puntero del mouse cuando éste está posicionado en un botón o ícono), la barra de estado (que orienta con un texto donde se encuentra o lo que se está haciendo) y el menú contextual (que aparece al apretar el botón derecho del mouse e indica lo que es posible hacer en ese lugar).

Emplea Cajas de Diálogo de Opciones o Formularios (Hojas, Fichas) de Propiedades, basados en el modelo de tarjetero o fichero con lenguetas de índice, lo que permite que en cada caja de diálogo convivan muchas opciones de configuración distintas, agrupadas según función o criterios propios del desarrollador.

Se utilizan Cajas de Diálogos Comunes (con opciones para abrir, nueva, buscar, guardar, eliminar, configurar, imprimir, etc.), Caja de Diálogo Fuente o FONTS (donde se muestran en cuadros de textos o en listas desplegables las fuentes instaladas, los estilos y los tamaños disponibles para cada fuente elegida) y los llamados Cuadros de Advertencia con mensajes para el usuario.

Los objetos (vinculados o incrustados) presentes en Windows se destacan por sus propiedades.

Se observa a continuación la interfase Winisis y muchas de las características mencionadas para Windows:

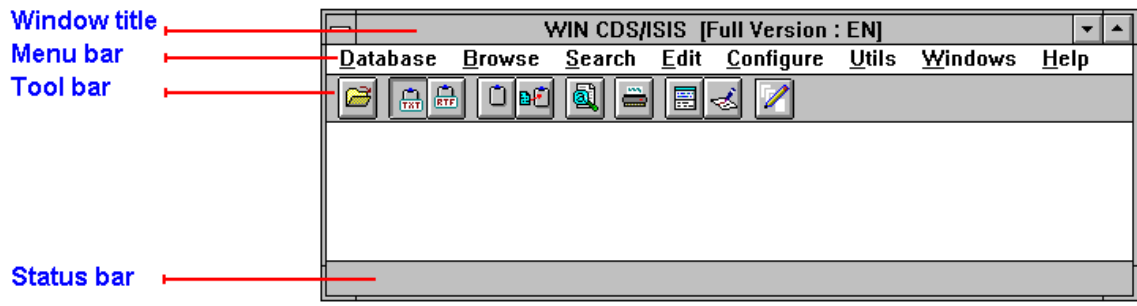

#### **Salidas del Winisis**

#### **Introducción:**

Las salidas de información pueden dirigirse a distintos **destinos** y tener diferentes **formatos**:

-Los **destinos** pueden ser:

-Pantalla.

-Disco o disquete.

-Impresora.

-Los **formatos** se establecen previamente (están predefinidos) y pueden seleccionarse antes de los destinos de salida. También es posible diseñar el formato previo a su salida con el lenguaje de formateo. Generalmente se toma un formato preestablecido y se le hacen las modificaciones deseadas.

-A su vez, las salidas en disco o disquetes pueden realizarse en distintos tipos o formatos: ASCII (ANSI y OEM) -Extensión .TXT, y PostScript -Extensión .PS.

-Se trata el tema de salida a disco conjuntamente con la Ventana o Menú de Impresión.

#### **Salidas por Pantalla:**

Es posible abrir una o varias bases de datos y pasar de una a otra:

Al abrir una base de datos se visualiza el primer registro:

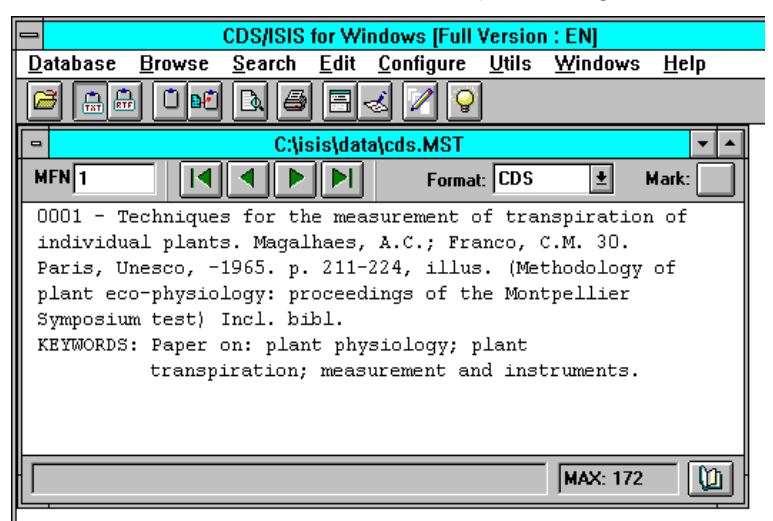

Se puede visualizar en pantalla cualquier registro:

- avanzar y retroceder de a un registro por vez:
- ir al último o al primer registro:

MFN|1 o indicar el número de registro (MFN) a ser visualizado:

Realizando previamente una búsqueda, se utilizan los mismo íconos anteriores para visualizar los registros correspondientes.

Mark: Esto es válido también si los registros buscados han sido seleccionados y marcados previamente. .

- Este ícono permite pasar a *la Ventana Edición de Datos* a efectos de modificar o actualizar el registro actual. Esto es similar a elegir la opción *Entrada de Datos* del menú *Edición*.

E Eligiendo el ícono de Pantalla dividida, se visualizan los registros de dos formas diferentes. En la parte superior se sitúa el registro en formato ASCII; en la parte inferior se encuentra el mismo registro en negrita en formato gráfico de edición.

Permite copiar pedazos de textos visualizados en la parte inferior al portapapeles para su pegado en un procesador de textos.

- Pulsando sobre este ícono, se alterna -en la parte inferior de la pantalla dividida- entre el modo gráfico de edición y el formato de presentación del registro.

Se puede seleccionar un formato predefinido de presentación en pantalla,

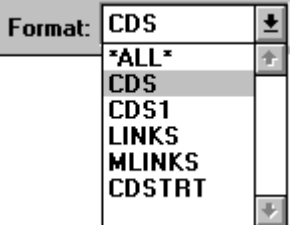

o construir el formato deseado eliminando o agregando los campos correspondientes. En este último caso, para que se active la presentación con dichos campos, debe pulsarse el **ícono rayo.**

Otros dos íconos que se presentan conjuntamente con el rayo son el de *disquete* que permite guardar el formato original o modificado -extensión .PFT- (se recomienda guardarlo en el directorio de la base de datos actual), y el ícono de la **letra A** que representa la posibilidad de cambiar las fuentes, estilos y tamaños del formato que se presenta. El **visor** que se acompaña cuando se selecciona lo anterior permitiría (en un futuro cercano) verificar los cambios de formato a realizar, antes de aceptar los cambios seleccionados.

-

#### **Salidas por Impresora:**

#### **Impresoras e impresión:**

Windows incorpora nuevas tecnologías que implican el reconocimiento de los dispositivos a instalarse (*Plug & Play*)) y la posibilidad de ver en pantalla el resultado final (*WYSIWYG*).

Windows -y Winisis- ofrecen un conjunto rico de posibilidades para la escritura de textos al permitir instalar y configurar impresoras, elegir las fuentes y tipos de letras, fijar colores y muchas características más.

Cuando se habla de instalar impresoras en el sistema, en realidad de lo que se trata es de instalar "*drivers*" que las manejen. Los *drivers o controladores de dispositivos*, son pequeños archivos que traducen las instrucciones que Windows envía al "lenguaje" que entiende la impresora.

Dependiendo de la versión de Windows instalada y de la impresora de que se disponga, la instalación presentará algunas variantes, pero todas tendientes a seleccionar (si ya se encuentran incorporados) o agregar externamente los *drivers* correspondientes para que el sistema reconozca o habilite la impresión.

En las versiones más modernas de los sistemas operativos Windows, la instalación o agregación de impresoras es asistida por medio de íconos *(Agregar Impresora)* y un *Asistente* a efectos de facilitar la tarea.

En todos los casos se deberá indicar el fabricante, el modelo de la impresora y algunas características más (puertos, nombre, configuración, etc.) antes de su utilización o habilitación en su entorno de trabajo.

Se deberá recurrir a personal con experiencia si se presentan dudas o no se logra el cometido.

#### **Configuración de la Impresora:**

En el menú de *Base de Datos (Database*) se observa la opción de *Configuración de la Impresora (Printer Setup...).* Esto permite ingresar a la ventana *"Configuración de impresión".*

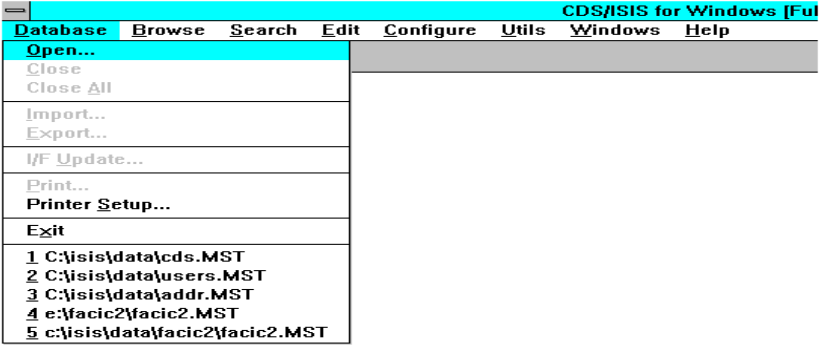

Aquí se observa la impresora predeterminada asignada a la computadora. Es posible especificar otra impresora como predeterminada si ha sido instalada previamente y figura en la lista que se presenta.

También se muestran opciones para la orientación (vertical u horizontal) y tamaño (A4, carta, oficio, etc.) del papel a imprimir.

 Pulsando en el botón *Opciones* se ingresa a la ventana de configuración de la impresora instalada (con fichas o solapas comunes a todas las aplicaciones que se ejecutan en la computadora del usuario).

#### **Menú de Impresión:**

 - Pulsando sobre el ícono *Impresora*o seleccionando la opción *Imprimir* (*Print...)* en el menú *de Base de Datos* se ingresa a la ventana o menú de *Impresión.*

 El cuadro de diálogo que se presenta consiste de 5 fichas o páginas con sus correspondientes opciones o comandos: *General, Presentación, Márgenes, Niveles y Ordenación.*

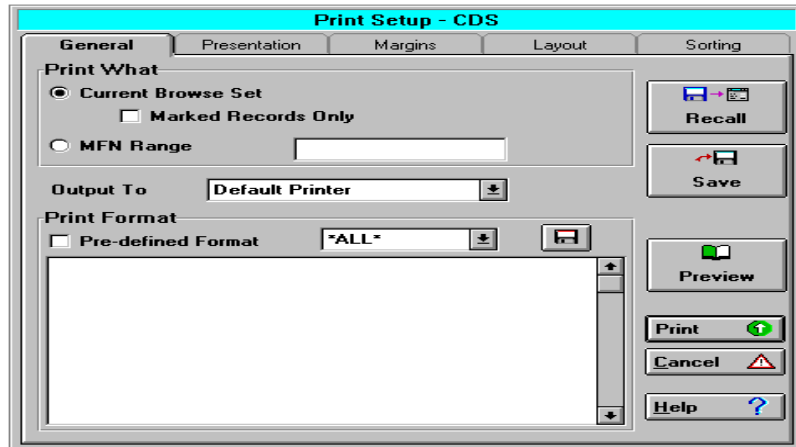

**i)** La ficha *General* permite seleccionar qué imprimir y dónde hacerlo, además del formato de impresión deseado.

#### **Ficha General del Cuadro de Diálogo de Impresión:**

#### **Qué Imprimir:**

- Define los registros a ser impresos: Es posible imprimir toda la base de datos o especificar un rango de registros indicando el menor y el mayor de los MFN a ser impresos en los campos correspondientes de la hoja de impresión. Alternativamente puede imprimirse los resultados de una búsqueda realizada previamente.
- Por defecto está marcada la opción *Current Browse Set* que permite imprimir todos o un grupo de registros específicos. Si previamente se realizó una búsqueda de registros, se podrá imprimir éstos. Podrá también imprimir sólo los registros marcados, de ésta última búsqueda, si se selecciona el botón correspondiente *(Marked Records Only: Sólamente los registros marcados).*
- También se podrá escribir el rango de registros -DE LA BASE DE DATOS EN SU TOTALIDAD- que se desea imprimir.
- n-m Ejemplo: 15-40 Los registros 15, 16,..., hasta el 40 inclusive.
- n Ejemplo: 12 . El registro 12
- n Ejemplo: -13 . El registro 1, 2, ..., hasta el 13 inclusive.
- n Ejemplo: 15- . El registro 15, 16,..., hasta el máximo.
	- -n,m,p-q,r- Ejemplo: -5,10,15-20,60- .

Imprime los primeros registros hasta el 5, luego el registro 10, luego del registro 15 al 20, por último del registro 60 en adelante.

#### **Destino de las Salidas:**

Una vez seleccionado qué registros imprimir, habrá que seleccionar el destino de la salida:

-Es posible direccionar la salida a la **impresora** o a un archivo en **disco** seleccionando los valores apropiados de impresora o tipo de archivo.

-La impresión directa se realiza (al pulsar el ícono *Print*) por la impresora re-determinada que figura en la lista. Si hay otra asignada, podrá seleccionarla.

-Es conveniente verificar al comenzar que la impresora esté activada, que se use el formulario correcto y que se tiene el papel en cantidad adecuada.

**Rec**-La salida a **disco** puede hacerse a **archivos**: PostScript (con extensión .PS) o ASCII con extensión .TXT (ANSI para ambientes Windows y OEM para ambientes DOS). Después de esta selección, se pulsa el ícono *Print* . A continuación se deberá especificar el nombre del archivo, verificar o seleccionar el directorio o ruta y el dispositivo o drive correspondiente.

#### **Recuperación de salidas con otros Procesadores de Textos:**

En principio, la salida a disco con un tipo de formato elegido (ASCII o POSTSCRIP) puede ser recuperada sin problemas por cualquier procesador de textos que reconozca dichos formatos. Así por ejemplo, es posible recuperar un archivo .TXT (ANSI para ambientes Windows) con el procesador Word o el WordPad (sin problemas con los acentos o las ñ), y a continuación darle la forma de salida deseada (no tiene sentido preparar la hoja de salida dentro del Winisis y luego grabar en formato .TXT, puesto que ASCII es formato "texto puro" -caracteres imprimibles únicamente- y se desconfiguraría).

Recordemos que el formato ASCII -OEM- puede ser leído (sin problemas en los acentos y las ñ) con editores o procesadores de ambientes DOS).

#### **Formatos de Impresión:**

Podrá seleccionar el formato de salida o impresión deseado (extensión .PFT) eligiendo uno ya preparado con anterioridad (ver el cuadro de F*ormatos predefinidos*), modificar uno existente o construir un formato nuevo. Las opciones últimas se realizan en el cuadro de texto o visor donde aparece el formato.

#### 81

 También podrá guardar el formato construido previamente (extensión .PFT) pulsando sobre el ícono de disquete (no olvidarse de seleccionar previamente el nombre, el camino o directorio y el dispositivo correspondiente). Más tarde podrá recurrir a este formato, que se incorporará como **predefinido**, pudiendo así realizar las salidas (a pantalla o impresora) deseadas.

#### **Botones Guardar, Recuperar y Preliminar.**

Permite guardar (*SAVE*) en forma permanente, en un archivo.WPR**,** las especificaciones de la salida ("hoja de salida de impresión") tales como formato, columnas, títulos, etc.. Posteriormente se podrá recuperar (*RECALL*) estas especificaciones (recuperar la hoja de salida de impresión).

El botón preliminar (*PREVIEW*) permite visualizar un registro (el último) antes de ser impreso, a efectos de confirmar o anular la salida.

**ii)** La ficha *Presentación (Presentation)* permite definir títulos, encabezamientos y pies de página del documento.

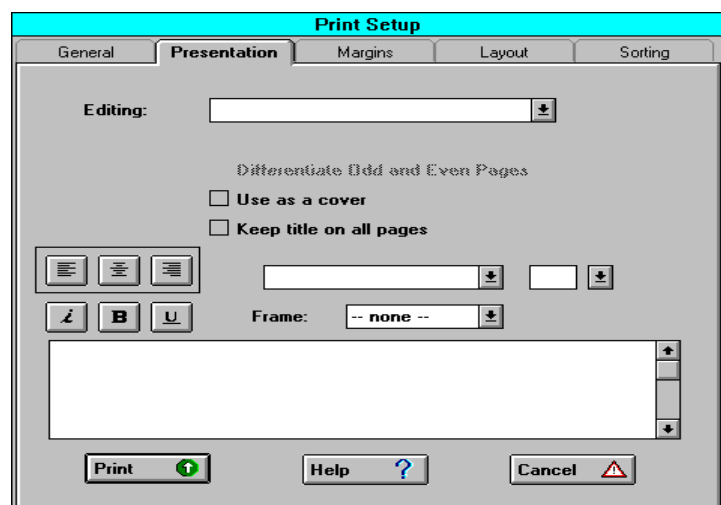

 Se pueden definir hasta tres líneas de título, el encabezamiento y el pie de página. Podrán ser impresos en la primera o en todas las páginas.

El encabezamiento y el pie de página podrán imprimirse en distintas posiciones.

Para cada uno de los títulos y para el encabezado y pie de página se podrán seleccionar: la alineación (izquierda, centrada y derecha), la fuente, el tamaño y el estilo (itálica, negrita, subrayada) de letra a ser impresa. El visor o pantalla de muestra permite observar las opciones mencionadas.

**iii)** La ficha *Márgenes (Margins)* define el área imprimible de la página.

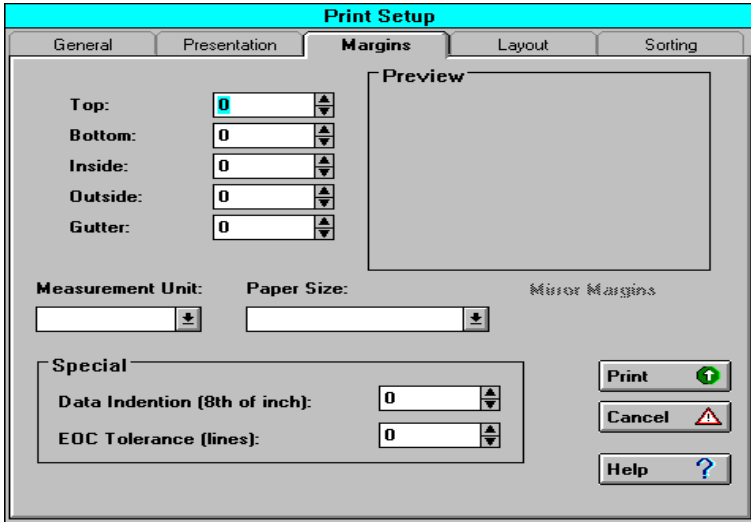

Esto es los márgenes superior, inferior, izquierdo, derecho y otras opciones que permiten configurar la página a imprimir.

**iv**) La ficha *Niveles (Layout)* define el nivel, forma o vista del texto a imprimir, en cuanto a una o varias columnas, espacios y recuadros entre columnas, el número de página ( posición y alineación del mismo), la numeración inicial, el tamaño total del documento, etc.

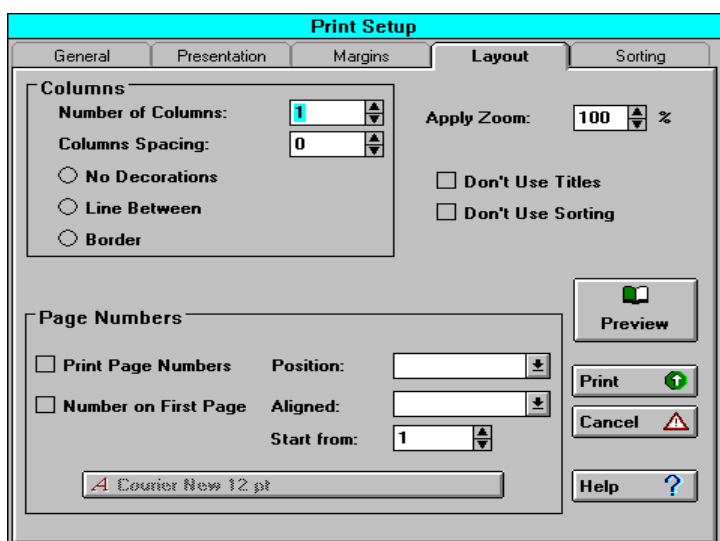

**v)** La ficha *Ordenación (Sorting)* permite definir criterios de ordenación.

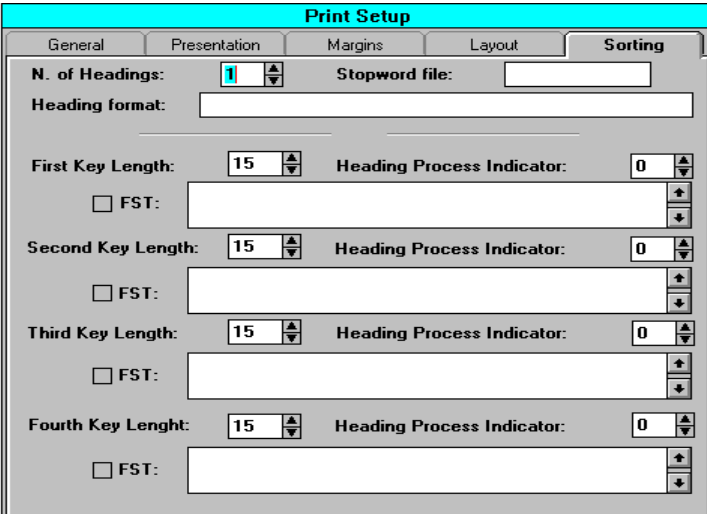

**Definir la secuencia de salida:** Por medio de este formulario de ordenación es posible definir la secuencia exacta de salida de los registros a ser impresos. Los registros pueden ser ordenados hasta por cuatro niveles jerárquicos mediante claves que se extraen de los registros con formatos (FST) creados a ese efecto.

**Definir los encabezamientos y sus formatos:** Los campos de los registros a ser ordenados pueden ser usados como encabezamientos. Por ejemplo, si la salida está ordenada por autor, los registros pueden ser agrupados y ordenados alfabéticamente por el nombre del autor. Al seleccionar el autor como encabezamiento, cada nombre es impreso sólo una vez para todos los registros que tienen el mismo autor. La página de ordenación permite que se defina su salida con las facilidades de encabezamiento o no, y si es así, con el número de niveles de encabezamiento que se desee. Por ejemplo, es posible agrupar un listado de registros por el lugar de la conferencia (primer nivel), la fecha (segundo nivel) y el título de la conferencia (tercer nivel).

Los parámetros correspondientes a este formularios son:

• **Número de encabezamientos:** Se ingresa el número de niveles de encabezamientos deseado. Este número debe ser menor o igual al número de niveles o claves de ordenamiento especificados.
- **Archivo de palabras no significativas:** Se puede indicar un archivo de palabras no significativas para eliminar palabras que podrían ser claves cuando se usa la técnica de indexación 4 para generar el formato (FST).
- **Formato de encabezamiento:** Si este campo se deja vacío, los encabezamientos se imprimen en líneas sucesivas con una en blanco precedente. Se puede modificar la estructura de encabezamiento usando el formato de encabezamiento adecuado.
- **Parámetros de la clave de ordenamiento:** Se pueden especificar hasta 4 claves de ordenamiento. Para cada una de ellas habrá que especificar:

**- Su longitud:** el número de caracteres por los que se ordena (10 a 20 caracteres es un cantidad razonable).

**- Indicador de encabezamiento:** Puede tener los valores 0 a 3 que se asignan así:

--Los valores 0 a 1 si se desea imprimir el encabezamiento cada vez que se modifique en el listado una de las claves que lo integran (es el caso más común). Con 2 y 3, el encabezamiento se imprime en todos los casos, previo a cada registro.

--Los valores pares 0 y 2 producen una clasificación sólo por la primera clave extraída por la FST, o sea en un campo repetible se puede clasificar únicamente por la primera ocurrencia. Los valores 1 y 3 ordenan por todas las claves extraídas.

**- FST:** Las claves de ordenamiento se seleccionan mediante una FST que se consigna en el formulario. Puede estar predefinida, en cuyo caso se da su nombre precedido por "@" o podemos escribirla directamente, separando cada columna de la FST por un espacio, y las sucesivas líneas por el signo "+" (rodeado por espacios). Esto permite realizar clasificaciones por claves de varios campos a la vez. Ejemplo:

1 0 V10 + 2 2 V20

Ordenaría los registros simultáneamente por el término que contiene el campo 10 y por cada una de las frases encerradas entre corchetes triangulares que aparecen en el campo 20. Todo este conjunto constituiría una clave de ordenación.

#### **ANEXO**

#### **Familia, Fuente, Estilo, Alineación:**

 **-Familia o tipo:** es el nombre que se le da a un diseño determinado de letra. Son grupos de fuentes que tienen características similares o están unidos por algún rasgo común. Ejemplos: roman, modern, swiss.etc.

Las familias de fuentes están predefinidas (existen tablas definidas de familias de fuentes). El nombre de una fuente es una fuente especial de una familia particular. Los nombres de fuentes dependen de las fuentes instaladas y disponibles en el ambiente Windows.

 **-Fuente** *(Font)* es un tipo de letra a un determinado tamaño medido en puntos. También se las define como una colección de caracteres que tienen una única combinación de altura, ancho, tipo de letra, *set* de caracteres y otros atributos.

Se llaman así porque las letras se graban en archivos desde los cuales se interpretan sus formas. Hay muchísimas fuentes y cada día se hacen más.

Las fuentes más conocidas son:

-Fuente Times New Roman.

-Fuente Arial.

-Fuente Courier New.

 **-Estilo** son los diferentes efectos sobre una fuente o la modificación que se le hace para que se presenten de maneras especiales: negrita, cursiva, normal, subrayada.

 -La **alineación** del texto se refiere a la posición del texto dentro de la página: izquierda, centrada, derecha, justificada.

#### **Tecnologías básicas:**

Los juegos de letras se presentan en tres **tecnologías** básicas:

 **-Mapa de bits o tamaños fijos (bitmapped o raster):** La fuente *bitmapped* es, literalmente, un dibujo. Cada letra es dibujada sobre una grilla y su tamaño es inamovible. Estas fuentes contienen mapas de bits provistos en diferentes tamaños fijos. Ejemplos: MS Serif, MS Sans Serif, Courier, System, Terminal.

Un archivo *raster* contiene datos que describen todos los caracteres y estilos (negrita, cursiva, subrayado, etc.) pero sólo en tamaños fijos determinados.

 **-Vectoriales:** el juego vectorial se guarda como una fórmula matemática que contiene los parámetros necesarios para dibujar cada tipo de letra (coordenadas espaciales y el ancho de línea). Muy utilizado en Diseños Asistidos por Computadora (CAD).

 **-Escalables** *(Outlined)***:** son semejantes a las vectoriales, pero lo que guardan en el archivo es la información para dibujar los contornos de las letras. Ejemplos: Fuentes TrueType (que incorpora Windows) y las Adobe Type.

 Cada familia o tipo de fuente sigue teniendo su ventaja. Los vectoriales, comunes como fuentes que vienen cargados en las impresoras, y los *outlined* son muy útiles para el que necesita tener gran cantidad de tipos de letras para autoedición o diseño gráfico. Las fuentes bitmapped son prácticamente los únicos que se pueden usar para letras decoradas (iniciales grandes de comienzo de párrafo). Los *outlined* pueden también guardar diseños más o menos simples, permitiendo almacenar en formato de letras, bibliotecas de símbolos.

#### **Tamaño de las Fuentes:**

 La unidad de medida en Windows es el "*TWIP*" en vez de caracteres. 1 twip =  $1/20$  de punto =  $1/1440$  pulgada Ejemplos: 20 twips = 1 punto =  $1/72$  pulgada  $240$  twips = 12 puntos = 1/6 pulgada 1440 twips  $= 1$  pulgada 567 twips = 1 centímetro

#### **Fuentes TrueType:**

Son las conocidas como *"fuentes del sistema"* en Windows (para textos, menús, cajas de diálogo, etc.). Todas las fuentes marcadas como TrueType se imprimien tal como se ven en la pantalla. Con las demás no hay ninguna seguridad. Si se tiene alguna fuente que no cumpla estas normas, conviene hacer una prueba imprimiéndola primero.

Windows crea documentos que incluye textos, gráficos, dibujos, etc., que se verán tal como se van a imprimir. Esto es lo que se llama *WYSIWYG: What You See Is What You Get* -Lo que se ve es lo que se obtiene-. Para que esto sea posible se ha incorporado a Windows la tecnología de las fuentes *TrueType.*

Para que las fuentes estén disponibles deben ser primero instaladas. El registro de las fuentes instaladas se lee cada vez que arranca el sistema (o cuando se carga un *software* de aplicación), el que la pone a disposición no sólo de los elementos de la interfase, sino también de las aplicaciones.

En Windows 95/98, el encargado de mantener la instalación y el registro de las fuentes es la carpeta de *Fuentes*, a la que se accede desde el ícono *Fuentes* o *Fonts* del *Panel de Control*.

La carpeta de fuentes es una ventana que muestra las fuentes instaladas en el sistema, las que mediante una serie de opciones de menú pueden seleccionarse, visualizarse o imprimirse.

No es necesario que la fuente esté instalada. Puede estar en cualquier carpeta o en otro disquete, y abierta o impresa desde Windows 95

Pueden conocerse los caracteres y símbolos de cada fuente a través del *Mapa de caracteres* (Ver *Panel de Control -Mapa de Caracteres*).

Si se desea se podrá instalar o copiar una nueva fuente para incorporarla a la carpeta *Fuentes.*

Se deberían mantener como mínimo las fuentes instaladas en el sistema: Arial, Courier New, Time New Roman, etc..

#### **Comandos y controles de salida en Winisis:**

#### **Las fuentes en Winisis:**

 Una aplicación usa fuentes de varios aspectos y tamaños para visualizar o imprimir textos. En este sentido, Winisis da algunos comandos y códigos para manipular la presentación usando fuentes varias, incluyendo fuentes proporcionales, y varios tamaños y colores de fuentes. Estos códigos amplian el lenguaje de formateo.

 Los formatos existentes son desplegados usando la fuente de Windows "Courier New", para simular en este ambiente gráfico la pantalla basada en caracteres DOS. Esto es para dar la correcta interpretación de los comandos de sangría en los formatos. Sin embargo pueden seleccionarse otras fuentes y especificar a Winisis que se desea que algunos caracteres aparezcan en negrita *(bold),* italica *(italic)* o subrayado, sin importar el tipo de fuente que se está usando.

 Se pueden utilizar fuentes usadas por Windows. Para ello habrá que verificar las fuentes instaladas en la carpeta *Fuentes* del *Panel de control*.

#### **El comando FONTS:**

 Define la tabla o *set* de fuentes a ser usado en su formato. Las fuentes pueden ser listadas en un área de control al comienzo del formato. De lo contrario se usará una tabla de fuentes predefinida (Parámetro 110 del SYSPAR.PAR: Courie New como fuente 0 y Arial como fuente 1).

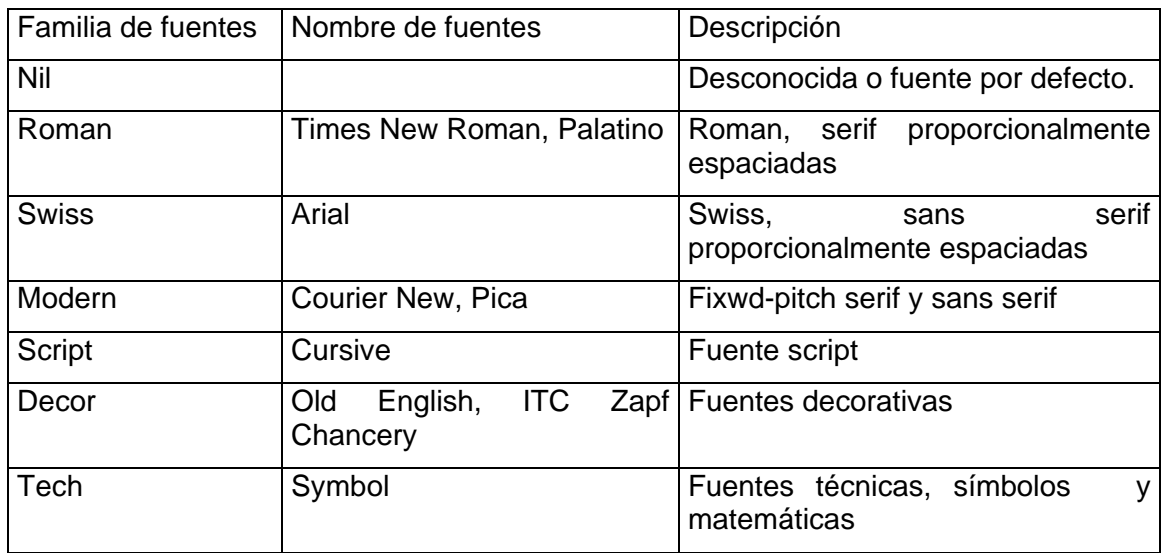

Una fuente se define con la palabra *FONTS* seguido de un paréntesis donde se especifican (también entre paréntesis) los pares correspondientes a la **familia** y al **nombre** de la fuente.

En símbolos:

FONTS ((familia1, fuente1),(familia2, fuente2),...).

Ejemplos:

FONTS ((roman, Times New Roman),(swiss, Arial))

La primer fuente (fuente 0) queda determinada por la familia de la fuente (roman en este caso) y el nombre de la fuente (Times New Roman), ambos encerrados entre paréntesis. La segunda fuente (fuente 1) esta formada por el par cuya familia es swiss y el nombre es Arial.

FONTS ((modern, Courier New),(swiss, Arial)).

Esta es la opción por defecto.

#### **El comando COLS:**

Define la tabla o *set* de colores a ser usados por su formato. Puede usar el comando *COLS* a continuación del comando *FONTS* e insertarse en el formato. De lo contrario se usará la tabla de colores especificado en el parámetro 110 de SYSPAR.PAR o la tabla por defecto.

Un *set* de colores se define con la palabra *COLS* seguido de un paréntesis donde se especifican (también entre paréntesis) tres valores para cada color: rojo, verde y azul en el rango de 0 a 255.

Normalmente, los registros se despliegan en negro. Se pueden definir más colores para dar a los registros un aspecto más agradable.

Cada color está formado por distintas combinaciones de rojo, verde y azul. Según cuántas "gotitas" de cada color se mezclen, se formará un color definitivo. La máxima cantidad de gotitas por color es 255 y la mínima es 0. De este modo al mezclar 255 gotas de rojo, 0 de verde y 0 de azul quedará como color el rojo puro.

Los extremos son negro: (0,0,0) y blanco (255,255,255). Los colores no tienen nombre. Hay que referirse a ellos con su número de índice. Los índices comienzan en 0 (cero).

En símbolos:

COLS ((rojo1, verde1, azul1),(rojo2, verde2, azul2),...).

Ejemplos:

COLS ( (255,0,0), (0,255,0),(0,0,255) )

Se definen tres colores: rojo para el color 0, verde para el color 1 y azul para el color 2. Posteriormente en el formato se podrá seleccionar el color usando el comando CLn donde n es el índice o número de orden del color (0, 1 ó 2 mencionado precedentemente).

COLS ( (0,0,0), (0,0,128), (128,0,0) )

Se definen tres colores: negro, azul oscuro y rojo oscuro.

#### **Comandos de Formateo de Párrafos:**

Cuando se usan fuentes proporcionales o diferentes tamaños de fuentes cada carácter tiene un ancho distinto (proporcional). Por lo tanto pierde sentido la tabulación e identación o sangría en términos de cantidad de caracteres y es necesario usar una nueva unidad: twips. Sin embargo Winisis da algunas palabras claves para controlar la alineación de los párrafos (sangrías y tabulaciones).

#### **Identación o sangría:**

Se puede definir una sangría para la primera línea del párrafo y otra distinta para el resto usando el comando siguiente:

m(li, fi)

 Donde li es la sangría del párrafo desde el márgen izquierdo y fi la sangría para la primer línea del párrafo, ambos dados en twips.

Ejemplos:

m(1800, -1800)

Significa que se coloca una sangría en todas las líneas de 1800 twips desde el márgen izquierdo y una sangría en la primera línea de cada párrafo de -1800 twips cancelando la sangría (1800- 1800=0)

m(800,1000)

Significa que se coloca una sangría en todas las líneas de 800 twips desde el márgen izquierdo y una sangría en la primera línea de cada párrafo de 1000 twips.

#### **Tabulación:**

Es posible insertar un caracter de tabulación que posiciona el texto a la distancia especificada del margen. El comando es *TAB* o *TAB n*, donde n es la posición medido en twips.

Cuando se omite n, el valor por defecto es 720 twips.

#### **Centrado y Justificado:**

Se puede centrar o justificar el texto entre los márgenes izquierdo y derecho mediante los comandos *QC* y *QJ* respectivamente.

#### **Cuadros:**

Es posible dibujar un cuadro o caja alrededor de un párrafo, con el color actual o activo, escribiendo el comando *BOX.*

Si se agrega el valor n - BOX (n) - el fondo del cuadro tendrá ese color definido en el set o tabla de colores con el índice n.

#### **Comandos de Formateo de Caracteres:**

Consiste en un conjunto de comandos, códigos o palabras de control que preceden al texto permitiendo activar un atributo específico concerniente a la apariencia de los caracteres del texto (fuente, tamaño, color, estilo). La siguiente tabla muestra el comando y su función:

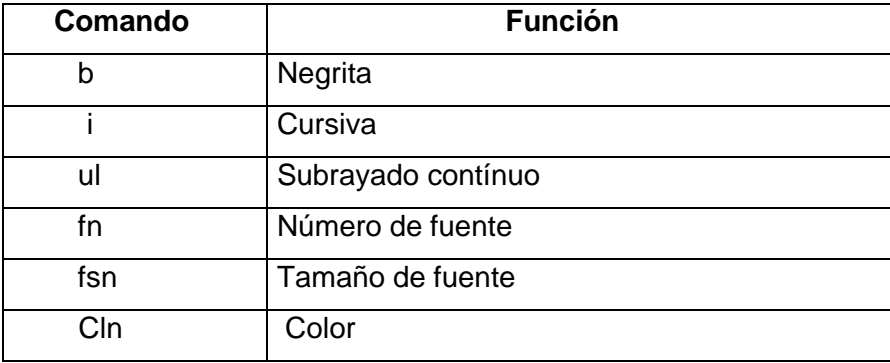

Donde n, en los comandos *fn* y *cln*, es la fuente o color definido en las respectivas tablas.

El tamaño n de fuente (fsn) debe ser indicado por el doble de puntos que se desea obtener. Así para obtener caracteres de 10 puntos se debe tipear fs20.

Todos los comandos actúan inmediatamente. Si se activa el tipo de letra negrita, no se puede desactivar y el resto del formato aparecerá en negrita. Esto es para evitar otros códigos de desactivado. Sin embargo, se puede controlar el activado y desactivado de comandos (de párrafos y caracteres) usando llaves que determinan el grupo al cual se aplican.

Ejemplo:

V10, V20/{m(1000,0), f2, fs20,b,V24}/V30

Los comandos *m, f, fs y b* son comandos que se aplican al campo 24.

 Nota: Los temas tratados se complementan y amplían con los trabajos de Enzo Di Muro "Definición de hojas de impresión" y de Eduardo Pablo Giordanino "Lenguaje de formateo: comandos de presentación".

# **17**

# **Hojas de Impresión del Usuario**

**Enzo Di Muro**

# **17. Hojas de Impresión del Usuario**

#### **Consideraciones preliminares**

Toda explicación acerca de las *Hojas de Impresión del Usuario* y de las *Hojas de Clasificación del Usuario* implican una referencia necesaria al menú de *Impresión* y al *Lenguaje de Formateo* original de ISIS para DOS y, en particular para este caso, de las opciones proporcionadas desde el Winisis.

De hecho, las *Hojas de Impresión del Usuario* y las *Hojas de Clasificación del Usuario* son una expresión, a modo de casos particulares, de lo expuesto tanto en Capítulo 16 (Impresión en Winisis) como los capítulos sobre lenguaje de formateo (Capítulos 18, 19 y 20)

Por lo tanto, las remisiones a ambos capítulos del manual son obligadas a expensas de omitir solapamientos y redundancias.

Las *Hojas de Impresión del Sistema* se enmarcan, entonces, dentro del menú de *Impresión*, a partir de la utilización de parte o todas sus posibilidades (*General, Presentación, Márgenes, Layout y Clasificación)* al cual se accede desde el ícono *Impresora*.

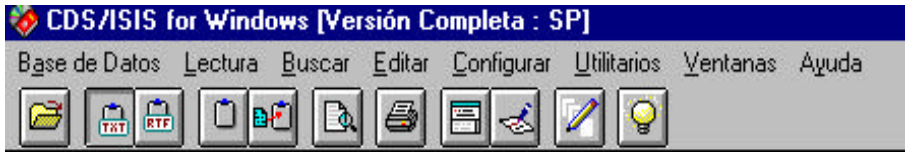

**Menú General**

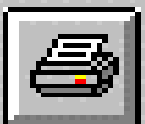

**Ícono del menú de Impresión**

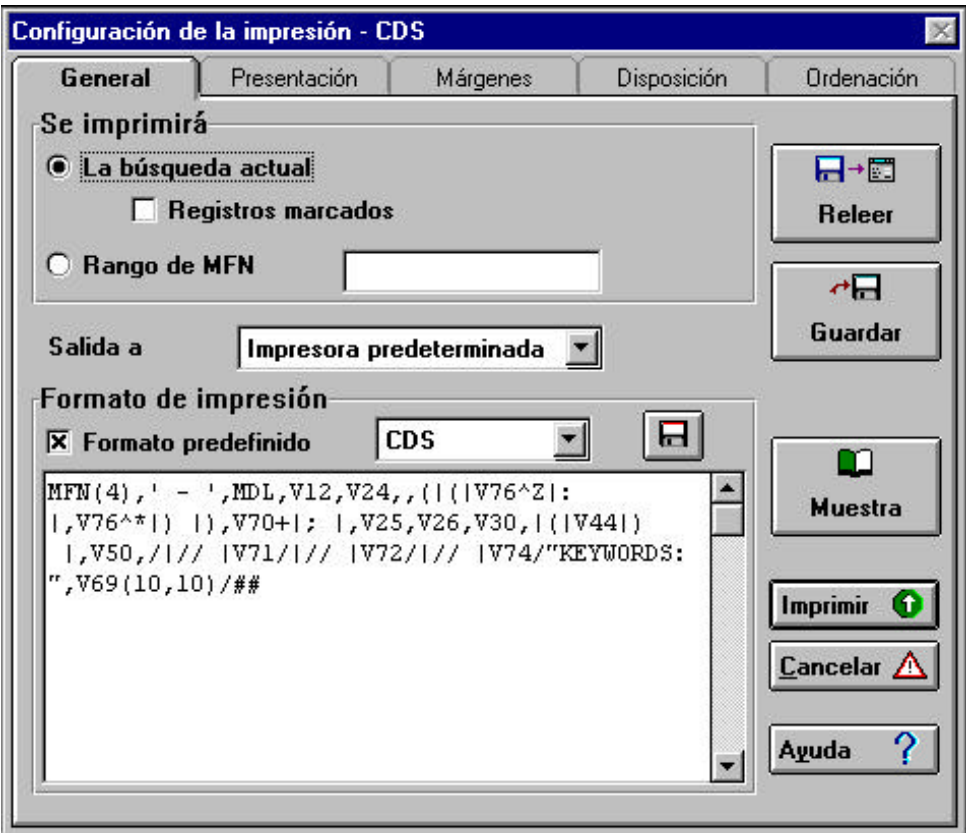

En ese marco, los íconos *RELEER y GUARDAR* **sirven exclusivamente para el manejo de las Hojas de Impresión del Usuario en función de su recuperación y guardado**, y no para otros fines.

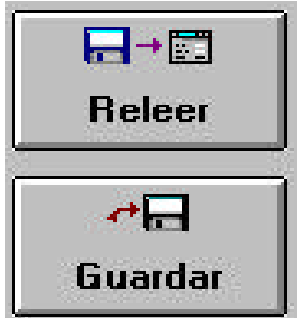

#### **Definición**

Una HOJA DE IMPRESIÓN DEL USUARIO es un elemento estándar de organización de los datos de una base de datos dada hacia una salida por pantalla, impresora o soporte magnético, a partir de proporcionar valores y parámetros a una Hoja de Impresión del Sistema que se guardan como un archivo independiente.

Justifica su confección la necesidad de uso frecuente de una o varias disposiciones de datos determinadas, de acuerdo esto con la necesidad de cada Unidad de Información.

#### **Compatibilidad entre las Hojas de Impresión del Usuario de las versiones para DOS y Windows**

No existe compatibilidad con las Hojas de Impresión del Usuario realizadas bajo la versión para DOS, al menos desde el hecho de renombrar una hoja de la versión para DOS a un archivo con extensión .WPR, e intentar recuperarlo desde el Winisis, lo cual genera un mensaje de error del tipo

#### **SYSTEM ERROR c:\directorio\subdirectorio\archivo-nombre.wpr:** *format unknown*.

De resultar necesaria la utilización de alguna de las Hojas de Impresión del Usuario confeccionadas en el ISIS para DOS, será preciso reconfeccionarla transcribiéndola en el Winisis, de acuerdo con los valores y los parámetros estipulados en la hoja realizada en la versión DOS, con el agregado (opcional) de los parámetros de la versión para Windows, muchos de los cuales no existen en la versión para DOS.

A diferencia del ISIS para DOS, en el cual tanto las Hojas de Impresión del Usuario como las Hojas de Clasificación del Usuario **se archivan por defecto como archivos separados en el directorio de los menús (archivos tipo XYPRT y XYSRT, con extensión .FMT)**, en el Winisis ambas hojas conforman un sólo archivo, con extensión .WPR, y pueden ser guardados, según la decisión del administrador, en el directorio que considere más conveniente, de acuerdo con su estructura de organización de archivos en general, y de las hojas de Impresión en particular.

### **Confección, Modificación y Borrado de Hojas de Impresión del Usuario**

#### **Confección desde la Hoja de Impresión del Sistema**

Dado que una Hoja de Impresión del Usuario es una expresión de valores y parámetros en particular de una Hoja de Impresión del Sistema, los pasos a seguir para confeccionar una Hoja de Impresión del Usuario se presentan en menú de *Impresión,* como parte de la exposición general de las posibilidades de aplicación de este menú.

Entonces, luego de incorporar los valores y parámetros (*General, Presentación, Márgenes, Layout y Clasificación*), se activa el menú de *Impresión* a partir de realizar un clic en el ícono impresora del menú general del Winisis.

Desde allí, el ícono *Guardar* sirve exclusivamente para este fin y no para otro.

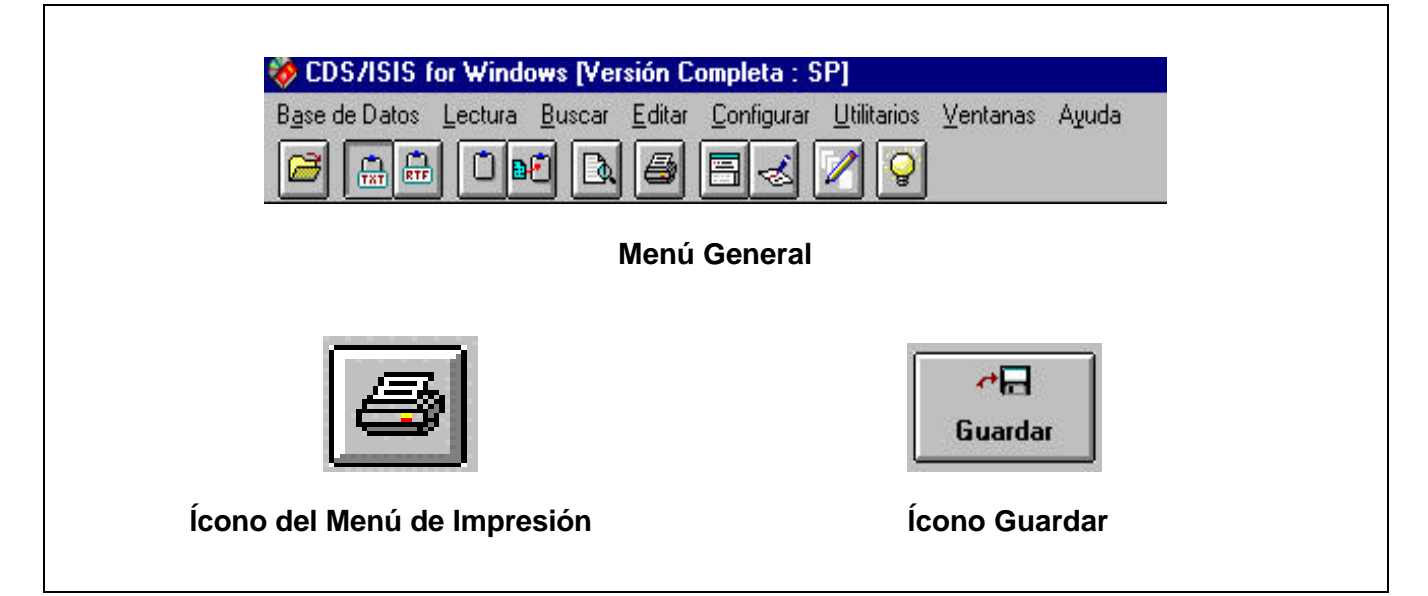

Con ello se abrirá la ventana de *Guardar Arhivo*

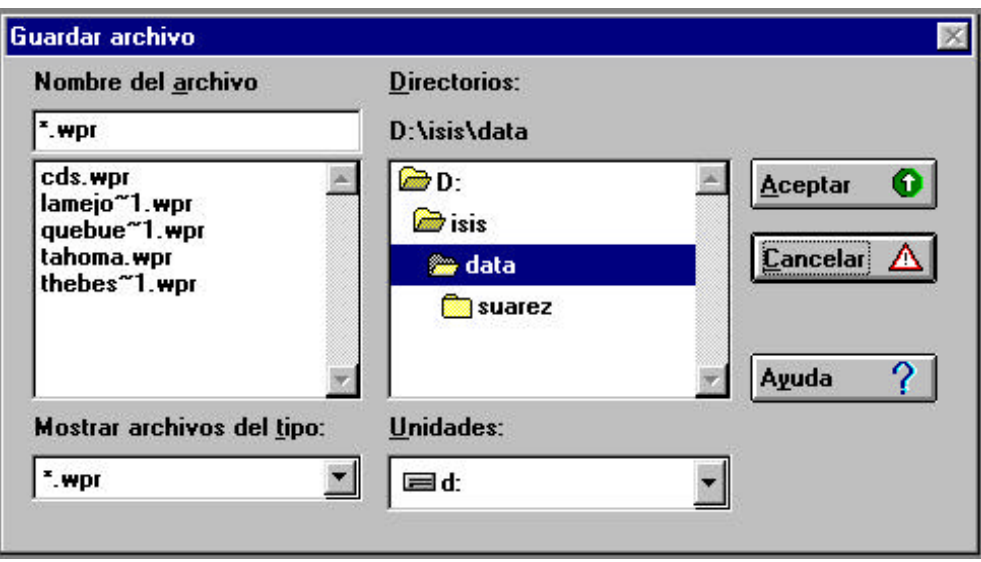

Como se ha dicho, las Hojas de Impresión del Usuario son guardadas por el Winisis como archivos con extensión **.WPR**.

Si bien existe la posibilidad de modificar la extensión de las Hojas de Impresión del Usuario, o de no ponerle extensión al archivo, en el momento de guardarlas Winisis hará caso omiso a la modificación u omisión que se haya realizado, y asignará la extensión **.WPR** a la Hoja de Impresión del Usuario confeccionada.

Adopta para la inclusión del nombre a la norma DOS 8.3, de modo tal que una Hoja de Impresión del Usuario que se quiera denominar

# **clasificación**

Winisis truncará su nombre hacia el de

# **clasific**

con extensión **.WPR**.

Del mismo modo, una Hoja de Impresión del Usuario que se quiera denominar

## **the bestial**

Winisis la salvará reduciendo su nombre a

## **the best**

con extensión **.WPR**

Para guardar, entonces, una nueva Hoja de Impresión del Usuario, se selecciona el directorio deseado, se indica el nombre que llevará, siguiendo las sugerencias mencionadas, y se salva el nuevo archivo **WPR** mediante un clic en el ícono

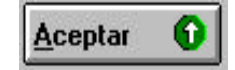

En cambio, la operación se cancela con el ícono *Cancelar*

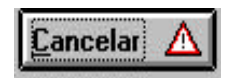

Se resalta la posibilidad de mantener distintos directorios para distintos tipos de Hojas de Impresión del Usuario, de acuerdo éstos, por ejemplo, con el tipo de producto o el tipo de usuario considerados, de modo tal de agrupar las de características similares entre sí, y desagregarlas de otras realizadas para otros fines (hojas para listados bibliográficos con y sin resumen, para catálogos, para listas de control de autoridades, etc).

Esta modalidad, particular para cada Unidad de Información, facilita la ubicación de las diferentes **wpr** para cada tipo de producto y/o servicio a desarrollar a partir de un criterio de orden de archivos establecido.

#### **Confección desde una Hoja de Impresión del Usuario**

Dada la situación de precisarse Hojas de Impresión del Usuario de características similares a una preexistente, puede utilizarse una Hoja de Impresión del Usuario previamente confeccionada como modelo para la Hoja de Impresión del Usuario nueva.

En lugar de utilizar a la Hoja de Impresión del Sistema, desde el **ícono de Impresión**, solapa *general* hacer clic en el ícono *releer*, con el objeto de buscar en el directorio apropiado la Hoja de Impresión del Usuario que resulte conveniente de acuerdo a las necesidades.

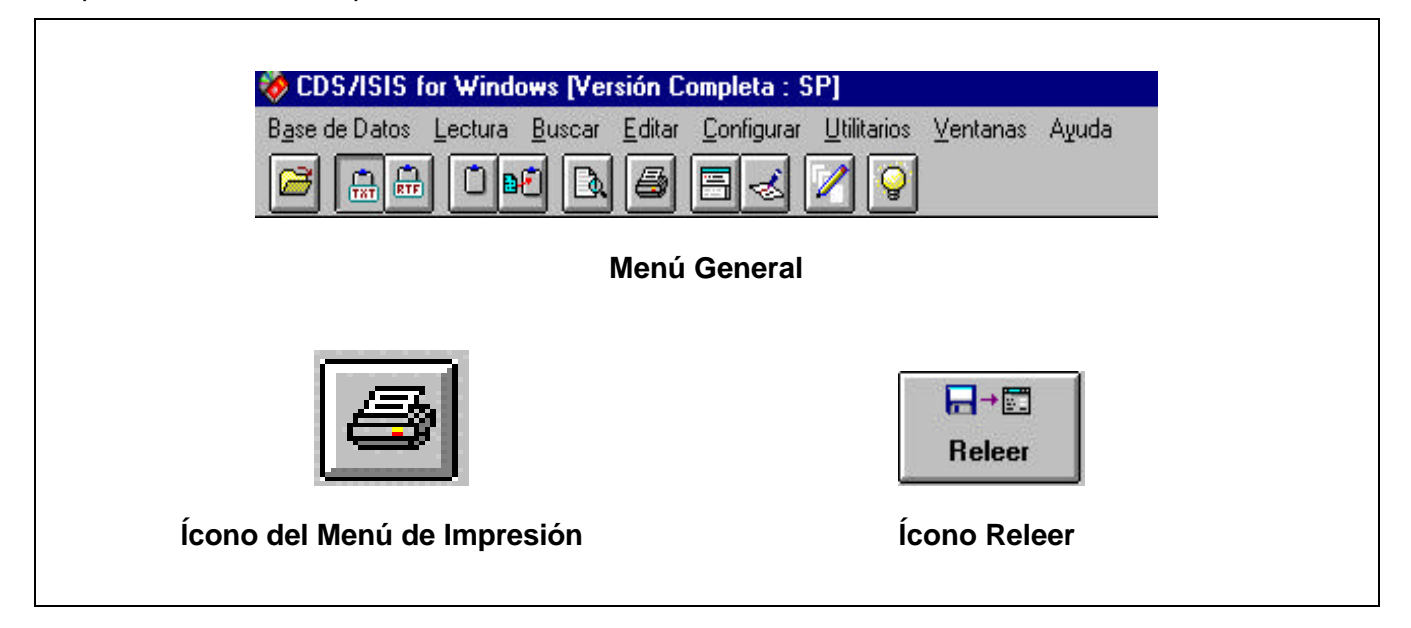

Con ello se abrirá la ventana de *Guardar Archivo*, idéntica a la utilizada para grabar una nueva Hoja de Impresión del Usuario:

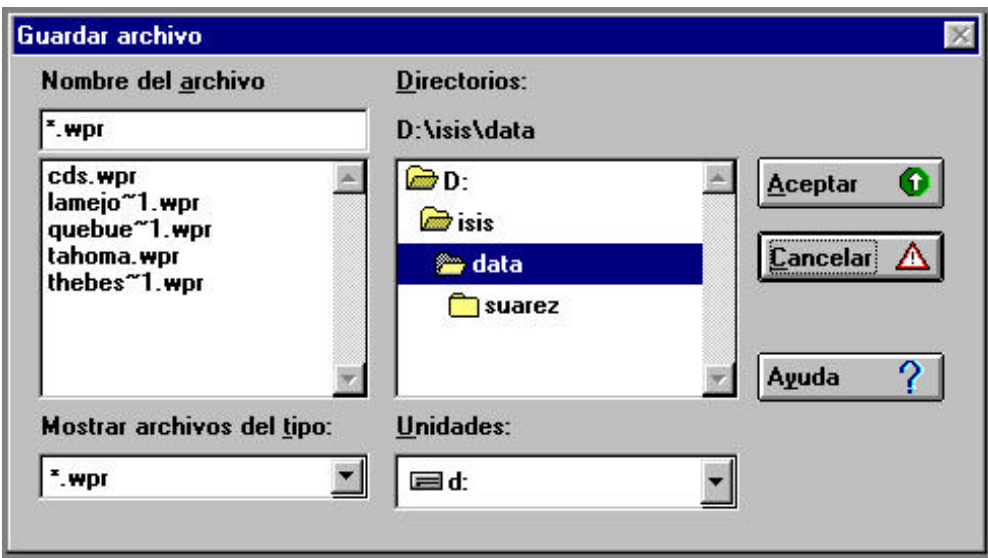

Para llamar a una *Hoja de Impresión del Usuario* preexistente, se selecciona el directorio deseado, se solicita la **wpr** en cuestión y se la edita mediante un clic en el ícono

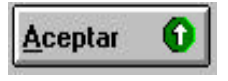

El hecho de traer una *Hoja de Impresión del Usuario* con los botones *Releer* y *Aceptar,* edita, como dijimos, a la hoja en cuestión, y a partir de ello es que se puede modificar tanto los valores como los parámetros que se hayan incluído en ella.

Luego de realizar las modificaciones pertinentes, **se salva a la nueva wpr con un nombre diferente del de la wpr original** (de lo contrario estaríamos modificando a la **wpr** original, en vez de crear una nueva), haciendo clic en el ícono *Guardar*

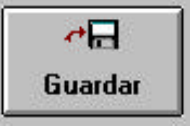

#### **Ícono Guardar**

con lo cual se habría confeccionado una nueva **wpr**.

#### **Modificación de Hojas de Impresión del Usuario**

El hecho de traer una Hoja de Impresión del Usuario con los botones *Releer* y *Guardar*, edita, como se dijo, a la Hoja de Impresión del Usuario en cuestión, y a partir de ello es que se puede modificar tanto los valores como los parámetros que se hayan incluído en ella.

Ahora, que estas modificaciones resulten permanentes o no, depende de que las mismas sean salvadas o no.

De no ser salvadas, las modificaciones rigen para esa impresión en particular; en cambio, de ser salvadas, **y en la misma wpr**, las modificaciones pasarán a integrar la estructura de valores y parámetros de esa **wpr** para las impresiones siguientes.

Luego, la modificación permanente de una Hoja de Impresión del Usuario depende de que los cambios sean salvados en la Hoja de Impresión del Usuario en cuestión haciendo un clic en ícono *Guardar*.

#### **Borrado de Hojas de Impresión del Usuario**

Winisis no ofrece una opción para borrar las Hojas de Impresión del Usuario que precisen ser eliminadas, motivo por el cual deben utilizarse las opciones del sistema operativo (DOS, Windows, etc), o algún programa asociado (NC, XTG, etc) para llevar a cabo esta operación.

## **Utilización de Hojas de Impresión del Usuario (Ícono** *RELEER***)**

Desde el **ícono de** *Impresión***,** solapa *General*, hacer clic en el ícono *Releer*, el cual sirve exclusivamente para ese fin y no para otro.

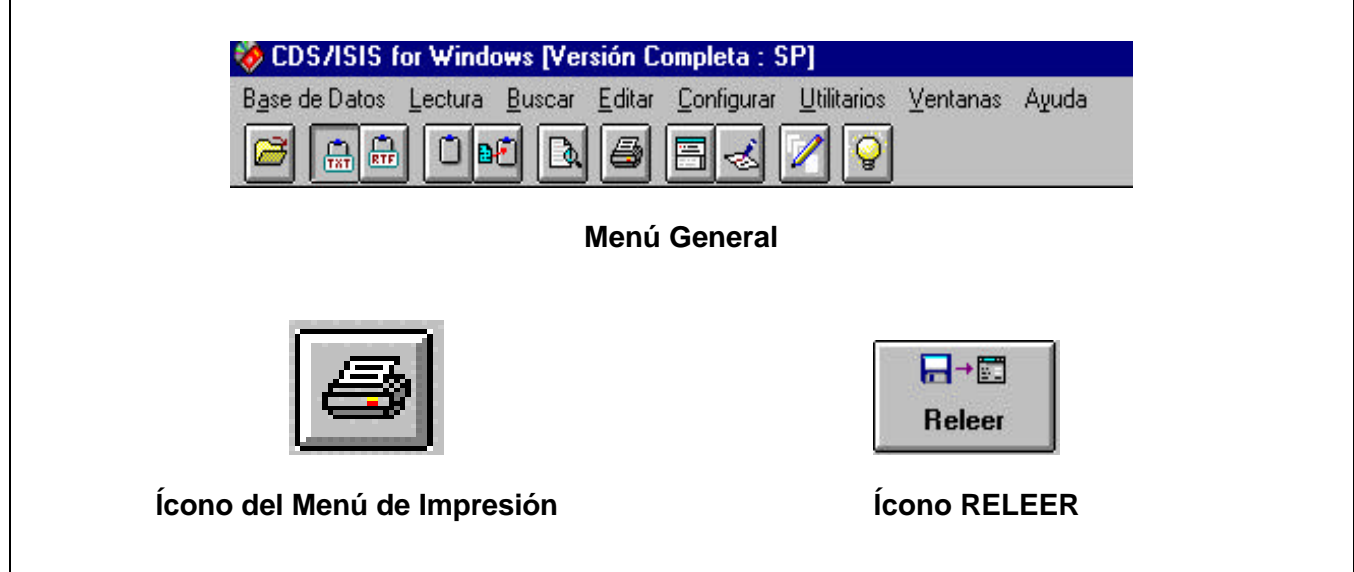

Con ello se abrirá la ventana de *Guardar Archivo*, idéntica a la utilizada para grabar una nueva Hoja de Impresión del Usuario:

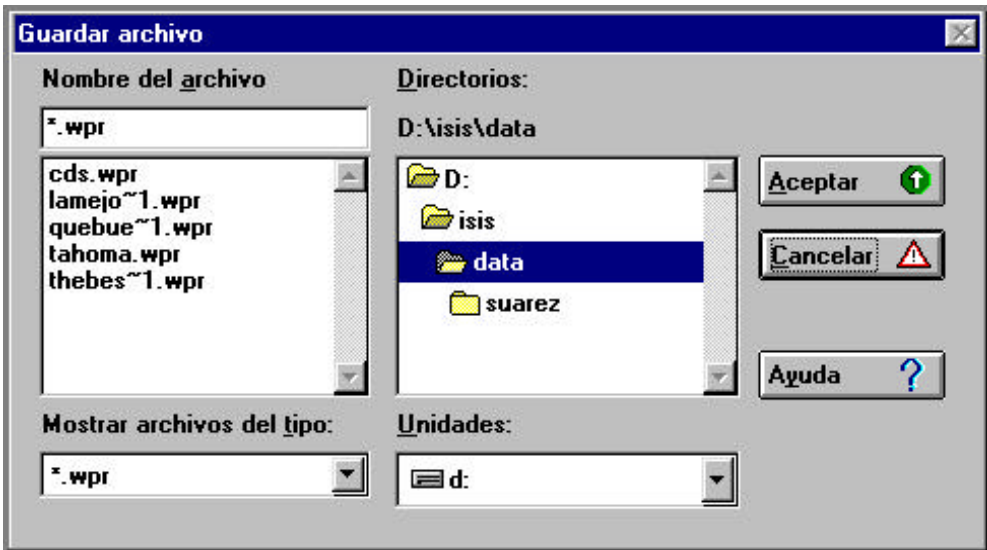

Para llamar a una Hoja de Impresión del Usuario preexistente, se selecciona el directorio deseado, se selecciona la **wpr** en cuestión y se la edita mediante un clic en el ícono *Aceptar.*

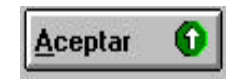

En cambio, la operación se cancela con el ícono *Cancelar*

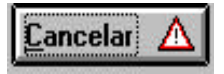

**Lenguaje de formateo y programación**

# **18**

# **AMPLIACIONES DEL LENGUAJE DE FORMATEO I**

# **María de las Mercedes Couselo (CAICYT-CONICET)**

*postmaster@caicyt.edu.ar*

Licenciada en Bibliotecología y Documentación, Facultad de Ciencias de la Información y Opinión, Universidad Museo Social Argentino.

Trabaja desde 1978 en CAICYT (Centro Argentino de Información Científica y Tecnológica).dependiente del CONICET (Consejo Nacional de Investigaciones Científicas y Técnicas)., en la Sección Catálogo Colectivo de Publicaciones Periódicas., desde 1989, a cargo del mismo.

Inició el proyecto de su automatización.: diseño y gestión de bases de datos todas en MicroISIS..

Participó en seminarios y congresos como : relatora, conferencista y co-autora.

Formando parte de la Sección Catálogo Colectivo de Publicaciones Periódicas, participó en varias publicaciones.

# **18. AMPLIACIONES DEL LENGUAJE DE FORMATEO I**

# **V[tt] Control de ocurrencias**

Esta nueva función permite acceder en forma individual a las ocurrencias de un campo repetible especificando el número de ocurrencia o el rango entre corchetes.

#### **Ejemplo 1: Para extraer un número determinado de ocurrencia del campo y un determinado subcampo**

Se utiliza el campo 80 existencias

#### v36/v80[11]^\*

Primero se visualizará el campo 36 que corresponde a título de publicación periódica, luego barra / que indica salto de línea. Se indica el campo 80 y entre [ ] 11 que hará que se vea la ocurrencia de ese número, a continuación se agrega la indicación de primer subcampo, que corresponde al año.

Se visualizará de la siguiente forma:

Journal of documentation 1993-97

#### **Ejemplo 2: Para extraer las primeras tres ocurrencias de un campo**

Se utiliza el campo 28 autor nivel monográfico

Precedido por el comando modo mdl, se visualizará de la siguiente forma:

Diday, Edwin. Lemaire, Jacques. Pouget, Jean.

#### **Ejemplo 3: Para extraer la primera ocurrencia de un campo**

Se utiliza el campo 28 autor nivel monográfico

Precedido por el comando modo mdl, , se visualizará de la siguiente forma:

Diday, Edwin

#### **Ejemplo 4:Para extraer la primera ocurrencia y la cuarta ocurrencia un campo**

Se utiliza el campo 28 autor nivel monográfico

v28[1],v28[4]

Precedido por comando modo mdl, se visualizará de la siguiente forma:

Diday, Edwin. Testu, Francoise.

#### **Ejemplo 5: Para extraer de al tercera ocurrencia a la última**

Se utiliza el campo 28 autor nivel monográfico

v28[3..]

Precedido por el comando modo mdl, se visualizará de la siguiente forma:

Diday, Edwin. Testu, Francoise.

**Ejemplo 6: Para extraer el subcampo lugar de la primera ocurrencia y de la segunda ocurrencia de un campo.**

Se utiliza el campo 47 editor, repetible.

v47[1]^l,v47[2]^l

Precedido por el comando modo mdl, se visualizará de la siguiente forma:

Buenos Aires; Barcelona.

Esta nueva función permite acceder en forma individual a las ocurrencias de un campo repetible especificando el número de ocurrencia o el rango entre corchetes.

# **Función OCC**

Esta nueva función retorna el número de la ocurrencia en curso dentro de un grupo repetible. Puede ser usado para producir una lista numerada de un campo.

# **Ejemplo 1: Para listar en forma numérica las ocurrencias de un campo**

Se utiliza el campo 28 autor personal para nivel monográfico, es repetible. Con el formato:

(v28/)

se produce una línea por cada ocurrencia. Usando la función OCC:

(if  $p(v28)$  then  $f(occ,1,0)$ , tab,  $v28$   $fi$  ), /

Se agregó la condición de presencia del campo 28 con el comando if, (ver capítulo: lenguaje de formateo y programación) y la función occ, asociado al comando f (sintáxis f(n1,n2,n3) ), para convertir el número a cadena de caracteres y luego una tabulación, y finalmenente el campo 28 con un salto de línea

Precedido por el comando mhl, se visualizará de la siguiente forma:

- 1 Diday, Edwin
- 2 Lemaire, Jacques
- 3 Pouget, Jean
- 4 Testu, Francoise

## **Ejemplo 2: Para listar en forma numérica las ocurrencias con volúmen incompleto.**

Se utiliza el campo 80 existencias de publicaciones en serie, es repetible.

Se agregó la condición de presencia del campo 80 contenga el carácter (pues los números incluidos entre paréntesis indican que ese volumen está incompleto, y la función occ, asociado al comando f (sintáxis f(n1,n2,n3) ), para convertir el número a cadena de caracteres , y luego una tabulación, y finalmente el campo 80 con un salto de línea

(if  $v80$ ^v: '(' then  $f(occ, 1, 0)$ , tab,  $v80/$  fi)

Precedido por el comando modo mhl, se visualizará de la siguiente forma:

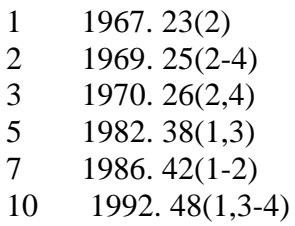

## **Ejemplo 3: Para listar numéricamente los idiomas de un documento**

Se utiliza el campo 50 idioma del documento, que es repetible.

Se abre paréntesis y se el comando si la condición de presencia del campo 50 idioma del documento se cumple, la función occ, asociado al comando f (sintáxis f(n1,n2,n3) ), para convertir el número a cadena de caracteres , listará los números, luego tabulación y finalmente el campo 50 con un salto de línea cierra el if con fi y cierra paréntesis.

#### (if  $p(v50)$  then  $f(occ,1,0)$ , tab,  $v50/fi$ )

Se , se visualizará de la siguiente forma:

1 es 2 en

#### **Ejemplo 4: Para listar en forma numérica las analíticas de una revista registradas en otra base de datos.**

Se utiliza el campo 18: relaciones verticales con el documento incluido, que indica la vinculación existente entre el documento mayor que se describe y los subordinados y que es repetible.

Previamente se incluyó el campo 05 de nivel bibliográfico, y el campo 36: título de publicación en serie. Se utilizó la condición de presencia del campo 18 dentro de un comando if ,y si la condición es verdadera se agregó la función occ, asociado al comando f (sintáxis f(n1,n2,n3) ), para convertir el número a cadena de caracteres , luego un literal que incluye dos puntos y un espacio en blanco, y el campo 18 al que se le aplica la función occ. Para extraer datos de un registro distinto al que se está trabajando, se utiliza el comando REF-> ANAL (ver capítulo: lenguaje de formateo y programación para extraer datos de registros de otras bases en el presente ejemplo de la base) incluyendo entre paréntesis primero la función numérica VAL al subcampo m que es número de registro, luego un salto de línea. Para extraer información de los registros subordinados,(base ANAL) se agregó los campos 22 de autor y 20 de título precedidos por sus respectivos preliterales y separados a su vez por una tabulación, y finalmente un salto de línea , tabulación, y el campo 53: localización de la parte.

```
"NIVEL BIBLIOGRAFICO: ",V5/'TITULO: ',,tab(3937),V36,/#,CL16,
(if p(v18) then f(occ, 1, 0), \cdot : ', v18, REF-
>'C:\DBISIS\ANAL\ANAL'(VAL(V18^m),/"
AUTOR PERS.(a): ",tab(3937),V22/"TITULO
(a):",,tab(3937),v20,/tab(3937),v53/) fi/#),
```
Precedido por el comando mdl, se visualizará de la siguiente forma:

XXXII Reunión Nacional de

A. Paleo.

Bibliotecarios. traducción de Miguel

vol. 3, no. 2, ago. 1998, p.37-39.

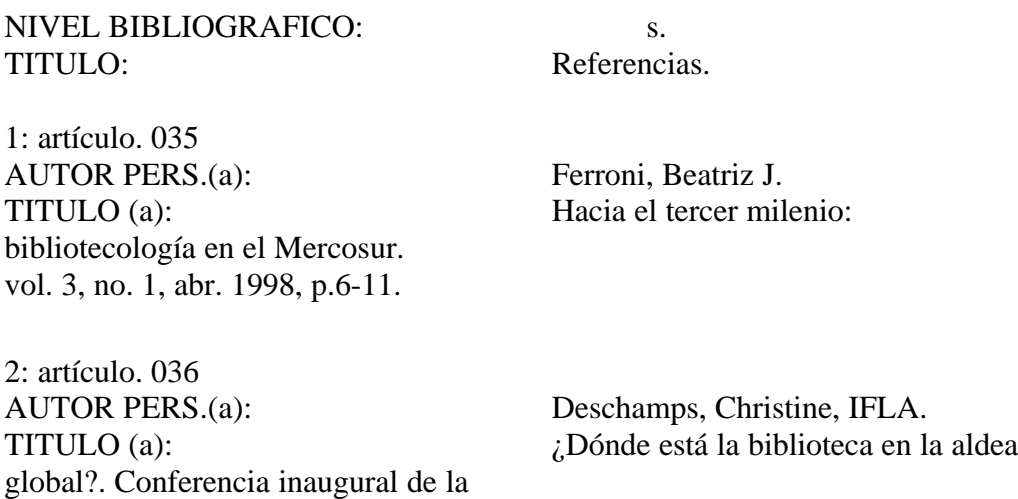

3: artículo. 037 AUTOR PERS.(a): Ford, Barbara, ALA. TITULO (a): Abriendo las puertas del mundo: el rol de los bibliotecarios. Conferencia de cierrre de la XXXII Reunión Nacional de Bibliotecarios. vol. 3, no. 2, ago. 1998, p.40-42.

#### **Ejemplo 5: Lista las primera ocurrencias de un campo repetible referenciado a otros registros de otras bases de datos.**

Se utiliza el campo 79 registros hijos vinculados con el registro madre, repetible., para realizar un control de copias. Al constatar la presencia de ese campo se listan las copias, a partir de que la primera ocurrencia del registro madre de campo 79 es la 2 copia.

```
mdl,(if p(v78) then @niv/@t fi)/
\{box(10), 'CANTIDAD DE EJEMPLARES: ', V84\}/#'COPIAS:'/#
(IF P(V79) THEN, TAB(3937),F(OCC+1,1,0),'ª:registro:'
V79,REF->'C:\DBISIS\COPIAS\COPIAS'(VAL(V79),@T/)/FI/#)
```
1ª línea: comando mdl, luego se abre paréntesis para un comando if cuya condición en la presencia del campo 78 y si es cierta esa condición extraerá el formato externo @niv seguido por la barra / de salto de línea y el formato externo @t, otro salto de línea y cierra el if con el fi y cierra paréntesis.

 $2<sup>a</sup>$  línea: el comando box encierra el literal cantidad de ejemplares, y el campo 84 que corresponde a esa cantidad, seguido /# que produce una línea en blanco.

3ª línea: el literal que incluye la palabra copias, seguido /# que produce una línea en blanco.

4ª línea: se abre paréntesis para un comando cuya condición en la presencia del campo 79 y si es cierta esa condición hará una, luego se el comando f (sintáxis f(n1,n2,n3) ), que permite pasar un número a cadena de caracteres, extrará el número que dará la función occ más uno, luego un literal ª que acompaña al número y registro que indicará el número de mfn de la copia.

5ª línea: utiliza el comando ref-> que extraerá los datos de los registros hijos en la base COPIAS por medio de la función numérica val(v79) que encontrará en el mfn del registro hijo, y @t será el formato externo que mostrará la información del registro hijo. seguido por la barra / de salto de línea , cierra el paréntesis y otro salto de línea y cierra el if con el fi y cierra paréntesis. seguido por /# que produce una línea en blanco.

```
niv.pft
"AUTOR PERS.(m): "V28+|; |/"TITULO(m): "V24+|; |/," inventario: "v77/if v78: 'j' then 'ejemplar: ',v78 fi
```
1ª línea: literal que indica autor personal para nivel monográfico, luego el campo 28 seguido por un postliteral para campo repetible que lleva delante el signo más para que agregue punto y coma después de cada ocurrencia menos la última.Luego salto de línea.

2ª línea: : literal que indica título para nivel monográfico, luego el campo 24 seguido por un postliteral para campo repetible que lleva delante el signo más para que agregue punto y coma después de cada ocurrencia menos la última.Luego salto de línea. Luego preliteral que indica inventario, y el campo 77 y barra de salto de línea.

3ª línea: se abre un if cuya condición es que el campo 78 contenga la letra j y si eso es cierto mostrará la palabra ejemplar, y el contenido del campo 78, luego cierra el if con fi.

```
t.pft
mhl,"sig. topográfica: ",""tab(3927),v75^*/""tab(3927),v75^l/
"inventario:",tab(3927)v77/
if v78: 'v' then 'volumen' tab(3927),v78 else if v78: 'j' then 'ejemplar:
',tab(3927),v78 fi,fi
```
1ª línea: comando mhl, seguido por el literal de signatura topográfica,, comando tab y campo 75 primer subcampo, luego salto de línea, comando tab, y campo 75 segundo subcampo

2ª línea: preliteral que indica inventario, comando tab y campo 77

3ª línea: se abre un if cuya condición es que el campo 78 contenga la letra v y si eso es cierto mostrará la palabra volumen, luego comando tab y el contenido del campo 78, si la condiciòn no se culmple abre otro if con la condición que el campo 78 contenga la letra j y si eso es cierto mostrará la palabra ejemplar, tabula y muestra el contenido del campo 78, luego cierra con fi los dos if.

Se visualizará de la siguiente forma:

AUTOR PERS.(m): Denevi, Marco; Fernández, Elbio, il. TITULO(m): Ceremonia secreta. inventario:1350. ejemplar: ej. 1. sig. topográfica: 860

N.PFT:

```
(REF->'c:\dbisis\copias\copias'(VAL(V79),/CL16,
,IF A(V77) THEN 'FALTA INVENTARIO ' ELSE ,'INVENTARIO ',v77"" FI,
if v78: 'v' then ,C20,v78 else if v78: 'j' then ,C20,v78 FI
FI,C40,v76"")/)
```
1ª línea: se abre paréntesis y se utiliza el comando ref-> que extraerá los datos de los registros hijos en la base COPIAS por medio de la función numérica val(v79) que encontrará en el mfn del registro hijo, luego el comando cl con un número que indica color azul,.

2ª línea: para mostrar la información del registro hijo: comienza con el comando if aplicado al campo 77 inventario, si el campo está ausente escriba falta inventario y si eso no es cierto que escriba la palabra inventario y muestre el contenido del campo inventario seguido de un postliteral que saca el punto que marca el comando modo encabezamiento y data. Luego cierra el if con un fi

3ª línea: comando if aplicado al campo 78 volumen y ejemplar: si el campo contiene la letra v, escriba la palabra volumen, tabule, y muestre el contenido del campo 78, si eso no es cierto inicia otro if y pregunta si contiene la letra j y si es así que tabule, y muestre el contenido del campo 78. Cierra con dos fi .Por último el campo 76 para mostrar la biblioteca depositaria, seguido de un postliteral que saca el punto que marca el comando modo encabezamiento y data. Cierra paréntesis, para separar cada una de las ocurrencias la barra de salto de línea y cierre de paréntesis.

Se visualizará de la siguiente forma:

Ceremonia secreta.

```
CANTIDAD DE REGISTROS HIJOS VINCULADOS CON EL REGISTRO MADRE: 2
```
#### REGISTROS HIJOS

La ventana que se abre muestra:

#### INVENTARIO 1795 ej. 2

#### INVENTARIO 1905 ej. 3

Los registros utilizados para los ejemplos, corresponden a las bases de datos; LIBRO, COPIAS, SERIE y ANAL, en formato FOCAD.

Registros utilizado para los ejemplos del 2. al 5. De vtt, y 1 de occ. Y 6 de nocc

MFN: 23 – BASE LIBRO

- 5: l
- 7: TEXTO
- 10: 2-04-015430-2
- 24: Eléments d'analyse de données
- 28: Diday^bEdwin
- 28: Lemaire^bJacques
- 28: Pouget^bJean
- 28: Testu^bFrancoise
- 45: ^d1982
- 47: Dunod^lParis
- 48: FR
- 50: fr
- 52: 462 p.^d20 cm.
- 65: BANCOS DE DATOS
- 76: ADC
- 77: 10716
- 78: ej. 1

Registro utilizado para el ejemplo 6 de vtt

MFN: 2 – BASE LIBRO 3: 1993 09 04 5: u 6: s 7: FICCION 12: 3 30: Obras 33: Verne^bJulio 36: <Los>clásicos del siglo XIX 44: 3ra ed. 45: ^d1966 47: Plaza Janés^lBuenos Aires; Barcelona 48: ES 50: es 52: 2006 p.^d17 cm.^pcuerina roja

- 65: CUENTOS
- 65: LITERATURA JUVENIL
- 75: 840^lVER
- 77: 2976
- 78: ej. 1
- 85: PRES
- 84: 1 ej.

Registros utilizados para los ejemplos 2 de occ. Y 2 de nocc

MFN: 5 – BASE SERIE 5: s 7: REVISTA 15: 0022-0418 36: Journal of documentation 39: ^nAssociation for information management^sASLIB^lLondon^pGB 45: ^f1945 48: GB 50: en 74: Social science citation index^i0091-3707 76: ADC 80: 1967^v23(2) 80: 1969^v25(2-4) 80: 1970^v26(2,4) 80: 1971-81^v27-37 80: 1982^v38(1,3) 80: 1983-85^v39-41 80: 1986^v42(1-2) 80: 1987-89^v43-46 80: 1991^v47 80: 1992^v48(1,3-4) 80: 1993-97^v49-53

Registro utilizado para el ejemplo 4 de occ.

MFN: 6 – BASE SERIE

5: s

- 7: REVISTA
- 15: 0328-1507
- 18: artículo^mANAL 003
- 18: artículo^mANAL 004
- 18: artículo^mANAL 005
- 35: Referencias Asociación de Bibliotecarios Graduados de la República Argentina
- 36: Referencias
- 37: Ref. Asoc. Bibl. Grad. Repub. Argent.
- 38: Referencias
- 45: ^f1994
- 47: ABGRA^lBuenos Aires
- 48: AR
- 50: es
- 60: 02
- 76: ADC
- 80: 1994-98^v1-3

#### MFN: 3 – BASE ANAL

- 3: 1998-08-25
- 5: a
- 6: s
- 7: artículo
- 19: analítica^tReferencias^i0328-1507^mSERIE 006
- 20: Hacia el tercer milenio: la bibliotecología en el Mercosur
- 22: Ferroni^bBeatriz J
- 50: es

51: es

53: vol. 3, no. 1, abr. 1998, p.6-11

57: Trabajo presentado en^m33

 69: Se intenta destacar un aspecto, el de los valores, que sería imprescindible considerar en la formación, actualización y perfeccionamiento de los profesionales de la información para participar y colaborar en el desarrollo exitoso de la integración regional, además de los también imprescindibles temas sobre teorías, procesos y procedimientos de las ciencias de la información. Se caracteriza el Mercosur en el contexto de la sociedad de la información, precisando fortalezas y debilidades, oportunidades y desafíos. Se presentan propuestas para difundir la imagen de la profesión y su capacidad para orientar en la sociedad del conocimiento, y para favorecer la integración profesional con la creación de una Escuela de Verano rotativa

MFN: 4 – BASE ANAL

5: a

6: s

7: artículo

19: analítica^tReferencias^i0328-1507^mSERIE 006

 20: ¿Dónde está la biblioteca en la aldea global?^sConferencia inaugural de la XXXII Reunión Nacional de Bibliotecarios^rtraducción de Miguel A. Paleo

- 22: Deschamps^bChristine^eIFLA
- 50: es
- 53: vol. 3, no. 2, ago. 1998, p.37-39

MFN: 5 – BASE ANAL

- 5: a
- $6. s$
- 7: artículo

19: analítica^tReferencias^i0328-1507^mSERIE 006

 20: Abriendo las puertas del mundo: el rol de los bibliotecarios^sConferencia de cierrre de la XXXII Reunión Nacional de Bibliotecarios

- 22: Ford^bBarbara^eALA
- 50: es
- 53: vol. 3, no. 2, ago. 1998, p.40-42

Registros utilizados para el ejemplo 5 de occ.

#### MFN: 11 – BASE LIBRO

- 24: Ceremonia secreta
- 28: Denevi^bMarco
- 28: Fernández^bElbio^fil.
- 45: 1960
- 47: Corregidor^lBuenos Aires
- 52: 135 p.^iil.
- 64: FICCION
- 65: NOVELA
- 65: LITERATURA ARGENTINA
- 75: 860^lDEN
- 77: 1350
- 78: ej. 1
- 79: COPIAS 3
- 79: COPIAS 4
- 84: 3 ej.
- 90: COM^tCaja Chica
- 94: El Ateneo
- 95: ^l\$60.00^nc/u \$20.00

MFN: 3 – BASE COPIAS 5: xLIBRO 11 77: 1795 78: ej. 2

#### MFN: 4 – BASE COPIAS

 5: xLIBRO 11 77: 1905

78: ej. 3

Registros utilizados para el ejemplo 3 de occ:

MFN: 85 – BASE LIBRO

- 3: 1993 09 12
- 5: l
- 7: ACTACONF
- 9: RE
- 24: Progress in radiopharmacology^sproceedings
- 24: Progresos en radiofarmacología^strabajos
- 28: Mitta^bA.E.A.^fed.
- 28: Caro^bR.A.^fed.
- 28: Cañellas^bC.O.^fed.
- 40: International Symposium on Radiopharmacology^x5
- 41: Buenos Aires^pAR
- 42: ^dOctober 29-31, 1986
- 43: ^sCNEA^nComisión Nacional de Energía Atómica^lBuenos Aires^pAR^fausp.
- 45: ^d1987
- 47: CNEA^lBuenos Aires
- 48: AR
- 50: es
- 50: en
- 52: 212 p.^iil.^d30 cm.^prústica
- 65: RADIOFARMACOLOGIA
- 65: CANCER
- 65: MEDICINA NUCLEAR
- 75: RG 615.11:621.039.8^lINT 1986
- 76: AAO
- 77: 35108
- 78: ej. 1
- 79: COPIAS 000001
- 85: PRES
- 84: 2 ej.

MFN: 1 – BASE COPIAS

- 3: 1993 09 12
- 5: xLIBRO 000005
- 75: RG 615.11:621.039.8^lINT 1986
- 76: AAO
- 77: 35109
- 78: ej. 2
- 85: PRES
- DEN

inventario: 1350

ejemplar: ej. 1

CANTIDAD DE EJEMPLARES: 3 ej.

COPIAS:

 2ª: registro:40. inventario: 1795 ejemplar: ej. 2

 3ª: registro:41. inventario: 1905 ejemplar: ej. 3

## **Ejemplo 6: Lista la primera ocurrencia de un campo repetible.**

Se utiliza el campo 28 de autor personal nivel monográfico.

Se abre paréntesis y un if cuya condición es que occ =1 si es cierto se utiliza el comando f (sintáxis f(n,n,n) ), que permite pasar un número a cadena de caracteres. Que muestra el número que la función occ está procesando, luego tabulación, el literal registro y el comando mfn que muestra su número, otra tabulación, el campo 28, otra tabulación y el campo 5 de nivel monogáfico. Luego cierra e if con fi y cierra paréntesis.

```
(if occ=1 then f(occ,1,0),c3, 'registro: ',mfn,c25,v28,c50,v5 fi)
```
1 registro: 000007 Bussmann, Leonardo l

# **Función NOCC**

Esta nueva función retorna el número de ocurrencias de un campo. Tt

#### **Ejemplo 1: Para extraer la cantidad de ocurrencias de un campo.**

El ejemplo está aplicado al campo 80, existencias.

El literal cantidad de ocurencias v80 devuelve ese cartel, seguido por la cantidad de ocurrencias del campo e extre el número de ocurrencias del campo 80 utilizando la función nocc dentro del comando F (sintáxis f(n1,n2,n3) ), que permite pasar un número a cadena de caracteres.

'cantidad de ocurrencias v80: ',f(nocc(v80),1,0)

Se se visualizará de la siguiente forma:

4

#### **Ejemplo 2: Para extraer la cantidad de ocurrencias de un campo.**

El ejemplo está aplicado al campo campo 74, servicio que analizó el documento:

Con el comando if se plantea la condición de preencia del campo 74, si se cumple incluye el cartel analizo el documento cantidad e indica que extraiga el número de ocurrencias del campo 74 para ello se utiliza la función nocc dentro del comando F (sintáxis f(n1,n2,n3) ), que permite pasar un número a cadena de caracteres. Se cierra el if con un fi.

```
if p(v74) then 'analizo el doc. cantidad: ',f(nocc(v74),1,0) fi
```
Se se visualizará de la siguiente forma:

1

#### **Ejemplo 3: Para extraer la cantidad de ocurrencias de un campo.**

El ejemplo está aplicado al campo 28de autores nivel monográfico.

Con el comando if se plantea la condición que el campo 5 , nivel monográfico contenga la letra l, si se cumple indica que extraiga el número de ocurrencias del campo 28 para ello se utiliza la función nocc dentro del comando F (sintáxis f(n1,n2,n3) ), que permite pasar un número a cadena de caracteres. Se cierra el if con un fi.

if  $v5: 'l'$  then  $f(nocc(v28), 1, 0)$  fi

Se visualizará de la siguiente forma:

6

#### **Ejemplo 4: Procedimiento para listar numericamente las ocurrencias del un campo , usando la función nocc**

El ejemplo está aplicado al campo 65:descriptores, es repetible

1ª línea: comando modo mdl, y el campo 24: título (nivel monográfico), seguido de barra / que indica salto de línea.

 $2<sup>a</sup>$  línea: el comando box el literal cantidad de descriptores, luego para extraer la cantidad de ocurrencias del campo 65 se utiliza la función nocc dentro del comando F (sintáxis f(n1,n2,n3) ), que permite pasar un número a cadena de caracteres. Luego /# que crea una línea en blanco.

3ª línea: comando mpl.

4ª línea: se define la variable e1 como igual a cero

5ª línea: se introduce el comando while que reitera la ejecución de un formato hasta que se cumpla una determinada condición. Se compara e1 con el número de ocurrencias del campo 65 (nocc). Se abre paréntesis.

8ª línea: e1 se inicia con el valor e1 más el número de ocurrencias del campo 80 (nocc)

 $7<sup>a</sup>$  línea: para visualizar el contenido corriente de e1, se utiliza el comando F (sintáxis f(n1,n2,n3)), que permite pasar un número a cadena de caracteres.

Luego un literal que contiene el signo igual. Para visualizar el campo 65 se le agrega entre [ ] la variable e1. Luego la barra / que indicará salto de línea para cada ocurrencia del campo 65.

8ª línea: se cierra el paréntesis para finalizar el while

```
\{box(10), 'CANTIDAD DE DESCRIPTORES: ',F(NOCC(V65), 1,0)\}/#MPL,
F:1:0WHILE E1<NOCC(V65) (
E1:=E1+1,
F(E1,1,0), = |, V65[E1]/,
\lambda
```
Se verá:

Ceremonia secreta. CANTIDAD DE DESCRIPTORES: 2

 $1=$  NOVELA 2= LITERATURA ARGENTINA

#### **Ejemplo 5: Para visualizar el campo autor controlando la cantidad de ocurrencias.**

Primero comando mhl, luego con el comando if plantea la condición que si la cantidad de ocurrencias del campo autor personal nivel monográfico es mayor que tres, se cumple indica que muestre la primera ocurrencias seguido de [et al] y si no se cumple que muestre las ocurrencias del campo 28 separadas por punto y coma menos el último.

mhl, if nocc(v28) > 3 then v28[1], ' [et al.]' else v28+|; | fi/

Se visualizará de la siguiente forma:

Diday, Edwin [et al.]

#### **Ejemplo 6:Procedimiento que permite listar las ocurrencias de un campo repetible en orden inverso al original de ingreso.**

Se utiliza el campo 28, autor personal para nivel monográfico.

```
'autores en orden inverso '/
e1:=nocc(v28)+1while e1<> 1 (
e1:=e1-1,
,f(e1,1,0),c3,
'registro: ',mfn,c25,v28[e1]/
),
```
1ª línea: entre comillas se escribe el cartel que deseamos, autores en orden inverso, luego la barra / que indica salto de línea.

2ª línea: se define la variable e1 como igual al número de ocurrencias (**nocc**) del campo 28 más 1.

3ª línea se introduce el comando while que reitera la ejecución de un formato hasta que se cumpla una determinada condición. Se compara e1 con el número 1. Se abre paréntesis.

4ª línea: e1 se inicia con el valor e1 menos 1

5ª línea: para visualizar el contenido corriente de e1, se utiliza el comando f (sintáxis f(n,n,n) ), que permite pasar un número a cadena de caracteres. Luego el comando c estable una tabulación , y el literal que contiene la palabras registro, y el comando mfn para que se vea el número de registro.

6ª línea: Tabulación. Para visualizar el campo 28 se le agrega entre [ ] la variable e1 para listar las ocurrencias desde la última hasta la primera. Se agrega la barra / para incluir un salto de línea entre ocurrencia y ocurrencia

Se visualizará de la siguiente forma:

autores en orden inverso 4 registro: 000031 Testu, Francoise 3 registro: 000031 Pouget, Jean 2 registro: 000031 Lemaire, Jacques 1 registro: 000031 Diday, Edwin

#### **Ejemplo 7 Para para extraer la última ocurrencia de un campo.**

El ejemplo está aplicado al campo 80: existencias de una publicación periódicas, que es repetible.

```
v36/
""v15/
"Ultimo Año Biblioteca ",v76,
' ',mdl,v80[nocc(v80)]^*
```
1ª línea: el campo 36, título de una publicación periódica, seguido de barra / que indica salto de línea.

2ª línea: campo 15, seguido de barra / que indica salto de línea.

3ª línea: entre comillas el preliteral último año biblioteca, seguido del campo 76 que indica biblioteca depositaria.

4ª línea: un literal que contiene un espacio, el comando de modo mdl, y el campo 80 utilizando la función vtt (para extraer en forma individual las ocurrencias de un campo repetible especificando el número de ocurrencia entre corchetes), en vez de un número se indica la función nocc (que retorna el número de ocurrencias de un campo), y luego fuera de corchetes la indicación de primer subcampo que corresponde a años.

Se visualizará de la siguiente forma:

Journal of documentation 0022-0418 Ultimo Año Biblioteca ADC 1993-97.

#### **Ejemplo 8: Para extraer información de los registros hijos a partir del registro madre.**

El ejemplo está aplicado al campo 79: registros hijos vinculados con el registro madre, es repetible y en el que se anotan los números de los registros hijos.

```
if p(v79) then ,, MDL, V24+|; |/#,'CANTIDAD DE REGISTROS HIJOS VINCULADOS CON EL REGISTRO MADRE: ',
,F(NOCC(V79),1,0)/#
(if occ>= 1
  then LINK(('REGISTROS HIJOS'),'TEXTBOXLOAD,N') FI) FI
```
1ª línea precedido por el comando modo mdl. Luego barra y numeral para producir una línea en blanco.

2ª línea:. el literal que produce el cartel: cantidad de registros hijos vinculados con el registro madre.

3ª línea: para visualizar el número de ocurrencias del campo 79 se utiliza el comando f (sintáxis f(n1,n2,n3) ), para convertir el número a cadena de caracteres, en donde n1 es la función nocc asociada al campo 79. Luego barra y numeral para producir un línea en blanco.

4ª línea: se abre paréntesis y comando if pregunta si la función occ es mayor o igual a 1.

5ª línea: , si la condición es cierta, se utiliza el comando de *hipertexto link* seguido de la leyenda: registros hijos para hacer clic y abrir una ventana. Luego el comando *textboxload*, y luego una llamada al formato externo N que va a ser la forma de visualización de la ventana. Luego cierra con paréntesis el *hipertexto.* Cierra con fi el segundo if, barra de salto de línea. Y cierra el primer if con fi.

# **19**

# **AMPLIACIONES DEL LENGUAJE DE FORMATEO II**

# **Claudia M. González**

*claudia@huma.fahce.unlp.edu.ar*

Universidad Nacional de La Plata. Centro de Investigaciones Ópticas (CIC-CONICET). Bibliotecaria Documentalista. Egresada de la Universidad Nacional de La Plata. Profesional asistente en la carrera de Apoyo a la Investigación de CONICET a cargo de la Biblioteca del Centro de Investigaciones Opticas. Ayudante diplomada de la cátedra de Tratamiento Automático de la Información de la carrera de Bibliotecología de la UNLP. Miembo del Grupo de Capacitación del proyecto de extensión "Automatización, Telematización e Integración de Bibliotecas Patagónicas". Profesor ayudante de los talleres de Capacitación en MicroISIS. En el marco del proyecto FOMEC "Plan de Capacitación del personal de las BIbliotecas de la Universidad de Buenos Aires". Colaboradora del Nodo Zonal La Plata.

# **19. AMPLIACIONES DEL LENGUAJE DE FORMATEO II**

# **Función DATE**

Esta función regresa la fecha y/o la hora actual.

**Sintaxis:**

date(expresión numérica)

#### **Argumento:**

La expresión numérica que se brinda como argumento de esta función puede ser: 1,2 o 3.

Si indicamos 1, regresará la fecha y la hora de la siguiente forma: MM-DD-AA HH:MM:SS

Ej.: 07-04-98 19:55:05

Si indicamos 2, regresará sólo la fecha.

Ej. 07-04-98

Si indicamos 3, regresará sólo la hora.

Ej. 19:55:05

Debe notarse que estos datos se actualizan cada vez que se activa el formato, por lo cual, en el caso de un registro que permanece en pantalla mucho tiempo, el display de la hora no estará actualizado.

#### **Ejemplos de aplicación:**

En formatos de visualización:

#### **Cabecera de registros**

El siguiente formato en la base de datos FOCAD

 $'$ MFN:  $'\text{mfn}(4)$ , c20,  $'$  FECHA:  $'date(2)$ , c45,  $'$  HORA:  $'date(3)$ , /

producirá una cabecera en cada registro del tipo

MFN: 0001 FECHA: 07-04-98 HORA: 21:52:03

## **Control de antigüedad del material**

El siguiente formato

IF val(v45^d\*2.2) < (val(ss(7,2,(date(2))))-9) then 'DISPONIBILIDAD: Sala de Lectura' FI

mostrará la leyenda

DISPONIBILIDAD: Sala de lectura

cada vez que se visualice un material cuya edición tenga más de 10 años de antigüedad.

#### **Control de recepción de publicaciones periódicas**

Para hacer un control por fecha de recepción de publicaciones periódicas, la base de datos correspondiente debe poseer algún campo de gestión administrativa a tal efecto. En el caso de FOCAD se sugiere el v93^f para registrar la fecha en que se realiza la suscripción.

Si se realiza una búsqueda secuencial sobre el campo v93^f del tipo:

? val(v93^f.4) =1998

se recuperarán todas las publicaciones que han sido suscriptas el año indicado. Al visualizarlas se puede cambiar a otro formato de visualización (para este ejemplo RECLAM) con las siguientes características.

```
#,mhu,v36,/,c5,'Frec.: 'v46[nocc(v46)]^*,c25,'Ult.Fech.Rec.: 'd3,
if p(v3^m) then v3^m else v3^*,
if val(if p(v3^m) then v3^m*2.2, v3^m*5.2 else v3^{**}2.2, v3^{**}5.2 fi)
val(ss(7,2,date(2)),ss(1,2,date(2))) then /\text{\#},c25,<br>LINK(('*** RECLAMAR ***').'CMD winword
                  RECLAMAR ***'),'CMD winword
c:\\msoffice\\winword\\notaRE.doc')fi, #
```
el cual mostrará:

REVISTA DE MEDICINA VETERINARIA

Frec.: BIMES Ult.Fech.Rec.: 1993 09 12

\*\*\* RECLAMAR \*\*\*

donde RECLAMAR, es un *link* a un archivo Word con una nota proforma de reclamo, cuya aparición estará condicionada a que la fecha del campo v3 de la base (fecha de alta, modificación o baja) sea menor a la fecha actual, formateada cómo 9808 (agosto de 1998), menos 4 (cantidad de meses de atraso). La cantidad de meses que se consignan en este último dígito debe evaluarse según los tiempo estimados por la biblioteca.

#### **Control de vencimiento de los préstamos**

Suponiendo que se cuenta con una base de datos de registro de préstamos, se puede utilizar la función DATE para calcular los préstamos vencidos.

Para la base de ejemplo PRESTA, si se ejecuta una búsqueda secuencial como la siguiente:

```
? val(v4*2.2,v4*5.2,v4*8.2) <
(val(ss(7,2,date(2)),ss(1,2,date(2)),ss(4,2,date(2)))-15)
```
se pueden recuperar los préstamos vencidos.

Si bien el ejemplo no es muy práctico en el uso diario, se brinda sólo cómo posibilidad para aplicar en algún tipo de sistema de control de préstamos más elaborado.

## **Función DB**

Esta función regresa el nombre de la base de datos corriente.

**Sintaxis:**

db

**Ejemplo de aplicación:**

El siguiente formato

```
\{b \text{ 'BASE DE DATOS: '}}db, c45, \{b \text{ 'FECHA: '}}date(2), / , \{b \text{ 'MFN: '}}'\{mfn, c45, {b 'HORA: 'date(3)}, /,
```
 $'$   $\sharp$ , v...

producirá una cabecera en cada registro como la que se indica a continuación:

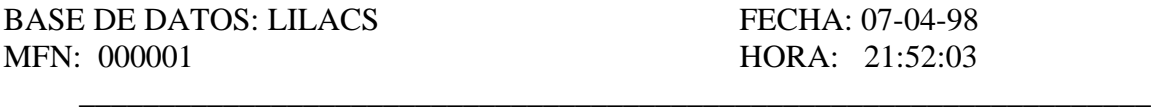

#### **Función SS**

Esta función permite extraer una subcadena de una cadena de caracteres. La cadena mayor es seleccionada por el formato que se brinda como argumento de la función.

#### **Sintaxis:**

ss(posición,longitud,formato)

#### **Argumentos:**

Posición: indica el lugar en la cadena de caracteres desde la cual se quiere comenzar a extraer la subcadena.

Longitud: corresponde a la cantidad de caracteres que se desea extraer.

Formato: servirá para retornar la cadena sobre la cual se desea hacer la extracción.

Por ej. ss(1,2,v3), extraerá los primeros 2 caracteres del campo 3; en cambio ss(4,2,v3), extraerá los 2 caracteres que comienzan en la cuarta posición del campo 3.

Si bien el resultado de aplicar esta función es similar al que se obtiene al aplicar el comando de extracción de un fragmento de campo o de cadena ( \* y . ), se debe notar que aquí se indica la posición partiendo de 0, por lo cual, usando el ejemplo anterior, v3\*4.2 , retornará una cadena diferente, de igual longitud pero desplazada un lugar a la derecha.

Otra diferencia es que en la función **ss**, los valores asignados a la posición y la longitud pueden ser expresiones numéricas, mientras que en el comando de extracción fragmentada los valores son constantes numéricas. Siguiendo con el ejemplo anterior es válido expresar ss(2+2,3-1,v3).

#### **Ejemplo de aplicación:**

Para extraer datos de una fecha normalizada. Si el campo fecha (v3) está normalizado 1998 09 04

ss(1,4,v3)

extraerá

1998.

## **Función SIZE**

Esta función regresa la cantidad de caracteres de una cadena. La cadena es seleccionada por el formato que se brinda como argumento de la función.

#### **Sintaxis:**

size(formato)

#### **Argumento:**

Formato: es un fomato que retorna la cadena de la cual se desea conocer su extensión.

Por ej. en la base de datos FOCAD, para el campo fecha (v3), la función size(v3), retornará 10, que es la cantidad de caracteres para la fecha normalizada de la siguiente manera.

1993 09 04.

#### **Ejemplos de aplicación:**

1) Para establecer condiciones de visualización o impresión de campos dependiendo de sus longitudes

El siguiente formato de visualización

```
(\text{"RESPONSABLE}(s): " \mid ; \mid +d39, v39^a(a(17,17), |, \mid v39^b, v39^s |. \mid, v39^b, \mid, \mid,|v39^1, | (|v39^p|) |)
```
produce:

#### RESPONSABLE (s):

 Sociedad de Medicina Veterinaria, Buenos Aires (AR) si se establece una condición a partir de

```
if size ("RESPONSABLE(s): "|; |+d39, v39^a(a(17,17), |, |v39^b, v39^s|.|,v39^n,|, |v39^l,| (|v39^p|)|) > 75 then
 (\text{"RESPONSABLE}(s): " \mid ; \mid + d39, v39^a, \mid, \mid v39^b, v39^s|.|, v39^{\wedge}n(17,17), /, c18, v39^{\wedge}l, | (v39^{\wedge}p(17)|) |)fi,#
```
la salida será:

 RESPONSABLE (s): Sociedad de Medicina Veterinaria Buenos Aires (AR)

2) Para establecer condiciones en la FST en las entradas de más de 30 caracteres

La siguiente línea de FST

35 0 v35

produce:

BOLETIN DE LA ACADEMIA ARGENT JOURNAL OF THE AMERICAN SOCIET REVISTA DE LA SOCIEDAD ARGENTI

si se invierte el campo 35 con dos líneas

35 0 v35 35 0 if size(v35) > 30 then v35.7'... 'v35\*35.25 fi se obtendrán 2 entradas por cada título:

### BOLETIN... NA DE LETRAS BOLETIN DE LA ACADEMIA ARGENTI JOURNAL... Y OF COMMUNICATION JOURNAL OF THE AMERICAN SOCIET REVISTA DE LA SOCIEDAD ARGENT REVISTA... NA DE PEDIATRIA

3) Para validar campos

Sirve para invalidar el contenido de un campo que supere determinada longitud.

Por ejemplo, si el campo 10 que corresponde al ISBN en la base de datos FOCAD, no puede contener más de 9 dígitos, una línea en el archivo de validación como el siguiente:

10: if size(v10)>9 then 'El ISBN no puede superar los 9 caracteres' fi

mostrará el mensaje indicado entre literales cada vez que se carguen más de 9 caracteres en el campo.

### **Llamada a subformatos** (@NAME)

Esta función permite incluir dentro de un formato otro formato externo.

#### **Sintaxis:**

@(nombre del formato externo)

#### **Ejemplos de aplicación:**

1) En una base de datos con diferentes tipos de registros (por ejemplo: monografías, análiticas, series, etc.) puede resultar conveniente confeccionar los formatos de visualización para cada tipo por separado. Haciendo uso de la función @name, se puede llamar al formato que corresponde en cada caso a partir de condiciones establecidas.

If v5='m' then @monog fi, if v5='a' then @anal fi, if v5='s' then @serie fi

Para esta base de datos el campo 5 codifica el Nivel de descripción bibliográfica: 'm'es monográfico, 'a' es analítico, 's' es serie. Los formatos monog, anal y serie, han sido confeccionados para visualizar los registros correspondientes a cada nivel.

2) Otra forma de utilizar esta función puede ser estableciendo subformatos para porciones de formatos que se deberan repetir varias veces. Asi se podria escribir una sola vez un formato y llamarlo tantas veces como se necesite. Por ejemplo para un formato llamado "editor" como el siguiente:

 $("EDITOR: ", |; |+d47, v47^*", |, |v47^*], | (|v48|)$ 

donde el campo 47^\* corresponde al editor, el campo 47^l al lugar de edición y el campo 48 al país de edición; la inserción de la función @editor en cualquier parte del formato destino, garantizará que estos campos se formateen siempre igual, logrando además un formato general más breve y claro.
# **20**

# **Comandos de Presentación**

# **Eduardo Pablo Giordanino**

*egiordanino@hotmail.com*

Licenciado en Bibliotecología y Documentación (Universidad del Museo Social Argentino, 1991).

Publicó artículos técnicos en *Infoisis* y *Notired* (Buenos Aires) y en la *Revista Española de Documentación Científica* (Madrid).

Presentó trabajos en las Jornadas Nacionales sobre MicroISIS de Salta (1996) y Santa Fe (1997).

Es responsable del Sector Técnico del Centro de Información Bibliográfica "Dr. Juan Bautista Alberdi" del Consejo Profesional de Ciencias Económicas de la Capital Federal.

Desde 1996 es Docente de la cátedra de "Registro y organización de materiales editoriales" en la Carrera de Edición de la Facultad de Filosofía y Letras de la Universidad de Buenos Aires.

# **20. Lenguaje de formateo: Comandos de Presentación**

#### **Introducción: conceptos básicos sobre tipografía y entornos gráficos**

La nueva versión de CDS/ISIS para Windows integra todas las ventajas de la versión para DOS y agrega varias posibilidades nuevas, entre ellas, la integración de los formatos de MicroISIS al entorno gráfico, con varios cambios en los formatos de visualización. Winisis marca un cambio en el desarrollo de productos y también la necesidad de incorporar habilidades para el uso de una nueva interfase y la aplicación de nuevos comandos de formateo.

Es conveniente entonces repasar algunas nociones y términos de uso frecuente para las cuestiones de formateo en el entorno gráfico.

Antes, la tipografía era el arte de componer e imprimir con tipos móviles. La tecnología informática cambió el significado original e incorporó al arte tipográfico el diseño y la estructuración de las letras de un diseño editorial en un contexto automatizado. Entonces, hoy entendemos por "tipografía" la estética de lo impreso, especialmente relacionada con la composición y compaginación. La tipografía digital es la que emplea caracteres digitales para formar textos digitales.

La unidad de medida que rige en tipografía es el punto tipográfico. Con los puntos se hace referencia, por ejemplo, al "cuerpo" de la letra. El cuerpo es el tamaño de los caracteres expresado en puntos de un sistema de medida tipográfico.

El sistema de medidas tipográfico es duodecimal. Hay variantes:

- el sistema francés usa el cícero (igual a 4,512 mm)
- el sistema estadounidense usa la pica (4,217 mm).

El cícero es una unidad de medida tipográfica que tiene 12 puntos. La pica es la unidad de medida estadounidense y también tiene 12 puntos como el cícero europeo, pero basados en la pulgada inglesa (más pequeña que la europea), entonces la pica mide 4,217 mm. En resumen: tanto el cícero como la pica constan de 12 puntos tipográficos, por lo tanto, los puntos pica son más pequeños que los puntos cícero. El punto tipográfico es la unidad de medida por que se rige el material de imprenta y mide 0,4 mm. En tipografía se emplean, a veces simultáneamente, varios tipos de medidas (punto de pica, punto didot, milímetros). Por lo general, en las computadoras se utiliza la pica, donde un punto es igual a 0,3514166666667 mm (aproximadamente), o, dicho de otro modo, donde un punto es 1/72 de pulgada.

#### **Partes de las letras**

Hay clasificaciones de tipos de letras basadas en el asta y el remate. Por ejemplo, romano, palo seco, manuscrita o cursiva. Estas clasificaciones fueron adoptadas por la informática para denominar las familias y los tipos de letras.

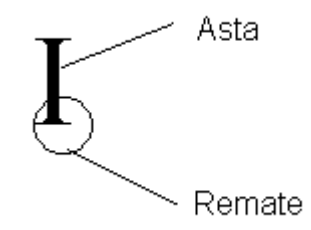

#### **Espaciado**

El espacio entre letras, entre palabras y entre las líneas es fundamental para la legibilidad. El espacio entre letras también se denomina "espacio entre caracteres" (en algunos libros aparece mencionado como "interletraje").

En Windows se denomina *Kerning* al "ajuste de espacio entre caracteres". Puede ajustarse el espacio entre caracteres para lograr una impresión o visualización más adecuada.

interletraje normal: **espacio entre letras** interletraje comprimido: **espacio entre letras** interletraje expandido: **espacio entre letras**

El interletraje está relacionado con el espacio que ocupa cada letra (por ejemplo la letra 'i' tiene un ancho menor a la 'm'). El interletraje variará si la letra utilizada es monoespaciada o proporcional.

#### **Composición del texto**

Un texto legible permite el fácil reconocimiento de las letras. El movimiento de leer una línea y cambiar a la siguiente se llama "barrido de retorno". Considerando que el objetivo principal de cualquier texto es la comunicación, debe prestarse especial atención al diseño general.

#### **Estructura del párrafo**

El párrafo es un bloque de texto con autonomía física. Los párrafos o parágrafos son cada una de las divisiones de un texto señaladas por letra mayúscula al principio de la línea y punto y aparte al final del trozo de escritura.

Hay varios tipos de párrafo:

- Párrafo moderno (o alemán). Se construye sin sangría inicial en ninguna de sus líneas;
- Párrafo en bloque. Todas sus líneas son iguales, incluida la última;
- Párrafo español. Se construye de modo que todas sus líneas sean iguales, menos la última;
- Párrafo francés. Se construye sangrando todas sus líneas, excepto la primera.

La apariencia de los párrafos depende de varios elementos:

- 1. Sangría. Es el espacio en blanco con que comienza una línea o el grupo de líneas que se "sangran". Sangrar es empezar la primera línea mas adentro que las restantes. Las sangrías también son denominadas "indentaciones", anglicismo derivado de *indent, indentation*.
- 2. Alineación. Es la colocación de un texto, de manera que horizontal o verticalmente coincida con otro. Puede ser horizontal o vertical. La alineación horizontal se refiere a la situación en la misma línea de palabras aunque sus tipos o familias sean distintas. La alineación vertical depende de la forma de los párrafos: sangrando la primera línea (párrafo ordinario), o todas las líneas menos la primera (párrafo francés).
- 3. Interletrado o interletraje (del inglés *kerning*). Es el espacio entre los caracteres.
- 4. Interlínea es el espacio entre dos líneas de texto. Casi todos los programas informáticos permiten aumentar o disminuir el tamaño de las letras en milésimas de puntos. El interlineado es el espacio se mide en cíceros o picas, igual que el cuerpo de la letra.
- 5. Líneas. La línea es una sucesión de caracteres o palabras debidamente ordenados y ajustados a una medida.

#### **Elementos de una página**

Una página está compuesta de márgenes y zonas activas.

En la "zona activa" o "caja de texto" se ubican los elementos que estarán estructurados con alguna jerarquía. La zona activa puede estar dividida en columnas. Foliación o paginación son los números de página.

Los elementos generales de una página son:

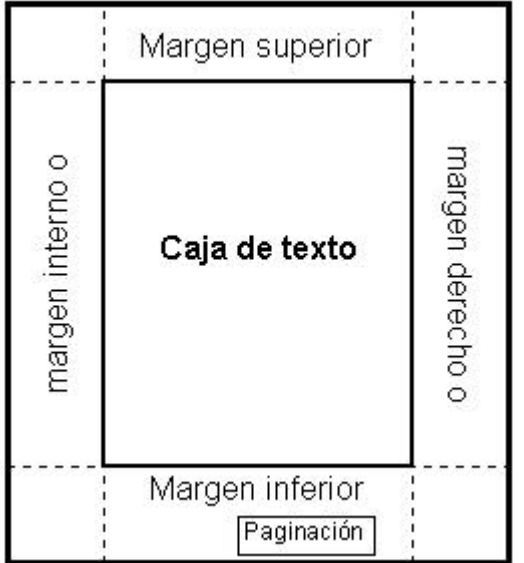

La paginación, por supuesto, puede ocupar cualquier lugar de los márgenes (arriba, abajo, izquierda, derecha, centro). La ubicación mostrada en el esquema anterior es orientativa.

#### **Tipos de letras**

Un tipo de letra *(font)* es un conjunto de caracteres con una serie de atributos comunes, tales como tamaño, ancho, inclinación, y el juego de caracteres al que pertenecen. El término *font* proviene de la época de la imprenta manual, cuando los conjuntos de letras se almacenaban en contenedores llamados *fonts* (fuentes*)*.

¿Dónde están las *fonts* en Windows? En el cuadro de diálogo *Fuentes* del *Panel de Control*. Para ver las fuentes disponibles, cliquear con el mouse en:

Inicio / Configuración / Panel de control / Fuentes

(*Start / Settings / Control panel / Fonts*)

Recapitulando: tipo de letra es un conjunto de caracteres de una determinada familia, con un tamaño, un espaciado, un estilo y una orientación; es decir, lo que en inglés recibe el nombre de *font*. Sin embargo, en la literatura informática en español y en contextos donde no se requiere demasiada exactitud se suele utilizar el término "tipo de letra" *(font)* para designar la familia *(typeface)* de una letra, consideración que conviene tener en cuenta para evitar confusiones. En este capítulo nos referiremos a los "tipos de letra" usando como sinónimos fuentes o *fonts*.

#### **Familias**

Una familia es la colección completa de todos los caracteres de un mismo dibujo o trazo, con sus variedades. Existen muchas familias: Times Roman, Universe, Palatino, New Century Schoolbook, Courier, etc. Cada familia se utiliza para un propósito determinado. Por ejemplo, en los periódicos se utiliza una letra sencilla como Times, Palatino; en los titulares se emplea Helvética; en las máquinas de escribir se usa Courier; y si se quiere un estilo informal para una postal navideña se puede utilizar la familia Zapf Chancery o Monotype.

Hay tres grandes clases principales de letras: *serif, sans serif y* decorativas.

El *serif* es una extensión decorativa en los extremos de las letras (también se lo denomina pedestal). En francés *sans serif* significa sin serifes (un ejemplo de letra sin serife es la Arial). De acuerdo a los usos y costumbres, las letras *sans serif* se utilizan para los títulos de un capítulo o los titulares de los diarios, las letras con serif para los textos y las letras *decorativas* para aquellos casos especiales como tarjetas navideñas. Las variaciones y combinaciones son prácticamente infinitas, pero conviene prestar atención a la cuestión estética.

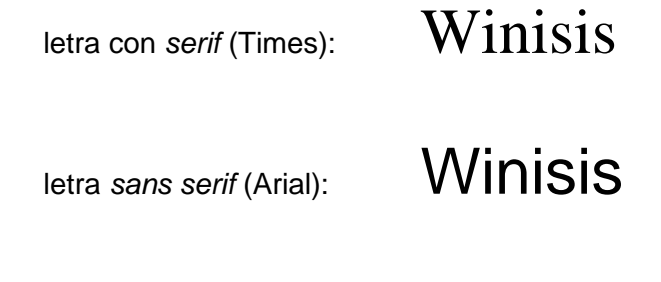

letra *decorativa* (Monotype):  $W\overline{1}n\overline{1}S\overline{1}S$ 

Los tipos *serif* forman parte del estilo romano, con astas de distinto espesor y remates. En cambio, los tipos *sans serif* se denominan "palo seco", porque sus astas no tienen remate, y los trazos son lineales, como puede verse en los ejemplos.

Las letras decorativas son aquellas con un diseño más vistoso, como la *script*.

#### **Términos gráficos usados en el entorno Windows**

Píxel: es el apócope de *picture element* (elemento de imagen), cada punto de la pantalla. Cada píxel tiene un color o sombra diferente, cuyas agrupaciones crean la imagen. Cuanto menor es el tamaño del píxel, es mayor la definición de la imagen.

*Resolución*: es el número de pixeles horizontales y verticales que hay sobre la pantalla. A mayor cantidad de pixeles, mayor resolución (letras más pequeñas y más información dentro de una pantalla del mismo tamaño). Algunos tipos clásicos de resolución son: 640 x 480 pixeles, 800 x 600, 1024 x 768.

*Color*: número de colores presentados por la tarjeta y el monitor en la pantalla. El número de colores puede variar dependiendo de la resolución usada.

*Modo*: combinación predeterminada de pixeles, resolución y colores descripta como modo gráfico.

El monitor es la mitad del sistema de video de las PC; la otra mitad es la tarjeta o placa controladora de video, que almacena las capacidades gráficas. Las tarjetas o placas de video se clasifican según la cantidad de colores y la resolución.

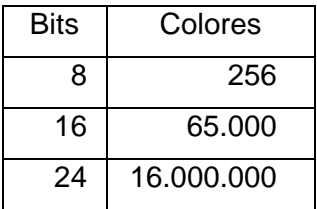

Las diferentes resoluciones admitidas por el monitor y la tarjeta de video (*Propiedades de pantalla*) pueden examinarse desde el *Escritorio* de Windows. Por ejemplo, si se necesita verificar un archivo o producto en pantalla, se puede calibrar la pantalla a tamaño real de la siguiente manera:

1°: Abrir el menú *Propiedades de Pantalla* desde el *Escritorio*, cliqueando el botón derecho del mouse,

2°: En el *Área de escritorio*, asegurarse que la configuración sea mayor de 640 por 480 píxeles. Si sólo está disponible la configuración de 640 por 480 píxeles, no se podrá calibrar el monitor a las dimensiones reales.

3°: En *Tamaño de fuente*, hacer clic en *Personalizar*.

4°: Sujetar una regla junto a la regla de la pantalla y, después, arrastrar la regla de la pantalla hasta que coincida con la que se está sujetando.

#### **Tecnologías y familias de letras**

Para usar fuentes tipográficas la interfase gráfica de Windows necesita un "motor tipográfico" o "administrador de fuentes". El motor de Windows es el TrueType; existen otros, usados por lo general en aplicaciones profesionales, como el Adobe Type Manager (ATM) que usa tecnología PostScript (el lenguaje de impresión de Adobe).

Hay tres grandes grupos de tecnologías de *fonts*:

- 1. *Raster o Bitmap fonts* (mapa de bits, tamaños fijos). Esta tecnología necesita un archivo para cada tamaño de letra, otro archivo para mostrarla en pantalla (*screen font*) y otro para imprimirla (*printer font*). Ejemplos en Windows: MS Sans Serif, MS Serif, Courier (no la Courier New) y Symbol. Pueden usarse en tamaños de 8, 10, 12, 14, 18 y 24 puntos.
- 2. *Vector fonts*. Son fuentes de *plotters* (trazadores gráficos) y programas de CAD (*Computeraided Design*, diseño asistido por computadora). Las fuentes vectoriales dibujan cada letra usando una fórmula matemática. No requieren archivos separados para pantalla e impresora, pero la calidad de impresión no es óptima. Ejemplos en Windows son la Modern, Script y Roman.
- 3. *Escalables* (TrueType, ATM o Bitstream). "Escalable" significa que pueden usarse en tamaños desde 4 a 999 puntos. Imprimen mejor que las vectoriales y ocupan menos espacio que las bitmap.

Por lo general, los archivos tipográficos están en el directorio *System* o *fonts* de Windows. Los archivos de las fuentes de mapas de bits y las vectoriales llevan la extensión .FON y están asociados a la resolución que detecta Windows al ser instalado, por lo que se recomienda no borrarlos. Los archivos True Type llevan la extensión .TTF (*TrueType Font*) o .FOT.

#### **Fuentes tipográficas TrueType**

En las primeras versiones de Windows los conjuntos de letras y caracteres producían letras y caracteres con una apariencia rasgada (se trata del famoso efecto "serrucho", del inglés *jagged*). A partir de Windows 3.1 se introdujo una nueva tecnología de fuentes llamada "True Type" (tipo de letra verdadero) para eliminar esas discontinuidades y lograr que aquello que aparece en la pantalla se parezca más a lo que se imprime.

Antes, los usuarios que tenían un conjunto de buenas fuentes tipográficas podían lograr buenas presentaciones, pero al copiar o pasar el archivo a otro usuario, éste no podía ver las mismas fuentes; sólo quienes tenían instaladas las mismas fuentes podían ver el documento en la forma original. Actualmente, la tecnología TrueType corrige este problema insertando la fuente en el documento. Si creamos un texto en Write o Word usando cualquier fuente True Type y le damos a otra persona una copia de ese texto, podrá ver las mismas fuentes aunque no estén instaladas en su computadora.

Otra desventaja de las antiguas fuentes era que necesitaban distintos archivos, uno para imprimir, otro para la pantalla. La tecnología TrueType no usa bitmaps para sus fuentes, sino ecuaciones que calculan: 1) los *points* (puntos), que forman el boceto general de la fuente; y 2) los *hints* (consejos), que dan detalle y aspecto final a cada dibujo.

Las TrueType son independientes de los dispositivos y usan las mismas fuentes para la impresora y la pantalla. Esta modalidad de ver en la pantalla los textos tal cual serán impresos se llama WYSIWIG (*What you see is what you get*, lo que se ve es lo que obtiene).

Las fuentes TrueType son "escalables", se pueden agrandar o achicar y continúan conservando su aspecto (antes había un conjunto de fuentes distinto para cada tamaño). Además ocupan menos espacio en memoria, porque en vez de cargarlas al arrancar Windows (como pasaba en la versión 3.1), el Windows 95 recién la carga en memoria y dibuja al seleccionarla desde una aplicación.

#### **Encontrar las fuentes y los caracteres en Windows**

Para ver los íconos de las fuentes disponibles, se debe acceder con el mouse a:

Inicio / Configuración / Panel de control / Fuentes

(en inglés: *Start / Settings / Control panel / Fonts*)

La carpeta *Fuentes* muestra dos tipos de íconos:

Los íconos azules con una letra T en azul y gris son las tipografías TrueType (escalables); los íconos con una letra A roja son las fuentes bitmap.

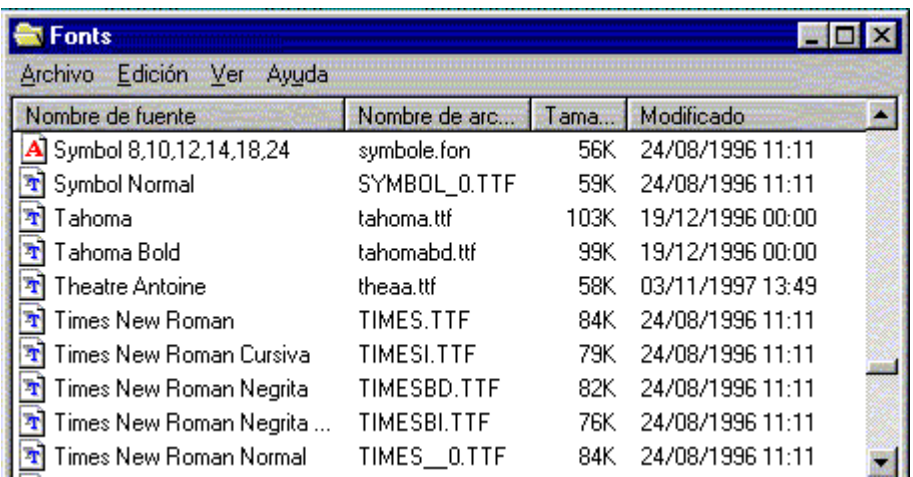

Si por cuestiones de estética o diseño, se desea ver tipos de letra con alguna similitud a la letra que se está usando, Windows posee una opción para ver las fuentes similares a la elegida:

- 1°: Abrir la carpeta Fuentes,
- 2°: En el menú *Ver*, seleccionar *Mostrar fuentes por similitud*.

3°: En el cuadro *Mostrar fuentes por similitud con*, hacer clic en una fuente. Las fuentes de la PC aparecerán en orden de similitud.

Windows usa la "información Panose" de asignación de fuentes, que está almacenada con la fuente para describir sus características: *serif* o *sans serif*; normal, negrita o cursiva. Si no hay disponible información Panose de una fuente, la fuente aparecerá en la parte inferior de la lista y no aparecerá en la lista *Mostrar fuentes por similitud con.*

Cada fuente posee un juego de caracteres determinado. Para saber qué caracteres contiene cada fuente se puede consultar el mapa de caracteres. El mapa de caracteres muestra los conjuntos de caracteres especiales disponibles para cada tipo de letra que pueden ser insertados en los documentos. Se usa para insertar símbolos especiales que no están disponibles desde el teclado  $(como \oslash, \oslash, \prescript{\text{TM}}{}{\sim}$ , £, etc.).

El *Mapa de Caracteres* es un accesorio del *Escritorio* de Windows 95. Para ver el *Mapa de caracteres*, debe acceder con el mouse a:

Inicio / Programas / Accesorios / Mapa de caracteres

Mapa de caracteres  $\Box$ Fuente: Tr Times New Roman  $\mathbf{r}$  Caracteres para copiar: Cerrar  $|+|$  $|1|0|1|2|3|4|5|6|7|8|9$ # \$ 26 & D. Ŀ. Seleccionar @ABCDEFGHIIJKLMNOPQRSTUVWXY Z a b c d e f g h i j k l m n o p q r s t u v w x y z Copian  $\lvert \{\}$ la. L  $^{\circ}$  m  $^{\circ}_{\mathcal{S}}$  $\vert \mathsf{0} \vert \mathsf{0} \vert, \vert \mathsf{f} \vert$ İΫ  $\mathbf{S}$  $|a|$ la  $\overline{\phantom{a}}$ B  $\left|\circ\right|$   $\left|\leftarrow\right|$  $\vert - \vert$ .  $\frac{1}{10}$  $\circ$  $\mathcal{C}$   $f \propto \mathcal{F}$  | |  $\mathcal{S}$ цI¶  $\pmb{\mathsf{t}}$  . ٠/٤ <u>ĂÁÂÃÃÃÆÇEÉÊÊÎÎÎÎÎÎÎDÑÓÓÔŐŐרÙÛÛ</u>Ü Ý  $\frac{1}{3}$  $\frac{1}{3}$  $\frac{1}{3}$  $\frac{1}{2}$  $\frac{1}{3}$  $\frac{1}{4}$  $\frac{1}{2}$  $\frac{1}{3}$  $\frac{1}{2}$  $\frac{1}{3}$  $\frac{1}{3}$  $\frac{1}{3}$  $\frac{1}{6}$  $\frac{1}{6}$  $\frac{1}{6}$  $\frac{1}{6}$  $\frac{1}{6}$ àáâ  $\div$ øù. ١ú Muestra los caracteres disponibles en la fuente seleccionada. Tecla: BARRA ESP.

(en inglés: *Start / Programs / Accesories / Character map*)

Si el *Mapa de caracteres* será usado en forma continua, conviene facilitar el acceso al mismo insertándolo, por ejemplo, en el menú *Inicio*.

Para ello, pulse en *Inicio,* luego en *Configuración*. En el menú *Configuración*, pulse en *Barra de tareas* y después en la ficha *Programas* del menú *Inicio.* En el apartado *Personalizar el Menú Inicio*, pulse en *Agregar*. Cuando aparezca el cuadro *Crear* acceso directo, en el cuadro de texto *Línea de Comando*, teclee **charmap** y pulse en el botón siguiente. Aparecerá el cuadro de diálogo Seleccionar carpeta de programas. Pulse en la carpeta *Menú Inicio* (la segunda de la lista), y a continuación en *Siguiente*. En el cuadro de texto que pide el nombre del programa, coloque **Mapa de caracteres** y pulse en *Finalizar*. Luego pulse *Aceptar.*

Cuando pulse en el botón del menú *Inicio,* la opción *Mapa de caracteres* aparecerá junto a las demás órdenes del menú.

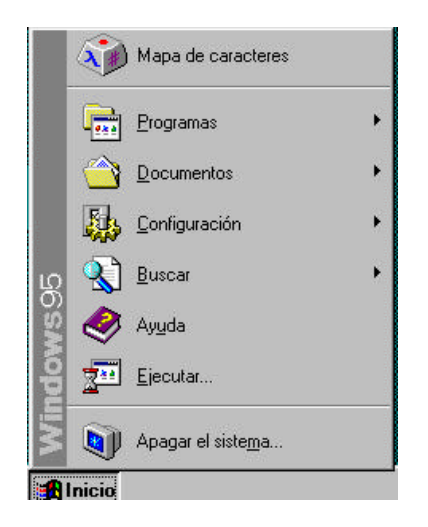

#### **RTF: Formato de texto enriquecido**

El formato RTF (*Rich Text Format,* Formato de texto enriquecido) y el formato ASCII (sólo texto) son formatos universales. El RTF se usa para documentos con formato (márgenes, tipografías, etc.), los archivos RTF ocupan menos espacio que otros formatos de archivos. Con Winisis pueden producirse archivos RTF.

Las diferencias del formato RTF con el formato ASCII son varias. ASCII (*American Standard Code for Information Interchange)* es una tabla que asocia códigos numéricos con caracteres. La tabla ASCII básica contiene 128 caracteres y la extendida 256, pero usando Windows se dispone de varias tablas o mapas de caracteres para diferentes idiomas. En entorno DOS uno de los formatos más comunes era el ASCII, también llamado "texto puro". Con texto puro se hace referencia a los caracteres imprimibles (caracteres son las letras, números, símbolos y espacios). Los caracteres no imprimibles son aquellos códigos que se usan para controlar funciones de la PC (en la tabla ASCII, los primeros 32 caracteres). Los archivos ASCII o de texto puro sólo contienen caracteres imprimibles. Si el texto tiene 240 caracteres, el archivo tendrá 240 bytes. Como su nombre lo indica, estos archivos no tendrán márgenes ni detalles tipográficos especiales (no permiten subrayados, negrita, itálicas, acentos, etc.), por eso en inglés se llaman *plain text* (texto plano, "texto puro" o "sólo texto", sólo letras y números). Como todo empezó en inglés, también los caracteres acentuados y letras como la '**ñ**' son caracteres no imprimibles.

Los procesadores de texto (a diferencia de los editores de texto) agregan al archivo una cantidad de datos adicionales con los datos de los tipos de márgenes, las tipografías o las columnas utilizadas en el texto. Un mismo texto podrá guardarse en distintos formatos (distintos tipos de archivo) de acuerdo al procesador utilizado —Word, WordPerfect, AmiPro, etc.—. Para convertir documentos de distintos procesadores se usan filtros conversores. La gran ventaja del RTF es que la gran mayoría de los procesadores de texto lo reconocen y que puede ser reconocido en distintos sistemas operativos (IBM, Macintosh y otros).

La tecnología RTF está dirigida a codificar texto y gráficos formateados para permitir una transferencia ágil y rápida entre distintas aplicaciones. El RTF permite el intercambio de textos y gráficos entre distintos dispositivos y sistemas operativos distintos, ya que utiliza el conjunto de caracteres ANSI, PC-8, Macintosh e IBM-PC para controlar la representación y el formato de un documento, tanto en la pantalla como en la impresora. De esta manera, los documentos creados en sistemas operativos diferentes con programas distintos pueden ser transferidos entre esos sistemas y programas.

#### **Comandos de la especificación RTF (sintaxis)**

Un archivo RTF está formado por texto sin formatear, palabras de control, símbolos de control y grupos.

*Texto sin formato:* Un archivo RTF común consiste de caracteres ASCII de 7-bit (sin embargo, los conversores de Microsoft Word para Windows o para Macintosh pueden usar caracteres de 8-bit).

*Palabra de control:* es un comando especialmente formateado usado para señalar los códigos de control de impresión y la información usada por distintos programas para manejar los documentos. Una palabra de control sigue la forma:

#### \ LetterSequence<Delimiter>

Cada barra invertida (*backslash*) comienza una palabra de control. La "LetterSequence" (secuencia de letras) se arma con caracteres alfabéticos en minúscula entre "a" y "z". Como el RTF es "sensible a las mayúsculas" *(case sensitive)*, todas las palabras de control deben ir en minúsculas.

#### Ejemplo: \f0\froman Tms Roman

*Delimitador:* marca el final de una palabra de control RTF, y puede ser:

- un espacio (como parte de la palabra de control)
- un dígito o un guión (-), con un parámetro numérico a continuación. La secuencia digital siguiente es limitada por un espacio o cualquier otro carácter que no sea una letra o un número. El parámetro puede ser un número positivo o negativo, con un rango de valores entre –32767 hasta 32767.
- cualquier carácter que no sea una letra o un número. En este caso, el carácter delimitante finaliza la palabra de control pero no forma parte de ella.

Si un espacio delimita la palabra de control, el espacio no aparecerá en el documento. Cualquier carácter que siga al delimitador (incluyendo los espacios) aparecerá en el documento.

*Símbolo de control:* es un *backslash* seguido de un carácter simple que no sea alfabético. Por ejemplo, \~ representa un espacio que no marca una separación. Los símbolos de control no llevan delimitadores.

#### Ejemplo:  $\mathbf{b}$   $\mathbf{b}0$

*Grupo:* son aquellas palabras del texto o símbolos de control encerrados entre llaves ({ }). La llave de apertura ({ ) indica el comienzo del grupo y la llave de cierre ( }) el final. Cada grupo especifica el texto afectado y los distintos atributos de ese texto. El archivo RTF también puede incluir grupos para fuentes, estilos, color de pantalla, imágenes, notas al pie, anotaciones, encabezados, pies, resumen, campos, así como también propiedades del formato del documento, sección, párrafo y letras. Si los grupos de fuentes, archivo, estilo, color de pantalla, marcas de revisión y resumen y las propiedades de formateo del documento están incluidas, deberán preceder al primero carácter de texto puro del documento. Estos grupos forman el encabezado RTF. Si el grupo de fuentes está incluido, precederá al grupo de estilos. Si no se usa ningún grupo, puede ser omitido.

#### Ejemplo: {\colortbl\red0\green0\blue0;}

Las propiedades de control de algunas palabras de control (como negritas, itálica, etc.) tienen dos estados. Cuando una palabra de control no tiene parámetro o posee un parámetro que no es cero, se asume que la palabra de control activa la propiedad. Cuando una palabra de control tiene el parámetro 0 (cero), la palabra de control desactiva la propiedad. Por ejemplo: \b activa negrita, \b0 desactiva negrita.

Algunas palabras de control (llamadas destinaciones, *destinations*) marcan el comienzo de un conjunto de texto relacionado que puede aparecer en otra posición o destino del documento. Las destinaciones también pueden ser texto usado pero no exhibido en el documento. Un ejemplo de destinación es el grupo **\footnote**, donde el texto de la nota al pie continúa luego de la palabra de control. Las palabras de control de destinación y su texto correspondiente deben ir encerradas entre llaves.

El formateo especificado dentro de un grupo afecta solamente al texto del grupo. Generalmente, el texto dentro de un grupo hereda el formato del texto del grupo precedente. Sin embargo, las implementaciones de Microsoft del RTF asumen que los grupos de notas al pie, anotaciones, encabezados y pie no heredan el formato del texto precedente; por tanto, para asegurar que estos grupos siempre serán formateados correctamente, debe configurarse el formateo de estos grupos al valor por defecto (*default*) con las palabras de control \sectd, \pard y \plain y agregarles el formato requerido.

Las palabras de control, los símbolos de control y las llaves constituyen información de control. Todos los demás caracteres del archivo son texto puro. Este es un ejemplo de texto puro (*plain text*) que no existe dentro de un grupo:

```
{\rtf1\ansi\deff0\deftab720{\fonttbl{\f0\fswiss MS Sans
Serif; {\f1\froman\fcharset2 Symbol}{\f2\from an Times New Roman;}}{\colortbl\red0\green0\blue0;}
\deflang11274\pard\plain\f2\fs20 Esto es una sopa de letras. \par }
```
La frase "Esto es una sopa de letras" no es parte de un grupo y es tratada como texto de un documento. Para experimentar sobre la estructura de los archivos RTF, se puede marcar el texto del ejemplo y copiarlo a un editor como el Notepad. Se salva como con un nombre arbitrario (como "pepe") y con la extensión .RTF, es decir, "pepe.rtf" . Luego, desde *Mi PC* o desde el *Explorador* de Windows, se cliquea con el mouse para abrir el archivo con Word u otro procesador. Los comandos propios del RTF no serán visibles, solamente el texto puro. Para observar la aplicación de los comandos se puede probar, con ese archivo, operaciones como colorear el texto, escribir otras frases variando el tamaño y tipo de letras, centrando párrafos; y –lo más importante— se salva el archivo como RTF (desde Word existe la opción *Guardar como*, que permite guardar en formato RTF). Para ver los distintos comandos RTF aplicados por el procesador usado se deberá abrir el archivo pepe.rtf con *NotePad* o *Edit* desde MS-DOS.

Winisis provee un encabezamiento RTF para poder usar los formatos anteriores provenientes del entorno DOS. Este encabezamiento es:

```
"{\rtf1\ansi{\fonttbl \f0\fnil Courier New; \f1\fswiss Arial; }
{\colortbl\red0\green0\blue0;;;}\cf0\f0\fs24 "
```
Puede ser modificado en el parámetro 110 del SYSPAR.PAR. Luego del último comando RTF debe ir un espacio en blanco (las comillas indicadas sólo figuran para apreciar este detalle y NO deben insertarse). Pueden consultarse más detalles sobre los parámetros del SYSPAR.PAR en el capítulo correspondiente.

Si se desea cambiar este encabezado para variar los tipos de fuentes, colores, etc., se puede modificar este parámetro de la siguiente manera:

```
110={\rtf1\ansi{\fonttbl \f0\froman Times New
Roman;}{\colortbl\red255\green0\blue0;}\fs24
```
Con este encabezado RTF, los formatos DOS serán desplegados en tipos Times New Roman color rojo.

Winisis acepta encabezamientos que posean solamente dos grupos: \fonttbl y \colortbl; no acepta hojas de estilo.

Nota: en Winisis todavía no está implementada la opción que permite salvar un archivo en formato .RTF. Las opciones de los menús de impresión están detalladas en el capítulo dedicado al tema.

#### **Comandos de lenguaje de formateo de Winisis**

Este capítulo está dedicado exclusivamente a los comandos de presentación y visualización, sólo analizará, por tanto, aquellas posibilidades que brinda el lenguaje de formateo de Winisis para la visualización (los comandos de manejo de imágenes, los comandos de programación y de hipertextos son analizados en otros capítulos de este Manual).

Para obtener presentaciones novedosas se trabajará especialmente con las letras, es decir, con las fuentes y sus familias. Esta sección avanza de lo general a lo particular, comenzando con nociones básicas sobre los tipos de letras y estilos posibles, analizando a continuación la forma en que se transforman los formatos antiguos de MicroISIS al entorno Windows. Luego de esta transición al entorno gráfico, se detalla la manera de manejar los colores en los formatos, estudiando luego la aplicación de sangrías, tabulaciones, alineación de textos, cajas con resaltado. A continuación, prosigue la explicación de manejo de imágenes, efectos animados con imágenes, efectos de fondo de formato con imágenes, finalizando con una breve descripción del Asistente para formatos de Winisis y con cinco formatos de ejemplo para ejercitación.

#### **Fonts: fuentes y familias**

#### **Características de las fonts:**

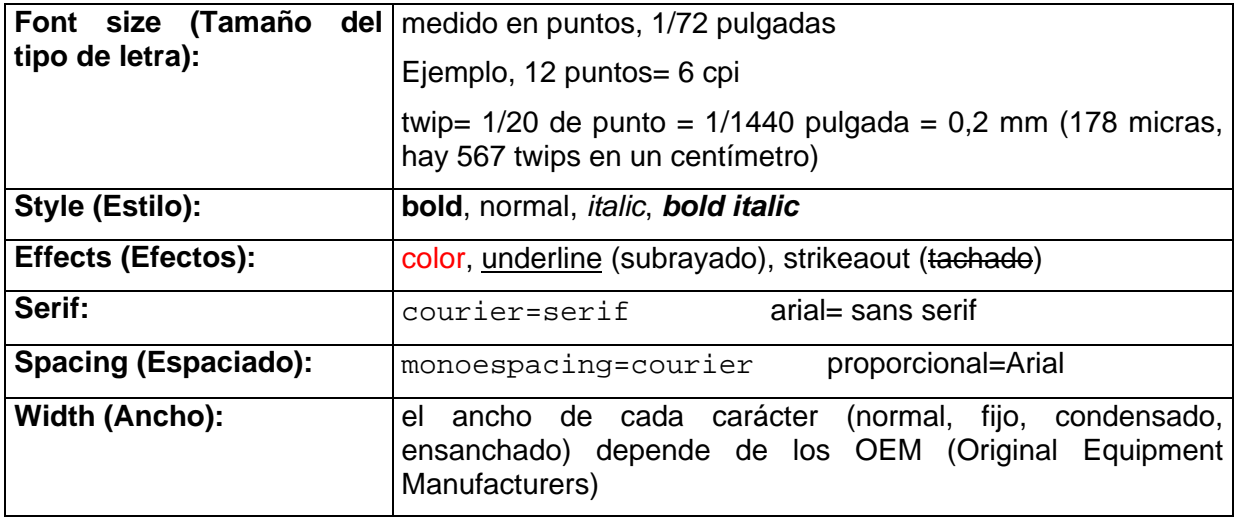

#### **Tablas de Fonts**

Al comenzar el formato se deben definir las fuentes y la tabla de colores utilizadas. Posteriormente pueden usarse haciendo mención a la fuente deseada. La tabla de fuentes comienza con el comando **fonts**, cada definición de fuentes va encerrada entre paréntesis. Una fuente (tipo de letra) es definida por la familia y su nombre, como se ve en el ejemplo a continuación.

Ejemplo:

Primero defina el tipo de letra con el comando **fonts ( (control, descripción-familia), .... )**:

#### fonts((roman, TimesNewRoman),(swiss, Arial))

Una vez definidas las fuentes, se pueden utilizar con las instrucciones **f***n* y **fs***m*. La instrucción **f***n* da la orden de usar la fuente, donde *n* es el número de orden definido en la tabla del formato (es decir, use la fuente número 1, use la fuente número 2, etc.). Debe tener en cuenta que el orden en que fueron mencionadas las fuentes equivale a su número de referencia, para poder llamarlas en el formato, siendo 0 (cero) el primer número, 1 (uno) el segundo y así sucesivamente. En el ejemplo anterior la fuente 0 es Times New Roman y la fuente 1 es la Arial.

Estas son las familias de Winisis:

#### **Comando Familia**

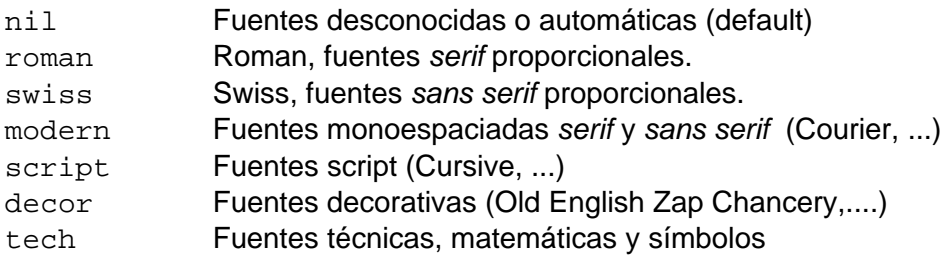

#### **Propiedades de formato de los caracteres**

Un comando que precede al texto permite activar un atributo específico. Algunos códigos (indicados con un asterisco luego de la descripción) pueden aplicarse sólo a partes específicas del formato. Por ejemplo, **b** activa el tipo de letra bold para todo el formato subsiguiente, mientras que **b**(v24) lo activa sólo para el campo 24. Otros códigos necesitan estar acompañados por un valor (indicado por una "*n*" después del código), que especifique por ejemplo, el tamaño del tipo de letra actual (Ejemplo, **fs24**).

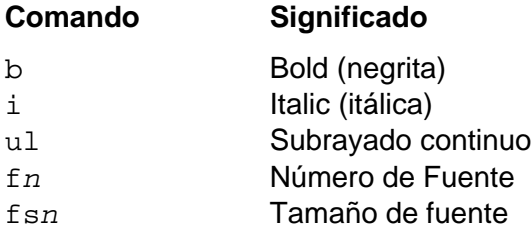

Los espacios en blanco que están a continuación de los comandos son considerados como parte del código y no son visualizados. El tamaño de fuente predefinido es de 10 puntos, si se desea modificar este valor, el tamaño debe ser indicado por el doble de puntos que se desea obtener. Así, para obtener caracteres de 12 puntos se debe indicar fs24.

La instrucción **fs***m* aumenta el tamaño de la fuente, donde *m* es el doble del tamaño en puntos de la fuente requerida. **fs30** exhibirá una fuente con un tamaño de 15 puntos.

Con esta instrucción

f1,fs30, {'MFN :'} .....etc.

se visualizaría la palabra MFN en Times New Roman a un tamaño de 15 puntos.

Un formato como éste:

```
'MFN : ', MFN(4), MDL, /,
"TITLE : "V24(0,13)/, f2, f530"AUTHOR(S) : "V70(0,14)+ |; |/,,
"SERIES : "V44(0,13)/,
"KEYWORDS : "V69(0,13)/##
```
produce esta salida:

MFN : 0011

TITLE : Measurement of water stress in plants.

AUTHOR(S) : Kramer, P.J.; Brix, H.

# SERIES : Methodology of plant eco-physiology: proceedings of the Montpellier Symposium.

# KEYWORDS : Paper on: plant physiology; water balance; pressure;

### hygrometers.

El formato cambia el tipo de letra y el tamaño, produciendo variaciones en la tabulación del antiguo formato. En este momento se deben utilizar las nuevas posibilidades del lenguaje de formateo de Winisis. Para obtener presentaciones gráficas y en color deben combinarse los nuevos comandos con el lenguaje de formateo de CDS/ISIS.

#### **Los formatos antiguos y las fuentes monoespaciadas**

Cuando se visualiza una base de datos con un formato normal previo, Winisis usará una de las fuentes no proporcionales TrueType más comunes: la Courier New, para emular el antiguo entorno de DOS (donde todo se "dibujaba" en una grilla de 80 x 25 caracteres).

Supóngase que se tiene el siguiente formato de DOS y se desea aplicar las nuevas bondades de Winisis (Nota: en todos los ejemplos de este capítulo se usa la base de ejemplo CDS provista por UNESCO):

 $'MFN$  : ',  $MFN(4)/MDL$ , "TITLE : "V24(0,13)/ "AUTHOR(S) : " V70(0,14)+|; |/##

Este formato produce esta salida:

MFN : 0011 TITLE : Measurement of water stress in plants. AUTHOR(S) : Kramer, P.J.; Brix, H.

Se se desea resaltar el título en estilo negrita, entonces se debe modificar el formato agregando el comando **b** (el comando **b** está en negrita para apreciar los cambios en el formato, cuando se edite el formato lo hará en texto puro, los espacios en blanco entre comandos tampoco serán considerados):

Formato:

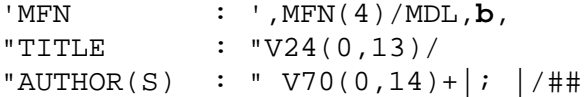

Visualización:

MFN : 0011 **TITLE : Measurement of water stress in plants.**

**AUTHOR(S) : Kramer, P.J.; Brix, H.**

El campo V24 aparecerá en negrita, y también los campos siguientes (en el ejemplo, el campo de AUTORES). Para aplicar el atributo de negrita solamente al campo 24, éste debe ser encerrado en un grupo por medio de las llaves **{ }**:

'MFN : ',MFN(4)/MDL,**{**b, "TITLE : "V24(0,13)**}**/ "AUTHOR(S) : "  $V70(0,14)+$ ;  $|/#$  Entonces el registro se verá:

MFN : 0011 **TITLE : Measurement of water stress in plants.** AUTHOR(S) : Kramer, P.J.; Brix, H.

#### **Grupos { } : Aplicar propiedades de formato sólo a objetos específicos**

Un grupo aplica formatos a objetos delimitados. Por ejemplo, si en un formato cualquiera se activa el tipo de letra negrita (*bold)*, el resto del formato aparecerá en negrita. El activado y desactivado de atributos se puede controlar usando llaves **{ }**, de este modo los atributos funcionarán solamente para ese grupo. La llave izquierda **{** indica que el texto subsiguiente puede tener diferentes atributos y la llave derecha **}** cancela cualquier cambio, restaurando los atributos que estaban activos antes de la llave izquierda. Este procedimiento se llama grupo *(stack)*.

Por ejemplo, {,b, "conference: ",v12/} únicamente va a colocar en negrita **conference: contenido del campo 12**.

Otra variante sería que la etiqueta ("TITLE") aparezca en itálica y el contenido en negrita.

Formato:

```
'MFN : ',MFN(4)/MDL,{if p(v24) then {i,
'TITLE : '}, b fi V24(0, 13) /
"AUTHOR(S) : " V70(0,14)+|; |/##
```
Visualización:

```
MFN : 0011
```
#### *TITLE :* **Measurement of water stress in plants.**

AUTHOR(S) : Kramer, P.J.; Brix, H.

Se deberían usar dos grupos para restringir el campo de acción de los códigos **i** y **b**.

Con otro grupo se podría indicar que el MFN aparezca en bold y subrayado.

Formato:

```
'MFN : ',{b,ul,MFN(4)}/MDL,{if p(v24) then {i,
'TITLE : '}, b fi V24(0, 13) }/
"AUTHOR(S) : " V70(0,14)+|; |/#
```
Visualización:

MFN : **0011**

*TITLE :* **Measurement of water stress in plants.**

AUTHOR(S) : Kramer, P.J.; Brix, H.

Pueden definirse fácilmente diferentes atributos de caracteres, combinarlos, y dar un aspecto nuevo a un formato existente usando fuentes proporcionales.

#### **Las fuentes proporcionales**

Winisis ofrece una tabla de fuentes con dos fuentes:

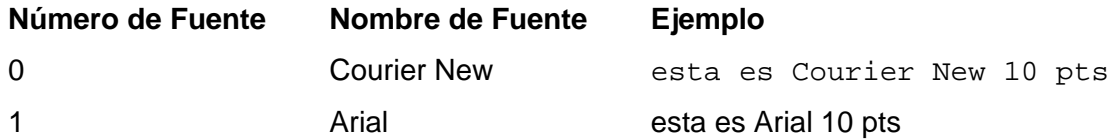

Esta es la misma tabla de fuentes pero declarada con sentencias de formateo de Winisis:

fonts((modern,Courier New),(swiss,Arial)) Supóngase que se tiene el siguiente formato (como en el caso ya analizado de fuentes monoespaciadas):

 $'MFN$  : ',  $MFN(4)/MDL$ , "TITLE : "V24(0,13)/ "AUTHOR(S) : "  $V70(0,14)+|$ ;  $|/#$ 

que produce esta visualización:

MFN : 0011 TITLE : Measurement of water stress in plants. AUTHOR(S) : Kramer, P.J.; Brix, H.

Ahora se desea escribir el MFN usando la primera fuente (número 0), y el resto usando la segunda (número 1). No hace falta indicar que se desea usar la número cero porque es la fuente por defecto *(default)*. El formato quedará:

```
'MFN : ',MFN(4)/MDL, f1,
"TITLE : "V24(0,13)/
"AUTHOR(S) : " V70(0,14)+|; |/#
```
y la salida:

MFN : 0011

TITLE : Measurement of water stress in plants.

AUTHOR(S) : Kramer, P.J.; Brix, H.

Si se deseara cambiar el tamaño del campo de título a 15 puntos, se deberá escribir **fs30** antes del campo 24, pero para que el resto del registro se visualice en el tamaño anterior, esta modificación debe ser encerrada en un grupo.

'MFN : ', MFN(4)/MDL,  $f1$ ,  $\{if p(v24) then$ 'TITLE : ' ,fs30,fi V24(0,13)} / "AUTHOR(S) : "  $V70(0,14)+|;$   $|/#$ 

La visualización será la siguiente:

MFN : 0011

### TITLE : Measurement of water stress in plants.

AUTHOR(S) : Kramer, P.J.; Brix, H.

#### **Colores**

Para visualizar los registros de una base de datos pueden usarse distintos colores. Las informaciones sobre los colores se almacenan en el grupo de tabla de colores. El comando **cols** encabeza el grupo. Se debe especificar para cada color tres valores (rojo, verde, azul, en un rango de 0 hasta 255). Estos valores corresponden a los índices de color usados por Windows para definir la cantidad de rojo, verde y azul que forman un color.

**Comando Significado**

 $colsn(n,n,n)$ , $(n,n,n)$ , $(n,n,n)$ ), $(n,n,n)$ ) (el valor por default es 0,0,0)

Winisis especifica de esta manera los colores en la tabla:

#### **cols ( (rojo1,verde1,azul1),(rojo2,verde2,azul2) , .... )**

Para seleccionar un color se puede utilizar la instrucción **cl**.

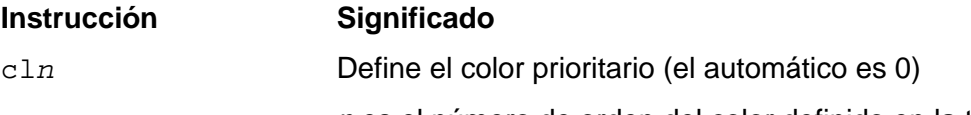

*n* es el número de orden del color definido en la tabla.

Cada definición debe estar encerrada entre paréntesis. El ejemplo siguiente define dos colores, el color 0 como negro y el color 1 como azul.

cols((0,0,0),(0,0,255))

Si no se define un color (en el ejemplo, el color número tres) Winisis usará la paleta por defecto de Windows. El color tres, por ejemplo, corresponde al verde.

Normalmente, los registros se despliegan en negro. Para darles a los registros un aspecto más agradable se pueden definir más colores. Los colores se forman con una mezcla de los tres colores básicos: verde, rojo y azul. Los extremos son negro (0,0,0) y blanco (255,255,255). Los colores no tienen nombre y hay que referenciarlos con su número de índice correspondiente. Los índices empiezan con 0 (cero). Pero si se desea personalizar la tabla de colores, también deberá definirse una tabla de fuentes personalizada.

Para definir tres colores: negro, azul oscuro y rojo oscuro, debe escribirse la siguiente tabla de color:

cols((0,0,0),(0,0,128),(128,0,0))

e insertarla en el formato. También debe escribirse una tabla de fuentes. El formato será:

```
fonts((roman,Times New Roman),(swiss,Arial))
cols((0,0,0),(0,0,228),(228,0,0))
'MFN : '{cl1, MFN(4)} /MDL,
if p(v24) then \{ TITLE : ', cl2, V24(0, 13)\}fi/
\{if p(v70) then 'AUTHOR(S) : ', c11, V70(0,14)+|; |/fi\} ##
```
En el ejemplo, **cl2** es el segundo color. Los preliterales deberían aparecer en negro. El MFN y los campos de Autor en azul, con la cadena del título en rojo, de este modo:

MFN : 0011

TITLE : Measurement of water stress in plants.

AUTHOR(S): Kramer, P.J.; Brix, H.

Otro formato con más colores:

```
fonts ((roman, Palatino),(swiss, Arial)),
cols ((0,100,0),(255,0,0),(100,100,100),(10,100,255))cl0,
'MFN : ',MFN(4)/MDL,"CONFERENCE : "V12(0,13)/,cl1
"TITLE : "V24(0,13)/"AUTHOR(S) : "V70(0,14)+ |; |/,cl2
"EDITION : "V25(0,13)/"IMPRINT : "V26(0,13)/,cl3
"COLLATION : "V30(0,13)/"SERIES : "V44(0,13)/,cl2,
"NOTES : "V50(0,13)/"CORP. BODY : "D71,(V71(13,13)/)/
"ADDED CONF : "D72,(V72(13,13)/)/"OTHER TITLE: "D74,(V74(13,13)/)/
"OTHER LANG : "D76,(V76^*(13,13)/)/
"KEYWORDS : "V69(0,13)/##
```
En este formato, luego del comando **cols** aparece la instrucción **cl0** (primer color), luego se activa para las etiquetas y campos de título y autor **cl1** (segundo color) y así sucesivamente.

Este formato se visualizará de la siguiente manera:

MFN : 0011

TITLE : Measurement of water stress in plants.

AUTHOR(S): Kramer, P.J.; Brix, H.

IMPRINT : 1965.

COLLATION : p. 343-351, illus.

SERIES : Methodology of plant eco-physiology: proceedings of the Montpellier Symposium.

NOTES : Incl. bibl.

KEYWORDS : Paper on: plant phisyology; water balance; pressure;

hygrometers.

#### **Aplicando sangrías a los párrafos**

El comando para hacer sangrías (indentar) es **m**. Al usar fuentes proporcionales o fuentes con distintos tamaños, los comandos de sangrías usados en la versión de DOS pierden valor.

El comando tiene la siguiente sintaxis:

 $m$ (line-indent, first-line-indent)

Traducción:

m(desplazamiento-a-la-derecha, desplazamiento-primera-linea)

Los valores de desplazamiento deben ser fijados en *twips*. Un *twip* es la vigésima parte de un punto. Hay 1440 *twips* en una pulgada y 567 *twips* en un centímetro. La mejor manera de ver cómo funcionan es en un formato. Por ejemplo:

m(1800,-1800)

Suponga que tiene el siguiente formato de la versión CDS/ISIS para DOS:

```
MFN(4)/MDL, "CONFERENCE : "V12(0,13)/"TITLE : " V24(0,13)/
"AUTHOR(S) : "V70(0,14)+|; |/"EDITION : "V25(0,13)/
"IMPRINT : "V26(0,13)/"COLLATION : "V30(0,13)/
"SERIES : "V44(0,13)/"NOTES : "V50(0,13)/
"CORP. BODY : "D71,(V71(13,13)/)/"ADDED CONF : "D72,
(V72(13,13)/)/"OTHER TITLE: "D74,(V74(13,13)/)/
"OTHER LANG : "D76,(V76^*(13,13)/)/"KEYWORDS : " V69(0,13)
```
que produce:

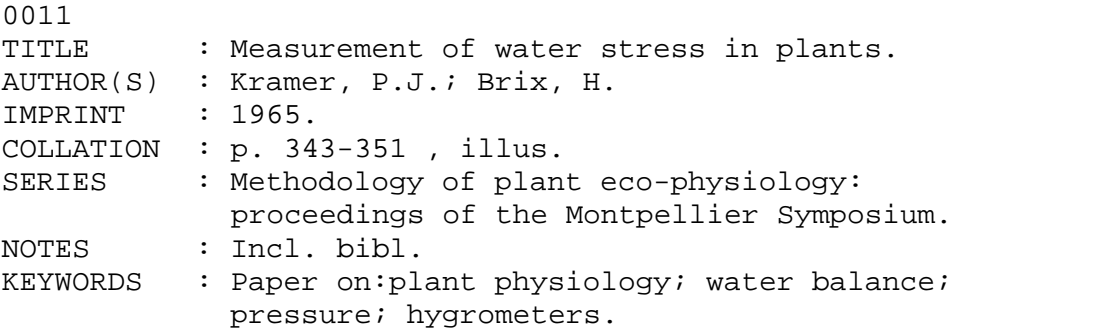

Este formato se puede simplificar borrando todos los comandos de sangría anteriores y añadiendo el comando **m** al comienzo :

```
m(1800,-1800)MFN(4)/MDL, "CONFERENCE : "V12/"TITLE : "V24/"AUTHOR(S): "V70+|; |/"EDITION : "V25/
"IMPRINT : "V26/"COLLATION : "V30/
"SERIES : "V44/"NOTES : "V50/
"CORP. BODY : "D71,(V71/)/"ADDED CONF : "D72,
(V72/)/"OTHER TITLE: "D74,(V74/)/
"OTHER LANG : "D76,(V76^*/)/"KEYWORDS : " V69
```
Con el formato modificado se obtiene el mismo resultado.

m(1800,-1800) significa que:

- se coloca una sangría en todas las líneas de 1800 *twips* desde el margen izquierdo

- se coloca una sangría en la primera línea de cada párrafo de -1800 *twips*, cancelando la sangría (1800-1800=0).

En esta versión Winisis considera los comandos de sangría del CDS/ISIS para DOS valuando cada carácter en 127 twips.

Suponga que debe realizar la conversión de un formato usado con la versión DOS. La antigua sangría:

v16(10,10)

se indica en el comando m:

m(1270,0)v16

La conversión es: 10\*127 = 1270.

#### **Tabulaciones**

El comando para tabular es **tab**, **\tab** si se utiliza dentro de un literal. Puede utilizarse también "**\tx**twip", por ejemplo "tx2000" indica que la primera parada de tabulación será en twip 2000.

Al analizar el caso de las fuentes proporcionales se estudió el siguiente ejemplo:

'MFN : ',MFN(4)/MDL,f1, $\{if p(v24) then$  $'TITLE$  : ',fs30,fi V24(0,13)} / "AUTHOR(S) : "  $V70(0,14)+|;$   $|/#$ 

cuya visualización es:

MFN : 0011

#### TITLE : Measurement of water stress in plants.

AUTHOR(S) : Kramer, P.J.; Brix, H.

¿Cómo lograr "alinear" los campos usando distintas fuentes proporcionales de diferente tamaño? Primero se debe reemplazar los espacios entre las etiquetas de campo y los dos puntos con el comando \tab. El formato anterior quedará así:

```
'MFN\texttt{tab} : ' , MFN(4) / MDL , ' \f1"TITLE\tab : \fs30 "V24,'\fs20 ',
"AUTHOR(S)\tab : " V70(0,14)+|; |/##
```
El tamaño **tab** por defecto es de 720 twips, entonces la salida será:

MFN : 0011

TITLE : Measurement of water stress in plants.

AUTHOR(S) : Kramer, P.J.; Brix, H.

El próximo paso es colocar un tabulador para alinear todos los **tabs**. Supóngase que elige un tope de tabulado a 2000 twips desde el margen izquierdo, entonces:

'**\tx2000** MFN**\tab** : ',MFN(4)/MDL,f1,{if p(v24) then '**\tx2000** TITLE**\tab** : ' ,fs30,fi V24(0,13)} / "**\tx2000** AUTHOR(S)**\tab** : " V70(0,14)+|; |/##

todos los caracteres de tabulado desplegados antes de esta distancia, serán alineados a este tope. La visualización será:

MFN : 0011

#### TITLE : Measurement of water stress in plants.

AUTHOR(S) : Kramer, P.J.; Brix, H.

Como puede verse en el resultado, el número de MFN no está alineado, porque los espacios en Courier New son diferentes a los espacios en Arial.

Nótese que las tabulaciones múltiples todavía no están implementadas en forma completa (nota del *Readme1.wri*).

¿Qué ocurre si se tienen dos o más palabras entre los literales? Winisis tabularía a partir del espacio entre ambas palabras, provocando una "discontinuidad" en la visualización. El siguiente ejemplo analiza esta situación, a partir de un formato levemente más complejo que el anterior:

```
,f1,
'\text{tx2000 MFN}\tab : '\,MFN(4)/MDL, \if\phi\text{v24}) then'\text{tx2000 TITLE\tab : ' f s30, fi V24(0,13)} /"\tx2000 AUTHOR(S)\tab : " V70(0,14)+|; |/
"\text{tx2000 DATE\tab : "V26<sup>o</sup>c(0,14)}/"\tx2000 NOTES\tab : " v50(0,14)/##
```
que produce

MFN : 0011

TITLE : Measurement of water stress in plants.

AUTHOR(S) : Kramer, P.J.; Brix, H.

DATE : 1965

NOTES : Incl. bibl.

En caso de modificar el preliteral "TITLE :" agregándole la palabra "SHORT" (este ejemplo es totalmente arbitrario y es usado aquí exclusivamente con fines didácticos):

```
,f1,
'\tx2000 MFN\tab : ',MFN(4)/MDL, {if p(v24) then
'\tx2000 SHORT TITLE\tab : ' ,fs30,fi V24(0,13)} /
"\text{2000 AUTHOR(S)\tab : " V70(0,14)+|; |/"\tx2000 DATE\tab : " V26^c(0,14)"\tx2000 NOTES\tab : " v50(0,14)/##
```
produciría

MFN : 0011

SHORT TITLE: Measurement of water stress in plants.

AUTHOR(S) : Kramer, P.J.; Brix, H.

DATE : 1965

NOTES : Incl. bibl.

alterando la tabulación. Para solucionar este (d)efecto, las palabras del literal deben ser encerradas entre llaves **{ }**, del siguiente modo:

```
,f1,
'\text{tx2000 MFN}\tab{\text{if }p(v24) then}'\tx2000 {SHORT TITLE}\tab : ' ,fs30,fi V24(0,13)} /
"\tx2000 AUTHOR(S)\tab : " V70(0,14)+|; |/
"\tx2000 DATE\tab : " V26^c(0,14)"\tx2000 NOTES\tab : " v50(0,14)/##
```
Entonces el resultado estaría "alineado" de este modo:

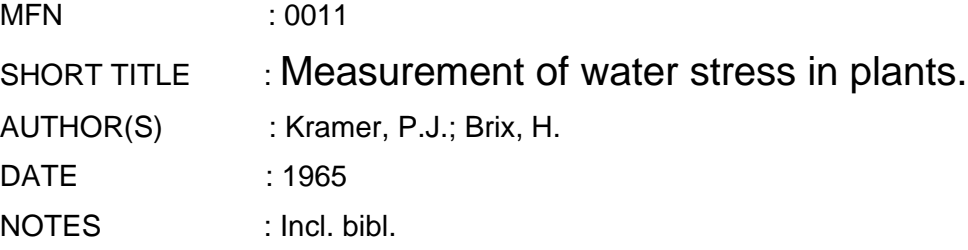

### **Centrado**

La instrucción **qc** centra dinámicamente en la ventana.

Por ejemplo, este formato

'MFN\tab : ',MFN(4)/MDL,'\f1 ',**qc**, "TITLE\tab : \fs30 ",V24,'\fs20 ', /"AUTHOR(S)\tab : " V70+|; |/##

produce la siguiente salida:

MFN : 0010

### TITLE : Modifications to the relative turgidity

technique with notes on its significance as an index of the

# internal water status of leaves.

AUTHOR(S) : Slatyer, R.O.; Barrs, H.D.

MFN : 0011

TITLE : Measurement of water stress in plants.

AUTHOR(S) : Kramer, P.J.; Brix, H.

#### **Justificación**

La instrucción **qj** justifica el texto.

Por ejemplo, este formato

'MFN\tab : ',MFN(4)/MDL,'\f1 ',**qj**, "TITLE\tab : \fs30 ",V24,'\fs20 ', /"AUTHOR(S)\tab : " V70+|; |/##

#### produce:

MFN : 0010

 TITLE : Modifications to the relative turgidity technique with notes on its significance as an index of the internal water status of leaves.

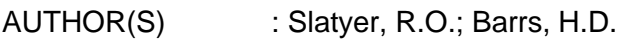

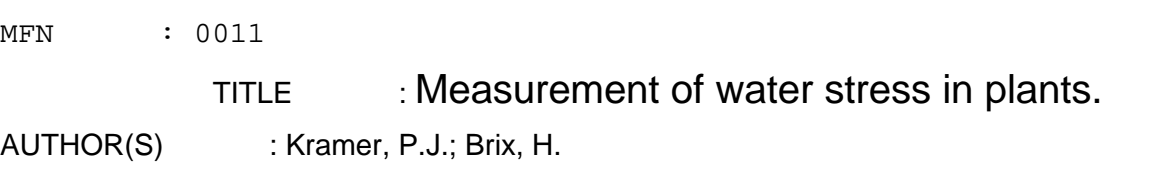

#### **Alineación a la derecha**

Para alinear a la derecha existe la instrucción **qr**, que debe incluirse encerrada entre literales **' '**.

Véase "Otros comandos RTF" en este mismo capítulo.

#### **Cajas (box)**

El comando **box** permite dibujar una caja alrededor de un párrafo. El color de esta "caja" puede ser cualquiera de los colores entre 0 y 19 (véase el parámetro 142 del SYSPAR.PAR). El color está designado en la paleta de colores de Windows.

¿Cómo recuadrar? RTF arma una caja dentro de un "Enter duro", también se debe considerarse que la Vuelta de línea (la **/** es un enter, y las **}** que cierran un .RTF son "duros").

Box arma una caja alrededor del texto, con un color indicado, en el párrafo (la marcación del párrafo la produce la **/**). Si se desea que la caja abarque más de un párrafo, se debe forzar que el texto fluya al renglón siguiente sin salir del párrafo, evitando el uso de la **/**. Para solucionar este problema se utilizan las sangrías.

Este es un formato con la instrucción **box**:

```
' MFN : ', MFN(4)/
MDL,
{b, b, "CONFERENCE : "V12(0, 13)}\{box(18), "TITLE : "V24}, v24/\{ul,b"AUTHOR(S) : "V70[1..3]+|; /
```
Con este formato, el registro se visualizaría así:

MFN : 0002

**TITLE : The Controlled climate in the plant chamber and its influence upon assimilation and transpiration.**

**AUTHOR(S): Bosian, G.**

#### **Otros comandos RTF**

Estos comandos fueron agregados a Winisis y hasta el momento (noviembre 1998) no fueron incorporados como comandos nativos, motivo por el cual deben ser insertados en los formatos como literales, utilizando comillas simples (') y respetando el espacio en blanco luego del comando. Se recomienda leer la documentación distribuida junto con el Winisis, en particular el archivo "Winisisx.doc".

#### **Alineación a la derecha**

La instrucción **qr** justifica el texto hacia el margen derecho. Nota: este comando todavía no es nativo del Winisis, por lo tanto debe ser colocado entre comillas simples (') y con un espacio adicional, como muestra el ejemplo siguiente.

'MFN\tab : ',MFN(4)/MDL,'\f1 ',**'\qr '**,  $TITLE\tab : \fs30 ", V24,' \fs20"$ /"AUTHOR(S)\tab : " V70+|; |/##

Este formato da como resultado:

MFN : 0010

TITLE : Modifications to the relative turgidity technique with notes on its significance as an index of the internal water status of leaves.

AUTHOR(S) : Slatyer, R.O.; Barrs, H.D.

MFN : 0011

TITLE : Measurement of water stress in plants.

AUTHOR(S) : Kramer, P.J.; Brix, H.

#### **Configuración del color de hipertextos**

El comando \isishc*N* configura el color (*N*) de los hipertextos (ver más información sobre hipertextos en el capítulo correspondiente, "Comandos de hipertexto").

#### **Título de la ventana actual**

El comando \title es útil para exhibir algún texto en la barra azul de la ventana de visualización (título de la ventana). Requiere uso de llaves **{ }** y debe insertarse entre comillas simples. Sintaxis:

{\title Título de mi ventana}

Supóngase que se posee el siguiente formato:

```
fonts((roman,Times New Roman),(swiss,Arial))
cols((0,0,0),(0,0,228),(228,0,0))
'MFN : '{cl1, MFN(4)}/MDL, if p(v24) then {'}TITLE : ',
cl2, V24(0, 13) \frac{f_i}{i} (if p(v70) then ' AUTHOR(S) : ', cl1,
V70(0,14)+|; |/fi ##
```
que produce esta salida:

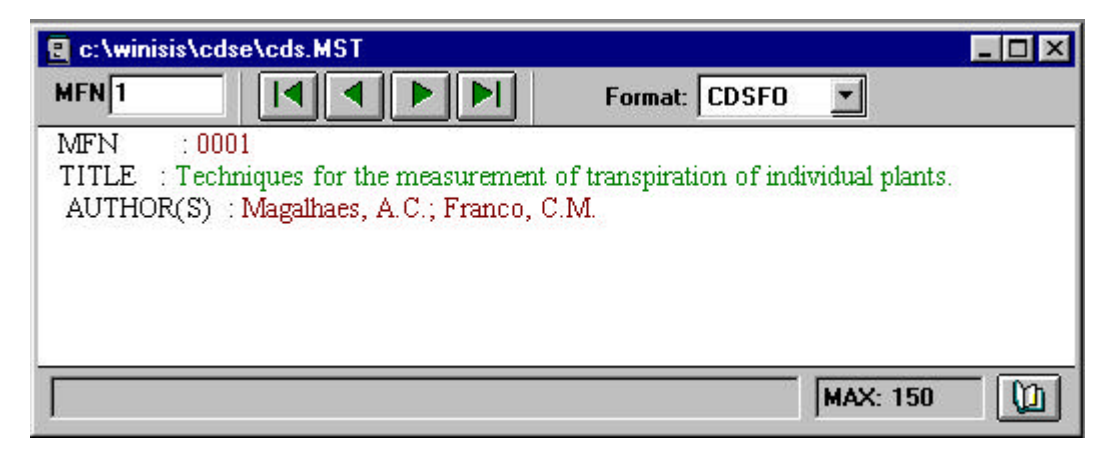

Obsérvese que el texto exhibido en la barra azul indica el camino *(path)* de la base de datos usada. Si a este formato se le agrega el comando **text** tipeando un texto alusivo, como por ejemplo "Estamos en la base CDS":

```
fonts((roman,Times New Roman),(swiss,Arial))
cols((0,0,0),(0,0,228),(228,0,0))
'{\title Estamos en la base CDS}',
'MFN : '{cl1, MFN(4)}/MDL, if p(v24) then {'}TITLE : ',
cl2, V24(0, 13) \text{fi}/\text{if } p(v70) then ' AUTHOR(S) : ', cl1,
V70(0,14)+|; |/fi,##
```
Dicho texto será exhibido así (note la diferencia en la barra superior azul):

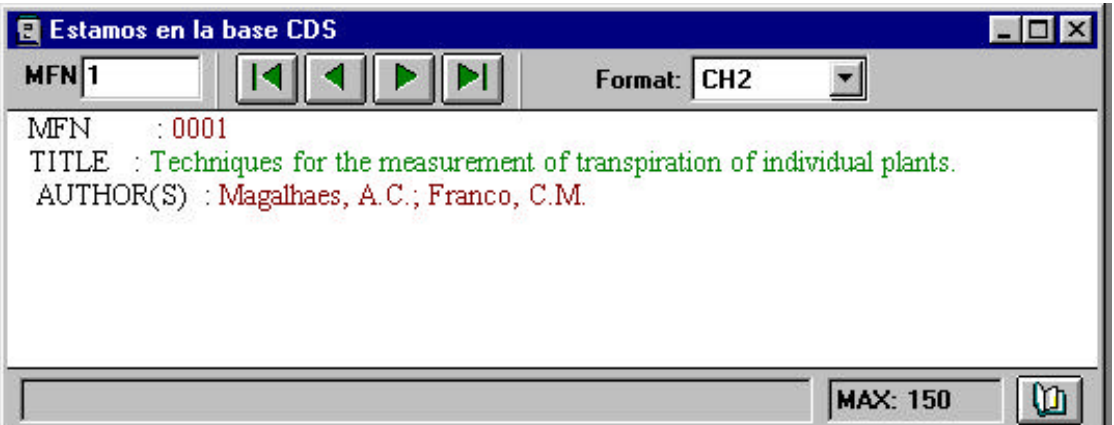

#### **Manejo de imágenes**

Winisis permite insertar imágenes en los formatos y utilizar archivos de imágenes para el fondo del formato o para comandos hipertextuales. En el caso de las imágenes usadas para el fondo

*(background)*, los archivos de imágenes (exclusivamente .BMP) deben estar disponibles en el directorio indicado por el parámetro 141 (véase el capítulo dedicado a los parámetros del SYSPAR.PAR, "Personalización de CDS/ISIS para Windows" y también el capítulo "Comandos de hipertexto" para información más detallada).

Por cuestiones de comodidad las imágenes también pueden ser ubicadas en el directorio de la base de datos usada, en este caso habría que indicar que las imágenes se encuentran en ese directorio usando el parámetro 141 del SYSPAR.PAR:

141=\Winisis\cds\

#### **Inserción de una imagen en el formato**

El comando **\chpict** permite insertar una imagen en el texto. La sintaxis del comando es:

#### \chpict *filename*

donde *filename* es el nombre del archivo .BMP. Debe ser indicado sólo el nombre, no es necesario indicar la extensión.

En el siguiente ejemplo se cuenta con un archivo .BMP ubicado en el directorio de la base CDS llamado "Venci.bmp":

```
'MFN\tab : ',MFN(4)/MDL,'\f1 ',qj,'\chpict venci '/,
"TITLE\tab : \fs30 ",V24,'\fs20 ',
/"AUTHOR(S)\tab : " V70+|; |/##
```
La salida mostrará:

MFN : 0011

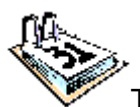

TITLE : Measurement of water stress in plants.

AUTHOR(S) : Kramer, P.J.; Brix, H.

El comando **\chpict** puede usarse también como hipertexto cuando es insertado dentro de un comando de enlace *(link)*.

```
'MFN\tab : ', MFN(4)/MDL,'\\fl' , qj,link (('\chpict venci '),'CMD Notepad mitexto.txt'),/,
"TITLE\tab : \fs30 ",V24,'\fs20 ',
/"AUTHOR(S)\tab : " V70+|; |/##
```
En este caso cuando el cursor del mouse sea desplazado sobre la imagen, la flecha se convertirá en la conocida "manito" y al cliquear abrirá con Notepad el archivo MITEXTO.TXT (cuyo contenido en este ejemplo es *"Ojo, el 31 de este mes vencen los préstamos! Devolver libros y renovar carnet de lector."*).

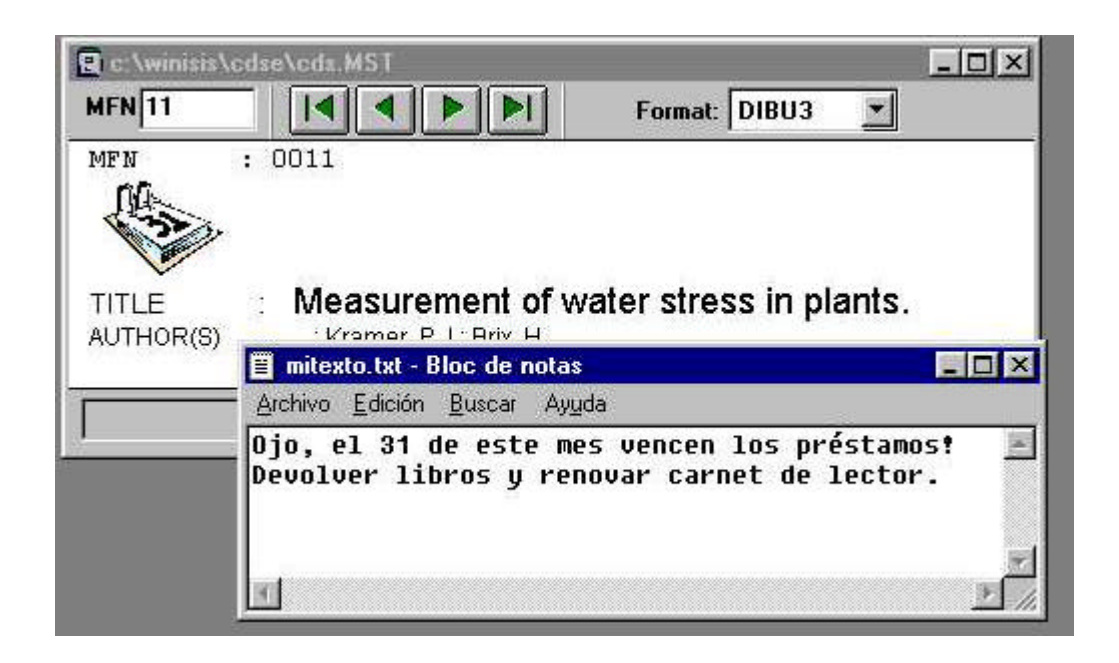

### **Efectos hipertextuales tipo animación**

El comando **\chpict1** es una variante del **\chpict** que permite efectos hipertextuales más llamativos, insertando una imagen en el texto. Cuando se pasa el puntero del mouse por esa imagen, muestra otra imagen. La imagen inicial es restaurada cuando el puntero abandona el área. Con este comando pueden lograrse efectos tipo animación usando imágenes similares. Los archivos usados deben tener el mismo tamaño. A continuación puede ver los archivos

b MARCHA.BMP y <u>«△b MARCHE.BMP, ambos del mismo tamaño (4 Kb</u>). Suponga que desea darle un toque divertido a su formato con estas imágenes que desplegarán el texto (note la similitud de las imágenes y las distintas posiciones de los brazos del personaje). Debe utilizar el comando **\chpict1**, cuya sintaxis es:

#### \chpict1 file1 file2

donde *file1* es el nombre de la primera imagen ("marcha") y *file2* ("marche") la segunda. En este formato se usa el comando **\chpict1** junto al comando **link**:

```
fonts((roman,Times New Roman),(swiss,Arial))
cols((0,0,0),(0,0,228),(228,0,0))
'MFN : '{cl1, MFN(4)}/MDL, if p(v24) then {'}TITLE : ',
cl2, V24(0,13) \frac{f_i}{i} if p(v70) then ' AUTHOR(S) : ', cl1,
V70(0,14)+|; |/fi,
mpl,link (('\chpict1 marcha marche '),'CMD notepad anda.txt') ##
```
Como las imágenes son similares, cuando se desplace el puntero del mouse sobre ellas, causarán un efecto de movimiento similar al logrado con los archivos .GIF animados.

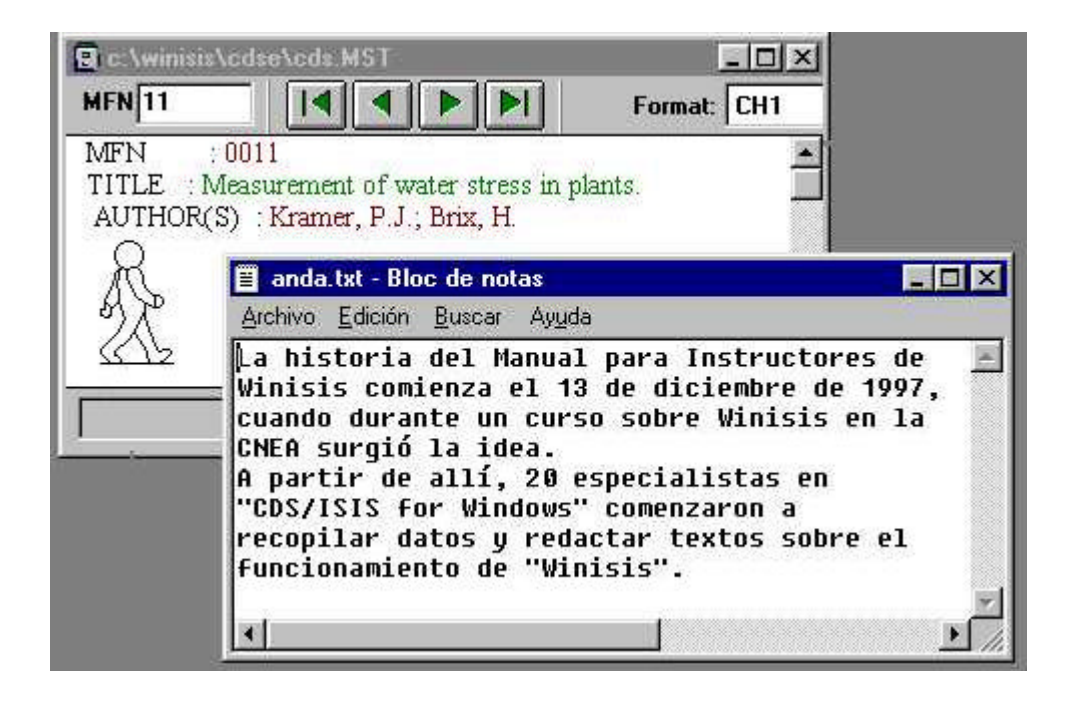

#### **Resaltado de párrafos con bordes punteados**

El comando **\brdrdot** dibuja un borde punteado alrededor del párrafo seleccionado utilizando el color de primer plano actual *(current foreground color)* y la caja es pintada con el color de fondo *(current background color)*. Por ejemplo, este formato

'MFN\tab : ',MFN(4)/MDL,'\f1 ',qj,**'\brdrdot '**, "TITLE\tab : \fs30 ",V24,'\fs20 ', /"AUTHOR(S)\tab : " V70+|; |/##

produce:

MFN : 0011

TITLE : Measurement of water stress in plants.

AUTHOR(S) : Kramer, P.J.; Brix, H.

Los efectos del comando **\brdrdot** pueden modificarse combinándolos con el comando **\cb**, que establece el color de fondo. Suponga que desea cambiar el formato anterior y usar una tonalidad distinta. Para ello debe agregar al formato el comando **\cb** y un valor de color:

```
'MFN\tab : ',MFN(4)/MDL,'\f1 ',qj,'\cb9 \brdrdot ',
"TITLE\tab : \fs30 ",V24,'\fs20 ',
/"AUTHOR(S)\tab : " V70+|; |/##
```
que produce:

MFN : 0011

TITLE : Measurement of water stress in plants.

AUTHOR(S) : Kramer, P.J.; Brix, H.

#### **Efectos de fondo de ventana**

En *Windows* los diseños de fondo *(background patterns)* son imágenes cuadradas de 8x8 pixeles usadas para llenar el fondo de una pantalla (como en el caso del *Escritorio* de Windows, al presionar el botón derecho del mouse posicionado sobre la pantalla del *Escritorio* pueden cambiarse las *Propiedades de Pantalla* con diseños preestablecidos tales como "ladrillos", "margaritas", "mosaico", etc.). Estas imágenes pueden contener diversos colores (siempre con una tonalidad suave para permitir un adecuado contraste de texto/imagen) y pueden elaborarse con cualquier editor de imágenes (Paint, Microsoft Photo Editor, etc.), siempre salvándolos como *bitmaps* (.BMP) y con las dimensiones de 8x8 pixeles.

Las imágenes deben estar disponibles en el directorio indicado en el parámetro 141 del  $SYSPAR.PAR (por ejemplo, 141=\Winisis\ba).$ 

Con una imagen de fondo como ésta (se muestra ampliada y con un borde negro):

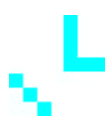

pueden lograrse efectos de relleno de fondo usando el comando **\isispatt** tal como muestra este formato (la imagen se llama "dofon.bmp", nótese que no es necesario detallar la extensión del archivo):

```
fonts((roman,Times New Roman),(swiss,Arial))
cols((0,0,0),(0,0,228),(228,0,0))
'{\isispatt dofon}',
'MFN : '{cl1, MFN(4)} / MDL, if p(v24) then {'}TITLE : ',
cl2, V24(0, 13) \frac{f_i}{i} p(v70) then ' AUTHOR(S) : ', cl1,
V70(0,14)+|; |/f\text{i}|, \##
```
con este resultado:

```
MEN 555500115
TITLE Measurement of water stress in plants.
AUTHOR(S) : Kramer, P.D. Briz, H.
```
En este caso se trata de un motivo que se repite indefinidamente para "llenar" el fondo de la pantalla. Debe prestarse especial atención al diseño a fin de evitar fondos confusos y que impidan la lectura (como el caso mostrado aquí :).

#### **Imágenes de fondo**

El comando **\isisbgbmp** establece un archivo .BMP como fondo de ventana, ubicándolo en la esquina superior izquierda. La sintaxis es idéntica a los comandos anteriores y sólo requiere de el nombre de un archivo. El ejemplo siguiente muestra cómo utilizar un logo institucional como imagen de fondo (el archivo se llama "logo.bmp").

```
fonts((roman,Times New Roman),(swiss,Arial))
cols((0,0,0),(0,0,228),(228,0,0))
'\isisbgbmp logo ',
'MFN : \{ \text{cl1}, \text{MFN}(4) \} / \text{MDL}, \text{if } p(v24) \text{ then } \{ 'TTTLE : ',cl2, V24(0, 13) \frac{f_i}{i} \frac{f_i - 70}{i} then ' AUTHOR(S) : ', cl1,
V70(0,14)+|; |/f\text{i}|, \##
```
Este formato produce:

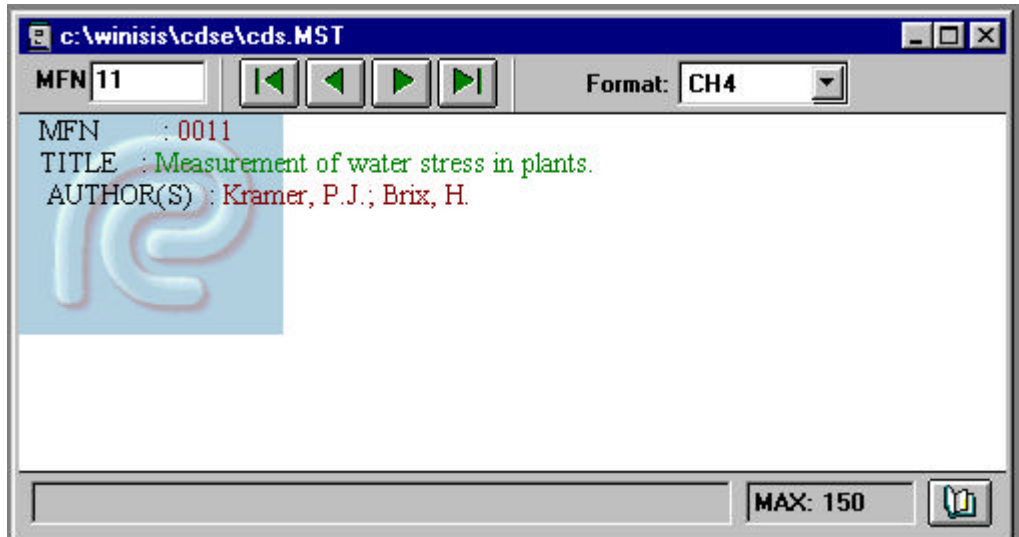

Con **\isisbgbmp** y **\picscaled** pueden lograrse efectos similares a los ya conocidos en Windows, como por ejemplo establecer una imagen como "papel tapiz" en diversas formas (centrada, en efecto mosaico, etc.). El comando **\picscaled** permite controlar la alineación y escala de la imagen de fondo. Por medio de números se indican los efectos deseados. Su sintaxis es:

\picscaled*N*

En *N* se indica alguno de los siguientes efectos:

- 1 Mosaico *(tile)*
- 2 Ajustado a la ventana *(scaled)*
- 4 Centrado horizontalmente
- 8 Centrado verticalmente
- 16 Alineado a la derecha
- 32 Alineado hacia abajo

Estos efectos pueden combinarse para lograr distintas visualizaciones.

Suponga que desea visualizar el logo en estilo "mosaico". Simplemente se toma el formato anterior y se agrega el comando **\picscaled** configurado en 1:

```
fonts((roman,Times New Roman),(swiss,Arial))
cols((0,0,0),(0,0,228),(228,0,0))
'\isisbgbmp logo \picscaled1 ',
'MFN : '{cl1, MFN(4)}/MDL, if p(v24) then {'}TITLE : ',
cl2, V24(0, 13) \frac{f_i}{i} (if p(v70) then ' AUTHOR(S) : ', cl1,
V70(0,14)+|; |/fi,##
```
y obtendrá:

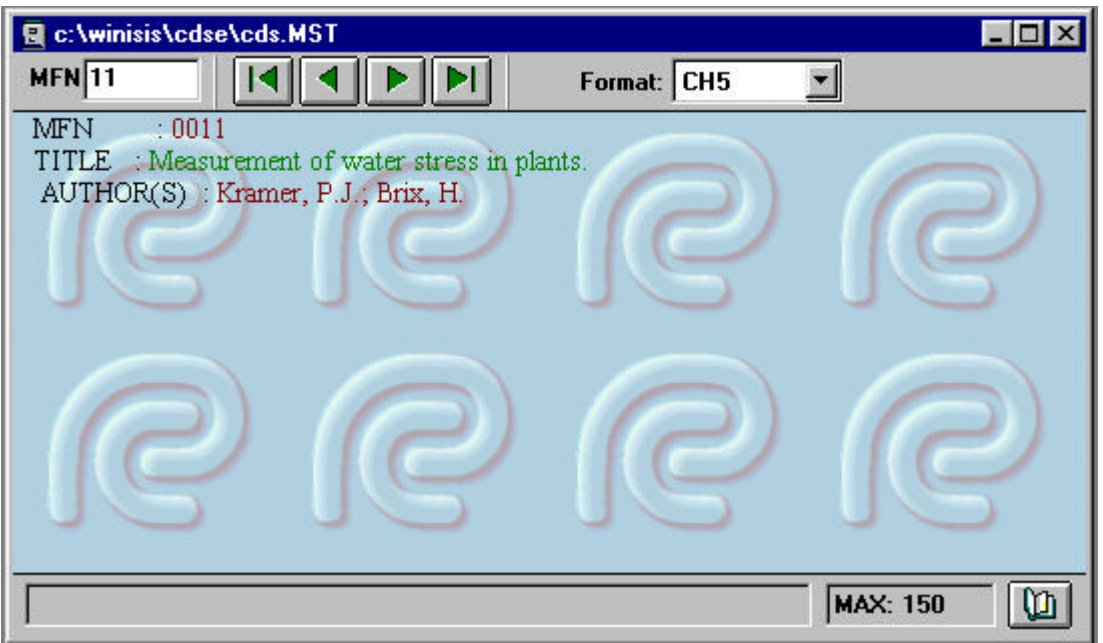

#### **Asistente de formatos**

Al ejecutar la opción *Crear una nueva base de datos*, Winisis ofrece ayuda guiada por medio de un Asistente *(Wizard)*. Supóngase que se decidió crear una base nueva con el *Asistente* de Winisis. Luego de los pasos obligatorios tales como: primer paso, definir los campos (crear la FDT) y segundo paso, crear la hoja de ingreso de datos; Winisis preguntará si se desea asistencia con respecto a los formatos *(Do yo want Winisis to launch the Print Format Assistant?)*.

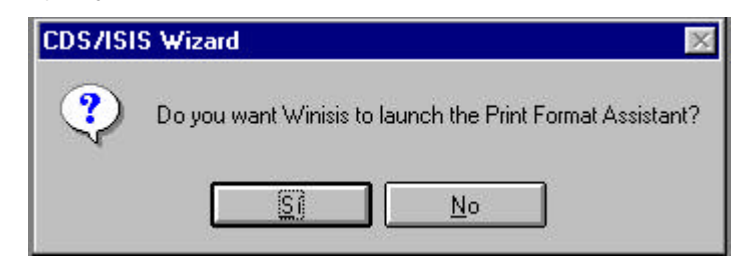

Al responder "Sí", se iniciará al *Asistente de Formatos*, que ofrece tres opciones para formatos. Nótese que el *Asistente de Formatos* funciona solamente al crear una base de datos.

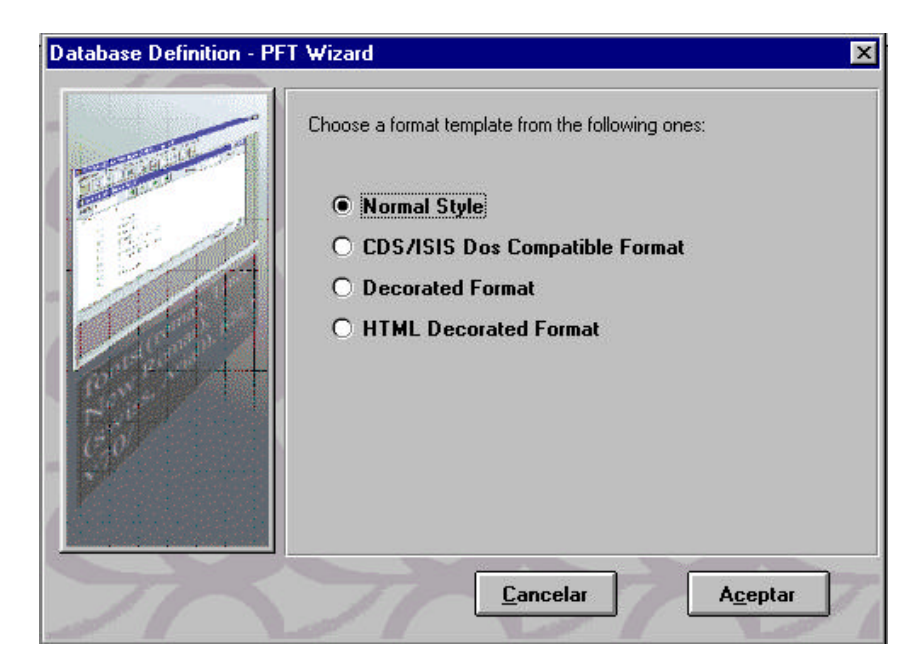

Esta pantalla del *Asistente (Database Definition – PFT Wizard)* permite elegir entre:

- 1. Normal *(Normal Style)*. Un formato común.
- 2. Formato Compatible con ISIS DOS *(CDS/ISIS DOS Compatible Format)*
- 3. Formato decorativo *(Decorated Format)*.
- 4. Formato decorativo HTML *(HTML Decorated Format)*

Si se responde afirmativamente (marcando, por ejemplo, la primera opción), se verá la siguiente pantalla:

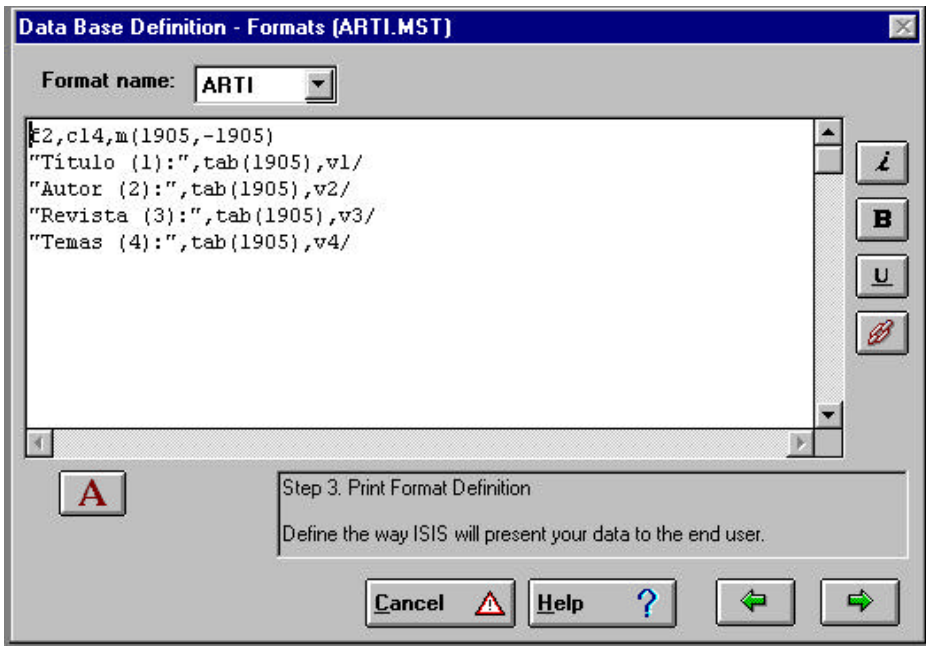

Winisis creó automáticamente un formato a partir de los datos ingresados en la FDT (primer paso). Supóngase que la base creada tiene los siguientes campos:

1 Título

2 Autor 3 Revista 4 Temas

Al elegir la primera opción (formato "normal"), Winisis creará automáticamente un formato como éste:

```
f2,cl4,m(1905,-1905)
"Título (1):",tab(1905),v1/
"Autor (2):",tab(1905),v2/
"Revista (3):",tab(1905),v3/
"Temas (4):",tab(1905),v4/
```
Cuya visualización (se debe recordar que hay que crear algún registro para ver los resultados) sería:

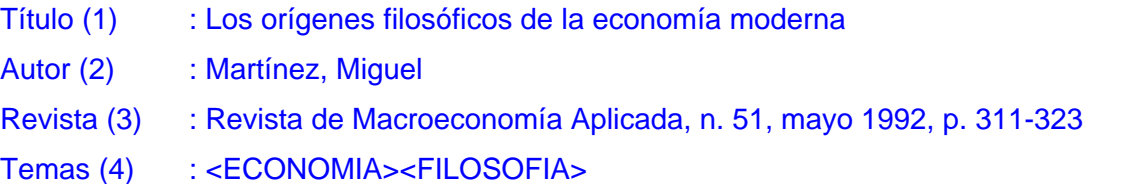

El *Asistente* para los formatos también permite cambiar los tipos de letras, activar los efectos de negrita, itálica, subrayado y comandos de hipertexto.

#### **Ejemplos de formatos**

Estos son algunos ejemplos de formatos (todos desarrollados a partir de la base CDS) para experimentar las posibilidades del lenguaje. Se recomienda escribirlos, probarlos y ver sus efectos. Las posibilidades son infinitas; experimentar estos formatos, retocarlos y cambiarlos es la mejor manera de aprender el nuevo lenguaje de formateo. Ese es el objetivo principal de este capítulo.

1. Formato con fecha y hora

```
'Hoy es: ', date((2), c40,'Hora: ', date(3)/
'MFN : '\{b, i, u1, mfn(4)\}', mdl, \{b\}\{i, "TITLE : "d24}, v24(0, 12), / \}"AUTHOR(S): v70(0,12)+|; \/##
```
2. Formato con fecha, hora y mención de base consultada

```
'Hoy es: ',date(2),c40,'Hora: ',date(3)/
'Consulta a base de datos: ',db/
'MFN : ',\{b, i, u1, mfn(4)\}/, mdl,\{b\{i, "TITLE : "d24}, v24(0, 12), / \}"AUTHORS :"v70(0,12)+|; |/##
```
#### 3. Formato simple

```
'MFN : ', , mfn(4)/
mdl,{b
if p(v24) then \{i, 'Title' : ''\}, v24(0, 12), fi /"Authors : ",v70(0,12)+|; |/##
```
4. Formato con el número del MFN en negritas, cursiva y subrayado

```
'MFN :',\{b,i,ul,mfn(4)\}/
mdl,{b
\{i, "Title" : "d24}, v24(0, 12), / \}"Author(s) :",v70(0,12)+|i|/#
```
5. Formato con justificación y caja con color

```
'MFN : ' , mfn(4) , mdl, qj,box(10),"Conference:"v12,
"Title :" v24,"Authors :",v70(0,14)+|; |,
" Edition: ",v25,"Imp. :"v26,
"Collation: "v30," Series :",v44/
```
#### **Bibliografía**

Bellver, Carles. **ISO 8859: sopa de caracteres** . *Information World en Español*, n. 32 (abril 1995), p. 14-15.

Martínez de Sousa, José. **Diccionario de bibliología y ciencias afines**. 2ª ed. aum. y act. Madrid: Fundación Germán Sánchez Ruipérez; Pirámide, 1993.

**Microsoft Windows 95 paso a paso**. Madrid: McGraw-Hill, 1995.

Microsoft Corporation. **Rich Text Format (RTF) Specification and Sample RTF Reader Program**. Redmond, WA: Microsoft, 1995.

UNESCO. **Manual de referencia Mini-micro CDS/ISIS (versión 3.0)**. París: Unesco, 1993.

UNESCO. **CDS/ISIS for Windows: reference manual (version 1.0)**. París: Unesco, 1997. (Archivo: Winisi10.doc, distribuido con el Winisis)

UNESCO. **Winisis – Supplement to the Reference manual (versions 1.0 and 1.1)**. París: Unesco, April 1998. (Autor: Davide Storti; Archivo: Winisisx.doc, distribuido con el Winisis)

Yraolagoitia, Jaime de. **¿Qué son los tipos de letra?** *PC World*, n. 67 (junio 1991) p. 292-299

# **21**

# **PROGRAMACION EN LENGUAJE DE FORMATEO**

**Eduado Bogliolo**

# **21. PROGRAMACION EN LENGUAJE DE FORMATEO**

#### **VARIABLES**:

Son una forma de almacenamiento particular y temporal, que puede contener uno o varios valores. Cuando nos referimos a particular significa que el valor almacenado sólo es aplicable en el formato que se definió, y no es extensible a otros.

El valor de las variables será asignado en un primer momento, y permanecerá intacto a menos que se vuelva a definir. Para cambiarlo se debe asignar otro valor a la misma variable.

Estos valores pueden ser expresiones numéricas o formatos. Las variables numéricas tienen como valor inicial 0 y los formatos el *'null string'* (cadena de caracteres nula). Esto implica que si se crearan las variables y no se les asignara ningún valor, estos serian sus valores predeterminados.

Se pueden definir diez variables de estos tipos dándoles la forma que se ejemplilfican a continuación:

#### **E***n* **: = expresión numérica**

Ej: e $1 := val ( v10 ) + 4$ 

En el ejemplo anterior asignamos a la variable e1 el valor del campo 10 más el valor constante 4 .Si el valor del campo 10 fuese 7 el valor de e1 sería 11.

Nota : Se pueden asignar 10 variables distintas con la forma e0,e1,e2 ....etc.

#### **S***n* **:= (format)**

 $Ej:$  s5 := (v10)

En este ejemplo pone en s5 el campo v10.

Nota : Es conveniente destacar que el valor del campo 10 esta necesita estar entre paréntesis. Se pueden asignar 10 variables distintas con la forma s0,s1,s2,s3...etc.

Una variable numérica puede ser usada en cualquier lugar en que un valor numérico pueda ser utilizado. Es importante destacar que un valor numérico no puede ser directamente visualizado y debe serlo usando la función F.

Una variable puede ser usada combinando una expresión numérica y un formato.

#### **Comando WHILE :**

El comando *while* es una herramienta de control de flujo que permite ejecutar un formato repetidas veces.

La traducción literal de *while* al castellano es mientras y eso es lo que hace, mientras se produzca la *condición* se va a ejecutar lo que esta entre *paréntesis* **(** que es el *formato* **).**

Sintaxis :

#### **WHILE** *condición* (*formato*)

*Condición :* es una expresión booleana.

*Formato :* es el formato que va a ser ejecutado mientras que la expresión booleana sea verdadera.

El valor inicial de la condición debe ser verdadero o sea que se cumple en un primer momento, pues si no se cumpliera no comenzaría a iterar. En el formato se debe incluir una operación la cual garantice que se negará la condición en alguna iteración, pues sino quedaría iterando por tiempo indeterminado sin salir del while.
#### Ejemplo :

Supongamos que nuestro campo inventario 150 es repetible, y por una razón de organización debemos recorrerlo desde el último registro entrado al primero.

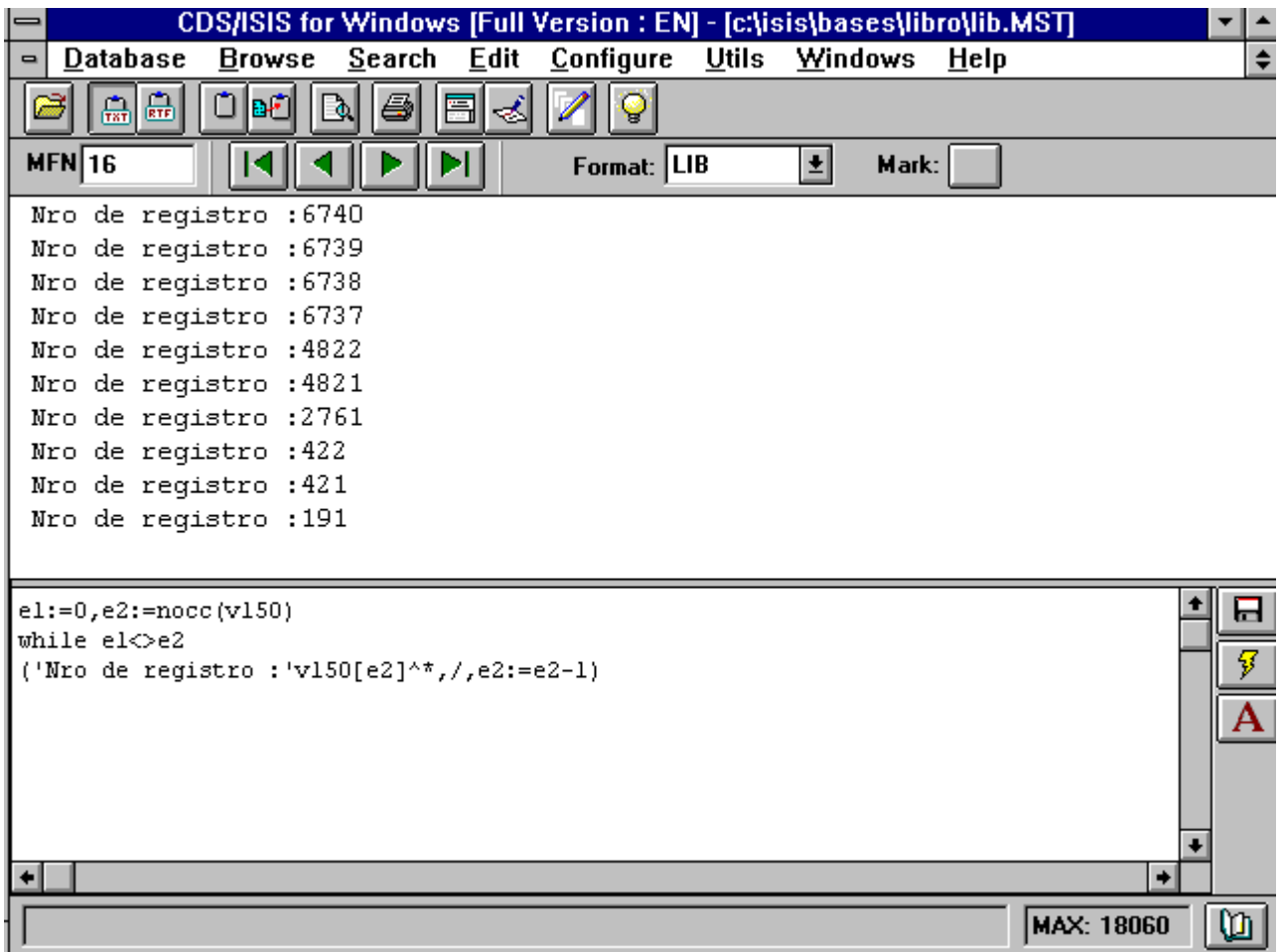

Para ello tengo que tener en claro los siguientes temas :

- Como definir variable.
- NOCC.
- Ocurrencias de campos repetibles.

```
e1:=0,e2:=nocc(v150) En esta línea defino las variables, a e1 la pongo constante con
                                un valor 0 y a e2 le asigno el valor máximo de las repeticiones
                                del campo 150.
```
while e1 <> e2 \*1 Mientras el valor de la variable e1 es diferente del valor de la variable e2 ejecute el formato.

('Nro de registro : ' v150[e2]^\*,/,e2:=e2-1)

Aquí se coloca una leyenda ' Nro. de registro :' y se le dice que el primer subcampo del campo 150 se visualice, mientras en la posición e2 le asigno el total de ocurrencia que tiene ese campo , luego se le va restando 1, y pasa al siguiente registro , y así comienza la iteración, esta se hace hasta que se da la condición que e1 sea igual que e2 , lo cual contradice la condición \*1

El comando ejecuta el formato que se encuentra dentro de los paréntesis.

# **Comando IF :**

El comando **if** se utiliza para controlar el flujo de del formato ya que permite realizar una operación u otra ante una condición.

La traducción literal de **IF** al castellano es si, y eso es lo que hace, si se produce la *condición, then* (traducción al castellano *entonces*) se va a ejecutar un *formato,* **else**(traducción al castellano *sino*) se va a ejecutar otro *formato ,*el comando termina con un **FI.**

Sintaxis :

IF *condición* THEN *formato* [ELSE *formato*] FI

*Condición*: es una expresión booleana .

*Formato*: es el (o los) formato que va a ser ejecutado.

#### **Este es un comando que sirve para bifurcar, pues toma uno u otro formato.**

Ejemplo :

Supongamos que tenemos una base de datos en la cual tiene ingresado libros y documentos, y para diferenciarlos uno de otro en el campo 1 se pone una letra D para los documento y L para los libros, y quiero que me muestre si es libros los campos 14, 20 y si es libro el 25 y 30.

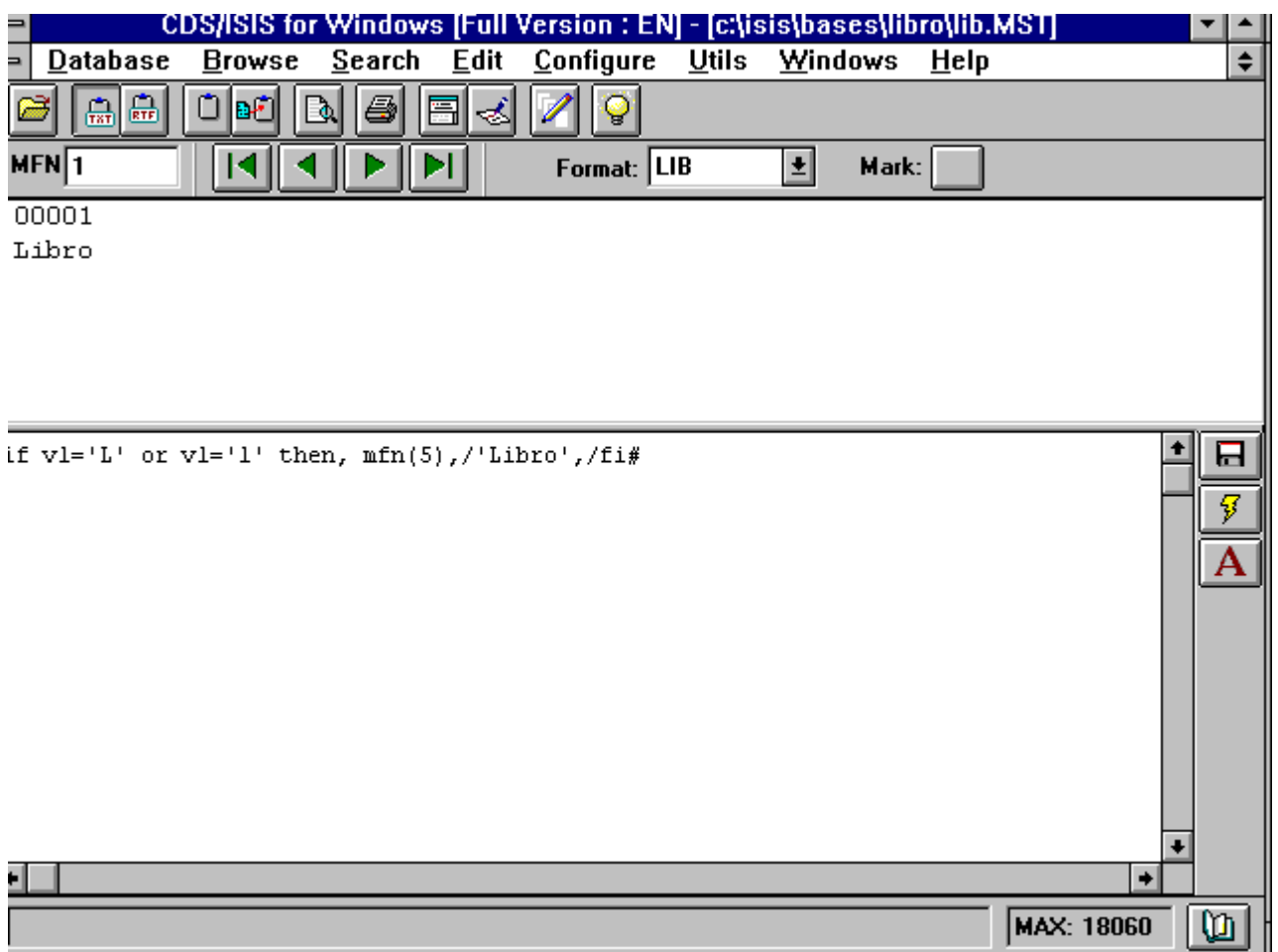

```
IF v1 = 'L' or v1 = 'l' then 'Libro :' v14 / v20 else 'Documento :' v25 / v30,FI
```
El formato me dice que si existe en el campo 1 una L (may) o una l (min) entonces es un libro y muestra los campos 14 y 20, sino es un libro pues no queda otra opción y muestra la palabra libro y muestra los campos 25 y 30.

#### **¿Que es if anidado ?**

Es un **if** es la inclusión de un **if** adentro de otro para permitir decisiones complejas.

Los **if** se colocan uno dentro del otro y la lectura es de afuera hacia adentro , que es la forma que va condicionando.

Supongamos que tenemos una base con libros y documentos, y cada uno de estos registro tiene lugar de procedencia e idioma. Quiero que para un libro de idioma portugués y de procedencia Brasil aparezca la leyenda "Pedir con una semana de anticipación".

 $v1$  = Campo que identifica con L un libro y con D un documento.

 $v10 =$ Campo idioma.

 $v20 =$  Campo lugar.

```
If v1="D" or v1="d" then If v10="Portugués" then v20="Brasil" then
"Pedir con una semana de anticipación", fi,fi,fi
```
# **Recomendaciones para trabajar con variables, while e if.**

Con estas herramientas nos vamos acercando a la programación, y para realizar nuestros objetivos debemos observar ciertas norma de orden :

- Definir variables al principio del formato.
- Cuando trabajamos con el *while* no olvidarnos de cerrar los paréntesis.
- El **If** se utiliza para tomar una decisión.
- El *while* cuando quiero que un formato se ejecute varias veces hasta que se deje de producir la condición.

# **22**

# **INTERRELACIÓN DE DISTINTAS BASES**

**Ariel Otero Estrada**

**Mónica Ugobono**

# **22. INTERRELACIÓN DE DISTINTAS BASES**

Una de las más importantes innovaciones de Winisis es permitir la comunicación entre varias bases de datos. ISIS para DOS provee mecanismos para relacionar registros. Winisis, además de contar con esas herramientas tradicionales, posee nuevas funciones que hacen posible esas relaciones entre registros de distintas bases.

Estas bases no tienen porqué tener la misma estructura. Se pueden relacionar bases en formatos propios o normalizados como CEPAL, FOCAD, UNIMARC, USMARC, etc.

En este capítulo se desarrollarán los comandos mediante los cuales Winisis posibilita visualizar registros de otras bases; tomar información de otras bases tanto para completar los asientos como para incorporarla al archivo invertido; y crear una base que maneje a otras de variadas estructuras, en forma transparente para el usuario.

# **CÓMO TOMAR INFORMACIÓN DE OTRO REGISTRO**

#### **REF**

Esta función, como se recordará, permite extraer y combinar simultáneamente datos de distintos registros de la base en una misma operación de formateo.

 $Ej.$  : @CDS, REF  $(22, v44)$ 

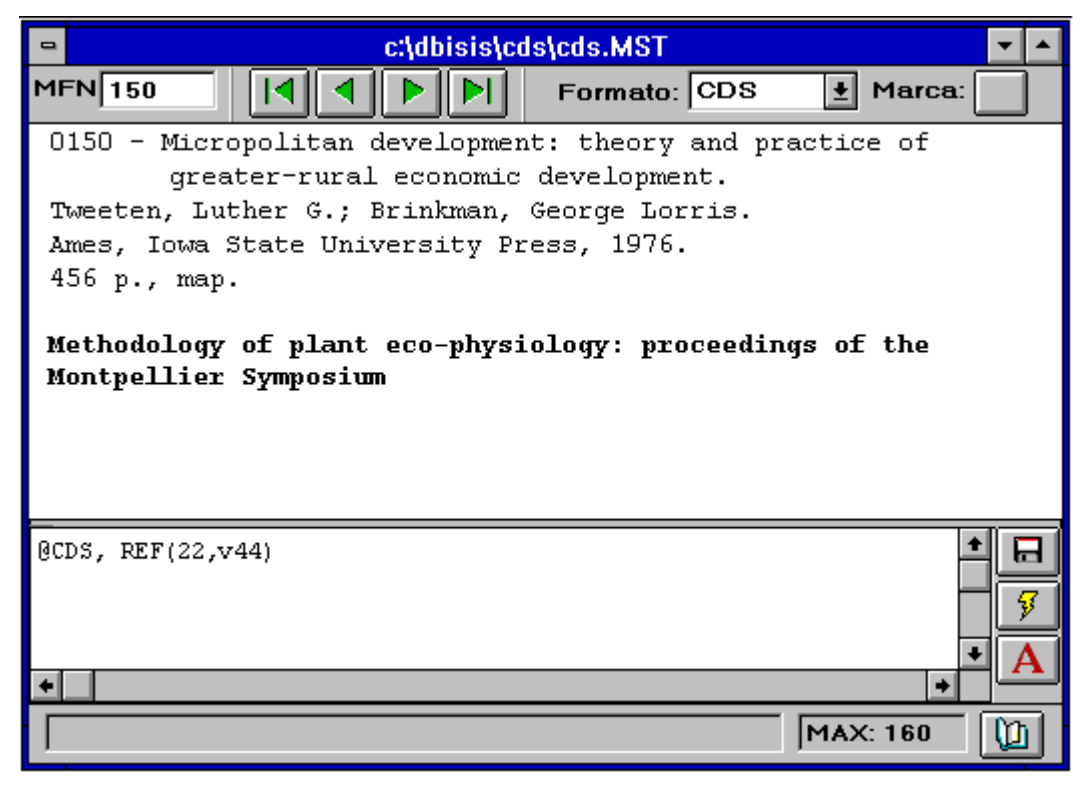

Figura 1

Mientras se observa el registro de una base se puede visualizar simultáneamente algún campo del otro registro. En el ejemplo de la figura 1, al visualizar el registro 150 de la base CDS se ve simultáneamente el contenido del campo 44 del registro 22.

La sintaxis de la función REF sigue conservándose:

REF (expresión, formato)

**Expresión** es un número, un formato que devuelve un número o una expresión matemática que indica el MFN desde donde se extraen datos.

**Formato** define cuáles datos serán extraídos y cómo.

# **CÓMO TOMAR INFORMACIÓN DE UN REGISTRO DE OTRA BASE**

### **REF->**

A partir de ahora también existe la posibilidad de extraer datos de registros de otras bases. Para eso se ha ampliado la sintaxis:

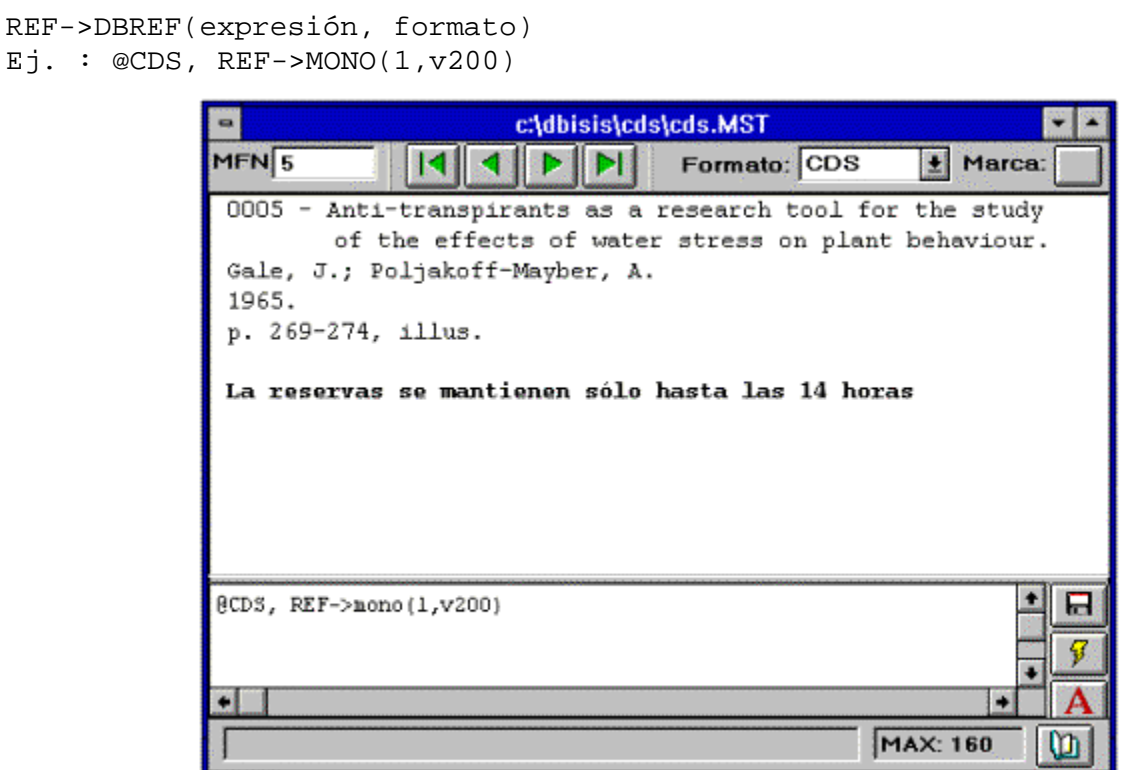

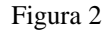

Al consultar la base CDS se visualiza el campo 200 del registro 1 de MONO. DBREF es el nombre de la base de datos o el camino completo con el nombre de la base a utilizar. Si el dbn.PAR o la base a la que se quiere hacer referencia están donde indica el Parámetro 5 del SYSPAR.PAR, DBREF será el nombre de la base. Si esto no ocurre, DBREF será el camino completo incluyendo el nombre de la base, encerrado entre comillas simples.

Ej. : dbn.PAR está donde indica el SYSPAR.PAR

REF->CDS(25,v24)

Puesto en cualquier formato de cualquier base, va a la base CDS y extrae el campo 24 del MFN 25.

Ej. : Con el camino completo

REF->'c:\dbisis\cds\cds'(25,v24)

Va a la base CDS que está en el subdirectorio c:\dbisis\cds y extrae los mismos datos.

# **BUSCANDO EN EL ARCHIVO INVERTIDO DESDE UN FORMATO**

**L**

Esta función (*look up*) permite evitar los inconvenientes que puede presentar el enlace entre registros cuando depende del ingreso de datos. En ISIS, el comando L consulta el Archivo Invertido y devuelve el MFN del primer registro que posee el término buscado.

La sintaxis es:

L(formato)

**Formato** es una expresión alfanumérica puesta entre comillas simples o una expresión de formateo que pueda ser buscada en el Diccionario.

**L** permite hacer más dúctil el uso de la función REF ya que ambas funciones pueden anidarse utilizando la salida del comando L como la expresión numérica necesaria en la función REF.

Ej. : MFN/,REF(L('RIVER'),@CDS)

Muestra siempre el primer registro que contiene la palabra RIVER.

Hay que tener en cuenta que, en caso de existir varios apuntadores (*postings*), la función L trae sólo el MFN correspondiente al primero, ignorando a los siguientes.

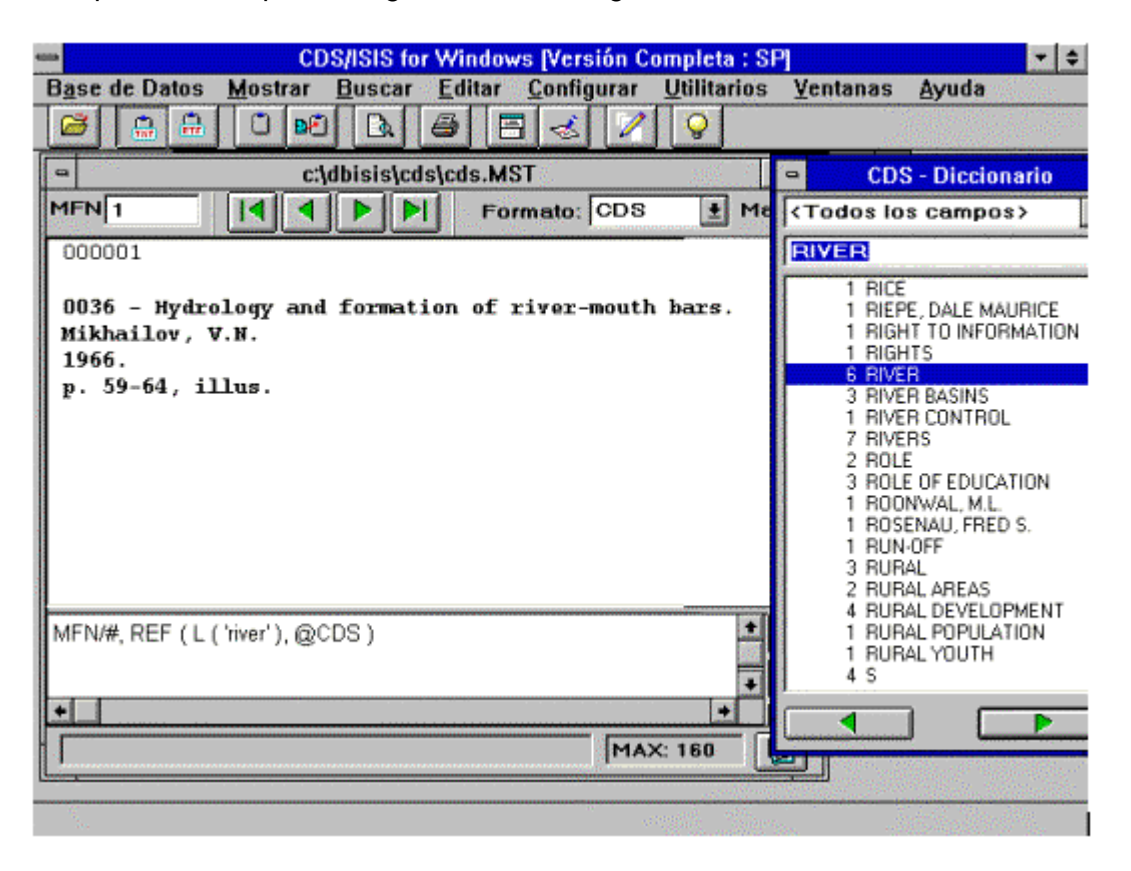

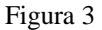

La ventana del Diccionario muestra que RIVER tiene 6 apuntadores y en el resultado del REF L sólo aparece el registro correspondiente al primer apuntador.

# **AMPLIANDO LA BÚSQUEDA**

# **LR**

En Winisis, además, se ha introducido la función LR, una ampliación de la anterior, que permite extraer todos los MFN del término.

Su sintaxis es:

LR((formato)) o LR((formato),desde,hasta)

En la primera opción de sintaxis trae todos los apuntadores del término producidos por el formato.

En el segundo caso, se puede elegir el rango de apuntadores deseado. Ejs. : LR(('RIVER'))

Trae todos los apuntadores del término RIVER.

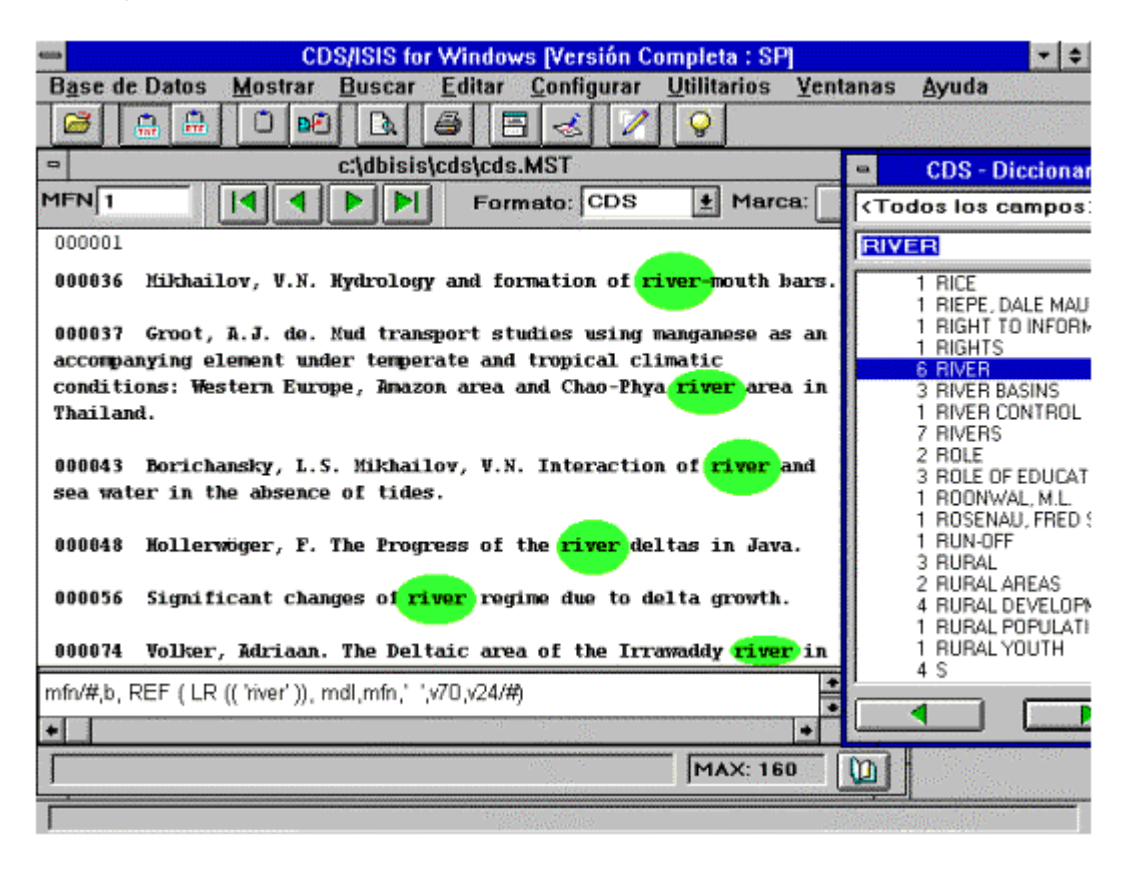

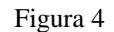

A diferencia del REF L, el REF LR trajo todos los apuntadores. Para destacarlo, se ha resaltado el término RIVER

LR (('RIVER'),1,3)Trae todos los apuntadores entre el primero y el tercero. Es conveniente recordar que el número de apuntadores es mayor o igual al número de registros que contienen el término. Es decir que traer tres apuntadores significa traer tres o menos registros.

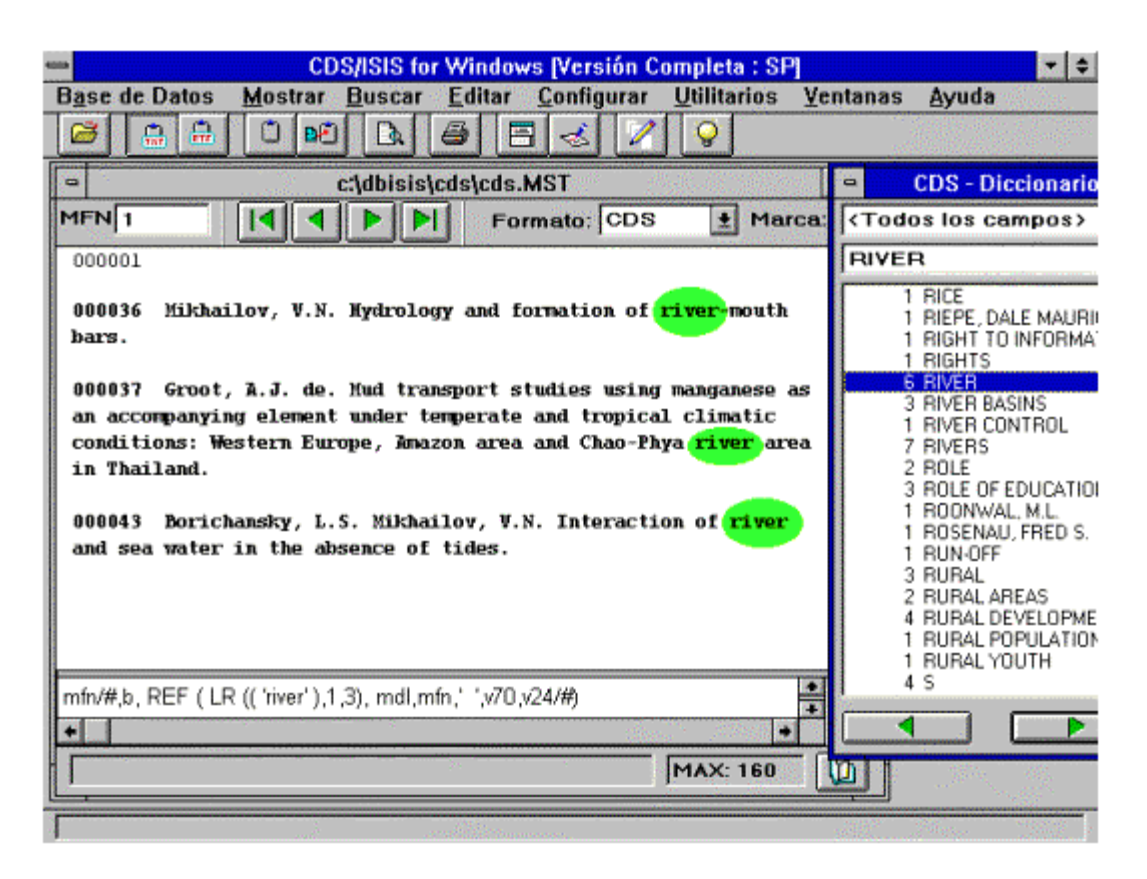

Figura 5

En este caso, se ha limitado el resultado a los registros pertenecientes a los primeros 3 apuntadores.

El peligro de no limitar el número de apuntadores es que, quizás, se obtenga una cantidad de información demasiado grande (es el caso de los términos más comunes) lo cual provocaría un desbordamiento de la memoria disponible.

Para poder determinar la cantidad de apuntadores del término y utilizarlo dentro de la función LR es preciso recurrir a la función NPST

#### **NPST**

Esta función permite saber cuál es el número de apuntadores que corresponden a un término. Se debe recordar que el número de apuntadores puede ser mayor a la cantidad de registros que poseen el término.

La sintaxis de la función es:

NPST(formato)

 $Ej.$  : NPST( $v70$ )

Como se verá más adelante la mayor utilidad de esta función se puede extraer usándola en conjunción con las funciones *look up*.

| <b>CDS/ISIS for Windows [Versión Completa: SP]</b>                                              | 치히                                                                                                    |
|-------------------------------------------------------------------------------------------------|----------------------------------------------------------------------------------------------------|
| <b>Base de Datos</b><br>Buscar Editar Configurar<br><b>Mostrar</b>                              | Utilitarios Ventanas<br><b>Ayuda</b>                                                                                                    |
| вŌ<br>m<br>c.                                                                                   |                                                                                                    |
| c:\dbisis\cds\cds.MST<br>÷.                                                                     | <b>CDS - Diccionario</b>                                                                                                    |
| MFN61<br>Formato: CDS                                                                           | <todos campos="" los=""><br/>녴</todos>                                                                                                    |
| Abeywickrama, B.A. posee: 3 apuntadores<br>$v70'$ posee: ',f( NPST(V70) , 0, 0), ' apuntadores' | ABEYWICKRAMA, B.A.<br>1 ABBAS, B.M.<br>3 ABEYWICKRAMA, B.A.<br>1 ABOUT<br>1 ABSENCE<br>1 ABSORPTION<br>ACCOMPANYING<br>1 ACCOUNT<br>1 ACCOUNTING<br>1 ACID<br>1 ACTION<br>2 ACTIVITIES<br>1 ACTUAL<br>1 ADDRESSES<br>1 ADMINISTRATIVE REFORM<br>2 ADMISSION |
| MA<br>$+1+1+$                                                                                   | 1 ADMISSION CRITERIA<br>1 ADULT<br>4 ADULT EDUCATION<br>1 AERIAL                                                                                                    |

Figura 6

En esta figura, se ve cómo la función NPST indica los apuntadores que posee el término elegido. Ejercicio que permite ver cómo trabaja la limitación de apuntadores para el REF LR:

| <b>CDS/ISIS for Windows [Versión Completa: SP]</b><br>$\equiv$                                                                 |                                      |  |  |  |
|----------------------------------------------------------------------------------------------------|--------------------------------------|--|--|--|
| <b>Base de Datos</b><br><b>Mostrar</b><br>Utilitarios Ventanas<br><b>Buscar</b><br><b>Editar</b><br><b>Configurar</b><br>Ayuda |                                      |  |  |  |
|                                                                                                    |                                      |  |  |  |
| c:\winisis\cds\cds.MST<br>$\blacksquare$                                                                                       |                                      |  |  |  |
| MFN <sub>1</sub><br>Formato: CDS<br>Marca:<br>회                                                                                | <b>CDS</b> - Diccionari              |  |  |  |
| 097                                                                                                    | dos los campos>                      |  |  |  |
| 097<br>115<br>2:                                                                                                    | <b>ICA</b>                           |  |  |  |
| 097<br>115<br>3:                                                                                                    | 1 AERIAL                             |  |  |  |
| 097<br>115<br>119<br>4:                                                                                                    | AERIAL PHOTOGRAP                     |  |  |  |
| 097<br>115<br>5:<br>119<br>125<br>097<br>115<br>125<br>119<br>6:                                                               | <b>AESTHETICS</b><br>AFFECTIVE       |  |  |  |
| 7:<br>097<br>115<br>125<br>119                                                                                                 | AFGHANISTAN                          |  |  |  |
|                                                                                                    | 5 AFRICA<br>AFRICAN LANGUAGE         |  |  |  |
|                                                                                                    | AGE                                  |  |  |  |
| '1: ',ref (lr(('africa),1,1),mfn(3)')/,                                                                                        | AGE GROUPS<br>AGENT                  |  |  |  |
| '2: ',ref (lr(('africa),1,2),mfn(3)' )/,<br>3: ',ref (lr(('africa),1,3),mfn(3)' )/,                                            | <b>AGENTS</b>                        |  |  |  |
| '4: ',ref (lr(('africa),1,4),mfn(3)' )/,                                                                                       | AGRICULTURAL DEV<br>AGRICULTURAL TRA |  |  |  |
| 5: ',ref (lr(('africa),1,5),mfn(3)' )/,                                                                                        | AGRICULTURE                          |  |  |  |
| $6:$ ',ref (lr(('africa),1,npst('africa)), $mfn(3)'$ )/,                                                                       | AGRONOMY<br>AHMAD, MAJEED            |  |  |  |
| '7: ',ref (lr(('africa)),mfn(3)' \/,                                                                                           | 2 AHMAD, NAZIR                       |  |  |  |
|                                                                                                    | ALLUVIAUX<br>1 ALLUVIONS             |  |  |  |
|                                                                                                    |                                      |  |  |  |
| <b>MAX: 160</b><br>⅏                                                                                                    |                                      |  |  |  |
|                                                                                                    |                                      |  |  |  |

Figura 7

# **BUSCANDO EN EL ARCHIVO INVERTIDO DE OTRAS BASES**

#### **L-> /LR->**

Una nueva ampliación de las utilidades de estas funciones consiste en permitir la consulta de diccionarios de bases alternativas. Siguiendo la misma tónica que en la función REF->

#### Su sintaxis es:

L->DBREF(formato) LR->DBREF((formato),desde,hasta)

# **CÓMO TOMAR INFORMACIÓN DE REGISTROS DE OTRAS BASES**

#### **REF->L-> / REF->LR->**

Se pueden combinar ambos tipos de funciones. La sintaxis de la combinación es:

REF->DBREF(L->DBREF(formato),formato de salida)

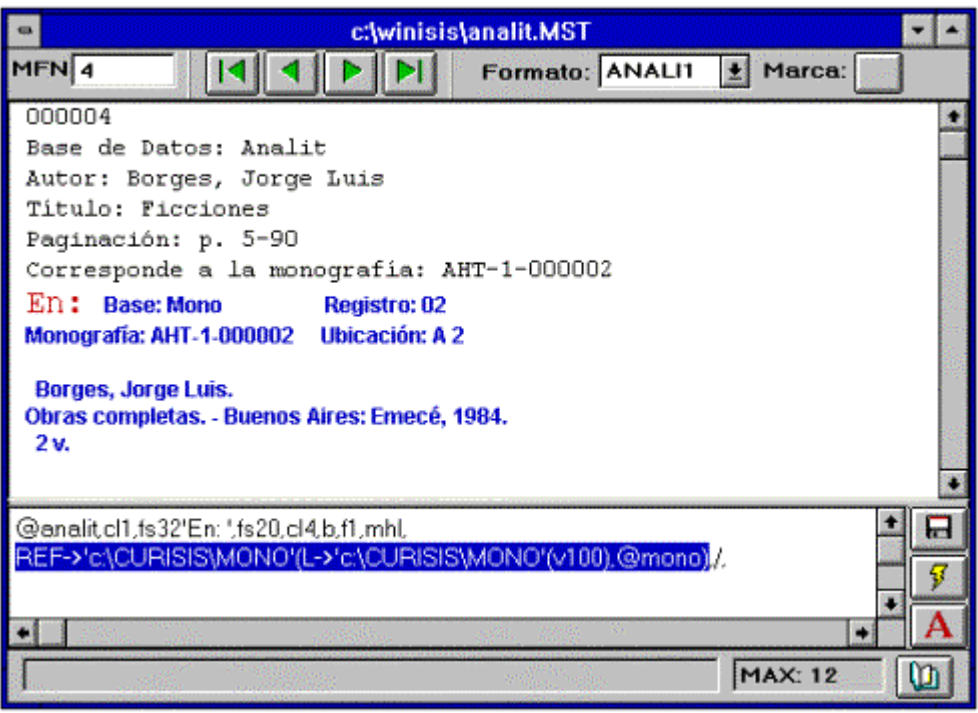

Figura 8

Estando en la base ANALIT, se visualiza al pie del registro la nota de EN con los datos traídos de la base MONO. (Aquí el DBREF es el camino completo.)

REF->DBREF(LR->DBREF((formato),desde,hasta),formato de salida)

| c:\winisis\MONO.MST<br>$\blacksquare$                                                                                                   |   |
|----------------------------------------------------------------------------------------------------|---|
| MFN 1<br>Formato: REF<br>$Harca$ :                                                                                                    |   |
| Base: Mono<br>Registro: 01<br>Ubicación: A 1<br>Monografia: AHT-1-000001                                                                |   |
|                                                                                                    |   |
| Sarmiento, Domingo F.                                                                                                    |   |
| Obras. - Buenos Aires: El Ateneo, 1986.                                                                                                 |   |
| 2000 p.                                                                                                    |   |
| Biografía del autor: 1811-1888. Escritor, educador y estadista<br>arqentino. Emigró a Chile durante la tiranía de Rosas, fue presidente |   |
| desde 1868 a 1874                                                                                                    |   |
| Contiene:                                                                                                    |   |
| Sarmiento, Domingo F. Viajes.                                                                                                    |   |
| Sarmiento, Domingo F. Recuerdos de provincia.                                                                                           |   |
| Sarmiento, Domingo F. Facundo.                                                                                                    |   |
|                                                                                                    |   |
| @mono.mhl,/.{b,i,'Contiene:',}/,                                                                                                    | ⊟ |
| ref->ANALIT(LR->ANALIT((v100)),MDL,V10V11,{i,b,V12}#)                                                                                   |   |
|                                                                                                    |   |
| MAX: 8                                                                                                    |   |

Figura 9

Desde la base MONO, muestra el contenido de los registros analíticos de la base ANALIT. En el ejemplo, el DBREF invoca el nombre del DBN.PAR

En ambos casos DBREF es la base a la que se hace referencia.

Con estos recursos se puede tener una base con las obras principales y otra con los registros analíticos sin que éstos tengan, en forma redundante, los datos de la obra completa.

#### **NPST->**

En el caso de realizar una búsqueda en otra base de datos mediante la función LR->, puede ocurrir que la cantidad de información recuperada desborde la memoria disponible (como ya se vio, lo mismo puede ocurrir con el LR a la misma base). En este caso se debe determinar el número de apuntadores del término (en la base alterna) con la función NPST->

#### NPST->DBREF(Término)

Entrega la cantidad de apuntadores del término de la base de referencia DBREF

Si el número de apuntadores es muy alto se puede traer una cantidad menor.

El uso del comando NPST-> permite obtener el mismo resultado de la figura 9, si se reemplaza aquella función REF por la siguiente:

```
REF->ANALIT(LR->ANALIT((V100),1,NPST-
>ANALIT(V100)),MDL,V10,V11,{I,B,V12}#)
```
# **COMPLICANDO TODO: VARIANTES CON OTRAS FUNCIONES MÁS COMPLEJAS**

Las funciones **REF, L** y **LR** pueden ser combinadas con otras.

1º EJEMPLO

En éste se utilizan, en una misma base, *formatos polimórficos*, *enlaces hipertextuales* y un comando *PROMPT* con el que el usuario puede ingresar términos en la ventana de visualización de la base.

Se requiere que el formato principal de la base posea la siguiente instrucción:

```
LINK(('BUSCAR'),'PROMPT TEXTBOX[1]LOAD ALTER,EGO,$$')
```
Donde:

**ALTER** es el nombre del PFT que va a formatear el resultado (puede llamarse de otra manera).

**EGO** es el nombre elegido para la variable que contendrá el término ingresado (puede elegirse otro).

Además debe existir el formato ALTER.PFT que contenga la siguiente expresión:

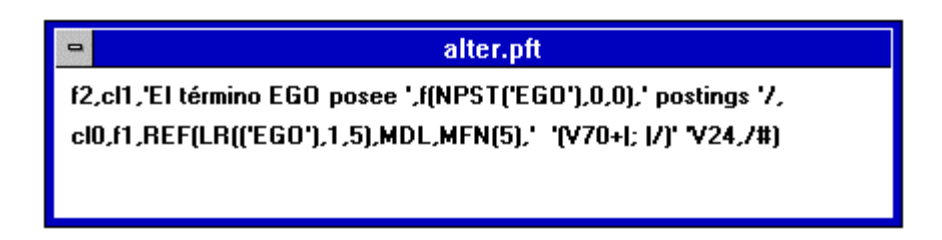

Figura 10

Al hacer clic en la pantalla sobre la palabra **BUSCAR**, se abre un cuadro en el que se puede escribir un término. En el ejemplo de la figura 11, se escribió **AMAZON**. Luego de oprimir *ENTER,* Winisis hace la búsqueda en el Diccionario (LR) y presenta el resultado en una ventana (ventana del usuario).

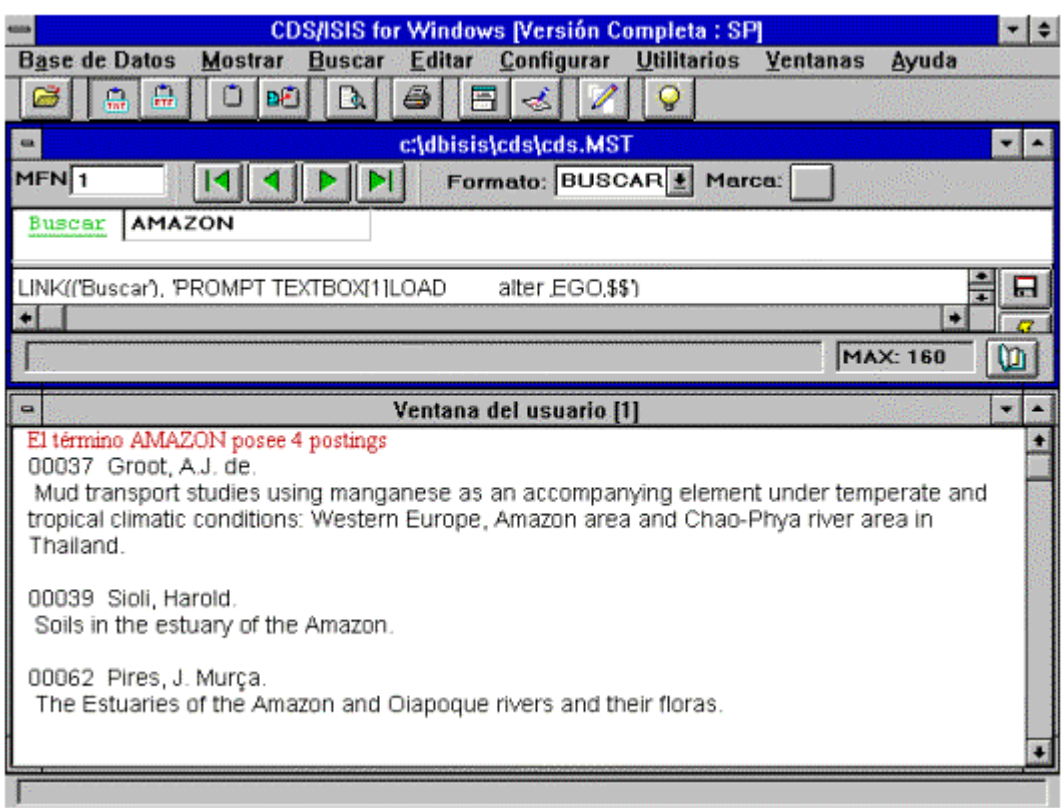

Figura 11

# 2º EJEMPLO:

Aquí se agregan funciones NPST, VIEW, DB, condicionales y alguna variante del TEXTBOX.

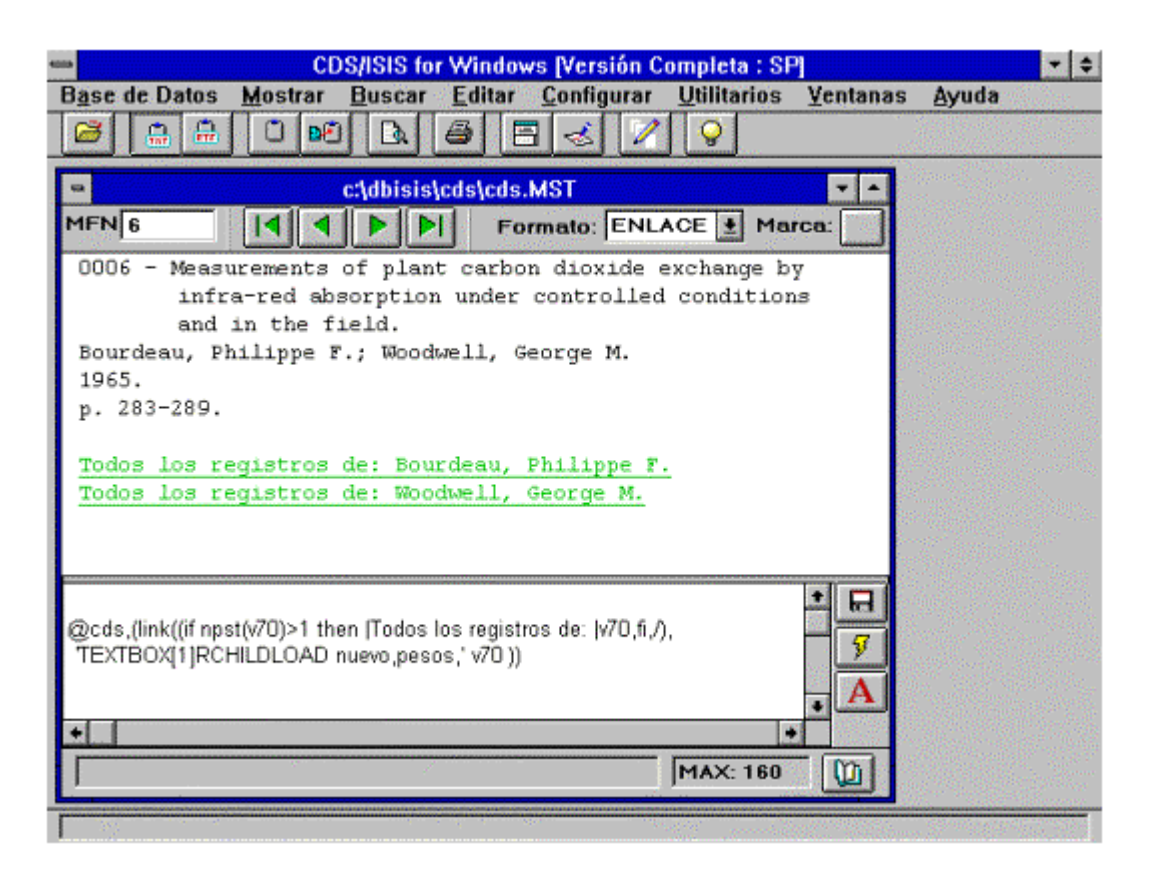

Figura 12

Como presenta la figura 12, luego de desplegar el formato principal de la base (@CDS) se abre un enlace (*link*) con el campo 70 (autor) como **descriptor** y como **acción** una instrucción TEXTBOX. Ésta invoca a un formato, llamado **nuevo**, al cual se le entrega el valor del campo de autor, mediante la variable llamada **pesos**. Como el campo 70 es repetible, se crean enlaces para cada uno de los autores, siempre que posean más de un registro en la base.

Al hacer clic en uno de los enlaces de la ventana principal, se abre una ventana secundaria, cuyo texto está definido por el formato **nuevo**, en la cual aparecen los primeros 50 caracteres de los títulos de las obras del autor actuando como enlaces. (Ver figura  $N^{\circ}$  14)

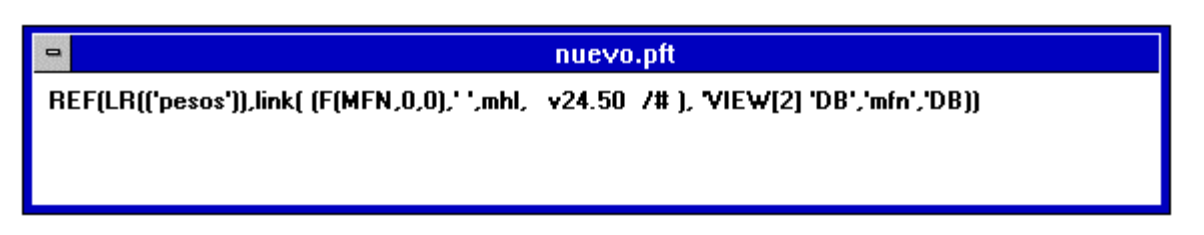

Figura 13

El formato **nuevo** se inicia con un **REF LR**. El valor ingresado al comando LR es el contenido del campo de autor (variable **pesos**). El formato de salida de la función REF es un comando de **enlace**.

En el **descriptor** del enlace se formatea el MFN con la función **F(expr-1,expr-2,expr-3)** (ver manual de CDS/ISIS para DOS), además se toman los ya mencionados cincuenta primeros caracteres del campo de título. Para esto se usa la función **size** que se describe con más amplitud en el capítulo 19 de este manual. Luego se salta a la siguiente línea y se deja otra en blanco. Este formateo del **descriptor** se realiza para cada MFN dado por la función LR. Así se crea un enlace para cada registro que contenga al autor.

La **acción** es un comando **VIEW** que genera una ventana en la que se despliega el registro seleccionado con el formato de la base (aquí CDS).

Como se explica en el capítulo 23, la instrucción VIEW tiene la siguiente sintaxis:

**'VIEW nombre\_de\_la\_base, número\_de\_registro\_(MFN), formato\_de\_salida'**

En este caso, el **nombre de la base** y el **nombre del formato de salida** coinciden, de manera que ambos pueden ser reemplazados por la función **DB**. Como es sabido esta función devuelve el nombre de la base que se está formateando (ver el capítulo 19). Con este artilugio el formato puede ser transportado sin cambios de una base a cualquier otra que tenga los mismos campos de autor y título.

Es preciso aclarar que la función VIEW no responde si en el SYSPAR.PAR el parámetro 125 es igual a 1.

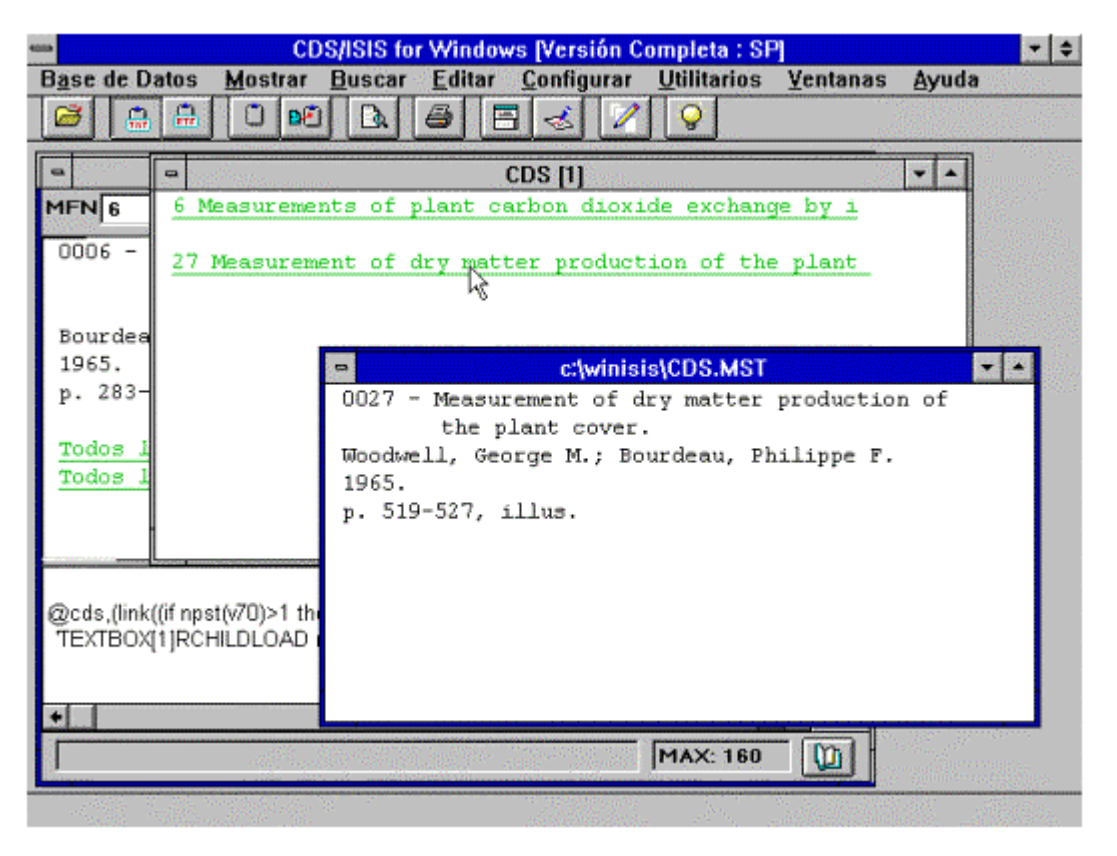

Figura 14

El resultado final, de hacer clic en uno de los enlaces de la ventana principal y de haber seleccionado uno de los enlaces de la ventana secundaria, es el registro que aparece aquí en primer plano.

# **FUNCIÓN REF EN LA FST**

Como ya se vio, en una base se pueden cargar los registros principales de monografías, colecciones o publicaciones periódicas, y los registros analíticos de esos mismos documentos, colocando en éstos sólo la información propia del asiento analítico. En este caso se debe hacer referencia (comando REF) al registro de la obra principal para ver en la pantalla los datos completos. Para esto se debe asignar un código a la obra principal y enviarlo al Diccionario. La finalidad de este código es

que el formato de las analíticas pueda determinar el MFN de la obra principal haciendo un *look up* de ese código.

Por otra parte, las analíticas deberían mandar al Diccionario los datos de la obra principal para que al buscar a ésta se recupere también la información de ellas.

La FST de esa base debería contener una línea en la que aparezca el siguiente formato:

```
(REF (L('código de obra principal'), selector del campo de título de la
obra principal)
```
Esto funciona en Winisis de la misma forma que en ISIS para DOS.

En Winisis, se puede tener una base de analíticas y otra con las obras principales. Ya se mostró un ejemplo con una base de monografías y otra de analíticas (MONO y ANALIT).

Para que el Diccionario de la base de analíticas contenga los datos de la obra principal se debe hacer un REF->L-> a la base MONO en la FST de ANALIT, el resultado se exhibe en la figura 15.

Ej.: 18 0 REF->MONO (L-> MONO (v100),v18)

Donde: **v100** extrae el código de la monografía y **v18** es el selector de campo del título de la obra principal.

FDT de la base MONO

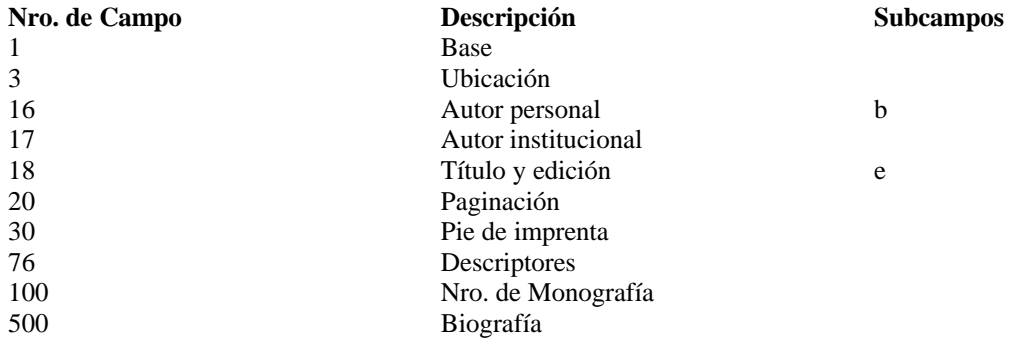

#### FST de MONO

100 0 mhl,v100 (para el ejemplo esta línea es obligatoria, pueden agregarse otras

#### FDT de la base ANALIT

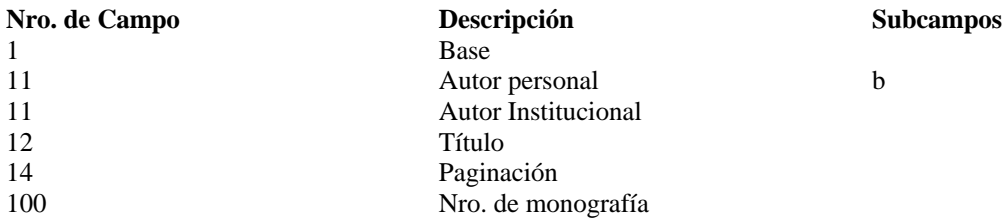

#### FST de la base ANALIT

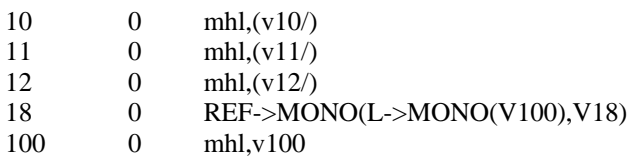

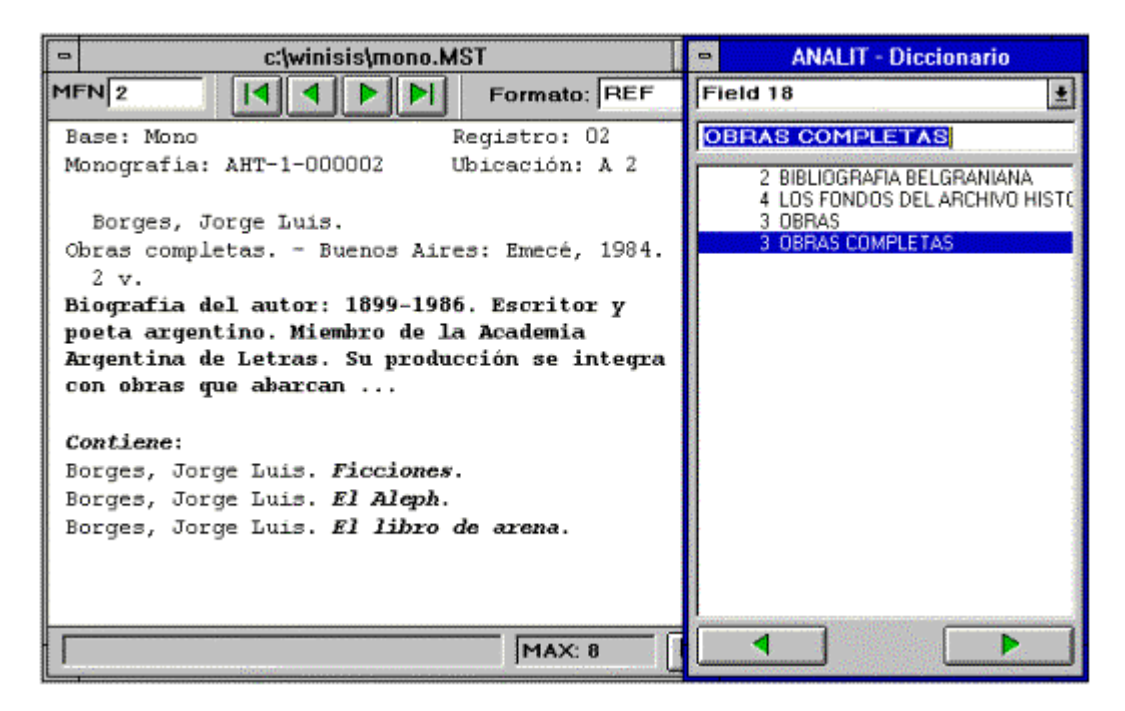

Figura 15

# **CÓMO JUNTAR VARIAS BASES SIN ALTERARLAS**

¿Qué pasa si una biblioteca inició su catalogación informatizada en un formato y luego, por los avatares de la historia, decide cambiar a otro formato? ¿Debe hacer una conversión de sus bases?

No es necesario ni urgente.

Winisis brinda la posibilidad de que el usuario busque simultáneamente en todas sus bases (por ejemplo: una base CEPAL y una base UNIMARC). Esto puede ocurrir sin que el lector advierta de qué base proviene la información. Para él la base es una sola.

Se mostrará aquí un ejemplo de una base llamada ÍNDICE que permite la visualización y búsqueda simultánea en otras bases de formatos diversos

Las bases elegidas para este ejemplo son:

- CEPAL: base desarrollada por la CEPAL
- CDS: base tradicional distribuida con ISIS
- UNIB base en UNIMARC desarrollada por Alan Hopkinson (ver los Apéndice A, B y C sobre la conversión de bases de datos DOCSIS)

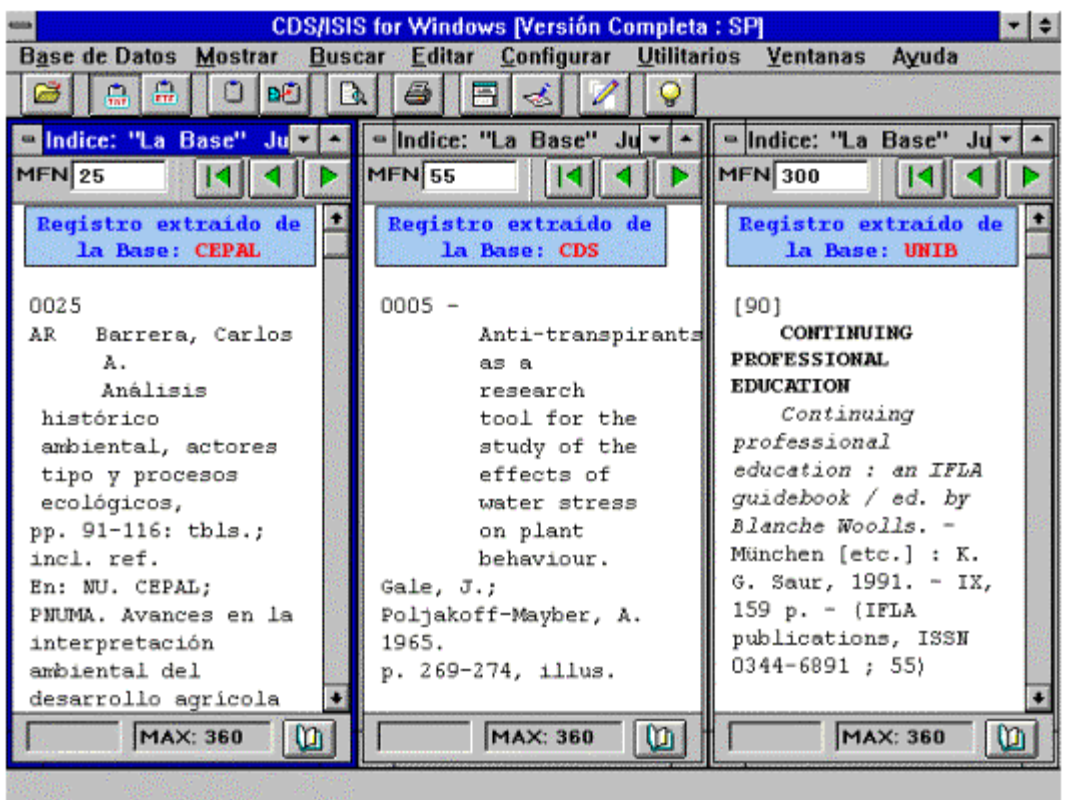

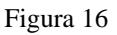

Se ven registros de las tres bases consultando sólo la base ÍNDICE.

La base ÍNDICE maneja a las otras fundamentalmente desde su FST. Las bases originales no sufren modificaciones. Sólo se analizan para saber cómo armar la FST de ÍNDICE.

Cada registro de ÍNDICE está relacionado biunívocamente con un registro de alguna de las bases originales. Por lo tanto, ÍNDICE tiene tantos registros como la suma de los registros de cada una de las bases originales.

Por ejemplo, si CEPAL, CDS y UNIB tuvieran 100 registros cada una, ÍNDICE tendría 300 registros. Los primeros 100 estarían correlacionados con los de CEPAL; los siguientes 100, con CDS y los últimos con UNIB.

Los registros de ÍNDICE necesitan una estructura muy simple:

- Campo 1 Nombre de la base original
- Campo 2 MFN del registro correspondiente de la base original

| <b>CDS/ISIS for Windows [Versión Completa: SP]</b>                                                                                                    |  |
|----------------------------------------------------------------------------------------------------|--|
| Base de Datos Mostrar<br>Buscar Editar Configurar Utilitarios Ventanas Ayuda                                                                               |  |
| BÊ.<br>A.<br>E<br>Fe.<br>Ф                                                                                                    |  |
| Indice: "La Base" Juntas CEPAL, CDS y UNIMARC sin reformateos.<br><b>Kill</b>                                                                              |  |
| MFN <sub>1</sub><br>Formato: INDICE                                                                                                    |  |
| Registro extraído de la Base: CEPAL                                                                                                    |  |
| 0001                                                                                                    |  |
| Universidad de Chile. Facultad de Ciencias Económicas<br>XЪ                                                                                                |  |
| Economia.                                                                                                    |  |
| Santiago: Nascimento, 1940- Trimestral                                                                                                    |  |
| En Biblioteca: 1959-1968<br>1940<br>Impreso General Es                                                                                                    |  |
| ===> Solicitar a/por: Biblioteca CEPAL: X/E 30                                                                                                    |  |
|                                                                                                    |  |
| <teoria economica=""> <condiciones economicas=""> <pensamiento<br>ECONOMICO&gt; <analisis historico=""></analisis></pensamiento<br></condiciones></teoria> |  |
| Indice: "La Base" Juntas CEPAL, CDS y UNIMARC sin reformateos.                                                                                             |  |
| MFN1<br>Formato: *ALL*<br>ĿГ                                                                                                    |  |
| MFN:<br>1                                                                                                    |  |
| 1                                                                                                    |  |
| 2:<br>1:<br>CEPAL                                                                                                    |  |
|                                                                                                    |  |
| CDS/ISIS for Windows - UNESCO @ June 1998                                                                                                    |  |

Figura 17

Siguiendo este esquema la base ÍNDICE tendrá, como en la figura 17, en el campo 1 del registro 1 la palabra CEPAL y en el campo 2, el número 1. Esto servirá para relacionarlo con el registro 1 de CEPAL.

Ej.: Otros registros de la base ÍNDICE

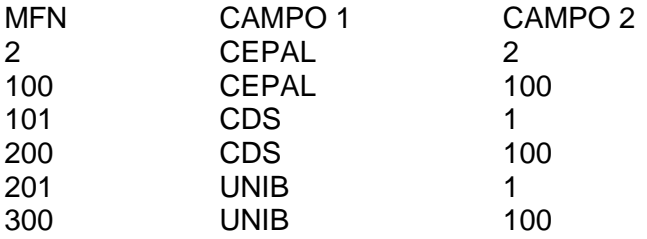

En la FDT, conviene agregar algunos otros campos como muestra la figura:

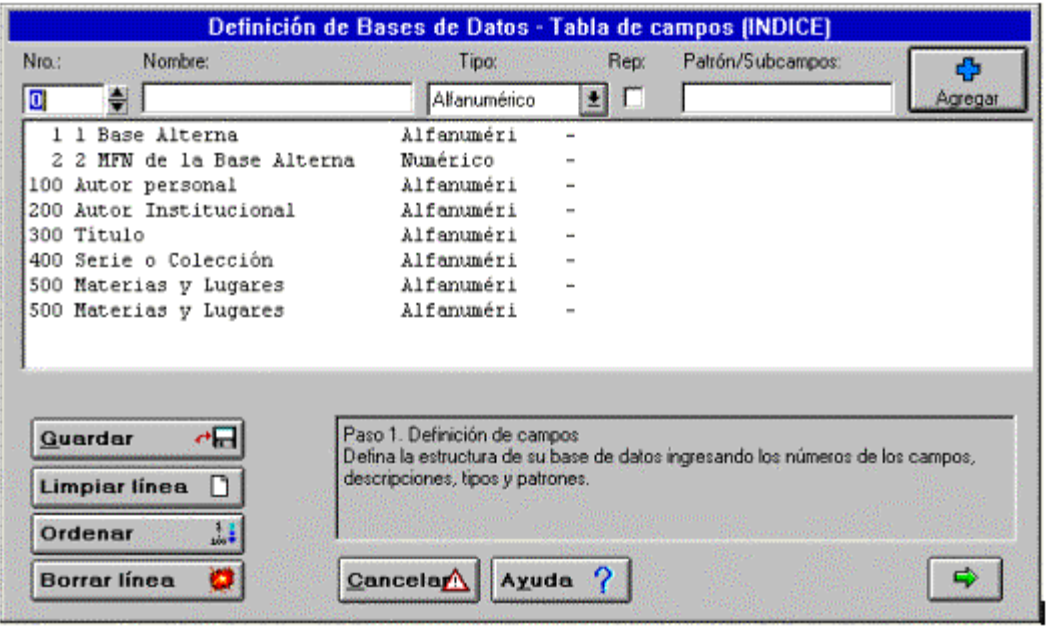

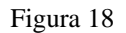

Estos campos jamás contendrán datos, tienen por único fin brindar etiquetas para las líneas de la FST de igual número. Por ejemplo, en la línea 100 de la FST se invertirán los campos de autor personal. Esto hará que en la ventana del Diccionario se puedan seleccionar los términos provenientes de la línea 100, eligiendo la etiqueta "Autor personal":

| <b>INDICE - Diccionario</b>                                   |  |
|---------------------------------------------------------------|--|
| Autor personal                                                |  |
| <todos campos="" los=""></todos>                              |  |
| <b>Autor personal</b><br>Autor Institucional                  |  |
| Título                                                        |  |
| Serie o Colección<br>Materias y Lugares                       |  |
| Materias y Lugares                                            |  |
|                                                               |  |
|                                                               |  |
| <b>EN MATERIAL EN LA PER</b>                                  |  |
| 2 ARMANET, PILAR, ED.                                         |  |
| 1 ATANGANA, ENGELBERT<br>1 AYALA, FRANCISCO JOSE              |  |
| 1 BAEZ, ALBERT V.                                             |  |
| 1 BAHOKEN J.C.                                                |  |
| 1 BARRERA, CARLOS A.                                          |  |
| 2 BARROS CHARLIN, RAYMUNDO, ED.<br>1 BARROS L., CARMEN, COMP. |  |
| 2 BARRS, H.D.                                                 |  |
| 1 BAUMGARTNER ALBERT                                          |  |
|                                                               |  |
|                                                               |  |
|                                                               |  |

Figura 19

#### **FORMATO DE VISUALIZACIÓN**

Como se ha dicho:

El contenido del campo 1 indica de qué base se debe extraer la información.

El contenido del campo 2 determina qué registro de esa base debe mostrar el PFT, utilizando el fomato nativo u otro.

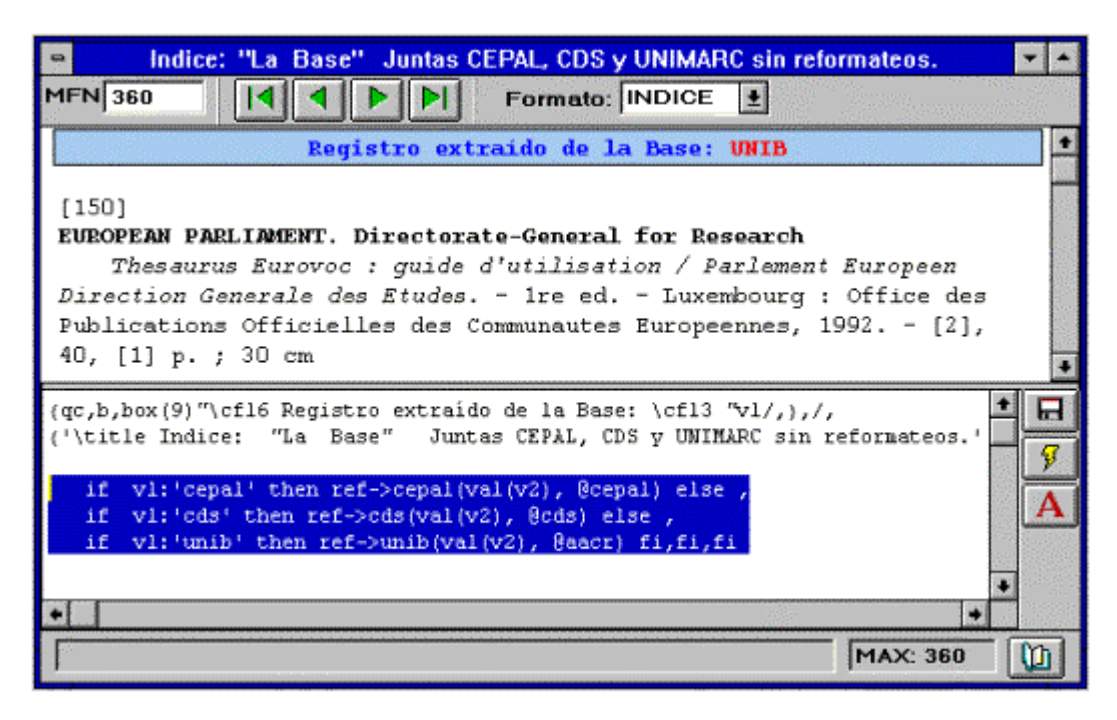

Figura 20

Luego de los dos primeras líneas creadas con fines estéticos se abren tres sentencias IF, tal como muestra la figura 20. Es en éstas donde se determina, según el contenido del campo 1, a qué base hay que recurrir para extraer la información y qué formato le será aplicado.

En CEPAL y CDS se usó su formato predeterminado. Para UNIB se eligió, entre los formatos disponibles, el AACR.PFT.

En la figura 17 se puede observar la diferencia entre el contenido del registro de ÍNDICE y el resultado del PFT.

Una limitación para el uso de los PFT nativos es que si poseen funciones REF o REF L ellas deben ser transformadas en REF-> y REF->L->, donde el DBREF será el nombre de la propia base. Así si el UNIB.PFT posee una función REF L, ésta será trocada por REF->UNIB(L->UNIB...

#### **TABLA DE SELECCIÓN DE CAMPOS**

Este es el meollo de la base. El objetivo de la FST es que los términos seleccionados de las bases asociadas se incorporen al Diccionario de ÍNDICE. Para ello se deben estudiar las FDT de cada una de las bases y las técnicas que se deberán aplicar para cada inversión.

Debe elaborarse una línea para cada tipo de dato y para cada técnica de inversión. Ellas contendrán un condicional con un REF-> para cada base original.

IF V1:'Nombre de la base 1' THEN REF->Nombre de la base 1(VAL(V2), formato de inversión de los campos) ELSE IF V1: 'Nombre de la base 2' THEN REF->Nombre de la base 2(VAL(V2), formato de inversión de los campos) ELSE REF->Nombre de la base 3....FI,FI

# **ANÁLISIS DEL DATO "AUTOR PERSONAL"**

En **CEPAL** se encuentra en los campos 10, 16 y 23 (todos repetibles).

En **CDS** se lo ubica en el campo 70, también repetible.

En **UNIB** aparece en los campos 700, 701, 702 y 703. De ellos sólo el 700 no es repetible. Estos campos poseen subcampos. El subcampo **a** es de apellidos y el **b** de nombres.

Se debe escribir una línea de FST con técnica cero, en donde se establezcan los formatos de extracción discriminados para cada base.

#### Para CEPAL:

```
100 0 IF v1: "CEPAL" THEN REF->CEPAL(VAL(v2),(v10/) (v16/) (v23/))...
```
#### Luego se escribirá el condicional para CDS:

```
ELSE IF v1: "CDS" THEN REF->CDS(VAL(v2), (v70/))...
```
A continuación se hará lo propio con los campos de UNIB y se concluyen las tres condiciones:

ELSE REF->UNIB(VAL(v2), v700^a", "v700^b/,(v701^a|, |,v701^b/)(v702^a|, |,v702^b/)(v703^a|, |,v703^b/)) FI,FI

De la misma forma se debe proceder con cada uno de los otros tipos de datos deseados (autor institucional, títulos, serie o colección, materias y lugares).

Es necesario aclarar que, en los casos de CEPAL y de CDS, las Materias y Lugares requieren el uso de la técnica dos, por lo cual se debe escribir una línea adicional especial para esta técnica.

#### **FST de la Base ÍNDICE**

- **100 0** MHL, IF v1:'CEPAL' THEN REF->cepal(VAL(V2),(V10/)(V16/)(V23/)) ELSE IF V1:'CDS' THEN REF->cds(VAL(V2),(V70/)) ELSE REF->unib(val(v2), v700^a", "v700^b/,(V701^a|, |,V701^b/)(V702^a|, |,V702^b/) (V703^a|, |,V703^b/)) FI,FI
- **200 0** MHL, IF v1:'CEPAL' THEN REF->cepal(VAL(V2),(V11/)(V17/)(v24/)(V29/)(V50/)(V52/)(V53/)(V58/)) ELSE IF V1:'CDS' THEN REF->cds(VAL(V2),(V12/)(V71/)(V72/)) ELSE REF->unib(val(v2),(V710^a|, |,V710^b/)(ss(3,30,v710^b)/)  $(V711^a|, |V711^b|)(ss(3,30,v711^b)/(V712^a|, |V712^b|)(ss(3,30,v712^b))$ ),FI,FI
- **300 0** MHL, IF v1:'CEPAL' THEN REF->cepal(VAL(V2),(V12/)(V18/)(V59/)) ELSE IF V1:'CDS' THEN REF->cds(VAL(V2),(IF ss(1,1,v24):'(' THEN ss(2,30,v24)/ ELSE v24/ FI) (V76/)) ELSE REF->unib(val(v2),(V200^a/)(ss(3,30,v200^b)/)(ss(3,30,v200^d)/)) FI,FI
- **400 0** MHL, IF v1:'CEPAL' THEN REF->cepal(VAL(V2),(V25/)(V30/)) ELSE IF V1:'CDS' THEN REF->cds(VAL(V2),(V44/)) ELSE REF->unib(val(v2),(V225^a/)) FI,FI
- **500 0** MHL, IF v1:'CEPAL' THEN REF->cepal(VAL(V2),(V83/)(V84/)), FI
- **500 2** MPL, IF v1:'CEPAL' THEN REF->cepal(VAL(V2),V76/,V77/,V80/,V81/,V85/) ELSE IF V1:'CDS' THEN ELSE FI,FI

Con esta FST el diccionario de ÍNDICE contiene los términos correspondientes a las bases originales:

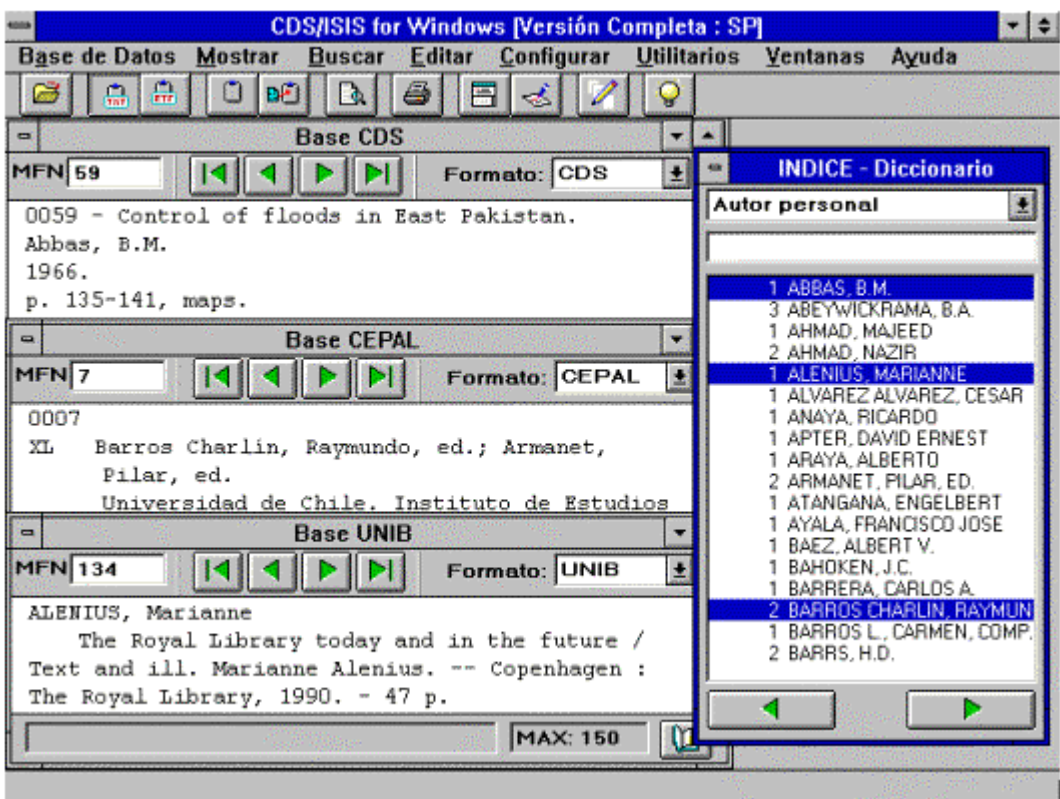

Figura 21

#### **HACIA NUEVAS POSIBILIDADES**

Éstos son tan sólo algunos ejemplos de la multiplicidad de posibilidades que ofrece Winisis para intercomunicar distintas bases de datos. Pero no agotan el tema.

Se podrían establecer vínculos entre una base bibliográfica, una base que contenga los datos de los lectores (con su foto y su historial de préstamos), una base estadística y una base que oficie de directorio de instituciones (para canje, donación o préstamo interbibliotecario).

Además, al consultar la base de lectores se podrían ver simultáneamente el asiento del libro prestado, sus condiciones de adquisición y la frecuencia con que es requerido por el público.

Esto demuestra que con Winisis, entre otros desarrollos, es posible generar un sistema integrado de gestión de las actividades de la biblioteca, capaz de adaptarse a las diferentes circunstancias por las que atraviese la institución.

# **23**

# **COMANDOS de HIPERTEXTO**

**Oscar Santomero**

# **23. COMANDOS de HIPERTEXTO**

A partir de Winisis dentro de los formatos de ISIS se podrán realizar hipervínculos llamados hipertexto.

Se denomina hipervínculo o hiperenlace a la posibilidad de abrir a partir de una palabra, frase o gráfico indicado una nueva ventana con solo hacer clic con el mouse y mostrar un nuevo texto referente al indicado en el vínculo.

Un ejemplo claro de lo que es hipertexto son las ayudas de cualquier programa en Windows en las que a partir de una palabra dentro de un texto, (la cual esta marcada en general con color verde, subrayada y que al pasar el puntero del mouse sobre ella se transforma en una mano), se abre una nueva ventana o permite navegar para observar un nuevo texto.

Tales términos o hiperenlaces en Winisis se definen en el formato usando el siguiente comando:

# **LINK((descriptor),acción)**

Donde:

**descriptor:** es un formato o leyenda que describirá al usuario la acción que será tomada al hacerle clic. Su presentación será en color 2 (cl2) y subrayado simple (color verde por defecto)

El descriptor puede ser un texto cualquiera, que deberá estar encerrado entre comillas simples, o un formato cualquiera. Ejemplos:

LINK(('Mostrar Gráfico'), acción a ejecutar)

LINK(('Mostrar ',v7),acción a ejecutar)

LINK((v21),acción a ejecutar)

**Acción:** representa el comando que debe ser ejecutado cuando el usuario hace clic en el descriptor. Este no será visualizado, y para ejecutarlo se utilizan comandos especiales que luego se explicarán.

Los nuevos comandos hipertextuales, le permitirán:

Ejecutar archivos de multimedia desde un formato Winisis. Estos archivos pueden ser de sonido, videos o gráficos.

Realizar vínculos con otras bases ejecutando formatos en ventanas adicionales que aparecerán en pantalla. Manejar ventanas adicionales, dependientes del registro o de la base.

Todos los comandos hipertextuales contienen una **acción**, la **cual debe ser escrita en mayúsculas y debe ser seguida de un espacio**. En algunos casos algunos caracteres especiales deben ser reemplazados para que el comando ejecute la acción. Por ejemplo si se desea ejecutar un archivo de música deberá independientemente del comando utilizado darle al sistema la dirección del archivo, que puede ser por ej: **c:\wisis\musica\piano.mid**. El siguiente cuadro que indica que caracteres deben ser reemplazados y por cuales:

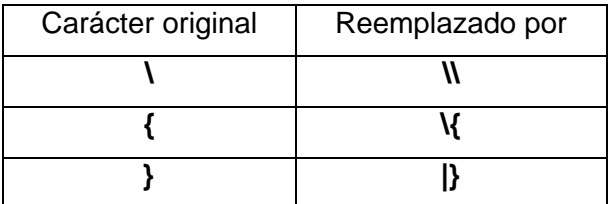

Se puede ver entonces que la dirección del archivo posee el carácter **\** y se debe entonces reemplazar por **\\** (en la tabla primera fila), quedando entonces la nueva dirección como:

#### c:\\wisis\\musica\\piano.mid

También que si bien los comandos deben ser escritos siempre en mayúsculas, no ocurre lo mismo con las direcciones o nombres de archivo.

#### **Comandos hipertextuales**

Son aquellas órdenes que se colocarán dentro del comando principal LINK y que ejecutarán la ACCION del mismo. Deberán ir siempre entre comillas simples excepto aquellas direcciones o nombres que sean leidos desde un campo de ISIS. Esto podrá verse en los siguientes ejemplos.

#### **CMD**

#### Sintáxis: CMD: <comando>

**Descripción**: Ejecuta el programa Windows o DOS indicado en *comando o acción a ejecutar* (al igual que la opción "*File-Run*" en el Administrador de Programas) . El comando a ejecutar debe incluir los parámetros apropiados para que el programa se ejecute. Nótese que para que Windows encuentre el programa a ejecutar, su camino o ubicación debe estar indicada en la declaración del PATH del archivo AUTOEXEC.BAT o se debe incluir en la orden.

#### **Ejemplo 1:**

Mpl,LINK(('Texto Completo'),'CMD WinWord ', v10)

Esta acción muestra en pantalla el siguiente mensaje en color verde:

#### **Texto Completo**

Eventualmente, si el usuario pulsa el botón en este texto (hace clic con el botón izquierdo del mouse), CDS/ISIS llamará (CMD) el programa Word y mostrará el documento cuyo nombre está en campo 10 (v10). Por supuesto, si fuera necesario, se deberá incluir la ubicación del archivo.

En algunas máquinas y de acuerdo a como se tenga instalado Windows, el comando anterior no funcionará debido a que falta el PATH o dirección (el cual deberá estar entre comillas dobles), que permita al comando CMD encontrar el archivo que iniciará o ejecutará Word, el ejemplo siguiente es para una PC que tiene instalado Windows98 y Word97

```
Mpl,LINK(('Texto Completo'),'CMD "C:\\Archivos de programa\\Microsoft
Office\\Office\\WINWORD.EXE" ', v10)
```
Obsérvese que igualmente fue necesario el reemplazo de la barra (\) pero que la dirección del Winword está entre comillas dobles.

#### **Ejemplo 2:**

podemos mostrar dos casos iguales:

Mpl,LINK(('Escuchar Música'),'CMD MPlayer c:\\Winisis\\',v5)

Donde contenido del campo 5 es **musica.mid**

O sino

Mpl,LINK(('Escuchar Música'),'CMD Mplayer ',v5)

Donde el contenido del campo 5 es **c:\\Winisis\\musica.mid**

En ambos casos el texto mostrado en pantalla será:

#### **Escuchar Música**

Al hacer el usuario clic sobre el texto, accionará el programa de multimedia de Windows el cual ejecutará la música del archivo Musica.mid. Aquí se puede ver que en el primer caso la dirección del archivo (el cual se encuentra en el directorio Winisis), se coloca dentro del comando LINK, y el contenido del campo solo posee el nombre del archivo musical, mientras que en el segundo caso el contenido del campo posee el nombre del archivo musical y su ubicación en el formato. También se puede observar como al indicar una dirección ya se procedió a reemplazar los caracteres especiales, según indica la tabla anterior. Ambos casos actúan de la misma manera.

#### **Ejemplo 3:**

Mpl,LINK(('UNESCO WWW'),'CMD Netscape ',v10)

La salida de pantalla de este comando será:

#### **UNESCO WWW**

Al hacer el usuario clic sobre el texto, CDS/ISIS llamará (CMD) al programa Netscape y desplegará la Home Page del sitio de Internet cuya dirección está indicada en el campo 10 (v10). Si por ejemplo, campo 10 contiene *http://www.unesco.org* , Netscape desplegará la Home Page de UNESCO.

#### **Ejemplo 4:**

Mpl,LINK(('Mostrar Gráfico'),'CMD pbrush ',v10)

Esta acción ejecuta Windows Paintbrush y permite abrir el archivo bitmap indicado en el campo 10 (v10)

#### **Ejemplo 5:**

Supóngase que el campo 10 en una base de datos tiene tres subcampos: **subcampo a** que contiene el texto a ser mostrado en el LINK, **subcampo b** que contiene el programa a ser ejecutado, y *subcampo c* que contiene el nombre del archivo a ejecutar. Por ejemplo si el registro fuese:

**^a**Madonna with child**^b**pbrush**^c**c:\\Pictures\\raffael.bmp

el comando a escribir en el formato sería entonces:

Mpl,LINK((v10^a),'CMD 'v10^b,' ',v10^c)

Que producirá en pantalla una salida:

#### **Madonna with child**

Al hacer el usuario clic sobre este texto, Winisis llamará (a través de la orden CMD) el PaintBrush de Windows (v10^b) y mostrará el cuadro *\\pictures\\raffael.bmp* cuyo nombre está en campo 10  $(v10^{6}c)$ .

#### **GOTO**

**Sintáxis:** Goto <número de mfn>

**Descripción:** Este comando permite dentro de la base activa (a la cual pertenece el formato en ejecución), trasladarse a otro MFN especificado en cualquier posición de la base.

El valor de MFN puede ser un número indicado en el formato o una expresión que retorne un número válido como MFN. Ejemplo:

LINK(('Prueba'),'GOTO 10')

Muestra en pantalla el registro 10 de la base en uso, mediante el formato también en uso.

LINK(('Prueba'),'GOTO 'v10)

Muestra en pantalla el registro cuyo MFN está indicado en el contenido del campo 10 (v10)

Estos comandos pueden ser utilizados dentro del formato combinados con otros comandos de formato que se vieron en capítulos anteriores. Aquí un ejemplo de cómo obtener el número de MFN a partir de un término el cual es buscado en el diccionario a través de los comandos **F** y **L**

LINK(('Prueba'),'GOTO ',f(l('agua'),1,0))

El comando **L** busca en el diccionario el término agua y devuelve el número MFN del primer Posting o apuntador encontrado, luego el comando **F** transformna dicho valor numérico a un string o carácter para poder ser usado en un formato.

En todos estos casos el texto a mostrar en pantalla es:

#### **Prueba**

#### **LGOTO**

**Sintáxis**: LGOTO <Término>

**Descripción:** Este nuevo comando trae implícita la relación mostrada en el último ejemplo del comando anterior, es decir que muestra el registro que corresponde al primer apuntador o *posting* del término indicado.

El término es un texto que será buscado en el diccionario. Por ejemplo:

LINK(('Prueba'),'LGOTO agua')

La salida de pantalla de esta orden será:

#### **Prueba**

Si el usuario hace clic en este texto, CDS/ISIS mostrará el registro que corresponde al primer apuntador del término 'agua'. Nótese que como se indicó el ejemplo tendría el mismo efecto que:

LINK(('Prueba'),'GOTO ',f(l('agua'),1,0))

La diferencia entre ambas maneras es que **LGOTO** sólo realiza la búsqueda en contestación al usuario cuando hace clic, mientras **GOTO** lo realiza durante la ejecución del formato que contiene la orden del **LINK. LGOTO** se ejecutará por consiguiente más rápidamente y evitará búsquedas innecesarias.

**LAGOTO (**Aproximadamente Lookup Goto 1.1)

**Sintaxis:** LAGOTO término

*término:* La expresión a ser buscada.

**Descripción:** Busca un término y va a su primer MFN.

Muy útil usado junto con **PROMPT** *(ver adelante)* para obtener un verdadero sistema de búsqueda muy simple. Por ejemplo:

'PROMPT LAGOTO acc'

mostrará el registro del primer término del diccionario que empieza con 'acc'.

# **GOBACK**

#### **Sintáxis:** GOBACK

**Descripción:** Muestra el registro que se desplegó inmediatamente antes del actual. Por ejemplo, supongase que se está mirando el registro 45 y luego se mueve al 124, haciendo clic en un vínculo hipertexto, de hacer esto varias veces seguramente no se recordará luego, qué registro estaba mirando antes. Si la aplicación lo requiere, se puede proporcionar esta posibilidad usando la orden **GOBACK**. Por ejemplo:

```
LINK(('Anterior'),'GOBACK ')
```
# **FORMAT**

#### **Sintáxis**: FORMAT **nombre-archivo-formato [,TextoAnterior,TextoNuevo]**

**Descripción:** Cambia el formato en uso actualmente al indicado en *formato-nombre*.(siempre dentro de la misma base)

El *formato-nombre* define el nombre del nuevo formato a ser cargado. Nótese que aunque este formato necesita no ser uno de aquéllos especificados en la FDT de la base, debe estar ubicado en el misma dirección de la base de datos actual (especificada en parámetro 5 del SYSPAR.PAR o el parámetro 10 del dbn.PAR). Por ejemplo:

LINK(('Cambiar Formato'),'FORMAT Form1')

Nótese también que **no es necesario** al llamar el formato, colocar @ precediéndolo.

El nombre del formato puede ser indicado como el contenido de algún campo o subcampo.

Suponiendo que se posee un campo 10, repetible que contiene los nombres de todos los formatos que se desea el usuario pueda consultar, se podrían mostrar en pantalla mediante el siguiente comando

(LINK((v10),'GOBACK 'v10)/)

Al ser un campo repetible se encierra la línea del **LINK** entre paréntesis, lo cual permite que dicha línea se ejecute para cada una de las repeticiones del campo 10, haciendo que todas las ocurrencias del campo 10 (nombres de formatos habilitados para poder visualizar ese registro), sean mostrados uno bajo el otro (existe un comando de salto de rengón) como hipervínculos. Al hacer clic sobre cualquiera de ellos se cambiará automáticamente de formato.

En la orden **FORMAT** pueden usarse dos parámetros adicionales para modificar el formato cargado antes de que se ejecute (*Texto-Anterior* y *Texto-Nuevo*), como explicará luego en **Formatos Polimórficos**

#### **BROWSE**

**Sintáxis:** BROWSE nombre-base [,mfn,nombre-formato]

**Descripción:** Este comando permite abrir una nueva Base de Datos, cuyo nombre estará indicado por *nombre-base* en una nueva ventana posicionándose y mostrando el registro indicado en *mfn*. El *mfn* y *nombre-formato* son parámetros optativos, lo cual significa que si no se colocan el sistema trabajará igual utilizando como formato el predefinido en la Base (aquel que posee igual nombre a la base) que se abrirá y mostrara el primer registro de la misma. Por ejemplo:

LINK(('Abrir CDS'),'BROWSE CDS')

Cuando el usuario hace clic en el texto **Abrir CDS**, esta acción creará una ventana nueva en pantalla y en ella abrirá la base CDS mostrando el primer registro de la misma con el formato CDS, en cambio:

LINK(('Abrir CDS'),'BROWSE CDS,10,cds1')

Creará una ventana nueva en la cual se abrirá la base CDS mostrando el registro 10 con el formato de visualización CDS1.

Es importante destacar que los parámetros no obligatorios (*mfn y nombre-formato*) no se necesitan usar juntos. Esta es una decisión a tomar según la necesidad del momento. Algunos ejemplos indicativos son;

LINK(('Abrir CDS'),'BROWSE CDS,,CDS1')

Abre una ventana, muestra el primer registro de CDS con el formato CDS1 (ver que no se indicó número de registro, por lo tanto el sistema abrió con el registro por defecto que es el 1)

LINK(('Abrir CDS'),'BROWSE CDS,25')

Abre una ventana y muestra el registro 25 de la base CDS con formato CDS

#### **VIEW**

**Sintáxis:**VIEW nombre-base- archivo [,mfn,nombre-formato,Viejo-Texto,Nuevo-Texto]

**Descripción:** Este comando es similar al **BROWSE**, sólo que el registro se despliega en una ventana ciega en lugar de una ventana de la base de datos. La diferencia principal es que la ventana no contendrá la barra de tareas con íconos y el usuario no podrá usar otras funciones de menú (*como impresión, búsquedas, entrada de datos*) en la base de datos abierta con **VIEW**. Eventualmente substituye *Viejo-Texto* con *Nuevo-Texto*. Por ejemplo:

LINK((' Muestre CDS'), ' VIEW cds,15 ')

Este comando se usa de igual manera que el **BROWSE**

# **VIEWL(VIEW con lookup)**

*Sintáxis:* VIEWL dbase,formato,(lookupterm),occnum[,Viejo-Texto,Nuevo-Texto]

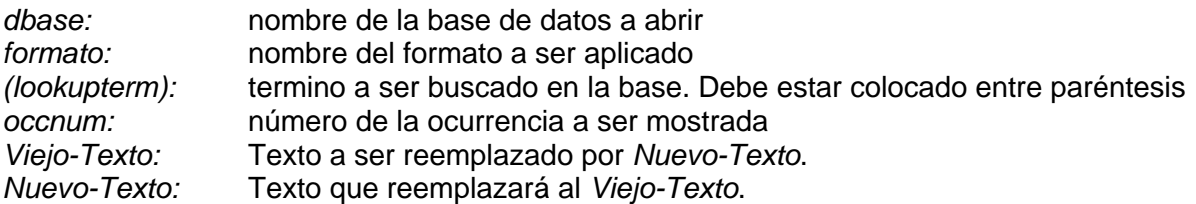

Funciona junto con [n].

**Descripcion: VIEWL** abre una base de datos y va al apuntador (*posting*) **occnum** de **lookupterm**. Substituye *Viejo-Texto* con *Nuevo-Texto* si es necesario. Despliega usando formato.

#### **TIPOS DE VENTANA TEXTBOX**

En muchas ocasiones será necesario mostrar a través de hipervínculos nuevos textos, resultados de búsquedas, gráficos o simplemente ayudas y para ello será necesario el crear o abrir nuevas ventanas del tipo ciegas. El comando que permite crear ventanas es TEXTBOX el cual puede aplicarse de diferentes formas y con diferentes características:

La ventana puede ser abierta como

#### **1 Como ventana independiente**

La ventana abierta con este método se llamará Hija de Winisis, es decir permanecerá abierta en pantalla hasta que o el usuario la cierre o se cierre el programa Winisis (una aplicación de esta ventana podría ser la creación de ayudas en línea)

#### **2 Como ventana dependiente de la base**

La ventana abierta con este método se llamará Hija de la Base, es decir permanecerá abierta en pantalla hasta que o el usuario la cierre o se cierre la Base de Datos que la abrió.

#### **3 Como ventana dependiente del registro**

La ventana abierta con este método se llamará Hija del Registro, es decir permanecerá abierta en pantalla hasta que o el usuario la cierre o se cambie el MFN del registro en pantalla

Se puede especificar el tipo de la ventana mediante el comando correspondiente:

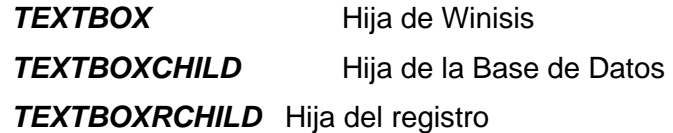

Algunos ejemplos de uso son:

'TEXTBOX ',v24

que abre una ventana y muestra del registro actual el contenido del campo 24

'TEXTBOXCHILD ',v24/(v70/)

que abre una ventana y muestra del registro actual el contenido de los campos v24 y v70

'TEXTBOXRCHILD ',@CDS1

que abre una ventana y muestra el registro actual con el formato CDS1

Nótese que la orden de formato **TEXTBOX** se ejecuta mientras está desplegando el registro. Su resultado se guarda por consiguiente en el área de trabajo de despliegue cuyo tamaño máximo es 64000 caracteres. Por ejemplo, si el formato primario produce una salida de 30000 caracteres, debe asegurarse que el formato de **TEXTBOX** no producirá más de los 34000 caracteres restantes, u ocurrirá un error. También nótese que, por las razones de aplicación, el formato no puede contener órdenes de espaciado horizontal o vertical u órdenes gráficas como **F, FS, CL**, etc. (*si estas se usaran se ignorarán*). Si éstos comandos se requiriesen, se deberá usar el comando **LOAD** como se explica luego.

#### **Carga de Archivos del formato**

Para evitar algunas de las limitaciones arriba expresadas, se puede añadir el comando **LOAD** a la orden de un **TEXTBOX**, lo cual indica que el parámetro de formato es el nombre de un formato en lugar de un formato real. En este caso, el formato no se cargará o se ejecutará hasta que el usuario haga clic en el texto del hipervínculo. Un formato cargado, puede tener una longitud de 64000 caracteres y puede incluir todas las órdenes de formato legales. Los comandos **LOAD** pueden aplicarse a cualquier tipo de **TEXTBOX**. Por ejemplo

LINK(('Muestra registro'),'TEXTBOXCHILDLOAD cds1')

Veremos que, si el usuario hace clic en el texto **Muestra Registro** se abrirá una ventana mostrando el texto resultado de la aplicación del formato CDS. Como el comando usado fue **TEXTBOXCHILDLOAD** (*hija de la base*) si el usuario pasa a otro registro, la ventana permanecerá en pantalla *mostrando los mismos datos iniciales*, es decir que dentro de la ventana no cambia nada.

Sin embargo si el comando hubiese sido:

LINK(('Muestra registro'),'TEXTBOXRCHILDLOAD cds1')

Al pasar el usuario de un registro a otro, la ventana se cerraría por si sola dado que es definida como "hija del registro", y desaparece al cambiar este.

Nótese la diferencia entre estos dos ejemplos siguientes:

```
LINK(('Muestra registro'),'TEXTBOX ', @cds1)
LINK(('Muestra registro'),'TEXTBOXLOAD cds1')
```
El primero, ejecuta el formato ' cds1 ' mientras se muestra el registro; la segunda declaración ejecuta ' cds1 ' sólo cuando el usuario hace clic en el hipertexto **Muestra registro**. Como un ejemplo más extenso se puede ver:

Formato CDS:

```
if p(v44) then
    link(('Mostrar SERIE 1'/),'TEXTBOXLOAD cds1')
fi,
if p(v44) then
   link(('Mostrar SERIE 2'/),'TEXTBOX ',@cds1)
fi,
```
Formato CDS1:

 ${b,fs15,'SERIE: ',|(V44|) |}$ 

En este caso, el vínculo **Mostrar SERIE 1** (*en formato CDS*) desplegará el campo 44 usando negrita, con una letra tamaño 15, mientras **Mostrar SERIE 2** desplegará el campo 44 usando caracteres normales.

Cuando usted usa el comando **LOAD** puede disponer que el formato reemplace parámetros como se indica en el Comando **FORMAT**, en la parte de **Formatos Polimórficos**.

#### **Manejo de Gráficos**

Usted puede mostrar un gráfico (qué, en la actualidad, debe ser un *bitmap* de Windows los cuales poseen extensión BMP) en un **TEXTBOX** añadiendo el comando **IMG** a la orden de la ventana seleccionada. Por ejemplo, el comando siguiente:

LINK((' Muestre Gráfico'), ' TEXTBOXIMG c:\\winisis\\ab\_jun97 ')

abrirá una nueva ventana en la cual mostrará el archivo "ab\_jun97.bmp"

Se puede usar el comando **IMG** junto con cualquier tipo de **TEXTBOX**. Nótese, sin embargo, que los comandos **LOAD** e **IMG** son mutuamente exclusivos.

Algunos ejemplos de **IMG**:

```
LINK((' Muestra Gráfico'),'TEXTBOXCHILDIMG c:\\winisis\\ab_jun97 ')
LINK(('Muestre Gráfico'),'TEXTBOXRCHILDIMG c:\\winisis\\ab_jun97')
```
En ambos casos se continua teniendo las propiedades que poseen los **TEXTBOX** del tipo **CHILD** y **RCHILD**.

#### **Importante**

Nótese que hay una diferencia fundamental entre **TEXTBOX**, por un lado, y **BROWSE** y **VIEW**, por el otro. El formato especificado en una orden **TEXTBOX** siempre se aplica al registro actual de la base de datos activa, mientras el formato especificado *(o implícito*) en **BROWSE** o la **VIEW** se aplica a la base de datos abierta por estas órdenes.

# **Identificación de ventanas TEXTBOX y VIEW**

Cada vez que se hace clic en un vínculo de **TEXTBOX** o de **VIEW**, CDS/ISIS abre una nueva ventana para desplegar los datos correspondientes, es decir que si un usuario hace clic dos o más veces sobre el mismo hipervínculo, el sistema abreira la misma cantidad de ventanas mostrando el mismo texto Sin embargo, tener demasiadas ventanas en pantalla puede confundir. Se puede evitar esto asignando un número de identificación a cada **TEXTBOX** y/o a ventana de **VIEW**, para que cualquier referencia extensa al mismo número vuelva a usar la ventana correspondiente en lugar de abrir una nueva.

El número que identifica la ventana (pueden ser hasta 20 como máximo) debe ponerse inmediatamente del texto **TEXTBOX** entre corchetes cuadrados o el comando **VIEW**, como muestra el ejemplo siguiente:

```
LINK((' Muestra Registro'),'TEXTBOX[1] ',@cds1)
LINK((' Muestra Registro'),'TEXTBOX[2]CHILDLOAD cds')
LINK((' Muestra Registro'),' VIEW[1] cds,15 ')
LINK((' Muestra Registro'),'TEXTBOX[3]LOAD cds')
```
Esto significa lo siguiente:

Si se posee un hipervínculo que abre una ventana y muestra el registro 15 como el ejemplo siguiente:

LINK((' Muestra Registro'),'VIEW cds,15')

Al hacer clic por primera vez el hipertexto **Muestra Registro**, aparecerá una ventana generada por el comando **VIEW**, al hacer clic por segunda vez sin haber cerrado la ventana anterior aparecerá una segunda ventana mostrando lo mismo y así sucesivamente se puede seguir ejecutando la orden hasta llenar la pantalla con ventanas que posean la misma información.

#### **Como se evita esto?,**

fácil, se identifica cada ventana, y si existe una abierta, al oprimir por segunda vez el mismo vínculo el sistema colocará los datos en la misma ventana ya identificada en lugar de abrir otra.

#### **Como las identifica?**

Numerándolas con un índice, que comienza en 1 y puede llegar a 20.

Así es como aplicando este concepto la expresión anterior se transforma en:

LINK((' Muestra Registro'),'VIEW[1] cds,15')

Y ahora cada vez que se haga clic el hipervínculo, la ventana que se llenará será la 1, con lo cual no se generará repeticiones de ventana en pantalla.

**MESSAGE** (envío de un mensaje a Winisis 1.1)

**Sintaxis:** MESSAGE mensaje,NombreBase,NombreFormato

 *mensaje:* Mensaje a ser enviado.

*NombreBase:* Base que debería recibir el mensaje

*NombreFormato:* Formato a ser mostrado por *NombreBase*.

**Description:** Le envía un mensaje a Winisis. El mensaje que envía es en realidad una orden de: abrir una base de datos o ejecutar un comando propio de WINISIS como por ejemplo abrir el cuadro de búsquedas.

Cada acción abrirá la base especificada si es necesario. Las bases están identificadas con sus nombres.

Los mensajes disponibles son:

**OPENSEARCH:** Abrir la Búsqueda Experta**.**

 **OPENEASYSEARCH:** Abrir la Búsqueda Guiada.

Un ejemplo de uso, abriendo en la base CDS el cuadro de Búsqueda Simple y usando el formato CDS1 sería:

LINK((' Buscar),'MESSAGE OPENEASYSEARCH,CDS,CDS1')

#### **Formatos Polimórficos**

Ambos comandos el **FORMAT** y el **LOAD** del **TEXTBOX** instrumentan los siguientes parámetros optativos:

FORMAT nombre-formato[,texto-anterior,texto-nuevo]

TEXTBOXLOAD nombre-formato[,texto-anterior,texto-nuevo]

los cuales le permiten modificar el formato cargado antes de su ejecución: CDS/ISIS reemplazará cada ocurrencia del *texto-anterior* por *texto-nuevo*. Este rasgo le permitirá construir formatos que actuarán y dependerán diferentemente del valor de nuevo texto. Por ejemplo (asumiendo que el formato cds1 contiene el texto "xxx") en las órdenes siguientes:

'FORMAT cds1,xxx,',v24

'TEXTBOXLOAD cds1,xxx,',v24

CDS/ISIS reemplazará todas las ocurrencias de 'xxx' por el contenido del campo v24 antes de ejecutar el formato 'cds1 '.

Nótese que el *texto-anterior* no debe contener una coma, dado que el cambiador del formato considerará la primer coma encontrada como el separador entre el *texto-anterior* y el *texto-nuevo*.

#### **RESETSEARCH** (prefijo)

**Sintaxis**: RESETSEARCH es un prefijo y, por ahora, sólo se aplica al comando FORMAT. Por ejemplo: RESETSEARCH FORMAT cds1

**Descripcion:** Desactiva el modo de visualización de resultados de búsqueda, como opción de Menú Browse-DataBase hace. Esto obliga a Winisis a que deje de desplegar resultados de la búsqueda. Por ejemplo, cuando busca términos resaltados es activo, se puede usar
**RESETSEARCH** para detener las palabras resaltadas con el fin de presentar una nueva interfase de búsqueda.

#### **Cómo preguntar al usuario antes de ejecutar una órden de Hipertexto**

El prefijo **PROMPT** le permite preguntar al usuario antes de ejecutar un formato polimórfico en tiempo de ejecución. Dicho de otra manera, permite que el usuario ingrese el término a buscar en el diccionario a través de una orden del lenguaje de formato.

#### **1 El prefijo de orden PROMPT**

La comando **PROMPT** puede agregarse previamente a cualquier otra orden de declaración *Link*. Por ejemplo:

Link(('Prueba'),'PROMPT TEXTBOX Ciao'),..

Al pulsar el hipertexto anterior, un pequeño cuadro de texto aparece simplemente junto al término 'Prueba'. Un cursor intermitente indica que Winisis está listo para la entrada del usuario.

Si el foco se mueve a un objeto diferente, el cuadro de texto desaparecerá.

Use **ENTER** para validar la entrada y quitar la sugerencia de la pantalla.

#### **2 Cómo usar la entrada del usuario**

Winisis sustituirá cada \$\$ (doble señal de dólar que indica el término ingresado por el usuario) en el resto del comando hipertexto con la entrada del usuario. Por ejemplo:

..,Link(('Prueba'),'PROMPT TEXTBOX \$\$'),..

abrirá una nueva ventana de texto para que el usuario escriba en ella.

#### **Un ejemplo útil**

Considere el siguiente comando Hipertexto:

#### **Formato:** TEST.PFT

Link(('Haga Click aquí para buscar...'),'TEXTBOXLOAD TESTR')

En contestación al clic del usuario, el sistema ejecutará un segundo formato externo. Este formato buscará un término ingresado y abrirá una nueva ventana que contiene los resultados de la búsqueda:

Formato cargado: TESTR.PFT

Ref(l('agua'),v24)

Para hacerlo interactivo, agréguese el prefijo **PROMPT** a TEST.PFT:

```
Link(('Haga Click aqui para buscar...'),'PROMPT TEXTBOXLOAD
TESTR,zzzz,$$')
```
y cámbiese TESTR.PFT de la siguiente manera:

```
Ref(1('zzzz'); y24)
```
Resultado:

cuando alguien hace clic sobre el texto "Haga Clik aquí para buscar"... aparecerá un cuadro para ingresar texto, generado por el comando PROMPT. El usuario ingrasará allí su término y luego oprimirá ENTER: para indicar que terminó de escribir.

El sistema aplicará entonces el formato TESTR.PFT a una nueva ventana generada por el comando TEXTBOXLOAD pero aplicará previamente el Formato Polimórfico al TESTR.PFT donde cambiará el texto zzzz por \$\$, es decir, por el término ingresado por el usuario.

#### **Como trabaja?**

Se debe usar la opción anterior debido a lo siguiente:

**a)** es imposible de retardar la ejecución del formato actual;

**b)** La única manera de pasar valores a través de los formatos es usando aplicaciones de Formato Polimorfico.

En otras palabras, el sistema trabaja realizando una doble sustitución:

**a)** El \$\$ es substituido por el texto ingresado por el usuario (e.j. "Conferencia"). El comando Hipertexto ejecutará ahora entonces:

'TEXTBOXLOAD TESTR,zzzz,Conferencia'

**b)** Winisis cargará TESTR.PFT, substituyendo todas las secuencias zzzz por la cadena "Conferencia". El formato resultante será:

Ref(l('Conferencia'),v24)

Ahora Winisis buscará Conferencia y retornará el campo 24 del registro recuperado.

#### **Como cambiar el color del Hipertexto**

#### **Color por defecto del Hipertexto**

Por defecto, los hipertextos son pintados usando el color de valor 2 (cl2), el cual generalmente es verde. Para cambiar por otro color, por ejemplo, rojo, usted necesita:

- **a)** redefina la tabla de colores usando el comando **COLS**;
- **b)** Se deben definir tres colores por lo menos  $(0, 1, 2)$ , asignando un triple de RGB a cada uno.

Esto significa, por supuesto que no se puede tener más de un color para hipertextos en un formato dado.

#### **Programa ISISHC('n')**

El programa permite cambiar la tabla de color a ser usada para pintar hipertextos. Toma efecto en forma inmediata luego de la orden y puede ser cambiado de nuevo usando el mismo método con un valor diferente de color. Por ejemplo:

```
link(('Ejemplo 1'),'ninguno')/,&isishc('1'),link(('Ejemplo
2'),'ninguno')/,&isishc('4'),link(('Ejemplo 3'),'ninguno')/
```
El primer Hipertexto aparecerá de color verde, el segundo rojo y el tercero azul, de acuerdo con la tabla de colores establecida.

#### **Ejemplos Prácticos**

Para poder ver ejemplos prácticos sobre este tema se acompaña con tres bases de datos **BIB**, **AI** y **SOUNDS**.

A su vez se necesitan los siguientes archivos:

De sonido:

#### Adams.mid Bach1.mid Batman.mid

De imagen y sonido:

Vuelo2.avi Galaxia.avi

#### Gráficos:

CNEA.bmp Uade.bmp Palermo.bmp Udesa.bmp Meyosp.bmp

Archivos que deberán estar colocados todos juntos en un directorio **C:\WINSIS\IMAGES\** que será el directorio de Winisis para los gráficos

Los cuales serán usados en dos ejemplos.

#### **Ejemplo 1**

Este ejemplo utiliza las bases:

**BIB** es una base bibliográfica que contiene 16 registros de documentos inventados.

**AI** es una base de Bibliotecas y posee algunos datos de 5 Bibliotecas Argentinas

La base BIB es la base principal. Se abre con Winisis la misma y se recorre los registros con su formato **BIB** por defecto.

Hágase un análisis el formato, en el se puede observar la aplicación de comandos de indentación horizontal, colores, cambio de tipo y tamaño de letra, etc., pero lo realmente interesante es la aplicación del comando **LINK**. Cada registro de BIB, posee en su campo 07 el nombre de la biblioteca que lo posee, al final de la pantalla aparecerá el vínculo correspondiente con el siguiente comando:

{b,i,fs30,cl13,'Bibliotecas que lo poseen'}/#

 $\{M(500,500), f\text{s28}, (LINK( v7), 'TEXIBOX[1]RCHILDLOAD bib2') )\}$ /#

Analize la primer línea, se poseen encerrados entre llaves({}) una indicación de negrita (b), de itálica (i), el tamaño de la letra (fs30) y el color de la misma (cl13), luego el texto que es un literal incondicional.

{b,i,fs30,cl13,'Bibliotecas que lo poseen'}…

En la segunda línea es donde se encuentra la aplicación del comando **LINK**, este está encerrado entre paréntesis, para que en caso de haber más de una biblioteca *(campo repetible)* estas aparezcan una debajo de la otra.

 $\ldots$ {M(500,500),fs28,(LINK((v7),'TEXTBOX[1]RCHILDLOAD bib2')/)}/#

donde podrá observar una indentación horizontal (comando M()), la indicación de tamaño de fuente y el **LINK** propiamente dicho, con un texto a mostrar que toma del contenido del campo 7 (v7), y cya acción desplegará un **TEXTBOXRCHILD** identificado.

Al hacer clic sobre el nombre de una de las bibliotecas se abrirá un **TEXTBOX** del tipo **RCHILD** (hija del registro, para que al pasar a otro registro se cierre automáticamente*).* Además se puede observar que se utiliza el comando **LOAD** lo que permitirá utilizar en el formato de visualización del **TEXTBOX** comandos de indentación y/o tabulación.

El formato a visualizar es BIB2 de la misma base **BIB**.

Puede verse entonces el contenido del formato **BIB2**:

REF->ai(L->ai(v7),@ai)

Al abrirlo se puede observar que se trata de un **Reflookup** a la base *AI* (que posee los datos de las bibliotecas), el cual abre la base AI, y se posiciona sobre el primer (y único) registro que encuentra en dicha base luego de buscar en AI el contenido del campo 7 de BIB.

Es decir que si el usuario se detiene sobre un registro que dice ser poseido por la biblioteca de CNEA, entonces el campo 7 de dicho registro contiene el término CNEA.

Dicho termino es levantado. El **REF->** abre la base AI, el **L->** utiliza el término levantado del campo 7 de BIB, y lo busca en la base AI. El término coincide con la sigla del registro correspondiente a la Biblioteca de CNEA de la base AI, por lo tanto es devuelto el MFN del registro de CNEA de AI, y luego el **TEXTBOXRCHILDLOAD** se encargará de aplicarle al mismo el formato **@AI** y presentarlo en pantalla.

Analícese ahora el formato AI, este posee 4 LINKS por registro que son

• Al logo de la empresa

El cual es mostrado usando el ejemplo del manual al usar el PaintBrush con el archivo correspondiente *(se levanta del campo v11 de AI)*

- Si posee a su WWW
	- Con Explorer (el ejecutable es *Iexplore.exe*)
	- Con Netscape (el ejecutable es *Netscape.exe*)

Se colocaron las dos posibilidades como ejemplo, dado que no se conoce la preferencia del usuario. El sistema simplemente ejecutará el **IEXPLORE** (*explorer*) o el **NETSCAPE** y llamará la **HOMEPAGE** de la Institución. Naturalmente para ello es necesario estar conectado a Internet.

• Si posee mail, a su mail

Es el mismo ejemplo anterior pero con el fin de mandar un mail.

Es importante destacar que en algunas máquinas será necesario modificar los link agregándole a las *acciones* (*Netscape, Iexplore, etc*.) el camino (*path*) correspondiente para ser encontrados por Windows al ser llamados. *En caso de no encontrarlos o no poder correrlos el sistema no da mensaje de error*.

#### **Nota**

Un ejercicio interesante sería cambiar el **TEXTBOXRCHILDLOAD** que se utiliza por otros tipos de **TEXTBOX** y observar el resultado. Se recomienda analizarlo previamente y verificarlo mediante su aplicación.

#### **Ejemplo 2**

Para este ejemplo se usa la base **SOUND** que posee en cada registro el nombre de una pieza musical o video (*campo 1*) y su ubicación (*campo 2*)

Al detenerse el usuario sobre un registro, si este posee una pieza musical el formato mostrará su nombre y una leyenda en hipertexto que dice *Escucharla*, si en cambio es un video aparecerá una que dice *Mirarla*.

Al hacer clic sobre el vínculo se hará uso de las herramientas de multimedia de Windows95 (que todos aquellos con W95 poseen*)* para escuchar la pieza o ver el vídeo. La selección se hace mediante un tercer campo *(campo 3*) que posee una S en sonido y una V en videos.

```
if v3='S' then
    LINK(('Escucharla'),'CMD MPlayer c:\\Winisis\\IMAGE \\',v2)
else
     LINK(('Mirarla'),'CMD MPlayer c:\\Winisis\\IMAGE\\',v2)
Fi
```
En este caso se levanta solo el nombre del archivo, dado que la dirección es fija y se puede dejar especificada en el formato.

#### **Ejemplo 3**

Para este ejemplo se usan las Bases **ANAL** y **REVI** donde

**REVI** lleva las Publicaciones Periódicas

**ANAL** posee las analiticas de la base **REVI**

Lo que el sistema mostrará es una forma, de las muchas que se pueden diseñar, en que cargando distintos tipos de documentos en bases diferentes se puede relacionar los datos a través de algunos comandos de hipertexto combinados con nuevos comandos de formato.

#### **BASE REVI**

Es en esta base donde se cargan las publicaciones periódicas.

La FDT de esta base (se trata de un FDT reducida) es la siguiente:

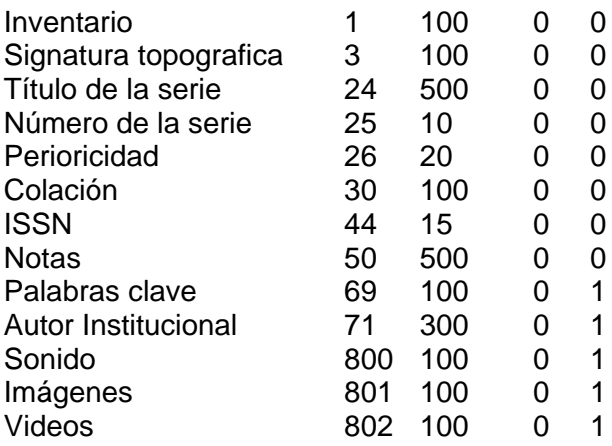

Los campos Sonido y Videos no son utilizados en este ejercicio y se trata de los campos que contienen el código vinculo con algun archivo de sonido o video respectivamente.

En cambio en campo Imágenes poseera el nombre de la imagen BMP que corresponderá a la tapa de la publicación.

La base **ANAL** posee una **FDT**:

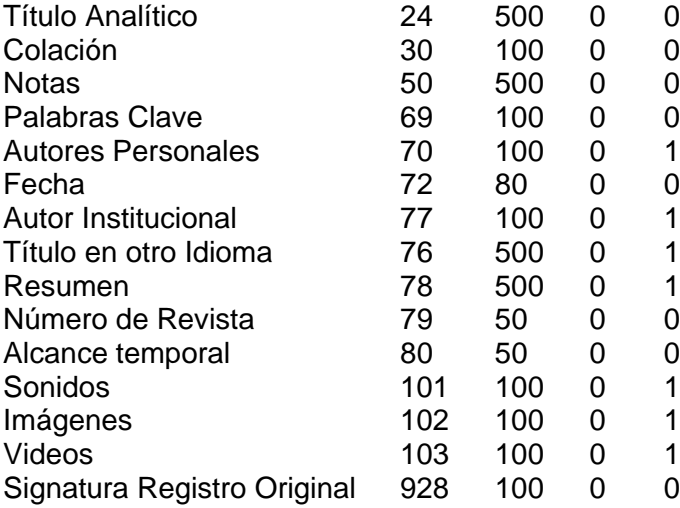

La base **REVI** posee dos formatos, los cuales son:

#### **Formato REVI**

(para una mejor comprensión se separaron los formatos aplicados a cada campo)

```
fonts((swiss,Arial),(modern,courier new)),
m(3000,-3000),MHL,f0,#,
LINK(('VER TAPA'),'TEXTBOXCHILDIMG C:\\WINISIS\\IMAGE\\', v801),'
^{\prime},
{cl12, 'FORMATO SOLO PUBLICACION' }, '
LINK(('FORMATO CON INDICES'), 'FORMAT INDICE'), ' ',/#
\{b, c14, '\t x3000 \text{ MFN}tab : '\t, MFN(4), //\#\{if p(v24) then \{b, c14, '\tx3000 \{TITULO SERIES}\tab :',},{I,cl16,fs28,V24,". "v25}/ fi}
\{If P(v71) Then \{b, c14, \forall x \in C \in C \in C \} \cdot \; \{fs28, V71 + \}.|}/ Fi}
\{If P(v3) Then \{b, c14, '\tx3000 \{UBICACION FISICA\} \tabmallmatrix{fs28, V3}}Fi}/#
\{If P(v26) then \{b, c14, '\tx3000 PERIORICIDAD\tab: '}\{f\ s28, V26\}/Fi\}\{If P(v30) then \{b, c14, '\tx3000 COLACION\tab : '\{fs28, V30\}/Fi\}\{If P(v44) then \{b, c14, '\tx3000 ISSN\tab: '\} , \{fs28, V44\} / Fi\}\{If P(v69) Then \{b, C14, '\tx3000 DESCRIPTORES\tab: ' }\, \{b, fs28, (|\&|V69|>|\} \}|)},/,Fi,}
\{If P(v1) Then \{b, c14, '\t x3000 INVENTARIO\tab : '\}, \{fs28, V1\}/Fi\}\{If P(v50) Then \{b, c14, '\tx3000 NOTAS\tab : '\{fs28, V50\}/Fi\},#
```
Se realizará a continuación un análisis del formato línea por línea:

fonts((swiss,Arial),(modern,courier new)),

aquí se define el set de fonts que usará el sistema, y que luego podrá seleccionarse a trvés del comando **f0** ó **f1**

m(3000,-3000),MHL,f0,#,

Se aplica aquí un comando de indentación horizontal (M()) se aplica el modo MHL y se selecciona el primer conjunto de fonts (f0)

LINK(('VER TAPA'),'TEXTBOXCHILDIMG C:\\WINISIS\\IMAGE\\', v801),'

Se usa aquí el comando **LINK**, cuyo efecto es mostrar la tapa de la publicación en una ventana de tipo **TEXTBOX** para imágenes (**IMG**) y que resulta "hija" (**CHILD**) del registro. El nombre del archivo se obtiene del contenido del campo v801.

{cl12,'FORMATO SOLO PUBLICACION'},' ',

escribe un rótulo en color gris (cl12) que **dice FORMATO SOLO PUBLICACION** y define un espacio de separación detrás del mismo.

LINK(('FORMATO CON INDICES'), 'FORMAT INDICE'), ' ',/#

Genera otro **LINK** esta vez la acción es cambiar el formato aplicado al tregistro activo de la base **REVI** por el formato **INDICE**

 $\{b, c14, '\t x3000 \text{ MFN} \tab : '\}$ , MFN(4), /#,

escribe en negrita, con color azul (*cl16*), el rótulo **MFN** y luego aplica una tabulación indicando en color negro y 4 caracteres el número de registro

```
\{if p(v24) then \{b, c14, '\tx3000 \{TITULO SERIES}\tab :',},{I,cl16,fs28,V24,". "v25}/ fi}
```
En caso de existir el campo 24 (if…) escribe el rótulo **TITULO SERIE** en negrita, color azul y luego aplica una tabulación para indicar el título en color negro, letra tamaño 14 (fs28) e itálica.

Obsérvese la forma en que se aplica la tabulación dentro de las comillas del literal.

El resto del formato aplica un concepto similar al resto de los campos de la Base.

La visualización de un registro cualquiera es por ejemplo:

**VER TAPA** FORMATO SOLO PUBLICACION **FORMATO CON INDICES**

MFN : 0001

 $\mathbf{r}_{\mathbf{r}}$ 

TITULO SERIE : *Anales de la Asociación Química Argentina. 25* AUTOR CORPORATIVO : Asociación Química Argentina UBICACIÓN FISICA : h311.1

ISSN : 0365-0375 PALABRAS CLAVE : <QUIMICA> < QUIMICA SUPRAMOLECULAR> INVENTARIO : 0001 NOTAS : Reclamar último ejemplar que aún no llegó

Al hacer clic sobre **VER TAPA** aparecerá una ventana mostrando la tapa de la revista. Al hacer clic sobre **FORMATO CON INDICES**, cambiara el formato aplicado REVI por INDICE. **FORMATO INDICE**

```
fonts((swiss,Arial),(modern,courier new)),
m(3000,-3000),MHL,f0,#,
LINK(('VER TAPA'),'TEXTBOXCHILDIMG C:\\WINISIS\\IMAGE\\',
v801),'
LINK(('FORMATO SOLO PUBLICACION'),'FORMAT REVI'),' ',
{cl12, 'FORMATO CON INDICES'},' ',/#
{b, c14, ' \tx3000 \ MFN \tab: ' }, MFN(4), //\{if p(v24) then \{b, c14, '\tx3000 \{TITULO SERIES}\tab :',},{I,cl16,fs28,V24,". "v25}/ fi}
\{If P(v71) Then \{b, c14, '\tx3000 \{AUTOR CORPORTIVO\} \tab: '\}, \{fs28, V71+|.|}/ Fi}
\{If P(y3) Then \{b, c14, \lceil \text{UBICACION FISICA} \tab : \lceil \text{fs28,V3} \rceil \}Fi}/#
\{If P(v26) then \{b, c14, '\tx3000 PERIORICIDAD\tab: '\{fs28, V26\} / Fi\}\{If P(v30) then \{b, c14, '\tx3000 COLACION\tab : '\} , \{fs28, V30\} / Fi\}\{If P(v44) then \{b, c14, '\tx3000 ISSN\tab : '\}, \{fs28, V44\}/Fi\}\{If P(v69) Then \{b, C14, ' \tx3000 DESCRIPTORES \tab : '}, \{b, fs28, ( \x|v69 \}|)},/,Fi,}
\{If P(v1) Then \{b, c14, \lvert \tx3000 \rceil \}\{If P(v50) Then \{b, c14, '\tx3000 NOTAS\tab : '\{fs28, V50\}/Fi\}, /*mpl,if l->anal("ANA="v1)>0 then
 \{i,b,c113,fs30,'Existencias de la Obra'\}/\#,
ref->anal( lr->anal( (|ANA=|v1),1,npst->anal(|ANA=|v1)
),box(10),{cl16,b,{fs28,'Revista 'v79},{fs30,'\tx10000 \tab 'v30}},/#,
mpl,{b,fs28,m(500,0)v72,/,cl6,m(250,250),v70+|;
|\}, /,\{b, fs28, c16, m(250, 250)v77+|.\|\{I, b, c116, fs28, m(500, 0)v24\}/if P(v76) then \{I, m(500, 0)v76\}/fi, {#, if p(v78) then {fs20, qj,m(800,0),v78+|.\ |} fi}/#, {m(500,0)(|<|v69|>
|) } / # ),
 fi /#
```
Como se podrá observar la parte inicial del formato coincide con el formato **REVI** salvo que en el **LINK** al formato ahora el término que posee el **LINK** es **FORMATO SOLO PUBLICACION** mientras que **FORMATO CON INDICES** se mostrará en color gris sin **LINK**.

Se analizará a continuación el resto del formato

mpl,if l->anal("ANA="v1)>0 then …

Si la cantidad de postings de el término **"ANA="v1** (inventario de la colección, utilizado como código para el **LINK** a la Base ANAL) encontrados en la Base **ANAL** es mayor a cer, o es decir que si existen analíticas de esta publicación…

{i,b,cl13,fs30,'Existencias de la Obra'}/#,

coloca el rótulo Existencias de la Obra en color rojo, fuente tamaño 15 y negrita…

 $ref-\nsmall{\simeq}anal( 1r-\nsmall{\simeq}anal( (|ANA=|v1),1,npst-\nsmall{\simeq}anal(|ANA=|v1) )$ ,...

recorrerá cada uno de los registros encontrados en **ANA**…

box(10),{cl16,b,{fs28,'Revista 'v79},{fs30,'\tx10000 \tab 'v30}},/#,

dibujará una caja (*box*) dentro de ella escribirá en el margen izquierdo el rótulo Revista , y acontinuación el contenido del campo v79 (volumen/número de revista) de la base **ANAL**, aplicará una tabulación y casi sobre el margen derecho del cuadro mostrará el contenido del campo v30 (*páginas*) de la base **ANAL**.

mpl,{b,fs28,m(500,0)v72,/,cl6,m(250,250),v70+|;  $|\}, /$ , $\{b, fs28, cl6, m(250, 250)v77+|.\|$ 

escribe el contenido del campo v72 (fecha) de la revista (base ANAL), salta de renglón y escribe los autores personales en color celeste, uno a continuación del otro (*v70*) y en el siguiente renglón el autor institucional (*v77*)

 $\{I,b, c116,fs28, m(500,0)v24\}/if P(v76) then \{I,m(500,0)v76\}/fi$ 

escribe el título del artículo en azul e itálica y en nego si existe el título en otro idioma.(v76)

, $\{\text{\#}, \text{if } p(v78) \text{ then } \{fs20, qj, m(800, 0), v78+\} \text{.} \} \text{ fi}\}/\text{\#}, \{m(500, 0) (\text{&v89}) >$ |)}/#),fi /#

Si existe un resumen lo escribe con fuente tamaño 10, justificado y tabulado al margen izquierdo, lugo los descriptores mostrandolos entre paréntesis angulares o *braquets* (<>)

fi /#

que termina cerrando el ciclo.

Todo este ciclo se aplicará a cada uno de los registros encontrados en la base **ANAL** que posean el código indicado en el campo v1 del registro activo de la base **REVI**.

Como resultado debajo del formato mostrado anteriormente se visualizará el indice o las analíticas de los artículos de la publicación.

Si se mantiene en la base **REVI** el formato **INDICE** y se comienza a mover entre los registros, al pararse en cualquier registro se mostrará en forma automática su índice o sus analíticas.

#### **Ejemplo 4**

Para este ejercico se usan las bases **MONO**, **PRES** y **AUTO** donde:

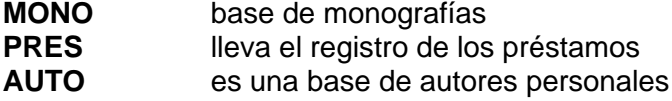

La **FDT** de la base **MONO** (es una **FDT** reducida para el ejercicio es)

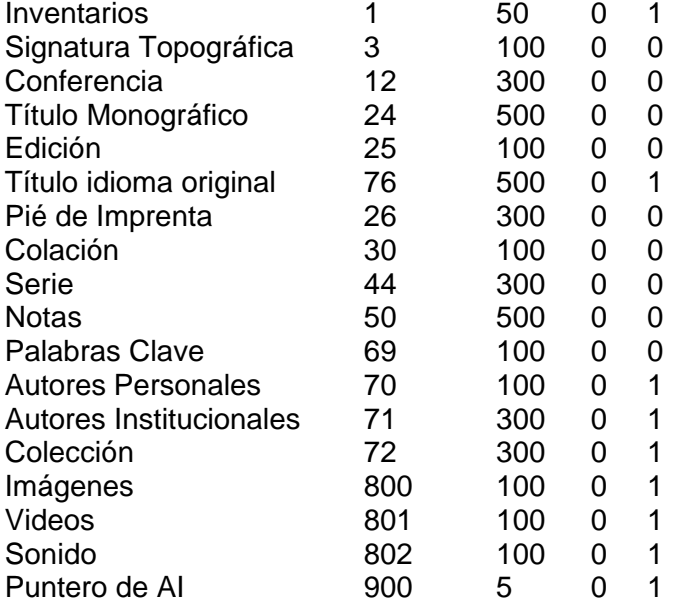

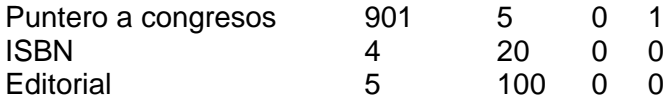

La **FDT** de la base **AUTO** (autores)

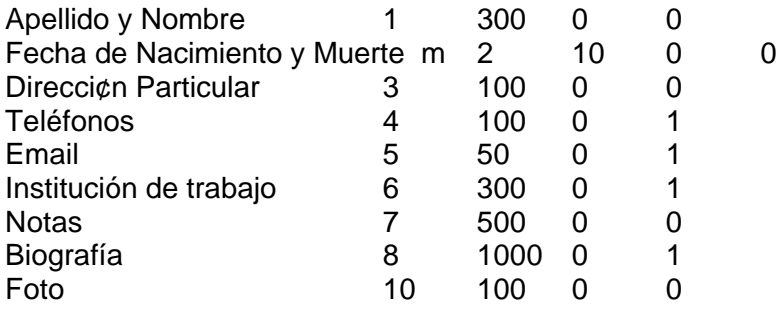

Y la **FDT** de la base **PRES** (reducida a los campos que necesitamos)

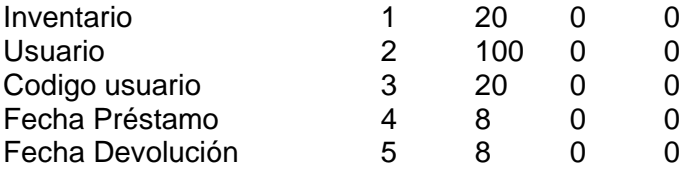

#### La Base **MONO** posee tres formatos

#### Formato MONO

```
fonts((swiss,Arial),(modern,courier new)),
m(3000,-3000),MHL,f0,#,
LINK(('VER TAPA'),'TEXTBOXCHILDIMG C:\\WINISIS\\IMAGE\\',
v800), ' ',
LINK(('Estado de los documentos'),'FORMAT Estado'),/#
\{b, c14, '\tx3000 \ MFN\tab: '\} , MFN(4), /*,\{if p(v24) then \{b, c14, '\tx3000 {TITULO }\tab : ', \{I, c116, fs28, V24+| -\}o- |,/ fi}
\{If P(v71) Then \{b, c14, \forall x \in C \in C \in C \}, \{f s28, V71+ \}.|}/ Fi}
\{If P(v70) Then \{b, c14, \l \text{AUTOR PERSONAL}\tab : \l \}{fs28, LINK((v70), 'TEXTBOX[1]CHILDLOAD moni')}, / fi\{If P(v3) Then \{b, c14, '\tx3000 \{UBICACION FISICA\} \tab{} \{fs28, V3\}/\}Fi}/#
\{If P(v26) OR P(v30) then \{b, c14, \forall x3000 \{OTROS DATOS\} \tab:'},{fs28,V26". ",V30}/ Fi}
\{If P(v44) then \{b, c14, '\tx3000 ISSN\tab : '\}, \{fs28, V44\}/Fi\}\{If P(v69) Then \{b, C14, \text{ }USSCRIPTORES\tab : \text{ }b, fs26, (\text{ }V69\} \}|)},/,Fi,}
\{If P(v1) Then \{b, c14, \lvert \text{tx3000 INVENTARIO}\tab : \lvert \text{fs28, V1+} \rvert \} / \text{Fi} \}\{ \text{If } P(v4) \text{ then } \{b, c14, '\t x3000 \text{ ISBN } t ab : \text{'}\}, \{fs28, V4\} / \text{Fi}\}, \text{/}\}\{If P(v50) Then \{b, c14, 'NOTAS' \}/, \{fs24, qj, M(400, 400), (V50/)\} / Fi\},
```
El cual muestra todos los datos del registro activo de la base, mostrando tres **LINKS**

**a) VER TAPA** que muestra la tapa del libro en forma similar a la base **REVI**

**b) ESTADO DE LOS DOCUMENTOS** que cambia este formato por el formato ESTADO, el cual es un formato que revisa la base **PRES** (de préstamos) y avisa si alguno de los inventarios pertenecientes al documento está prestado o libre, y en caso de estar prestado, si está vencido o no y quién lo posee.

**c)** A cada uno de los autores como un enlace (*link*) a la base auto (de autores personales) que mostrarán mayores datos del autor, incluso una pequeña biografía del mismo.

#### **LINK al Autor Personal**

 ${fs28, LINK((v70), 'TEXTBOX[1]CHILDLOAD moni')}, / fi$ 

mediante el formato **MONI** (de la base **MONO**), el cual contiene lo siguiente

REF->auto(L->auto("A="v70),@auto)

hace un *link* usando el nombre del autor, a la base **AUTO** y muestra los datos del autor con el formato Auto (perteneciente a la base **AUTO**), en un **TEXTBOX** identificado con el número 1 y dependiente del registro.

#### **LINK al ESTADO DE LOS DOCUMENTOS**

#### Formato ESTADO

```
LINK(('Formato Monográfico'),'FORMAT Mono'),/#
e1 := 1,
while e1<=nocc(v1)
(s1:=(v1[e1]), \{b, c116, fs28, s1\}, if npst->pres(|INV=[s1]>0 thenref->pres(L->Press(|INV=|sl),if val(v5)<val('19',s(date(2))*6.2,s(date(2))*0.2,s(date(2))*3.2) then
{c113,' \text{200 \tab VENCIDO'} else {c116,' \text{200 \tab Viquete'} fi,' '{fs26, 'prestado a ',v2,"("v3") hasta el ",v5*6.2,"/"v5*4.2,"/"v5*0.4})
else \{b, c116, fs30, '\tx1200 \tab\nLibre'\nfi, e1:=e1+1,/
```
Este formato maneja variables numéricas de formato (e1), y variables de cadena de caracteres (*string*) de formato (s1).

Muestra en su parte superior un **LINK** al formato anterior.

Realiza un **While** recorriendo todos y cada uno de los inventarios que posee el documento monográfico en la base MONO, guarda el número de inventario en una variable y luego abre la base PRES (de préstamos) y busca el inventario.

Si no lo encuentra indica con un rótulo que está libre

else {b,cl16,fs30,'\tx1200 \tab Libre'}

y si lo encuentra verifica si la fecha de devolución es menor que la fecha actual, lo que indicaría que se trata de un préstamo vencido

```
if val(v5)<val('19',s(date(2))*6.2,s(date(2))*0.2,s(date(2))*3.2) then …
```
donde v5 es la fecha de devolución y date es la fecha actual.

Si resulta positivo entonces lo indica, caso contrario indica que aún está vigente

```
…then {c113,' \tx1200 \ tab VENCIDO'} else {c116,' \tx1200 \tab{left}} if
```
y luego indica quien lo posee y hasta cuando

```
…{fs26,'prestado a ',v2,"("v3") hasta el ",v5*6.2,"/"v5*4.2,"/"v5*0.4})…
```
…

Todos estos ejemplos pueden ser ampliados y a su vez relacionados entre sí para que desde la base de Monografías se busque en la base de Autores institucionales y en la base ANAL las analíticas de monografías o los tomos de las colecciones generando una base de colecciones etc.

El fin de estos ejemplos no es desarrollar un sistema bibliográfico relacionado completo, sino mostrar las posibilidades de desarrollarlo mediante algunos ejemplos.

# **24**

### **Soporte ISIS Pascal de Winisis**

**Oscar Santomero**

#### **24. Soporte ISIS Pascal de Winisis**

Los programas ISIS Pascal que a partir de este momento se pueden usar en Winisis están implementados solamente como **Format Exits** o **Salidas de Formato**, es decir que se utilizan dentro de un formato.

Las salidas de formato (*Format Exits*) son programas en Isis Pascal que se utilizan como parte de las instrucciones de un formato de Visualización o de un formato de extracción de datos. Su utilidad es que permite realizar operaciones sobre los datos de un registro que no son posibles de hacer con las instrucciones estándart del lenguaje de formateo.

Por ejemplo un programa de nombre XXX sería llamado dentro de un formato de la siguiente manera:

 $mH1, v18+|; |$ , /,  $\&$ XXX(argumentos), /, v38, /...

donde argumentos es el valor del campo que dicho programa deberá tratar.

Los programas son totalmente compatibles en el nivel .pcd con la versión DOS de CDS/ISIS, y podrán ser usados en cualquier lado donde se use un formato, en visualización, en FST o impresión.

No existen más las restricciones que existían en la versión DOS en cuanto al tamaño y al número de cadenas . Una cadena puede llegar ahora hasta 32k, incluyendo las cadenas de entrada y salida de un formato.

Nótese que, ahora, sólo las siguientes rutinas están disponibles:

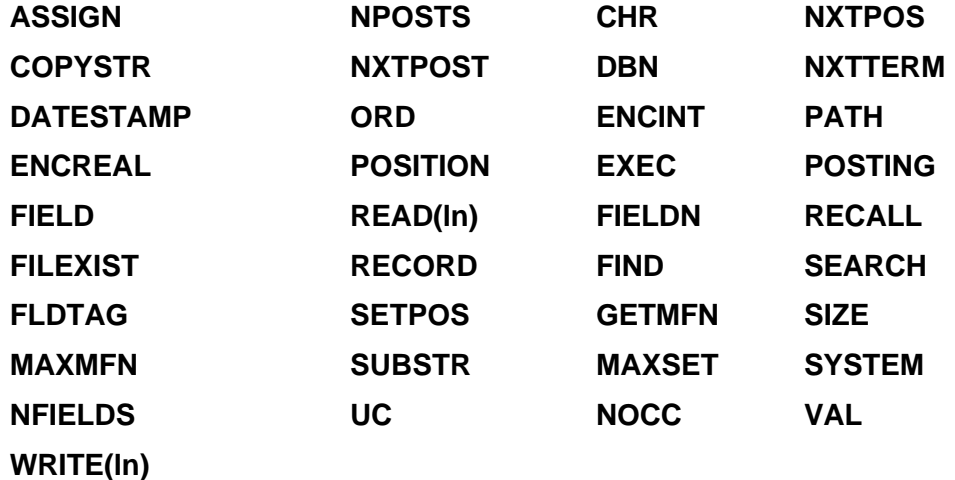

Se puede observar que las funciones del ISIS Pascal estándar de la versión para DOS que no están disponibles son aquellas que manejan la pantalla. Esto es debido a que el manejo de la pantalla es distinto en DOS (donde se tenia una pantalla armada por 25 filas por 80 columnas) que en Windows donde se trata en pixeles o twips.

Nótese que algunas de las funciones permitidas han sido modificadas como por ejemplo:

#### **ASSIGN**

El literal **/k** (para prevenir cerrar un archivo entre llamadas) no puede ser usado.

#### **Procedimientos READ(ln) y WRITE(ln)**

Estas funciones son implementadas sólo para archivos (Ej. **Read(inp,...)** y **Write(out,...).)** No pueden ser usadas entradas desde el teclado ni salidas por pantalla. Esto implica que siempre se deberá abrir explícitamente el archivo a ser leído o escrito usando el procedimiento **ASSIGN**.

#### **Procedimiento EXEC**

- **1.** Todos los programas llamados a través de EXEC deben ser del mismo tipo del programa original desde el que se llama.(*Ej. si el programa A es un format exit y llama a un programa B entonces B debe ser también un format exit*);
- **2.** Si el programa desde el cual se llama (A) es un *format exit*, entonces el programa llamado (B) recibe como cadena de entrada (sl) , el valor actual de la cadena de salida (s2) de A , al mismo tiempo que se ejecuta la función EXEC. El programa B retorna un valor en la cadena de salida (s2). Esto permite enviar un parámetro de entrada y recibir una salida desde el programa ejecutado.

Por ejemplo:

```
Program A(s1: string; lw, occ: real; s2: string) [format];
begin
s2 := 'xxxx';
exec('B');
{ el valor de s2 en este punto será 'xxxyyyzzz' }
s2:=s2 'www';
end.
Program B(s1: string; lw, occ: real; s2: string) [format];
begin
{ a la entrada: s1 será 'xxx' }
s2:=s1| 'yyy';
exec('C');
{ el valor de s2 en este punto será 'xxxyyy' }
end.
Program C(s1: string; lw, occ: real; s2: string) [format];
begin
{ a la entrada: s1 será 'xxxyyy' }
s2:=s1| 'zzz';
{ el valor de s2 en este punto será 'xxxyyyzzz' }
end.
```
El programa A llama al B este a C y por último es devuelta a A la variable transformada por los tres programas *format exits,* entonces a la salida de A, el valor de s2 será 'xxxyyyzzzwww'.

#### **Función PATH**

Todavía no implementada.

Hasta tanto la facilidad dbn.par sea implementada, la función

PATH('DBN',i)

retorna el camino del archivo maestro actual para todos los valores de i

#### **Procedimiento SYSTEM**

Este procedimiento puede ejecutar programas DOS y Windows. Si se está ejecutando un programa DOS y se desea ejecutarlo en una ventana *(en vez de modo pantalla completa),* se debe crear el archivo PIF correspondiente

El programa llamado por el procedimiento **SYSTEM** se ejecuta desincronizadamente y el control retorna inmediatamente al programa. Esta facilidad puede ser usada, por ejemplo, para ejecutar un sonido *(Ej. una descripción del registro)* mientras el registro es mostrado. Supóngase por ejemplo que el campo 1 contiene el nombre de un archivo .**WAV** asociado con el registro. Así, el siguiente formato, y el format exit asociado, ejecutará este archivo mientras se muestra el registro:

```
Format: ............ &play() ..........
Program play(s1: string; lw, occ: real; s2: string);
var wav: string
begin
wav:=campo(campon(1,1));
if (size(wav)>0) then system('mplayer /play /close '|wav|'.wav');
end.
```
#### **Compilación de un Programa Pascal**

Compilar un programa Pascal significa tomar el archivo escrito por el programador que deberá poseer una extensión .pas y generar otro archivo a partir de aquel pero en idioma binario (que solo la máquina puede comprender y el cual será usado por esta para su ejecución). Generalmente el archivo que se reparte es el binario que poseerá una extensión .PCD

Se selecciona la opción Utilidades (*Utils*) de la barra de menús de Winisis desplegándose la figura

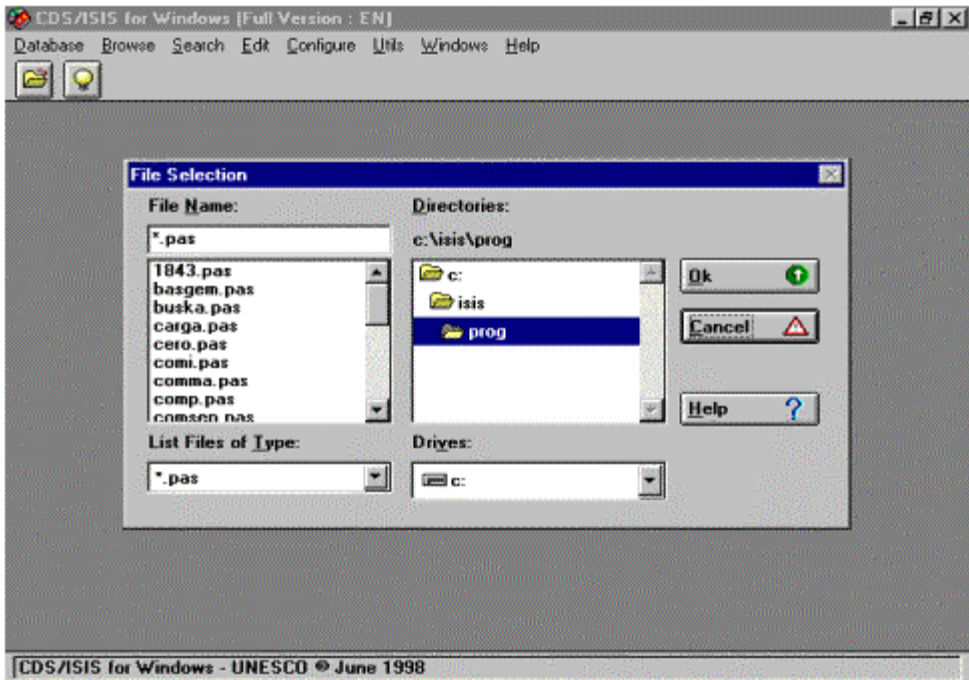

Del cuadro de Discos (*Drives*) se selecciona el disco donde se encuentra el programa, luego el directorio del cuadro de Directorios (*Directories*) y el archivo mismo en el cuadro de Nombre de Archivo (*File Name*). Haciendo doble clic sobre el mismo, o seleccionándolo con clic y luego con OK (Aceptar) el programa seleccionado será compilado y dejado listo para ser usado en algún formato de pantalla o impresión.

## **UTILITARIOS**

# **25**

### **Inversión Completa y/o Actualización de una Base de Datos**

#### **Patricia Borches**

*patricia\_borches@hotmail.com*

 Licenciada en Bibliotecología y Documentación. Universidad del Museo Social Argentino - 1983 Actuación Laboral: \*Universidad Argentina de la Empresa - UADE - Biblioteca Central \*Centro de Documentación Bibliográfica del Consejo Profesional de Ciencias Económicas de la Capital Federal, Territorio Nacional de Tierra del Fuego, Antártida e Islas del Atlántico Sur \*Viajes Verger SA \*Papelera Cevallos \*Biblioteca del Hospital Pirovano \*Universidad Argentina de la Empresa - UADE, Biblioteca Ciencias de la Administración Especializaciones: \*Microisis - Niveles Básicos y Avanzados. Utilitarios \*Control de Calidad en Centros de Información. Indización y Resúmenes \* Aplicación de Tesauros OIE- OIT- OCDE \*Formatos - Conversiones. Formato CEPAL \*Estratégias de Búsquedas y Formatos de Impresión de Catálogos en MicroISIS

#### **25. Inversión Completa y/o Actualización de una Base de Datos**

La pantalla que se puede ver a continuación es aquella que se desplegará cuando el usuario haga clic en *Invertir/Actualizar* (*I/F Update*) del menú que se despliega en la opción *Base de Datos* (*Database*).

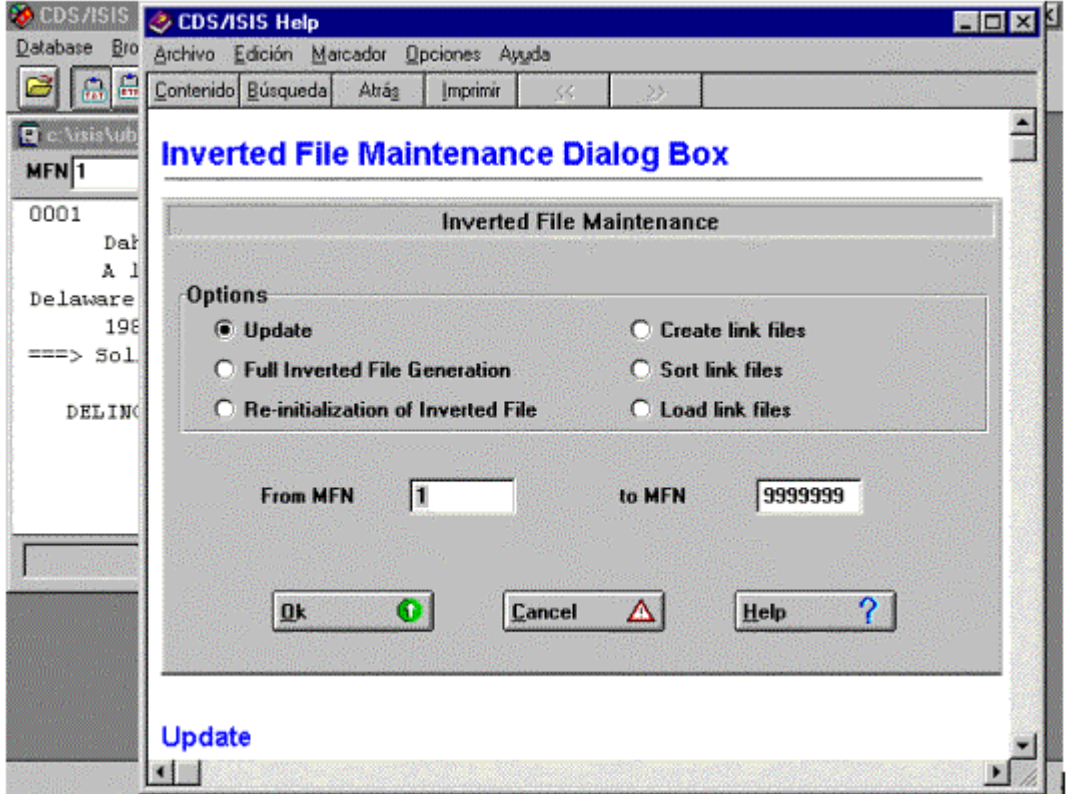

#### **Actualización (***Update***)**

Esta opción actualiza el Archivo Invertido en toda la base, invirtiendo los datos de los registros pendientes, es decir los registros que se agregaron, anularon o modificaron desde la última actualización del Archivo Invertido.

#### **Generación Completa del Archivo Invertido (***Full Inverted File Generation)*

Esta opción genera el Archivo Invertido completo de una base de datos. Normalmente no se usará esta opción a menos que sea necesario. Por ejemplo, al cambiar datos en la FST se debe rehacer el Archivo Invertido, dado que con una FST distinta, distintos serán los datos que allí se albergan. De no hacer esto se introduciría una inconsistencia en la base de datos porque aquellos archivos agregados o modificados después de cambiar la FST se invertirán de manera diferente que aquéllos creados antes del cambio.

Sin embargo, nótese que hay algunos casos que no requieren una reinversión completa, aunque la FST se cambie. Por ejemplo, supóngase que se decide agregar un nuevo campo a la base de datos. Esto requiere un cambio en la FDT y puede requerir un cambio en la FST si se desea recuperar a través del Diccionario o Archivo Invertido el contenido del mismo. Ninguno de los registros en la base de datos, sin embargo, contiene este campo todavía y por consiguiente una Inversión Completa no sería necesario en este caso si se modifica la FST antes de modificar o agregar cualquier registro que contenga al nuevo campo.

El proceso de *Generación de rchivo Invertido* consiste en tres pasos:

- Generación de los archivos sin clasificar (*Create link files*)
- Clasificación y Ordenamiento los archivos (*Sorting the link files*); y
- Carga de los archivos clasificados en el rchivo nvertido (*Loading the sorted Link files into the Inverted file).*

Los archivos clasificados contienen toda la información necesaria para generar el Archivo Invertido y se crean de acuerdo a la aplicación de las líneas de la FST, que generan una entrada para cada término de búsqueda guardado en el Archivo Invertido. Para mayor eficacia, se crean realmente dos archivos: uno conteniendo aquellos términos con una longitud inferior a los 10 caracteres, y otro con los términos más largos que 10 caracteres. El segundo paso ordena alfabéticamente estos archivos. El propósito de este ordenamiento es agrupar todas las apariciones o *postings* relacionadas a un término, en preparación del último paso que carga dicho archivo ordenado en el Archivo Invertido.

Estos tres pasos pueden ejecutarse uno a la vez usando las opciones, *Generación de los archivos sin clasificar, Ordenar y Clasificar los Archivos y Carga de los archivos clasificados en el Archivo Invertido* en este orden.

Esta facilidad se mantiene para bases de datos grandes donde la *Generación del Archivo Invertido Completo* puede requerir un tiempo relativamente largo, y un espacio considerable en disco. Nótese que, en este caso, no debe hacerse ningún cambio al Archivo Maestro (*agregar, modificar o anular cualquier registro*) hasta que el último paso se haya ejecutado.

Es necesario que sepa que CDS/ISIS no borra automáticamente aquellos archivos temporales que genera durante la creación del Archivo Invertido y que poseen extensión .LN1, .LN2., .LK1 y .LK2. Estos archivos después de generado el Invertido no son necesarios y pueden ser borrados.

Se pueden borrar manualmente en cualquier momento, después de que la generación del Archivo Invertido se complete, o, si realiza la generación del Archivo Invertido en tres pasos, se pueden borrar los Archivos sin Clasificar (.*LN1 y .LN2*) después de ejecutar la opción de *Clasificación y Ordenamiento de los Archivos* (*paso 2*) y antes de ejecutar la *Carga en el Archivo Invertido* (*paso 3*).

CDS/ISIS guiará el proceso informándo mediante apropiados mensajes en pantalla que paso se está ejecutando.

#### **Reinicialización de Archivo Invertido (***Re-initialization of Inverted File)*

Esta opción borra el contenido del Archivo Invertido y asigna a todos los archivos asociados un tamaño mínimo. Puede desearse usar esta opción antes de regenerar el Archivo Invertido. Esta opción no existe en la versión DOS de ISIS

#### **Crear archivos sin clasificar (***Create link files***)**

Esta opción genera los Archivos sin Clasificar tal como se explicó anteriormente.

#### **Clasificación de Archivos (***Sort link files***)**

Esta opción ordena los archivos generados por la opción anterior. Los archivos ordenados son los que se cargan y generan el Invertido.

El proceso de ordenar los archivos (*de términos cortos y largos*) es el mismo. Durante el primer paso, en la llamada fase 0, los archivos son ordenados en grupos tan grandes como puedan caber en memoria. Si el archivo entero entra en la memoria, entonces la clasificación se termina después

de fase 0. Por otra parte los grupos ordenados son distribuidos en cuatro archivos de trabajo temporales para luego ser unidos. Dependiendo del número de registros puede haber uno o más pasos para unión de estos archivos temporales llamados pasos 1, 2, etc., cada paso produce grupos de mayor tamaño, más grandes, hasta que sólo queda un grupo.

#### **Carga de los Archivos Clasificados (***Load Links files***)**

Esta opción crea el Archivo Invertido a partir de los archivos ordenados. Debe usarse después de la opción de *Clasificación de los Archivos* para completar la generación del Archivo Invertido.

#### **De MFN... a MFN (From MFN ... to MFN)**

Se puede indicar en estos campos un rango de MFN a ser invertido. Normalmente sólo se utilizaría esta opción a fin de testear la FST con unos cuantos registros.

Si se indica en un rango real, sólo los registros indicados se invertirán, y por consiguiente sólo se podrá buscar en dicho rango.

# **26**

### **Operaciones de Importación y Exportación**

**Patricia Borches**

#### **26. Operaciones de Importación y Exportación**

En la barra superior encontrará la opción *Base de Datos* (*Data Base*) haciendo clic allí se despliega una lista donde podrá seleccionar las operaciones de *Importación* (*Import*) o *Exportación* (*Export*) de registros.

Estas operaciones son útiles para intercambio de registros, actualización, traspaso a otros formatos o estructuras, optimización de la base de datos y *backups* de los datos de una base, guardados con formato ISO.

El siguiente cuadro se desplegará al seleccionar *Exportación*, en caso de tener una base de datos abierta.

#### **Exportación de Registros**

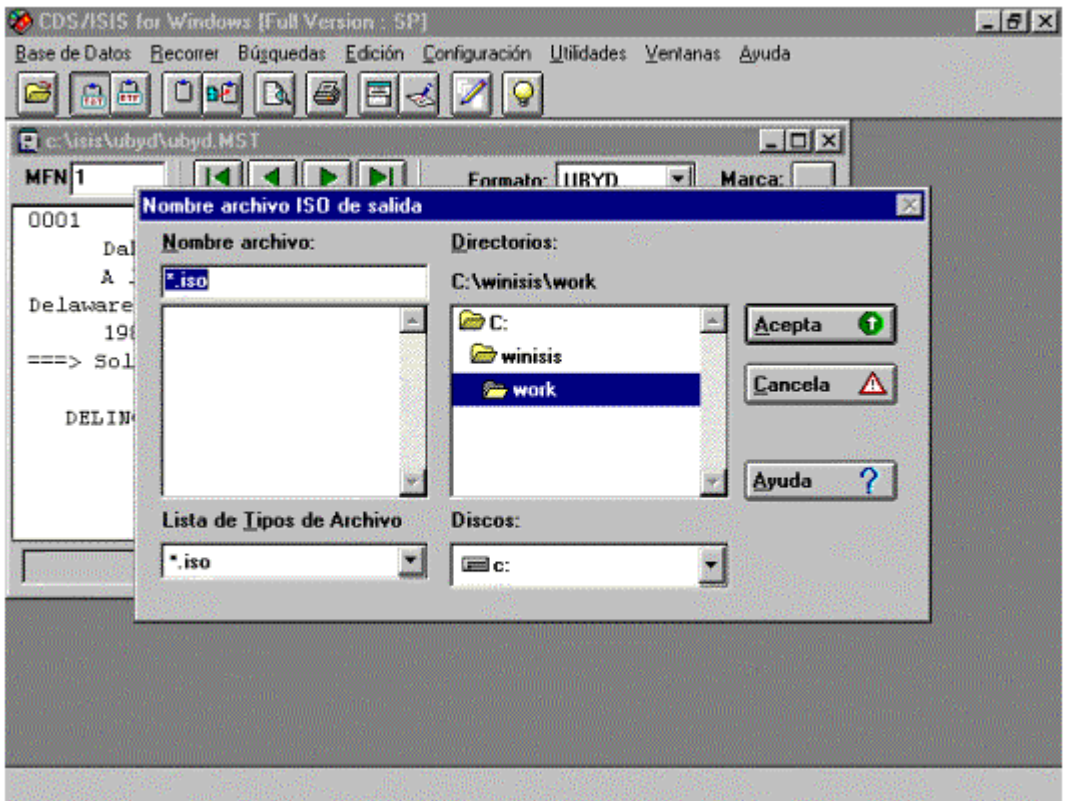

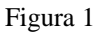

#### **Abrir Caja de Dialogo**

La caja de diálogo se despliega cada vez que se abre una base de datos o un archivo.

#### **Nombre del Archivo (***File Name***)**

Seleccionando o tecleando el nombre del archivo que se desea abrir. Este cuadro lista archivos con la extensión seleccionada en la *Lista de Tipos de Archivos* (*List File of Type*)

#### **Lista de Tipos de Archivo (***List File of Types***)**

Seleccionando el tipo de archivo que se desea ver en la lista de *Nombre de Archivo* (*File Name*). Tipo de archivo es automáticamente determinado por CDS/ISIS y depende del funcionamiento particular que se está realizando, como sigue:

- 
- \* .mst; \* .par Abrir una base de datos<br>\* .iso Cperaciones de Importaction Operaciones de Importación o Exportación
- \* .wsv Operaciones con Archivos de Búsquedas
- \* .wpr Operaciones con Hojas de Impresión

#### **Discos (***Drives***)**

Este cuadro nuestra los diferentes discos que la máquina posee. Seleccionar en éste el disco que contiene el archivo a abrir.

#### **Directorios (***Directories***)**

Seleccionar el directorio que contiene el archivo que se desea abrir.

#### **Caja de Diálogo de Exportación**

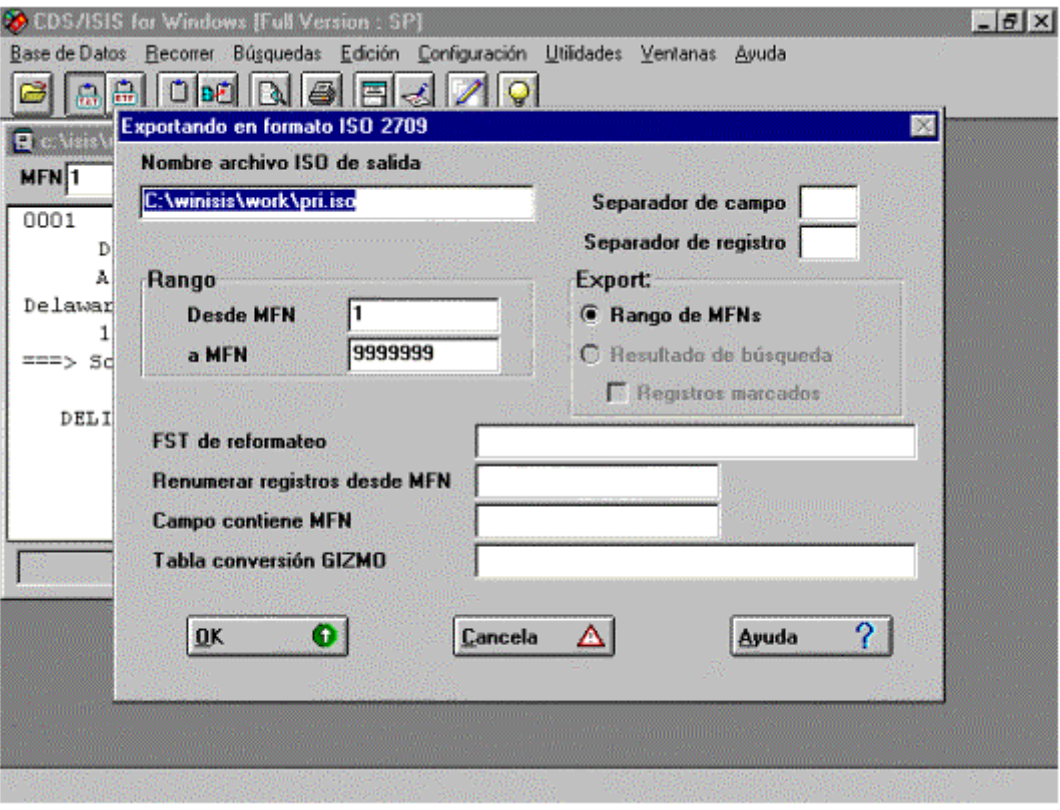

Figura 2

#### **Nombre del archivo ISO de salida (***Name of Output ISO File***)**

En este campo se debe colocar el nombre que desea darle al archivo de salida. El archivo ISO se generará con formato 2709 como se describe en el Manual de CDS/ISIS.

#### **Separador de campos (***Field Separator***)**

En este campo se coloca el caracter a ser usado como separador de campo en el archivo de salida. Si se deja vacío, CDS/ISIS usará el separador de campo normal definido en ISO 2709, es decir el ASCII caracter 30. Sin embargo, si el archivo a ser exportado se transmite encima de una línea de la telecomunicación, este caracter puede ser anulado por el *software* de comunicación. Por consiguiente, CDS/ISIS permite redefinir el separador del campo como un caracter ASCII normal a través del que pasará. Es esencial que el caracter que se selecciona nunca esté presente en el contenido de los datos a exportar.

Para permitirle especificar cualquier caracter ASCII como separador del campo, Winisis introduce la siguiente anotación:

#### **\xxx**

donde el xxx representa el número ASCII correspondiente del caracter deseado.

Por ejemplo: para especificar como separador de campo el caracter ASCII número 255, debe tipearse: \255 en el cuadro de separador de campo.

#### **Separador de registros (***Record Separator***)**

En este campo se define el caracter que desea como separador de registro en el archivo de salida. Si se deja vacío, CDS/ISIS usará el separador definido en ISO 2709, es decir el ASCII caracter 29. Sin embargo, si el archivo a ser exportado se transmite encima de una línea de la telecomunicación, este caracter puede ser anulado por el *software* de comunicación. Por consiguiente, CDS/ISIS permite redefinir el separador del registro como un caracter ASCII normal. Es esencial que el caracter que se selecciona nunca se use dentro del contenido de los campos de la base de datos a exportar.

Para permitirle especificar cualquier caracter ASCII como separador del registro, Winisis introduce la anotación siguiente:

#### **\xxx**

donde el xxx representa el número ASCII correspondiente al caracter deseado.

Por ejemplo: para especificar como separador del registro el caracter ASCII número 255, se debe entrar: \255 en el cuadro de separador de registro.

#### **Parámetros de selección**

Para exportar sólo porciones de la base de datos.

Para definir los registros a ser exportados existen dos posibilidades: usar un *Rango* de MFN (*Range*), o Seleccionar los *Resultados de una Búsqueda* (*Search Results).*

Puede seleccionar registros dando un rango de MFN. En este caso se ingresan los MFN menor y mayor para indicar el rango, en los cuadros respectivos de *Desde MFN* y *Hasta MFN* en el cuadro de *Selección de Rango* (*Range*).

Nótese que si se selecciona la opción de *Resultado de la Búsqueda* (*Search Results*) los límites de MFN sólo se aplicarán a los registros seleccionados.

Por ejemplo, si la última búsqueda recupera los registros 3, 5, 150 y 270, y los límites de MFN son 10/200, sólo se exportará el 150.

#### **FST de reformateo (***Reformatting FST***)**

Este parámetro es optativo. Si se lo deja en blanco, los campos en el archivo exportado tendrán su número y contenido definido en la Base.

Alternativamente, se puede realizar una determinada cantidad de reformateos a los registros proporcionando el nombre de una FST que se confeccione para dichos cambios deseados

Cuando se ha usado en una exportación un archivo FST se interpreta de la manera siguiente:

- cada línea de la FST representa un campo de salida
- a cada campo de salida le es asignado un número de campo igual al colocado en la primer columna de la FST correspondiente
- el formato de extracción de datos escrito en la FST define el contenido del campo. En este formato debe usar los números de campo CDS/ISIS tal como fueron definidos en la FDT (Tabla de Definición de Campos). Cada línea producida por el formato (o cada elemento, si la FST utiliza una técnica de indexación 2, 3 o 4) generará una nueva ocurrencia del campo en el registro de salida.

Considérese por ejemplo que la base de datos contiene los siguientes campos:

1 Autor (repetible) 2 Título 3 Palabras Clave (repetible) 4 Notas Una FST de reformateo para este registro podría ser la siguiente:

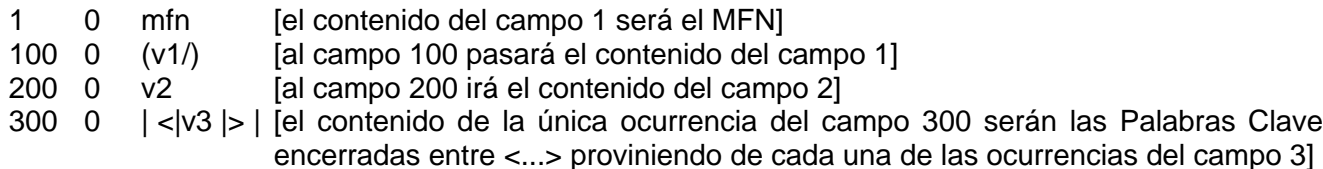

Como ninguna línea hace referencia al campo 4, éste campo no se exportará. Se puede utilizar una FST de reformateo para seleccionar los campos que exportará.

Si el campo 4 debiera pasarse sin modificaciones debería ser mencionado también como la siguiente línea

4 0 v4

de lo contrario nunca más existirá el contenido del campo Notas (campo 4)

#### **Renumerar MFN de registros (***Renumber Records from MFN***)**

Se puede reasignar un MFN a los registros de salida comenzando en un valor a elección, el cual deberá ingresarse aquí. Si se deja este espacio en blanco los registros exportados retienen su MFN original.

Esta opción sólo afecta al archivo de salida ISO. Los registros en la base de datos permanecen inalterados. Nótese, sin embargo, que esta opción es sólo vlida si se está exportando el MFN, llenando el campo que contiene MFN debajo.

#### **Campo de salida que contiene MFN (***Output Tag Containing MFN***)**

Puede exportarse el MFN como un campo en el archivo de salida asignando aquí un número de campo que no se haya utilizado para otra cosa, o no definido en su FDT. Esto es porque el MFN no corresponde a un campo real de la base de datos (no tiene ningún número que lo identifique y no se define en la FDT).

También se puede exportar el MFN como un valor de campo por medio de una FST de reformateo, como ha sido mostrado en el ejemplo anterior.

#### **Archivo de conversión Gizmo** *(Gizmo Conversion Table)*

Este campo podrá contener el nombre de un archivo de conversión Gizmo a fin de ser usado para la exportación.

Nota: No implementado aún en esta versión.

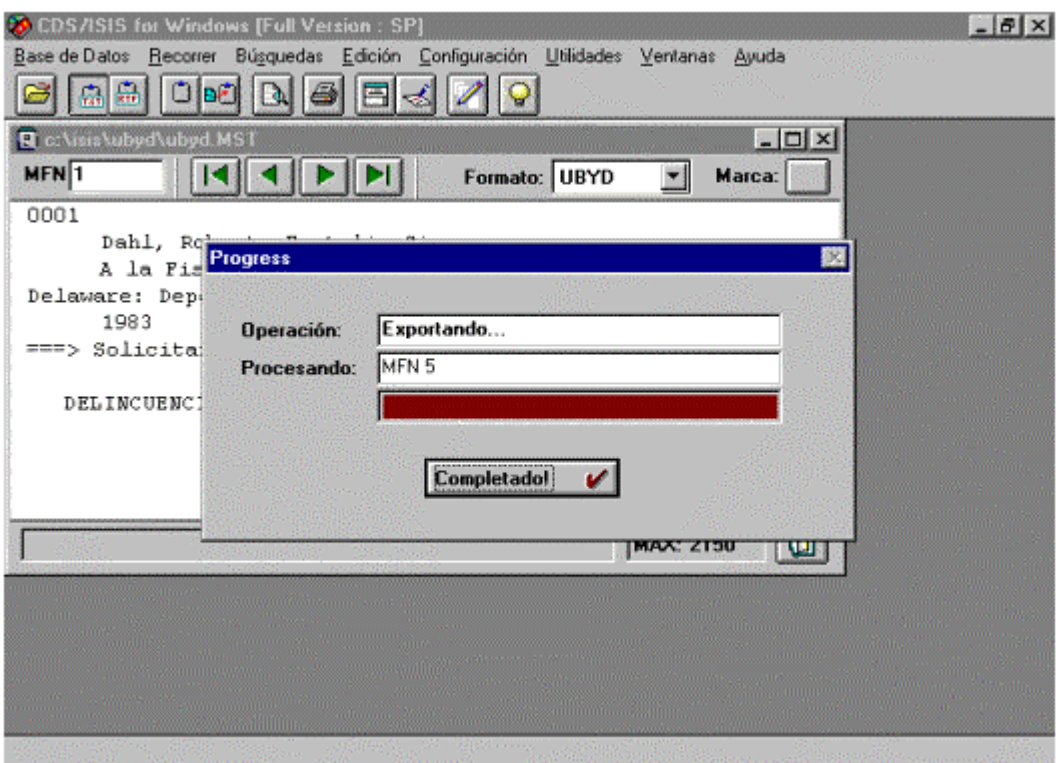

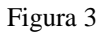

La pantalla aparecerá cuando se hace clic en *Aceptar* (debajo a la izquierda)

Al colorearse la barra en su totalidad habrá concluido y en la barra que indica *Procesando* puede notarse el MFN por el que va recorriendo hasta llegar a detenerse en el último exportado. Para cerrar la pantalla hacer clic en *Completado.*

#### **Importación de Registros**

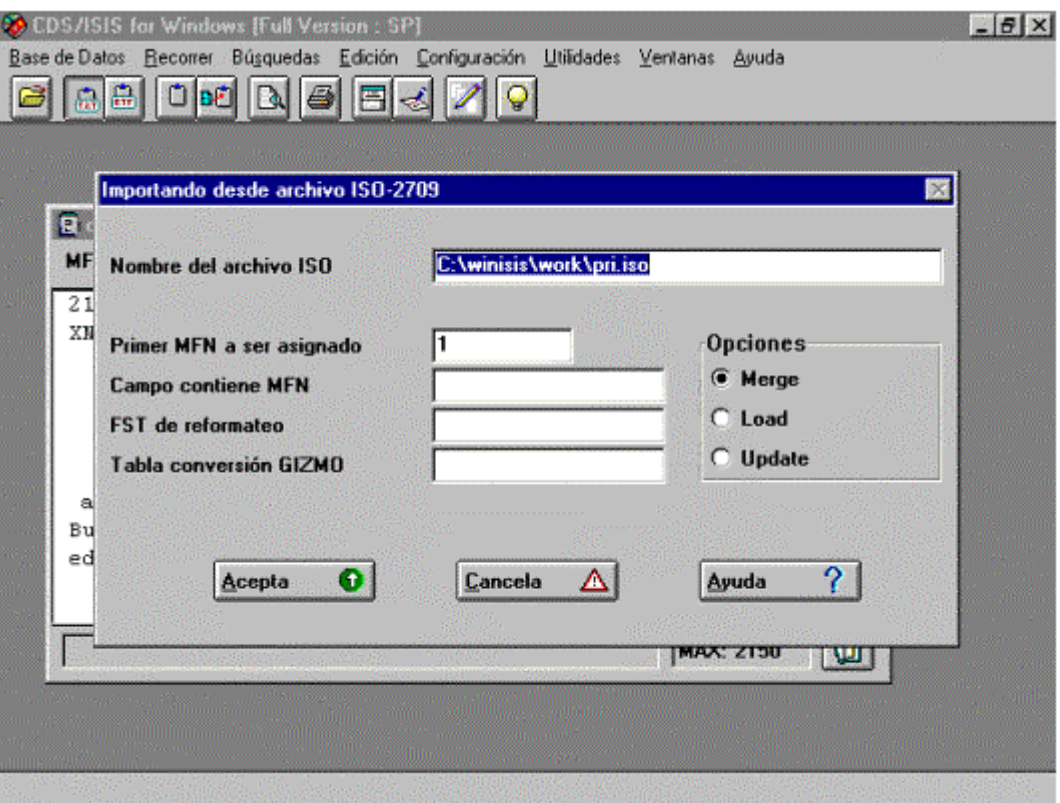

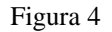

#### **Nombre del Archivo ISO a importar** *(Name of Input ISO File)*

Este campo debe contener el nombre del archivo que se desea importar. El archivo debe estar en el formato normal ISO 2709 como describe el Manual de Referencia CDS/ISIS.

#### **Primer MFN a ser asignado** *(First MFN to be Assigned)*

Si se selecciona este parámetro CDS/ISIS renumerará secuencialmente cada registro de entrada comenzando a partir del MFN que se indique. Si usa la opción Carga (*Load*) el sistema siempre iniciará en 1, y un número de valor uno más alto que el último MFN de la base, si usa las otras opciones

#### **Campo que contiene MFN** *(Tag Containing MFN)*

Se puede asignar el MFN de un registro leyéndolo del contenido de uno de los campos del registro que se ingresa. Nótese que el campo debe contener un valor numérico y sólo puede usarse para este propósito, no pudiéndose guardar ningún otro dato en dicho campo. Esta opción sólo es válida si se selecciona *Agregar (Merge)* o *Actualiza (Update)* del *Cuadro de Opciones* (léase cuadro de opciones).

#### **FST para reformateo** *(Reformatting FST)*

Este parámetro es optativo. Si se sale sin llenarlo, los campos de los registros retendrán su número y contenido original.

Alternativamente, se puede crear una FST para reformatear, realizando cambios de número o contenido de los campos.

Cuando se utiliza una FST de reformateo se interpreta de la siguiente manera:

- cada línea de la FST representa un campo de salida
- a cada campo de salida le es asignado un número de campo igual al colocado en la primer columna de la FST correspondiente
- el formato de extracción de datos escrito en la FST define el contenido del campo. En este formato se debe usar los números de campo CDS/ISIS tal como fueron definidos en la FDT (Tabla de Definición de Campos). Cada línea producida por el formato (o cada elemento, si la FST utiliza una técnica de indexación 2, 3 o 4) generará una nueva ocurrencia del campo en el registro de salida.

Por ejemplo la nueva base a la que desea importar datos contiene los siguientes campos:

100 autor (repetible) 200 título 300 palabras clave (repetible) 400 notas

Una FST de reformateo para este archivo podría ser la siguiente:

```
1 0 (v100 /) [el contenido del campo 100 lo enviará al campo 1]
2 0 v200 [el contenido del campo 200 al campo 2]
3 0 | <|v300 |> | [el contenido de la única ocurrencia del campo 3
          serán las Palabras Clave encerradas entre <...> proviniendo de
          cada una de las ocurrencias del campo 300]
```
#### **Tabla de conversión Gizmo** *(Gizmo Conversion Table)*

Este campo puede contener el nombre de una Tabla de conversión Gizmo usada para importación. Nota: No implementada aún en esta versión.

#### **Cuadro de Opciones** *(Options)*

Este parámetro es totalmente compatible con la versión DOS

Indica cómo se ingresarán los registros a importar en la base de datos:

#### **Carga** *(Load)***:**

En este caso la base de datos resultante contendrá sólo los registros entrantes. Porque esta opción borra cualquier registro que ya puede existir en la base. En esta opción CDS/ISIS siempre pedirá una confirmación antes de cargar el nuevo archivo ISO, dado que como inicia su carga a partir del registro 1, borrará los registros existentes anteriormente. En caso de poseer un campo que contenga el número de registro al que se desea vayan los datos, se indicará en la opción *Campo que contiene MFN*, el número de dicho campo, y al ser ingresados los registros se borraran todos aquellos que poseía la base ingresando los nuevos en los lugares indicados según el MFN leído del campo correspondiente. En caso de haber MFN intermedios no mencionados el sistema creará dichos registros dejándolos vacíos y marcados como borrados.

Ejemplo:

Se exportan de una base los registros 30 y 40 y se indica al exportar que guarde el MFN en el campo 15. Se importa luego el archivo ISO obtenido de la exportación anterior indicando al sistema que lea el MFN del campo 15 y seleccionando la opción *Carga (Load)*

El sistema pedirá confirmación para borrar los registros existentes (debido a la selección de la opción *Carga*), y recibiendo ésta realizará dos pasos:

- Borrar todos los registros existentes en la base
- Ingresar los registros del archivo ISO, al ingresar el primero de ellos lee que debe colocarlo en la posición del MFN 30, pero la base a quedado vacía!!, creará entonces 29 registros vacíos que antepondrá al ingresado a fin de que quede en la posición 30, luego creará 9 registros vacíos más y agregará el segundo registro del archivo ISO que colocará en el MFN 40. Al finalizar la importación, la base ha quedado con 40 registros, pero sólo dos de ellos poseen datos el 30 y el 40.

#### **Actualización** *(Update)*

Agrega el archivo ISO de importación a los registros ya existentes en la base, a partir del primer MFN libre. No reemplaza registros existentes.

En caso de ser usada la opción de leer el MFN de un campo, pueden darse dos posibilidades:

- 1. El MFN leído corresponde a un registro existente, entonces:
- Si el registro está marcado como borrado, es reemplazado por el nuevo
- Si el registro posee datos, el nuevo registro no es ingresado
- 2. El MFN es superior al último registro de la base:
- Si corresponde al inmediato superior lo agrega a continuación
- En caso de ser mucho mayor agregará tantos registros vacíos como sea necesario hasta llegar al MFN indicado para agregar

#### **Agrega o Une** *(Merge)*

Igual que la opción *Agrega* sólo que puede reemplazar registros con el mismo MFN en forma automática.

En caso de querer reemplazar algunos registros no secuenciales puede colocarse el número de MFN destino como texto dentro de un campo sin utilizar al cual se hará referencia en la opción *Campo que contiene MFN*

# **27**

### **UTILITARIOS**

**Ada Isabel Vogt**

#### **27. UTILITARIOS**

A partir del m*enú Utilitarios* Winisis permite: realizar Reemplazo Global, Compilar Programas ISIS Pascal, aplicar *Utilidades avanzadas*.

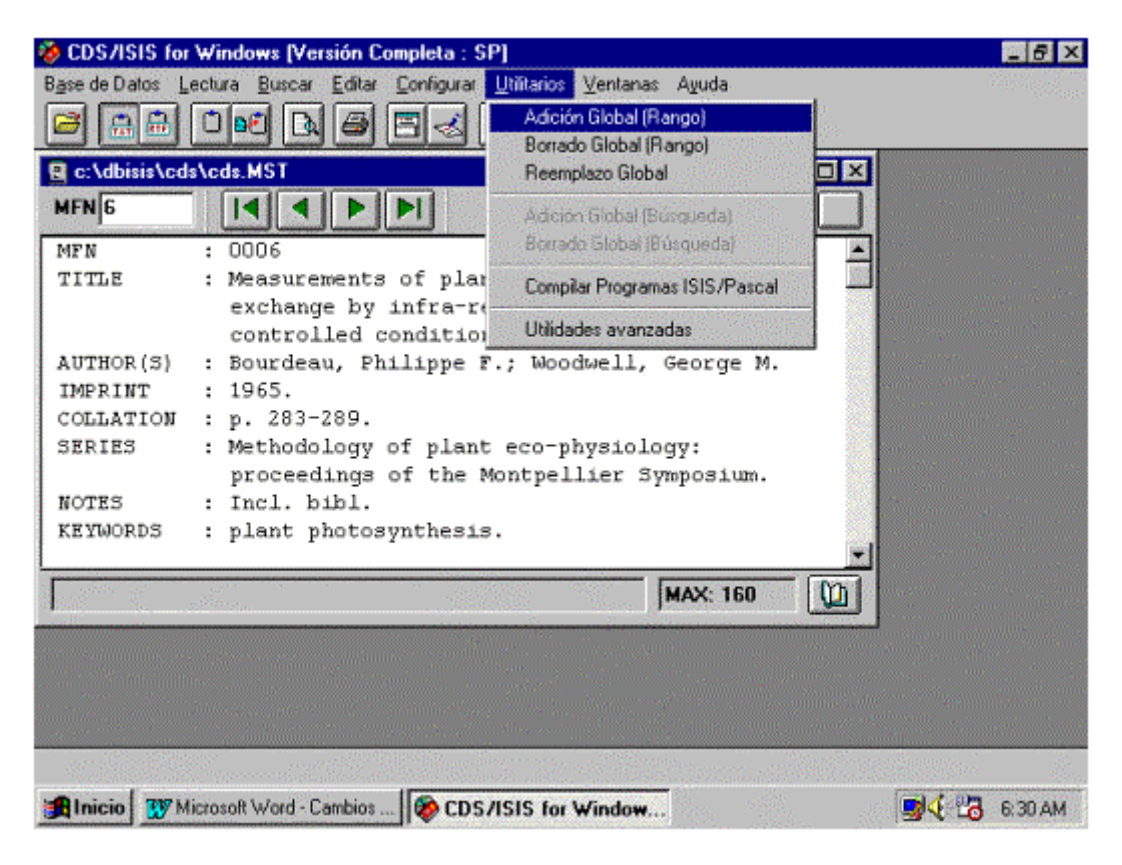

Figura 5

Las opciones presentes en dicho menú son:

- **Adición global** (por rango de registros)
- **Borrado global** (por rango de registros)
- **Reemplazo global**
- **Adición global** (sobre búsqueda)
- **Borrado global** (sobre búsqueda)
- • **Compilar Programas ISIS Pascal**
- • **Utilidades avanzadas**

A continuación se detalla brevemente la facilidad provista por cada una de ellas. Más adelante se despliegan las pantallas correspondientes, acompañadas de su explicación particular.

#### **Adición Global (Rango)**

Permite agregar un campo con un contenido específico a un rango o tramo de registros, del cual hay que especificar principio y final [Rango de MFN (desde/hasta]. Su selección despliega en pantalla la ventana *Adición Global de Campos.*

#### **Borrado Global (Rango)**

Permite borrar un campo presente en un rango o tramo de registros. Lo mismo que en la opción anterior hay que especificar el principio y final [Rango de MFN (desde/hasta)]. Su selección despliega en pantalla la ventana *Borrado Global de Campos.*

#### **Reemplazo Global**

Permite realizar cambios globales en la base de datos (por ej.: reemplazar una cadena de caracteres por otra). Su selección visualiza la ventana *Reemplazar Texto.*

#### **Adición Global (Búsqueda)**

Permite agregar un campo con un contenido específico en todos los registros recuperados por una búsqueda realizada previamente. Seleccionada esta opción se visualiza en primer término la ventana *Historial de Búsquedas*, a partir de la cual se elige la búsqueda deseada. Una vez hecha la elección, se despliega en pantalla la ventana *Adición Global de Campos.*

#### **Borrado Global (Búsqueda)**

Permite borrar un campo de todos los registros recuperados por una búsqueda realizada previamente. Lo mismo que en la opción anterior, en primer término se visualiza la ventana *Historial de Búsquedas*, a partir de la cual se elige la búsqueda deseada. Una vez hecha la elección, se despliega en pantalla la ventana *Borrado Global de Campos.*

#### **Compilar Programas ISIS/Pascal**

Permite compilar un programa ISIS Pascal. Para ello se visualiza en primer término una pantalla donde se elige el programa a ser compilado. Si el programa tiene errores de sintaxis, es posible editarlo para realizar las correcciones correspondientes y volver luego a compilarlo. El compilador trabaja en ventana DOS.

#### **Utilidades avanzadas**

Herramientas disponibles para usuarios expertos por lo que deben ser usadas cuidadosamente.

Permiten: desbloquear una base de datos, desbloquear registros y eliminar bloqueos de ingreso.

Aplicables a manejo multiusuario (red).

#### **CAMBIOS GLOBALES**

#### **ADICION GLOBAL DE CAMPOS**

Al seleccionar la opción *Adición Global de Campos (Rango)* del *menú Utilitarios*, se visualiza la siguiente pantalla:

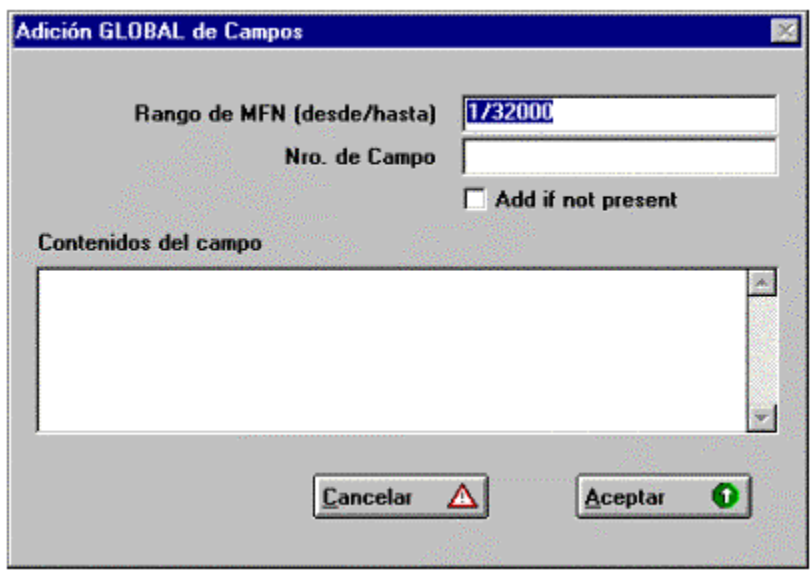

En *Rango de MFN [desde/hasta]* ingresar el número de registro más bajo y el número de registro más alto del rango o tramo de registros a modificar, es decir el principio y final de un grupo de registros consecutivos. Por ej.: 5/32.

Tener cuidado de ingresar el principio y final del tramo separados con una barra ( / ), como en el ejemplo, aún cuando el registro a corregir fuese uno sólo.

Si se ha seleccionado la opción *Adición Global (Búsqueda),* CDS/ISIS ingresa automáticamente en este campo el número de la búsqueda elegida.

En *Nro. de campo* ingresar el número del campo a ser agregado.

El casillero *Add if not present* permite agregar en el campo el texto necesario siempre que dicho campo no esté presente en el registro.

RECOMENDACION: tener cuidado de incorporar campos que consten realmente en la FDT de la base en uso. Se constató en versiones beta y aún en la versión oficial disponible actualmente (1.3) que no hay verificación automática al respecto, por lo que es posible agregar campos no incluidos en la FDT.

En *Contenidos del campo* redactar el texto del campo a ser agregado. El casillero previsto es del tipo ventana o *scrolling*, dando oportunidad de incorporar campos extensos.

Para continuar con el procedimiento y que se haga efectiva la incorporación del campo en los registros, cliquear el botón *Aceptar.*

Para interrumpir la operación y dejar sin efecto la incorporación, cliquear el botón *Cancelar*.

#### **Desarrollo de una Adición Global (Rango)**

Por ejemplo, para incorporar en el campo 69 (KEYWORDS) de la base CDS el texto *" PRUEBA DE CAMBIOS GLOBALES"* en el rango de registros 8 al 20, elegir la opción *Utilitarios* y a continuación *Adición Global (Rango).*

Luego completar los casilleros de la ventana como se indica a continuación:

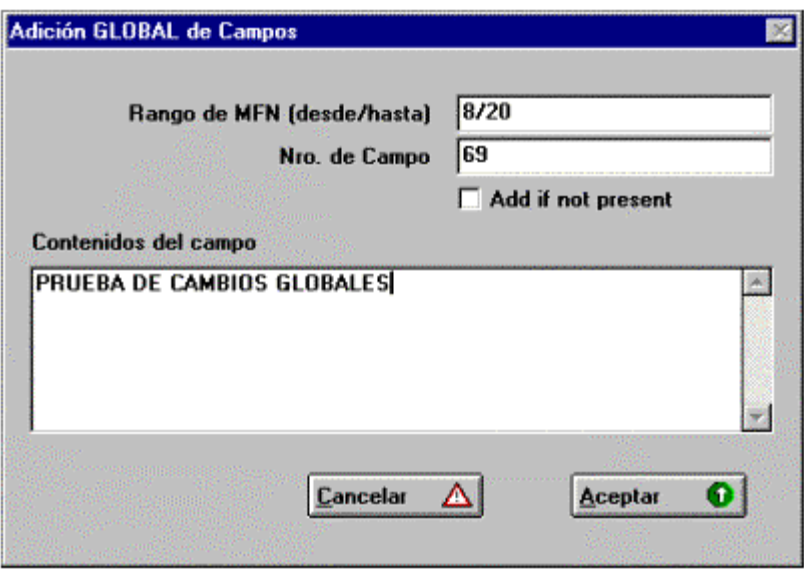

Figura 2

Para que el agregado del texto en el campo no tenga efecto, cliquear el botón *Cancelar.*

Para hacerlo efectivo, cliquear el botón *Aceptar.*

Mientras que se realiza la incorporación del campo, se visualiza la ventana *Informe de Progreso* donde el programa informa los MFN modificados.

Una vez finalizado el procedimiento aparece la siguiente pantalla:

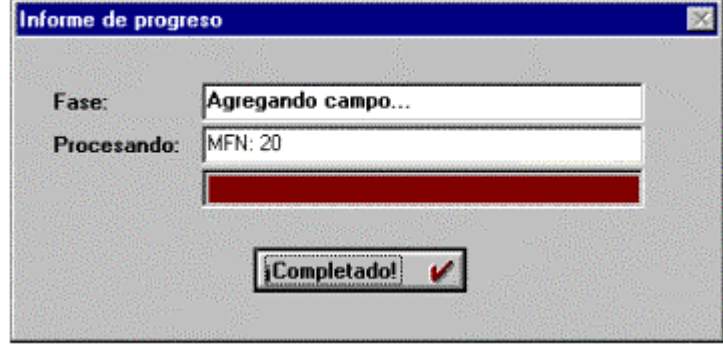

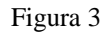

Oprimiendo con el *mouse* el botón *Completado* se sale de la ventana *Informe de Progreso.*

Una variante de este procedimiento es seleccionar en la ventana A*dición Global de Campos* el casillero *Add if not present*.

Como se había explicado en páginas anteriores, si el campo a agregar ya está presente en el rango de registros especificado y se completa el casillero *Add if not present*, no se lleva a cabo el agregado solicitado.

Se visualizan, en este orden de aparición, las pantallas siguientes:
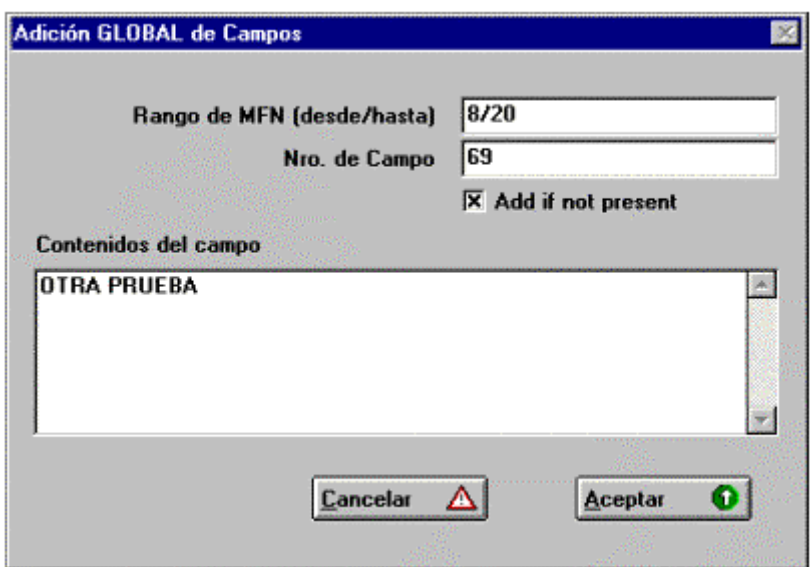

Figura 4

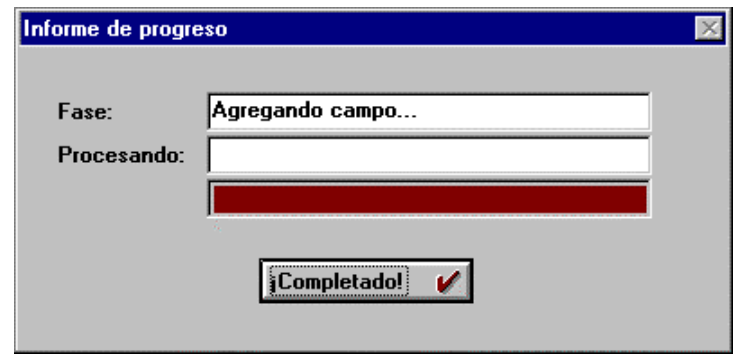

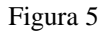

Como el campo 69 ya está presente en los registros, se visualiza una pantalla *Informe de progreso* con la característica de no especificar el número de registro (MFN) en que se está realizando la incorporación.

#### **BORRADO GLOBAL DE CAMPOS**

Al seleccionar la opción *Borrado Global (Rango)* a partir del *Menú Utilitarios*, se visualiza la siguiente pantalla:

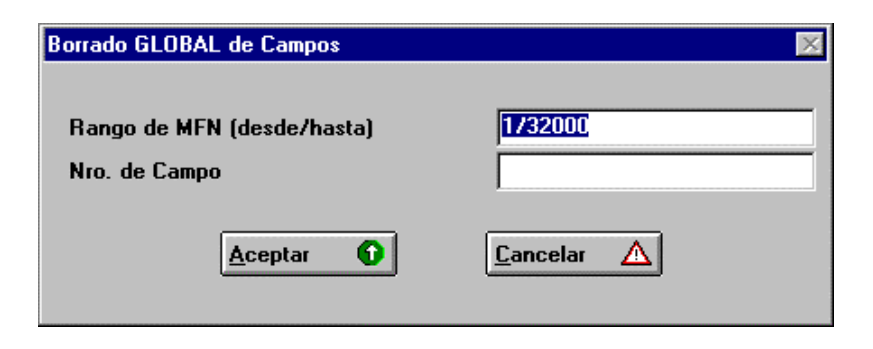

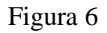

En *Rango MFN [desde/hasta]* ingresar el número de registro más bajo y el número de registro más alto del rango o tramo de registros a borrar, es decir el principio y final de un grupo de registros consecutivos. Por ej.: 5/32.

Tener cuidado de ingresar el principio y final del tramo separados con una barra ( / ), como en el ejemplo, aún cuando el registro a modificar fuese uno sólo. Esta especificación es de especial cuidado en esta opción, porque faltando la barra asume como final del tramo de registros a los cuales se les borrará el campo, la totalidad de la base.

Si se ha seleccionado la opción *Borrado Global (Búsqueda),* CDS/ISIS ingresa automáticamente en este campo el número de la búsqueda elegida.

En *Nro. de campo* ingresar el número del campo a ser eliminado.

Para continuar con el procedimiento y que se haga efectiva la eliminación del campo en los registros, cliquear el botón *Aceptar.*

Para interrumpir la operación y dejar sin efecto el borrado, cliquear el botón *Cancelar.*

#### **Desarrollo de un Borrado Global (Rango)**

Por ejemplo, para eliminar el campo 30 (IMPRINT) de la base CDS en el rango de registros 15 al 20, elegir la opción *Utilitarios* y a continuación *Borrado Global (Rango).*

Luego completar los casilleros de la ventana como se indica a continuación:

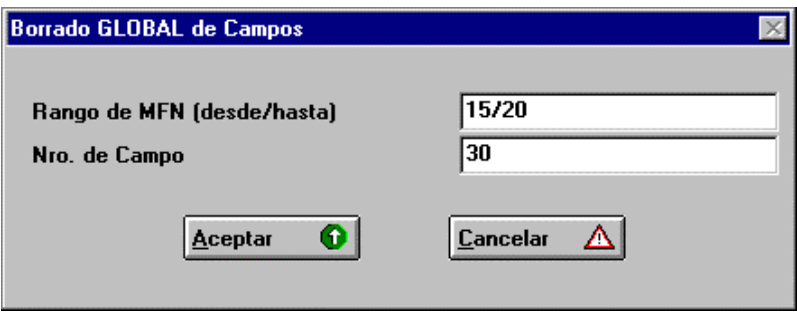

Figura 7

Para que el borrado del campo se haga efectivo, cliquear el botón *Aceptar.*

Para que no tenga efecto, cliquear el botón *Cancelar.*

Mientras que se realiza la eliminación del campo, se visualiza la ventana *Informe de progreso* donde el programa informa los MFN modificados.

Una vez finalizado el procedimiento aparece la siguiente pantalla:

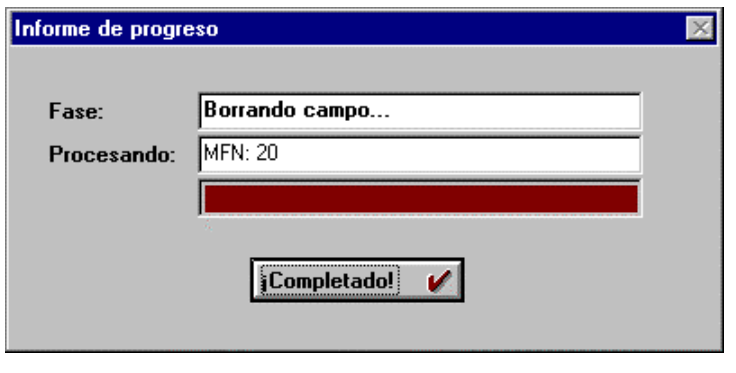

Figura 8

Oprimiendo con el mouse el botón *Completado* se sale de la ventana *Informe de progreso.*

#### **REEMPLAZO GLOBAL DE CAMPOS**

Al seleccionar la opción *Reemplazo Global* a partir del *Menú Utilitarios*, se visualiza la siguiente pantalla:

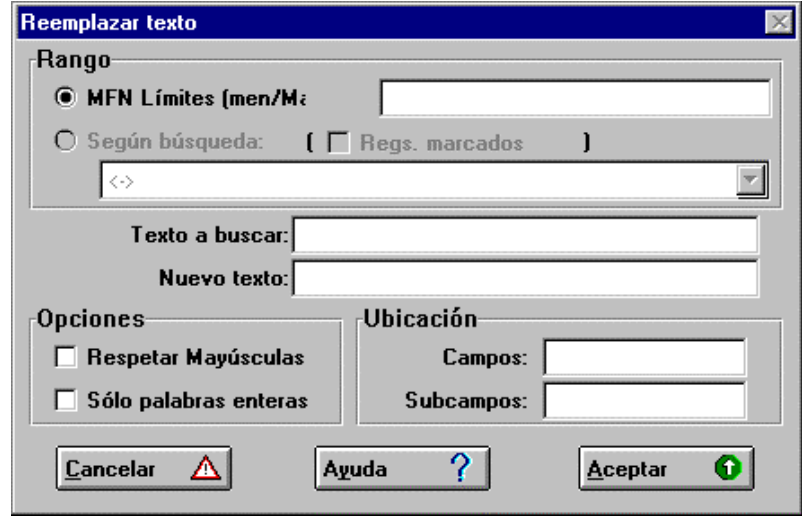

Figura 9

En *Rango* especificar el rango o tramo de registros a ser modificados.

Dicho rango de registros puede ser especificado en *MFN Límites*, donde se ingresa el número de registro más bajo separado con una barra del número de registro más alto del rango (ej.: 1/150), o en *Según Búsqueda*, donde se especifica una búsqueda hecha previamente por el número de orden asignado por el programa. En este último caso se puede seleccionar la totalidad de registros recuperados por la búsqueda o solamente aquellos verificados como *Registros marcados.*

En *Texto a buscar* ingresar el texto a ser reemplazado.

En *Nuevo texto* ingresar aquel texto que reemplaza al citado en el casillero anterior.

Si se deja en blanco este casillero, se borra automáticamente la cadena de caracteres *(string)* ingresada en *Texto a buscar*.

Antes de seleccionar *Opciones* hay que verificar cual de las posibilidades se ajusta mejor al reemplazo que se desea efectuar: *Respetar Mayúsculas o Sólo palabras enteras.*

La opción *Respetar Mayúsculas*, buscará el texto tal cual fue ingresado en *Texto a buscar*. Si este casillero no está activado, el texto a buscar no será "sensible" a posibles variantes. Es decir que, por ej., el texto 'WINISIS' será considerado lo mismo que 'Winisis', como si fueran idénticos aún cuando no lo son.

La opción *Sólo palabras enteras*, reemplazará el texto únicamente cuando esté precedido y seguido de espacio en blanco, o si está al comienzo o final del campo o subcampo.

En *Ubicación* hay dos casilleros: *Campos y Subcampos*.

Si se desea reemplazar texto solamente en determinados campos, utilizar *Campos*. Ingresar los números de campo en cuestión, hasta un máximo de diez, separados uno del otro por coma. (ej.: 10,24,30,69).

Si se desea reemplazar texto solamente en determinados subcampos, especificar *Subcampos*. Ingresar los identificadores de subcampos, uno a continuación del otro, sin separación, sin delimitador, sin puntuación. Unicamente la/s letra/s del subcampo. (ej.: npd).

#### **Desarrollo de un Reemplazo Global**

Por ejemplo, para reemplazar en el campo 69 (KEYWORDS) de la base CDS el texto *" moisture"* en el rango de registros 1 al 5 por su versión *MOISTURE*, elegir la opción *Utilitarios* y a continuación *Reemplazo Global.*

Luego completar los casilleros de la ventana como se indica a continuación:

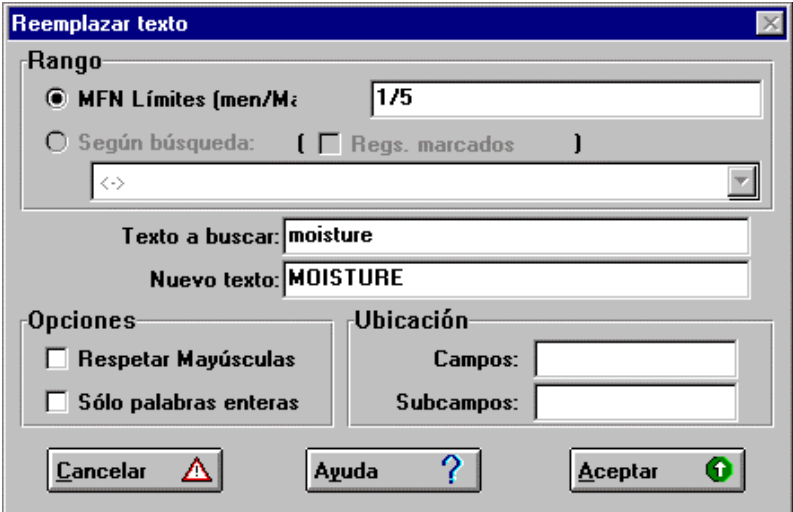

Figura 10

Sin haber seleccionado el casillero *Respetar Mayúsculas* serán reemplazadas indistintamente las versiones *"moisture"* y *"MOISTURE"* que pudieran estar en el rango especificado.

Para anular la ejecución del reemplazo cliquear el botón *Cancelar.*

Como resultado de cliquear el botón *Aceptar*, para continuar con el procedimiento, se visualiza la siguiente pantalla:

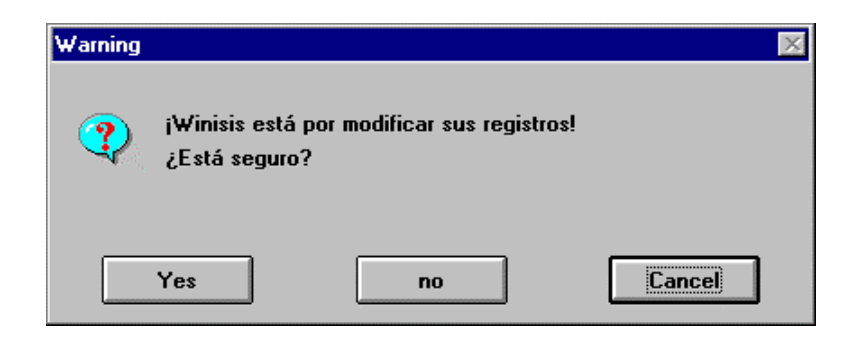

Figura 11

En este punto las opciones probables son:

- Yes = confirmación necesaria para que se realice el reemplazo.
- No  $=$  no se realiza el reemplazo y vuelve a *Reemplazo Global.*
- Cancel = no se realiza el reemplazo y sale de *Reemplazo Global*.

Seleccionando *Yes* se visualiza la ventana *Informe de progreso* con la siguiente información:

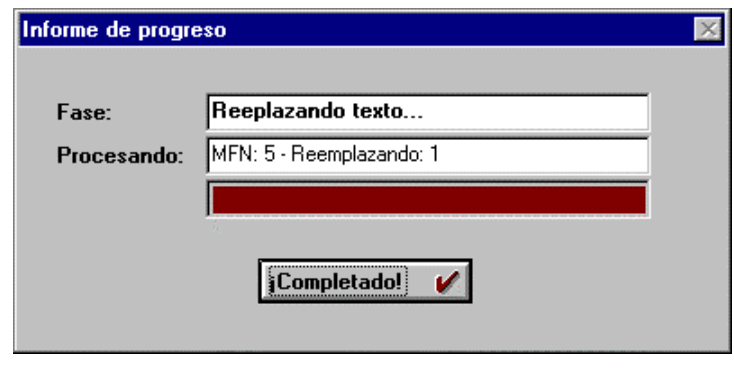

Figura 12

Se cierra esta ventana al cliquear el botón *Completado*.

Siguiendo con el ejemplo anterior, para reemplazar *" moisture"* por su versión *" Moisture",* especificando *Respetar Mayúsculas,* el reemplazo global no se realiza porque el texto solicitado no existe tal cual en el campo 69. En reemplazos anteriores fue modificado por *MOISTURE.* Con ésto se comprueba el funcionamiento de *Respetar Mayúsculas.*

Las ventanas recuperadas, en orden de aparición son:

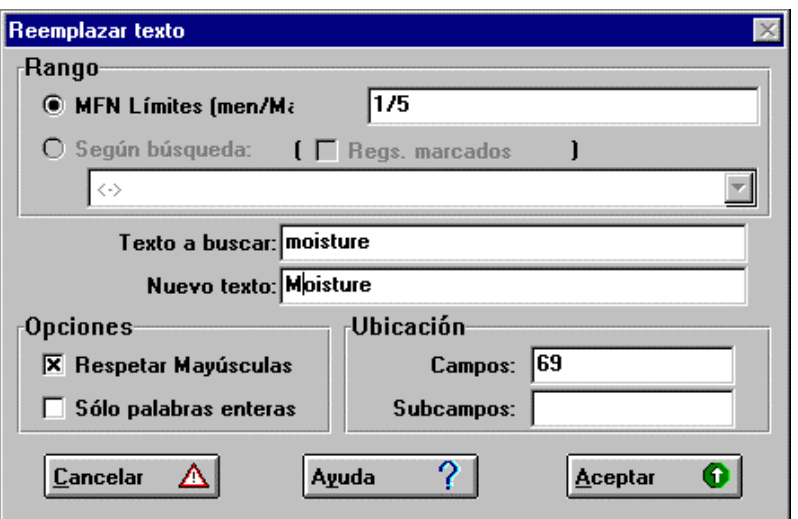

Figura 13

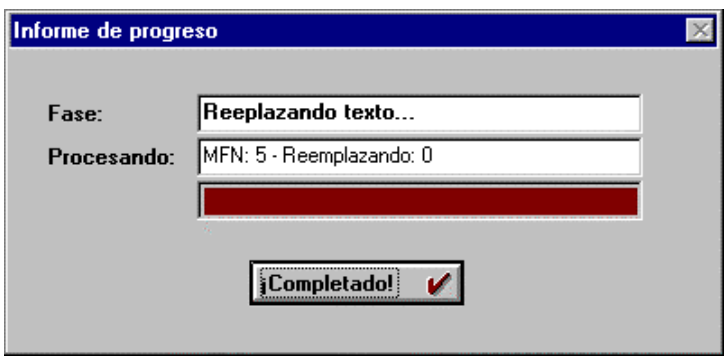

Figura 14

Además de reemplazos globales especificando el rango por nro. de MFN, se pueden realizar reemplazos en los cuales el rango está restringido a los registros recuperados por una búsqueda.

Las opciones disponibles para ello son dos: *Según Búsqueda y Regs. Marcados.*

Seleccionando *Según Búsqueda* es posible desplegar una ventana en la que aparece el resumen de búsquedas hechas hasta el momento. Con sólo cliquear en el renglón de la búsqueda deseada ésta queda activa. El resto de las opciones de la pantalla se completa en la misma forma explicada más arriba.

Seleccionando *Regs. Marcados* además de *Según Búsqueda* es posible acotar los registros a ser modificados, ya que el reemplazo tiene lugar solamente en aquellos que fueron marcados al momento de visualizar el resultado de una búsqueda con el botón *Marca* (disponible solamente en *Modo Búsqueda*).

#### **Desarrollo de Adición Global (Búsqueda)**

Esta opción del *Menú Utilitarios* está disponible siempre que previamente se haya realizado una búsqueda.

Una vez cumplido ese paso, elegir la opción *Utilitarios* y a continuación *Adición Global (Búsqueda).*

Aparece en pantalla una ventana con el resumen de búsquedas realizadas *Historial de Búsquedas* a partir de la cual se puede elegir una búsqueda hecha anteriormente. La selección se hace oprimiendo el mouse en el renglón correspondiente a la ecuación de búsqueda. CDS/ISIS coloca automáticamente el número de búsqueda en el casillero asignado a *Rango de MFN [desde/hasta].*

Desde este momento los pasos a seguir son los mismos que los explicados en *Adición Global (Rango).*

Por ejemplo para agregar la palabra clave REGION ANDINA en los registros donde se encuentre PERU en el campo 69 (KEYWORDS), las pantallas visualizadas, según orden de aparición son:

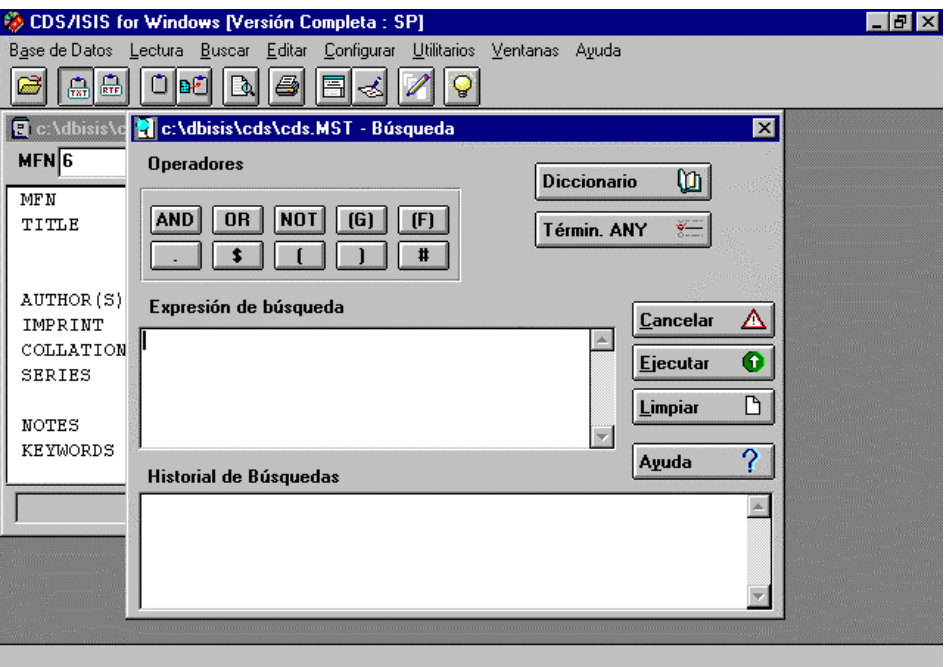

Figura 15

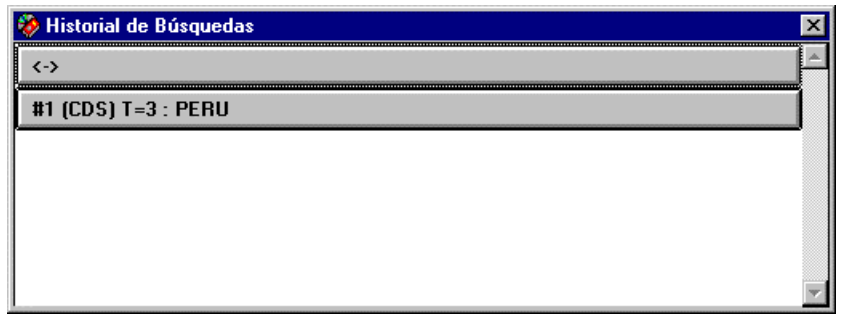

Figura 16

En este caso se realizó la búsqueda a través de *Búsqueda Experta*, seleccionando el término a buscar a partir del Diccionario.

Ya en *Utilitarios/Adición Global (Búsqueda*), la ventana *Historial de Búsquedas* informa que a nuestra búsqueda le corresponde el número 1 (#1) con un total de tres registros recuperados.

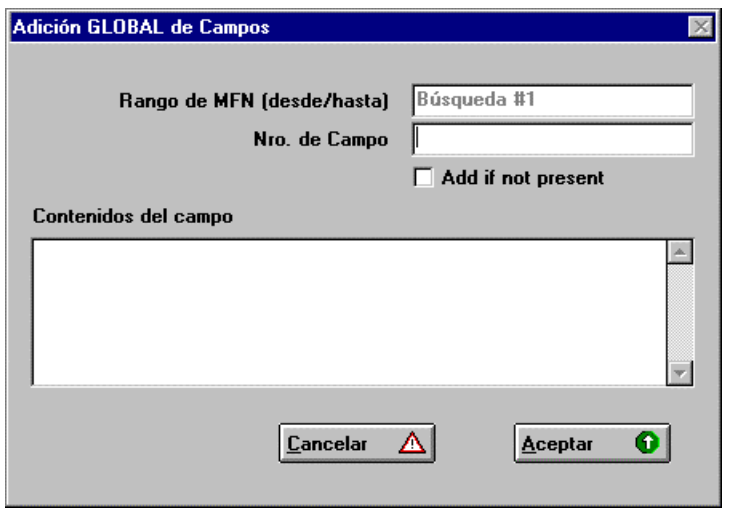

Figura 17

Oprimiendo dos veces seguidas el *mouse* en el renglón de la ecuación, se visualiza una pantalla como la siguiente en donde ya aparece cubierto el casillero *Rango de MFN [desde/hasta]* con el número de nuestra búsqueda. Los demás casilleros se completan como se explicó en *Adición Global (Rango).*

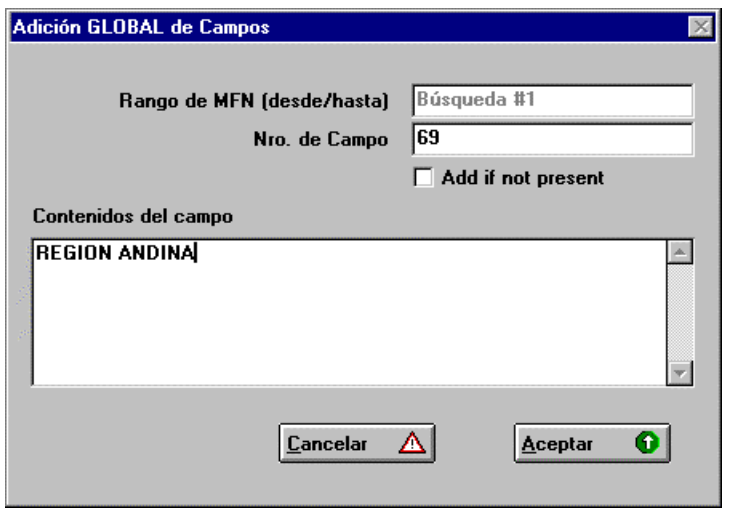

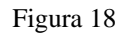

En último término se visualiza la ventana *Informe de progreso* que indica el desarrollo del agregado en el campo 69 y el momento de su finalización, como se ve a continuación:

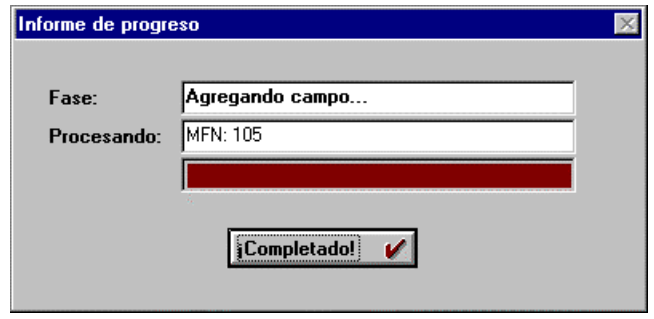

Figura 19

#### **Desarrollo de Borrado Global (Búsqueda)**

Lo mismo que *Adición Global (Búsqueda),* esta opción del *Menú Utilitarios* está disponible siempre que previamente se haya realizado alguna búsqueda.

Una vez cumplido ese paso, elegir la opción *Utilitarios* y a continuación *Borrado Global (Búsqueda).*

Aparece en pantalla una ventana con el resumen de búsquedas realizadas *Historial de Búsquedas* a partir de la cual se puede elegir la búsqueda. La selección se hace oprimiendo el mouse en el renglón correspondiente a la ecuación de búsqueda. CDS/ISIS coloca automáticamente el número de búsqueda en el casillero asignado a *Rango de MFN [desde/hasta].*

A partir de este momento seguir las mismas indicaciones dadas en *Borrado Global (Rango).*

ADVERTENCIA: Tomando como base el ejemplo anterior, en que se agregó la palabra clave REGION ANDINA, y suponiendo que es ése el texto que se desea borrar, cabe aclarar que de continuar con los pasos según se especificó en B*orrado Global (Rango*), no se estaría borrando únicamente lo agregado durante la acción anterior, sino que por la opción en uso se borra **todo** el contenido del campo 69.

#### **COMPILAR PROGRAMAS ISIS/PASCAL**

Esta opción permite compilar programas redactados en lenguaje ISIS Pascal.

La pantalla visualizada es la siguiente:

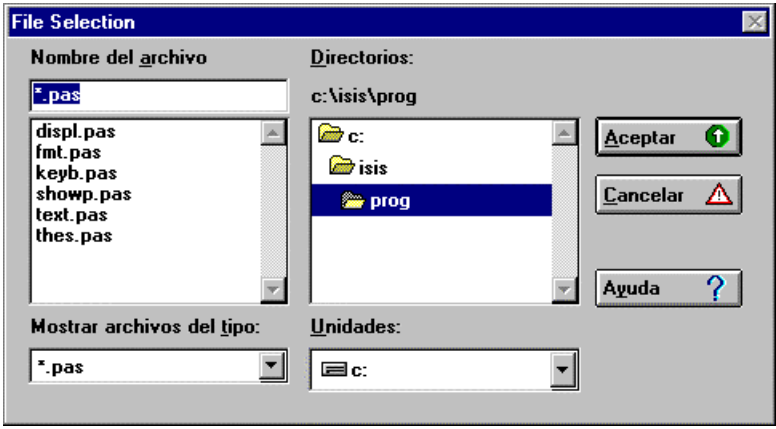

Figura 20

Luego de seleccionar el programa a compilar, cliquear el botón *Aceptar* para continuar. Para interrumpir el procedimiento, cliquear el botón *Cancelar.*

Si el programa a compilar tiene errores de sintaxis es posible editarlo para realizar las correcciones correspondientes. A continuación ingresar nuevamente en esta opción del *Menú Utilitarios* para compilarlo. El compilador trabaja bajo DOS.

El desarrollo en detalle de este Utilitario se encuentra en el Capítulo 24 "Soporte ISIS Pascal de Winisis – Compilación de un programa Pascal".

#### **UTILIDADES AVANZADAS**

La versión multiusuario (red) utiliza tres clases de bloqueo, necesarias para permitir la actualización simultánea de una base de datos por más de un usuario. Dichos bloqueos, que están registrados en el Archivo Maestro, son:

- *1)* **Bloqueo de entrada de datos:** indica que al menos un usuario está ingresando datos. Cuando está activo, impide que se realice una actualización del Archivo Invertido (tanto la actualización como generación del Invertido puede llevarse a cabo solamente cuando no se están ingresando datos). La indicación de este tipo de bloqueo está almacenada en el campo MFCXX2 del registro de control del Archivo Maestro y cuenta el número de usuarios que están realizando entrada de datos en una base al mismo tiempo: cada vez que un usuario inicia el procedimiento de ingresar datos a partir del Menú correspondiente, este campo se incrementa en uno; decrece en uno cuando el usuario sale del *Menú de ingreso de datos.*
- 2) **Bloqueo de escritura exclusiva:** indica que se está realizando una operación que requiere un acceso de escritura exclusiva a la base de datos. Cuando está activo, impide el ingreso de datos y otras operaciones que requieren acceso de escritura exclusiva. Este tipo de bloqueo está indicado en el campo MFCXX3 del registro de control del Archivo Maestro: existe bloqueo si este campo es mayor que cero.
- 3) **Bloqueo de registro:** indica que se está actualizando un registro e impide que sea modificado por otros usuarios. Este tipo de bloque está almacenado en el campo MFRL del registro: si la longitud del registro es negativa entonces el registro está bloqueado.

Ante la situación de no poder efectuar una acción determinada a causa de un bloqueo, el usuario será informado por mensajes en pantalla.

Aunque normalmente un bloqueo desaparece automáticamente cuando ya no es necesario, puede ser que en ocasiones quede activo (por ej.: por caídas de tensión). Para dar una solución al mismo, se proveen las opciones de desbloqueo descriptas más arriba.

La pantalla visualizada al acceder a *Utilitarios/Utilidades Avanzadas* es la siguiente:

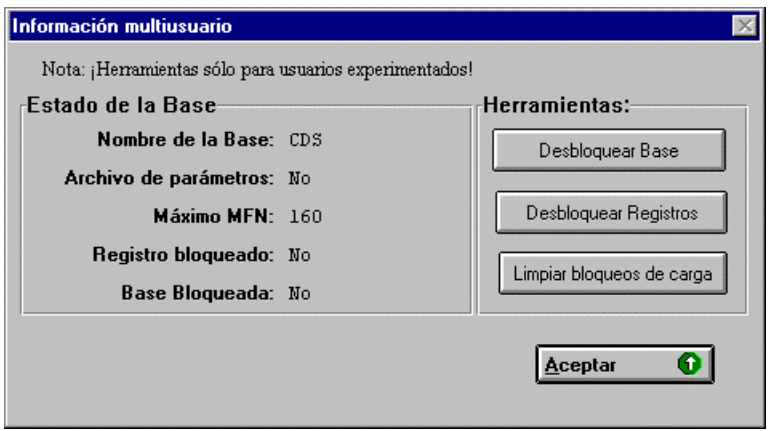

Figura 21

Según sea el desbloqueo necesario, cliquear en el botón correspondiente a la opción y luego cliquear el botón de *Aceptar.*

**Creación de bases de datos**

# **28**

# **Asistente para definición de bases de datos**

# **Ernesto L. Spinak**

*spinaker@adinet.com.uy*

ESTUDIOS ACADEMICOS Universidad de la República Oriental del Uruguay Ingeniero en Sistemas de Computación (1988) Licenciado en Bibliotecología (1987) Analista Programador (1983) Ingeniero Agrimensor (1971) Licenciatura en Letras (sin terminar, 1972-1976) Idiomas: español e inglés correctamente; portugués y francés básicos. OTROS ESTUDIOS (talleres, seminarios, cursos, etc) 1984 - 1998: 36 cursos en las áreas de computación, redes, información médica, información industrial, bibliotecología y documentación en las siguientes instituciones: Brasil: FIESP (San Pablo) España Universitat de Barcelona (Programa Intercampus) Francia: UNESCO Guatemala: ICAITI/OEA Uruguay: Universidad de la República; AUDEPI; Escuela de Informática; Infocorp; La Academia de Computación. USA: American University; George Washington University; USDA - Graduate School; National Library of Medicine; Graphics Communication Association. Venezuela: UNESCO/PGI Representante por Uruguay ante las comisiones especializadas de UNESCO: (1996 - ) - Comité Intergubernamental del Programa Intergubernamental de Informática (CII/INF/PII).

## **28. Asistente para definición de bases de datos**

#### **Creación de bases de datos**

#### **Objetivos**

Al terminar este capítulo el alumno será capaz de:

1. Nivel inicial

Crear una base de datos simple con los elementos básicos:

- Definición de campos
- Hojas de ingreso
- Formatos básicos de visualización usando el asistente de Winisis
- Diccionario básico usando el asistente de Winisis

#### 2. Nivel avanzado

- Modificar los elementos básicos
- Crear nuevas hojas de ingreso y/o formatos visualización
- Imponer sistemas de validación de ingreso de datos

#### ♦ **Introducción**

Para crear una base de datos ISIS es necesario definir cuatro componentes que se guardan físicamente como cuatro archivos. Éstos tienen el mismo nombre de la base de datos <dbn> y se identifican por su extensión de archivo, de acuerdo a la norma *8.3* del MS\_DOS. Los componentes son:

- a) Una tabla de definición de campos (<dbn>.FDT)
- b) Una hoja de ingreso de datos (<dbn>.FMT)
- c) Un formato de salida (<dbn>.PFT)
- d) Un procedimiento de selección de campos para el diccionario (<dbn>.FST)

Winisis aporta un procedimiento que permite la creación de estos cuatro componentes de una forma guiada al usuario. El procedimiento debe completarse en una única sesión. Si quedara interrumpido, la base de datos no se creará. Luego de creados los cuatro archivos, Winisis creará automáticamente el resto de los archivos que componen la base de datos, éstos son: el archivo maestro, y el diccionario o archivo invertido.

#### **Creación de una base de datos**

|                          |  | Database, Browse Search Edit Configure |
|--------------------------|--|----------------------------------------|
| $Q$ pen                  |  |                                        |
| New.                     |  |                                        |
| <b>Clust</b><br>Char All |  |                                        |
| treature.<br>Exp. in.    |  |                                        |
| /F Upoet J               |  |                                        |
| Hour-<br>Printer Setup.  |  |                                        |
| Exit                     |  |                                        |

Figura 1

• Paso 1

Solicite de las opciones de menú la función *Database/New* (Fig. 1)

• Paso 2

Winisis solicita el nombre de la base de datos, con el valor (no aceptado) *UNTITLED* (Fig. 2).

El nombre podrá o no incluir la ruta (*path*) absoluta de la base de datos. Si no se incluye la ruta, la base se creará en el directorio indicado en el parámetro 5 del SYSPAR.PAR (usualmente \WINISIS\DATA).

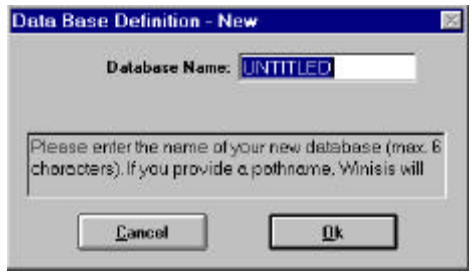

Figura 2

• Paso 3

Si no existiera la ruta indicada, entonces Winisis solicitará permiso para crear el directorio (Fig. 3).

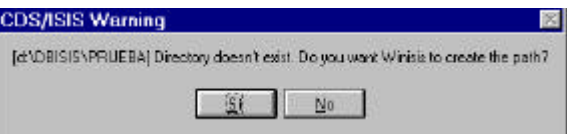

Figura 3

• Paso 4

El primer paso es definir los campos en la tabla (Fig. 4)

Ingrese los campos

- 1) autor (repetible)
- 2) título.

Analice cada uno de los botones de opciones que ofrece la ventana.

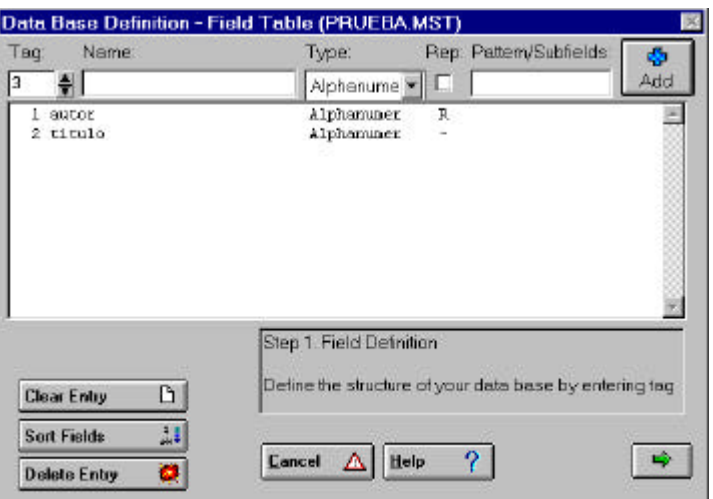

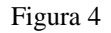

#### • Paso 5

Se crea la hoja de ingreso de datos seleccionando desde la ventana izquierda los campos deseados, los que se agregan a la ventana derecha (Fig. 5).

Figura 5

#### • [Paso opcional]

Para cada campo es posible determinar valores predefinidos, procedimientos de validación, y ayudas para el ingreso. Asimismo, es posible validar la consistencia global del registro. Esto se explicará en detalle en los ejercicios de nivel avanzado (Figuras 6 y 7).

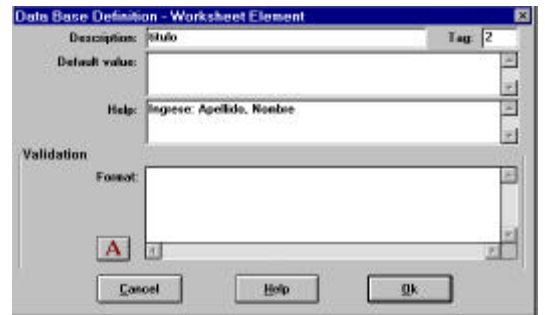

Figura 6

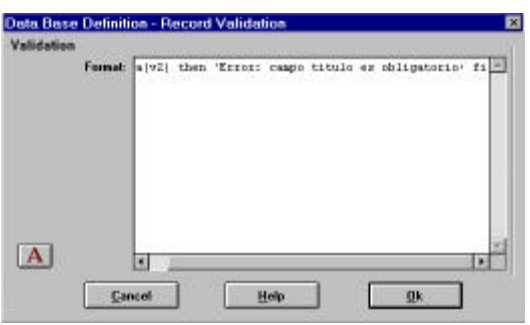

Figura 7

• Paso 6

Creación del formato de visualización (Fig. 8).

Winisis ofrece ayuda (*asistente*) para crear automáticamente un formato de acuerdo a la FDT definida en el Paso 4.

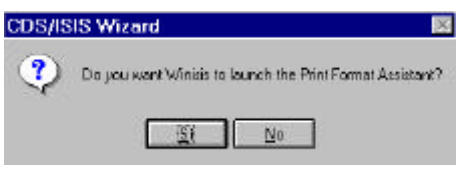

Figura 8

Los formatos se ofrecen en tres modalidades: *Normal*, *MS-DOS compatible* y *RTF*.

• Paso 7

Se acepta una de las opciones, y automáticamente se crean los comandos necesarios para el formato de visualización seleccionado (Fig. 9 y 10).

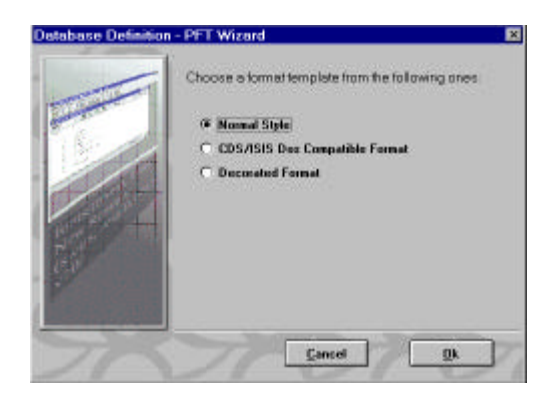

Figura 9

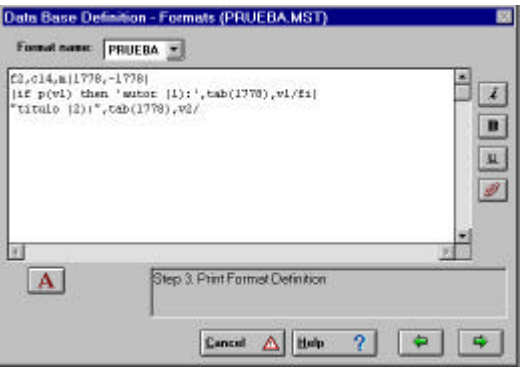

Figura 10

#### • Paso 8

Por último deberá crearse la tabla de campos que formarán el diccionario (archivo invertido). Otra vez Winisis ofrece ayuda (*asistente*) para generarlo automáticamente (Fig. 11)

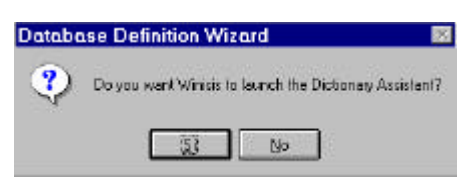

Figura 11

• Paso 9

El asistente le ofrece la tabla completa de campos definida en la FDT para seleccionar cuáles serán objeto de indización. Luego de seleccionados, automáticamente se presenta la tabla FST para su eventual modificación (Fig. 12 y 13).

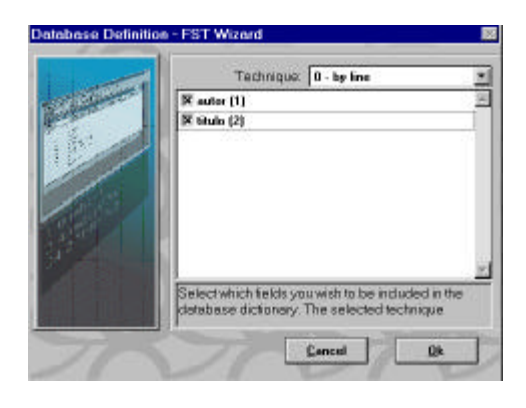

Figura 12

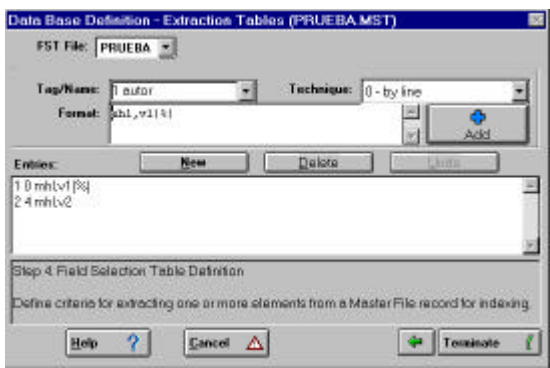

Figura 13

• Paso 10

Al terminar el proceso de creación, Winisis solicitará confirmación para efectivamente crear los archivos de la base de datos y el **<dbn>.par** correspondiente a la ruta que se le haya indicado. Si todo fue correctamente realizado se le informará que la base está creada.

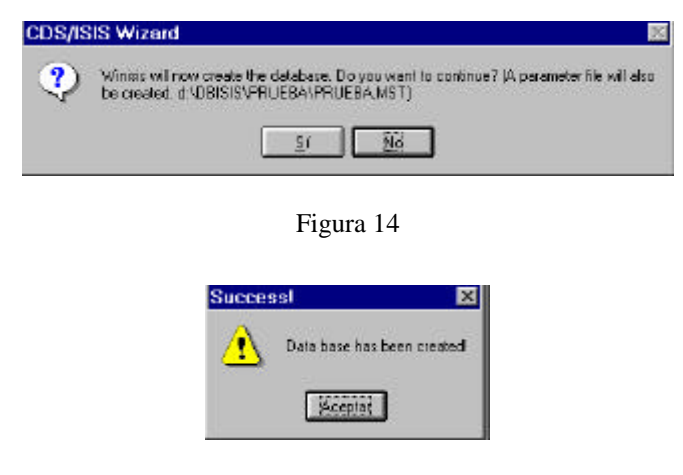

Figura 15

#### **Modificación de una base de datos**

Es posible modificar en cualquier momento los elementos de definición de una base de datos. Por ejemplo: agregar o eliminar campos, modificar los formatos de visualización, agregar hojas de ingreso alternativas, etc.

Para modificar cualesquiera de los cuatro componentes que definen una base de datos se selecciona, desde el menú *Edit* de la barra de tareas, la opción deseada (Fig. l6).

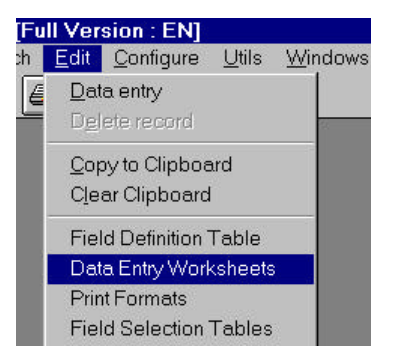

Figura 16

#### **Práctica: Creación de Bases de Datos**

#### **Objetivo**:

Después de esta práctica el alumno será capaz de:

1. Nivel básico

Crear una base de datos simple con los elementos básicos:

- Definición de campos
- Hojas de ingreso
- Formatos básicos de visualización usando el asistente de Winisis
- Diccionario básico usando el asistente de Winisis

#### **Tiempo estimado para esta práctica: 30 minutos**

- 3. Nivel avanzado
	- Modificar los elementos básicos
	- Crear nuevas hojas de ingreso y/o formatos visualización
	- Imponer sistemas de validación de ingreso de datos

#### **Tiempo estimado para esta práctica: 1 hora**

#### **Preparación de la práctica**

Para realizar esta práctica se recomienda trabajar con un compañero. Use como modelo de base de datos el proporcionado en el **Apéndice** del capítulo, así como los ejemplos de registros. El instructor proveerá de ejemplos adicionales.

# **Nivel Básico**

#### **Ejercicio 1**

#### **Creación de la base LIBROS**

En este ejercicio creará una base de datos catalográfica con los campos indicados en el Apéndice. El formato es una simplificación del UNIMARC.

Los "Pasos" indicados en el ejercicio se corresponden con los explicados en la demostración de la parte teórica.

Pasos 1 al 3

- 1. Solicite crear una base de datos.
- 2. Asigne el nombre y ruta **\dbisis\libros\libros**.

Paso 4

3. Ingrese los campos y subcampos indicados en el Apéndice para la base LIBROS.

Considere que los campos de Autores y Descriptores son repetibles.

4. Antes de seguir adelante pruebe las funciones de los botones:

"Clear Entry", "Sort Fields", "Delete Entry".

#### Paso 5

- 5. Seleccione todos los campos para la hoja de ingreso.
- 6. Para cada campo solicite la opción de validación de campo.
- 7. Para cada campo ingrese en la ventana "Help" la instrucción sobre cómo deben registrarse los datos. Siga adelante.

#### Paso 6

8. Responda que **Sí**

#### Paso 7

- 9. Solicite una de las opciones. Coordine con los otros estudiantes del grupo para que entre todos se seleccionen las tres alternativas.
- 10. Analice el formato de visualización creado automáticamente. No lo modifique y siga adelante.

#### Paso 8

11. Responda que **Si**.

#### Paso 9

- 12. Seleccione para indizar los campo de Autor, Título, y Descriptores.
- 13. Modifique la FST de manera que se indicen los autores y descriptores con técnica de campo completo, y los títulos palabra por palabra.

#### Paso 10

- 14. Acepte los dos mensajes siguientes.
- 15. La base de datos está creada.

# **Ejercicio 2**

#### **Ingreso de los datos de la base LIBROS**

En este ejercicio ingresará los registros indicados en el Apéndice y controlará el funcionamiento de la hoja de ingreso.

- 1. Ingrese los tres registros.
- 2. Compruebe que los mensajes de ayuda ("Help") efectivamente aparecen.
- 3. Intente ingresar datos con subcampos no indicados en la FDT.

¿Qué sucede?

4. Intente ingresar en un registro un segundo título (como campo repetible).

¿Qué sucede?

- 5. ¿Puede ingresar el apellido del autor sin indicar el subcampo *^a* que lo precede? ¿Por qué es esto, cómo lo corregiría?
- 6. Compare los tres formatos de visualización: *Normal*, *MS-DOS compatible* y *RTF* para los registros ingresados mirando en los computadores de los otros estudiantes. Discuta las diferencias.
- 7. Actualice el archivo invertido.
- 8. Mire en el diccionario cómo fueron indizados los distintos campos. ¿Qué mejoras le introduciría?

# **Ejercicio 3**

#### **Modificación de las hojas de ingreso**

En este ejercicio creará una hoja de ingreso simplificada.

- 1. Seleccione del la barra de menús la opción: *Edit* y entonces *Data Entry Worksheets*.
- 2. Solicite de la ventana la opción *New*.
- 3. Asigne un nombre a la nueva hoja (como máximo 5 caracteres), por ejemplo FACIL.
- 4. Seleccione todos los campos excepto el campo de descriptores.
- 5. Salve la hoja con la opción *Save*.
- 6. Winisis le avisará que la hoja está creada.
- 7. Termine el proceso con la opción *Cancel*.
- 8. Vaya al proceso de ingreso de datos y seleccione la nueva hoja.
- 9. ¿Qué cambio percibe?
- 10. Ingrese un registro.

## **Nivel Avanzado**

Para realizar los ejercicios siguientes el alumno deberá disponer de la base de datos LIBROS creada en la práctica de Nivel Básico, y haber considerado el capítulo "Tablas de validación".

#### **Ejercicio 1**

#### **Modificación de una Base de datos**

1. Modifique la base LIBROS, agregándole el campo "Nombre de la Biblioteca", como campo 19.

La modificación consistirá en agregar ese campo a la FDT, a la hoja de ingreso, al formato de visualización. El dato será predefinido (*default*) con un código o sigla que identifica a una biblioteca, y obligatorio en los registros.

- 2. ¿Cómo agrega el dato del campo 19 a los registros previamente creados?
- 3. Imponga como condición de validación global de registro que el campo 19 y el campo de título deben ser de presencia obligatoria.
- 4. Imponga como condición de validación del campo *Pie de imprenta*, que la fecha de edición debe ser un valor entre 1900 y 1999.
- 5. Imponga como condición que no se pueda ingresar el primer dato del campo sin indicar el subcampo *^a*.

#### **Ejercicio 2**

#### **Creación de bases auxiliares de control (authority file)**

- 1. Cree una base llamada AUTOR con un solo campo, indizada por campo completo.
- 2. Ingrese los autores de los ejemplos del Apéndice en la forma "Apellido, Nombre".
- 3. Actualice el archivo invertido.
- 4. Haga lo mismo con una base llamada DESCRI, para los descriptores de los ejemplos del Apéndice.

#### **Ejercicio 3**

#### **Control de ingreso usando bases auxiliares externas**

1. En la hoja de ingreso de la base LIBROS, modifique la opción de validación de los campos: *autor* y *descritpor*, de modo que puedan controlarse con las bases AUTOR y DESCRI creadas en el ejercicio 2. Tome en cuenta la forma en que fueron indizados esos términos en las bases de control de manera que el procedimiento de validación funcione.

Nota: para la validación deberá usar la función de REF+LOOKUP a bases externas.

- 2. Ingrese registros y verifique que el procedimiento funciona (la mejor forma de controlar es ingresar a propósito datos no válidos ).
- 3. ¿Funcionará este procedimiento para campos indizados con términos entre < ...>, o con prefijos (es decir toda otra técnica que no sea de campo completo)? Explique.

# **Apéndice**

Campos y subcampos de la base LIBROS

#### **200 Titulo y mención de responsabilidad**

- a Titulo propiamente dicho<br>f Primera mencion de res
- Primera mencion de responsabilidad

#### **606 Tema como materia**

a Elemento inicial del encabezamiento

#### **700 Autor personal**

- a Elemento inicial del encabezamiento (Apellido)
- b Parte del nombre distinta del elemento inicial del encabezamiento (nombre)

#### **210 Pie de imprenta**

- a Lugar de edición, distribución, etc
- c Nombre del editor
- d Fecha de edición

#### **Fichas de ejemplo**

Geometría: curso superior / G. M. Bruño.

Madrid : Ediciones Bruño, 1963

GEOMETRIA; TRIGONOMETRIA

Los fundamentos del mundo moderno: edad media tardìa y renacimiento / Ruggiero Romano, Alberto Tenenti y Marcial Suárez

Barcelona : Siglo Veintiuno, 1987

HISTORIA MEDIEVAL; RENACIMIENTO;REFORMA

# **APENDICES**

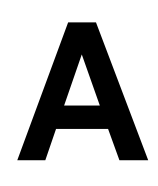

# **Conversión de bases de datos con formato DOCSIS a formato MARC**

**Norberto Manzanos**

# **A. Conversión de bases de datos con formato DOCSIS a formato MARC**

#### **Introducción**

De un tiempo a esta parte se ha observado una creciente necesidad de avanzar en el camino de la estándarización de los formatos bibliográficos. Más allá de los muchos intentos nacionales y latinoamericanos en este sentido, se hace evidente, como pasa en casi todas las áreas de la tecnología, que terminan imponiéndose estándares *de facto* y que en el tema de formatos bibliográficos ese estándar es MARC. El Centro de Información de la CNEA, frente a esta situación ha encarado la conversión de su bases de datos en formato DOCSIS, a formato MARC. En haras de no repetir esfuerzos se buscaron trabajos ya realizados, y de entre los mismos se eligió el de Alan Hopkinsons<sup>14</sup>, que implementa la mayor parte de los campos del formato UNIMARC.<sup>15</sup>

Debe aclararse que si bien a primera vista la elección de UNIMARC no responde totalmente a la intención de adoptar un estándard mencionada arriba, sino que más bien debería haberse adoptado el formato USMARC, cuando se inició este proyecto no se contó con trabajos para éste último y si para UNIMARC. Sin abandonar la premisa inicial, se consideró que una posterior conversión de UNIMARC a USMARC era relativamente sencilla, frente a la tarea de una inicial conversión de un formato no-MARC a un formato MARC.

Por otra parte, se ha dicho mucho [Kobaki] y se repite una vez más, que dado que la búsqueda de estándares no ha finalizado, siempre se requieren programas de conversión, incluso entre variantes de formato MARC, por lo que disponer de un programa que realize una de las posibles conversiones (UNIMARC-USMARC) es una tarea beneficiosa que tarde o temprano se debe realizar.

Con respecto a las pretensiones de este trabajo, se debe aclarar que éstas no son dictar una normativa en cuanto a conversión de formatos bibliográficos a formato MARC, sino tan sólo relatar la metodología aplicada en un caso concreto, y en el marco de un proceso de reestructuración del cual esta experiencia es sólo una etapa inicial.

Frente a la difusión de ideas erróneas con respecto a la incompatibilidad de MicroISIS con el formato MARC, este trabajo y los siguientes quieren demostrar que es perfectamente posible implementar un formato MARC utilizando este *software*, como ya lo ha demostrado el trabajo de Hopkinson, el *software* SELECTA <sup>16</sup>(que utiliza IBERMARC) y otras experiencias que se mencionan en la bibliografía.

#### **Estructura inicial**

El trabajo de Hopkinson consiste en una adaptación del formato MARC tomando los campos de más utilidad y conservando los subcampos definidos por UNIMARC.

A continuación se muestra la FDT original

Base de datos: UNIB

| <b>ISN</b>  |      | 1 6 2 0   |  |
|-------------|------|-----------|--|
| <b>ISBN</b> | abdz | 10 50 0 1 |  |
|             |      |           |  |

<sup>&</sup>lt;sup>14</sup> Los ejemplos y la definición de la base de datos UNIB, basada en UNIMARC, realizada por Alan Hopkinson, fue suministrada por su autor, y su reproducción fue autorizada gentilmente por éste, por lo que le agradecemos especialmente.

<sup>15</sup> Los campos de UNIMARC son reproducidos con el permiso de IFLA

<sup>&</sup>lt;sup>16</sup> SELECTA es un software de gestión de bibliotecas, que utiliza formato IBERMARC, y fue realizado por Jorge Padrón Rodríguez

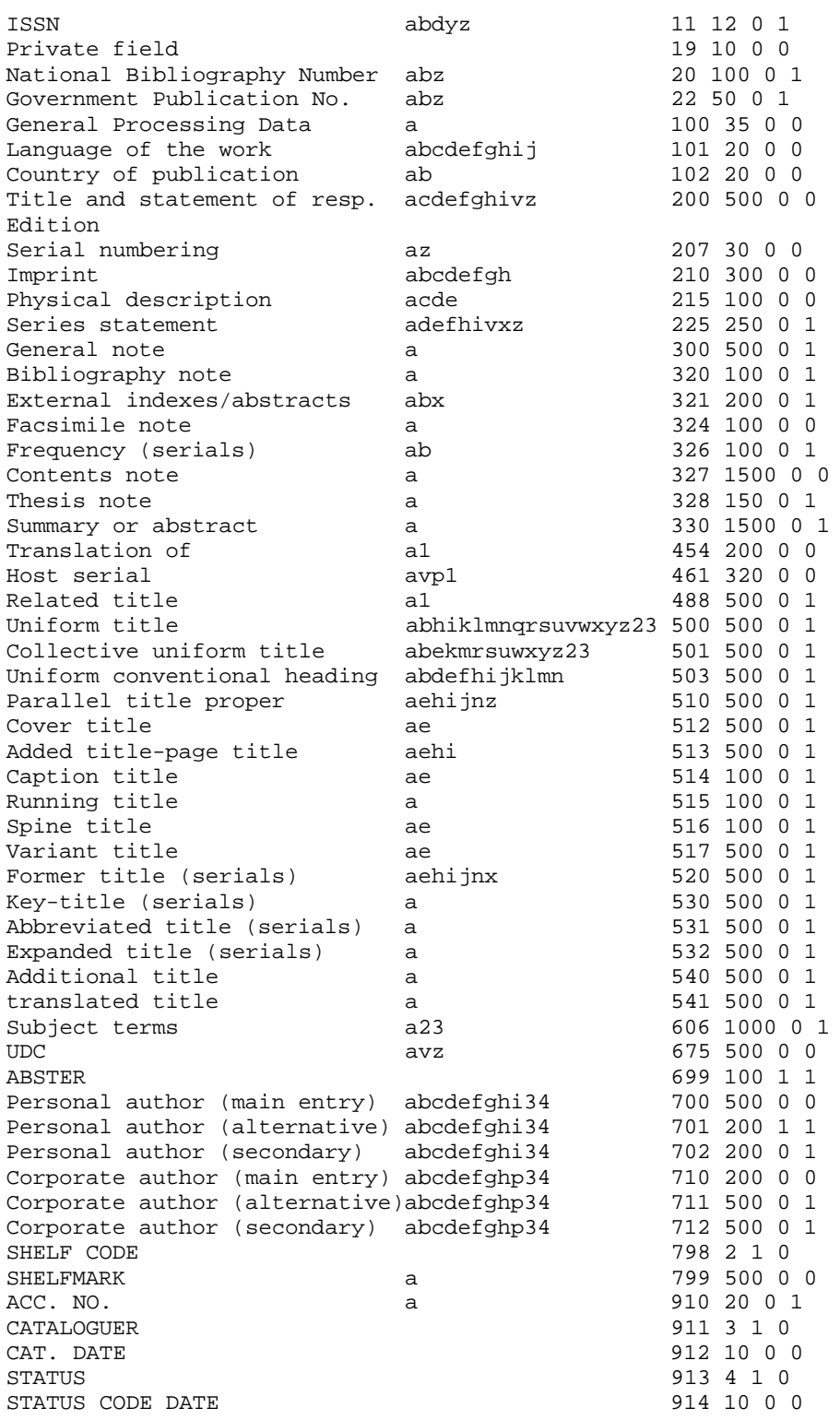

Para una mejor comprensión del tipo de información que soportan los distintos campos y subcampos de esta FDT se confeccionó una tabla de campos y subcampos, con la indicación de su obligatoriedad y repetibilidad.

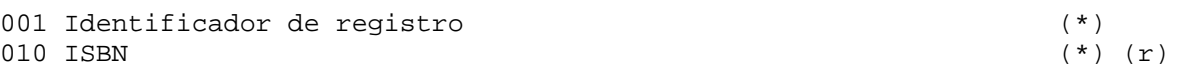

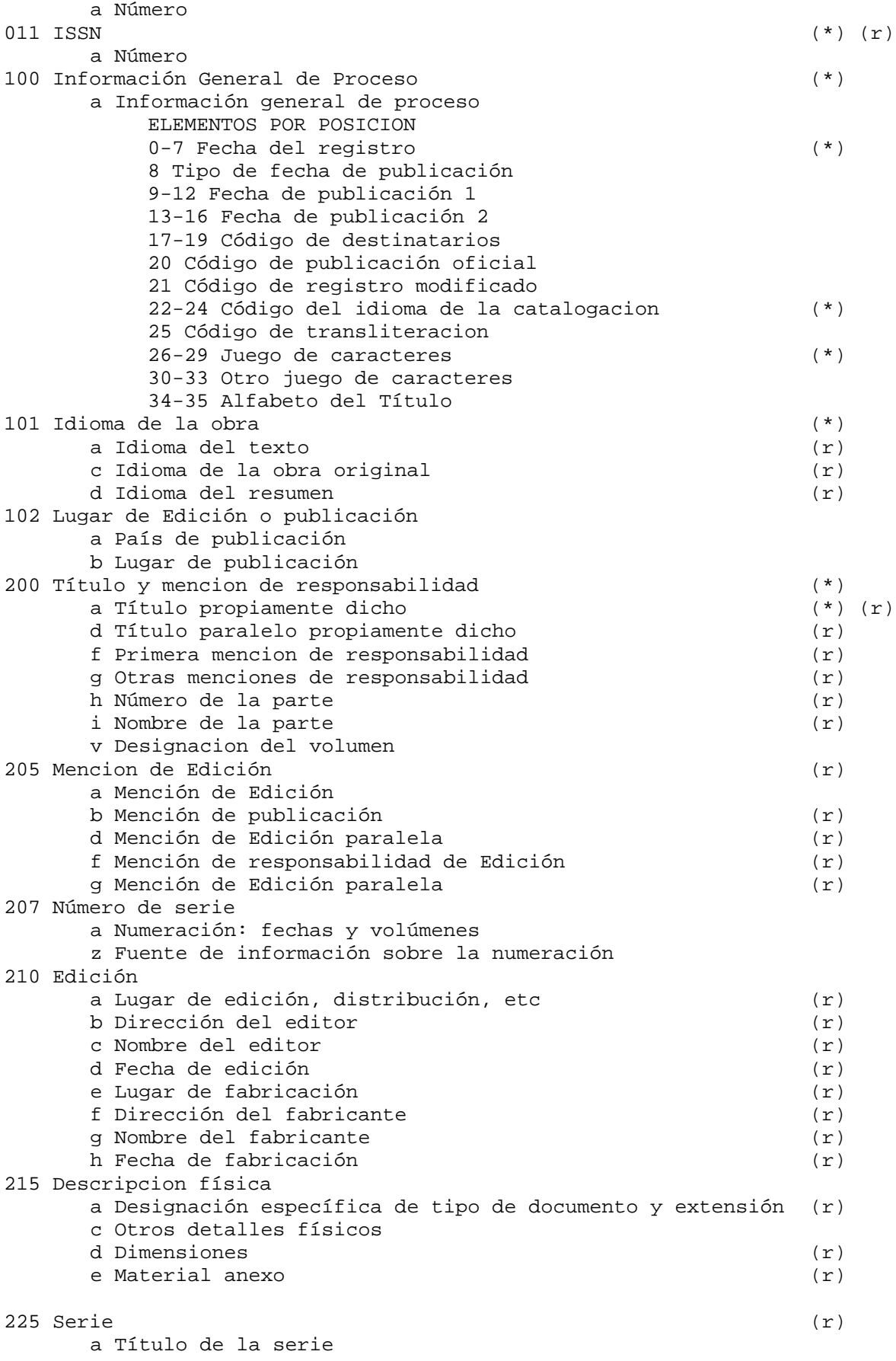

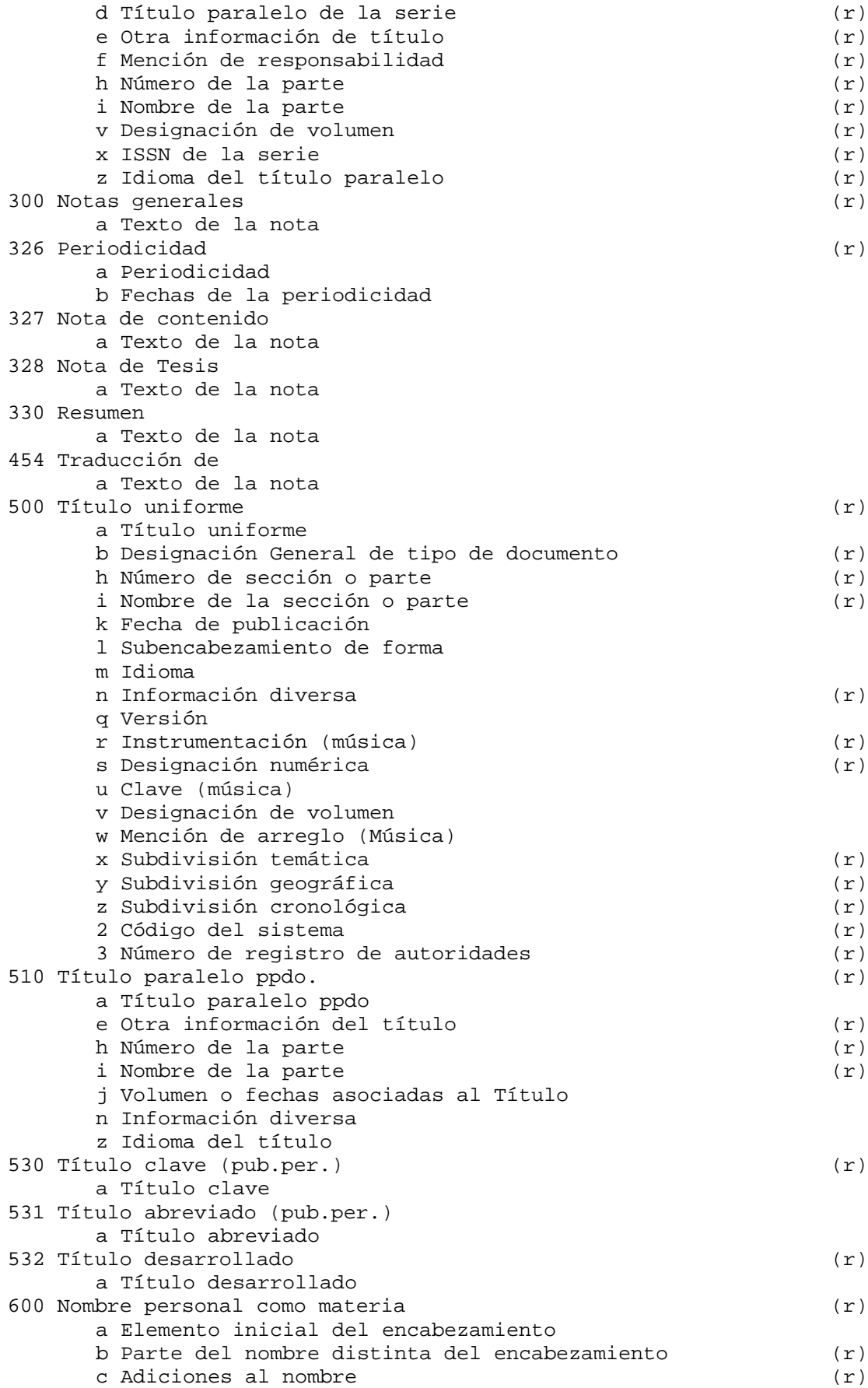

```
d Números romanos
     f Fechas
     t Título
    x Subdivisión temática (r)
    y Subdivisión geográfica (r)
     z Subdivisión cronológica (r)
     2 Código del sistema
     3 Número de Registro de autoridades
601 Nombre entidad como materia (r)
     a Elemento inicial del encabezamiento
     b Subencabezamiento
     c Adiciones al nombre
     d Número del encuentro
     f Fecha del encuentro
     t Título
     x Subencabezamiento temática (r)
    y Subencabezamiento geográfica (r)
     z Subencabezamiento cronológica (r)
     2 Código del sistema
     3 Número de Registro de autoridades
604 Autor y Título como materia
     IDEM
605 Título como materia
     IDEM
606 Tema como materia (r)
    a Elemento inicial del encabezamiento
     x Subencabezamiento temática (r)
     y Subencabezamiento geográfica (r)
     z Subencabezamiento cronológica (r)
     2 Código del sistema
     3 Número de Registro de autoridades
607 Nombre geografico como materia (r)
     IDEM
608 Encabezamiento de forma, género, o características físicas (r)
     IDEM +
     5 Institución a la que se refiere el campo
610 Encabezamientos no controlados (r)
     a Encabezamiento
620 Lugar como punto de acceso (r)
    a País
    b Estado o región
     c Provincia
     d Ciudad
675 CDU (r)a Notación
     v Edición de la CDU
     z Idioma de la edición
700 Autor personal (ppal) (r)
     a Elemento inicial del encabezamiento (Apellido)
    b Parte del nombre distinta del elemento inicial del encabezamiento
(nombre)
     c Adiciones al nombre, sin incluir fechas (r)
     d Número romanos
     f Fechas
     g Desarrollo de las iniciales del nombre propio
     p Lugar de trabajo
     3 Número de registro de autoridades
     4 Código de relación con el documento (r)
701 Autor personal (alternativa)
```

```
IDEM
702 Autor personal (secundaria)
     IDEM
710 Autor corporativo (ppal) 
     a Elemento inicial del encabezamiento
     b Subencabezamiento (nivel jerárquico inferior) (r)
     c Adiciones al nombre (r)
     d Número del encuentro (r)
     e Lugar del encuentro
     f Fecha del encuentro
     g ELemento invertido
     h Parte del nombre distinta del encabezamiento y del encabezamiento
invertido (r)
     p Dirección
     3 Número de registro de autoridades
     4 Código de relación con el documento (r)
711 Autor corporativo (alternat.)
     IDEM
721 Autor corporativo (secun.)
     IDEM
```
- (\*) Campos obligatorios
- (r) Campos repetibles

La FDT de la base de datos a convertir, DOCSIS, es la siguiente:

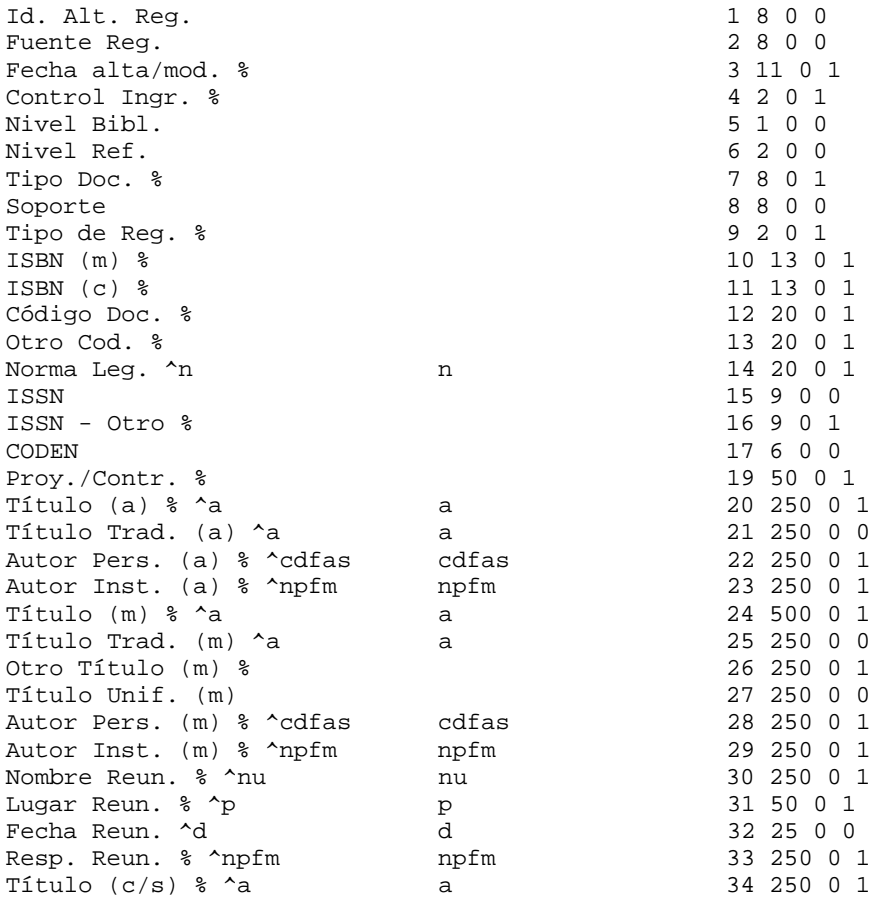

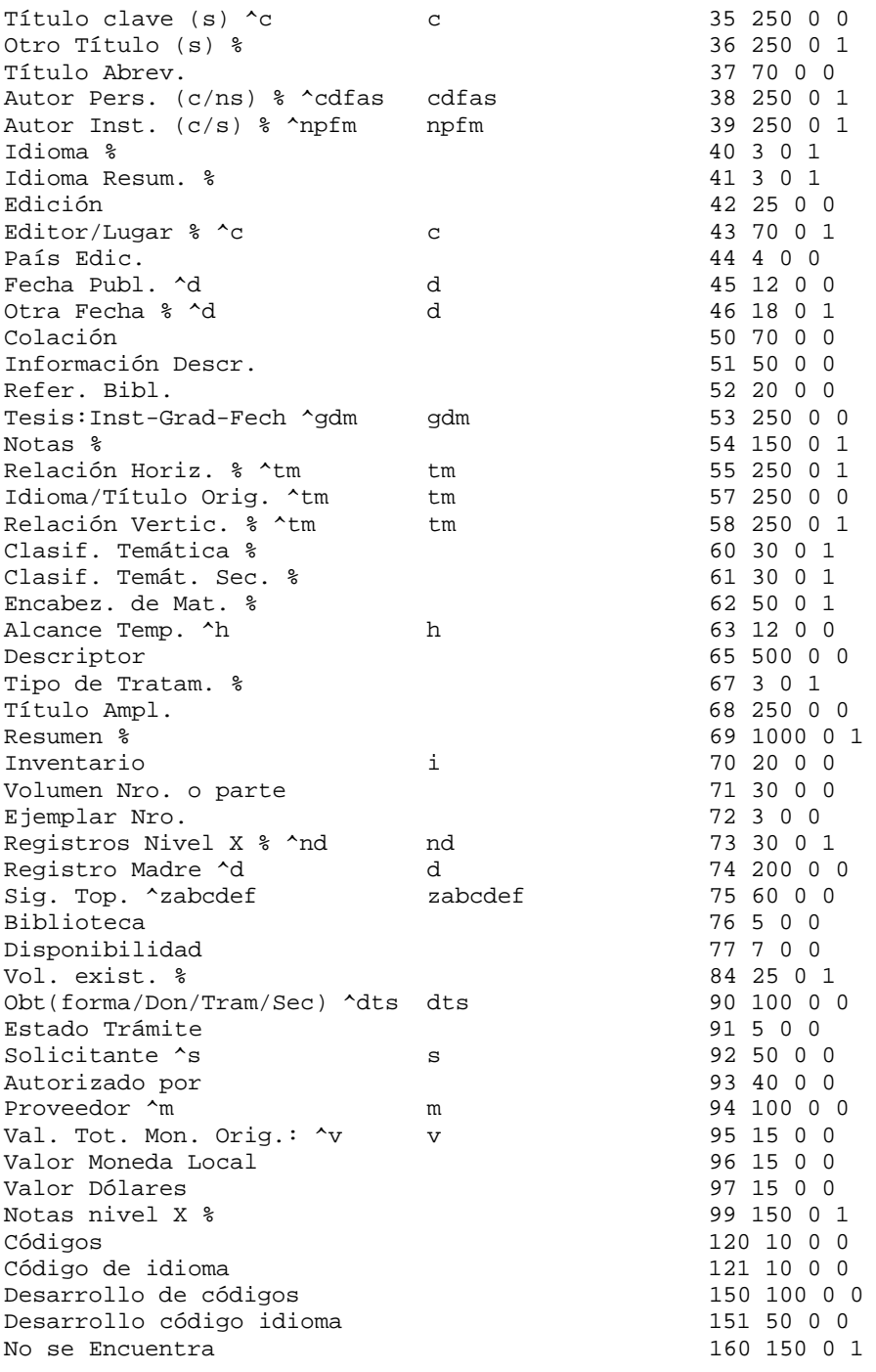

Dado que el objetivo era no tanto definir un procedimiento general de conversión DOCSIS-UNIMARC sino mas bien convertir una determinada base de datos al nuevo formato, se procedió a estudiar la utilización real de los campos definidos en la FDT. El primer paso fue correr un programa, TSTFLD, que informa cuáles son los campos y subcampos no utilizados en una base de datos.

El programa arrojó el siguiente listado:

Campos no utilizados en base DOCSIS desde mfn 1 hasta mfn 21134

TAG SUB 14 n

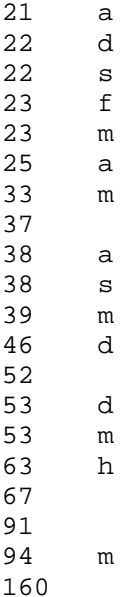

Como se sospechaba que muchos de los campos definidos en la FDT no eran utilizados, pero sin embargo no aparecieron en el listado, se procedió a realizar búsquedas secuenciales para detectar errores. Las búsquedas fueron el tipo

? p(v1), en muchos casos dieron muy pocos resultados y muchas veces se trató de espacios en blanco u otro tipo de errores.

También se eliminaron de la conversión los registro de analíticas, que eran muy pocos y no relevantes.

Finalmente los campos que realmente se utilizarían para la conversión resultaron ser los siguientes:

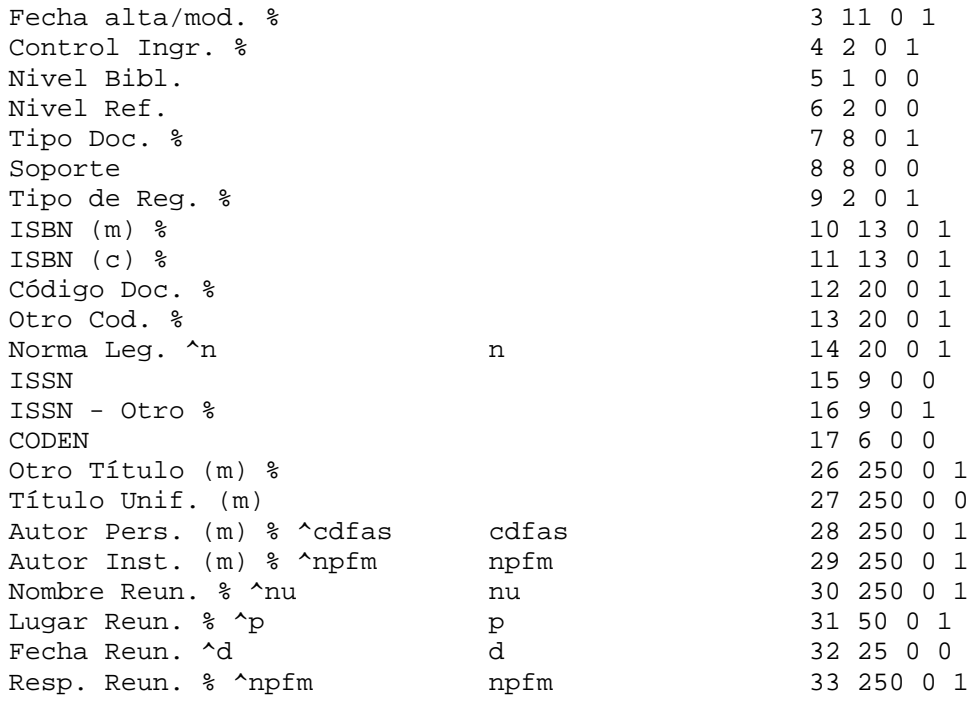

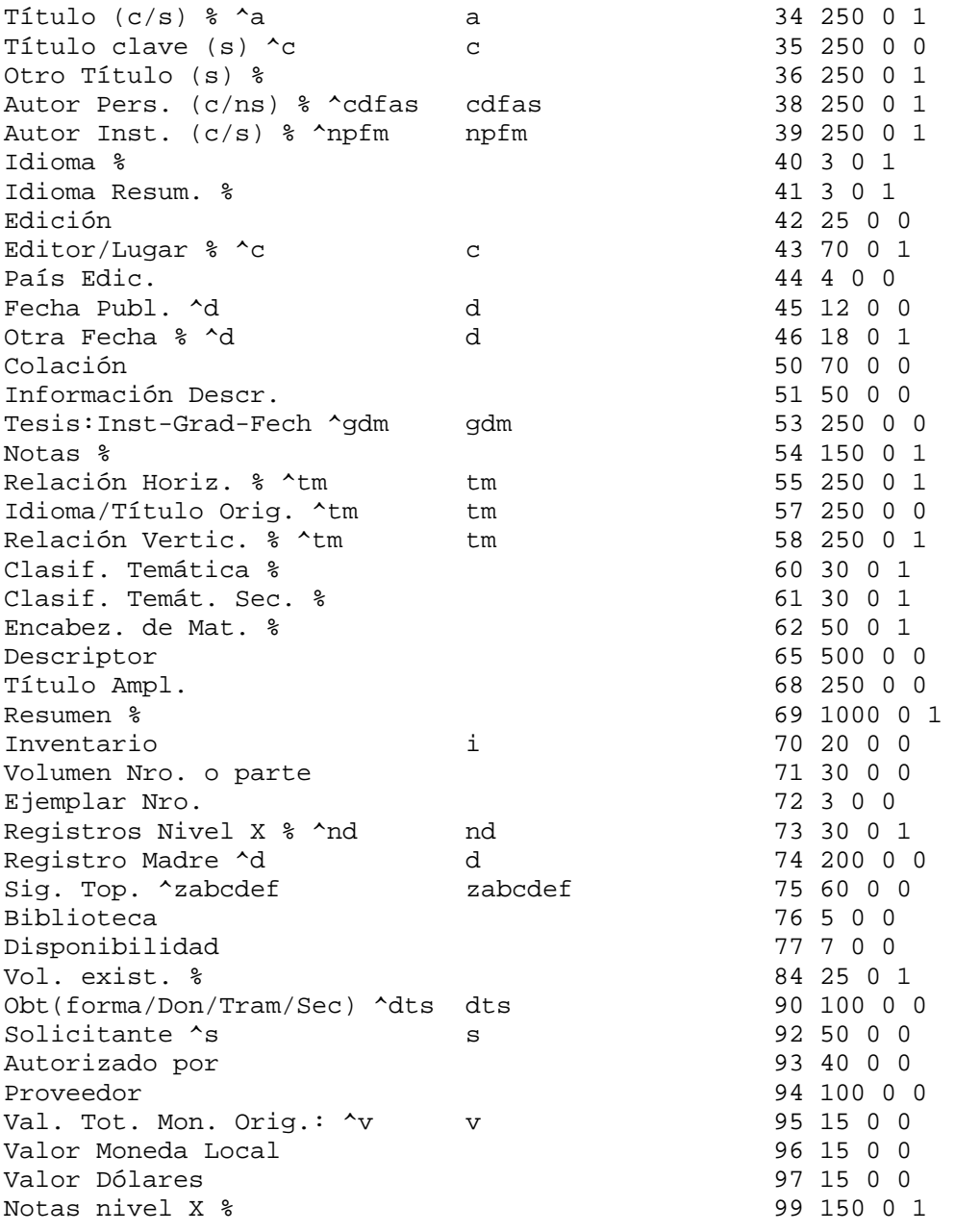

#### **Conversión**

Las conversiones de base de datos biliográficas tienen un problema típico que es el diverso grado de estructuración o desagregación de la información. Se debe unir lo que está separado y , más problemático, separar lo que está unido.

En el caso de DOCSIS, se trata de un nivel de estructuración bastante alto, por lo que no presentó muchos problemas insolubles. Incluso hubo algunos casos en donde había mayor estructuración en DOCSIS. Sin embargo, en una gran cantidad de campos, hubo que recurrir a programas Pascal ad hoc, para poder desmembrar algunos datos.

#### **Responsabilidad**

No se utilizaron los campos 700 y 710 Responsable personal e institucional principal), estando en su lugar los campos 701 y 711 (Responsable personal e institucional alternativos), dado que los
primeros están pensados para una entrada por un autor principal, mientras que en los segundos se pueden ingresar todos los autores, tal como está definido en DOCSIS.

Si bien la base UNIB incluye los campos 700 y 710, en este caso se optó por no utilizarlos dado que se trata de una elección permitida por UNIMARC.

En el caso de haberse requerido una entrada principal, ésta pudo haber sido generada utilizando las posibilidades de control de ocurrencias de Winisis. (Por ejemplo 700 0 v38[1] y 701 0 v38[2..])

El paso de los campos de responsabilidad no presentó mayores problemas, excepto en la codificación de los datos de función (prologuista, editor, etc) que se tratan más adelante. El resto de los subcampos de DOCSIS tenían su correspondencia en UNIMARC.

#### **Título**

El campo título (200) no presentó mayores inconvenientes. Se omitieron los subacmpos de mención de responsabilidad, dado que en este caso se refieren al dato que figura en la obra, y no como encabezamiento, por lo que no estaba ingresado en DOCSIS.

#### **Fechas**

En general las fechas no presentaron problemas, salvo pequeñas adaptaciones de una norma a otra, excepto en los datos de fecha de reunión.

En UNIMARC el campo 7-- prevee los subcampos

- e Lugar de la reunión
- f Fecha de la reunión

Si se trata de un rango de fechas, éstas se ingresan separadas por un guión. No se encontró una normalización para los rangos de fechas, dado que se encontraron ejemplos con 'No 1 (verano 1974)-Nro 5 (Otoño 1975)', por lo se optó por mantener el guión y colocar la fecha en formato ISO 8601-1988 (AAAAMMDD). Por consiguiente, el rango '3 al 13 de Febrero 1997' se codificará como 19970203-19971303

En DOCSIS se consigna el año en el primer subcampo del campo 32 y los meses y dias en el subcampo d. Este segundo subcampo se cargó según la siguiente norma: MM DD-dd mm (siendo M y D los meses de la fecha inicial, y m y d los de la segunda) , y si bien no hay indicación expresa, si las dos indicaciones de mes coindicen, el uso ha consagrado omitir la segunda.

Por ejemplo, la fecha anterior estaría ingresada

#### 1997^d02 03-13

mientras que la fecha '27 de mayo 1 de Junio de 1988' se ingresaría

#### 1988^d27 05-01 06

Nadie parece haber contemplado la improbable, pero posible '25 de Diciembre de 1998 al 6 de Enero de 1999', aunque llegado el caso, el salto de año resultaría obvio.

A los problemas de conversión del formato, se sumó los problemas de la carga. Los dígitos de día no siempre eran dos. En los dias menores a 10, muchas veces se cargaron los datos usando un solo dígito. No había, en cambio, errores en los meses.

La conversión corregida de esta información puede realizar mediante un formato. Se transcribe el formato RANFEC incluido en la FST.

```
"^f"v32^*,
if p(v32^d) then
    if ss(6,1,v32^d)='-' then {Carga normal}ss(1,2,v32^d), ss(4,2,v32^d), '-',
       v32^*,
       s0 := (ss(10, 2, v32^d)), if s0 = ' ' then ss(1, 2, v32^d)fi
        ss(7,2,v32^d),
        if s0<>'' then s0,fi,
     else {Carga con errores}
       if ss(5,1,v32^d)='-' then
       ss(1,2,v32^d), '0', ss(4,1,v32^d), '-',
       v32^*,
      , if size(v32^d)=6 then
           ss(1,2,v32^d),'0',ss(6,1,v32^d),
          ,else ss(1,2,v32^d),ss(6,2,v32^d)
        ,fi,
     else v32^d,,fi,
fi,
fi,
```
#### **Descripción física**

El campo 215 de UNIMARC (Descripción física) establece los subcampos

a Designación específica de tipo de documento y extensión c Otros detalles físicos d Dimensiones

e Material anexo

El siguiente ejemplo, en formato MARC

215 ##\$a264 p., 24 h. de lam.\$ccil., 17 facs.\$d21 cm.\$e1 map.

estaría ingresado de esta forma en formato DOCSIS:

50 264 p., 24 h. de lam. 51 ccil., 17 facs., 1 map, 21 cm.

aunque por errores de carga, muchas veces figuraba todo en un mismo campo (a veces en el 50 y a veces en el 51) .

50 264 p., 24 h. de lam ccil., 17 facs., 1 map, 21 cm.

Por todo esto fue necesario hacer un programa ISISPAS para separar la indicación de dimensiones, pero sin poderse discriminar entre material anexo y otros detalles físicos, y sujeto a posibles errores por diferencias en la carga con respecto a lo que se esperaba.

Este programa permite separar en subcampos MARC los datos de descripción física, independientemente de que número de campo se trate, en la medida en que haya cierta normalización en la carga. Si se ingresaron los datos de paginación seguidos por 'p.' y los de dimensión por 'cm.' el resultado será exitoso.

Program Descri(Ent:string; l,o:real; Sal:string) [FORMAT];

var p,p1,p2:real; c:string; {Separa Descripcion física sin subcampos (50 p., ilus. 23 cm.) en subcampos MARC}

Function BorBlan(s:string):string;

```
var ss,c:string; i:real;
begin
    ss:=s;
   i := 1; repeat
     c:= substr(s,i,1);
     if c=' ' then ss:= substr(ss, 2, size(ss)-1);
     i := i + 1;until (c<>' ') or (i>size(ss));
   i := size(ss); repeat
      c:= substr(s,i,1);
       if c=' ' then ss:= substr(ss, 1, size(ss)-1);
      i := i-1;until (c \leftrightarrow ' '') or (i \le 1); BOrBlan:=Ss;
end;
```

```
BEGIN
```

```
sal:=\square;
p:= position(Ent, 'p.',1);
if p=0 then p:= position(Ent, 'v.',1);
 if p<>0 then
    Sal:= '\hat{a}'|substr(Ent,1,p+1);
p1:= position(ENt, 'cm.',1);
 if p1<>0 then
 begin
   p2:=p1-2; repeat
      c:= substr(Ent, p2, 1);
      if c \leq' ' then p2 := p2-1;
   until (c=' ') or (p2<1);Sal:= Sal|'^d'|BorBlan(Substr(Ent,p2+1,p1-p2-1))|'cm.';
    If P2>1 then Sal:= Sal|'^e'|BorBlan(Substr(Ent,p+1,p2-p-1));
 end;
```
END.

#### La línea de FST correspondiente

215 0 if p(v50) or p(v51) then '!!',fi,&DESCRI(v51),&DESCRI(v50)

aplicada al ejemplo anterior, daría como resultado:

215 ##^a264 p. 24 h. de lam^eccil., 17 facs., 1 map^d21 cm.

dejándose agendada una revisión y corrección manual posterior, teniéndose en cuenta que los casos de registros que requieran el subcampo c eran escasos.

#### **Serie**

El campo 225 (Serie) en MARC establece los subcampos:

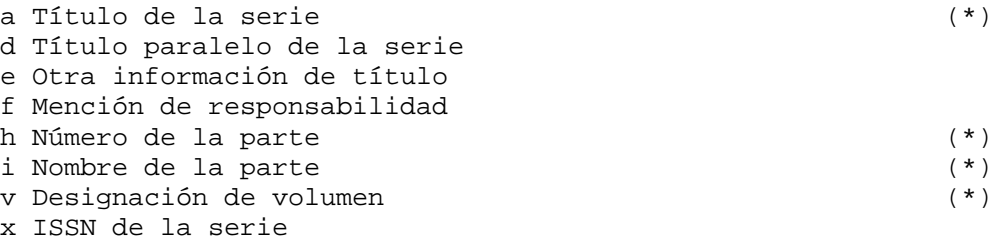

z Idioma del título paralelo mientras que en DOCSIS los campos y subcampos correspondientes son

15 ISSN

34^\* Título de la serie

34^a Subtítulo de la serie

- 36 Otro Título (Nivel Serie)
- 39 Responsabilidad (nivel colección- serie)

No hay un subcampo previsto para número y volumen de la serie, sino que se cargan dentro del campo 34^\*.

Por ejemplo,

34 Safety series, no. 50-SG-D9, safety guides

Considerando que en la mayor parte de los casos el número está separado por una coma y si hay más información sobre el título, ésta aparece después de una segunda coma, se confeccionó un programa ISISPAS para separar este campo en los subcampos correspondientes.

```
Program Serie(Ent:string; l,o:real; Sal:string) [FORMAT];
{Separa serie sin subcampos (serie, nro, subserie) en subcampos MARC}
var p,p1,p2:real; s:string;
Function BorBlan(s:string):string;
var ss, c: string; i: real;
begin
    ss:=s;
   i := 1; repeat
     c:= substr(s,i,1);if c=' ' then ss:= substr(ss, 2, size(ss)-1);
    i := i + 1;until (c<>' ') or (i>size(ss));
   i := size(s);
    repeat
      c:= substr(s,i,1);
      if c= ' ' then ss:= substr(ss, 1, size(ss)-1);
      i := i-1;until (c \leq ' ' ) or (i \leq 1); BOrBlan:=Ss;
end;
Begin
  p:= position(Ent, ', ', 1);
    if p<>0 then
    begin
      Sal:= '\alpha'|substr(Ent,1,p-1);
      p1:= position(Ent, ', ', p+1);
       if p1=0 then
            sal:= sal|'^h'|BorBlan(Substr(Ent,p,size(ent)))
       else begin
        sal:= sal|'^h'|BorBlan(Substr(Ent,p+1,p1-P-1));
        Sal:= Sal|'^i'|BorBlan(Substr(Ent,p1+1,size(Ent)));
       end;
   end else sal:= '\alpha'| Ent;
end.
```
La línea de la FST

225 0 (|2!|d34,&SERIE(v34^\*),|^e|v34^a,|^e|v36,|^f|v39,|^f|v38,|^x|v15/)

producirá una salida compatible con MARC, salvo errores o criterios de carga no contemplados, que deberán ser corregidos manualmente.

Nótese que se produce aqui un caso de subcampo repetible, porque el subcampo 'e' puede llegar a tener dos ocurrencias, dentro de una misma ocurrencia del campo.

De lo que se ha dicho sobre la imposibilidad de implementar MARC con bases de datos ISIS, el punto de los subcampos repetibles es el único que contiene algo de verdad y amerita una discusión aparte.

#### **Subcampos repetibles**

Teniendo en cuenta que los subcampos no son parte de la estructura de ISIS, como lo son los campos y las ocurrencias de los mismos, sino tan sólo un *substring* dentro de un campo, delimitado por un signo determinado, la existencia de dos cadenas delimitadas por los mismos signos, el manejo de estas subcadenas no requiere un cambio en la estructura de archivos.

Obsérvense las variantes de salida que produce un campo con dos subcampos repetidos:

Suponiéndo que el campo 10 tiene la cadena

^aSub1^aSub2

El formato

```
mpl,v10/,mdl,v10/,mhl,v10/,mpl,v10^a/,mdl,v10^a/,mhl,v10^a/,
```
producirá

^aSub1^aSub2 Sub1; Sub2. Sub1; Sub2 Sub1 Sub1. Sub1

Si no hay referencia explícita al subcampo, es posible visualizar todas las ocurrencias de los mismos separadamente, aunque aceptando los caracteres que corresponden a cada letra. El resultado no varía si se utiliza técnica de indexación 1 en la FST.

El problema surge si se desea como salida algo como

Sub1-Sub2

o incluso

Sub2-Sub1

o, tal vez la más necesaria

Sub1 Sub2

Poder contar con una forma de generar estas salidas permitiría tener libertad a la hora de crear entradas en el Archivo Invertido por subcampos repetibles.

Para lograr esto es necesario recurrir a un pequeño programa ISISPAS, que permite separar cadenas de subcampos repetibles con literales definidos por el usuario.

Se transcribe a continuación el programa SUBREP Program SubRep(Ent:string; L,o:real; sal:string) [format]; { &SubRep(sep,cod,string,subcampo) } {Sep = letra de delimitacion de subcampo cod = codigo de accion 0 = coloca string al principio de cada ocurrencia 1 = coloca string al final de cada ocurrencia 2 = coloca string al final de cada ocurrencia, menos la ultima string = cadena que separara las ocurrencias subcampo = cadena con subcampos repetibles } var p,p1,p2:real; Sep,Cod,Car,subcampo,s:string; Begin Sep:=  $\text{substr}(Ent, 1, 1)$ ;  $cod := \text{substr}(Ent, 2, 1);$  $p:=$  position(ent, ' $'$ ', 1);  $Car:=$  substr(ent, 3, p-3);  $Ent:=$  substr(Ent, p, size(ent));  $Sal:=''$ ;  $p1 := 1;$  repeat p:= position(Ent,'^'|sep,p1); if p<>0 then begin  $p2:=$  position(Ent, '^' | Sep,  $p+2$ ); if  $p2 \leq 0$  then  $S := \text{substr}(Ent, p+2, p2-p-2)$ else s:= substr(ent, p+2, size(ent)); Case Cod of '0' : Sal:= Sal $|Car|$ s; '1' :  $Sal := Sal|s|Car;$ '2' : If p1=1 then Sal:= Sal|s else Sal:=Sal|Car|S; end;  $p1:=p+2;$  end; until  $(p=0)$  or  $(p2=0)$  or  $(p1\text{-}size(ent))$ ; end.

#### El formato

&SubRep('a2 - 'v10)

producirá la salida

#### Sub1-Sub2

El siguiente programa ISISPAS permite crear una linea por cada subcampo:

```
Program SubLin(Ent:string; L,o:real; sal:string) [format];
{genera una linea por cada subcampos del campo Ent}
var p,p1,p2:real; s:string;
Begin
    \texttt{Sal}:=\texttt{'''} ;
```

```
p1:=1;
```

```
 repeat
       p:= position(Ent, '\uparrow', p1);
         if p<>0 then
        begin
          p2:= position(Ent, '\uparrow', p+2);
          if p2 \leq 0 then S := \text{substr}(Ent, p+2, p2-p-2)else s:= substr(ent, p+2, size(ent));
            Sal:= Sal|chr(13)|s;
           p1:=p+2;end else if p1=1 then Sal:= ent;
    until (p=0) or (p2=0) or (p1>size(ent));end.
```
El formato

&SubLin(v10)

producirá la salida

Sub1 Sub2

#### **Tesis**

El campo 328 (Nota de tesis) uno de los campos en donde había mayor discriminación en el formato DOCSIS.

En DOCSIS el campo 53 establece los subcampos:

53^\* Título de la tesis

53^g Grado académico

53^d fecha de aceptación de la tesis

mientras que en MARC, el campo 328 establece sólo un subcampo

a Texto de la nota

en donde se carga el título de la tesis, la institución, el grado, etc.

Por consiguiente, en este caso se perdió estructuración en la información. No obstante, previendo futuras conversiones, se normalizó la separación entre lo que habían sido subcampos DOCSIS. Dado que el subcampo 'd' no había sido utilizado, se separó el subcampo 'g' con una coma.

328 0  $(|!|^4a|v53^*,-|v53^*g)$ 

#### **Campos de Codigos**

Ciertos datos (tipo de ilustración, tipo de documento, función de responsabilidad secundaria, etc) se ingresan codificados en UNIMARC. Como estos códigos no coincidían con los de DOCSIS se confeccionó un programa que convierte los datos ingresados en DOCSIS en los códigos MARC.

El programa lee un archivo ASCII que surge a partir de un listado generado por ISIS con cada campo en cuestión. Este archivo consta de un registro por línea con el formato

dato=código

Se utilizó un archivo distinto para cada campo, para mejorar la performance de la inversión.

Se le debe indicar al programa, mediante un parámetro, sobre que archivo se realizará la conversión.

Program CODIGO(Ent:string; l,o:real; sal:string) [format];

{Convierte tipos de documentos y colaboradores de DOCSIS a MARC}

{se debe indicar el tipo de archivo y el campo a convertir, separado por una coma}

```
var Arch,s,s1,s2:string; p:real;
Begin
  p:= position(Ent, ', ', 1);
   Arch:= Substr(Ent,1,p-1);
   Ent:= substr(Ent, p+1, size(Ent));
    Sal:= 'z'|Ent; {guarda el tipo original}
    Assign('INP',Path('SYS',1)|Arch);
    repeat
      readln(INP,s);
     p:= position(s,'=',1);
     sl:= substr(s,1,p-1);
     s2:= substr(s, p+1, size(s));
       if Ent=s1 then sal:=s2;
    until (ent=s1) or (Eof(INP));
    Assign('INP','');
end.
```
Las lineas de FST correspondientes son las que se refieren a los campos 105 (Campo de datos codificados), 702 (Responsabilidad personal secundaria) , 712 (Responsabilidad institucional secundaria)

```
105 0 '!!',if v7='Atlas' then 'b' else if v7='Grafico' then 'a' else
'y',fi,fi,
      if p(v53) then 'm' else ,&CODIGO('TIPDOC.TXT,'v7),'###',fi,mhu,if
v7='ACTAS' then '1' else '0',fi,&'0 yy',
702 0 (if p(v28^f) then
|!1|d28,^a|a|v28^*,|\&b|v28^c,|\&c|v28^ss,|\&p|v28^aa,|\&f|v28^d,|\&d28^f,
      &CODIGO('TIPCOL.TXT,',v28^f)/,fi)
712 0 (if p(v29^f) then
|\hat{a}|v29^{\star\star},|\hat{a}|v29^{\star}n,|\hat{c}|v29^{\star}p|^{\star}4|d29^{\star}f,&CODIGO('TIPCOL.TXT,',v28^f),/)
```
Como se puede observar, no se necesitó recurrir a la tabla de tipos de ilustración, porque los casos eran muy pocos (atlas y gráfico).

En cuanto al campo 100 (Información General de Proceso) existían algunos datos imposibles de obtener. Los restantes, o bien eran valores fijos, o bien podían obtenerse a partir de un campo de DOCSIS.

Se detalla en la siguiente tabla como se armó la linea de la FST correspondiente :

100 0 "!!^a"v3.4,v3\*5.2,v3\*8.2,' k 0spay0103 ba',

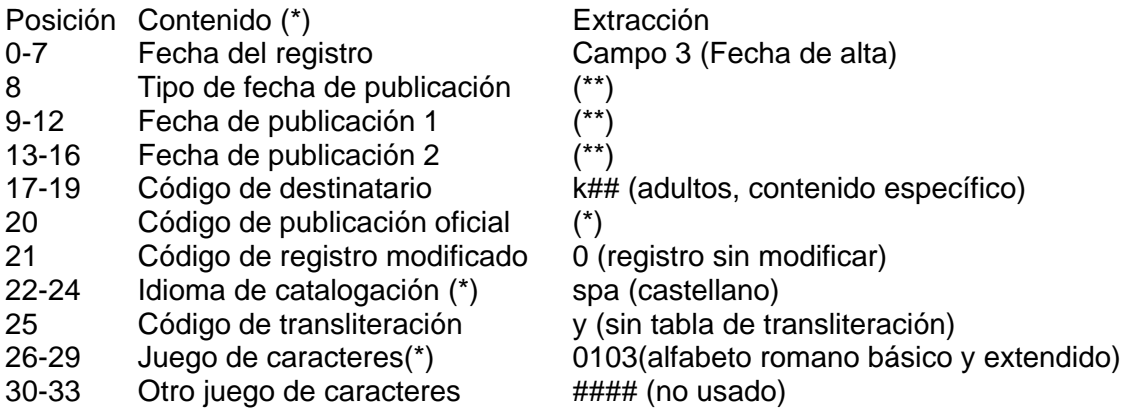

34-35 Alfabeto del título ba (romano)

(\*) Obligatorios

(\*\*) Estos campos no se podían deducir de los datos presentes en el registro.

## **FST de reformateo**

Finalmente, se procedió a confeccionar la FST de reformateo.

```
1 0 MFN
10 0 "!!^a"v10
11 0 "!!^a"v15/,"!!^a"v16
40 0 "!!^a"v17
100 0 "!!^a"v3.4,v3*5.2,v3*8.2,' k 0spay0103 ba',
101 0 if p(v57) then '1!'else '0!' fi, "^a"v40, "^d"v41, "^c"v57^*,
102 0 "!!^a"v44
105 0 '!!',if v7='Atlas' then 'b' else if v7='Grafico' then 'a' else if p(v53)
then 'm' else 'y' fi,fi,fi,&CODIGO('TIPDOC.TXT,'v7),'###',mhu,if v7='ACTAS' then
'1' else '0',fi,&'0 yy',
106 0 '!!^ar'
200 0 "1!"d24,"^a"v24^*,"^e"v24^a,"^e"v26/,"1!"d20,"^a"v20^*,"^e"v20^a,"^e"v36,
205 0 "!!^a"v42
210 0 (|!!^a|v43^c,|^c|v43^*,|^d|v45^*,v45^d/)
215 0 if p(v50) or p(v51) then '!!',fi,"^a"v50,&DESCRI(v51),&DESCRI(v50)
225 0 (|2!|d34, \& SERIE(v34^*), |\&e|v34^*a, |\&e|v36, |f|v39, |\&f|v38, |\&f|v15/300 0 (|!|^4a|v54/)308 0 "1!^a"v35
328 0 (|!!^a|v53^*,|-|v53^g)
330 0 "!!^a"v69
454 0 "!0^a"v57^t
500 0 "!0^a"v27,
531 0 "!!^a"v37,
532 0 "!!^a"v68
606 0 (|!!^a|v62,if a(v62) then |!!^a|v65| else |^b|v65 fi/)
675 0 (|! \cdot \rangle \land a| \vee 60 / |! \cdot \rangle \land a| \vee 61 /)701 0 (if a(v28^f) then
|!1|d28,|^a|v28^*,|^b|v28^c,|^c|v28^s,|^p|v28^a,|^f|v28^d/,fi)
702 0 (if p(v28^{\wedge}f) then
|!1|d28,|^a|v28^*,|^b|v28^c,|^c|v28^s,|^p|v28^a,|^f|v28^d,|^4|d28^f,&CODIGO('TIPCO
L.TXT, ', v28<sup>^</sup>f) /, fi)
711 0 if p(v30) then '12' else '02'
fi,"^a"v30^*,"^u"v30^u,"^e"v31^*,v31^p,"^f"v32^*,v32^d,(if a(v29^f) then
|^a|v29^*,|^a|v29^n,|^c|v29^p,fi/)
712 0 (if p(v29^{\wedge}f) then
|\hat{a}| \vee 29^*, |\hat{a}| \vee 29^*n, |\hat{c}| \vee 29^*p|\hat{a}|d29^f, &CODIGO('TIPCOL.TXT,',\vee28^f),/)
907 0 v7
908 0 v8
909 0 v9
970 0 (v70/)
971 0 (v71/)
972 0 (v72/)
973 0 (v73/)
974 0 (v74/)
975 0 (v75/)
976 0 (v76/)
984 0 (v84/)
990 0 (v90/)
```
Obsérvese, en primer lugar que con respecto a los indicadores, se optó por reemplazar los blancos por '!' para utilizar algún signo visible que señale que el indicador está vacio.

Los campos 9-- corresponden a los campos de datos administrativos de DOCSIS y que en una primera etapa se trasladaron sin ninguna modificación, en vistas de una reestructuración posterior.

#### **Conclusión**

La primera etapa de esta migración de formato fue concluída con un éxito considerable, ya que el procentaje de errores en la conversión resultó muy pequeño. Se demostró, una vez más, que la incompatibilidad entre el formato UNIMARC y los archivos ISIS era mínima y que con muy poca programación se podía superar.

La siguiente etapa a implementar es el catálogo de autoridades, que puede ser realizada, como de hecho la hace la base de Hopkinson, utilizando las posibilidades de las nuevas funciones REF->, L-> y LR-> y la migración a formato USMARC, ganando en esta experiencia un procedimiento de conversión general UNIMARC-USMARC, que deberá sumarse a otros semejantes, en tanto no esté totalmente estándarizado un formato definitivo.

Si bien las tablas de validación permiten un grado de fiabilidad importante en la carga de datos, se dejó agendada una futura aplicación para carga controlada, que no solo valide sino que facilite el proceso de carga a quienes no sean catalogadores expertos en MARC.

#### **BIBLIOGRAFIA**

**Manual de UNIMARC: Formato bibliográfico**, International Federation or Library Associations ans Instituciones. Universal Bibliographic Control and International MARC Programme, Buenos Aires, Biblioteca Nacional, 1996.

**DOCSIS bajo MicroISIS: Manual de referencia**, Buenos Aires, Centro de Información, Comisión de Energía Atómica, Abrirl 1993

**PC-Bases interfases to online informatio services and the development of FT Profile's freeway**. Davies, Angela and Hepworth, Mark. Progress, vol 27, no. 2, April 1993, pp.149-163

**The Internationalization of MARC**, Mortaza Kobaki, Library Review, vol 44, No 4, 1995, pp 21-35 MCB Univerisity Press.

**Is the future of MARC assured?,** Mortaza Kobaki, Library Review, vol 44, No 2, 1996, pp 68-72 MCB Univerisity Press.

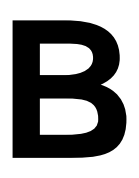

# **Conversión de bases de datos con formato FOCAD a formato MARC**

**Patricia Borches**

# **B. Conversión de bases de datos con formato FOCAD a formato MARC**

#### **Introducción**

Como continuación del trabajo anterior de Conversión de Bases DOCSIS a UNIMARC, este trabajo analiza el pasaje de información de Bases FOCAD al mismo formato UNIMARC.

Las consideraciones realizadas en el mencionado trabajo anterior sobre la selección del formato UNIMARC, y si fuese necesario el posterior pasaje a USMARC son las mismas.

Se trabajó teniendo en cuenta el Manual de Aplicación del Formato Común Argentino para Documentos, 3º edición del CAICYT, 1994. Este formato es quizás el que posee mayor disgregación de la información entre los formatos analizados en este Manual. No se tendrán en cuenta en esta primera oportunidad los casos de los registros relacionados.

Al igual que en los casos anteriores, se prestó principalmente atención al bloque monográfico. Otros tipos de registros han sido descartados para esta evaluación. Cualquier tipo de sugerencia, sobre el tema provenientes de personas o instituciones que posean una mayor experiencia en el uso del formato FOCAD o UNIMARC, será tenida en cuenta para una próxima versión.

#### **Estructura Inicial**

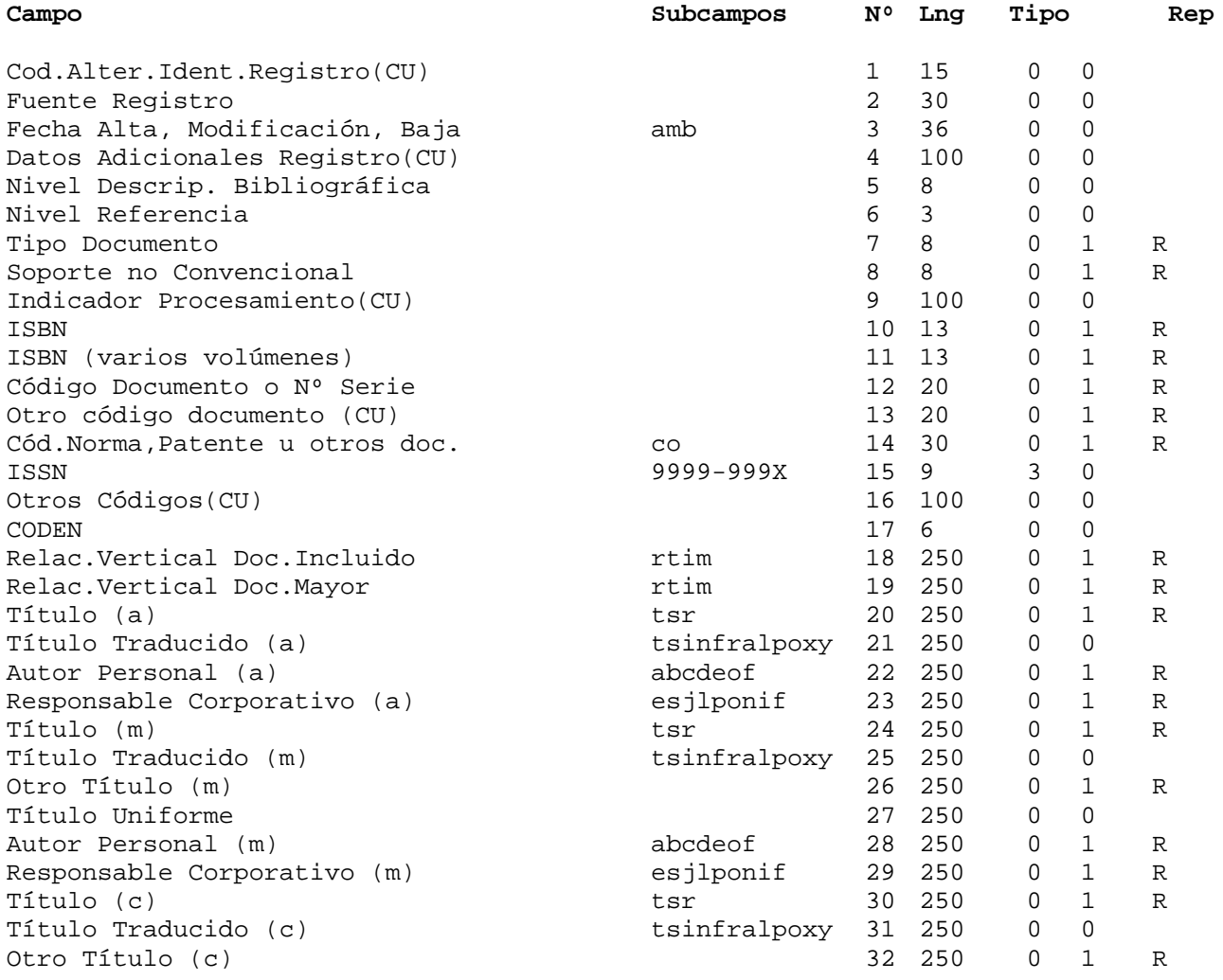

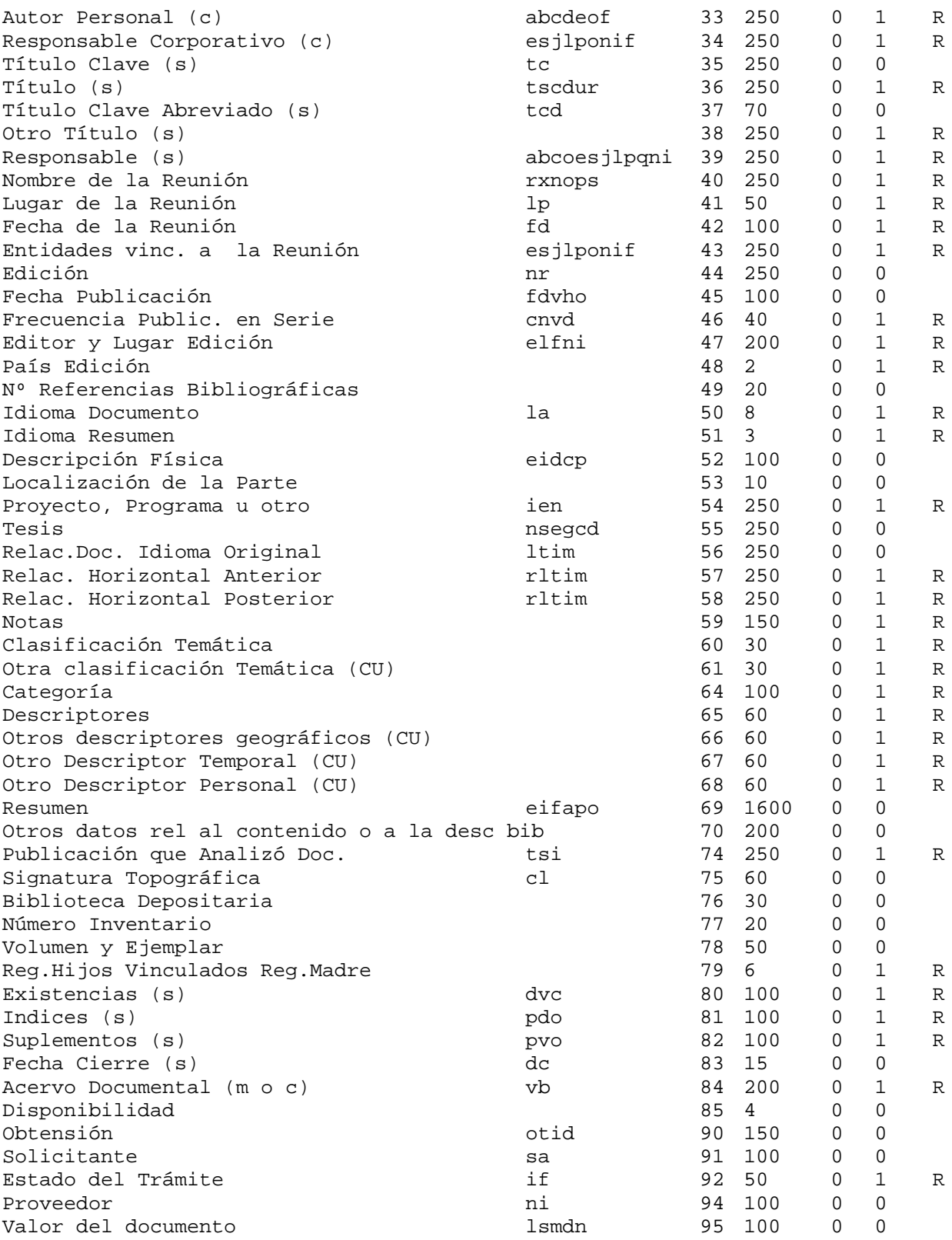

## **Conversión**

#### **Campo 100**

Si el campo 3^a Alta del registro en FOCAD no estuviese completo, será necesario reemplazar los lugares correspondientes a la fecha con caracteres vacios (representados aquí con #). Es decir se deberá colocar 8 numerales más después del ^a y precediendo al literal km.

#### **Campo 101**

Para el código de idioma se supuso el pasaje de el programa GLB o similar a fin de reeemplazar los códigos de dos caracteres en los campos idioma de dos caracteres por los de tres caracteres usados en UNIMARC.

#### **Campo 102**

En UNIMARC para los países se utiliza la misma codificación de dos caracteres (Código ISO de países) que es utilizada en FOCAD, por lo que la transferencia es directa.

No ocurre lo mismo con las ciudades, en UNIMARC se recomienda el uso de cualquier tabla nacional o internacional; en nuestro país, la totalidad de los centros no usan tablas sino el nombre de la ciudad desarrollada, por lo tanto se decidió ingresar este dato completo.

#### **Campo 105**

Al igual que en el caso de DOCSIS, se hace necesario correr un programa Pascal *Format-Exit*, llamado CODIGO y explicado en ese otro módulo. Este programa reemplazará las opciones desarrolladas por códigos requeridos en UNIMARC

#### **Campo 600**

En caso de haber ingresado las personas como tema por su apellido el encabezamiento deberá cambiarse por #1. En la FST va como #0 que significa órden directo.

#### **Clasificaciones**

Si se usa Clasificación Decimal Universal utilizar la línea 675 de la FST Si se usa Clasificación Decimal de Dewey (CDD) utilizar línea 676 de la FST

Si se usa la Clasificación de la Biblioteca del Congreso de Washington utilizar línea 680 de la FST.

Si se utiliza cualquier otro Sistema de Clasificación llenar la línea 686. El ejemplo se realiza con la línea 675 que quedará como

675 0 |##^a|v60

Se debe ingresar a continuación la edición en un subcampo  $\sim v$  y el idioma de la edición en un subcampo ^z.

Por ejemplo:

675 0 IF P(v60) THEN |##^a|v60,'^v4^zspa' FI

#### **Campo 702**

En este caso también debemos transferir los autores con alguna mención de responsabilidad secundaria, pero es necesario hacer uso de un programa Pascal *Format-Exit* que transforme dichos roles en valores numéricos o códigos según la tabla usada. Este programa se llama Crol.pas y está desarrollado en el módulo de CEPAL.

#### **NOTA**

Debe tenerse en cuenta que para una mejor observación en detalle en la siguiente FST se han reemplazado aquellos espacios que deberán quedar en blanco con el carácter #. Es decir que como ejemplo donde se encuentra "##^a" se deberá leer " espacio espacio ^a"

```
FST Final de reformateo
1 0v2,MFN
10 0IF p(v10) THEN "##'^a"v10 ELSE '##' FI,IF P(v90^{\wedge} THEN '^d',
             v90^o IF P(v95^m) THEN | |v95^m ELSE IF P(v95^l) THEN | |v95^l ELSE
             'No aparece precio' FI FI ELSE IF P(v95^m) THEN "^d"v95^m ELSE IF
             P(v95^l) THEN "^d"v95^l ELSE '^dNo aparece precio' FI FI FI
100 0'##^a'v3^a*0.4,v36^a*5.2,v3^a*8.2, '#########km#u0spay0103####ba'
101 0IF P(v50^1) OR P(v56^1) OR P(v51) THEN IF P(v56^1) THEN '1#'
       ELSE '0#' FI, \vert ^a|v50^l, \vert ^c|v56^l, \vert ^d|v51 FI
102 0IF P(v48) OR P(v47^l) THEN '##',"^a"v48,|^b|v47^l FI
105 0IF P(v52^i) THEN '##^aa###' ELSE '##^ay###' FI,
             &CODIGO('TIPDOC.TXT,'v7), "1"D40,"0"N40
200 0"1#"d24, |\Delta 24(t, \frac{\Delta}{\delta})| v \Delta 7, |\Delta | v \Delta 8, |\Delta | v \Delta 7| \Delta | v \Delta 7, |\Delta | v \Delta 4 \Delta 5,
             (IF A(v28^f) THEN |\hat{f}|v28^b, | |v28^a FI), (IF P(v28^f) THEN |\hat{g}|v28^f,
             | |v28^b|, |v28^a FI),(IF A(v29^f) THEN |\hat{f}|v29^e FI), (IF P(v29^f)
             THEN |\gamma g|v29^{\prime}f, | v29^{\prime}e F I \rangle, |\gamma h|v53205 0IF P(v44^n) OR P(v28^f) THEN '##',"\alpha"v44\gamman,(IF P(v28^f) THEN
              |^g|v28^f,| |v28^b,| |v28^a FI),FI
210 0IF P(v47^l) OR P(v47^e) OR P(v44^n) THEN '##',
        "\text{``a"v47~1}, \text{''c}|v47\text{''e},
             |^d|v44^n FI
215 0IF P(v52) THEN '##',"^a"v52^e,|^c|v52^i,|^d|v52^d,|^e|v52^c FI
225 0(IF p(v35) OR P(v36) THEN '2#', |^a|v36^t,|^e|v36^s,
               |^e|v36^c, |^e|v35^t, |^e|v37^t, |^e|v38 ,|^f|v36^r, IF P(v39^a) THEN
             '\f',v39^f| |,v39^b, | |v39^a FI,IF P(v39^e) OR P(v39^n) OR P(v39^s)
             THEN '^f', v39^e| |,v39^n| |, v39^j| |, v39^s FI,| |v39^l,| |v39^p,
             |\lambda x|v15 \text{ FI}/(IF p(v30) THEN '2#', |\lambda a|v30^t, |\lambda b|v31^t,|\texttt{'e}|v30\texttt{'s},|\texttt{'e}|v32, IF P(v33^a) THEN |\texttt{'f}|,v33^f| |,v39^b, | |v39^a) FI,
             IF P(v34^e) OR P(v34^h) OR P(v34^s) THEN ( '^f \cdot, v34^f \cdot | , v34^e \cdot | , v34^e \cdot | )v34^j| |, v34^s) FI, | |v34^l, | |v34^p, |\gamma_x|v10 FI/)
300 0(|##^a|v59/)
326 0IF P(v46^c) OR P(v46^d) THEN '##',"^a"v46^c, "^b"v46^d FI
328 0IF P(v55) THEN '##', "^a"v55^n, |. |v55^ss, |. |v55^se,
       |-|v55^g, | de |v55^c, |, |v55^d FI
330 0IF P(v69) THEN "##^a"v69^e, /, "##^a"v69^i, /, "##^a"v69^f,
             /,"##^a"v69^a, /,"##^a"v69^p,/, "##^a"v69^o FI
454 0IF P(v25) THEN "#1^12001#^a"v25^t,/, "#1^12001#^a"v25^i,/,
             "#1^12001#^a"v25^f,/, "#1^12001#^a"v25^a,/, "#1^12001#^a"v25^p,/,
             "#1^12001#^a"v25^x FI
500 0"10^a"v27
540 0("0#^a"v26/)
600 0(|#0|v68)/
606 0IF P(v64) THEN (|0#^a|v64/) ELSE IF P(v65) THEN (|0#^a|v65/)
       FI,FI
607 0(|##'^a|v66/)
675 0(|##^a|v60/)
701 0(IF A(v28^f) THEN
        '#1'|^a|v28^a,|^b|v28^b,|^c|v28^c,|^f|v28^d,|^p
             |v28^{\wedge}e FI/)
702 0(IF p(v28^{\text{+}}) Then '#1', | a |v28^a, | ^b|v28^b, | ^c|v28^c,
        |^f|v28^d,
              |^p|v28^e,&Crol('v28^f) FI/)
711 0IF P(v40) THEN '12', |\uparrow a|v40^r, (|\uparrow b|v43^e), (|\uparrow b|v43^i),
```

```
|\texttt{'c}|v40^n, |\texttt{'d}|v40^x, (|\texttt{'e}|v41^l, |-|v41^p), (|\texttt{'f}|v42^d), /, (IF P(v29) ANDA(v29^f) THEN '12', |^a|v29^e, |^a|v29^j, |^c|v29^n, |^c|v29^i, |^c|v29^s
              FI/) ELSE (IF P(v29) AND A(v29^f) THEN '02', \vert ^a|v29^e, \vert ^a|v29^j,
              |^c|v29^n, |^c|v29^i, |^c|v29^s FI/) FI
712 0(IF P(v29^f) THEN '02', |^a|v29^e, |^a|v29^j, |^c|v29^n,
        |^c|v29^i,
              |\text{c}|v29s, |\text{c}|v29<sup>+</sup>f FI/)
```
Se recomienda hacer pruebas y enviar sugerencias para una mejor aplicación en un futuro trabajo que pueda servir a aquellas Unidades de Infomación que utilicen FOCAD y estén interesados en convertir sus datos a UNIMARC.

Es necesario para la interpretación del trabajo consultar además el Manual de UNIMARC

# **C**

# **Conversión de bases de datos con formato CEPAL a formato MARC**

**Oscar Santomero**

# **C. Conversión de bases de datos con formato CEPAL a formato MARC**

#### **Introducción**

Como continuación de los trabajos anteriores de Conversión de Bases DOCSIS y FOCAD a UNIMARC, este trabajo analiza el pasaje de información de Bases CEPAL al mismo formato UNIMARC.

Las consideraciones realizadas en el mencionado trabajo anterior sobre la selección del formato UNIMARC, y si fuese necesario el posterior pasaje a USMARC son las mismas.

Se trabajó teniendo en cuenta el Manual de Procedimientos Número 1 "Sistema de Información Bibliográfica y uso de Hojas de Trabajo (HDB y HAC)", de la Comisión Económica para América Latina de 1984.

El fin del mismo es demostrar la posibilidad del pasaje de información de un Formato a otro, verificando cuantos datos se perderían en el pasaje dado que el formato MARC es un formato que maneja mayor disgregación de la información contemplada por registro que en el formato CEPAL.

#### **Estructura Inicial**

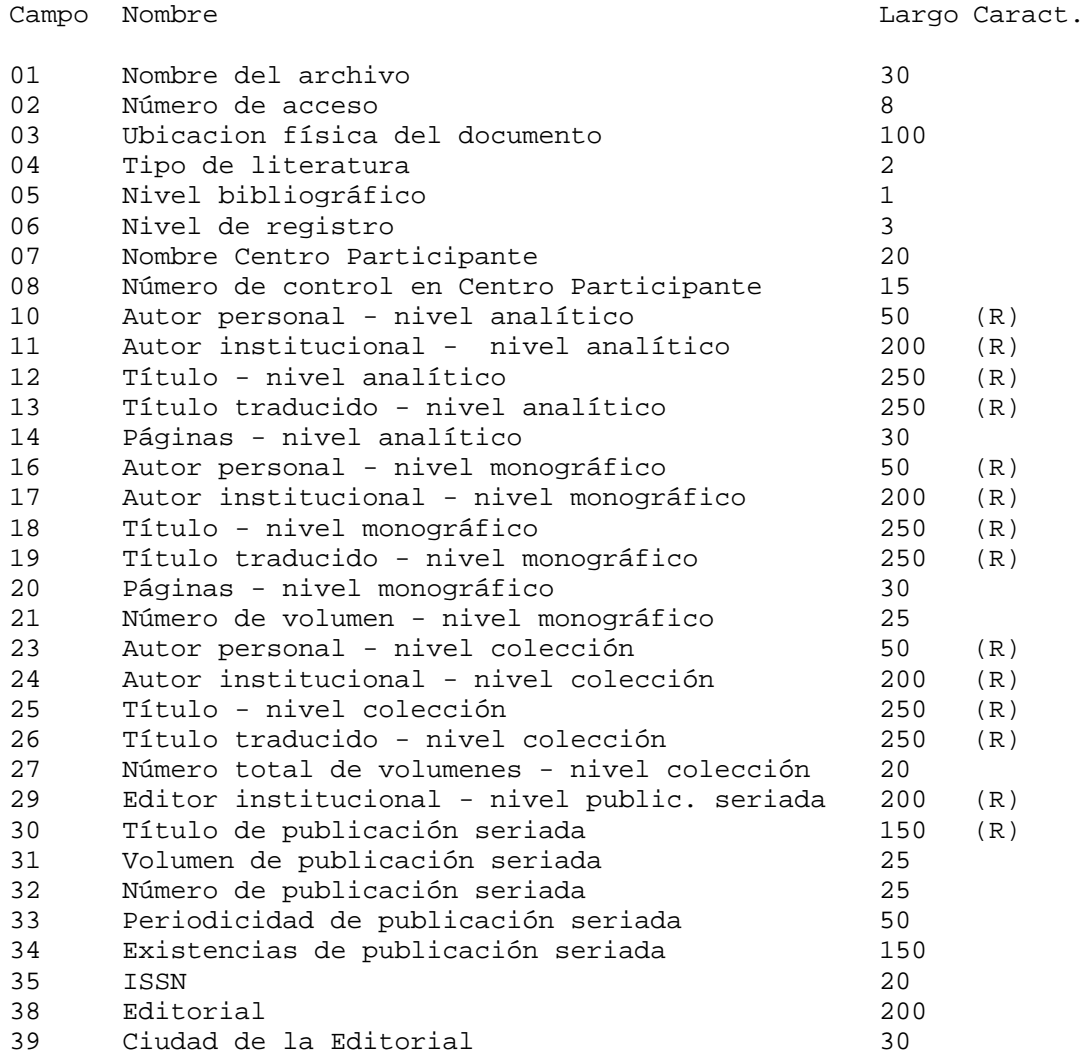

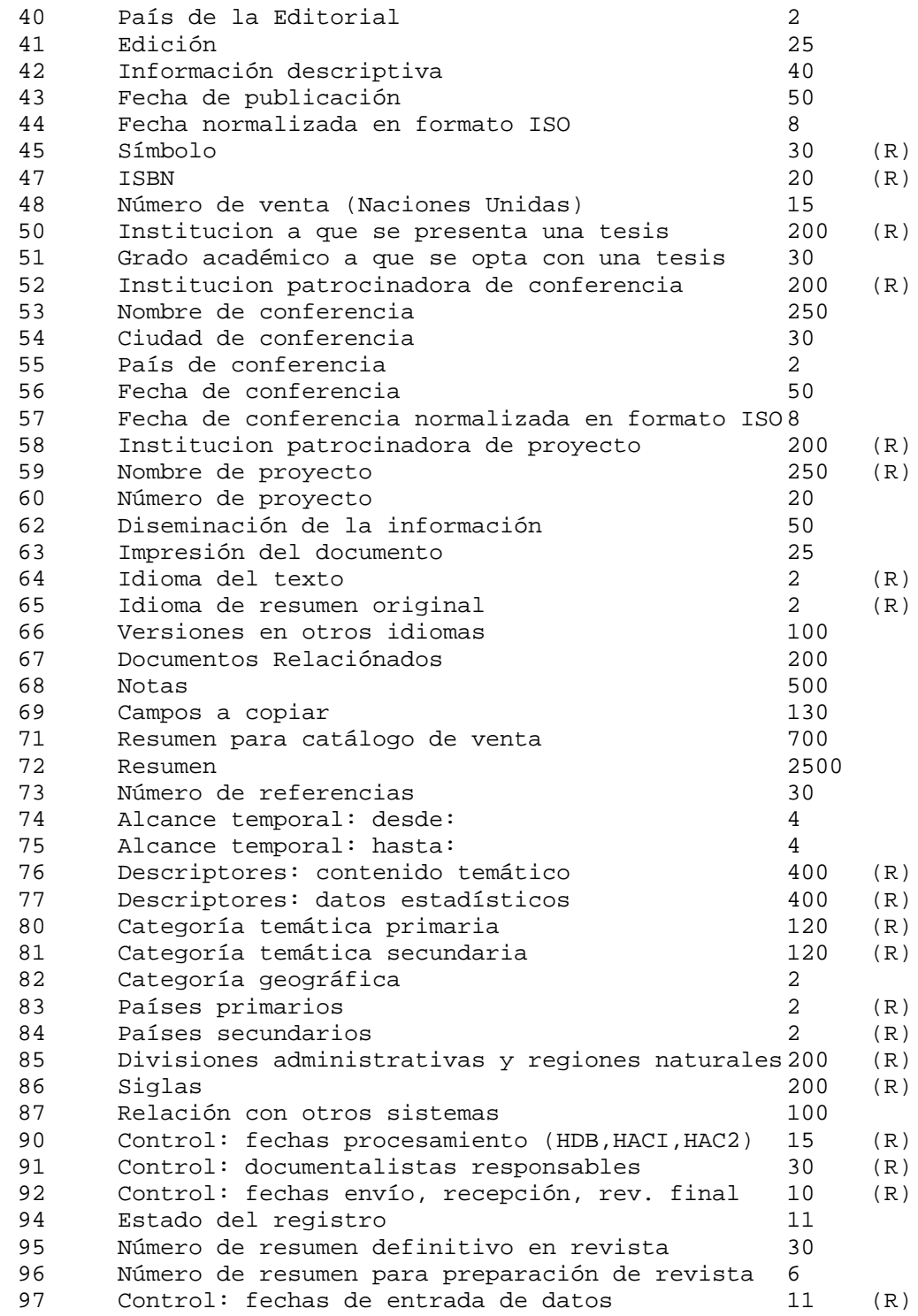

#### (R) Campos repetibles

Nota: Tipos de registro definidos para el Sistema

La selección de campos a llenar en las hojas de trabajo (HDB y HAC) esta determinada por el tipo de literatura que representa un documento y por el nivel de registro que se aplicara a ese documento. Resultado de la combinación de ambos elementos es el tipo de registro cuya definición es de primordial importancia, por cuanto ella va a determinar la correcta individualización del registro que debe crearse y los campos que en las hojas de trabajo deben registrar información.

Para efectos del sistema de lnformación Bibliográfica de la CEPAL, Ia siguiente tabla representa las combinaciones de tipo de literatura y nivel de registro que más corrientemente se pueden presentar.

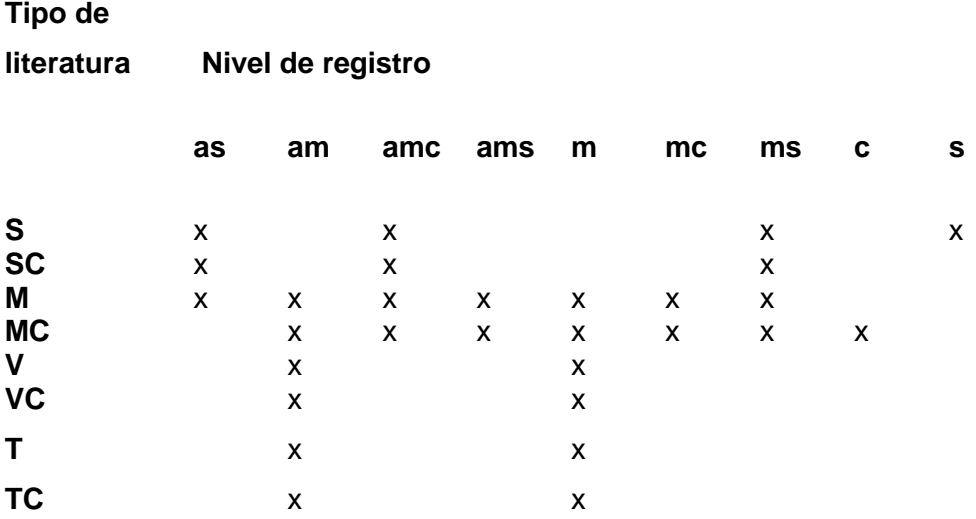

## **Conversión**

Se ha observado que el 90% de los usuarios de CEPAL han transformado los campos 76, 77, 80, 81, 85 y 86 (que CEPAL indica se deben ingresar las distintas claves entre Corchetes Triangulares <>) a repetibles, por lo cual se toma en esta FST a tales campos como repetibles.

## **Campos no utilizados**

Después de un estudio de varias bases se encontraron que algunos campos no se utilizan en general, estos son:

Número de Control en Centro Participante 8 Título traducido en Nivel Analítico 13 Título traducido en Nivel Colección 26 Símbolo 45 Número de Venta (UN) 48 Versiones en otros idiomas 66 Documentos Relaciónados 67 Campos a copiar 69 Resumen para catálogo de venta 71 Categoría temática secundaria 81 Relación con otros sistemas 87 Control Fechas de procesamiento 90 Control Documentalista responsable 91 Control fechas de envío 92 Estado del registro 94 Número de resumen definitivo en revista 95 Número de resumen para preparación de revista 96 Debido a esto no se tendrán en cuenta la conversión de estos campos, así como en el formato CEPAL no es común el uso de las Relaciónes Registros Madres e Hijos como es común en otros formatos.

Para esta conversión y como prueba sólo se tuvo en cuenta los bloques monográficos.

La conversión de otros bloques (Analítico, Serie, etc) serán en una próxima versión seguramente tenidos en cuenta, contando ya con una mayor experiencia en el uso del formato UNIMARC.

#### **Particularidades de algunos campos UNIMARC**

#### **Campo 1**

De acuerdo al uso asignado por la mayoría de las siglas asignadas por el CAICYT a los distintos centros, y teniendo en cuenta que se trata de un campo que contiene una relación directa con el registro se ha colocado la unión del campo CEPAL 7 y el MFN del registro.

#### **Campo 101**

Si el campo 19 en CEPAL existe indica que el contenido del campo 18 es la traducción del original, contemplado en el 19. A pesar de ello no es posible en este formato cuál es el idioma original del texto, por lo cual algunos subcampos de UNIMARC quedarán sin completarse.

Para el código de idioma se supuso el pasaje de el programa GLB o similar a fin de reeemplazar los códigos de dos caracteres en los campos CEPAL 64 y 65 por los de tres caracteres usados en UNIMARC.

#### **Campo 102**

En UNIMARC para los países se utiliza la misma codificación de dos caracteres (Código ISO de países) que es utilizada en CEPAL, por lo que la transferencia es directa.

No ocurre lo mismo con las ciudades, en UNIMARC se recomienda el uso de cualquier tabla nacional o internacional; en nuestro país, la totalidad de los centros no usan tablas sino el nombre de la ciudad desarrollada, por lo tanto se decidió ingresar este dato completo.

#### **Campo 200**

Según las normas los títulos se cargan separándolos de los subtítulo mediante espacio\_dos puntos\_espacio, que es como se carga en CEPAL.

UNIMARC separa el título y el subtítulo en dos subcampos diferentes, por lo que en aquellas bases que hayan seguido la uniformidad en el ingreso de los subtítulos, se recomienda pasar un programa de cambios globales (GLB) reemplazando el *string* espacio\_dospuntos\_espacio por el *string* ^s.

Para el campo 16 de CEPAL, se indica cargar como Apellido, nombres. Para los casos en que se respetaron dichas normas se pasará un programa de cambios globales cambiando el *string* coma\_espacio por ^b.

Para los casos de aquellos centros que indicaron el rol separado también con coma espacio, se recomienda pasar previamente el programa Pascal ROLES.PAS, el cual cambará el primer coma\_espacio o por ^b y el segundo coma\_espacio por ^r y poder así realizar la transformación

#### ROLES.PAS

Program roles;

```
{cambia el primer coma_espacio por ^b y el siguiente por ^r}
                VAR rc, i, j campo, cuantos, pos, ini, m : REAL; 
                   Campo1,autor : STRING;
BEGIN
Campo1:='1623'; {para los autores de la monografía y la colección}
FOR i:=1 TO MAXMFN-1 DO
       BEGIN
                       FOR j:=1 TO 2 DO {1 para monografía - 2 para
                                             colección}
           BEGIN
              IF j=1 THEN campo=VAL(SUBSTR(campo1,1,2))
                            ELSE campo:=VAL(SUBSTR(campo, 3, 2)) ;
              Rc:=RECORD(i); {edita el registro}
              Cuantos:=NOCC(campo); {Cuantas repeticiones tiene?}
              FOR m:=1 TO cuantos DO {desde 1 hasta el total de
                                            repeticiones}
                               BEGIN
                   autor:=FIELD(FIELDN(campo,m)); {levanto el campo
                                             autor de cada repetición}
                   Init:=1;REPEAT
                     Pos:=POSITION(ini,autor,', '); (ubico el string
                                                         coma_espacio}
                     IF pos>0 THEN
                       BEGIN
                          IF ini=1 THEN
                                                   BEGIN {si es el
                                       primero cambio por techito b}
                               Autor:=SUBSTR(autor,1,pos-
                1)|'^b'|SUBSTR(autor,pos+2,100);
                                                         Ini:=pos+2;
                            END
                          ELSE {si no es el primero cambio por techito r}
                            Autor:=SUBSTR(autor,1,pos-
                1)|'^r'|SUBSTR(autor,pos+2,100);
                                       END;
                   UNTIL pos=0;
                   Rc:=FLDREP(FIELDN(campo,m),autor); {reemplaza la
                                                         repetición}
                END;
           END;
         UPDATE; {graba el registro}
       END;
```
END.

Se observó que en muchos casos los centros que usaban CEPAL no solo utilizaban subcampos diferenciando apellido y nombre sino que también usaban un subcampo para identificar el rol en caso de que este existiese (^r).

#### **Campos 606 y 607**

El thesauro usado en los centros en estudio fue el Macrothesaurus OCDE, el cual no posee sigla en el apéndice G del manual UNIMARC, por lo que se decidió ingresar su nombre completo.

#### **Campo 660**

También aquí se requiere colocar códigos de regiones, provincias, estados, etc, que no se poseen, por lo que se decidió pasar la información desarrollada.

#### **Campo 675**

En el caso de usuarse CDU, se llenará este campo.

En el caso de usarse Dewey (CDD) se llenará el campo 676.

En el caso de usarse la clasificación de la Biblioteca del Congreso, se llenará el campo 680.

Como en los centros estudiados se usa CDU se procederá a llenar este campo.

Sólo la signatura de clase o temática, si no se encuentra separada de la librística se transfiere completa.

#### **Campo 701**

En este caso también debemos solo transferir los autores sin mención de responsabilidad.

#### **Campo 702**

En este caso también debemos transferir los autores con alguna mención de responsabilidad secundaria, pero es necesario hacer uso de un programa Pascal *Format-Exit* que transforme dichos roles en valores numéricos o códigos según la tabla usada. Este programa se llama Crol.pas.

#### **CROL.PAS**

```
Program crol(entrada:String; lw,occ : Real; Salida:String)[FORMAT];
```
{programa que genera en el campo 702 el código numérico de los roles}

```
VAR rol : STRING;
BEGIN
  roll:=SUBSTR(entrada,1,3); { se toma sólo tres caracterse del rol}
 UC(rol); \{Pasamos a mayúsculas\}CASE rol OF
    'ED.':rol:='340';
    'COM': rol:='220';
    'DIR': rol:='300';
    'COR': rol:='270';
    'PAT': rol:='400';
    'SUP': rol:=540';
    'TRA': rol:='730';
    'CRI': rol:='675';
    'FOT': rol:='600';
    'ILU': rol:='440';
    'NAR': rol:='550';
    'PRO': rol:='630';
     END;
  IF VAL(rol)=0 THEN roll:='570';
Salida:=salida|'^4'|rol;
END.
```
#### **Campo 710**

Se deberá pasar un programa de cambios globales, con confirmación de cambio para transformar la coma\_espacio que separa el nombre de la reunión con su número en ^d

#### **En caso de congreso**

Es importante destacar que este campo 710 solo contendrá los datos de la reunión en caso de que esta sea única (es decir no se haya tomado al campo como repetible, caso muy común en estos últimos tiempos), de lo contrario cambiar la línea 710 por 711.

Los autores institucionales como en general es un campo repetible se lo incluyo directamente en la línea correspondiente al campo 711.

#### **Campo 801**

Donde dice "**su sigla**" colocar la sigla del centro catalogador

#### **Campos por encima del 900**

Estos campos se colocan para no perder los datos que se han acumulado en los campos por encima del 90 en el formato CEPAL y poseen iguales características a sus originales.

#### **NOTA**

Debe tenerse en cuenta que para una mejor observación en detalle en la siguiente FST se han reemplazado aquellos espacios que deberán quedar en blanco con el carácter #. Es decir que como ejemplo donde se encuentra "##^a" se deberá leer " espacio espacio ^a"

#### **FST final para el pasaje de de CEPAL a MARC**

- 1 0 v7,mfn
- 10 0 "##^a"v47+|^a|
- 11 0 "##^a"v35
- 100 0 IF p(v97) then "##^a"v97\*3.8,'########m##u0spay0103####ba' ELSE '##^a################m##u0spay0103####ba' FI
- 101 0 if p(v19) then '1#' else '0#' fi,|^a|v64,|^d|v65
- 102 0 IF P(v40) OR p(v39) THEN '##',"^a"v40,|^b|v39 FI
- 105 0 IF P(v42) THEN "##^aa###" ELSE "##^ay###" FI,"####1"D53,"####0"N53
- 106 0 IF v4:'M' THEN '##^ar' Fi
- 200 0 '1#',"^a"v18^\*,|^d=|v19,|^e|v18^s,|^f|v17, (IF p(v16) AND A(v16^r) THEN |^f|V16^b,| |v16^\* FI ),
	- (IF p(v16) AND p(v16^r) THEN |^g|v16^r,| |V16^b,| |v16^\* FI )
- 205 0 "##^a"v41
- 210 0 IF P(v39) OR P(v38) OR P(v43) THEN '##',"^a"v39,"^c"v38,"^d"v43 FI
- 215 0 IF P(v20) OR P(v42) THEN '##',"^a"v20,"^c"v42 FI
- 225 0 IF v4='M' THEN IF P(v30) OR P(v25) THEN '2#',"^a"v30^\*,"^a"v25^\*,|^b|v26, "^e"v30^s, "^e"v25^s,IF p(v23) THEN (|^f|v23^b,| |v23^\*) FI, |^f|v29,|^f|v24,|^v|v31,|, |v32,|^x|v35,"^v"v27 FI FI
- 300 0 "##^a"v68
- 306 0 "##^a"v62
- 320 0 "##^a"v73
- 328 0 IF p(v50) OR p(v51) then '##',"^a"v51," "v50, ", "v43 FI
- 330 0 "##^a"v72
- 454 0 IF p(v19) THEN "#0"N68,"#0"D68,'12001#^a'v19 FI
- 461 0 IF v4='M' and (v6='ms' OR v6='mc') THEN "#0"N68,"#1"D68,'^12001#^a' ,v25,v30,"^v"v21 FI
- 606 0 IF p(v80) OR P(v76) OR P(v77) OR P(v83) OR P(v84) THEN
- 997 0 (v97/)
- 
- 
- 991 0 (v91/)
- 
- 908 0 v8/
- 
- 902 0 (v2/)
- 901 0 v1/
- 801 0 '#0^aAR^b**su sigla'**,"^c"v97\*3.8,'^gAACR2'
- (|02^a|v52,(|^b|v53^\*,|^d|v53^d), "^f"v57\*0.4, ":^e"v54/) FI
- 711 0 IP P(v17) THEN (|02^a|v17/) FI,IF P(v53) THEN
- IF P(v53^d) THEN "^d("v53^d,":^f"v57\*0.4,":^e"v54,")"D53^d ELSE "^f("v57\*0.4,":^e"v54,")"D57 FI FI
- 
- 710 0 IF p(v53) THEN "12^a"v53^\*,
- 702 0 (IF p(v16) AND P(v16^r) THEN "#1^a"v16^\*,|^b|v16^b,&Crol(v16^r) /FI)
- 701 0 (IF p(v16) AND A(v16^r) THEN "#0^a"v16^\*,|^b|v16^b/ FI)
- 
- 675 0 IF v4='M' THEN '##^a'v3^\*'^zspa' FI
- 
- 
- 660 0 (|##^a|v85/)
- 
- 620 0 "##^a"v82
- "v75,'^2Macrothesaurus OCDE' FI
- '0#',"^a"v80,|^x|v76,|^x|v77,|^y|v83,|^y|v84, "^z"v74,"-"v75 FI 607 0 IF P(v82) OR P(v85) THEN '##', "^a"v82,|^y|v85,|^x|v76,|^x|v77,"^z"v74,"-

**D**

# **FORMATO FOCAD Y SUS BASES DE DATOS: LIBRO, SERIE, ANAL, COPIAS**

**Maria de las Mercedes Couselo**

# **D. FORMATO FOCAD Y SUS BASES DE DATOS: LIBRO, SERIE, ANAL, COPIAS**

FOCAD (Formato Común Argentino para Documentos) está originado en el Formato Común Bibliográfico (desarrolllado entre 1985 y 1988) . Los integrantes del Grupo Formato tuvieron por objetivo crear un núcleo básico de metadatos (campos y subcampos) determinados con precisión y cuya definición debiera respetarse estrictamente. Fuera de ese núcleo queda la posibilidad de generar con campos adicionales formatos ad-hoc para las necesidades de cada usuario. Este núcleo establece los datos con un grado suficiente de desagregación como para facilitar la conversión con el formato MARC y en forma más precisa con USMARC, la tendencia predominante en el presente.

FOCAD presenta los campos ordenados según la función que cumplen los datos:

Campos 1-19: Datos del registro, códigos que tipifican o identifican el documento, que lo vinculan con otro del que son parte o que lo incluyen.

Campos 20-43: Descripción bibliográfica, títulos y responsables.

Campos 44-59: Descripción bibliográfica, y otros datos.

Campos 60-74: Descripción del contenido.

Campos 75-99: Datos de gestión de la unidad de información.

Por otra parte FOCAD permite operar con distintas estructuras informáticas. Así todos los datos pueden estar en una única base de datos con registros con datos que se repitan o con registros relacionados entre sí , o se pueden generar varias bases de datos con vínculos entre los registros de cada una de ellas.

FOCAD tiene previstos campos y subcampos para establecer los correspondientes vínculos. Incorporó el concepto de registro madre , es decir el registro completo con los datos bibliográficos y de gestión, y el registro hijo para los duplicados u otros volúmenes del documento.

Se utilizó la base de ejemplos que el CAICYT distribuye con el Manual FOCAD, convenientemente revisada y ampliada, pero con los datos distribuidos en distintas bases de datos.

A los efectos de mostrar la versatilidad que proporciona el uso de las base de datos en Winisis, es que se muestran cuatro bases de datos, las que conforman un sistema que se puede administrar con dicho *software*, dado que el mismo ofrece la posibilidad de trabajar en forma simultánea con varias bases de datos.

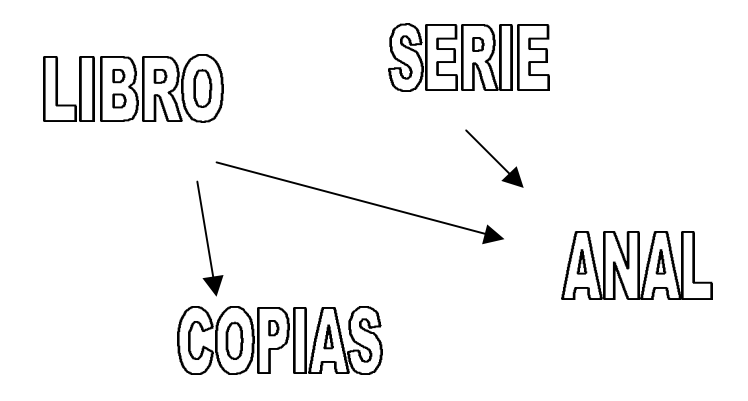

Este sistema básico consta de las siguientes cuatro bases:

LIBRO: contiene los asientos de nivel monográfico y colección con asiento completo del documento que corresponde a cada uno de los niveles. Está relacionada con las bases: COPIAS a través del campo 79 que indican la vinculación del registro madre con los registros hijos, y ANAL a través del campo 18 relaciones verticales de documento incluido; en ambos casos se anota el nombre de la base relacionada y su número de registro.

COPIAS: el campo 5 nivel bibliográfico contiene la letra x que indica que es registro hijo, la palabra LIBRO que señala la base donde se encuentra el registro madre y el número del mismo.

SERIE : el campo 5 nivel bibliográfico contiene la letra '**s**' que corresponde a publicaciones en serie, e incluye el registro completo de la misma, SERIE relacionada con la base ANAL a través del campo 18, relaciones verticales de documento incluido; en donde se anota el nombre de la base relacionada y su número de registro.

ANAL: el campo 5 nivel bibliográfico contiene la letra a que corresponde a NIVEL analítico, en decir un documento que forma parte de un documento mayor. ANAL está relacionada con las bases: LIBRO y SERIE a través del campo 19 relaciones verticales con el documento mayor; en ambos casos se anota el nombre de la base relacionada y su número de registro.

Además de las relaciones mencionadas entre las distintas bases de datos dadas por definición de un determinado campo de Formato FOCAD, con Winisis se puede agregrar toda una serie de vinculaciones con las nuevas posibilidades del lenguaje de formateo.

La tabla de definición de campos del FOCAD contiene campos de descripción bibliográfica, control y gestión, por lo tanto a partir de sus distintos campos se pueden crear distintas bases de datos para ampliar este sistema básico, de modo que una biblioteca pueda cubrir distintos aspectos requeridos para su administración.

Además redundará en la calidad de la base la nueva opción de archivo de validación de datos.

#### **Instalación de las bases de datos:**

1.- En la carpeta o subdirectorio DBISIS que se encuentra en el directorio raíz crear cuatro carpetas con los nombres: LIBRO, SERIE, COPIAS y ANAL.

2.- Copiar cada base de datos en la carpeta que lleva su nombre.

3.- En la carpeta o subdirectorio DATA que se encuentra en la carpeta o subdirectorio WINISIS, crear con el block de notas los archivos : LIBRO.PAR, SERIE.PAR, COPIAS.PAR y ANAL.PAR

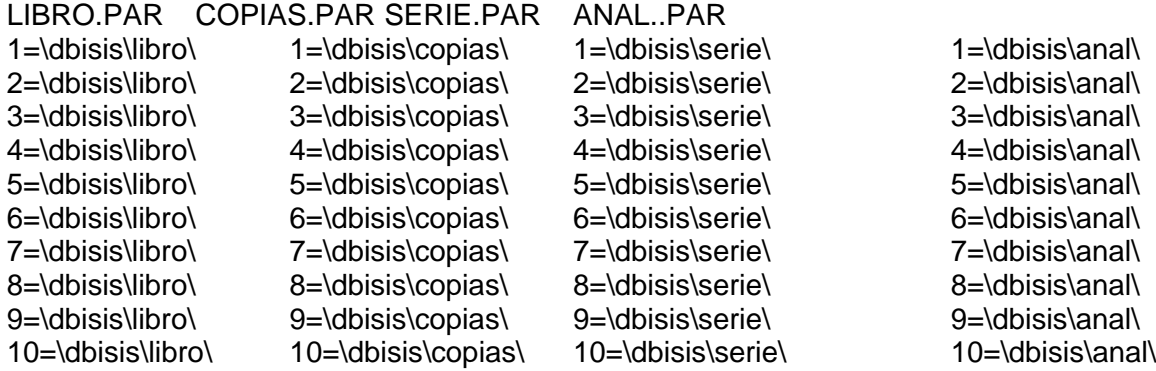

#### **TABLA DE CAMPOS Y SUBCAMPOS (1)**

#### **DATOS DEL REGISTRO Y CODIGOS**

#### **PARA LA IDENTIFICACION DEL DOCUMENTO**

01 Código alternativo de identificación del registro 02 Fuente de registro

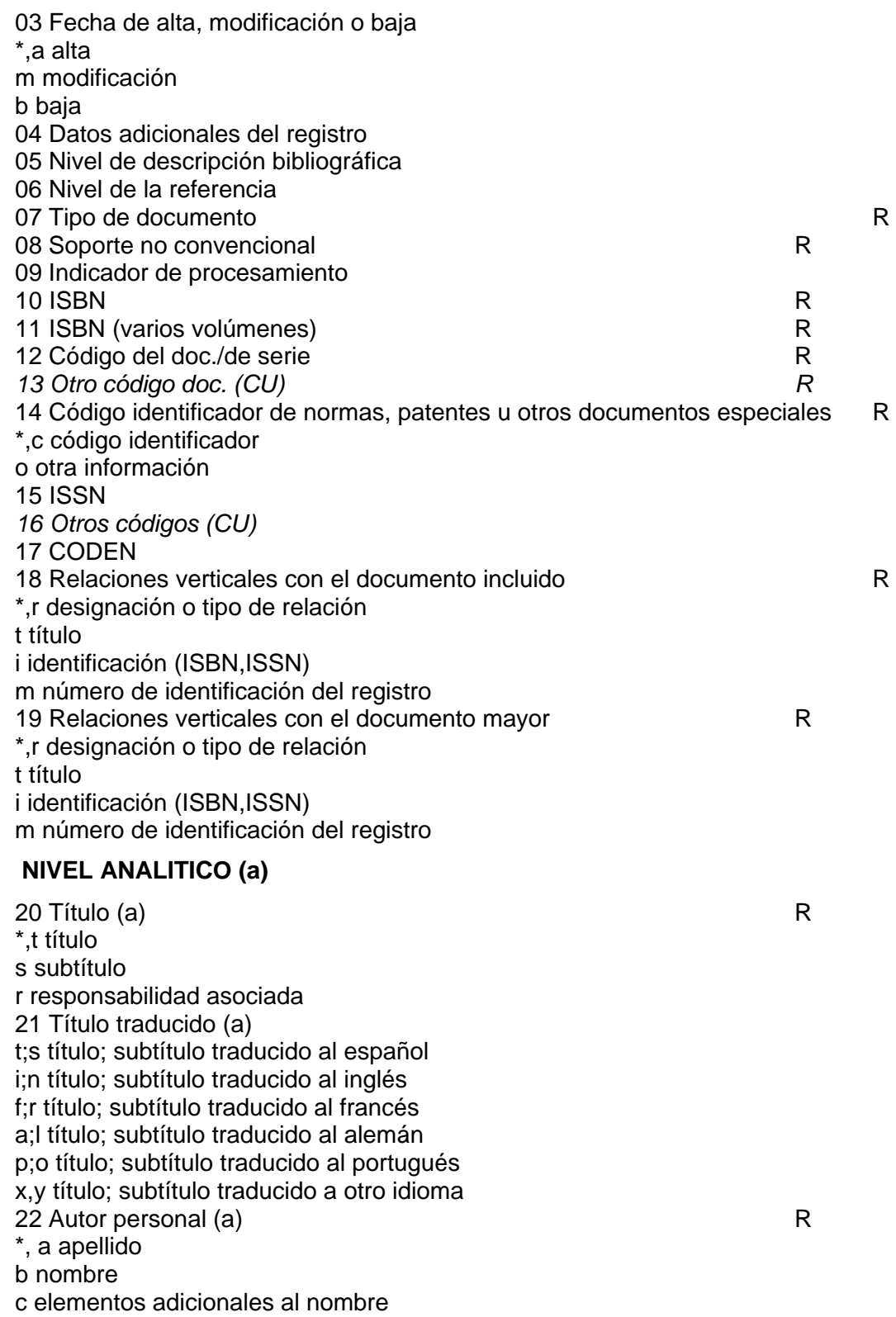

d fechas

e entidad de afiliación

o otros nombres

f función

23 Responsable corporativo (a) and a Responsable corporativo (a) and a Responsable corporativo expansion of R

s sigla j entidad de jerarquía mayor l localidad p país o otros nombres n nombre normalizado i identificador de la entidad f función

# **NIVEL MONOGRAFICO (m)**

24 Título (m) \*,t título s subtítulo r responsabilidad asociada 25 Título traducido (m) t;s título; subtítulo traducido al español i;n título; subtítulo traducido al inglés f;r título; subtítulo traducido al francés a;l título; subtítulo traducido al alemán p;o título; subtítulo traducido al portugués x,y título; subtítulo traducido a otro idioma 26 Otro título (m) 27 Título uniforme (m) 28 Autor personal (m) \*, a apellido b nombre c elementos adicionales al nombre d fechas e entidad de afiliación o otros nombres f función 29 Responsable corporativo (m) e nombre de la entidad s sigla j entidad de jerarquía mayor l localidad p país o otros nombres n nombre normalizado i identificador de la entidad f función

## **NIVEL COLECCIÓN (c)**

30 Título (c) \*,t título s subtítulo r responsabilidad asociada 31 Título traducido (c) t;s título; subtítulo traducido al español i;n título; subtítulo traducido al inglés f;r título; subtítulo traducido al francés a;l título; subtítulo traducido al alemán p;o título; subtítulo traducido al portugués R

R

R

R

R

x,y título; subtítulo traducido a otro idioma 32 Otro título (c) 33 Autor personal (c) \*, a apellido b nombre c elementos adicionales al nombre d fechas e entidad de afiliación o otros nombres f función 34 Responsable corporativo (c) e nombre de la entidad s sigla j entidad de jerarquía mayor l localidad p país o otros nombres n nombre normalizado i identificador de la entidad f función

#### **NIVEL DE PUBLICACION EN SERIE (s)**

35 Título clave (s) \*,t título clave c información adicional 36 Título (s) \*, t título s subtítulo c información adicional d designación de subserie o sección u título de subserie o sección r responsabilidad asociada 37 Título clave abreviado (s) \*,t título clave abreviado c información adicional d información distintiva 38 Otro título (s) 39 Responsable (s) a apellido b nombre de pila o iniciales c elementos adicionales al nombre o otros nombres del autor e entidad s sigla j entidad de jerarquía mayor l localidad p país q otros nombres de la entidad n nombre normalizado de la entidad i indicador de la entidad

#### **REUNION**

40 Nombre de la reunión

R

R

R

R

R

R

R

r nombre x número n nombre normalizado o otro nombre de la reunión p nombre en otro idioma s sigla 41 Lugar de reunión l localidad p país 42 Fecha de la reunión f fecha formato ISO d fecha dada en el documento 43 Entidad vinculada a la reunión e nombre de la entidad s sigla j entidad de jerarquía mayor l localidad p país o otros nombres n nombre normalizado i identificador de la entidad f función

#### **OTROS DATOS DE LA DESCRIPCION**

44 Edición n número de la edición r responsabilidad asociada 45 Fecha de publicación f fecha formato ISO d fecha dada en el documento v vigencia de la publicación en serie h fecha de cierre formato ISO o otra información relativa a la fecha 46 Frecuencia de la publicación en serie R c código de la frecuencia n números por volumen v volúmenes por año d fechas de la frecuencia 47 Editor y lugar de edición R e editor l lugar f función n nombre completo del editor i identificador del editor 48 País de edición R 49 Número de referencias bibliográficas 50 Idioma del documento R l idioma norma ISO a alfabeto o escritura 51 Idioma del resumen 52 Descripción física e extensión i material ilustrativo

R

R

R

R

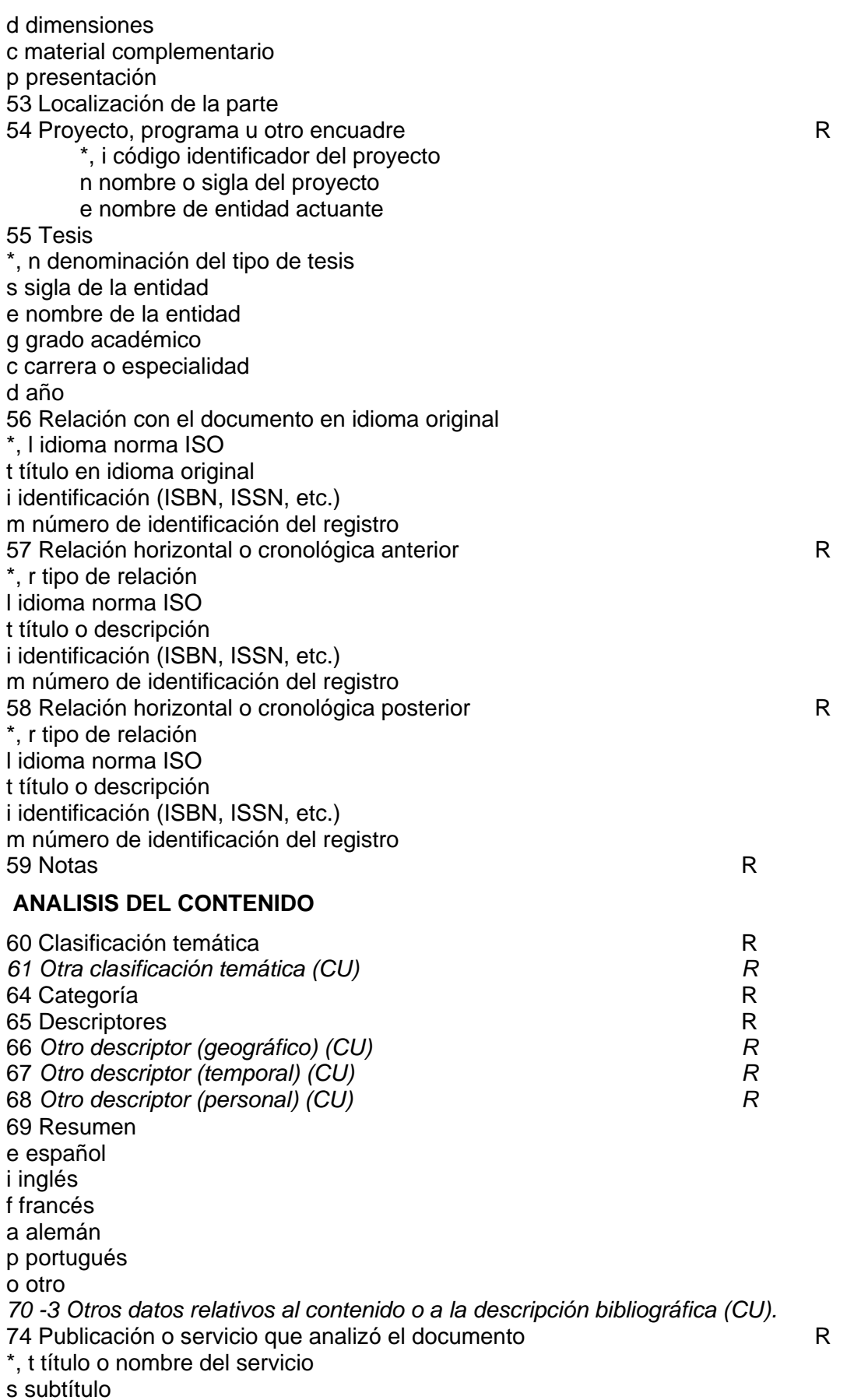

i identificación (ISBN, ISSN, etc.)

## **DATOS DE GESTION**

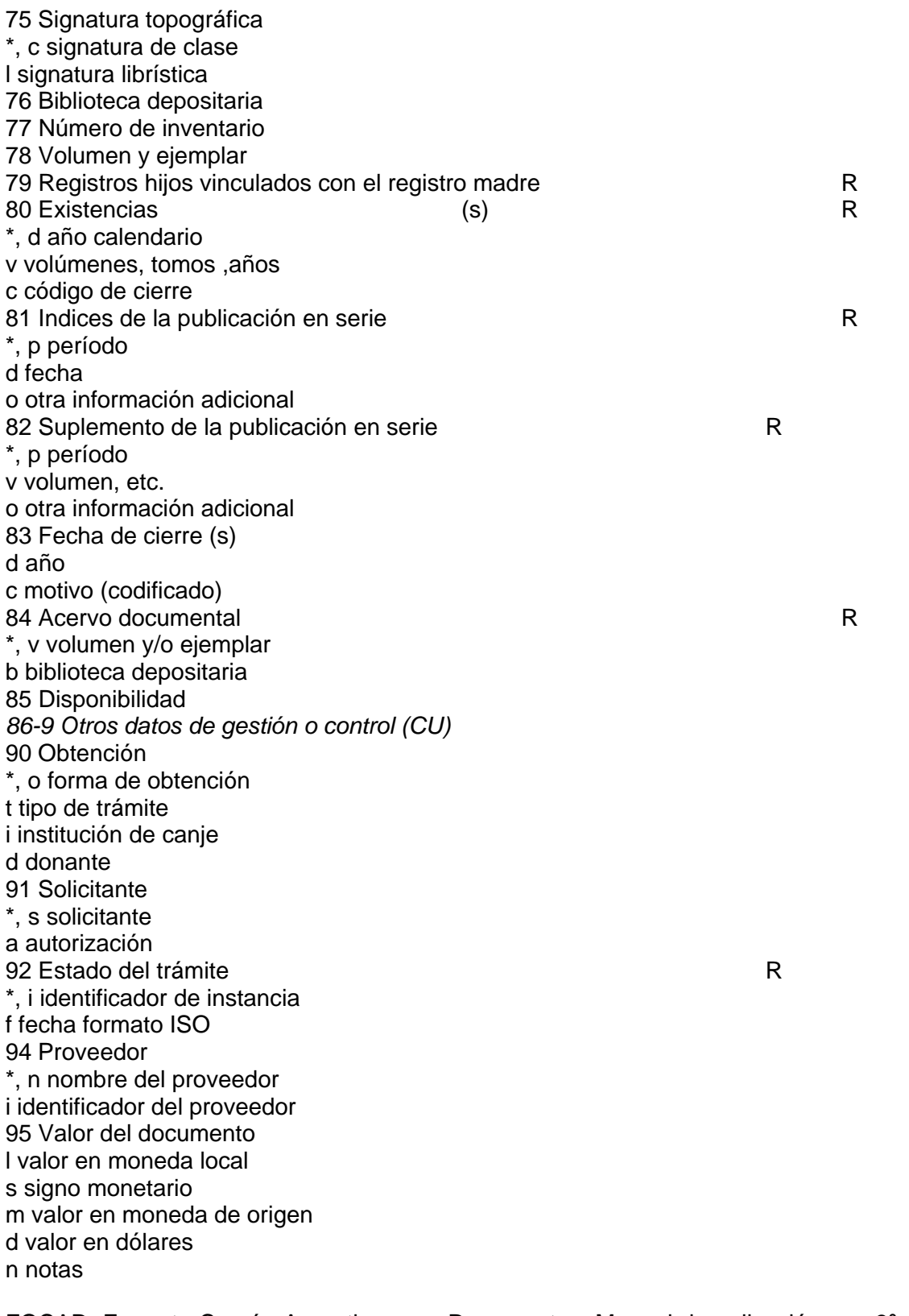

FOCAD; Formato Común Argentino para Documentos. Manual de aplicación. -- 3º ed. – / Grupo Formato. – Buenos Aires : CAICYT, 1994.

# **E**

# **Listado de sitios WEB de interés**
# **E. Listado de sitios web isis de interés**

UNESCO Home Page del Micro CDS-ISIS de la UNESCO **Communication, Information, and Informatics Sector UNISIST Newsletter** *http://firewall.unesco.org/webworld/unisist/tablemat.htm* **UNESCO Micro CDS/ISIS Software UNESCO Micro CDS/ISIS Software.** *http://www.unesco.org/general/fre/infoserv/db/isisdoc.html* **CDS/ISIS Home page The UNESCO Micro CDS/ISIS Software.** *http://www.unesco.org/webworld/isis/isis.htm* **UNESCO Micro CDS/ISIS Software UNESCO Micro CDS/ISIS Software** *http://www.unesco.org/general/eng/infoserv/db/isisdoc.html* **CDS/ISIS SOFTWARE: CDS/ISIS. table of contents. search the server. What is it? Micro CDS/ISIS** *http://www.unesco.org/ioc/infserv/cdsisis.htm* **ALEMANIA: Deutsches CDS-ISIS Nutzerforum / Foro Alemán de Usuarios del CDS/ISIS http://machno.hbi-stuttgart.de/ CDS/ISIS an der HBI** *http://machno.hbi-stuttgart.de/~sf/hbiaktuell\_isis.html* **CDS/ISIS-WEB interface ISIS-WWW Interfase ISIS-WWW para Bases de datos en MicroISIS** *http://machno.hbi-stuttgart.de/~nienhaus* **CDS-ISIS Nutzertreffen** *http://machno.hbi-stuttgart.de/isis/anmelde.html* **CDS/ISIS CDS/ISIS UNESCO's Textretrieval Info und Hilfe. CDS/ISIS-Versionen. Software.** *http://machno.hbi-stuttgart.de/isis/menu.html* **CDS/ISIS FAQ Asked Questions (FAQ).** *http://machno.hbi-stuttgart.de/isis/faq/isisfaq.html* **CDS/ISIS in use** *http://machno.hbi-stuttgart.de/~sf/isisartikel.html* **ARGENTINA: Comisión Nacional de Energía Atómica. Distribuidor Nacional CDS/ISIS** *http://www.cnea.edu.ar/cac/ci/isis/isidams.htm* **AUSTRALIA The VOCED Database** *http://www.ncver.edu.au/library/data.htm* **BELGICA Universidad Vrije de Bruselas Nederlandstalige CDS/ISIS-Gebruikersgroep - Grupo de Usuarios CDS-ISIS (flamenco)** *http://www.vub.ac.be/BIBLIO/isislid.htm* **CDS/ISIS in the University Library (inglés)** *http://www.vub.ac.be/BIBLIO/isise.htm* **CDS/ISIS in de Universiteitsbibliotheek (flamenco)** *http://www.vub.ac.be/BIBLIO/isis.htm* **CDS/ISIS on the Internet - URL collection P. Vanouplines** *http://www.vub.ac.be/BIBLIO/ISIS\_URL.htm* **BRASIL BIREME** *http://www.bireme.br/wwwisis.htm*

**WWWISIS. Interface Web para Microisis ISIS-DLL. Archivos DLL para desarrollos en entorno gráfico Instituto Brasileño de Información en Ciencia y Tecnología** *http://www.ibict.br/* **Grupo de Usuarios de Santa Catalina - Universidad Federal de Santa Catalina** *http://www.ced.ufsc.br* **Universidad Federal del Paraná** *http://tucuxi.informam.ufpa.br/~paisis/* **MicroEASY - A interface inteligente do MicroISIS** *http://www.alternex.com.br/~measy/* **CANADA Fonctionnement de l'interface W3 et CDS/ISIS** *http://wwwb.uqar.uquebec.ca/cdsisis.htm veasé también:* **http://www\_cgi.uqar.uquebeq.ca/isisang.htm COLOMBIA Centro Internacional de Agricultura Tropical** *http://www.ciat.cgiar.org/library/isisappl.html* **CHILE Comisión Nacional de Investigación Científica y Tecnológica** *http://www.conicyt.cl/informacion/microisis* **COSTA RICA Centro Agronómico Tropical de Investigación y Enseñanza (CATIE)** *http://www.catie.ac.cr* **ECUADOR Universidad de Cuenca. Ecuador. Introducción al CDS/ISIS.** *http://www.ucuenca.edu.ec/temas/universidad/biblioteca/ayuda/inisis.htm* **ESPAÑA CINDOC** *http://www.cindoc.csic.es/* **FRANCIA Utilisation d'une interface toile pour CDS/ISIS** *http://www.refer.org/multi\_ct/fiches/isis.htm* **d03 -50a : CDS-ISIS** *http://www.france.diplomatie.fr/frmonde/coope/crfbib/doss/d03/d03-50a.html* **HOLANDA Wageningen Agricultural University Library (AGRALIN)** *http://www.bib.wau.nl/agralin/cds-isis.html* **The CDS-ISIS software archive** *http://www.bib.wau.nl/isis/software.html* **CDS-ISIS user forum - searching the list archives** *http://www.bib.wau.nl/isis/listarch.html* **The CDS-ISIS discussion list** *http://www.bib.wau.nl/isis/isislist.html* **AGRALIN Gopher CDS-ISIS gopher://gopher.bib.wau.nl/ Lista de Correo electrónico cds/isis Archives of CDS-ISIS@NIC.SURFNET.NL** *http://listserv.surfnet.nl/archives/cds-isis.html* **CDS-ISIS@NIC.SURFNET.NL / UNESCO's CDS-ISIS Text Retrieval Software Para subscribirse a esta lista, enviar mensaje a: LISTSERV@NIC.SURFNET.NL:** *http://info.lib.uh.edu/liblists/docs/cdsisis.htm* **HUNGRÍA CDS ISIS** *http://nippur.irb.hr/hrv/helpisis.html* **AUSTRIA ITALIA Universidad de Pisa - Home Page de Beppe Pavoletti** *http://www.geocities.com/CapeCanaveral/3616/#CDS-ISIS* **Scuola Normale Superiore - Pisa** *http://ux4sns.sns.it/isis/root.html* **DBA (Distribuidor Nacional de CDS/ISIS)**

*http://www.dba.it* **Web de la DBA . CDS/ISIS WEB. Universidad de Florencia Easyweb Web para Microisis. Veasé también: Home Page de Easyweb, una interface entre CDS-ISIS y WWW. MEJICO Comisión Nacional de Ciencia y Tecnología Distribuidor Oficial en México de Micro CDS/ISIS** *http://info.main.conacyt.mx/secobi/isis.html* **PERU CEPIS/OPS Centro Panamericano de Ingenieria Sanitaria y Ciencias del Ambiente** *http://200.10.250.34/eswww/infotec/estrateg.html* **REINO UNIDO IDS Teaching - CDS/ISIS ( Institute Of Development Studies )** *http://www.ids.ac.uk/ids/teach/sc\_cds.html* **CDS/ISIS WWW** *http://www.ids.ac.uk/eldis/data/d012/e01215.html* **ISIS PLUS the UK CDS/ISIS User Group - Home Page** *http://www.mdx.ac.uk/~alan2/pan96.htm http://www.mdx.ac.uk/~alan2/isisplus.htm* **Alan Wood's CDS/ISIS Page** *http://www.hclrss.demon.co.uk/isis.html* **SUECIA The UCIV-CDS/ISIS-WEB INTERFACE UNESCO Micro CDS/ISIS-WEB Interface.** *http://ucivshpc.tvm.lu.se/cgi-bin/isisweb http://ucivshpc.tvm.lu.se/upisis.html* **URUGUAY Base Varela** *http://www.ddp.com.uy/bvarela.htm* **Lista de distribución de información del CDS/ISIS** *http://www.conicyt.gub.uy/isislist.html* **Interactive QUERY for CDS/ISIS** *http://www.reu.edu.uy/~root/iquery.html* **Interactive QUERY for CDS/ISIS Form Example** *http://www.reu.edu.uy/~root/corporat.html* **VENEZUELA Próximos Eventos** *http://www.cdc.conicit.gov.ve/proximos.htm* **OTROS SIRI LANKA NARESA - CDS/ISIS CDS / ISIS. NARESA is the national distributor for the Micro CDS/ISIS** *http://www.naresa.ac.lk/slstic/isis.htm* **INFOCENTRE-CDS/ISIS** *http://www.theinfocentre.com/cdsisis.html* **ARMENIA ARMENIAN CDS/ISIS USERS GROUP** *http://www.medlib.am/users-group.html*

**F**

# **GLOSARIO**

# **F. GLOSARIO**

**Acierto** *(Hit)* : Un registro que satisface una búsqueda determinada

**Archivo ANY** *(ANY file):* Es un archivo optativo que contiene uno o varios conjuntos de Términos ANY relacionados definidos para una base de datos dada. El Archivo ANY es un archivo del texto que puede crearse con cualquier editor del textos ( Ej. Notepad o Write)

**Archivo Hit** *(Hit file)* : Un archivo creado por CDS/ISIS con el fin de ordenar registros de una base

**Archivo Invertido** *(Inverted file)* : Una estructura lógica construida automáticamente por CDS/ISIS para habilitar recuperación rápida de información. Contiene el diccionario de términos para la búsqueda y, para cada término, una lista de referencias a los registros del Archivo Maestro de los cuales el término fue extraído. El Archivo Invertido realmente consiste en seis archivos físicos de extensión CNT, L01, L02, IFP, N01, N02

**Archivo Link:** *(Link file)*: Archivo temporal creado por CDS/ISIS durante el proceso de creación del Archivo Invertido

**Archivo Maestro** *(Master file)*: Una estructura lógica construida automáticamente por CDS/ISIS para almacenar los datos ingresados. El Archivo Maestro esta constituido físicamente por dos archivos de extensión MSt y XRF.

**Archivo Save** *(Save file)* : Se define así al archivo que guarda los resultados de una búsqueda

**ASCII** *: (Código de Norma de Americano para el Intercambio de Información)* Es un código binario de 7-bits utilizado para identificar el grupo de caracteres usados en una computadora. El código ASCII codifica un rango de 0 a 127. En muchas computadoras, como la IBM PC, el código se ha extendido a 8 bits y se ha generado un juego adicional de 128 códigos pasando a identificar 255 caracteres. Estos normalmente no son parte del ASCII normal y no puede esperarse por consiguiente que sea el mismo en todas las computadoras

**Base de Datos** *(Data base)* : Es un archivo de datos relacionados que satisfacen los requisitos de información del usuario. Cada unidad de información guardada en una base de datos consiste en elementos discretos de datos que definen cada uno de ellos una característica en particular de la entidad que se describe. Por ejemplo, una base de datos bibliográfica contendrá información sobre Libros, Informes, Artículos de Publicaciones Periódicas, etc. Cada unidad define, en este caso, elementos que definen datos como autor, título, fecha de publicación, etc. Se guardan estos Datos en campos a cada uno de los cuales se asigna una etiqueta numérica identificatoria

**Calificador de campo** *(Qualifier)*: Es el identificador que se utiliza durante una búsqueda para especificar el campo o campos en los que un término de la búsqueda dado debe aparecer

**Campo** *(Field)* : El contenedor de un dato elemental

**Campo repetible** *(Repeatable field)* : Un campo que puede aparecer más de una vez en un registro

**Cortar y Pegar** *(Cut and paste)* : En una operación de edición, disponible en la mayoría de los procesadores de palabra, consiste en mover texto preseleccionado de un lugar a otro. El editor de campos de CDS/ISIS soporta el funcionamiento de cortar y pegar estándar en Windows

**Cuadro de Diálogo** *(Dialog box)* : Una forma electrónica usada por CDS/ISIS para obtener los parámetros para una operación particular como por ejemplo una impresión o una exportación

**Dato Elemental** *(data element):* Una pieza elemental de información que CDS/ISIS puede identificar. Un Dato Elemental puede guardarse como un campo o un subcampo

**Delimitador de Subcampo** *(Subfield delimiter)* : Un código de dos caracteres que precede e identifica un subcampo o un campo

**Diccionario** *(Dictionary)* : El grupo de términos de búsqueda para una base de datos dada

Formato de Visualización *(Display format)*: ver Formato

**Exportación** *(Export)* : Se trata de la conversión de los datos de una base de datos de la forma en la que estos se guardan a una forma más conveniente para su transmisión a otros usuarios o sistemas

**FDT :** ver Tabla de Definición de Campos *(Field Definition Table)*

**Formato de Impresión** *(Print format)* : ver Formato *(Format)*

**FST :** ver Tabla de Selección de Campos *(Field Select Table)*

**Gizmo** : Se trata de una codificación especial de caracteres acentuados u otros caracteres especiales usados para el intercambio de datos entre las varias versiones de CDS/ISIS. Un gizmo representa un sólo caracter y consiste en 3 letras, la primera que siempre es un signo @ y los próximos dos que definen el caracter a representar. Proporcionando tablas de conversión gizmo a cada extremo, dos usuarios pueden transmitirse y recibir correctamente caracteres de máquinas que poseen distintos grupos de caracteres.

**Hoja de entrada de datos** *(Data entry worksheet)* : Es una planilla electrónica usada para el ingreso de los datos a una Base de datos

**Hojeando** *(Browsing)*: es el despliegue secuencial de los registros del Archivo Maestro secuencialmente por MFN, es decir en el orden en el que los registros han sido ingresados

**Idioma** *(language)* : ver Idioma de Diálogo *(Dialogue language)*

**Idioma de Diálogo** *(Dialogue language)* : El idioma usado por CDS/ISIS para interactuar con el usuario. CDS/ISIS fue diseñado para soportar un número ilimitado de idiomas de diálogo

**Importación** *(Import)* : La conversión de los datos de una base de datos a la forma conveniente para la transmisión a otros usuarios o sistemas

**Indexación** *(Indexing)* : Se llama así al proceso de extraer términos de los registros de un Archivo Maestro y que configurarán luego el Archivo Invertido

**ISO** : International Standards Organization

**ISO 2709 :** Un formato normal internacional para intercambio de información recomendado por ISO

**Límites** *(Limits)* : ver Limites MFN *(MFN limits)*

**Límites de MFN** *(MFN limits):* Define un rango de registros, ej. 1/50, define los registros del archivo maestro a los que se aplicará una cierta operación

**Lista Hit** *(Hit list)* : El grupo de archivos recuperado por una expresión de búsqueda dada

**MFN :** Número de registro *(Master File Number)* es un número único automáticamente asignado por CDS/ISIS a cada registro ingresado en una base de datos, que se asignan secuencialmente comenzando en 1, y representan el orden cronológico de entrada

**Modo** *(Mode)* : ver Modo de Visualización *(Display mode)*

**Modo de Visualización** *(Display mode):* Es la manera en la que se muestran los datos de una base de Datos. CDS/ISIS puede mostrar los datos de tres modos diferentes: Modos Prueba (proof), Data (data) o Encabezamiento *(heading)*

**Número de campo** *(Tag) :* Un número único que identifica un campo en particular

**Ocurrencia** *(Occurrence)* : Cada caso en un campo repetible

**Palabras Vacías** *(Stopword)* : Palabras no significativas que deben ser ignoradas durante el proceso de inversión (e.j. artículos, preposiciones, etc.)

**Patrón** *(Pattern)* : Una descripción caracter por caracter de los posibles contenidos de un campo. Un patrón define, para cada posición del campo, el tipo de caracteres puede contener (ej. alfabético, numérico, etc.)

**Pegar** *(Paste)* : ver Cortar y Pegar *(Cut and paste)*

**Punto de acceso** *(Access point)*: vea Término de la Búsqueda *(Search term)*

**Registro** *(Record (Master file))* : El conjunto de campos que contienen todos los datos elementales de una unidad de información guardada en una base de datos

**Subcampo** *(Subfield)* : cada uno de los datos elementales que constituyen un campo. Un subcampo es identificado por un delimitador de subcampo

**Tabla de Definición de Campos** *(Field Definition table)* : Una tabla que define las características de los campos en una base de datos dada

**Tabla de Selección de Campos** *(Field Select Table)* : Una tabla que define el criterio para extraer uno o más elementos de un registro del Archivo Maestro requerido para un proceso particular. Las Tablas de Selección de Campos pueden ser usadas para definir los contenidos del Archivo Invertido, para ordenar archivos antes de generar un informe impreso o para reformatear registros durante una importación o exportación

**Tecla de Control** *(Control Key)* : Teclas que al ser oprimidas realizan una acción específica predefinida

**Tecla de Función** *(Function key)* : Ver Teclas de Control *(Control key)*

**Término ANY** *(ANY term)*: Un término colectivo que representa un arbitrario (pero predefinido) grupo de términos de búsqueda. Cuando es usado como expresión en una búsqueda, un término ANY se traduce automáticamente al conjunto de términos que representa unidos con el operador OR lógico. Si por ejemplo, el término ANY, ANY BENELUX representa los términos de la búsqueda BÉLGICA, PAÍSES BAJOS y LUXEMBURGO, entonces cuando ANY BENELUX es usado en una expresión de búsqueda, se traducirá a (BÉLGICA + PAÍSES BAJOS + LUXEMBURGO). Antes que un término ANY puede usarse en una expresión de la búsqueda, debe definirse en el archivo ANY

**Término de Búsqueda** *(Search term)* : Cualquiera de los términos que pueden usarse para recuperar un registro, ej. un descriptor, un nombre, una palabra, el código de un documento, etc. Los términos de búsqueda son obtenidos por aplicación de la FST a los registros de un Archivo Maestro para para una base de datos dada

**Valor por Default** *(Default value)* : Es el contenido predefinido de un campo

# **G**

**Errores de Formato**

# **G. Errores de Formato**

Mientras interpreta y ejecuta un formato, CDS/ISIS también realiza un análisis de la sintaxis del mismo para asegurar que cumple con las reglas del idioma de formateo. Siempre que CDS/ISIS descubra un error en el formato, interrumpe el formato, y presenta el mensaje \* \* \* **Error de Formato n** *(donde n es un código de error).* Para formatos de pantalla o de impresión, todo el formato recorrido antes del error será mostrado previo al mensaje de error. *Esto, junto con el mensaje del error, le ayudará determinar donde existe el error en el formato* .

Los posibles códigos del error son los siguientes:

- **1** Fin de formato detectado mientras es procesado un grupo repetible. Probablemente el paréntesis de cierre que delimita el grupo está perdido
- **2** Ciclos repetibles anidados se agrupan *(es decir los repetibles se agrupan dentro de un grupo de repetición)*
- **3** Variable string no inicializada
- **4** Se espera una expresión *numérica (ej. los límites del parámetros de la función LR)*
- **8** Comando **IF** sin **THEN**
- **19** Falta (
- **20** Falta ). También puede ser causado por un operando inválido en una expresión

**26** Los dos operandos de un operador son de tipos *diferentes (ej. que intenta agregar un string a un número)*

- **28** Un argumento dado a una función no es una expresión numérica tal cual era esperaba
- **51** Demasiados comandos literales condicionales and/or órdenes asociados con un identificador de campo
- **53** Comando **IF** no terminado en **FI**
- **54** Signo + fuera de contexto: CDS/ISIS estaba esperando un literal de repetición detras del signo +
- **55** FI no encontrado
- **56** Area de trabajo exedida. Su formato produce una salida muy grande que CDS/ISIS no puede manejar. El tamaño de área de trabajo está limitado a 8000 caracteres.
- **57** Parámetro de lista perdido *(en una función)*
- **58** Uno o más argumentos proporcionados a una función no cumplen el requerimiento de tipo numérico o string
- **60** Una función usada como comando no es de cadena *(string) (pueden usarse sólo funciones de cadena como comandos)*
- **61** El argumento proporcionado a **A, P** o la función **NOCC** no es un identificador del campo
- **99** Comando desconocido; también puede ser debido a la falta de litreral delimitador de cierre
- **101** Desbordamiento de la pila *(probablemente debido a una expresión demasiado compleja)*
- **102** Desbordamiento de la pila *(puede ser debido a no ser encontrado (. Si su formato es correcto indica un problema de software CDS/ISIS)*

# **H**

# **Modificaciones de la versión 1.31**

# **H. Modificaciones de la versión 1.31**

### **Comandos de Hipertexto**

#### **PRINTTHIS** (Imprime esta página )

Descripción: Imprime la página actual, incluyendo los comandos de hipertexto.

Sintaxis: **PRINTTHIS** (no tiene parámetros)

#### **PRINTSEARCH** (Accede al diálogo de impresión)

Descripción: Permite imprimir el resultado de una búsqueda o el registro actual: el usuario accede al diálogo de impresión que permite elegir formato y eventualmente el nombre del archivo de salida (si correspondiere)

Sintaxis: **PRINTSEARCH** (no tiene parámetros)

## **Parámetros del SYSPAR.PAR**

#### **Parámetro 144: Muestra el resultado de una búsqueda cuando se encontró un solo registro.**

Cuando el parámetro 980 está puesto en 1, Winisis muestra los resultados de una búsqueda en una tabla. Pero cuando hay un solo registro, Winisis muestra los datos en el modo normal. Si su aplicacion requiere que Winisis fuerze el uso de la tabla aún con un único registro, debe ponerse el parámetro 144 en 1.

#### **Parámetro 150: Establece el formato de las funciones DATE y DATESTAMP**

Normalmente el comando de formato DATE(n) y la función de Isis Pascal DATESTAMP devuelven la fecha del sistema en la forma Mes-Dia-Año. Usando este parámetro se puede establecer el formato de fechas. Se pueden utilizar los siguientes códigos.

- **YMD** para establecer el formato Año-Mes-Dia
- **DMY** para establecer el formato Dia-Mes-Año

Nótese que la versión 1.3 de Winisis siempre utiliza 4 dígitos para el año.

#### **Parámetro 918: Exportación: Separadores de registro y de campo por defecto.**

Cuando se exporta a un archivo ISO, Winisis usa el caracter ASCII 29 para separar registros y el ASCII 30 para separar campos. A los fines de mantener compatibilidad con otras normas, pueden elegirse otros valores. Use el parámetro 918 para establecer otro valor ASCII (visible) para delimitadores de registro y campo (en este orden). Ejemplo:

#### $918 = *#$

establecerá \* como delimitador de registro y # como delimitador de campo.

## **Comandos RTF**

**\htcolor:** Establece el color de hipertexto. Ejemplo: \htcolot2

**\sbknone**: Mantiene la línea actual intacta. Si la línea es mayor que es espacio disponible en la ventana, es cortada.

#### **Visualización en forma de tabla y archivo EXP**

Esta sección explica que sucede cuando se establece el valor 1 en el parámetro 980 del SYSPAR.PAR (Mostrar resultados de búsqueda en una tabla)

#### **El comportamiento de la ventana**

Cuando se muestra un conjunto de búsqueda, la ventana normal se transforma y aparecen dos panales con una barra de herramientas y una barra de status. El panel de la izquierda contiene la lista de registros que conforman la búsqueda. El panel de la derecha muestra algunas indicaciones para usar la ventana.

La barra de herramientas tiene una caja con todos los campos de la FDT y un botón de opciones. Al elegir un campo, este es mostrado para cada registro de la lista.

#### **Como marcar algunos registros**

El signo [+] a la izquierda de cada línea permite seleccionar (marcar) el registro. Al clicker el [+], este cambia el color de la línea y muestra el contenido del registro (usando el formato por defecto, dbn.pft) . Para deseleccionar el registro, sólo hzy que clickear de nuevo el signo [+]

#### **Como ver el contenido de un registro**

Para ver el contenido de un registro, simplemente clickée la línea correspondiente.

#### **Como cambiar el orden de los MFN**

Por defecto los registros son mostrados en orden descendiente (el MFN más alto primero). Puede invertirse el orden clickeando las flechas de la barra de status.

#### **Como navegar**

Se puede usar la barra de desplazamiento (si es necesario) para ver los registros que están fuera de la pantalla. El número total de registros recuperados se muestra en la barra de estado. Modificando el tamaño de la ventana, se puede ver más líneas/registros. También puede mdoficarse el tamaño de los paneles mediante las barras verticales que están en la mitad de la ventana.

#### **Como volver a la visualización normal de Winisis**

El boton STOP a la derecha de la barra de estdo detiene la visualización y vuelve al modo normal.

#### **Accediendo las facilidades de impresión y exportación**

El botón de opciones permite acceder a las facilidades de impresión y exportación

- Imprimir el registro actual
- Imprimir todos los registros marcados
- Imprimir todos los registros recuperados
- Exportar los resultados de la búsqueda
- Detener (lo mismo que el ícomo STOP)

NOTA: Cuando elige imprimir algo, puede seleccionar el dispositivo de salida (impresota o archivo) asi como el formato a ser utilizado.

#### **Como cambiar el comportamiento e la ventana de resultados**

Es posible crear un archivo de configuración para establecer ciertos parámetros para la ventana. Este archivo se llama dbn.EXP y DEBE estar localizado en el mismo directorio que el dbn.PAR, por razones de compatibilidad.

La sintaxis es la mismoa que la del syspar.par. Los siguientes parámetros son aceptados:

#### **500=formato**

Permite especificar que formato se usará al mostrar los registros del panel derecho. La mayoría de los caomandos de hipertexto funcionarán bien. Sin embargo, testee sus formatos en este ambiente antes de dar por terminada su base de datos o aplicación

#### **502=formato corto**

Permite establecer el formado que se utilizará al mostrar los registros del panel izquierdo. Por ejemplo

502=mfn(1),'\*\*\* ',v2

#### **504=orden (ascendente, descendente**

El valor 1 (por defecto) muestra el MFN más alto primero. El valor 0, el MFN más bajo primero

#### **506=Puede el usuario elegir el formato?**

Cuando el valor es 1, Winisis moestrará la lista de los formatos disponible. Al elegi un elemento de la lista cambiará el aspecto del registro

Son permitidos los comentarios, como en el syspar.par comenzando una linea con punto y como:

*; esto es un comentario*

**INDICE**

#### **A**

acceso, 104 Actualización del Archivo Invertido Carga de Datos, 177 Alineación a la derecha, 273, 274 ampersand, 111, 113 animación, 277 ANSI, 77, 80 apuntadores, 295, 296, 297 archivo de texto, 190 archivo invertido, 85, 196, 295, 299, 377 Archivo invertido, Actualización, 343 Archivo invertido, Inversión completa, 342, 343 Archivos ASCII, 260 Archivos BMP, 328 Archivos de texto, 260 Archivos externos, Carga de Camino y nombre en un Campo, 173 Archivos VAL, 190 archivos **WAV**, 339 Archivos WPR, 225 Archivos WSH, 132 Archivos WSV, 132 Area de la Definición y/o Modificación de Bases de Datos, 160 Area del Portapapeles, 159 asistente de definición de bases de datos, 190 asistente de formatos, 281, 376

#### **B**

barra de mensajes, 82 Barra de Mensajes, 105 Barra de Menús, 104 base de mensajes, 86 base predeterminada, 69, 70, 82, 83 bitmap, 276, 316 bloqueo de registros, 369 borde de párrafos, 278 borde de párrafos, color, 278 Borrar el Modelo actual, 185 botón de sugerencias, 93 botones, 105, 112, 113 box, 273 **brdrdot**, 278 BROWSE, 318 **BROWSE, diferencia con TextBox**, 322 Búsquda guardar resultados, 131 *Búsqued Búsquedas previas*, 122 Busqueda *Número de Búsqueda*, 122 Operadores de proximidad, 119 búsqueda, 71, 75, 77, 87, 93 Búsqueda Operadores a nivel de campo, 119 Búsqueda botón Mark, 132 diccionario, 147 *Diccionario*, 122

*Expresión de Búsqueda*, 124 *Hallazgos*, 122 *historial de búsquedas*, 151 historial de Búsquedas, 127 *Historial de búsquedas*, 129 iluminación de términos, 140 **Operadores**, 147 Operadores lógicos, 116, 123 parámetros del SYSPAR.PAR, 138 paréntesis, 129 recuperar resultados, 131 *Registros marcados*, 132 símbolo numeral, 129 términos ANY, 147 Términos ANY, 126 *Términos truncados*, 117 búsqueda en texto libre. *Véase* Búsqueda secuencial Búsqueda en texto libre, 143 Búsqueda experta, 128, 146 Búsqueda guiada, 120 **búsqueda secuencial**, 146 Búsqueda secuencial, 143 búsqueda simultánea, 306 búsqueda truncada, 91 búsquedas expertas, 92 búsquedas intermedias, 75 *Búsquedas previas*, 122 búsquedas secuenciales, 75, 91

#### **C**

Cambios globales, 357 caminos, 70 Campos Repetibles en la Carga de Datos, 169 Campos Vacíos, Visualización, 162 Caracteres de Control en la Carga de Datos, 170 Carga de Camino y Nombres de Archivo en un Campo, 173 C*arga de datos*, 104, 158 Carga de Datos Actualización del Archivo Invertido, 177 Caracteres de Control, 170 Subcampos, 168 Carga de Datos Campos Repetibles, 169 Delimitadores de Términos de Búsqueda, 170 Información para Clasificación (Filing information), 172 Syspar.par, 179 Carga de Datos y la FDT, 167 categorías de usuarios, 72 CDS, base de datos, 265, 275, 283, 293, 294, 303, 306, 319, 321, 361 CDS/ISIS Pascal. *Véase* ISIS Pascal Centrado, 272 CEPAL, formato, 293, 306, 414 **chpict**, 276 **chpict1**, 277 Clipboard, 159 CMD, 200, 315, 328 colores, 90 Colores, 267 COLORTBL, 80 COLS, 267, 325

Comando Entrada de datos, 160 Comando *Entrada de Datos*, 158 comandos hipertextuales, 92 comandos RTF, 261, 274 comentarios, 72 Compilación, 339, 368 configuraciones, 72 *Configurar*, 81 Control de ocurrencias, 233 Conversión, 306, 395, 410, 416 Copia de registros sobre registros existentes, 187 *Crear un nuevo <<Modelo>>*, 183, 185, 187 , 70 Cuadro de personalización, 69, 74

#### **D**

DATE, 247, 283, 334, 442 DATESTAMP, 442 DB, 248, 283, 302, 304 dbn.par, 69, 378 **delimitador de subcampos**, 168 Delimitadores de Términos de Búsqueda en la Carga de Datos, 170 Delphi, 46 diccionario, 76, 122, 123, 133, 147, 377 Diccionario Caja de términos, 135 Parámetros del SYSPAR.PAR, 138 Ventana, 133 Ventana de restricción a campos, 134 DSI, 200

#### **E**

Edición de Campos, 167 Editar, 158 enlace, 303 enlace entre registros, 295 enlaces hipertextuales, 301 *Entrada de Datos, Ícono*, 158 error, 86 Error de protección general, 87 espacio entre letras, 254 Exportación, 347 *Expresión de búsqueda*, 124, 128, 146

#### **F**

familias de letras, 255 FDT, 192, 305, 373, 377 FDT y la Carga de Datos, 167 FOCAD, 293, 408 fondo, diseños, 279 fondo, efectos, 279 FONTS, 267, 329 Fonts en Winisis, 263 FONTTBL, 80 FORMAT, 318, 329, 331, 333 **Format Exits**, 337 formato de visualización, 309, 376 formato predeterminado, 92 formatos polimórficos, 301, 323 FST, 305, 307, 310, 373 FST de reformateo, 349, 352

fuentes monoespaciadas, 265

#### **G**

Gizmo, Archivo de conversión, 351, 353 GOBACK, 318 GOTO, 316 Gráficos, 321 *Grupo*, 261 Grupos, 266 GUARDAR de las Hojas de Impresión del Usuario, 224

#### **H**

hiperenlace. *Véase* hipervículo hipervínculo, 314 historial de búsquedas, 127, 129, 151 *Historial de búsquedas*, 150 **Historial de Búsquedas**, 146 Hoja, 162 Hoja de entrada de Datos Area de los comandos generales, 161 Hoja de Entrada de Datos Area de estado, 162 Area del ícono de visualización de campos vacío, 162 Ícono de Visualización de Campos Vacíos, 162 Ícono Opciones, 163 Teclas de Función Especiales, 168 Ventana de edición, 175 Hoja de Entrada de Datos Area de la ayuda en línea, 162 Hojas, 225 Hojas de Entrada de Datos, 174 Area de cambio de y de Agregado de Campos de la Hoja de Entrada de Datos, 161 Hojas de impresión, 212 Hojas de impresión del usuario compatibilidad Windows / DOS, 225 Ícono GUARDAR, 224 Ícono RELEER, 224 Utilización (Ícono RELEER), 229 Hojas de impresión del usuario, 223

#### **I**

*Ícono para activar la Entrada de Datos*, 158 Ícono RELEER Hojas de Impresión del Usuario, 229 idioma, 69, 70, 74, 105, 106, 112, 113 idiomas, 112 IF, 289 **if anidado**, 290 iluminación de términos, 140 imágenes, 275 Imágenes de fondo, 279 **IMG**, 321 Importación, 347, 352 impresora, 81 índices, 71 Información para Clasificación en la Carga de Datos (Filing information), 172 innovaciones, 293 interfase, 104 interfase gráfica, 45 Internet, 316 Inversión, 342, 343

ISIS Pascal, 32, 45, 69, 86, 112, 197, 198, 199, 200, 337, 368 **isisbgbmp**, 279 ISISDLL, 38, 53, 201 ISISHC, 274, 325 ISISPAS. *Véase* ISIS Pascal **isispatt**, 279 ISO 2709, 348, 349, 352

#### **J**

Justificación, 273

## **L**

L, 194, 295, 301 L->, 194, 299, 327, 331, 334 LAGOTO, 317 LGOTO, 317 limitación de apuntadores, 298 LINK, 200, 301, 303, 314 *look up*, 295, 297, 305 LR, 296, 301, 303 LR->, 299, 331

#### **M**

M, 326 mapa de caracteres, 259 MARC, 387 mensajes, 69 mensajes de error, 190 Menú de edición, 158 *menú Edit*, 158 menúes, 69 menús, 75 MESSAGE, 323 **Midi**, 316 Modelos de registro, 183 modo de apertura, 70 **Música**, 316

#### **N**

NOCC, 197, 242, 288, 334 *nombre de fantasía*, 84 nombres largos, 69 Norma DOS 8.3 para el nombre de archivos, 226 NPST, 297, 302 NPST->, 301, 331, 334 nuevas funciones, 293

#### **O**

OCC, 234 ocurrencia, número de la, 234 ocurrencias, cantidad de, 242 Operadores a nivel de campo, 119 Operadores de proximidad, 119 Operadores lógicos, 116, 123

#### **P**

Pantalla de búsqueda, 121 párrafo

tipos de párrafo, 254 párrafo, definición, 254 path, 70 patrones, 193 perfil, 69, 70, 75, 104, 105, 110 perfiles de usuarios, 45 personalización, 104 **picscaled**, 280 poderes de acceso, 73 Portapapeles, 159 *postings*, 295 PROMPT, 301, 317, 324 prueba de comandos hipertextuales, 92

#### **R**

red, 369 redireccionamiento, 72 REF, 194, 293, 295, 301, 303, 304, 310 REF EN LA FST, 304 REF L, 310 REF LR, 296, 298, 303 REF->, 195, 294, 299, 310, 327, 334 REF->L, 305 REF->L->, 299, 310 REF->LR->, 299 registros analíticos, 300, 304 relacionar bases, 293 relacionar registros, 293 RELEER de las Hojas de impresión del Usuario, 224 RELEER Hojas de Impresión del Usuario, 229 RESETSEARCH, 323 restricciones, 84, 104 RTF, 72, 79, 80, 260 RTF, encabezamiento, 262

#### **S**

sangrías, 269 *Search tips*, 93 seguridad, 104 separador, 69, 81 separadores de subcampo, 192 sistema de medidas tipográficas, 253 sistema operativo, 45 size, 195 SIZE, 194, 249, 303, 397 sólo carga, 104, 105, 106 sólo lectura, 104, 105 SS, 247, 249, 311, 397 Subcadenas, 249 Subcampos en la Carga de Datos, 168 subformatos, 192, 251 Sustitución del Modelo actual, 185 Syspar.par Carga de Datos, 179 SYSPAR.PAR, 32, 100, 101, 104, 105, 130, 138, 163, 167, 169, 177

#### **T**

tabla de colores, 90, 267 tabla de fuentes, 266 TABLA DE SELECCIÓN DE CAMPOS. *Véase* FST Tablas de validación, 190 Tabulaciones, 270 Teclas de Edición para Entornos Windows (Apéndice 1 de Carga de Datos), 177 Tecnologías de fonts, 257 Terminos ANY Creación de un archivo ANY, 127 términos ANY, 147 Términos ANY, 126 *Términos truncados*, 117 TEXTBOX, 302, 319, 329 **TEXTBOX, diferencia con Browse y View**, 322 tipografía, 253 tipos de datos, 193 Tipos de letras, 255 Título de la ventana, 274 TrueType, 257 twips, 269 TYPE, 193

**V**

validación. *Véase* Tablas de validación variables, 195, 197, 287, 334 Ventana de Carga de Datos, 160 **ventana de visualización**, 78, 80 Ventana del Diccionario, 136 VIEW, 84, 302, 304, 319 **VIEW, diferencia con TextBox**, 322 VIEWL, 319 Visual Basic, 46 Visual C++, 46

#### **W**

WHILE, 197, 287 WWWISIS, 38 WYSIWIG, 258

#### **Z**

zoom, 71, 87

#### **U**

UNICODE, 45 UNIMARC, 293, 306, 387, 408, 414 USMARC, 293, 387, 408